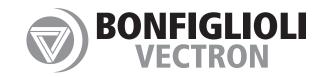

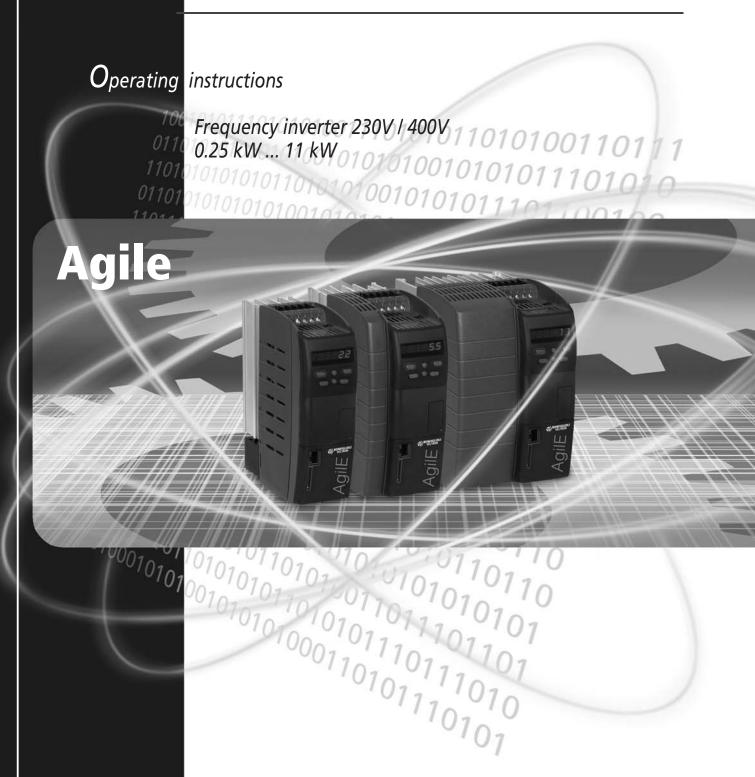

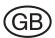

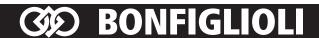

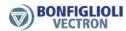

# Content

| COI              | NTENT                                                                                                    | 3        |
|------------------|----------------------------------------------------------------------------------------------------|----------|
| 1                | GENERAL INFORMATION ABOUT THE DOCUMENTATION                                                                       | 10       |
| 1.1              | Instruction manuals                                                                                               | 10       |
| 2                | GENERAL SAFETY INSTRUCTIONS AND INFORMATION ON USE                                                                | 12       |
| 2.1              | General Information                                                                                               | 12       |
| 2.2              | Purpose of the Frequency Inverters                                                                                | 12       |
| 2.3              | Transport and Storage                                                                                             | 12       |
| 2.4              | Handling and Installation                                                                                         | 13       |
| 2.5              | Electrical Installation                                                                                           | 13       |
| <b>2.6</b><br>2. | Information on Use                                                                                                |          |
| 2.7              | Maintenance and Service                                                                                           | 14       |
| 2.8              | Disposal                                                                                                    | 14       |
| 3                | DEVICE OVERVIEW                                                                                                   | 15       |
| 3.1              | Inverter type and warning signs on the device                                                                     | 15       |
| 3.2              | Software Version Identification                                                                                   | 15       |
| 3.3              | Type designation                                                                                                  | 16       |
| 3.4              | Overview of components and connection terminals                                                                   | 17       |
| 3.5              | Number of control terminals                                                                                       | 17       |
| 4                | MECHANICAL INSTALLATION                                                                                           | 18       |
| 4.1              | Safety                                                                                                    | 18       |
| 4.               | Installation<br>2.1 Size 1 (0.25 kW to 2.2 kW)<br>2.2 Size 2 (3.0 kW to 4.0 kW)<br>2.3 Size 3 (5.5 kW to 11.0 kW) | 19<br>20 |
| 5                | ELECTRICAL INSTALLATION                                                                                           | 22       |
| 5.1              | Safety                                                                                                    | 22       |
| 5.2              | Electrical connections overview                                                                                   | 23       |
| 5.3              | EMC Information                                                                                                   | 23       |

| <b>5.4</b> 5.4 |             | nensioning of conductor cross-section                 |      |
|----------------|-------------|-------------------------------------------------------|------|
| 5.5            | Mai         | ns Connection                                         | 26   |
| 5.6            | Mo          | tor Connection                                        | 20   |
| 5.6            |             | Length of motor cables, without filter                |      |
| 5.6            |             | Motor cable length, with output filter dU/dt          |      |
| 5.6            |             | Motor cable length, with sinus filter                 |      |
|                |             |                                                       |      |
| 5.6            |             | Group drive                                           |      |
| 5.6            | 0.5         | Brake resistor                                        | . 29 |
| 5.7            |             | ntrol terminals Standard connection                   |      |
| 5.7            |             | Circuit for control via control terminals             |      |
| 5.7            | '.2         | Circuit for control via operator panel                |      |
| 5.7            | <b>'</b> .3 | Further setting options for control terminals         | . 35 |
| 5.7            | <b>'</b> .4 | Evaluation logic of digital inputs                    | . 36 |
| 5.7            | '.5         | Overview of voltage inputs and outputs                | . 37 |
| 5.7            | '.6         | External DC 24 V power supply                         | . 37 |
| 6 (            | СОМ         | MISSIONING                                            | 38   |
|                |             |                                                       |      |
| 6.1            |             | erator panel                                          |      |
| 6.1            |             | Menus                                                 |      |
| 6              | 5.1.1.      | 1 Menu for communication setup                        | . 41 |
| 6.1            | 2           | Motor control with operator panel                     | . 42 |
| 6.1            | 3           | Set a parameter to the factory setting                | 46   |
| 6.1            | .4          | Restrict the scope of operation                       |      |
| 6.2            | Firs        | t commissioning                                       | 46   |
| 6.2            |             | Overview                                              |      |
| 6.2            |             | Start first commissioning of an asynchronous motor    |      |
| 6.2            |             | Start first commissioning of a synchronous motor      |      |
| 6.2            |             | Status messages during commissioning                  |      |
| 6.2            |             | Warnings and error messages during commissioning      |      |
|                |             |                                                       |      |
| 6.2            |             | Check direction of rotation                           |      |
| 6.2            |             | Selection of actual value display                     |      |
| 6.2            | 2.8         | Commissioning without Setup                           | . 57 |
| 6.3            | Cor         | nmissioning of a communication interface              | 58   |
| 6.4            | Δft         | er first commissioning                                | 63   |
| 0.4            |             | · ·                                                   |      |
| 6.5            | Тур         | ical functions                                        | 73   |
| 6.6            | Erre        | or Acknowledgment via keypad                          | 80   |
| 6.7            | Λnr         | olications                                            | Ω1   |
|                |             | Pump                                                  |      |
| 6.7            |             | · ·                                                   |      |
| 6.7            |             | Fan                                                   |      |
| 6.7            |             | Fan or pump with closed control loop                  |      |
| 6.7            |             | Fan for heating, ventilation, air conditioning system |      |
| 6.7            |             | Conveying plant                                       |      |
| 6.7            |             | Compressor                                            |      |
| 6.7            |             | Travel applications                                   |      |
| 6.7            | '.8         | Torque control                                        | . 89 |
| 6.8            | <b>Ç</b> △ŧ | -up via the Communication Interface                   | ٩n   |
| 5.5            | Jet         | ap via the communication interface                    | , 0  |

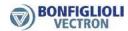

| 7   | PAR               | AMETER DESCRIPTIONS                        | 92    |
|-----|-------------------|--------------------------------------------|-------|
| 7.1 | Inv               | verter Data                                | 92    |
|     | 7.1.1             | Control level                              |       |
|     | 7.1.2             | Configuration                              |       |
|     | 7.1.3             | Set password                               |       |
|     | '.1.4             | Programming                                |       |
| 7.2 | ) Ma              | chine data                                 | 05    |
|     | . ivia<br>7.2.1   | Rated motor parameters                     |       |
| -   | '.2.2             | Further motor parameters                   |       |
| -   | .2.2<br>.2.3      | Device test                                |       |
| ′   | 7.2.3.            |                                            |       |
|     | 7.2.3.            |                                            |       |
|     | 7.2.3.            |                                            |       |
|     | 7.2.3.            | ·                                          |       |
|     | 7.2.3.            |                                            |       |
|     | 7.2.3.            |                                            |       |
| 7.3 | 2 On              | erational Behavior                         | 104   |
|     | 7.3.1             | Control                                    |       |
|     | '.3.2             | Starting behavior                          |       |
|     | 7.3.3             | Stopping behavior                          |       |
|     | '.3.4             | Auto start                                 |       |
|     | 7.3.5             | Flying Start                               |       |
|     | 7.3.6             | Direct current brake                       |       |
| 7   | <sup>7</sup> .3.7 | Positioning                                |       |
| 7.4 | l Frr             | or and warning behavior                    | . 116 |
|     | 7.4.1             | Overload Ixt                               |       |
|     | 7.4.2             | Temperature                                |       |
| 7   | '.4.3             | Controller status                          |       |
| 7   | <sup>7</sup> .4.4 | Frequency switch-off limit                 |       |
| 7   | <sup>7</sup> .4.5 | External error                             | 119   |
| 7   | '.4.6             | Motor temperature                          | 119   |
|     | 7.4.6.            | 1 Technical demands on measuring resistors | 122   |
| 7   | <sup>7</sup> .4.7 | Phase failure                              | 123   |
| 7   | <b>'.4.8</b>      | Automatic Error Acknowledgment             | 124   |
| 7.5 | 5 Ref             | ference Values                             | . 124 |
| 7   | '.5.1             | Reference frequency channel                | 124   |
|     | 7.5.1.            |                                            |       |
|     | 7.5.1.            | j ,                                        |       |
|     | 7.5.1.            | ·                                          |       |
|     | 7.5.1.            | <b>'</b>                                   |       |
|     | 7.5.1.            | 5 1                                        |       |
| _   | 7.5.1.            | 1 /                                        |       |
| 7   | 7.5.2             | Reference percentage channel               |       |
|     | 7.5.2.            |                                            |       |
|     | 7.5.2.            | , ,                                        |       |
|     | 7.5.2.            | 1 3                                        |       |
| _   | 7.5.2.            | <b>'</b>                                   |       |
| 7   | 7.5.3             | Motor potentiometer                        |       |
|     | 7.5.3.            | · · · · · · · · · · · · · · · · · · ·      |       |
|     | 7.5.3.            | · · · · · · · · · · · · · · · · · · ·      |       |
|     | 7.5.3.            | · · · · · · · · · · · · · · · · · · ·      |       |
| _   | 7.5.3.            | 71 1 1                                     |       |
| /   | 7.5.4             | Electronic gear                            |       |
|     | 7.5.4.            | ·                                          |       |
|     | 7.5.4.            | 2 Operation modes of electronic gear       | 145   |

# **ශා Bonfiglioli**

| 7.5.4.3               | Gear factor                                                          | 146      |
|-----------------------|----------------------------------------------------------------------|----------|
| 7.5.4.4               | Offset                                                               |          |
| 7.5.4.5               | Actual values                                                        |          |
| 7.5.4.6               | Adjustment Options                                                   | 148      |
| 7.6 Control           | inputs and outputs                                                   | 150      |
|                       | tifunction input MFI1                                                | 150      |
| 7.6.1.1               | Multifunction input set as analog input MFI1A                        |          |
| 7.6.1.2               | Multifunction input set as digital input MFI1D                       |          |
| 7.6.2 Mult<br>7.6.2.1 | tifunction input MFI2  Multifunction input set as analog input MFI2A |          |
| 7.6.2.1<br>7.6.2.2    | Multifunction input set as digital input MFI2D                       |          |
|                       | tifunction output MFO1                                               |          |
|                       | tal input/output IN3D/OUT3D                                          |          |
|                       | tal outputs                                                          |          |
| 7.6.5.1               | Digital message                                                      |          |
| 7.6.5.2               | Setting frequency                                                    |          |
| 7.6.5.3<br>7.6.5.4    | Reference value reached                                              |          |
| 7.6.5.5               | Release brake                                                        |          |
| 7.6.5.6               | Current limitation                                                   |          |
| 7.6.5.7               | External fan                                                         | 173      |
| 7.6.5.8               | Warning mask                                                         |          |
| 7.6.5.9               | Warning mask, application                                            |          |
| •                     | tal inputsList of control signals                                    | 170      |
| 7.6.6.1<br>7.6.6.2    | Start command                                                        |          |
| 7.6.6.3               | 3-wire control                                                       |          |
| 7.6.6.4               | Motor potentiometer                                                  |          |
| 7.6.6.5               | Fixed frequency changeover                                           |          |
| 7.6.6.6               | Fixed percentage changeover                                          |          |
| 7.6.6.7               | Jog Start                                                            |          |
| 7.6.6.8<br>7.6.6.9    | Error Acknowledgment  Thermocontact                                  |          |
| 7.6.6.10              | n-/T-control changeover                                              |          |
| 7.6.6.11              | Dataset changeover                                                   |          |
| 7.6.6.12              | Handshake Traverse                                                   |          |
| 7.6.6.13              | Brake chopper release                                                |          |
| 7.6.6.14              | User warning                                                         |          |
| 7.6.6.15              | External error                                                       |          |
| 7.6.6.16<br>7.6.6.17  | PLC Multiplexer/demultiplexer                                        |          |
|                       | ut PWM/repetition frequency/pulse train                              |          |
| 7.6.7.1               | PWM input                                                            |          |
| 7.6.7.2               | Repetition frequency input                                           |          |
| 7.6.7.3               | Pulse train                                                          |          |
| 7.6.7.4               | Further setting options                                              | 192      |
| 7.7 V/f cha           | racteristic                                                          | 102      |
| 7.7 V/I Clia          | Tactoristic                                                          | 1/2      |
| 7.8 Linear \          | //f characteristic                                                   | 192      |
| 7.8.1 Dyn             | amic voltage pre-control                                             | 194      |
|                       |                                                                      | <b>.</b> |
|                       | functions                                                            |          |
|                       | lligent current limitsage controllerage                              |          |
|                       | controller (technology controller)                                   |          |
|                       | ctions of sensorless control                                         |          |
| 7.9.4.1               | Slip compensation                                                    | 207      |
| 7.9.4.2               | Current limit value controller                                       | 208      |
| 7.9.5 Fun             | ctions of field-orientated control                                   | 209      |

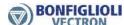

|                 | .9.5.1 Current controller                         |     |
|-----------------|---------------------------------------------------|-----|
|                 | .9.5.3 Speed controller                           |     |
|                 | .9.5.4 Acceleration pre-control                   |     |
|                 | .9.5.5 Field controller                           |     |
|                 | .9.5.6 Modulation controller                      |     |
| 7.9.            |                                                   |     |
| 7.10            | Special functions                                 | 221 |
| 7.10            | • ·                                               |     |
| 7.10            |                                                   |     |
| 7.10            |                                                   |     |
| 7.10            | , , ,                                             |     |
|                 | .10.4.1 Dimensioning of brake resistor            |     |
| 7.10            |                                                   |     |
| 7.10            | 11                                                |     |
| 7.10            |                                                   |     |
| 7.10            |                                                   |     |
| 7.10            |                                                   |     |
|                 | 0.10 Service interval monitoring                  |     |
|                 | 0.11 Copy parameters                              |     |
|                 | .10.11.1 Copying using the operator panel         |     |
|                 | .10.11.2 Copying using the PC control software    |     |
|                 | 0.12 Converter Profibus from/to Internal Notation |     |
|                 | · · · · · · · · · · · · · · · · · · ·             |     |
| 8 E             | NERGY SAVING                                      | 234 |
| 8.1             | Energy saving function                            | 234 |
| 8.2             | Quadratic V/f characteristic                      | 236 |
| 8.3             | Standby mode                                      | 237 |
| 8.4             | Further energy saving options                     | 239 |
|                 | 3.1                                               |     |
| 9 A             | CTUAL VALUES                                      | 241 |
| 0 1             | Actual values of fraguency investor               | 241 |
| <b>9.1</b> 9.1. | Actual values of frequency inverter               |     |
| 9.1.            | 1 510 Status                                      | 243 |
| 9.2             | Actual values of machine                          | 243 |
| 9.3             | Actual values of the system                       | 211 |
| 9.3.            | •                                                 |     |
| 9.5.            | 1 Actual system value                             | 244 |
| 9.4             | Actual value memory                               | 244 |
| ٥-              |                                                   |     |
| 9.5             | Actual values of the CAN system bus               | 245 |
| 9.6             | Actual values CANopen                             | 246 |
| 9.7             | Actual values Modbus and VABus                    | 246 |
|                 |                                                   |     |
| 10              | SERVICE                                           | 247 |
|                 |                                                   |     |
| 10.1            | Safety                                            | 247 |
| 10.2            | Regular service work                              | 247 |

| 10.3<br>10.3<br>10.3<br>10.3 | .1 DC<br>.2 Fa   | itoring of service interval                                                 | 249<br>250 |
|------------------------------|------------------|-----------------------------------------------------------------------------|------------|
|                              |                  | NICAL DATA                                                                  |            |
| 11.1                         | Gen              | eral technical data                                                         | 253        |
|                              |                  |                                                                             |            |
| 11.2                         |                  | ce data                                                                     |            |
| 11.2.                        |                  | 25 to 2.2 kW                                                                |            |
| 11.2.<br>11.2.               |                  | to 11.0 kWcrease of switching frequency                                     |            |
| 11.2.                        | .5 1110          | rease of switching frequency                                                | 230        |
| 11.3                         | Cont             | rol electronics                                                             | 257        |
| 11.4                         | Ope              | ration diagrams                                                             | 259        |
| 12                           | OPTIO            | DNS                                                                         | 261        |
|                              |                  |                                                                             |            |
| 12.1                         | Safe             | ty                                                                          | 261        |
| 12.2                         | Shie             | ld sheets                                                                   | 261        |
| 12.2.                        |                  | ield sheet for control cables                                               |            |
| 12.2.                        |                  | ield sheet for motor cables                                                 |            |
|                              | .2.2.1           | Size 1 and 2Size 3                                                          |            |
| 12                           | .2.2.2           | SIZE 3                                                                      | 203        |
| 12.3                         | Brak             | e resistor                                                                  | 264        |
| 12.4                         | Line             | choke                                                                       | 265        |
| 12.5                         | Inpu             | ıt filter                                                                   | 266        |
| 12.5.                        |                  | otprint filter                                                              |            |
| 12.5.                        |                  | oktype filter                                                               |            |
| 12.5.                        | .3 Int           | erference suppression class                                                 | 270        |
| 12.6                         | Com              | munication module                                                           | 272        |
| 12.7                         | USB              | adaptor                                                                     | 272        |
| 12.8                         | Resc             | ource pack                                                                  | 272        |
| 12.9                         | Λοσο             | mbly variants                                                               | 272        |
| 12.9                         |                  | ed-through assembly (This assembly set is not included in delivery.)        |            |
|                              | .9.1.1           | Cooling air flow rate required and energy dissipation                       |            |
| 12                           | .9.1.2           | Size 1 (0.25 kW to 2.2 kW)                                                  |            |
|                              | .9.1.3           | Size 2 (3.0 kW to 4.0 kW)                                                   |            |
|                              | .9.1.4           | Size 3 (5.5 kW to 11.0 kW)                                                  |            |
|                              |                  | Id Plate (This assembly set is not included in delivery.)                   |            |
|                              | .9.2.1<br>.9.2.2 | Range of application  Required thermal properties of the external heat sink |            |
|                              | .9.2.3           | Additional fan or liquid cooling                                            |            |
| 12                           | .9.2.4           | Application notes                                                           | 281        |
|                              | .9.2.5           | Assembly                                                                    |            |
|                              |                  | oration-proof (This assembly set is not included in delivery.)              |            |
|                              | .9.3.1<br>.9.3.2 | Size 1 (0.25 kW to 2.2 kW)                                                  |            |
|                              | .9.3.3           | Size 3 (5.5 kW to 11.0 kW)                                                  |            |
|                              |                  |                                                                             |            |

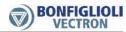

|                     | 9.4 DIN rail (This assembly set is not included in delivery.) |     |
|---------------------|---------------------------------------------------------------|-----|
| 13                  | ERROR PROTOCOL                                                | 290 |
| <b>13.1</b><br>13.1 | Error list                                                    |     |
| 13.2                | Error environment                                             | 293 |
| 13.3                | Troubleshooting                                               | 295 |
| 14                  | OPERATIONAL AND ERROR DIAGNOSIS                               | 299 |
| 14.1                | Status of digital signals                                     | 299 |
| 14.2                | Controller status                                             | 299 |
| 14.3                | Warning status and warning status application                 | 300 |
| 15                  | PARAMETER LIST                                                | 303 |
| 15.1                | Actual values (Menu Actual)                                   | 303 |
| 15.2                | Parameters (Menu PARA)                                        | 306 |
| INDE                | : <b>Y</b>                                                    | 317 |

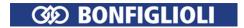

#### 1 General information about the documentation

This documentation describes the frequency inverters of the *Agile* series. The modular hardware and software structure enables customer-specific adaptation of the frequency inverters. Applications with high functionality and dynamism requirements can be realized easily.

## 1.1 Instruction manuals

For better clarity, the documentation is structured according to the customer-specific requirements made on the frequency inverter.

## Quick start guide

The Quick Start Guide describes the basic steps required for mechanical and electrical installation of the frequency inverter. The guided commissioning supports you in the selection of necessary parameters and the configuration of the frequency inverter by the software.

### **Operating instructions**

The Operating Instructions describe and document all functions of the frequency inverter. The parameters required for adapting the frequency inverter to specific applications as well as the wide range of additional functions are described in detail.

### **Application manual**

The application manual supplements the documentation for purposeful installation and commissioning of the frequency inverter. Information on various subjects connected with the use of the frequency inverter is described specific to the application.

If you need a copy of the documentation or additional information, contact your local representative of BONFIGLIOLI.

The following instructions are available for the *Agile* series:

| Operating Instructions Agile            | Functions of the frequency inverter.                                                                                                    |  |
|-----------------------------------------|----------------------------------------------------------------------------------------------------|--|
| Quick Start Guide Agile                 | Installation and commissioning. Delivered with the device.                                                                                           |  |
| Application manuals                     | Communication via the RS485 interface at terminal X21:                                                                                               |  |
| Communication Manuals Modbus and VABus. |                                                                                                    |  |
|                                         | Communication via the control terminals X12.5 and X12.6: system bus and CANopen® <sup>1</sup> .                                                      |  |
|                                         | CM-232/CM-485: Manuals Modbus and VABus.                                                                                                    |  |
|                                         | CM-CAN: Manuals system bus and CANopen®.                                                                                                    |  |
|                                         | CM-PDPV1: Manual Profibus-DP-V1.                                                                                                    |  |
| Application manual PLC                  | Logic linking of digital signals. Functions for analog signals such as comparisons and mathematical functions. Graphic functional block programming. |  |
| Maintenance                             | For service personnel. Maintenance work, monitoring of service inter-                                                                                |  |
|                                         | val and replacement of fan.                                                                                                    |  |

The present documentation was prepared with great care and it was subjected to extensive and repeated reviews. For reasons of clarity, it was not possible to include all details of all types of the product in the documentation. Neither was it possible to consider all conceivable installation, operation or maintenance situations. If you require further information or if you meet with specific problems which are not dealt with in sufficient detail in the documentation, contact your national BONFIGLIOLI agent.

\_

<sup>&</sup>lt;sup>1</sup> The products for CANopen® communication comply with the specifications of the user organization CiA® (CAN in Automation).

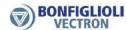

We would also like to point out that the contents of this documentation do not form part of any previous or existing agreement, assurance or legal relationship. Neither are they intended to supplement or replace such agreements, assurances or legal relationships. The manufacturer's obligations are exclusively specified in the relevant purchase contract. This contract also contains all and any warranty regulations which may apply to the relevant scope of supply. These contractual warranty provisions are neither extended nor limited by the specifications contained in this documentation.

The manufacturer reserves the right to correct or amend the specifications, product information and omissions in these operating instructions without notice. The manufacturer shall not be liable for any damage, injuries or costs which may be caused by the aforementioned reasons.

The following pictograms and signal words are used in the documentation:

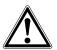

#### Danger!

Danger refers to an immediate threat. Non-compliance with the precaution described may result in death, serious injury or material damage.

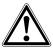

#### Warning!

Warning refers to a possible threat. Non-compliance with the warning may result in death, serious injury or material damage.

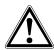

#### Caution!

Caution refers to an indirect threat. Non-compliance may result in personal or material damage.

#### Attention!

Attention refers to a possible operational behavior or an undesired condition that can occur in accordance with the reference text.

#### Note

Note marks information that facilitates handling for you and supplements the corresponding part of the documentation.

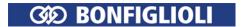

# 2 General Safety Instructions and Information on Use

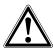

#### Warning!

The specifications and instructions contained in the documentation must be complied with strictly during installation and commissioning. Before starting the relevant activity, read the documentation carefully and comply with the safety instructions. The term "Qualified Staff" refers to anybody who is familiar with the installation, assembly, commissioning and operation of the frequency inverter and has the proper qualification for the job.

## 2.1 General Information

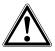

#### Warning!

The DC-link circuit of the frequency inverter is charged during operation, i.e. there is always the risk of contact with high voltage. Frequency inverters are used for driving moving parts and they may become hot at the surface during operation.

Any unauthorized removal of the necessary covers, improper use, wrong installation or operation may result in serious injuries or material damage.

In order to avoid such injuries or damage, only qualified technical staff may carry out the transport, installation, commissioning, setup or maintenance work required. The standards EN 50178, IEC 60364 (Cenelec HD 384 or DIN VDE 0100), IEC 60664-1 (Cenelec HD 625 or VDE 0110-1) as well as the applicable national regulations must be complied with. The term "Qualified Staff" refers to anybody who is familiar with the installation, assembly, commissioning and operation of the frequency inverter as well as the possible hazards and has the proper qualification for the job.

Persons who are not familiar with the operation of the frequency inverter and children must not have access to the device.

# 2.2 Purpose of the Frequency Inverters

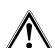

#### Warning!

The frequency inverters are electrical drive components intended for installation in industrial plants or machines. Commissioning and start of operation is not allowed until it has been verified that the machine meets the requirements of the EC Machinery Directive 2006/42/EEC and EN 60204. In accordance with the CE marking requirements, the frequency inverters comply with the Low Voltage Directive 2006/95/EC as well as EN 61800-5-1. The user shall be responsible for making sure that the requirements of the EMC Directive 2004/108/EEC are met. Frequency inverters are only available at specialized dealers and are exclusively intended for professional use as per EN 61000-3-2.

Purposes other than intended may result in the exclusion of warranty.

The frequency inverters are also marked with the UL label according to UL508c, which proves that they also meet the requirements of the CSA Standard C22.2-No. 14-95.

The technical data, connection specifications and information on ambient conditions are indicated on the name plate and in the documentation and must be complied with in any case. Anyone involved in any kind of work at the device must have read the instructions carefully and understood them before starting the work.

## 2.3 Transport and Storage

The frequency inverters must be transported and stored in an appropriate way. During transport and storage the devices must remain in their original packaging.

The units may only be stored in dry rooms which are protected against dust and moisture. The units may be exposed to little temperature deviations only. Observe the conditions according to EN 60721-3-1 for storage, EN 60721-3-2 for transport and the marking on the packaging.

The duration of storage without connection to the permissible nominal voltage may not exceed one year.

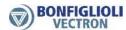

# 2.4 Handling and Installation

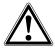

## Warning!

Damaged or destroyed components must not be put into operation because they may be a health hazard.

The frequency inverters are to be used in accordance with the documentation as well as the applicable directives and standards.

They must be handled carefully and protected against mechanical stress.

Do not bend any components or change the isolating distances.

Do not touch electronic components or contacts. The devices are equipped with components which are sensitive to electrostatic energy and can be damaged if handled improperly. Any use of damaged or destroyed components shall be considered as a non-compliance with the applicable standards.

Removal of seal marks may cause restrictions on warranty.

Do not remove any warning signs from the device.

#### 2.5 Electrical Installation

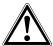

#### Warning!

Before any assembly or connection work, discharge the frequency inverter. Verify that the frequency inverter is discharged.

Do not touch the terminals because the capacitors may still be charged.

Comply with the information given in the operating instructions and on the frequency inverter label.

Comply with the rules for working on electrical installations.

Rules for working on electrical installation:

- Separate completely (isolate the installation from all possible sources of electrical power.
- Fix (protect against reconnection). Reconnection must be carried out by suitably qualified persons.
- Verify there is no electrical power. Verify that there is no voltage against earth on the plant component by measuring with measurement device or voltage tester.
- Ground and connect in a short circuit. Connect earth conductors.
- Protect against nearby power sources and delimit the working zone.
- 1) In plants with a nominal power up to 1 kV deviation from description may be possible.

When working at the frequency inverters, comply with the relevant accident prevention regulations, the applicable standards, standards governing work on systems with dangerous voltages (e.g. EN 50178), directives for electrical and mechanical equipment erection and other national directives.

Comply with the electrical installation instructions given in the documentation as well as the relevant directives.

Responsibility for compliance with and examination of the limit values of the EMC product norm EN 61800-3 for variable-speed electrical drive mechanisms is with the manu-facturer of the industrial plant or machine. The documentation contains information on EMC-conforming installation.

The cables connected to the frequency inverters may not be subjected to high-voltage insulation tests unless appropriate circuitry measures are taken before.

Do not connect any capacitive loads.

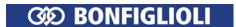

#### 2.6 Information on Use

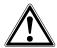

#### Warning!

The frequency inverter may be connected to power supply every 60 s. This must be considered when operating a mains contactor in jog operation mode. For commissioning or after an emergency stop, a non-recurrent, direct restart is permissible.

After a failure and restoration of the power supply, the motor may start unexpectedly if the auto start function is activated.

If staff is endangered, a restart of the motor must be prevented by means of external circuitry.

Before commissioning and the start of the operation, make sure to fix all covers and check the terminals. Check the additional monitoring and protective devices according to EN 60204 and applicable the safety directives (e.g. Working Machines Act, Accident Prevention Directives etc.).

No connection work may be performed, while the system is in operation.

# 2.6.1 Using external products

Please note, that Bonfiglioli Vectron does not take any responsibility for the compatibility of external products (e.g. motors, cables, filters, etc.).

To ensure the best system compatibility, Bonfiglioli Vectron offers components which simplify commissioning and provide the best tuning with each other during operation.

Using the device in combination with external products is carried out at your own risk.

### 2.7 Maintenance and Service

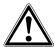

### Warning!

Unauthorized opening and improper interventions can lead to personal injury or material damage. Repairs on the frequency inverters may only be carried out by the manu-facturer or persons authorized by the manufacturer.

Check protective equipment regularly.

Any repair work must be carried out by qualified electricians.

## 2.8 Disposal

The dispose of frequency inverter components must be carried out in accordance with the local and country-specific regulations and standards.

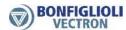

#### 3 Device overview

This chapter describes the characteristic of the Agile series.

# 3.1 Inverter type and warning signs on the device

- Determine the type of frequency inverter.
- Verify that the rated input voltage corresponds to the local power supply.
- Verify that the recommended motor shaft power of the frequency inverter corresponds to the rated power of the motor.

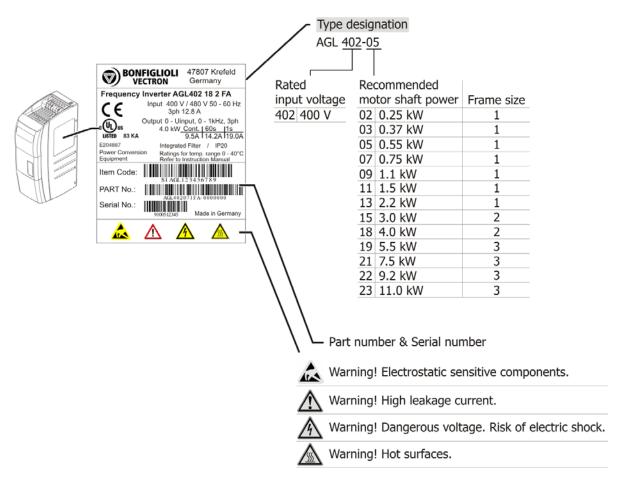

### 3.2 Software Version Identification

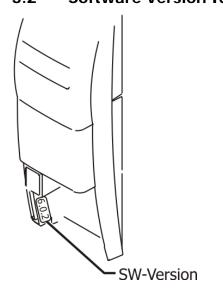

The Software version plate is situated right from the memory card slot and left from the Control terminals.

# 3.3 Type designation

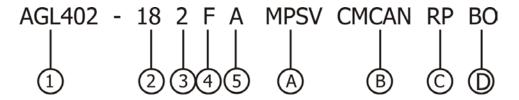

| Basic | Basic Type designation                                                         |                                          |        |  |
|-------|--------------------------------------------------------------------------------|------------------------------------------|--------|--|
| 1     | Series:                                                                        |                                          |        |  |
|       | AGL 402: inverter Agile 3phx                                                   | 360480 VAC +/- 10 %                      | o      |  |
| 2     | Size (Power)                                                                   |                                          |        |  |
|       | 02 = 0.25 kW Size 1<br>03 = 0.37 kW<br>05 = 0.55 kW                            | 15 = 3.0 kW<br>18 = 4.0 kW               | Size 2 |  |
|       | 07 = 0.75 kW<br>09 = 1.1 kW<br>11 = 1.5 kW<br>13 = 2.2 kW                      | 21 = 7.5 kW<br>22 = 9.2 kW<br>23 = 11 kW | Size 3 |  |
| 3     | Size (mechanical size) 1 = Size 1 2 = Size 2 3 = Size 3                        |                                          |        |  |
| 4     | EMC Filter F = integrated (default)                                            |                                          |        |  |
| 5     | Design Version  A = standard cooling (default)  C = Cold Plate (option on requ |                                          |        |  |

| Option | Optional-Type designation |                                       |  |
|--------|---------------------------|---------------------------------------|--|
| Α      | Mounting:                 |                                       |  |
|        | (blank)                   | = panel fixing (default)              |  |
|        | MPSV                      | = feed-through no fan                 |  |
|        | MDIN                      | = DIN rail (size 1 only)              |  |
|        | MNVIB                     | = vibration proof mounting            |  |
| В      | Communic                  | ation module                          |  |
|        | (blank)                   | = no module (default)                 |  |
|        |                           | = CANopen interface                   |  |
|        | CM-PDPV1                  | = Profibus DP-V1 interface            |  |
|        | CM-232                    | = RS232 interface                     |  |
|        | CM-485                    | = 2. RS485 interface (VABus & Modbus) |  |
| С      | Memory Extension          |                                       |  |
|        | (blank)                   | = no memory card (default)            |  |
|        | RP                        | = Resource Pack (MMC memory card)     |  |
| D      | Software Version          |                                       |  |
|        | (blank)                   | = Standard (default)                  |  |
|        | ВО                        | = Block Override                      |  |

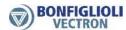

# 3.4 Overview of components and connection terminals

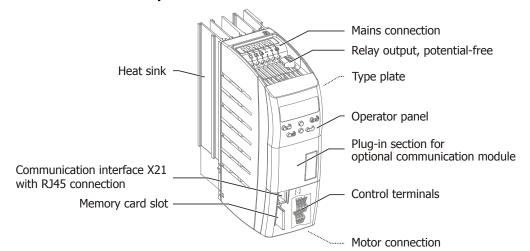

|                                                         | See                                     |
|---------------------------------------------------------|-----------------------------------------|
| Mains voltage connection                                | Chapter 5.5                             |
| The safety instructions must be complied with strictly. | Chapter 5.1                             |
| Motor Connection                                        | Chapter 5.6                             |
| The safety instructions must be complied with strictly. | Chapter 5.1                             |
| Control terminals and relay output                      | Chapter 5.7                             |
| The safety instructions must be complied with strictly. | Chapter 5.1                             |
| CAN connection terminals                                | Separate instructions on System bus or  |
|                                                         | CANopen® <sup>1</sup> .                 |
| Operator panel                                          | Chapter 6.1                             |
| Port for memory card (MMC)                              | Chapter 7.10.11 and 12.8                |
| Communication interface X21 <sup>2</sup>                | Separate instructions on VABus or Mod-  |
|                                                         | bus.                                    |
| Port for one of the optional communication modules:     | Separate instructions on the protocols. |
| CM-232                                                  |                                         |
| CM-485                                                  |                                         |
| CM-PDPV1                                                |                                         |
| CM-CAN                                                  |                                         |

# 3.5 Number of control terminals

| 4 digital inputs                                 | 1 input for external voltage supply 24 VDC   |
|--------------------------------------------------|----------------------------------------------|
| 2 digital inputs for enable                      | 1 reference voltage output 10 VDC            |
| 1 digital input/output                           | 1 voltage output 24 VDC                      |
| 2 multifunction inputs: digital/analog input     | 1 relay output, potential-free               |
| 1 digital output                                 | Control terminals for system bus or protocol |
| 1 multifunction output: digital/analog/frequency | CANopen®                                     |

\_\_\_

<sup>&</sup>lt;sup>1</sup> The products for CANopen® communication comply with the specifications of the user organization CiA® (CAN in Automation).

<sup>&</sup>lt;sup>2</sup> Install an interface adapter for connection of a PC. This enables configuration and monitoring using the PC software VPlus.

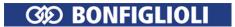

### 4 Mechanical Installation

# 4.1 Safety

The frequency inverters of degree of protection IP20 are designed, as a standard, for installation in electrical cabinets.

During installation, both the installation and the safety instructions as well as the device specifications must be complied with.

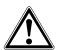

### Warning!

To avoid serious physical injury or considerable damage to property, only qualified staff may work on the devices.

During assembly, make sure that no foreign particles (e.g. chips, dust, wires, screws, tools) can get inside the frequency inverter. Otherwise there is the risk of short circuits and fire.

The frequency inverter complies with protection class IP20 only if the covers, components and terminals are mounted properly.

Overhead Installation or installation in horizontal position is not permissible.

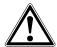

#### Caution!

Mount the devices with sufficient clearance to other components so that the cooling air can circulate freely. Avoid soiling by grease and air pollution by dust, aggressive gases, etc. Suction intakes of fans may not be covered.

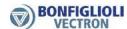

# 4.2 Installation

# Mounting distance

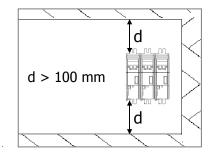

# 4.2.1 Size 1 (0.25 kW to 2.2 kW)

# Dimensions

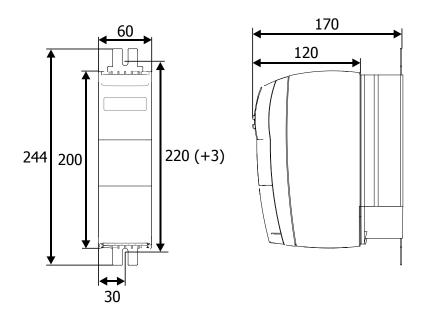

# Assembly

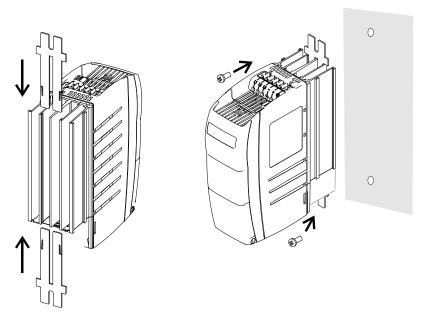

Use screws M6.

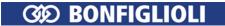

# 4.2.2 Size 2 (3.0 kW to 4.0 kW)

# Dimensions

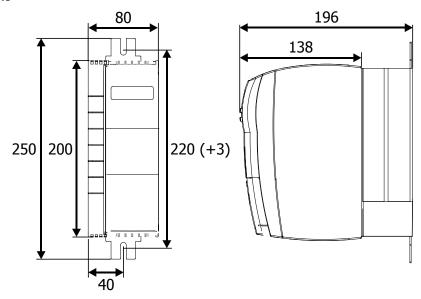

# Assembly

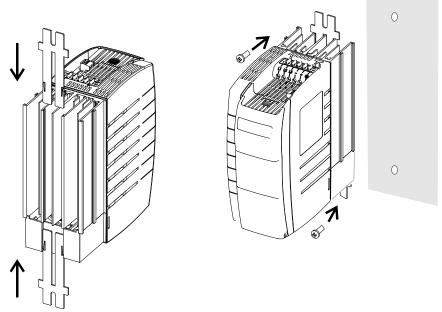

Use screws M6.

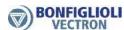

# 4.2.3 Size 3 (5.5 kW to 11.0 kW)

# Dimensions

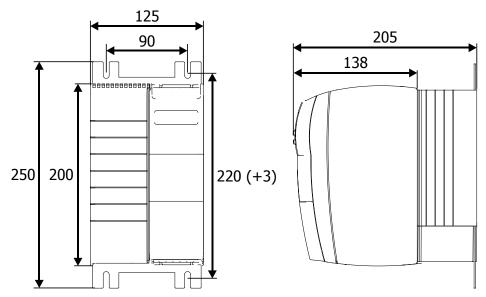

# Assembly

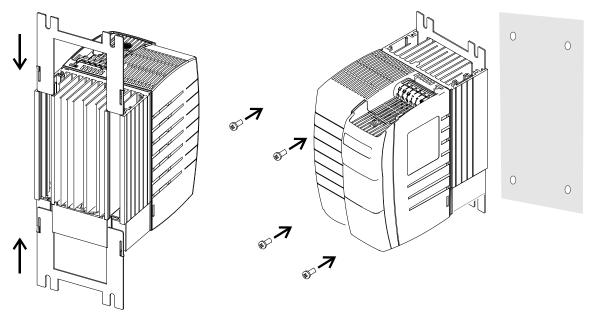

Use screws M6.

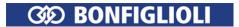

#### 5 Electrical Installation

This chapter describes the electrical installation of the Agile series.

## 5.1 Safety

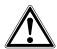

#### Warning!

The electrical installation must be carried out by qualified electricians according to the general and regional safety and installation directives.

The documentation and device specification must be complied with during installation.

Before any assembly or connection work, discharge the frequency inverter. Verify that the frequency inverter is discharged.

Do not touch the terminals because the capacitors may still be charged.

Only connect suitable voltage sources. The nominal voltage of the frequency inverter must correspond to the supply voltage.

The frequency inverter must be connected to ground potential.

If voltage supply is switched on, no covers of the frequency inverter may be removed.

The connecting cables must be protected externally, considering the maximum voltage and current values of the fuses. The mains fuses and cable cross-sections are to be selected according to EN 60204-1 and DIN VDE 0298 Part 4 for the nominal operating point of the frequency inverter. According to UL/CSA, the frequency inverter is suitable for operation at a supply network of a maximum of 480 VAC which delivers a maximum symmetrical current of 5000 A (effective value) if protected by fuses of class RK5. Only use copper cables with a temperature range of 60/75 °C.

In the case of special applications, you may also have to comply with further guidelines and instructions.

The frequency inverters are to be grounded properly, i.e. large connection area and with good conductivity. The leakage current of the frequency inverters may be > 3.5 mA. According to EN 50178 a stationary installation must be provided. The protective con-ductor cross-section required for grounding the fixing plate must be selected according to the size of the unit. In these applications, the cross-section must correspond to the recommended cross-section of the wire. Refer to chapter 5.4 "Dimensioning of conductor cross-section".

#### Note:

Degree of protection IP20 is only achieved with terminals plugged and properly mounted covers.

### **Connection conditions**

- The frequency inverter is suited for connection to the public or industrial supply mains according to the technical data.
- It must be checked, based on the specifications of EN 61000-3-2, if the devices can be connected to the public supply means without taking additional measures. Increased requirements in connection with the specific application of the fre-quency inverter are to be met by means of optional components. Commutating chokes and EMC filters are optionally available.
- Operation on unearthed mains (IT mains) is admissible after pulling out the IT mains plug-in jumper.

Interference-free operation with residual current device is guaranteed at a tripping current  $\geq$  30 mA if the following points are observed:

- All-current sensitive residual current devices (Type B to EN 50178)
- Use EMC filters with reduced leakage current or, if possible, do not use EMC filters at all.
- The length of the shielded motor cable is ≤ 10 m and there are no additional capacitive components between the mains or motor cables and PE.

For connection to IT mains, refer to chapter 5.5 "Mains Connection".

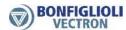

#### 5.2 Electrical connections overview

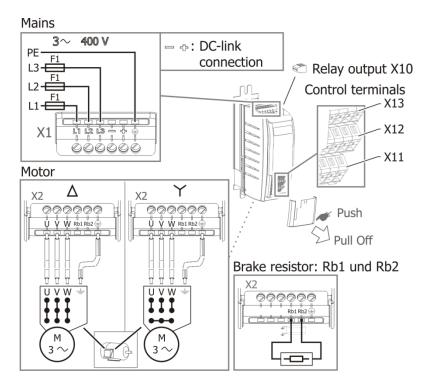

For connection refer to the corresponding chapter.

## 5.3 EMC Information

The frequency inverters are designed according to the requirements and limit values of product norm EN 61800-3 with an interference immunity factor (EMI) for operation in industrial applications. Electromagnetic interference is to be avoided by expert installation and observation of the specific product information.

### Measures

- Install the frequency inverters on a metal mounting panel that is connected to the equipotential bonding. Ideally, the mounting panel should be galvanized, not painted.
- Provide proper equipotential bonding within the plant. Plant components such as control cabinets, control panels, machine frames must be connected to the equipotential bonding by means of low inductive wire mesh.
- Connect the shields of the cables on both sides to the mounting panel that is not painted and connected to the equipotential bonding.
- Connect the shield of analog control cables to the equipotential bonding only on one side near to the frequency inverter.
- Connect the frequency inverter and other components, e.g. external filters and other components to the equipotential bonding via short cables.
- Keep the cables as short as possible; make sure that cables are installed properly using appropriate cable clamps, etc.
- Contactors, relays and solenoids in the electrical cabinet are to be provided with suitable interference suppression components.

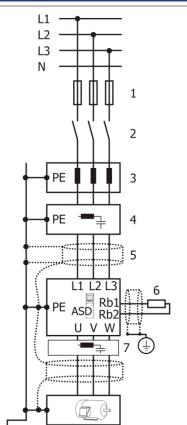

- 1 fuse
- 2 circuit breaker
- 3 line choke (optional)
- 4 input filter (optional)
- 5 cable shield
- 6 brake resistor (optional)
- 7 output filter (optional)

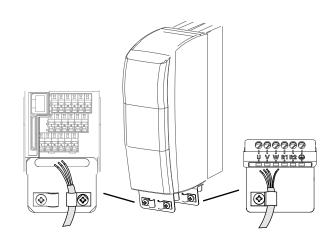

Optional shield sheets can be used for the cable shielding. Refer to chapter 12.2 "Shield sheets".

#### **Mains Connection**

Install the mains supply cable separate from the control and data cables and the motor cable.

#### DC link connection

The frequency inverter may be connected via the terminals "-" and "+" of terminal block X10 to further *Agile*- or ACTIVE-devices or to a common direct voltage source. Cables longer than 300 mm are to be shielded. The shield must be connected across a wide area contact on both sides to the unpainted conductive mounting panel.

## **Control connection**

Control and signal cables must be kept physically separate from the power cables.

Analog signal lines must be shielded. The shield is to be connected to the unpainted conductive mounting panel that is connected to equipotential bonding. An optional shield sheet can be used for shielding. Refer to chapter 12.2.1 "Shield sheet for control cables".

#### Motor and brake resistor

Connect the shield of the motor cable to the unpainted conductive mounting panel that is connected to equipotential bonding.

An optional shield sheet can be used for shielding. Refer to chapter 12.2.2 "Shield sheet for motor cables".

The signal cable used for monitoring the motor temperature must be kept separate from the motor cable. Connect the shield of this line on both sides.

If a brake resistor is used, the connection cable must be shielded. Connect the shield in consideration of EMC.

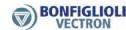

#### Line choke

Line chokes reduce mains harmonics and reactive power. Additional the increase of product life is possible. Consider the reduction of the maximum output voltage if a line choke is installed.

The line choke must be installed between mains connection and input filter.

BONFIGLIOLI provides applicable line chokes. Refer to chapter 12.4 "Line choke".

#### Input filter

Input filters reduce the conducted radio-frequency interference voltage. The input filter must be installed upstream on mains side of the frequency inverter.

#### Attention!

The frequency inverters meet the requirements of the low-voltage direc-tive 2006/95/EC and the requirements of the EMC directive 2004/108/EC. The EMC product standard EN 61800-3 relates to the drive system. The documentation provides information on how the applicable standards can be complied if the frequency inverter is a component of the drive system. The declaration of conformity is to be issued by the supplier of the drive system.

## 5.4 Dimensioning of conductor cross-section

- The cable dimensions must be selected according to the current load and voltage drop to be expected.
- Select the cable cross-section of the cables such that the voltage drop is as small as possible. If the voltage drop is too great, the motor will not reach its full torque.
- Comply with any additional national and application-specific regulations and the separate UL instructions. For typical mains fuses, refer to chapter 11 "Technical data".

Select cross-sections of PE conductor according to EN61800-5-1:

| Mains cable                          | Protective conductor                                                          |
|--------------------------------------|-------------------------------------------------------------------------------|
| Mains cable up to 10 mm <sup>2</sup> | Install two protective conductors of the same size as the mains               |
|                                      | cable, or one protective conductor of a size of 10 mm <sup>2</sup> .          |
| Mains cable 1016 mm <sup>2</sup>     | Install one protective conductor of the same size as the mains cable.         |
| Mains cable 1635 mm <sup>2</sup>     | Install one protective conductor with a cross-section of 16 mm <sup>2</sup> . |
| Mains cable > 35 mm <sup>2</sup>     | Install one protective conductor of half the size of the mains cable.         |

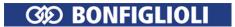

## 5.4.1 Typical cross-sections

The following table provides an overview of typical cable cross-sections (copper cable with PVC insulation, 30 °C ambient temperature, continuous mains current max. 100% rated input current). Actual cable cross-section requirements may deviate from these values due to actual operating conditions.

Three-phase connection (L1/L2/L3), 400 V

|     | Гуре    | Mains cable         | PE-conductor                                     | Motor cable         |  |
|-----|---------|---------------------|--------------------------------------------------|---------------------|--|
| -03 | 0,25 kW |                     |                                                  |                     |  |
| -02 | 0,37 kW |                     |                                                  |                     |  |
| -05 | 0.55 kW |                     |                                                  |                     |  |
| -07 | 0.75 kW |                     |                                                  |                     |  |
| -09 | 1.1 kW  | 1.5 mm <sup>2</sup> | 2x1.5 mm <sup>2</sup> or 1x10 mm <sup>2</sup> 1) | 1.5 mm <sup>2</sup> |  |
| -11 | 1.5 kW  |                     |                                                  |                     |  |
| -13 | 2.2 kW  |                     |                                                  |                     |  |
| -15 | 3.0 kW  |                     |                                                  |                     |  |
| -18 | 4.0 kW  |                     |                                                  |                     |  |
| -19 | 5.5 kW  | 2.5 mm <sup>2</sup> | 2x2.5 mm <sup>2</sup> or 1x10 mm <sup>2</sup> 1) | 2.5 mm <sup>2</sup> |  |
| -21 | 7.5 kW  | ۲.۵ ۱۱۱۱۱۱          | ZXZ.3 IIIII- OI IXIO IIIII- 7                    | 2.5 mm²             |  |
| -22 | 9.2 kW  | 4 mm²               | 2x4 mm <sup>2</sup> or 1x10 mm <sup>2</sup> 1)   | 4 mm²               |  |
| -23 | 11.0 kW | 4 1111112           | 2X4 IIIII- OI 1X10 IIIIII- /                     | 4 11111112          |  |

<sup>1)</sup> Connection on protective earth on mounting plate.

Please note, that the mentioned typical cross sections do not consider other factors like fuses. Comply with applying local standards and applying branch standards.

## 5.5 Mains Connection

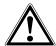

#### Danger!

Disconnect the frequency inverter from mains voltage and protect it against being energized unintentionally.

Verify that the frequency inverter is discharged.

Wait for some minutes until the DC link capacitors have discharged before starting to work at the unit.

When the frequency inverter is disconnected from power supply, the mains, DC-link voltage and motor terminals may still be live for some time.

The mains fuses and cable cross-sections are to be selected according to EN 60204-1 and DIN VDE 0298 Part 4 for the nominal operating point of the frequency inverter. According to UL/CSA, approved Class 1 copper lines with a temperature range of 60/75°C and matching mains fuses are to be used for the power cables. The electrical installation is to be done according to the device specifications and the applicable standards and directives.

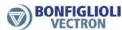

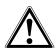

#### Caution!

The control, mains and motor lines must be kept physically separate from one another.

The cables connected to the frequency inverters may not be subjected to high-voltage insulation tests unless appropriate circuitry measures are taken before.

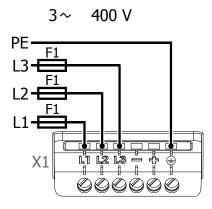

#### Mains fuses F1

| Agile | 402 | 02   | 03   | 05   | 07   | 09  | 11  | 13  | 15  | 18  | 19  | 21  | 22  | 23 |
|-------|-----|------|------|------|------|-----|-----|-----|-----|-----|-----|-----|-----|----|
| Р     | kW  | 0.25 | 0.37 | 0.55 | 0.75 | 1.1 | 1.5 | 2.2 | 3.0 | 4.0 | 5.5 | 7.5 | 9.2 | 11 |
| F1    | Α   | 6    | 6    | 6    | 6    | 6   | 6   | 10  | 10  | 10  | 16  | 25  | 25  | 35 |

 ➡ ♣: Only for in DC link connections.

Comply with the notes on cable cross-sections in chapter 5.4 "Dimensioning of conductor cross-section".

|                  | Cable cross-sections mm <sup>2</sup>                   |
|------------------|--------------------------------------------------------|
| Maine terminale  | 0,2 4 (flexible cable with sleeve) 0,2 6 (rigid cable) |
| Mains terminais. | 0,2 6 (rigid cable)                                    |

#### **Connection to IT mains**

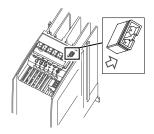

For connection to IT mains, pull out the plug-type jumper.

#### Note

Removing the jumper reduces interference immunity and increases the emitted interference. Interference immunity can be increased by means of external filters.

Additional work for EMC conformity may be possible. Comply with the EMC information.

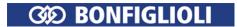

#### 5.6 Motor Connection

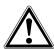

#### Danger!

Disconnect the frequency inverter from mains voltage and protect it against being energized unintentionally.

Verify that the frequency inverter is discharged.

Wait for some minutes until the DC link capacitors have discharged before starting to work at the unit.

When the frequency inverter is disconnected from power supply, the mains, DC-link voltage and motor terminals may still be live for some time.

BONFIGLIOLI recommends connecting the motor to the frequency inverter using shielded cables.

- Connect the cable shield to PE potential properly, i.e. with good conductivity, on both sides.
- The motor cables must be kept physically separate from the control and network cables.

The user must comply with the applicable limits stipulated in the relevant national and international directives as regards the application, the length of the motor cable and the switching frequency. Connect in delta connection or star connection according to the motor data.

Delta connection

Star connection

X2

V W Rb1Rb2

V W Rb1Rb2

V W W Hb1Rb2

V W W Hb1Rb2

Maximum tightening torque: 0.5 Nm

Comply with the notes on cable cross-sections in chapter 5.4 "Dimensioning of conductor cross-section"

|                  | Cable cross-sections mm <sup>2</sup>                   |
|------------------|--------------------------------------------------------|
| Motor torminals  | 0.2 4 (flexible cable with sleeve) 0.2 6 (rigid cable) |
| Motor terminais. | 0.2 6 (rigid cable)                                    |

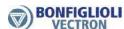

## 5.6.1 Length of motor cables, without filter

| Permissible length of motor cable without output filter |                  |                |  |  |  |  |
|---------------------------------------------------------|------------------|----------------|--|--|--|--|
| Туре                                                    | unshielded cable | shielded cable |  |  |  |  |
| 0.25 kW 2.2 kW                                          | 50 m             | 25 m           |  |  |  |  |
| 3.0 kW 4.0 kW                                           | 100 m            | 50 m           |  |  |  |  |
| 5.5 kW 11.0 kW                                          | 100 m            | 50 m           |  |  |  |  |

The specified lengths of the motor cables must not be exceeded if no output filter is installed.

# 5.6.2 Motor cable length, with output filter dU/dt

Longer motor cables can be used after taking appropriate measures, e.g. use of low-capacitance cables and output filters. The following table contains recommended values for the use of output filters.

| Motor cable length with output filter              |       |       |  |  |  |  |
|----------------------------------------------------|-------|-------|--|--|--|--|
| Frequency inverter unshielded cable shielded cable |       |       |  |  |  |  |
| 0.25 kW 2.2 kW                                     | 150 m | 100 m |  |  |  |  |
| 3.0 kW 4.0 kW                                      | 300 m | 200 m |  |  |  |  |
| 5.5 kW 11.0 kW                                     | 300 m | 200 m |  |  |  |  |

# 5.6.3 Motor cable length, with sinus filter

Motor cables can be longer if sinus filters are used. By conversion in sinus-shaped currents, high-frequency portions which might limit the cable length are filtered out. Consider the voltage drop across the cable length and the resulting voltage drop at the sinus filter. The voltage drop results in an increase of the output current. The frequency inverter must be suitable for the higher output current. This must be considered in the projecting phase.

In the case of motor cable lengths exceeding 300 m, contact BONFIGLIOLI service.

## 5.6.4 Group drive

In the case of a group drive (several motors at one frequency inverter), the total length must be divided across the individual motors according to the value given in the table. See chapters 5.6.1 and 5.6.2.

Use a thermal monitoring element on each motor (e.g. PTC resistor) in order to avoid damage.

A group drive with synchronous server motors is not possible.

### 5.6.5 Brake resistor

BONFIGLIOLI recommends installing a brake resistor if feedback of generator energy is expected. Overvoltage shutdowns can be avoided by this.

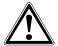

#### Danger!

Disconnect the frequency inverter from mains voltage and protect it against being energized unintentionally.

Verify that the frequency inverter is discharged.

Wait for some minutes until the DC link capacitors have discharged before starting to work at the unit.

When the frequency inverter is disconnected from power supply, the mains, DC-link voltage and motor terminals may still be live for some time.

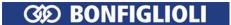

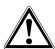

## Warning!

During operation, the surface of the brake resistor can reach high temperatures. The surface can keep high temperatures after operation for a certain time. Do not touch the brake resistor during operation or operational readiness of the frequency inverter. Noncompliance may result in skin burn.

Install a safeguard for protection against contact or fix warning labels.

Do not install the brake resistor in the proximity to flammable or heat-sensitive materials.

Do not cover the brake resistor.

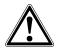

#### Caution!

Bonfiglioli Vectron recommends using a temperature switch. The brake resistors available from Bonfiglioli Vectron in resistor size 4 (92 Ohm, 696 W continuous power) and above are equipped with a temperature switch by standard. In resistor sizes 2 and 3 (300 Ohm, 213 W and 136 Ohm, 471 W) the temperature switch is available optional. The temperature switch disconnects the frequency inverter from mains supply if the brake resistor is overloaded.

Using Brake resistors without temperature switches can result in critical states.

Minimize cable lengths.

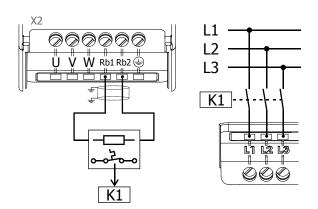

#### Note

BONFIGLIOLI provides suitable brake resistors. Refer to chapter 12.3 "Brake resistor".

For calculation of brake resistance refer to chapter 7.10.4.1 "Dimensioning of brake resistor".

DC-connection requires a power estimation of the complete system. The brake resistor is operational dependent on the enable of the frequency inverter. The contactor K1 must disconnect all plant components from the mains.

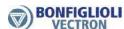

#### 5.7 Control terminals Standard connection

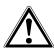

#### Caution!

The unit may only be connected with the power supply switched off.

Verify that the frequency inverter is discharged.

Switch off power supply before connecting or disconnecting the control inputs and outputs. Verify that the keyed control inputs and outputs are deenergized before connecting or disconnecting them. Otherwise, components may be damaged.

#### Factory settings

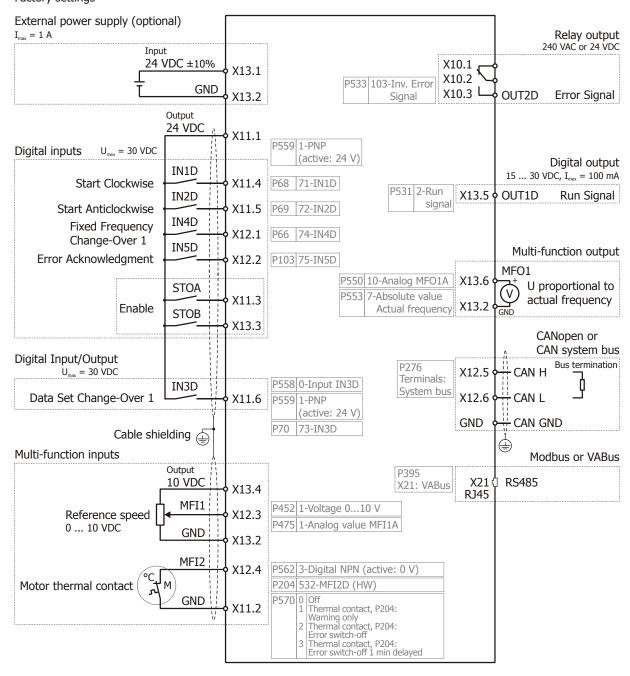

Comply with the technical data of control terminals: See chapter 11.3 "Control electronics".

For evaluation of the motor thermo contact, parameter *Operation Mode Motor-PTC* **570** must be set. See Chapter 7.4.6 "Motor temperature".

Via parameters  $Digital\ inputs\ PNP/NPN\ 559$ , the logic evaluation at IN1D, IN2D, IN4D and IN5D is changed.

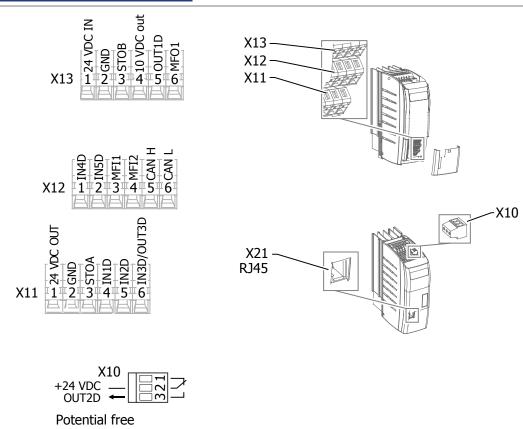

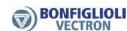

# Factory settings

## **Digital inputs:**

| Terminal |      | Signal for functions |                           | Function                         |  |  |
|----------|------|----------------------|---------------------------|----------------------------------|--|--|
| X11.4    | IN1D | 71                   | IN1D                      | Start Clockwise 68               |  |  |
| X11.5    | IN2D | 72                   | IN2D                      | Start Anticlockwise 69           |  |  |
| X12.1    | IN4D | 74                   | IN4D                      | Fixed Frequency Change-Over 1 66 |  |  |
| X12.2    | IN5D | 75                   | IN5D                      | Error Acknowledgment 103         |  |  |
| X11.3    | STOA | 70                   | Enable (fixed assignment) | Enable                           |  |  |
| X13.3    | STOB | 70                   | Enable (fixed assignment) | Lilable                          |  |  |

Changeover of evaluation at digital inputs:

| Termina | l    | Operation modes                   |   |                    |  |
|---------|------|-----------------------------------|---|--------------------|--|
| X11.4   | IN1D |                                   | 0 | NDN (active) 0 V)  |  |
| X11.5   | IN2D | Digital inputs PNP/NPN <b>559</b> |   | NPN (active: 0 V)  |  |
| X12.1   | IN4D |                                   |   | DND (active) 24 V/ |  |
| X12.2   | IN5D |                                   |   | PNP (active: 24 V) |  |

# Multifunction inputs (analog input/digital input):

| Terminal |                             | Operation modes                                        |                            |   |                        | Function                                                      |
|----------|-----------------------------|--------------------------------------------------------|----------------------------|---|------------------------|---------------------------------------------------------------|
| X12.3    | Analog:<br>MF11A            | 1 voltage 010 V                                        | Operation<br>Mode          | 1 | voltage                | Reference Frequency<br>Source 1 <b>475</b> , Refer-           |
|          | Digital:<br>MF1D            | 2 current 020 mA<br>3 digital NPN (active: 0V)         | <i>MFI1</i><br><b>452</b>  | 1 | 0 10V                  | ence Percentage<br>Source 1 <b>476</b>                        |
|          | Analog: 4 digital PNP (acti | 4 digital PNP (active: 24V)<br>5 current 420 mA        | Operation                  |   | digital                | Thermocontact for P570 <b>204</b> ,                           |
| X12.4    | Digital:<br>MFI2D           | 6 voltage, characteristic<br>7 current, characteristic | Mode<br>MF12<br><b>562</b> | 3 | PNP<br>(active:<br>0V) | Set <i>Operation Mode Motor Temp.</i> <b>570</b> to 1, 2 or 3 |

## **Digital output:**

| Terminal Function |       |                                  |   |            |
|-------------------|-------|----------------------------------|---|------------|
| X13.5             | OUT1D | Operation mode OUT1D (X13.5) 531 | 2 | Run Signal |

# Multifunction output (analog output/digital output):

| Terminal |       | Operation modes                 |    |                                         |                                          |                 | Function                       |  |
|----------|-------|---------------------------------|----|-----------------------------------------|------------------------------------------|-----------------|--------------------------------|--|
| X13.6    | MFO1D | Operation Mode MFO1 (X13.6) 550 | 1  | Digital MFO1D                           | Digital: Source<br>MFO1D <b>554</b>      | 4               | Setting Fre-<br>quency         |  |
|          | MFO1A |                                 | 10 | Analog (PWM)<br>MFO1A                   | Analog: Source<br>MFO1A <b>553</b>       | 7               | Abs. value of actual frequency |  |
|          | MFO1F |                                 | 20 | Repetition fre-<br>quency (RF)<br>MFO1F | RF/PT:Output Val-<br>ue MFO1F <b>555</b> | 1               | Actual Frequen-<br>cy          |  |
|          | MFO1F |                                 | 30 | Pulse Train (PT)<br>MFO1F               | PT: Scaling Frequen                      | ency <b>557</b> |                                |  |

# Relay output:

| Termina |       | Function                                    |     |                   |
|---------|-------|---------------------------------------------|-----|-------------------|
| X10     | OUT2D | Operation Mode OUT2D (X10/Relay) <b>532</b> | 103 | Inv. error signal |
|         |       | •                                           |     |                   |

## Digital input/output:

| Terminal |       | Operation mo                    | Function          |                                         |                                                       |                                      |
|----------|-------|---------------------------------|-------------------|-----------------------------------------|-------------------------------------------------------|--------------------------------------|
| X11.6    | IN3D  | Operation<br>Mode Ter-<br>minal | 0 Input<br>IN3D   | Digital inputs PNP/NPN 559              | 0 NPN (ac-<br>tive: 0 V)<br>1 PNP (ac-<br>tive: 24 V) | Data Set Change-<br>Over 1 <b>70</b> |
|          | OUT3D | X11.6 <b>558</b>                | 1 Output<br>OUT3D | <i>Op.Mode OUT3D (X11.6)</i> <b>533</b> |                                                       | 103 Inv. error signal                |

IN: input, OUT: output, MFI: Multi-function input MFO: Multi-function output,

D: digital, A: analog, F: frequency, PT: pulse train, RF: Repetition frequency, Op. Mode: Operation Mode

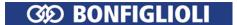

## 5.7.1 Circuit for control via control terminals

The motor is started via start signals on the control terminals. The circuit shows the input signals required as a minimum and the control terminals in factory settings.

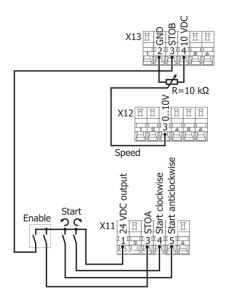

 $\varnothing \Longrightarrow 1.5 \text{ mm}^2 \text{ max. } 2.5 \text{ mm}^2$ 

Start cw: Start clockwise operation Start ccw: Start anticlockwise operation

VDC out: Voltage output

n: Speed E: Enable

# 5.7.2 Circuit for control via operator panel

The motor is started via the operator panel. The circuit shows the input signals required as a minimum and the control terminals in factory settings.

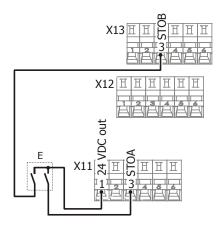

Ø == 1.5 mm<sup>2</sup> max. 2.5 mm<sup>2</sup>

VDC out: Voltage output

E: Enable

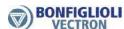

## 5.7.3 Further setting options for control terminals

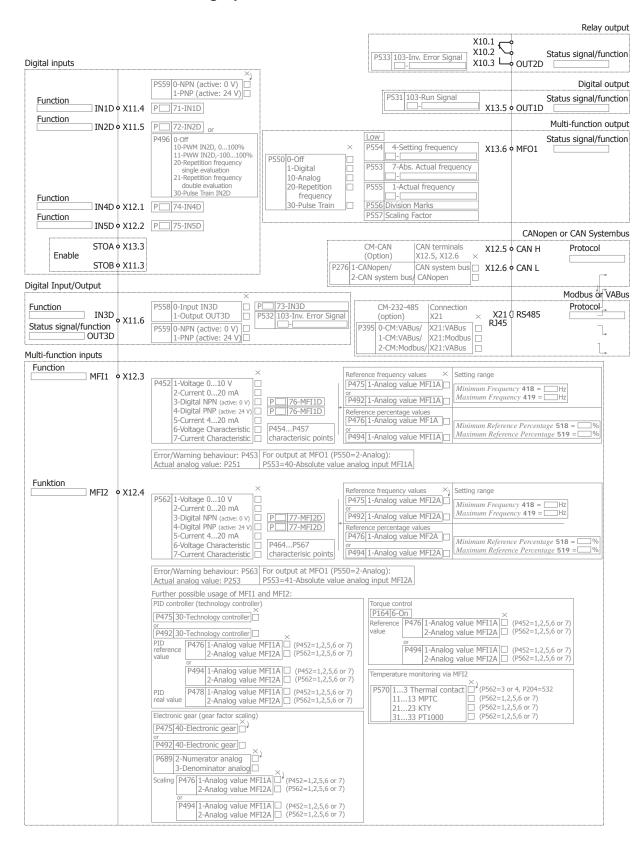

The block diagram only shows a selection of possible uses of the inputs and outputs.

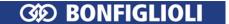

# 5.7.4 Evaluation logic of digital inputs

The evaluation logic of the digital inputs and multifunction inputs - in digital operation mode - can be changed over via parameter settings.

• Select "0 - NPN (active: 0 V)" or "1 - PNP (active: 24 V)" for parameter *Digital inputs PNP/NPN* **559**.

## **Digital inputs**

| Terminal | Input | Digital inputs PNP/NPN 559              |                                         |  |  |  |
|----------|-------|-----------------------------------------|-----------------------------------------|--|--|--|
| X11.4    | IN1D  | 0 - NPN (active: 0 V) Low-swi           | tching (with negative signal).          |  |  |  |
| X11.5    | IN2D  | 1 - PNP (active: 24 V) High-sw setting. | itching (with positive signal). Factory |  |  |  |
| X11.6    | IN3D  |                                         |                                         |  |  |  |
| X12.1    | IN4D  |                                         |                                         |  |  |  |
| X12.2    | IN5D  |                                         |                                         |  |  |  |

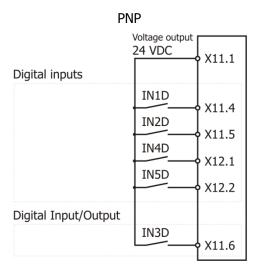

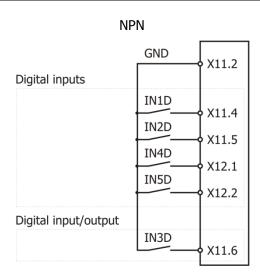

#### Multifunction inputs

| Martinariette  | mpats         |                                                                                                    |  |  |
|----------------|---------------|----------------------------------------------------------------------------------------------------|--|--|
| Terminal       | Input         | Operation Mode MFI1 452                                                                                    |  |  |
| X12.3          | MFI1          | 3 digital NPN (active: 0 V) Low-switching (with negative signal).                                          |  |  |
|                |               | 4 digital PNP (active: 24 V) High-switching (with positive signal).                                        |  |  |
|                |               | Operation Mode MF12 562                                                                                    |  |  |
| Terminal       | Input         | Operation Mode MFI2 562                                                                                    |  |  |
| Terminal X12.4 | Input<br>MFI2 | Operation Mode MFI2 562  3 digital NPN (active: 0 V) Low-switching (with negative signal).Factory setting. |  |  |

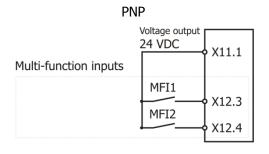

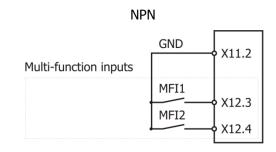

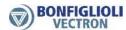

## 5.7.5 Overview of voltage inputs and outputs

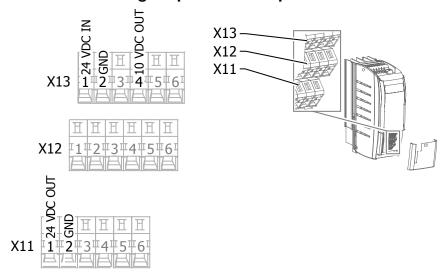

## 5.7.6 External DC 24 V power supply

An external power supply DC 24 V can be connected to control terminals X13.1/X13.2. The external power supply enables parameter configuration, maintenance of input/output functions and communication, even while the mains voltage is switched off.

| Requirements to be met by external power supply |                                                                    |  |
|-------------------------------------------------|--------------------------------------------------------------------|--|
| Input voltage range                             | DC 24 V ±10%                                                       |  |
| Rated input current                             | Max. 1.0 A (typically 0.45 A)                                      |  |
| Peak inrush current                             | Typically: < 15 A (max. 100 μs)                                    |  |
| External fuse                                   | Via standard fuse elements for rated current, characteristic: slow |  |
| Safety                                          | Safety extra low voltage (SELV) according to EN 61800-5-1          |  |

#### Attention!

The digital inputs and the DC 24 V terminal of the electronic control equipment can withstand external voltage up to DC 30 V. Higher voltages may destroy the unit.

Use suitable external power supply units with a maximum output current of DC 30 V or use appropriate fuses to protect the unit.

Operation of the frequency inverter is not affected if the mains voltage is switched on and the external power supply is switched off.

#### Exceptions:

Mains voltage must be switched on for the following functions. The function is not enabled if only an external power supply is applied.

- The relay output X10 is controlled only if mains voltage is switched on.
- The heat sink fan and the internal fan are controlled only if mains voltage is switched on.

## 6 Commissioning

The unit may also be commissioned as described in the Quick Start Guide. This guide is supplied with the device.

In this chapter, first commissioning and commissioning for typical applications are described.

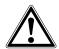

#### Warning!

The frequency inverter may only be commissioned by qualified staff.

Prior to commissioning, all covers must be fixed, all standard equipment components of the frequency inverter must be installed, and the terminals must be checked.

# Procedure: Chapter 3 Mechanical Installation 5 **Electrical Installation** Control via signals at control terminals. Control via operator panel. 5.7.1 Connect: Connect switch for enable signals. - Switch for enable signals 5.7.2 - Switch for motor start and reversal of direction of rotation Potentiometer for speed setting 6.1.2 Commissioning with operator panel. Commissioning with operator panel. Start motor via control signals. Start motor via operator panel: Select "Poti F" menu. Switch on: - Start clockwise at IN1D (X11.4) or Press RUN. Start anticlockwise at IN2D (X11.5). Adjusting parameter settings to application.

function.

Identify and set the parameters required for a

Select the application (e.g. pump, fan,

applicable values.

conveyor system) and set parameters to

6.4

6.5

6.7

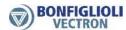

## 6.1 Operator panel

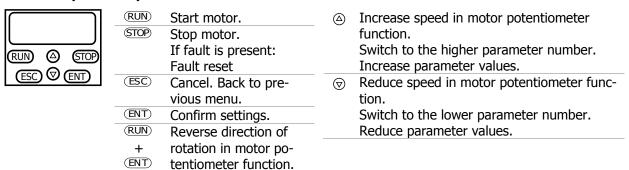

Press arrow key for a short time to set a value in discrete steps.

Keep arrow key pressed for a quick value changing.

When setting a parameter value the default value can be selected by pressing both arrow keys at the same time.

The access to the parameter menu and setup menu can be locked with a password. Please refer to the notes in chapter 7.1.3 "Set password".

The RUN and STOP key can be locked by parameter *Local/Remote* **412**. Please refer to chapter 7.3.1 "Control" and chapter 7.5.3.4.1 "Control via reference frequency channel".

#### 6.1.1 Menus

| Menu   | Functions                                                                                    |                                                                                                    |  |  |  |  |
|--------|----------------------------------------------------------------------------------------------|----------------------------------------------------------------------------------------------------|--|--|--|--|
| Actual | Shows actual values. An actual value for permanent display during operation can be selected. |                                                                                                    |  |  |  |  |
| Para   | Set para<br>meters.                                                                          | ameters. The following selection limits the number of visible and adjustable para-                                                              |  |  |  |  |
|        |                                                                                              | For elementary applications and quick commissioning. Setting options for about 40 50 parameters (dependent on <i>Configuration</i> <b>30</b> ). |  |  |  |  |
|        | Std                                                                                          | For standard applications. Setting options for about 180 parameters.                                                                            |  |  |  |  |
|        | Pro                                                                                          | For higher requirements. Setting options for about 380 parameters.                                                                              |  |  |  |  |
|        | The limitation of the number of parameters can also be set via parameter <i>Control lev-</i> |                                                                                                    |  |  |  |  |
|        | el 28. All actual values are displayed, independent of the control level.                    |                                                                                                    |  |  |  |  |
| Local  | Control the motor by means of the operator panel.                                            |                                                                                                    |  |  |  |  |
|        | Poti F                                                                                       | Set output frequency (drive speed).                                                                                                    |  |  |  |  |
|        | Poti P                                                                                       | Set percentage values. For example in torque control or PID-control.                                                                            |  |  |  |  |
|        | Jog                                                                                          | Keep pressed RUN-key: The drive operates with fixed set frequency.                                                                              |  |  |  |  |
|        | Test                                                                                         | For finding errors and defects at the frequency inverter, sensors, the load and the electrical connections.                                     |  |  |  |  |
| Setup  | Guided commissioning. Select control method and motor type. Enter motor data.                |                                                                                                    |  |  |  |  |
| •      | Guided commissioning also for the available communication interfaces.                        |                                                                                                    |  |  |  |  |
|        | Full                                                                                         | For first commissioning. Entry and measurement of motor data.                                                                                   |  |  |  |  |
|        | Motor                                                                                        | Only motor data measurement.                                                                                                    |  |  |  |  |
|        | Buscon                                                                                       | For commissioning of a communication interface.                                                                                                 |  |  |  |  |
| Сору   | Сору ра                                                                                      | rameters by means of a memory card.                                                                                                    |  |  |  |  |

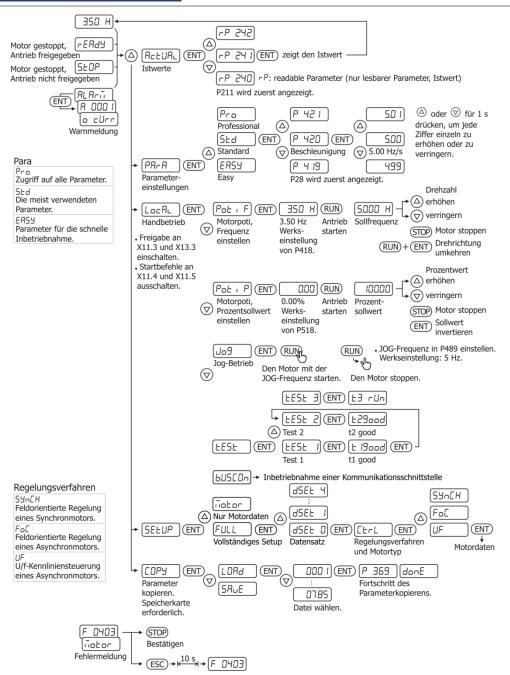

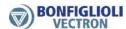

#### 6.1.1.1 Menu for communication setup

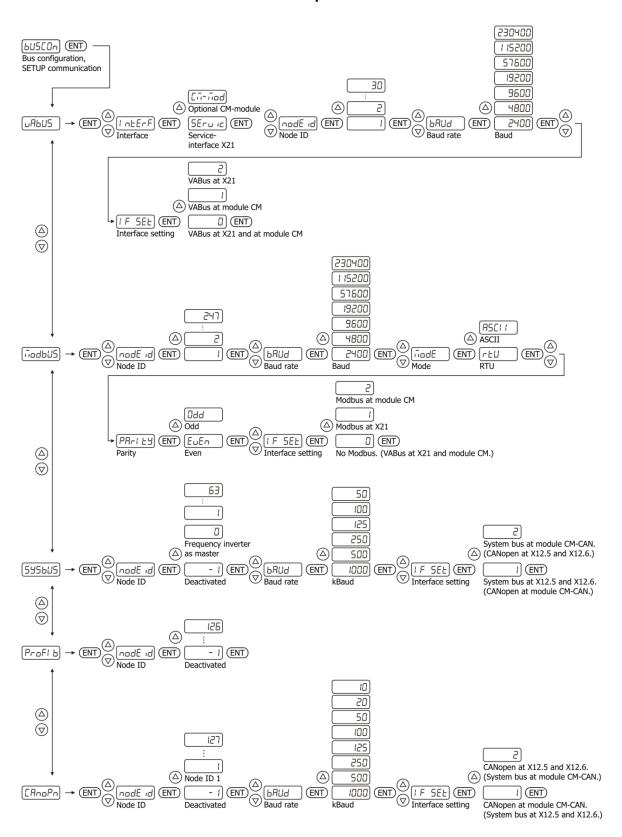

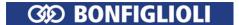

## 6.1.2 Motor control with operator panel

#### Poti F - variable frequency

The function Poti F is applicable for variable speed operation.

Select one of the following settings for parameter *Local/Remote* **412**:

- 3 Control via keypad
- 4 Control via keypad or contacts(factory setting)
- Select "5 Keypad motor potentiometer" for parameter *Reference frequency source 1* **475** or *Reference frequency source 2* **492**.
- Switch on enable signals at digital inputs STOA (terminal X11.3) and STOB (terminal X13.3).
- Select Lo[AL via arrow keys. Confirm by pressing ENT.
- Confirm Pot , F by pressing ENT.

| Start drive                        | RUN        | Refere                                                                                      | the drive accelerates to the sum of <i>Reference frequency source 1</i> <b>475</b> and <i>Reference frequency source 2</i> <b>492</b> . The displayed value is the totalized reference value. |                                                                                                 |  |
|------------------------------------|------------|---------------------------------------------------------------------------------------------|----------------------------------------------------------------------------------------------------|-------------------------------------------------------------------------------------------------|--|
|                                    |            | Opera                                                                                       |                                                                                                    | 0 - Off: 0 Hz.                                                                                  |  |
|                                    |            | mode 4                                                                                      | 493 <sup>2</sup> :                                                                                                    | 1 - The reference frequency can be both positive and negative.                                  |  |
|                                    |            |                                                                                             |                                                                                                    | 2 - Positive only.                                                                              |  |
|                                    |            |                                                                                             |                                                                                                    | 3 - Inverted.                                                                                   |  |
| Set speed                          |            | Increa                                                                                      | se spee                                                                                                    | d.                                                                                              |  |
|                                    | $\bigcirc$ | Decrea                                                                                      | se spec                                                                                                    | ed.                                                                                             |  |
|                                    |            | <ul> <li>Press for a short time to change the frequency by increments of 0.1 Hz.</li> </ul> |                                                                                                    |                                                                                                 |  |
|                                    |            |                                                                                             |                                                                                                    | red to change the frequency <sup>3</sup> by <i>Ramp Frequency-Motorpoti</i> ry setting 2 Hz/s). |  |
|                                    | (STOP)     | Attender The character to                                                                   | ange of                                                                                                    | f direction of rotation can occur if Minimum Frequency <b>418</b> is                            |  |
|                                    |            | Minim range.                                                                                |                                                                                                    | quency 418 and Maximum Frequency 419 limit the setting                                          |  |
| Stop drive                         |            |                                                                                             | ive stop<br><b>123</b> is a                                                                                                    | s. Deceleration (clockwise) <b>421</b> or Deceleration (anticlock-                              |  |
| Status                             | (ESC)      | Кеер р                                                                                      | ressed                                                                                                    | for 1 second. The drive status is displayed.                                                    |  |
| Change<br>direction of<br>rotation | RUN -      | + ENT                                                                                       | The dir                                                                                                    | ection of rotation changes.                                                                     |  |

<sup>&</sup>lt;sup>1</sup> Factory setting of parameter *Reference frequency source 2* **492**. In the factory setting the reference frequency value can be set via operator panel (keypad).

<sup>&</sup>lt;sup>2</sup> In the factory setting the reference frequency value can be positive (clockwise rotation) or negative (anticlockwise rotation).

<sup>&</sup>lt;sup>3</sup> Value "0" cannot be set if parameter *Minimum Frequency* **418** (factory setting 3.50 Hz) limits the setting range.

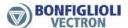

| Change sign | STOP + ENT | Sign reversal of the reference value. The direction of rotation is reversed at the next start. |
|-------------|------------|------------------------------------------------------------------------------------------------|
|-------------|------------|------------------------------------------------------------------------------------------------|

#### Attention!

The key RUN starts the drive, if the enable signals at digital inputs STOA (terminal X11.3) and STOB (terminal X13.3) are switched on. The start or stop of the drive is possible, even if menu Poti F is currently not selected. For example the start of the drive is possible if menu PARA for parameter settings or menu ACTUAL for actual value display is selected.

## Display of drive status:

| 350 H)       | The drive rotates at the reference frequency value. The reference frequency value is the sum of <i>Reference frequency source 1</i> <b>475</b> and <i>Reference frequency source 2</i> <b>492</b> . |
|--------------|----------------------------------------------------------------------------------------------------|
| 350 H (SEOP) | The drive is stopped. The alternating display shows the reference frequency value and the message STOP.                                                                                             |

#### Note:

The selection Poti F is only available if the parameter *Local/Remote* **412** was set like described above.

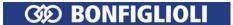

### Poti P - variable percentage reference value

The function Poti P is applicable for operation with variable percentage values, in example this is used with the technology controller and the direct torque control.

Select one of the following settings for parameter *Local/Remote* **412**:

- 3 Control via keypad
- 4 Control via keypad or contacts (factory setting)
- Select "5 Keypad motor potentiometer" for parameter *Reference percentage source 1* **476** or *Reference percentage source 2* **494**.
- Switch on enable signals at digital inputs STOA (terminal X11.3) and STOB (terminal X13.3).
- Select LoEAL via arrow keys. Confirm by pressing ENT.
- Select Pot P via arrow keys. Confirm by pressing ENT.

| Start drive | RUN        |                                       | I reference value is the sum of <i>Reference percentage source 1</i> erence percentage source 2 <b>494</b> .             |  |
|-------------|------------|---------------------------------------|----------------------------------------------------------------------------------------------------|--|
|             |            | Operation                             | 0 - Off: 0%.                                                                                                    |  |
|             |            | <i>mode</i> <b>495</b> <sup>2</sup> : | 1 - The reference value can be both positive and negative.                                                               |  |
|             |            |                                       | 2 - Positive only.                                                                                                    |  |
|             |            |                                       | 3 - Inverted.                                                                                                    |  |
| Set percen- |            | Increase perc                         | entage value.                                                                                                    |  |
| tage value  | $\bigcirc$ | Decrease percentage value.            |                                                                                                    |  |
|             |            | – Press for a                         | a short time to change the frequency by increments of 0.1%.                                                              |  |
|             |            |                                       | sed to change the percentage value by <i>Ramp Percentage</i> -509 (factory setting: 10%/s).                              |  |
|             |            | The change of                         | f sign can occur if <i>Minimum Frequency</i> <b>418</b> is set to 0 Hz.                                                  |  |
|             |            | Minimum refe                          | erence percentage <b>518</b> and <i>Maximum reference percentage</i> <b>519</b> ng range.                                |  |
| Change sign | RUN        |                                       | n of the reference percentage value changes. Only possible for control (parameter n-/T-Control Change-Over <b>164</b> ). |  |

#### Display of drive status:

The reference percentage value at rotating drive. The reference percentage value is the sum of *Reference percentage source 1* **476** and *Reference percentage source 2* **494**.

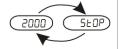

The drive is stopped. The alternating display shows the reference percentage value and the message STOP.

<sup>&</sup>lt;sup>1</sup> Factory setting of parameter *Reference frequency source 2492*. In the factory setting the reference frequency value can be set via operator panel (keypad).

<sup>&</sup>lt;sup>2</sup> In the factory setting the reference percentage value can be positive or negative.

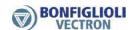

#### Note:

The selection Poti P is only available if the parameter *Local/Remote* **412** was set like described above.

#### JOG

The function JOG is applicable for fixed speed operation.

- Switch on enable signals at digital inputs STOA (terminal X11.3) and STOB (terminal X13.3).
- If digital inputs are intended for start-signals: Switch off the signals of the parameters *Start clockwise* **68** and *Start anticlockwise* **69**<sup>1</sup>.
- Select LoEALvia arrow keys. Confirm by pressing ENT.
- Select Jo9via arrow keys. Confirm by pressing ENT.

| Start drive                        | RUN       | Keep pressed: The drive accelerates to the <i>JOG frequency</i> <b>489</b> (factory setting 5 Hz).                                                                                                    |  |  |
|------------------------------------|-----------|----------------------------------------------------------------------------------------------------|--|--|
|                                    |           | For clockwise rotation: Set the <i>JOG frequency</i> <b>489</b> to positive values. For anticlockwise rotation: Set the <i>JOG frequency</i> <b>489</b> to negative values.                                                             |  |  |
|                                    |           | Set the acceleration value for clockwise rotation in parameter <i>Acceleration</i> ( <i>clockwise</i> ) <b>420</b> .  Set the acceleration value for anticlockwise rotation in parameter <i>Acceleration</i> anticlockwise <b>422</b> . |  |  |
|                                    |           | Parameter Maximum frequency 419 limits the adjustable frequency range.                                                                                                    |  |  |
| Stop drive                         | RUN<br>•n | Release the key: The drive decelerates and comes to a standstill.                                                                                                    |  |  |
|                                    | N.        | Set the deceleration value for clockwise rotation in parameter <i>Deceleration</i> ( <i>clockwise</i> ) <b>421</b> .                                                                                                    |  |  |
|                                    |           | Set the deceleration value for anticlockwise rotation in parameter <i>Deceleration</i> anticlockwise <b>423</b> .                                                                                                    |  |  |
| Change<br>direction of<br>rotation | ENT       | The direction of rotation changes.  The direction of rotation can be changed while the drive rotates or at standstill.                                                                                                    |  |  |

#### Display of drive status:

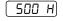

The drive rotates at *JOG frequency* **489**.

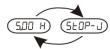

The drive is stopped.

The alternating display shows the Jog frequency value and the message STOP.

#### Note

The function JOG can also be activated via a digital input. Refer to chapter 7.5.1.6 "JOG frequency" and 7.6.6.7 "Jog Start".

#### Note:

The selection JOG is available independent of the setting of parameter *Local/Remote* **412**.

\_

<sup>&</sup>lt;sup>1</sup> The commands Start clockwise and Start anticlockwise have a higher priority than the start of the function JOG.

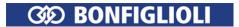

## 6.1.3 Set a parameter to the factory setting

Select the parameter number in menu "Para". Confirm by pressing ENT.

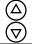

Press simultaneously. The parameter shows now the value of the factory setting.

**ENT** 

Press ENT to confirm this value as the new value for the parameter.

## 6.1.4 Restrict the scope of operation

The scope of operation can be restricted.

Lock the functions start, stop and change direction of rotation at the operator panel: Refer to chapter 7.5.3.4.1 "Control via reference frequency channel".

Lock the setting of the reference frequency: Refer to chapter 7.5.1 "Reference frequency channel".

Lock the setting of the reference percentage: Refer to chapter 7.5.2 "Reference percentage channel".

#### 6.2 First commissioning

During commissioning with "Setup/Full" a control method (according to V/f-characteristic or field-orientated control) and the connected motor type (asynchronous or synchronous motor) can be selected. The motor data must be entered according to the motor type-plate. Further motor data is measured automatically. The prompt of basic parameter entries like maximum frequency or acceleration is displayed. After Setup the drive is operational.

Select "Full" setup if the frequency inverter is commissioned for the first time.

Select "Motor" setup if only the motor data are to be measured and other settings are not to be changed.

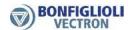

#### 6.2.1 Overview

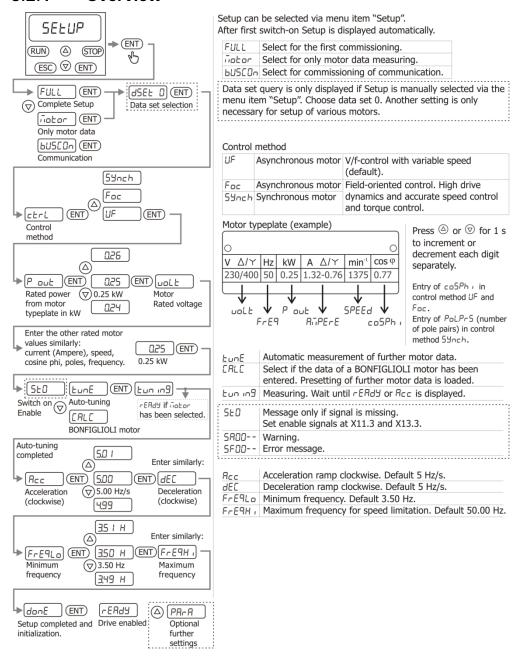

**Note**: The overview shows the sequence for an asynchronous motor.

When commissioning synchronous servo motors, the motor type (BCR, BTD, "Other") has to be selected additionally and the order of the entry of the motor parameters is adjusted.

### 6.2.2 Start first commissioning of an asynchronous motor

- Switch on enable at STOA (X11.3) and STOB (X13.3).
- Switch off enable at IN1D (X11.4) and IN2D (X11.5), if a circuit for control via control terminals is installed.
- Switch on the power supply.
- Start commissioning (Setup) on operator panel.

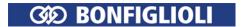

If the unit is in "as-delivered" condition or after resetting the unit to the factory settings, the guided commissioning procedure is started automatically. The operator panel displays the menu item "Setup". Guided commissioning can also be opened by selecting the "Setup" menu.

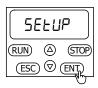

### Setup

| Parameter |                                                                                                    | Display        |
|-----------|----------------------------------------------------------------------------------------------------|----------------|
|           | Start commissioning.                                                                                                    | SELUP<br>(ENT) |
|           | Using arrow keys, select:                                                                                                    |                |
|           | <ul> <li>Complete commissioning or</li> </ul>                                                                                    | FULL or        |
|           | <ul> <li>Measure motor data only.</li> </ul>                                                                                     | ñotor          |
|           | <ul> <li>Commissioning of a communication interface</li> <li>Refer to chapter "</li> </ul>                                       | 6U5COn         |
|           | Note                                                                                                    |                |
|           | <ul> <li>Select "Full" setup if the frequency inverter is commissioned for<br/>the first time.</li> </ul>                        |                |
|           | <ul> <li>Select "Motor" setup if only the motor data are to be measured<br/>and other settings are not to be changed.</li> </ul> |                |
|           |                                                                                                    | ENT            |
|           | Select data set 0. Select another data set for commissioning of several motors or for different operating points.                | d5Et 0         |
|           |                                                                                                    | ENT            |
| P30       | Configuration (control method).                                                                                                  | ENT)           |
|           | Using arrow keys, select:                                                                                                    | (A)            |
|           | <ul> <li>110 - IM<sup>1</sup>: sensor-less control(SLC) or</li> </ul>                                                            | UF or          |
|           | <ul> <li>410 - IM<sup>2</sup>: sensor-less field-orientated control or</li> </ul>                                                | Foc or         |
|           | <ul> <li>610 - PMSM<sup>3</sup>: sensor-less field-orientated control</li> </ul>                                                 | 5Ynch          |
|           |                                                                                                    |                |

<sup>1</sup> For simple applications (e.g. fans, pumps). Control according to V/f-characteristic. In the case of control via operator panel: Select "UF". IM: Induction machine (asynchronous motor).

<sup>2</sup> Control of an induction machine (asynchronous motor). For higher demands on speed or torque accuracy. In the case of control via operator panel: Select "Foc".

<sup>3</sup> Control of a synchronous motor, for higher demands on speed or torque accuracy. In the case of control via operator panel: Select "Synch". PMSM: Permanently magnetized synchronous motor.

Please execute the before mentioned steps anew.

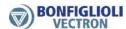

Parameter Display

Enter motor data according to motor rating plate:

| $\bigcap$ |       |    |      |     |                   |      |      |
|-----------|-------|----|------|-----|-------------------|------|------|
| 0         |       |    |      |     |                   |      | 0    |
|           |       |    |      |     | $\Delta/\Upsilon$ |      |      |
| 23        | 0/400 | 50 | 0.25 | 1.3 | 2-0.76            | 1375 | 0.77 |
|           |       |    |      |     |                   |      |      |

P376 Rated mechanical power Freq Pout SPEEd Co5Ph. (Example of rating plate)

Page 1879 Pout ENT

Set the value using the arrow keys.

**Note**Press the arrow keys for 1 s to set each figure individually.

The following rated values are automatically preset if the last set value of rated mechanical power corresponds to a BONFIGLIOLI motor. If a BONFIGLIOLI motor is connected check and confirm the values.

| P370  | Rated voltage in V.                                                                                                    | uoLt          |
|-------|----------------------------------------------------------------------------------------------------|---------------|
|       |                                                                                                    | ENT           |
| P371  | Rated current in A.                                                                                                    | ATPERE        |
|       |                                                                                                    | ENT           |
| P372  | Rated speed in rpm.                                                                                                    | SPEEd         |
|       |                                                                                                    | ENT           |
| P374  | Rated Cos-Phi                                                                                                    | coSPh i       |
|       | (Enter if 110 "UF" or 410 "FOC" was selected for P30.)                                                                                    | ENT           |
| D27E  | Date of Green was in the                                                                                                    | ENT)<br>Fr E9 |
| P375  | Rated frequency in Hz.                                                                                                    | ENT)          |
|       | If (CTO) := 4:                                                                                                    |               |
|       | If "STO" is displayed, enable must be switched on via STOA (X11.3) and STOB (X13.3).                                                      | 5±0           |
|       | Auto-tuning (auto set-up). Confirm to start the measurement of fur-                                                                       | LunE          |
|       | ther motor parameters. Consider the following note for another set-                                                                       | ENT           |
|       | ting option.                                                                                                    |               |
|       | Note                                                                                                    | CALC          |
|       | If a BONFIGLIOLI motor is connected and the rated values have been confirmed, "Calc" instead of "tune" is displayed. In this case further |               |
|       | motor parameters are not measured. The data is loaded and stored.                                                                         |               |
|       | If instead an auto-tuning should be done, use the arrow keys to                                                                           |               |
|       | switch from "Calc" to "tune".                                                                                                    |               |
|       | Auto-tuning (auto set-up). Further motor parameters are measured                                                                          | tun ing       |
|       | automatically if "tune" was selected.                                                                                                    |               |
|       | Wait until the auto-tuning operation is complete and the next para-                                                                       |               |
|       | meter prompt is displayed.                                                                                                    |               |
|       | If "Motor" (measurement of motor data only) was selected at the beginning of the setup procedure, "ready" is displayed.                   |               |
|       | beginning of the setup procedure, ready is displayed.                                                                                     |               |
| P420  | Acceleration (clockwise) in Hz/s.                                                                                                    | Ясс           |
| . 120 | Ramp gradient. Change rate [Hz/s] of output frequency after a                                                                             |               |
|       |                                                                                                    |               |

change of the reference value or after a start command.

Ramp gradient. Change rate [Hz/s] of output frequency after a

Deceleration (clockwise) in Hz/s.

P421

(ENT)

dE C

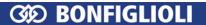

| Parameter |                                                                                                    | Display                       |
|-----------|----------------------------------------------------------------------------------------------------|-------------------------------|
|           | change of the reference value or after a stop or brake command.                                                                                                    | ENT                           |
| P418      | Minimum Frequency in Hz.  Minimum motor speed [Hz]. The frequency will not drop below this value even if a lower reference frequency is selected.                                                     | FrE9Lo                        |
|           |                                                                                                    | ENT                           |
| P419      | Maximum Frequency in Hz.  Maximum motor speed [Hz]. The frequency will not rise above this value even if a higher reference frequency is selected.                                                    | Fr E9H i                      |
|           |                                                                                                    | ENT                           |
|           | Commissioning (Setup) complete and ready for operation. Finish the guided commissioning. The device executes a reset. 2 seconds after the message "done" is visible, the reset is done automatically. | d on E<br>(ENT)               |
|           | Drive enabled.                                                                                                    | r EAdY                        |
|           | <ul> <li>For further setting options, select "Para" menu or</li> </ul>                                                                                                    | △<br>PArA                     |
|           | <ul> <li>start the drive. Via the operator panel or via signals at control terminals.</li> </ul>                                                                                                    |                               |
|           | Start motor via operator panel:                                                                                                    |                               |
|           | Select "local" menu for manual operation.                                                                                                    | L oc AL<br>(ENT)              |
|           | Select "Poti F" (motor potentiometer) menu.                                                                                                    | Pot , F<br>ENT)<br>350 H      |
|           | Switch on STOA (X11.3) and STOB (X13.3). Press RUN button.                                                                                                    | RUN                           |
|           | The motor is accelerated to the value of P418 (minimum frequency). Factory setting 3.50 Hz.                                                                                                    |                               |
|           | Using the arrow keys, set the speed.                                                                                                    | <ul><li>△</li><li>▽</li></ul> |

Start the drive via signals at control terminals:

Switch on Start clockwise at IN1D (X11.4) or Start anticlockwise at IN2D (X11.5).

The motor is accelerated to the value of P418 (minimum frequency).

Factory setting 3.50 Hz.

By means of a voltage 0 ... 10 V on MFI1 (X12.3) set the speed. For potentiometer connection refer to chapter 5.7.1 "Circuit for control via control terminals".

## 6.2.3 Start first commissioning of a synchronous motor

- Switch on enable at STOA (X11.3) and STOB (X13.3).
- Switch off enable at IN1D (X11.4) and IN2D (X11.5), if a circuit for control via control terminals is installed.
- Switch on the power supply.
- Start commissioning (Setup) on operator panel.

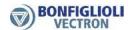

If the unit is in "as-delivered" condition or after resetting the unit to the factory settings, the guided commissioning procedure is started automatically. The operator panel displays the menu item "Setup". Guided commissioning can also be opened by selecting the "Setup" menu.

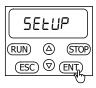

#### Setup

| Setup     |                                                                                                    |               |
|-----------|----------------------------------------------------------------------------------------------------|---------------|
| Parameter |                                                                                                    | Display       |
|           | Start commissioning.                                                                                                    | SELUP<br>ENT) |
|           | Using arrow keys, select:                                                                                                    | (A)           |
|           | <ul> <li>Complete commissioning or</li> </ul>                                                                                    | FULL or       |
|           | <ul> <li>Measure motor data only.</li> </ul>                                                                                     | ñotor         |
|           | <ul> <li>Commissioning of a communication interface</li> <li>Refer to chapter "</li> </ul>                                       | bUSCOn        |
|           | Note                                                                                                    |               |
|           | <ul> <li>Select "Full" setup if the frequency inverter is commissioned for<br/>the first time.</li> </ul>                        |               |
|           | <ul> <li>Select "Motor" setup if only the motor data are to be measured<br/>and other settings are not to be changed.</li> </ul> |               |
|           |                                                                                                    | ENT           |
|           | Select data set 0. Select another data set for commissioning of several motors or for different operating points.                | d5Et 0        |
|           |                                                                                                    | ENT           |
| P30       | Configuration (control method).                                                                                                  | cbrl<br>(ENT) |
|           | Using arrow keys, select:                                                                                                    | $\bigcirc$    |
|           | <ul> <li>110 - IM<sup>1</sup>: sensor-less control(SLC) or</li> </ul>                                                            | UF or         |
|           | <ul> <li>410 - IM<sup>2</sup>: sensor-less field-orientated control or</li> </ul>                                                | Foc or        |
|           | <ul> <li>610 - PMSM<sup>3</sup>: sensor-less field-orientated control</li> </ul>                                                 | 54nch         |
|           | 525 1.1.2.1.7 <b>55.125</b> 1. <b>3.5</b> 5.1 <b>3.13.13.13</b> 50.13.15                                                         | ENT           |
|           | Please note: If you changed the configuration, the device resets. Please execute the before mentioned steps anew.                |               |

<sup>&</sup>lt;sup>1</sup> For simple applications (e.g. fans, pumps). Control according to V/f-characteristic. In the case of control via operator panel: Select "UF". IM: Induction machine (asynchronous motor).

<sup>&</sup>lt;sup>2</sup> Control of an induction machine (asynchronous motor). For higher demands on speed or torque accuracy. In the case of control via operator panel: Select "Foc".

<sup>&</sup>lt;sup>3</sup> Control of a synchronous motor, for higher demands on speed or torque accuracy. In the case of control via operator panel: Select "Synch". PMSM: Permanently magnetized synchronous motor.

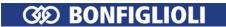

|           | <u> </u>                                                                                                    |                     |
|-----------|----------------------------------------------------------------------------------------------------|---------------------|
| Parameter | <ul> <li>BCR-motor series of Bonfiglioli Vectron</li> </ul>                                                                                                    | Display             |
|           | BTD- motor series of Bonfiglioli Vectron                                                                                                    | <sup>bEd</sup> oder |
|           | Other synchronous servo motor                                                                                                    | obhEr               |
|           | ,                                                                                                    | ENT                 |
|           | Enter motor data according to the name plate:                                                                                                    |                     |
|           | Standstill Torque M0 in Nm                                                                                                    | Ent                 |
|           | Set the value using the arrow keys.                                                                                                    | $\bigcirc$          |
|           | Note                                                                                                    | (A)                 |
| P371      | Press the arrow keys for 1 s to set each figure individually.  Rated current in A                                                                                                    | Ø♥ 1 s<br>AñPEr E   |
| P3/1      | Rateu Current III A                                                                                                    | ENT                 |
|           | If a BCR or BTD motor of Bonfiglioli Vectron was selected, the following data are preselected based on the standstill torque and the rated current. If a BONFIGLIOLI motor is connected check and confirm the values. If a motor of another manufacturer was connected, please enter the values manually.           |                     |
| P370      | Rated voltage in V The real AC rated voltage of the motor has to be set up (marked bold in the following). This results in entering:<br>330 $V_{AC}$ Motor = 560 $V_{DC}$ Motor = 400 $V_{AC}$ FI System voltage 200 $V_{AC}$ Motor = 320 $V_{DC}$ Motor = 230 $V_{AC}$ FI System voltage                           | uo L E              |
| P376      | Rated mechanical power in kW. For the BCR and BTD motors, the rated mechanical power is listed in the motor catalogue.                                                                                                    | P out               |
| P372      | Rated speed in rpm.                                                                                                    | 5PEEd               |
|           |                                                                                                    | ENT                 |
| P373      | No. of pole pairs                                                                                                    | Pol.Pr5<br>ENT      |
| P375      | Rated frequency in Hz                                                                                                    | FrE9<br>ENT         |
|           | If "STO" is displayed, enable must be switched on via STOA (X11.3) and STOB (X13.3).                                                                                                    | 5 <i>E</i> 0        |
|           | Auto-tuning (auto set-up). Confirm to start the measurement of fur-<br>ther motor parameters. Consider the following note for another set-<br>ting option.                                                                                                    | ENT)                |
|           | Note                                                                                                    | CALC                |
|           | If a BONFIGLIOLI motor is connected and the rated values have been confirmed, "Calc" instead of "tune" is displayed. If "calc" is selected, no further motor parameters are measured. The data is loaded and stored.  If instead an auto-tuning should be done, use the arrow keys to switch from "Calc" to "tune". | (ENT)               |
|           | Auto-tuning (auto set-up). Further motor parameters are measured automatically if "tune" was selected.  Wait until the auto-tuning operation is complete and the next prompt is displayed.                                                                                                    | Eun in9             |

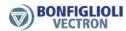

|          |                                                                                                    | VECTRON                   |
|----------|----------------------------------------------------------------------------------------------------|---------------------------|
| Paramete | r                                                                                                    | Display                   |
| P383     | If Motor "Other" was selected at the beginning of the setup procedure, the determined Voltage constant is displayed. Correct this setting, if the value is known from the motor data sheet. For Bonfiglioli motors, this step is not necessary. | U.con5E<br>(ENT)          |
|          | If "Motor" (measurement of motor data only) was selected at the beginning of the setup procedure, "ready" is displayed.                                                                                                    | rEAdY                     |
| P420     | Acceleration (clockwise) in Hz/s<br>Ramp gradient. Change rate [Hz/s] of output frequency after a<br>change of the reference value or after a start command.                                                                                    | Ясс                       |
| P421     | Deceleration (clockwise) in Hz/s<br>Ramp gradient. Change rate [Hz/s] of output frequency after a<br>change of the reference value or after a stop or brake command.                                                                            | ENT) dE [                 |
| P418     | Minimum Frequency in Hz.  Minimum motor speed [Hz]. The frequency will not drop below this value even if a lower reference frequency is selected.                                                                                               | ENT) FrE9Lo  (ENT)        |
| P419     | Maximum Frequency in Hz.  Maximum motor speed [Hz]. The frequency will not rise above this value even if a higher reference frequency is selected.                                                                                              | FrE9H;                    |
|          | Commissioning (Setup) complete and ready for operation. Finish the guided commissioning. The device executes a reset. 2 seconds after the message "done" is visible, the reset is done automatically.                                           | don E<br>ENT              |
|          | Drive enabled.                                                                                                    | r EAdY                    |
|          | <ul> <li>For further setting options, select "Para" menu or</li> </ul>                                                                                                    | △<br>PA-A                 |
|          | <ul> <li>start the drive. Via the operator panel or via signals at control terminals.</li> </ul>                                                                                                    |                           |
|          | Start motor via operator panel:                                                                                                    |                           |
|          | Select "local" menu for manual operation.                                                                                                    | L oc AL<br>(ENT)          |
|          | Select "Poti F" (motor potentiometer) menu.                                                                                                    | Pot , F<br>(ENT)<br>350 H |
|          | Switch on STOA (X11.3) and STOB (X13.3).  Press RUN button.  The mater is accelerated to the value of P418 (minimum frequency).                                                                                                    | (RUN)                     |
|          | The motor is accelerated to the value of P418 (minimum frequency). Factory setting 3.50 Hz. Using the arrow keys, set the speed.                                                                                                    |                           |
|          |                                                                                                    | $\overline{\Diamond}$     |

Parameter Display

Start the drive via signals at control terminals:

Switch on Start clockwise at IN1D (X11.4) or Start anticlockwise at IN2D (X11.5).

The motor is accelerated to the value of P418 (minimum frequency).

Factory setting 3.50 Hz.

By means of a voltage 0 ... 10 V on MFI1 (X12.3) set the speed. For potentiometer connection refer to chapter 5.7.1 "Circuit for control via control terminals".

## 6.2.4 Status messages during commissioning

The following status messages are possible during commissioning (setup):

|       | 5                             | 1 3 17                                                                                        |
|-------|-------------------------------|-----------------------------------------------------------------------------------------------|
| St    | atus message                  | Meaning                                                                                       |
| SS000 | OK                            | Auto setup routine has been carried out.                                                      |
| SS001 | PC Phase 1                    | The plausibility check (PC) of the motor data is active.                                      |
| SS002 | PC Phase 2                    | The calculation of dependent parameters is active.                                            |
| SS003 | STO                           | The parameter identification demands enable on digital input STOA and STOB.                   |
| SS004 | Parameter identifica-<br>tion | The rated motor values are checked by the parameter identification feature.                   |
| SS010 | Setup already active          | The setup routine via the operator panel is being carried out.                                |
| SS030 | No Release                    | No enable signal. The parameter identification demands enable on digital input STOA and STOB. |
| SS031 | Error                         | Error during the auto set-up routine.                                                         |
| SS032 | Warning Phase                 | The parameter identification feature diagnosed an unbalance dur-                              |
|       | Asymmetry                     | ing the measurements in the three motor phases.                                               |
| SS099 | Setup not carried out         | The setup is not carried out until now.                                                       |

## 6.2.5 Warnings and error messages during commissioning

If an error or a warning is signaled during commissioning, the following causes are possible.

| Warning Messages                                                                                                    |                                                 |                                                                                                    |  |
|----------------------------------------------------------------------------------------------------|-------------------------------------------------|----------------------------------------------------------------------------------------------------|--|
| Code                                                                                                    | Message                                         | Meaning                                                                                                    |  |
| SA001                                                                                                    | Rated voltage                                   | The value of the parameter <i>Rated Voltage</i> <b>370</b> is out of the rated voltage range of the frequency inverter. The maximum reference voltage is indicated on the nameplate of the frequency inverter. |  |
| SA002                                                                                                    | Efficiency                                      | For an asynchronous motor, the calculated efficiency is in the limit range. Check <i>Rated Voltage</i> <b>370</b> , <i>Rated Current</i> <b>371</b> and <i>Rated Power</i> <b>376</b> .                        |  |
| SA003                                                                                                    | Rated cos-phi                                   | The value entered for parameter <i>Rated Cosine Phi</i> <b>374</b> is outside of the normal range (0.6 to 0.95). Correct the value.                                                                            |  |
| SA004 Slip frequency Slip frequency SA004 Slip frequency SA004 Slip frequency SA004 Rated Speed 372 and Rated Frequency 375. |                                                 | For an asynchronous motor, the calculated slip is in the limit range. Check <i>Rated Speed</i> <b>372</b> and <i>Rated Frequency</i> <b>375</b> .                                                              |  |
| SA021                                                                                                    | Stator resistance high value                    | The following causes are possible: The motor cable cross-section is not sufficient. The motor cable is too long. The motor cable is connected incorrectly.                                                     |  |
| SA022                                                                                                    | Rotor resis-<br>tance high<br>value             | The following causes are possible: The motor cable cross-section is not sufficient. The motor cable is too long. The motor cable is connected incorrectly.                                                     |  |
| SA041                                                                                                    | Rated Slip<br>Correction<br>Factor low<br>value | Check Rated Speed <b>372</b> and Rated Frequency <b>375</b> .                                                                                                    |  |

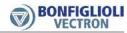

| Warning Messages |                                                  |                                                                                                    |  |
|------------------|--------------------------------------------------|----------------------------------------------------------------------------------------------------|--|
| SA042            | Rated Slip<br>Correction<br>Factor high<br>value | Check Rated Speed 372 and Rated Frequency 375.                                                                                                    |  |
| SA051            | Check motor connection                           | The motor data for star connection were entered, the motor, however, is connected in delta. Change motor cable connections for star connection. Check motor data entered for delta connection. Repeat commissioning (Setup) via operator panel.   |  |
| SA052            | Check motor connection                           | The machine data for delta connection were entered, the motor, however, is connected in star. Change motor cable connections for delta connection. Check motor data entered for star connection. Repeat commissioning (Setup) via operator panel. |  |
| SA053            | Check motor connection                           | Check connections at frequency inverter and motor.                                                                                                    |  |

| Error messages |                                     |                                                                                                    |  |
|----------------|-------------------------------------|----------------------------------------------------------------------------------------------------|--|
| Code           | Message                             | Meaning                                                                                                    |  |
| SF001          | Rated current too low               | The value entered for parameter <i>Rated Current</i> <b>371</b> is too low. Correct the value.                                                                                                    |  |
| SF002          | Rated current too high              | The value for parameter <i>Rated Current</i> <b>371</b> is too high, referred to parameters <i>Rated Power</i> <b>376</b> and <i>Rated Voltage</i> <b>370</b> . Correct the values.                                                                                                    |  |
| SF003          | Rated cos-phi                       | The value entered for parameter <i>Rated Cosine Phi</i> <b>374</b> is wrong (greater than 1 or smaller than 0.3). Correct the value.                                                                                                    |  |
| SF004          | Negative slip frequency             | The calculated slip frequency is negative. Check and, if necessary, correct the values entered for parameters <i>Rated Speed</i> <b>372</b> and <i>Rated Frequency</i> <b>375</b> .                                                                                                    |  |
| SF005          | Slip frequen-<br>cy too high        | The calculated slip frequency is too high. Check and, if necessary, correct the values entered for parameters <i>Rated Speed</i> <b>372</b> and <i>Rated Frequency</i> <b>375</b> .                                                                                                    |  |
| SF006          | Power bal-<br>ance                  | The calculated total output of the drive is lower than the rated power. Correct and check, if necessary, the value entered for parameter <i>Rated Power</i> <b>376</b> .                                                                                                    |  |
| SF007          | Config. not supported               | The set configuration is not supported by the set-up routine.                                                                                                    |  |
| SF011          | Inductance<br>measurement<br>failed | The main inductance measurement has failed because the motor has a hig slip. Correct the rated motor values in parameters <b>370</b> , <b>371</b> , <b>372</b> , <b>374</b> , <b>375</b> and <b>376</b> . Carry out the set-up routine again. In case an error message is displayed again, enter the value 110 for parameter <i>Configuration</i> <b>30</b> (sensorless control according to V/f-characteristic) if value 410 was set so far. Carry out the set-up routine again.     |  |
| SF012          | Inductance<br>measurement<br>failed | The leakage inductance measurement has failed because the motor has a high slip. Correct the rated motor values in parameters <b>370</b> , <b>371</b> , <b>372</b> , <b>374</b> , <b>375</b> and <b>376</b> . Carry out the set-up routine again. In case an error message is displayed again, enter the value 110 for parameter <i>Configuration</i> <b>30</b> (sensorless control according to V/f-characteristic) if value 410 was set so far. Carry out the set-up routine again. |  |
| SF021          | Resistance<br>measurement<br>failed | The measurement of the stator resistance did not deliver a plausible value. Check the cables at the terminals of the motor and the frequency inverter for proper connection and check the contacts for corrosion and safe contact. Carry out the set-up routine again.                                                                                                    |  |
| SF022          | Resistance<br>measurement<br>failed | The measurement of the rotor resistance did not deliver a plausible value. Check the cables at the terminals of the motor and the frequency inverter for proper connection and check the contacts for corrosion and safe contact. Carry out the set-up routine again.                                                                                                    |  |
| SF026          | Setup ab-<br>orted                  | The setup-routine is aborted.                                                                                                    |  |

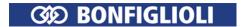

If an error or a warning is signaled:

- Press ESC to correct a parameter value after an error message or warning.
- Press ENT to suppress a warning message. Setup is continued. It is recommended that the entered data be checked.

In the case of problems not triggering an error message, you can try to find an appropriate measure, following the instructions in chapter 13.3 "Troubleshooting".

If errors or warning messages occur during operation, proceed according to the instructions in chapters 13.1.1 "Error messages" and 14.3 "Warning status and warning status application".

#### 6.2.6 Check direction of rotation

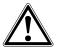

#### Warning!

The unit may only be connected with the power supply switched off.

Make sure that the frequency inverter is discharged.

Dangerous voltage may be present at the motor terminals and the terminals of the brake resistor even after the frequency inverter has been disconnected from power supply. Wait for some minutes until the DC link capacitors have discharged before starting to work at the unit.

To check if the reference value and the actual direction of rotation of the drive correspond to one another, proceed as follows:

- Operate the drive at low speed, i.e. specify a reference value of approx. 10%.
- Switch on frequency inverter enable briefly: signal at digital inputs STOA and STOB as well as IN1D (Start clockwise) or signal at digital inputs STOA and STOB as well as IN2D (Start anticlockwise).
- Check if the motor shaft turns in the required direction.

In case the sense of rotation is wrong, exchange two motor phases, e.g. U and V at the terminals of the frequency inverter. The mains-side connection of the frequency inverter does not affect the sense of rotation of the drive. In addition to checking the drive, the corresponding actual values and operating messages can be read out by means of the operator panel.

#### Note:

When using a synchronous motor (in example BCR-, BTD-motor from BONFIGLIOLI) the correct phase sequence must be complied with. A mix up of the phases leads to the loss of the correct motor control and typically a fault message.

### 6.2.7 Selection of actual value display

During drive operation the display of the operator panel indicates the actual frequency (factory setting). This is the value of parameter *Actual Frequency* **241**.

The actual value for permanent display during operation can be selected:

- Select menu "Actual". Confirm by pressing ENT.
- By means of the arrow keys select the number of the parameter the value of which is to be displayed. Confirm by pressing ENT. The value is displayed.
- Press ENT for at least 1 second. The display flashes.

The selected value is displayed permanently during drive operation.

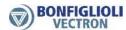

**Example:** Select the working hours (operating hours in which the output stage of the inverter is active) for permanent display.

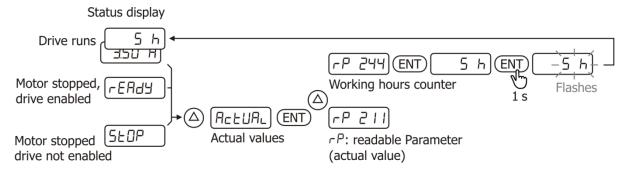

## 6.2.8 Commissioning without Setup

After electrical connection, the motor (that is selected according to the technical data of the frequency inverter) is ready for operation. The parameters of the frequency inverter must be set to the factory setting. Commissioning by means of Setup with the operator panel is not necessary.

After first switch-on the Setup message is displayed automatically. Select an actual value (for example *Actual Frequency* **241**) in menu "Actual" to hide this message.

If the operation should be changed between asynchronous motor (setting 110 or 410 of *Configuration* **30**) and synchronous motor (setting 610 of *Configuration* **30**) the frequency inverter must be reset to the factory setting. This enables commissioning without Setup via operator panel.

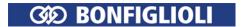

# 6.3 Commissioning of a communication interface

The communication interfaces can be put into operation by means of the menu "Setup" at the operator panel. Even without the knowledge of the parameter number(s) a communication interface can be set up quick and easy. Further communication parameters can be set in the menu "Para". The communication manuals describe the setting options and protocols in detail.

#### Protocol selection

|                                                               | Display                       |
|---------------------------------------------------------------|-------------------------------|
| Use the arrow keys to select menu "Setup".                    | SELUP<br>ENT                  |
| Use the arrow keys to select:                                 | <ul><li>△</li><li>∀</li></ul> |
| Commissioning of a communication interface(bus configuration) | bUSEO∩<br>ŒNT)                |
| Use the arrow keys to select a protocol:                      | <ul><li>△</li><li>▽</li></ul> |
| CANopen                                                       | [AnoPn                        |
| Profibus <sup>1</sup>                                         | PrOF! b                       |
| Systembus                                                     | 545605                        |
| Modbus                                                        | nodbU5                        |
| VABus                                                         | υA6US                         |
|                                                               | ENT                           |

<sup>&</sup>lt;sup>1</sup>Selection is possible only if an optional communication module CM-PDPV1 is installed.

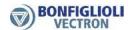

### CANopen

| Parameter |                                                                                         | Display |
|-----------|-----------------------------------------------------------------------------------------|---------|
| 387       | CAN Node Number                                                                         | nodE id |
| 385       | CAN Baudrate                                                                            | ьяиа    |
| 276       | CAN interface setting(CM-CAN/X12).                                                      | if SEŁ  |
|           | <ul> <li>Set the terminals X12.5 and X12.6 to protocol CANopen.</li> <li>Or:</li> </ul> | 2       |
|           | <ul> <li>Set an optional communication module CM-CAN to CANopen.</li> </ul>             | 1       |

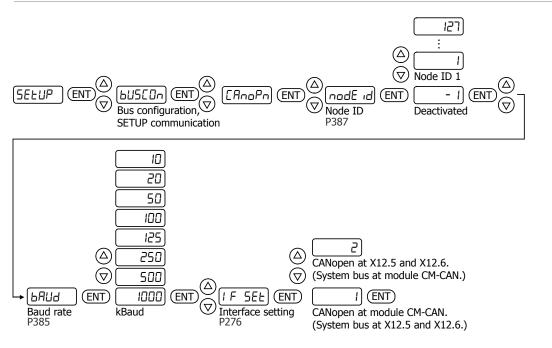

#### Profibus

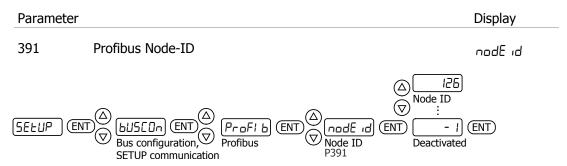

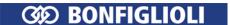

## Systembus

| Parameter |                                                                                   | Display |
|-----------|-----------------------------------------------------------------------------------|---------|
| 900       | Node-ID                                                                           | nodE id |
| 903       | Baudrate                                                                          | ьяиа    |
| 276       | CAN interface setting (CM-CAN/X12).                                               | IF SEE  |
|           | <ul> <li>Set the terminals X12.5 and X12.6 to system bus.</li> <li>Or:</li> </ul> | 1       |
|           | <ul> <li>Set an optional communication module CM-CAN to system bus.</li> </ul>    | 2       |

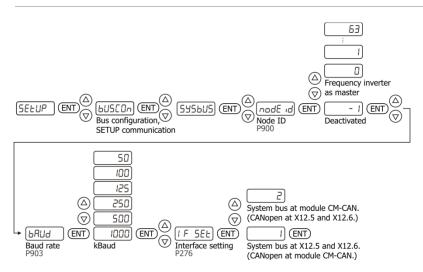

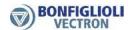

#### Modbus

|                                                                                           | Display                                                                                                    |
|-------------------------------------------------------------------------------------------|----------------------------------------------------------------------------------------------------|
| Modbus Address (Node-ID).                                                                 | nodE id                                                                                                    |
| Modbus Baudrate                                                                           | ЬRUd                                                                                                    |
| Modbus Mode (RTU or ASCII)                                                                | ñodE                                                                                                    |
| Modbus Parity                                                                             | PAr LY                                                                                                    |
| Interface setting. Protocol (CM/X21).                                                     | IF SEL                                                                                                    |
| <ul> <li>Set the service interface X21 to Modbus.</li> <li>Or:</li> </ul>                 | 1                                                                                                    |
| <ul> <li>Set an optional communication module CM-232 or CM-<br/>485 to Modbus.</li> </ul> | 2                                                                                                    |
|                                                                                           | Modbus Baudrate  Modbus Mode (RTU or ASCII)  Modbus Parity  Interface setting. Protocol (CM/X21).  Set the service interface X21 to Modbus. Or:  Set an optional communication module CM-232 or CM- |

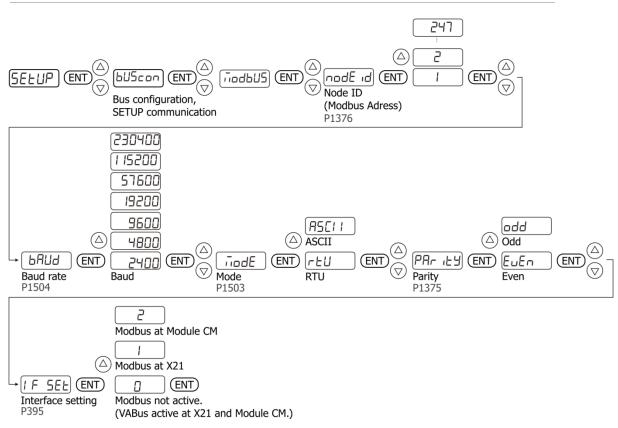

#### VABus

| Parameter | Display                                                                                                    |          |
|-----------|----------------------------------------------------------------------------------------------------|----------|
|           | Select the interface for settings of VABus parameters. (Service interface X21 or communication module).                                                                                | IntErF   |
|           | <ul> <li>Select service interface X21 for VABus communication.</li> <li>Or:</li> </ul>                                                                                                 | SEru ic  |
|           | <ul> <li>Select an optional communication module CM-232 or CM-<br/>485 for VABus communication. The menu item is only<br/>displayed if a communication module is installed.</li> </ul> | Eii-iiod |
| 394       | CM: VABus Node-ID.<br>An optional communication module CM-232 or CM-485 was selected.                                                                                                  | nodE id  |
| 1501      | X21: VABus Node-ID.<br>The service interface X21 was selected.                                                                                                    | nodE id  |
| 10        | Baudrate.<br>An optional communication module CM-232 or CM-485 was selected.                                                                                                    | ьяиа     |
| 1500      | Baudrate. The service interface X21 was selected.                                                                                                    | ьЯUd     |
| 395       | Interface setting. Protocol (CM/X21).                                                                                                    | IF SEL   |
|           | <ul> <li>Set the service interface X21 to VABus.</li> <li>Or:</li> </ul>                                                                                                    | 2        |
|           | <ul> <li>Set an optional communication module CM-232 or CM-<br/>485 to VABus.</li> <li>Or:</li> </ul>                                                                                  | 1        |
|           | <ul> <li>Set the service interface X21 and an optional communication module CM-232 or CM-485 to VABus.</li> </ul>                                                                      | 0        |

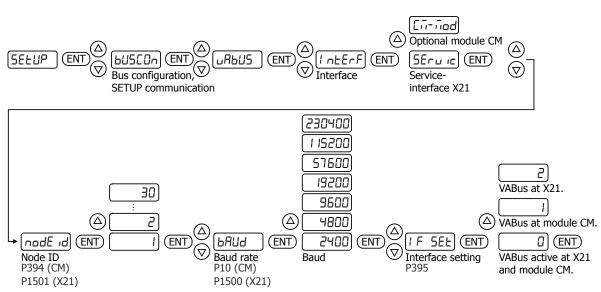

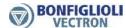

# 6.4 After first commissioning

After execution of the "Setup" function, the device can be adjusted to the relevant application via the following parameters. Not all setting options are listed. The parameters can be set in the menu "Para".

#### Control level

| Paramete | r |                                                  | (Factory setting) |
|----------|---|--------------------------------------------------|-------------------|
| P28      | 1 | Easy: Parameters for quick commissioning.        |                   |
|          | 2 | Standard: The most common parameters can be set. |                   |
|          | 3 | Professional: Extended access to parameters.     |                   |

## Local/Remote, control via contacts or keypad

| P412 | 0 | The commands start, stop and direction of rotation (parameters <i>Start Clockwise</i> <b>68</b> , <i>Start Anticlockwise</i> <b>69</b> ) can be entered via digital inputs.                                                                          |
|------|---|----------------------------------------------------------------------------------------------------|
|      | 3 | The commands start, stop and direction of rotation can be entered via the operator panel.                                                                                                    |
|      | 4 | The commands start, stop and direction of rotation can be entered via the operator panel or via digital inputs. Factory setting.                                                                                                    |
|      | 5 | Control of direction of rotation (parameter <i>Start Clockwise</i> <b>68</b> , <i>Start Anticlockwise</i> <b>69</b> ) and signal <i>Start 3-Wire Ctrl.</i> <b>87</b> via digital inputs. Further settings are applicable for control via bus system. |

#### Selection of reference frequency

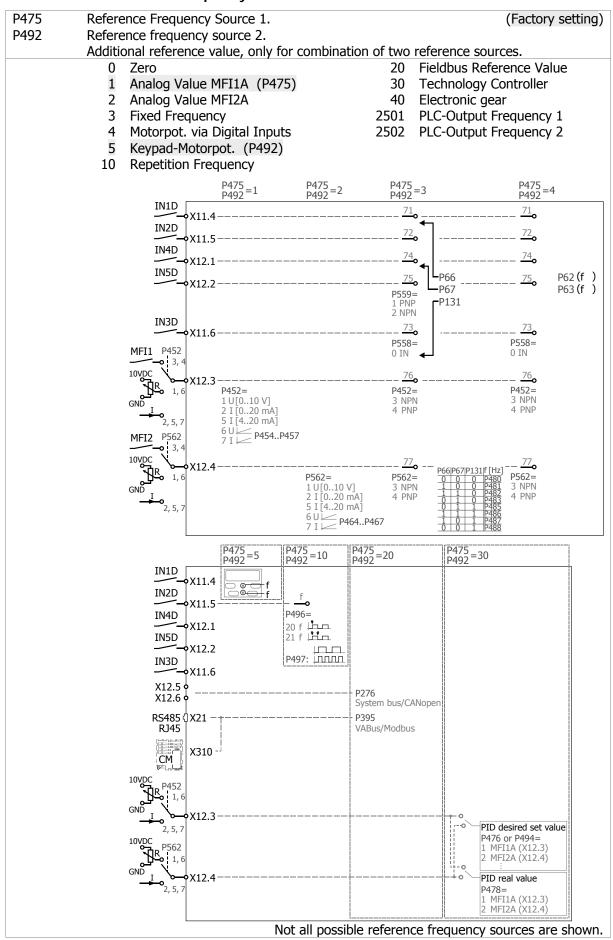

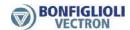

## Ramp rise time

P430 Accelerated and uniform acceleration and deceleration via S-curve. Thereby the jerk during acceleration and deceleration is reduced. The value is used both for clockwise and anticlockwise operation. (0 ms)

## Torque control

|      |      |                          |               |        | (Factory setting)              |
|------|------|--------------------------|---------------|--------|--------------------------------|
|      |      |                          | Referer       | nce to | orque                          |
| P164 | 6    | On                       | P476          | 1      | Analog Value MFI1A             |
|      | 7    | Off                      |               | 2      | Analog Value MFI2A             |
|      | 71   | Changeover via           |               | 3      | Fixed Percentage               |
|      |      | digital inputs           |               | 4      | Motorpot. via Digital Inputs   |
|      |      |                          |               | 5      | Keypad-Motorpot.               |
|      | Spee | ed control is switched o | off when torq | ue co  | ontrol is switched on.         |
|      | P30  | must be set to 410 (as   | ynchronous i  | moto   | r) or 610 (synchronous motor). |

## Speed control

|      |        |                          |          | (Factory setting)                                          |
|------|--------|--------------------------|----------|------------------------------------------------------------|
|      |        |                          | Optimi:  | ze speed controller                                        |
| P720 | 0      | Speed controller off     | P721     | Amplification 1 ( f  <p738) (10)<="" td=""></p738)>        |
|      | 1      | Switched on              | P722     | Integral Time 1 ( f  <p738) (104="" ms)<="" td=""></p738)> |
|      | Limits |                          |          |                                                            |
|      | P728   | Current limit            |          |                                                            |
|      | P730   | Torque limit             |          |                                                            |
|      | P739   | Power limit              |          |                                                            |
|      | P30 m  | ust be set to 410 (asyno | chronous | motor) or 610 (synchronous motor).                         |

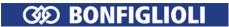

# Digital inputs

|      | Evaluation logic                                                                                                    |                                                                   |                                                                                                    | (Factory setting)                                  |
|------|----------------------------------------------------------------------------------------------------|-------------------------------------------------------------------|----------------------------------------------------------------------------------------------------|----------------------------------------------------|
|      | Evaluation logic                                                                                                    | Terminal                                                          | NPN                                                                                                    | PNP                                                |
| P559 | 0 NPN (active: 0 V)<br>1 PNP (active: 24 V)                                                                                                    | X11.4<br>X11.5<br>X12.1<br>X12.2<br>X11.6                         | IN1D X11.4 IN2D X11.5 IN4D                                                                                | 0 24 VDC<br>IN1D<br>X11.4<br>IN2D<br>X11.5<br>IN4D |
| P452 | Multi-function MFI1 3 digital NPN (active: 0 V) 4 digital PNP (active: 24 V)                                                                                                    | X12.3                                                             | X12.1<br>IN5D X12.2<br>IN3D P558=0<br>X11.6                                                               | X12.1<br>IN5D<br>X12.2<br>IN3D P558=0<br>X11.6     |
| P562 | Multi-function MFI2 3 digital NPN (active: 0 V) 4 digital PNP (active: 24 V)                                                                                                    | X12.4                                                             | MFI1 X12.3 MFI2 X12.4                                                                                     | MFI1 X12.3 MFI2 X12.4                              |
|      |                                                                                                    |                                                                   | High: ≤ 5 VDC                                                                                             | High: ≥ 10 VDC                                     |
|      | Function                                                                                                    |                                                                   |                                                                                                    |                                                    |
| P[ ] | 73 IN3D P70 (Data<br>74 IN4D P66 (Fixed<br>75 IN5D P103 (Erro<br>76 MFI1D -<br>77 MFI2D -                                                                                                    | clockwise) anticlockwise) Set Change-O Frequency Char Acknowledge | ver 1) (P558 = 0<br>lange-Over 1)<br>ement)                                                               | - Input IN3D)                                      |
|      | Other possible functions P62 Frequency Motorpoti Up P63 Frequency Motorpoti Do P67 Fixed Frequency Chang P71 Data Set Change-Over De P72 Percent Motorpoti Up P73 Percent Motorpoti Down P75 Fixed Percent Change-Over P76 Fixed Percent Change-Over Assign a function to a digital inp Select the parameter of the fun | e-Over 2 P1 2 P1 (N n Over 1 Over 2  out (IN1DIN                  | Start 3-Wire Ct<br>Brake Chopper<br>64 n-/T-Control Ch<br>83 External Error<br>lot all functions are lise | Release<br>nange-Over                              |
|      | Set the parameter to the digital                                                                                                    |                                                                   | on 7175, 76, 77).                                                                                         |                                                    |

# Digital outputs

|                                 |     |                       |       |                      | (Factory setting)             |
|---------------------------------|-----|-----------------------|-------|----------------------|-------------------------------|
| Function                        |     | Terminal              | Othe  | r possible functions |                               |
| P531                            | 2   | Run Signal            | X13.5 | 0                    | Off                           |
|                                 |     |                       |       | 1                    | Ready or Standby Signal       |
| P532                            | 103 | Inverted Error Signal | X10   | 3                    | Error Signal                  |
|                                 |     |                       |       | 5                    | Reference Frequency reached   |
| P533                            | 103 | Inverted Error Signal | X11.6 | 6                    | Reference Percentage reached  |
|                                 |     | P558 = 1 (output)     |       | 7                    | Ixt-Warning (overload)        |
|                                 |     | , , ,                 |       | 8                    | Warning Heat Sink Temperature |
| P554                            | 4   | Setting Frequency     | X13.6 | 9                    | Warning Inside Temperature    |
|                                 |     | P550 = 1 (digital)    |       | 10                   | Warning Motor Temperature     |
|                                 |     | ,                     |       | 11                   | Warning, General              |
| (Not all functions are listed.) |     |                       |       |                      |                               |

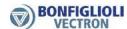

### Analog inputs

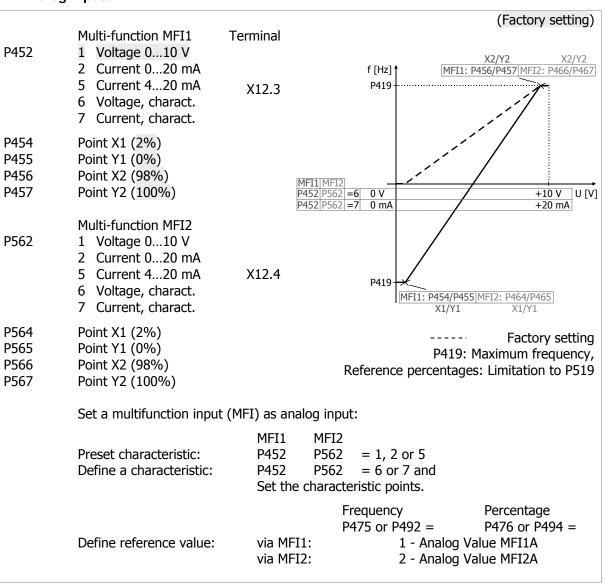

#### Analog outputs

|              | og outputs                                                                                                    |                                                                                                    |
|--------------|----------------------------------------------------------------------------------------------------|----------------------------------------------------------------------------------------------------|
| P550         | Multi-function output MFO1 Terminal 10 Analog (PWM) MFO1A X13.6                                                                                                    | (Factory setting) U [V] † 24                                                                                                    |
| P551<br>P552 | Analog: Voltage 100% (10 V)<br>Analog: Voltage 0% (0 V)                                                                                                    | P551 10<br>P552 0<br>0% 100%                                                                                                    |
| P553         | 7 Abs. Actual Frequency(0 HzP419)                                                                                                    | P553=7 0 Hz P419 (f <sub>max</sub> )                                                                                                    |
|              | Other possible output values  0 Off  10 Abs. Reference Percentage (P476+P494)  20 Abs. Iactive (active current)  30 Abs. Pactive (active power)  31 Abs. T (torque) | <ul> <li>32 Abs. Inside Temperature</li> <li>33 Abs. Heat Sink Temperature</li> <li>51 DC-Link Voltage</li> <li>52 V (output voltage)</li> <li>(Not all functions are listed.)</li> </ul> |
|              | Via multifunction output (MFO1), output and Set MFO1 as analog output. Set the voltage range (022 V) for output. Select the value to be output.                     | alog value:                                                                                                    |

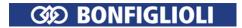

### Motor potentiometer

Control via digital inputs or operator panel.

(Factory setting) Save the reference value. The last reference value set via the motor potentiometer is saved. After shut-down and restart, the drive will be accelerated to this value. P474 0 Not Latching 1 Latching Define reference value via motor potentiometer: f [Hz] P475 Reference frequency source 1 P419 Zero P473 4 Motorpot. via Digital Inputs P418 5 Keypad-Motorpot. or S[]IND P492 Reference frequency source 2 P63 0 Zero S[]IND 4 Motorpot. via Digital Inputs P475=4 P492 5 Keypad-Motorpot. P475 P492 =4 Motor potentiometer via digital inputs: P62 7 Off IN1D P63 71 IN1D X11 4 IN2D 72 IN2D <u>72</u>0 X11.5 73 IN3D IN4D 74 IN4D X12.1 75 IN5D IN5D -P62**|-**f**↑** 76 MFI1D X12.2 P558=0 <u>73</u> P63 -f**√** IN3D 77 MFI2D X11.6 other signal sources P452=3 76 MFI1 Select digital inputs for P62 and P63. P62 IN[]D: Increase reference value. P562=3 V12 4 4 77 MFI2 P63 IN[]D: Reduce reference value. X12.4 P475 P492=5 Keypad motor potentiometer: ▲: Increase reference value. ▼: Reduce reference value. (A) ( P473 Ramp for Motor potentiometer (2.00 Hz/s); limited to values from P420 to P423.

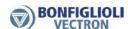

### Fixed Frequencies

|      |                         |                                |              |         | (Fac     | ctory setting) |
|------|-------------------------|--------------------------------|--------------|---------|----------|----------------|
| P480 | Fixed Frequency 1       | (0.00 Hz)                      |              |         |          |                |
| P481 | Fixed Frequency 2       | (10.00 Hz)                     |              |         |          |                |
| P482 | Fixed Frequency 3       | (25.00 Hz)                     |              |         |          |                |
| P483 | Fixed Frequency 4       | (50.00 Hz)                     |              |         |          |                |
| P485 | Fixed Frequency 5       | (5.00 Hz)                      |              |         |          |                |
| P486 | Fixed Frequency 6       | (10.00 Hz)                     |              |         |          |                |
| P487 | Fixed Frequency 7       | (25.00 Hz)                     |              |         |          |                |
| P488 | Fixed Frequency 8       | (50.00 Hz)                     |              |         |          |                |
| 5.55 | - or                    |                                | 566          |         | 5454     |                |
| P66  | 7 Off                   |                                | P66          | P67     | P131     | Selection      |
| P67  | 71 IN1D                 |                                | 0            | 0       | 0        | P480           |
| P131 | 72 IN2D                 |                                | 1            | 0       | 0        | P481           |
|      | 73 IN3D (P558: (        | ) - Input)                     | 1            | 1       | 0        | P482           |
|      | 74 IN4D                 |                                | 0            | 1       | 0        | P483           |
|      | 75 IN5D                 |                                | 0            | 1       | 1        | P485           |
|      | 76 MFI1D(P452:          | 3 - NPN or 4 - PNP)            | 1            | 1       | 1        | P486           |
|      | 77 MFI2D (P562:         | 3 - NPN or 4 - PNP)            | 1            | 0       | 1        | P487           |
|      | other signal s          | ources                         | 0            | 0       | 1        | P488           |
|      | Via the signal states a | it the digital inputs, the fix | xed frequenc | ies can | be selec | cted.          |
|      | P475 or P492: 3 - Fixe  |                                | •            |         |          |                |

## Blocking Frequencies

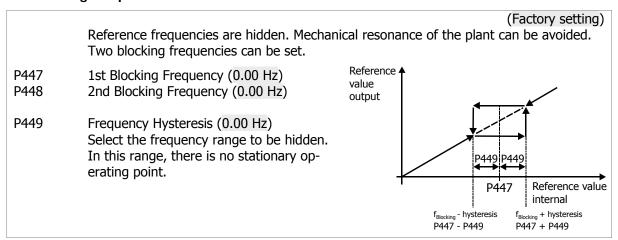

#### PWM input

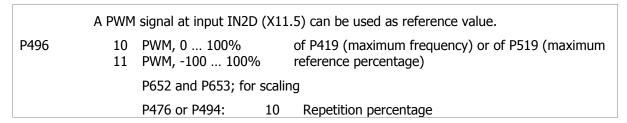

### Repetition frequency input

|      | A frequency signal at input IN2D (X11.5) can be used as reference value.                                                                       |
|------|----------------------------------------------------------------------------------------------------|
| P496 | Evaluation  20 RF (Repetition frequency) single evaluation: One signal edge  21 RF (Repetition frequency) double evaluation: Both signal edges |
|      | P497 (Divider); for scaling                                                                                                    |
|      | P475 or P492: 10 Repetition Frequency Input                                                                                                    |

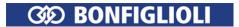

### Pulse train input

A pulse train signal at input IN2D (X11.5) can be used for specification of the reference value. The frequency of the pulse train signal on the input can be modified via a scaling factor.

P496 30 Pulse train

P654 (scaling frequency)

P475 or P492: 10 Repetition

frequency

P476 or P494: 10 Repetition

percentage

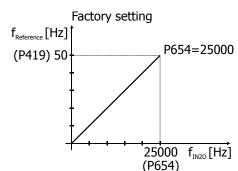

## Starting behaviour (V/f)

(Factory setting)

if P30: 110 - IM: sensor-less control (SLC), V/f characteristic

The motor is magnetized (flux-formation, P781) and, if selected, a starting current (P623) is impressed. The IxR compensation compensates the voltage drop at the stator resistor.

P620 Operation Mode

> Control according to V/f characteristic. 0 Off Set P780 and P781. Magnetisation 1 2 Magnetisation +Current Impression Set P623, P624, P780 and P781. Magnetisation +IxR-Compensation Set P624, P780 and P781.

Magnetisation +Current Impression +

Set P623, P624, P780 and P781. **IxR-Compensation** 

12 Magnetisation +Current Impression with Ramp Stop

For high start torque. Set P623, P624, P780 and P781.

Set P623, P624, P780 and P781.

Magnetisation + Current Impression with Ramp Stop + IxR-Compensation

For high start torque.

P623 Starting Current (value:  $I_{FIN}$ )<sup>1</sup> PI controller for start current

output frequency reaches the value of P624.

P621 P part (2.00) For sufficient torque if a high start torque is re-P622 I part (50 ms) quired. The start current is impressed until the

P624 Frequency Limit (2.60 Hz)

The starting current is impressed up to this output frequency.

P780 Max. Flux-Formation Time (300 ms)

The current during flux-formation (value of P781) is not impressed longer than this

time.

P781 Current during Flux-Formation (value: I<sub>FIN</sub>)

Upon startup, this current value is impressed. The time for current impression is limited

by P780.

<sup>&</sup>lt;sup>1</sup> Nominal value of frequency inverter

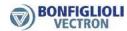

# Starting behaviour (field-oriented)

|      | (Factory setting)                                                                                                    |
|------|----------------------------------------------------------------------------------------------------|
|      | (Factory Setting)                                                                                                    |
|      | if P30: <b>410</b> - IM: sensor-less field-orientedcontrol" P30: <b>610</b> - PMSM: sensor-less field-orientedcontrol"                                      |
| P623 | Starting Current (value: $I_{FIN}$ ) <sup>1</sup>                                                                                                    |
|      | For sufficient torque if a high start torque is required. The start current is impressed until the output frequency reaches the value of P624.              |
| P624 | Frequency Limit (2.60 Hz) The starting current is impressed up to this output frequency.                                                                    |
| 779  | Min. Flux-Formation Time The current during flux-formation (P781) is impressed at least for this time.                                                      |
| P780 | Max. Flux-Formation Time (P30=410: 1000 ms), (P30=610: 50 ms) The current during flux-formation (P781) is impressed not longer than this time.              |
| P781 | Current during flux-formation (value: $I_{\text{FIN}}$ ) Upon startup, this current value is impressed. The time for current impression is limited by P780. |

# Stopping behaviour

|      |        | (Factory setting)                                                                                                    |
|------|--------|----------------------------------------------------------------------------------------------------|
| P630 | 0<br>1 | P68 and P69 = 1: Coast to Stop, P68 and P69 = 0: Coast to Stop<br>P68 and P69 = 1: Coast to Stop, P68 and P69 = 0: Stop and Switch Off                                                                                           |
|      | 11     | P68 and P69 = 1: Stop and Switch Off, P68 and P69 = 0: Stop and Switch Off                                                                                                    |
|      | 43     | P68 and P69 = 1: Emergency Stop and Switch Off, P68 and P69 = 0: Stop and DC brake DC brake (only if P30 = 110): As from standstill, the direct current P631 (braking current) is impressed for the time of P632 (braking time). |
|      | contro | 68 (Start Clockwise) and P69 (Start Anticlockwise) the motor stopping behavior is olled. For state P68 and P69 = logic 1, a stopping behavior must be selected. For P68 and P69 = logic 0, a stopping behavior must be selected. |

<sup>&</sup>lt;sup>1</sup> Nominal value of frequency inverter

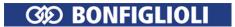

## V/f characteristic

|     | if P30: 110 - IM: sensorless                                                          | (Factory setting) control                                                                   |
|-----|---------------------------------------------------------------------------------------|---------------------------------------------------------------------------------------------|
| 606 | Type V/f characteristic 1 Linear Linear characteristic.                               | orque increases quadratically to the                                                        |
| 600 | output voltage at output frequency of o fiz.                                          | U [V]↑                                                                                      |
| 601 | Voltage Rise (10%)  Increase of output voltage deviating from li-                     | P603                                                                                        |
| 602 | Rise Frequency (20%) Increase of output voltage deviating from linear characteristic. | P600                                                                                        |
| 603 | Cut-Off Voltage (400.0 V)<br>Coordinate for setting of V/f characteristic.            | P602 P604 f [Hz] P418 (f <sub>min</sub> ) P419 (f <sub>max</sub> )                          |
| 604 | <i>3</i> ,                                                                            | Quadratic P603                                                                              |
|     |                                                                                       | P601<br>P600<br>P602<br>P418 (f <sub>min</sub> )<br>P604 f [Hz]<br>P419 (f <sub>max</sub> ) |
|     | The working range is between P418 (minimum freq mum frequency 50 Hz).                 | uency 3.50 Hz) and P419 (maxi-                                                              |

## Motor temperature monitoring

|     | Evaluate thermo contact at MFI1 (X12.4):                  |
|-----|-----------------------------------------------------------|
| 570 | 1 Thermo contact, P204: Warning only                      |
|     | 2 Thermo contact, P204: Error Switch-Off                  |
|     | 3 Thermo contact, P204: Error Switch-Off 1 minute delayed |
|     | Further evaluations: PTC, KTY, PT1000.                    |

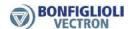

# 6.5 Typical functions

The tables show a selection of setting options.

# Control type and motor type

Control type and motor type can also be selected during commissioning via operator panel (Setup). If the control type is changed, a device reset is executed immediately.

|                  | (Factory setting                                                           | g) Chapter |
|------------------|----------------------------------------------------------------------------|------------|
| V/f characteris- | Set P30 to "110 - IM: sensor-less control (SLC)"1.                         | 7.1.2      |
| tic, asynchron-  | For P606, select "1 - linear" or "2 - quadratic".                          | 7.7, 8.2   |
| ous motor        | P600 P605: Set V/f characteristic.                                         | 7.7        |
|                  | P620: Set start behavior.                                                  | 7.3.2      |
|                  | P630: Set stop behavior.                                                   | 7.3.3      |
| Field-orientated | Set P30 to "410 - IM: sensor-less field-oriented control 2".               | 7.1.2      |
| control,         | P780, P781: Set start behavior.                                            | 7.3.2      |
| asynchronous     | P630: Set stop behavior.                                                   | 7.3.3      |
| motor            | Set functions of field-orientated control.                                 | 7.9.5      |
| Field-orientated | Set P30 to "610 - PMSM: sensor-less field-oriented control <sup>3</sup> ". | 7.1.2      |
| control,         | P780, P781: Set start behavior.                                            | 7.3.2      |
| synchronous      | P630: Set stop behavior.                                                   | 7.3.2      |
| motor            | Set functions of field-oriented control.                                   | 7.9.5      |

# Set motor speed (reference frequency)

|                         | (Factory setting)                                                                                                | Chapter               |
|-------------------------|----------------------------------------------------------------------------------------------------|-----------------------|
| Operator panel          | Set P492 to "5 - Keypad motorpoti".                                                                              | 7.5.1                 |
|                         | In "Local" menu, select function "Poti F".                                                                       |                       |
|                         | Using the arrow keys, set the output frequency (motor speed).                                                    |                       |
| Analog input            | Set P475 to "1 - analog value MFI1A".                                                                            | 7.5.1                 |
|                         | Voltage input at MFI1 (terminal X12.3). The motor speed is proportional to the voltage at MFI1.                  |                       |
| Fixed Frequen-          | Set P475 or P492 to "3 - Keypad motorpoti".                                                                      | 7.5.1                 |
| cies                    | In P480 P488, set frequency values.                                                                              | 7.5.1.3               |
| CiC3                    | For P66, P67, P131, select digital inputs.                                                                       | 7.6.6.5               |
|                         | Select a frequency value via these digital inputs.                                                               | 7.0.0.3               |
| Digital signals         | Set P475 or P492 to "4 - Motorpoti via digital inputs".                                                          | 7.5.1                 |
|                         | For P473, set an acceleration value.                                                                             | 7.5.3.3.1             |
|                         | For P62 (Motorpoti up) and P63 (Motorpoti down), select digital inputs.                                          | 7.6.6.4               |
|                         | Signals at the chosen digital inputs increase the output frequency (motor speed).                                |                       |
| Communication interface | The reference frequency is transmitted via a bus system.<br>Set P475 or P492 to "20 - Fieldbus Reference Value". | Protocol <sup>4</sup> |

\_

<sup>&</sup>lt;sup>1</sup> For simple applications (e.g. fans, pumps). In the case of control via operator panel: Select "UF".

<sup>&</sup>lt;sup>2</sup> Control of an induction machine (asynchronous motor). For higher demands on speed or torque accuracy. In the case of control via operator panel: Select "Foc".

<sup>&</sup>lt;sup>3</sup> Control of a synchronous motor. For higher demands on speed or torque accuracy. In the case of control via operator panel: Select "Synch".

<sup>&</sup>lt;sup>4</sup> Instructions on relevant protocol.

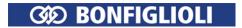

# **Acceleration and deceleration**

|               |                    | (Factory setting)                                | Chapter |
|---------------|--------------------|--------------------------------------------------|---------|
| Accelerate    | Can be set separa  | ately for clockwise and anticlockwise operation. | 7.5.1.4 |
| clockwise and | Clockwise:         | Define how fast the output frequency changes if  |         |
| anticlockwise | P420 and P421      | the reference frequency is changed or during     |         |
|               | Anticlockwise:     | startup, stops, or braking operations.           |         |
|               | P422 and P423      |                                                  |         |
| S-curve       | P430: The drive is | s accelerated and decelerated more uniformly and | 7.5.1.4 |
|               | load surges are a  | voided.                                          |         |

# Reference torque

|                | (Factory setting)                                                       | Chapter   |
|----------------|-------------------------------------------------------------------------|-----------|
|                | Set P30 to 410 (asynchronous motor) or 610 (synchronous motor).         | 7.1.2     |
|                | Set P164 to "6 -On" or to a signal source (e.g. digital input). Via the | 7.9.5.2   |
|                | signal source the changeover to torque control can be effected.         | 7.6.6.10  |
| Setting via:   |                                                                         |           |
| Operator panel | Set P494 to "5 - Keypad-Motorpot.".                                     | 7.5.3.4.2 |
|                | In "Local" menu, select function "Poti P".                              |           |
|                | Using the arrow keys, set the reference torque (percentage referred     |           |
|                | to the nominal motor torque).                                           |           |
| Analog input   | Set P476 to "1 - Analog Value MFI1A" (terminal X12.3).                  | 7.5.2     |
|                | Set P452 to "1 - Voltage 010 V".                                        | 7.6.1     |
|                | The reference torque is proportional to the voltage at MFI1.            |           |

# **Setting inputsand outputs**

|                  |              | (Fa                                          | ctory setting) | Chapter |
|------------------|--------------|----------------------------------------------|----------------|---------|
| IN1D (X11.4)     | Assign sign  | al "71 - IN1D" to a function. (P68)          |                | 7.6.6   |
| IN2D (X11.5)     | Assign sign  | al "72 - IN2D" to a function (P69) or        |                | 7.6.6   |
|                  | set as input | for PWM, repetition frequency or pulse train | in via P496.   | 7.6.7   |
| IN4D (X12.1)     | Assign sign  | al "74 - IN4D" to a function. (P71)          |                | 7.6.6   |
| IN5D (X12.2)     | Assign sign  | al "75 - IN5D" to a function. (P103)         |                | 7.6.6   |
| Evaluation logic | P559: Selec  | t PNP (active 24 V) or NPN (active: 0 V) for | · IN1D         | 7.6.6   |
|                  | IN5D.        |                                              |                |         |
| IN3D/OUT3D       | P558: Set a  | s input or output.                           |                | 7.6.4,  |
| (X11.6)          | Input:       | Assign signal "73 - IN3D" to a function. (P  | 70)            | 7.6.6   |
|                  | Output:      | Select a function via P533.                  |                | 7.6.5   |
| Evaluation logic | P559: PNP    | (active 24 V) or NPN (active: 0 V).          |                |         |

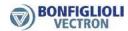

|                           |             | (Factory setting)                                            | Chapter   |
|---------------------------|-------------|--------------------------------------------------------------|-----------|
| MFI1 <sup>1</sup> (X12.3) | P452: Sele  | ct analog (voltage/current) or digital (PNP/NPN).            | 7.6.1     |
|                           | Analog:     | For setting of reference frequency:                          |           |
|                           |             | Set P475 or P492 to "1 - Analog Value MFI1A".                | 7.5.1     |
|                           |             | Setting range: P418 P419.                                    | 7.5.1.1   |
|                           |             | For setting of reference percentage <sup>2</sup> :           |           |
|                           |             | Set P476 or P494 to "1 - Analog Value MFI1A".                | 7.5.2     |
|                           |             | Setting range: P518 P519.                                    | 7.5.2.1   |
|                           |             | Adjustable characteristic if P452 = 6 or 7.                  | 7.6.1.1.2 |
|                           | Digital:    | Assign signal "76 - MFI1D" to a function.                    | 7.6.6     |
| MFI2 <sup>3</sup> (X12.4) |             | ct analog (voltage/current) or digital (PNP/NPN).            | 7.6.2     |
| ( ,                       | Analog:     | For setting of reference frequency:                          |           |
|                           |             | Set P475 or P492 to "2 - analog value MFI2A".                | 7.5.1     |
|                           |             | Setting range: P418 P419.                                    | 7.5.1.1   |
|                           |             | For setting of reference percentage <sup>4</sup> :           |           |
|                           |             | Set P476 or P494 to "2 - analog value MFI2A".                | 7.5.2     |
|                           |             | Setting range: P518 P519.                                    | 7.5.2.1   |
|                           |             | Adjustable characteristic if P462 = 6 or 7.                  | 7.6.2.1.2 |
|                           | Digital:    | Assign signal "77 - MFI2D" to a function.                    | 7.6.6     |
|                           | 2.9.00      | Temperature monitoring with thermocontact:                   |           |
|                           |             | Set P204 to "532 - MFI2D (Hardware)".                        | 7.6.6.9   |
|                           |             | Set P570 to 1, 2 or 3 (motor temperature: warning or         | 7.4.6     |
|                           |             | error switch-off).                                           | 71110     |
| MFO1 <sup>5</sup> (X13.6) | P550· Sele  | ct analog, digital, repetition frequency or pulse train out- | 7.6.3     |
| (X1510)                   | put.        | ce analogy digitally repeatable frequency of pulse train out | 71015     |
|                           | Digital:    | Select a function via P554.                                  | 7.6.3     |
|                           | Analog:     | Via P553, select a signal for the output. (7 - Abs. Ac-      | 7.6.3     |
|                           | , and og.   | tual Frequency).                                             | 710.5     |
|                           | Repetition  | Via P555, select a frequency value for the output.           | 7.6.3     |
|                           | frequency   | Set P556 for representation of incremental encoder.          | 71013     |
|                           | Pulse       | Scale delivered frequency value via P557.                    | 7.6.3     |
|                           | train       | The value is referred to P419 (maximum frequency).           | 7.5.1.1   |
| OUT1D ()(12.5)            |             | , , , , ,                                                    |           |
| OUT1D (X13.5)             |             | nction via P531. (2 - Run Signal)                            | 7.6.5     |
| OUT2D (X10)<br>Relay      | Select a fu | nction via P532. (103 - Inv. Error Signal)                   | 7.6.5     |

 $<sup>^1</sup>$  Multifunction input 1:  $^2$  e.g. for PID controller (P475/P492 = 30 - technology controller") or for the torque controller (P164).  $^3$  Multifunction input 2:  $^4$  e.g. for PID controller (P475/P492 = 30 - technology controller") or for the torque controller (P164).  $^5$  Multifunction output

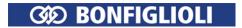

# Data set for parameter values and motor data

|                                  | (Factory setting)                                                                                                    | Chapter  |
|----------------------------------|----------------------------------------------------------------------------------------------------|----------|
|                                  | For motor data of different motors or adjustment to different operating points.                                                                                                    |          |
| Data set for<br>setup            | Select "Setup" menu. Press ENT. The data set selection is displayed. Select the data set where the entered and measured motor data and parameter values are to be saved.                                                                                        | -        |
|                                  | <ul> <li>Select data set 0 if all data sets are to contain the same parameter<br/>values.</li> </ul>                                                                                                    |          |
|                                  | <ul> <li>Select one of the data sets 1 4 for commissioning of several motors or for different operating points.</li> </ul>                                                                                                    |          |
|                                  | Example: For auto set-up (auto-tuning) and motor data, select data set 1.                                                                                                    |          |
|                                  | d5EL 4                                                                                                    |          |
|                                  | SELUP (ENT)  Data set                                                                                                    |          |
| Change pa-<br>rameter val-<br>ue | Set parameter values in a certain data set: In menu "Para", select the parameter to be set. Keeping ENT pressed, press arrow key. The last digit shows the data set. Release ENT and press again. Now, you can set the parameter value using the arrow buttons. |          |
|                                  | Example: Set nominal motor voltage P370 in data set 2.                                                                                                    |          |
|                                  | P 3702       ENT       4005 U         Value of P370 in data set 2         Keep pressed       Data set                                                                                                    |          |
| Switch over<br>data set          | Select digital inputs for P70 (73 - IN3D) and P71 (74 - IN4D).<br>Select a data set value via these digital inputs.                                                                                                    | 7.6.6.11 |

# PID controller (technology controller)

|                        | (Factory setting)                                                                                                    | Chapter |
|------------------------|----------------------------------------------------------------------------------------------------|---------|
|                        | Process control (e.g. pressure, flow rate, temperature).                                                                             |         |
| Switch on              | Set P475 or P492 to "30 - Technology controller".                                                                                    | 7.5.1   |
| Reference<br>Value     | For P476 or P494, select the source specifying the reference value.                                                                  | 7.5.2   |
| Actual value           | For P478, select the input where the actual value is applied. The actual value can also be received via a communication interface.   | 7.9.3   |
| Control be-<br>haviour | P444 proportional component (amplification), P445 integral component (integral time), P446 differential component (derivative time). | 7.9.3   |
| Start                  | P68 (71 - IN1D) or P69 (72 - IN2D).                                                                                                  | 7.6.6.2 |

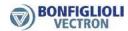

# Electronic gear

|                                       |           | (Factory setting)                                                                                                    | Chapter   |  |
|---------------------------------------|-----------|----------------------------------------------------------------------------------------------------|-----------|--|
|                                       | Synchroni | zation of drives.                                                                                                    |           |  |
| Reference<br>value for<br>slave drive |           | Set P496 to "20 - repetition frequency single evaluation:" or "21 - Repetition frequency double evaluation". IN2D (X11.5) is the frequency input |           |  |
|                                       | Set P497  | in order to consider the number of pole pairs of the motor.                                                                                      | 7.6.7.2   |  |
| Switch on                             | Set P475  | or P492 to "40 - electr. gear".                                                                                                    | 7.5.1     |  |
| Gear factor                           | Fixed     | Set P689 to "1 - (P. 685 Numerator)/(P. 686 Denominator)". Set P685 and P686.                                                                    | 7.5.4.3.1 |  |
|                                       | Variable  | Set P689 to "2 - (Analog Numerator)/(P. 686 Denominator)" or "3 - (P. 685 Numerator)/(Analog Denominator)". Set the range via P687 and P688.     | 7.5.4.3.2 |  |
|                                       |           | For P476 or P494, select a signal source. Via the signal source the gear factor can be changed during operation.                                 | 7.5.2     |  |
| Master drive                          | For P555, | FO1: Set P550 to "20 - Repetition Frequency MFO1F". select a frequency source (1- Actual Frequency). Via P556, atput frequency.                  | 7.6.3     |  |

# Positioning

|                                                                          | Chapter |
|--------------------------------------------------------------------------|---------|
| P458 to "1 - Reference positioning". The reference point is detected via | 7.3.7   |
| digital input IN1D (terminal X11.4).                                     |         |
| In P460, enter the travel distance in motor revolutions.                 |         |

# PLC: Logic functions and functions with analog quantities

|                                                                                                    | Chapter/<br>instruc-<br>tion  |
|----------------------------------------------------------------------------------------------------|-------------------------------|
| Via graphic functional block programming or via entries in a table, analog quantities can be influences and logic links to digital signals can be created. | 7.6.6.16,<br>PLC <sup>1</sup> |

<sup>&</sup>lt;sup>1</sup> Application manual "PLC".

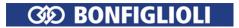

# Monitoring and protective functions

|                          | (Factory setting)                                                                                                    | Chapter |
|--------------------------|----------------------------------------------------------------------------------------------------|---------|
| Motor Tem-               | Temperature monitoring with thermocontact at MFI2.                                                                                                    |         |
| perature                 | Set P204 to "532 - MFI2D (Hardware)".                                                                                                    | 7.6.6.9 |
|                          | Set P562 to "3 - Digital NPN (active: 0 V)" or "4 - Digital PNP (active: 24 V)".                                                                                                    | 7.6.2   |
|                          | Set P570 (0 - off) to 1 (warning only), 2 (immediate error switch-off), or 3 (error switch-off 1 minute delayed).                                                                                      | 7.4.6   |
|                          | Temperature measurement at MFI2, temperature monitoring and display with KTY measuring resistor or resistor PT1000.                                                                                    | 7.4.6   |
|                          | Set P617 to a temperature value. If the value is reached, a warning message will be effected or the frequency inverter will be switched off (depending on setting of P570).                            | 7.4.6   |
|                          | Set P562 to voltage input or current input.                                                                                                    | 7.6.2   |
|                          | PTC Set P570 to 11 (warning), 12 (immediate error switch-off), or 13 (error switch-off 1 minute delayed).                                                                                              | 7.4.6   |
|                          | KTY Set P570 to 21 (warning), 22 (immediate error switch-off), or 23 (error switch-off 1 minute delayed).                                                                                              | 7.4.6   |
|                          | PT1000 Set P570 to 31 (warning), 32 (immediate error switch-off), or 33 (error switch-off 1 minute delayed).                                                                                           | 7.4.6   |
|                          | P226 shows the measured motor temperature. PTC resistor (motor PTC) does not enable temperature measurement. P617 is inoperable for this evaluation. The evaluation is dependent on the used resistor. | 9.2     |
| Motor circuit<br>breaker | The motor ratings are monitored. If the motor is overloaded an error switch-off or a warning message will be effected.                                                                                 | 7.10.6  |
|                          | Set P571 for single motor operation or multiple motor operation and choose if an error switch-off or a warning message is to be effected.                                                              | 7.10.6  |
| Mains failure            | Short mains failures are bridged. Via P670 select mains support. Set P671 and P672. If the voltage drops below the value set in P671, the DC link voltage is controlled to the value set in P672.      | 7.9.2   |
| DC –Link<br>Voltage      | Via P670, set $U_d$ limitation. Set P680. The DC link voltage is limited to the value of P680 if it increases in generator operation mode or during braking operations.                                | 7.9.2   |
| Phase failure            | The frequency inverter is shut down if a mains or motor phase fails. Via P576, select error switch-off or shutdown.                                                                                    | 7.4.7   |

# Control mechanical brake

|               |                                                                          | Chapter |
|---------------|--------------------------------------------------------------------------|---------|
| Activation    | For addressing a brake via a digital output: Select "41 - Brake release" | 7.6.5.5 |
|               | for one of the parameters 531 (OUT1D), 532 (OUT2D relay), 533            |         |
|               | (OUT3D) or 554 (MFO1).                                                   |         |
| Delayed start | Set P625. When the brake release time has elapsed the drive accele-      | 7.3.2   |
| •             | rates. This protects the brake against damage.                           |         |
| Shutdown      | Via P630, select the stopping behavior of the drive.                     | 7.3.3   |

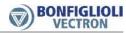

# **Energy saving**

|                                 |                                                                                                    | Chapter |
|---------------------------------|----------------------------------------------------------------------------------------------------|---------|
| Switch off display              | Set a time in P1510. If no key is pressed on the operator panel during this time, the display will be switched off.                                                                                                    | 8       |
| Switch off functions            | Via P1511, select which functions are to be switched off: Operator panel, digital inputs and outputs, communication or fan. The frequency inverter switches the functions off thus reducing power consumption if enableis switched off via digital inputs STOA and STOB.                                                                                        | 8       |
| Energy sav-<br>ing function     | For P30, "110 - IM sensor-less control (SLC)" or "410 - IM: sensor-less field-oriented control" must be selected.  Via P1550, select if the possible energy savings are to be determined automatically or specified via an entered value (P1551).  Via P1551, select which digital input or logic signal is to be used for starting the energy saving function. | 8.1     |
| Quadratic V/f<br>characteristic | For load behavior with torque increasing quadratically to speed (e.g. fan). For control according to V/f characteristic. For P30, "110 - IM sensor-less control (SLC)" must be selected.  Via P606, set the characteristic to "2 - quadratic".  Set up the V/f characteristic using parameters 600 604.                                                         | 8.2     |
| Other                           | E.g. temperature-controlled fans, automatic switch frequency changeover, energy-optimized braking.                                                                                                    | 8.4     |

# Service

|                  |                                                                 |                  |        | Chapter |
|------------------|-----------------------------------------------------------------|------------------|--------|---------|
| Service interval | The time remaining until service of DC link ( can be displayed. | P1530) and fan ( | P1531) | 10.3    |
|                  | If the time is expired, a message in P1533                      | DC-Link:         | P1534  | 10.3.1  |
|                  | or a warning will be output. The reaction                       | Fan:             | P1535  | 10.3.2  |
|                  | can be set up.                                                  |                  |        |         |

# **Test functions**

|                                       |                                                                                                    |                                                                                                    | Chapter |
|---------------------------------------|----------------------------------------------------------------------------------------------------|----------------------------------------------------------------------------------------------------|---------|
|                                       | For finding errors and defects at the frequency inverter, sensors, the load and the electrical connections. |                                                                                                    |         |
| Earth fault/<br>short circuit<br>test | Test for earth fault or short-circuit with DC link potential.                                               |                                                                                                    | 7.2.3.1 |
| Load test                             | Test of IGBTs<br>and for broke                                                                              | s, the load (e.g. for short circuit), current measurement en cables.                                                                                                    | 7.2.3.2 |
| Start test                            | With opera-<br>tor panel                                                                                    | Switch on enable at inputs STOA and STOB. Select menu item "Test" in "Local" menu. Select test 1. Comply with the instructions in chapter 7.2.3.1 "Earth fault and short circuit test (Test 1)". Then, select test 2. | 7.2.3.3 |
|                                       | With PC<br>software<br>VPlus                                                                                | Via P1540, select "11 - Start Test 1" or "12 - Start Test 2".                                                                                                    | 7.2.3.4 |
| Automatic<br>test                     | Via P1542, select which test is to be started each time after an error switch-off.                          |                                                                                                    | 7.2.3.5 |
|                                       |                                                                                                    |                                                                                                    | Kapitel |
| Test of fan                           | The function of the fans is tested                                                                          |                                                                                                    |         |
| Start test                            | With opera-<br>tor panel                                                                                    | Switch on enable at inputs STOA and STOB. Select menu item "Test" in "Local" menu. Select Test 3. Press ENT. The fans must rotate. Press ESC.                                                                         | 7.2.3.6 |

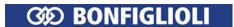

# Communication

|                | (Factory setting)                                                                                                    | Instruc-<br>tions |
|----------------|----------------------------------------------------------------------------------------------------|-------------------|
| CAN System bus | Interface at terminals X12.5 and X12.6.                                                                                                    | System<br>bus     |
| CANopen®       | <ul> <li>Protocol via terminals X12.5 and X12.6 or</li> </ul>                                                                                                    | CANonon           |
|                | <ul> <li>Interface at optional communication module CM-CAN.</li> </ul>                                                                                                    | CANopen           |
|                | For parameter <i>CAN Interface</i> ( <i>CM-CAN/X12</i> ) <b>276</b> , select the protocol for terminals X12.5/X12.6 or for the communication module. You can choose either CAN system bus or CANopen®.                                                                     |                   |
| Modbus         | <ul> <li>Interface at connection X21 (RJ45 socket) or</li> </ul>                                                                                                    | Modbus            |
| (RTU/ASCII)    | <ul> <li>optional communication module CM-232 or CM-485.</li> </ul>                                                                                                    | Moubus            |
| VABus          | <ul> <li>Interface at connection X21 (RJ45 socket) or</li> </ul>                                                                                                    | \/AD              |
|                | <ul> <li>optional communication module CM-232 or CM-485.</li> </ul>                                                                                                    | VABus             |
|                | Via parameter <i>Protocol</i> ( <i>CM/X21</i> ) <b>395</b> , select the protocol for terminal X21 or for the communication module. You can choose either Modbus or VABus. If Modbus is selected, choose either RTU or ASCII via parameter <i>Modbus Mode</i> <b>1503</b> . |                   |
| Profibus-DP    | Optional communication module CM-PDPV1.                                                                                                    | PDP-V1            |

# 6.6 Error Acknowledgment via keypad

If a fault occurs, a device reset can be executed via the STOP key. A reset via the STOP key can only be executed, if Parameter *Local/Remote* **412** allows the control via keypad (see chapter 7.3.1 "Control").

Further possibilities to execute a fault reset are described in chapter 7.6.6.8 "Error Acknowledgment".

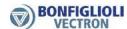

# 6.7 Applications

The parameters required for typical applications are listed. Selecting an application makes commissioning easier. Depending on the application, additional settings may be required.

#### Note

The PC software VPlus provides application masks for easy commissioning of applications.

# 6.7.1 Pump

|      | Parameters                                                 | Recommenced setting                             |
|------|------------------------------------------------------------|-------------------------------------------------|
| 30   | Configuration                                              | 110 IM: sensorless control (V/f characteristic) |
| 420  | Acceleration (clockwise)                                   | 10 Hz/s                                         |
| 421  | Deceleration (clockwise)                                   | -0.01 Hz                                        |
| 492  | Reference frequency source 2                               | 0 - Zero                                        |
| 493  | Operation mode (reference frequency source)                | 1 - (+/- reference)                             |
| 418  | Minimum frequency                                          | 10 Hz                                           |
| 419  | Maximum frequency                                          | 53 Hz                                           |
| 420  | Acceleration (clockwise)                                   | 10 Hz/s                                         |
| 447  | 1st Blocking frequency                                     | 0 Hz                                            |
| 449  | Frequency Hysteresis                                       | 0 Hz                                            |
| 475  | Reference frequency source 1                               | 1 - Analog Value MFI1A                          |
| 606  | Type V/f characteristic                                    | 2 - quadratic                                   |
| 630  | Operation mode (P68&P69=1   P68&P69=0) (stopping behavior) | 11 - (Stop, Off   Stop, Off)                    |
| 651  | Operation mode (auto start)                                | 0 - Off                                         |
| 1550 | Operation mode energy saving function                      | 2 - Automatic                                   |
| 1552 | Energy saving function on                                  | 163 - Reference Frequency reached               |
| 68   | Start Clockwise                                            | 71 - IN1D                                       |
| 69   | Start Anticlockwise                                        | 7 - Off                                         |
| 531  | Operation mode OUT1D (X13.5) (digital output)              | 2 - Run signal                                  |
| 532  | Operation mode OUT2D (X10/relay)                           | 103 - Inv. error signal                         |

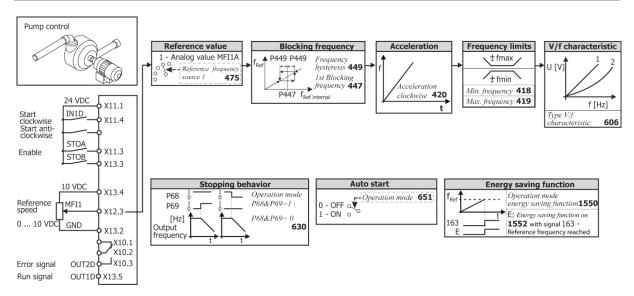

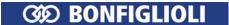

# 6.7.2 Fan

|      | Parameters                                                 | Recommenced setting                             |
|------|------------------------------------------------------------|-------------------------------------------------|
| 30   | Configuration                                              | 110 IM: sensorless control (V/f characteristic) |
| 68   | Start Clockwise                                            | 71 - IN1D                                       |
| 421  | Deceleration (clockwise)                                   | -0.01 Hz                                        |
| 492  | Reference frequency source 2                               | 0 - Zero                                        |
| 493  | Operation mode (reference frequency source)                | 1 - (+/- reference)                             |
| 418  | Minimum frequency                                          | 10 Hz                                           |
| 419  | Maximum frequency                                          | 53 Hz                                           |
| 420  | Acceleration (clockwise)                                   | 50 Hz/s                                         |
| 447  | 1st Blocking frequency                                     | 0 Hz                                            |
| 475  | Reference frequency source 1                               | 1 - Analog Value MFI1A                          |
| 606  | Type V/f characteristic                                    | 2 - quadratic                                   |
| 630  | Operation mode (P68&P69=1   P68&P69=0) (stopping behavior) | 0 - (Coast to Stop   Coast to Stop)             |
| 645  | Operation mode Flying Start                                | 2 - On, according to reference                  |
| 651  | Operation mode (auto start)                                | 0 - Off                                         |
| 1550 | Operation mode energy saving function                      | 2 - Automatic                                   |
| 1552 | Energy saving function on                                  | 163 - Reference Frequency reached               |
| 68   | Start Clockwise                                            | 71 - IN1D                                       |
| 69   | Start Anticlockwise                                        | 7 - Off                                         |
| 531  | Operation mode OUT1D (X13.5) (digital output)              | 2 - Run signal                                  |
| 532  | Operation mode OUT2D (X10/relay)                           | 103 - Inv. error signal                         |

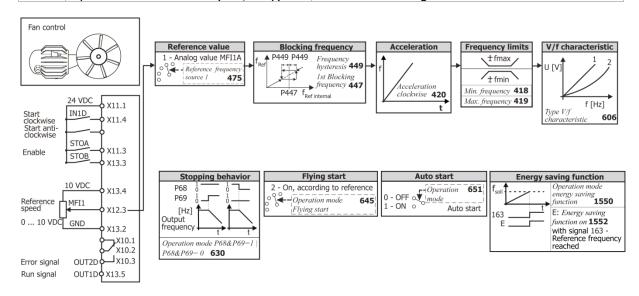

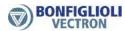

# 6.7.3 Fan or pump with closed control loop

|     | Parameters                                                 | Recommenced setting                             |
|-----|------------------------------------------------------------|-------------------------------------------------|
|     | Configuration                                              | 110 IM: sensorless control (V/f characteristic) |
|     | Fixed frequency 1                                          | 0 Hz                                            |
|     | Minimum frequency                                          | 10 Hz                                           |
|     | Maximum frequency                                          | 53 Hz                                           |
|     | Acceleration (clockwise)                                   | 5 Hz/s                                          |
|     | Deceleration (clockwise)                                   | -0.01 Hz                                        |
|     | Operation mode actual value failure                        | 1 - active, fixed frequency 1                   |
|     | Max. I component                                           | 50 Hz                                           |
|     | Maximum frequency                                          | 53 Hz                                           |
|     | Minimum frequency                                          | 0 Hz                                            |
|     | Amplification                                              | 1                                               |
|     | Integral time                                              | 1000 ms                                         |
|     | Derivative time                                            | 0 ms                                            |
|     | 1st Blocking frequency                                     | 0 Hz                                            |
|     | Frequency Hysteresis                                       | 0 Hz                                            |
|     | Reference frequency source 1                               | 30 - Technology Controller (PID controller)     |
|     | Reference percentage source 1                              | 2 - Analog Value MFI2A                          |
| 478 | Actual percentage source                                   | 1 - Analog Value MFI1A                          |
| 480 | Fixed frequency 1 (in case of actual value failure)        | 0 Hz                                            |
| 492 | Reference frequency source 2                               | 0 - zero                                        |
| 493 | Operation mode (reference frequency source)                | 1 - (+/- reference)                             |
| 494 | Reference percentage source 2                              | 0 - zero                                        |
| 495 | Operation mode (reference percentage source)               | 2 - positive only                               |
| 606 | Type V/f characteristic                                    | 2 - quadratic                                   |
| 618 | Backlash                                                   | 0%                                              |
| 630 | Operation mode (P68&P69=1   P68&P69=0) (stopping behavior) | 0 - (Coast to Stop   Coast to Stop)             |
| 651 | Operation mode (auto start)                                | 0 - Off                                         |
|     | Operation mode energy saving function                      | Automatic                                       |
|     | Energy saving function on                                  | 163 - Reference Frequency reached               |
| 68  | Start Clockwise                                            | 71 - IN1D                                       |
| 69  | Start Anticlockwise                                        | 72 - IN2D                                       |
| 531 | Operation mode OUT1D (X13.5) (digital output)              | 2 - Run signal                                  |
| 532 | Operation mode OUT2D (X10/relay)                           | 103 - Inv. error signal                         |

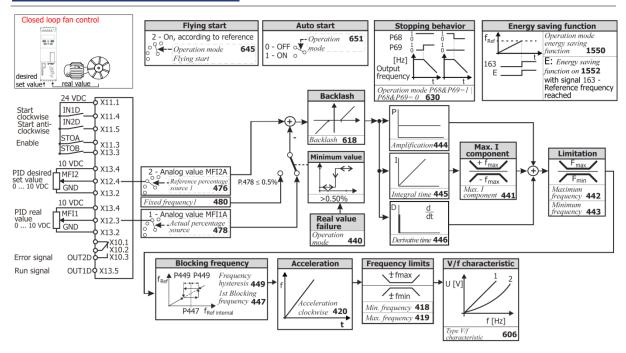

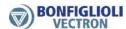

# 6.7.4 Fan for heating, ventilation, air conditioning system

|      | -                                                          |                                                                       |
|------|------------------------------------------------------------|-----------------------------------------------------------------------|
|      | Parameters                                                 | Recommenced setting                                                   |
|      | Configuration                                              | 110 IM: sensorless control (V/f characteristic)                       |
|      | Minimum frequency                                          | 10 Hz                                                                 |
|      | Maximum frequency                                          | 50 Hz                                                                 |
| 420  | Acceleration (clockwise)                                   | 10 Hz/s                                                               |
| 421  |                                                            | -0.01 Hz                                                              |
| 447  | 1st Blocking frequency                                     | 0 Hz                                                                  |
|      | Frequency Hysteresis                                       | 0 Hz                                                                  |
| 475  | Reference frequency source 1                               | 1 - analog value MFI1A                                                |
| 492  | Reference frequency source 2                               | 0 - zero                                                              |
| 493  | Operation mode (reference frequency source)                | 1 - (+/- reference)                                                   |
| 558  | Operation mode terminal X11.6 (digital input/output)       | 1 - Output OUT3D                                                      |
| 573  | Operation mode (intelligent current limits)                | 11 - Ixt + Tc (limitation to overload and max. heat sink temperature) |
| 606  | Type V/f characteristic                                    | 2 - quadratic                                                         |
| 630  | Operation mode (P68&P69=1   P68&P69=0) (stopping behavior) | 0 - (Coast to Stop   Coast to Stop)                                   |
| 645  | Operation Mode Flying Start                                | 2 - On, according to reference                                        |
| 651  | Operation mode (auto start)                                | 1 - On                                                                |
| 1550 | Operation mode energy saving function                      | Automatic                                                             |
| 1552 | Energy saving function on                                  | 163 - Reference Frequency reached                                     |
| 68   | Start Clockwise                                            | 71 - IN1D                                                             |
| 69   | Start Anticlockwise                                        | 7 - Off                                                               |
| 531  | Operation mode OUT1D (X13.5) (digital output)              |                                                                       |
| 532  | Operation mode OUT2D (X10/relay)                           | 103 - Inv. error signal                                               |
| 533  | Operation mode OUT3D (X11.6) (digital input/output)        | 25 - Warning Mask                                                     |

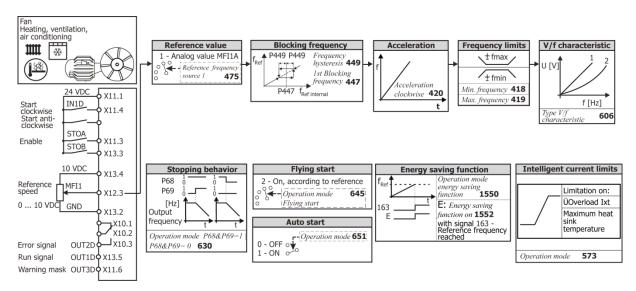

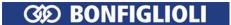

# 6.7.5 Conveying plant

|     | Parameters                                                 | Recommenced setting                             |
|-----|------------------------------------------------------------|-------------------------------------------------|
| 30  | Configuration                                              | 110 IM: sensorless control (V/f characteristic) |
| 418 | Minimum frequency                                          | 10 Hz                                           |
| 419 | Maximum frequency                                          | 53 Hz                                           |
| 420 | Acceleration (clockwise)                                   | 5 Hz/s                                          |
| 421 | Deceleration (clockwise)                                   | 5 Hz/s                                          |
| 447 | 1st Blocking frequency                                     | 0 Hz                                            |
| 449 | Frequency Hysteresis                                       | 0 Hz                                            |
| 475 | Reference frequency source 1                               | 1 - Analog Value MFI1A                          |
| 492 | Reference frequency source 2                               | 0 - zero                                        |
| 493 | Operation mode (reference frequency source)                | 1 - (+/- reference)                             |
| 630 | Operation mode (P68&P69=1   P68&P69=0) (stopping behavior) | 0 - (Coast to Stop   Coast to Stop)             |
| 645 | Operation Mode Flying Start                                | 2 - On, according to reference                  |
| 68  | Start Clockwise                                            | 71 - IN1D                                       |
| 69  |                                                            | 7 - Off                                         |
| 531 | Operation mode OUT1D (X13.5) (digital output)              | 2 - Run signal                                  |
| 532 | Operation mode OUT2D (X10/relay)                           | 103 - Inv. error signal                         |

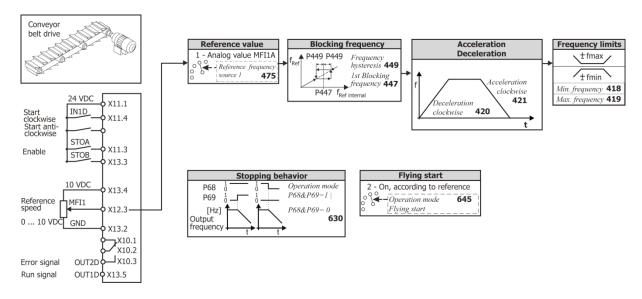

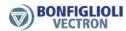

# 6.7.6 Compressor

|     | Parameters                                                 | Recommenced setting                                              |
|-----|------------------------------------------------------------|------------------------------------------------------------------|
| 30  | Configuration                                              | 110 IM: sensorless control (V/f characteristic)                  |
| 418 | Minimum frequency                                          | 10 Hz                                                            |
| 419 | Maximum frequency                                          | 50 Hz                                                            |
| 420 | Acceleration (clockwise)                                   | 12.5 Hz/s                                                        |
| 421 | ,                                                          | -0.01 Hz                                                         |
| 447 | 1st Blocking frequency                                     | 0 Hz                                                             |
| 449 | 1 / /                                                      | 0 Hz                                                             |
| 475 | Reference frequency source 1                               | 1 - Analog Value MFI1A                                           |
| 492 | Reference frequency source 2                               | 0 - zero                                                         |
| 493 | Operation mode (reference frequency source)                | 1 - (+/- reference)                                              |
| 630 | Operation mode (P68&P69=1   P68&P69=0) (stopping behavior) | 0 - (Coast to Stop   Coast to Stop)                              |
| 670 | Operation mode (voltage controller)                        | 3 - Ud limitation and mains support active (Ud: DC link voltage) |
| 68  | Start Clockwise                                            | 71 - IN1D                                                        |
| 69  | Start Anticlockwise                                        | 7 - Off                                                          |
| 531 | Operation mode OUT1D (X13.5) (digital output)              | 2 - Run signal                                                   |
| 532 | Operation mode OUT2D (X10/relay)                           | 103 - Inv. error signal                                          |

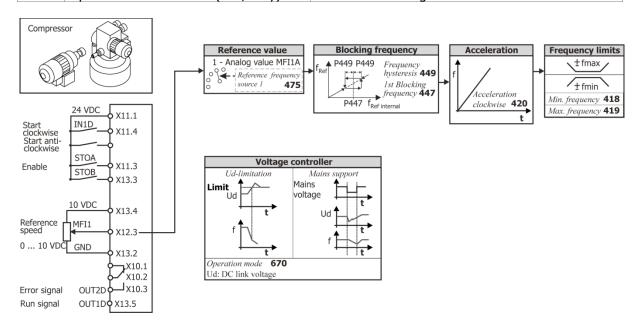

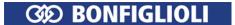

# 6.7.7 Travel applications

|     | Parameters                                                | Recommenced setting                             |
|-----|-----------------------------------------------------------|-------------------------------------------------|
| 30  | Configuration                                             | 110 IM: sensorless control (V/f characteristic) |
| 418 | Minimum frequency                                         | 10 Hz                                           |
| 419 | Maximum frequency                                         | 50 Hz                                           |
| 420 | Acceleration (clockwise)                                  | 15 Hz/s                                         |
| 421 | Deceleration (clockwise)                                  | 15 Hz/s                                         |
| 475 | Reference frequency source 1                              | 1 - Analog Value MFI1A                          |
| 480 | Fixed frequency 1                                         | 10 Hz                                           |
| 481 | Fixed frequency 2                                         | 25 Hz                                           |
| 482 | Fixed frequency 3                                         | 40 Hz                                           |
| 483 | Fixed frequency 4                                         | 50 Hz                                           |
| 492 | Reference frequency source 2                              | 3 - Fixed frequency                             |
| 493 | Operation mode (reference frequency source)               | 1 - (+/- reference)                             |
| 558 | Operation mode terminal X11.6 (digital input/output)      | 0 - Input IN3D                                  |
| 630 | Operation mode (P68&P69=1  P68&P69=0) (stopping behavior) | 11 - (Stop, Off   Stop, Off)                    |
| 68  | Start Clockwise                                           | 71 - IN1D                                       |
| 69  | Start Anticlockwise                                       | 7 - Off                                         |
| 66  | Fixed frequency Change-Over 1                             | 73 - IN3D                                       |
| 67  | Fixed frequency Change-Over 2                             | 74 - IN4D                                       |
| 531 | Operation mode OUT1D (X13.5) (digital output)             | 2 - Run signal                                  |
| 532 | Operation mode OUT2D (X10/relay)                          | 103 - Inv. error signal                         |

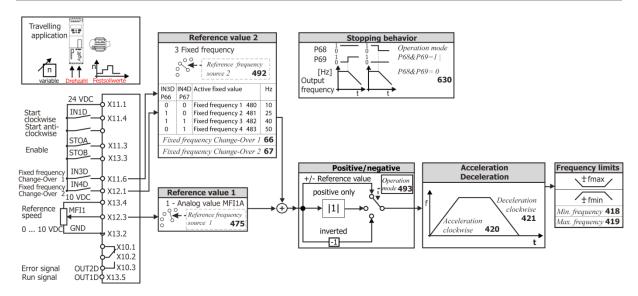

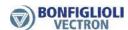

# 6.7.8 Torque control

The Torque control can be used in applications where a torque should be used as reference value instead of a frequency.

Via parameter n/T Control Change-Over **164** a jerk less switch over from Speed Control to Torque Control is possible.

100 % Torque refer to the calculated Torque from *Rated Mech. Power* **376** (Motor power) and *Rated Speed* **372** (Motor nominal speed).

The Torque control is only available in configurations 410 FOC and 610 SYNC.

|     | Parameters                                                | Recommenced setting                 |
|-----|-----------------------------------------------------------|-------------------------------------|
| 164 | n-/T-Control Change-Over                                  | 74 - IN4D                           |
|     | Minimum frequency                                         | 0 Hz                                |
|     | Maximum frequency                                         | 53 Hz                               |
|     | Acceleration (clockwise)                                  | 5 Hz/s                              |
|     | Deceleration (clockwise)                                  | -0.01 Hz <sup>1)</sup>              |
|     | 1st Blocking frequency                                    | 0 Hz                                |
|     | Frequency Hysteresis                                      | 0 Hz                                |
|     | Reference frequency source 1                              | 1 - Analog Value MFI1A              |
|     | Reference percentage source 1                             | 2 - Analog Value MFI2A              |
|     | Gradient percentage ramp                                  | 100%/s                              |
|     | Reference frequency source 2                              | 0 - zero                            |
| 493 | Operation mode (reference frequency source)               | 1 - (+/- reference)                 |
| 494 | Reference percentage source 2                             | 0 - zero                            |
| 495 | Operation mode (reference percentage source)              | 2 - positive only                   |
|     | Minimum reference percentage                              | 0%                                  |
| 519 | Maximum reference percentage                              | 100%                                |
| 520 | Fixed percentage 1                                        | 0%                                  |
| 521 | Fixed percentage 2                                        | 20%                                 |
| 562 | Operation Mode MFI2 (Multifunction input 2)               | 1 - Voltage 010 V                   |
| 630 | Operation mode (P68&P69=1  P68&P69=0) (stopping behavior) | 0 - (Coast to Stop   Coast to Stop) |
|     | Operation mode (auto start)                               | 0 - Off                             |
| 767 | Frequency Upper limit                                     | 50 Hz                               |
| 768 | Frequency Lower limit                                     | -50 Hz                              |
| 66  | Fixed frequency Change-Over 1                             | 7 - Off                             |
|     | Fixed frequency Change-Over 2                             | 7 - Off                             |
|     | Start Clockwise                                           | 71 - IN1D                           |
| 69  | Start Anticlockwise                                       | 7 - Off                             |
|     | Data set Change-Over 1                                    | 7 - Off                             |
|     | Data set Change-Over 2                                    | 7 - Off                             |
|     | Fixed percent Change-Over 1                               | 7 - Off                             |
| 76  | Fixed percent Change-Over 2                               | 7 - Off                             |
| 531 | Operation mode OUT1D (X13.5) (digital output)             | 2 - Run signal                      |
| 532 | Operation mode OUT2D (X10/relay)                          | 103 - Inv. error signal             |

1) The setting -0.01 Hz effects the usage of the same ramp like stated in Parameters *Acceleration Clockwise* **420**.

Bonfiglioli Vectron recommends to set  $Minimum\ frequency\ 418 > Frequency\ limit\ 624$ . Comply with the notes in chapter 7.9.5.2 "Torque controller".

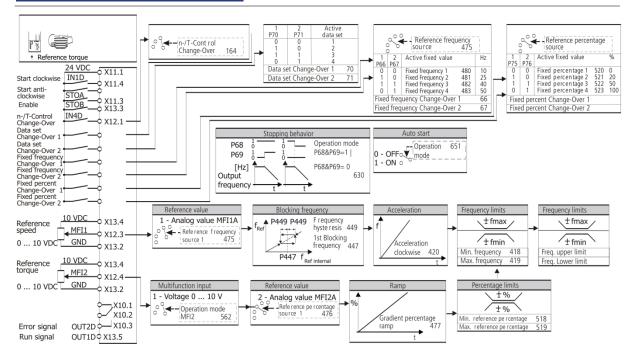

# 6.8 Set-up via the Communication Interface

#### 796 SETUP Selection

Parameter-setting and commissioning of the frequency inverter via one of the communication interfaces include the plausibility check and the parameter identification functions. The parameter selection during the guided commissioning procedure includes the basic parameters. These are based on standard applications and support commissioning.

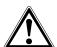

#### Caution!

Parameter settings may only be changed by qualified staff. Before starting the commissioning process, read the documentation and comply with the safety instructions.

At the beginning of the auto set-up of a synchronous motor, the motor shaft will be aligned when enable is switched on. It must be ensured that, personal or material damage is excluded.

For parameter SETUP Selection 796, choose a function.

The function will be executed as soon as enable is switched on at digital inputs STOA and STOB.

The functions are also carried out automatically one after the other during the guided commissioning procedure.

| SETUP Selection 796                  | Function                                                                                                    |
|--------------------------------------|----------------------------------------------------------------------------------------------------|
| 0 - Clear Status                     | The auto set-up routine does not perform a function.                                                                                           |
| 1 - Continue                         | The warning message is acknowledged and the auto set-up routine is continued.                                                                  |
| 2 - Abort                            | The auto set-up routine is stopped and a RESET of the frequency inverter is performed.                                                         |
| 10 - Complete Setup, DS0             | The auto set-up routine is performed in data set 0 and the parameter values are stored in all of the four data sets identically (recommended). |
| 11 - Complete Setup, DS1             | The parameter values of the auto set-up are stored in data set 1.                                                                              |
| 12 - Complete Setup, DS2             | The parameter values of the auto set-up are stored in data set 2.                                                                              |
| 13 - Complete Setup, DS3             | The parameter values of the auto set-up are stored in data set 3.                                                                              |
| 14 - Complete Setup, DS4             | The parameter values of the auto set-up are stored in data set 4.                                                                              |
| 20 - PlausCheck Machine<br>Data, DS0 | The auto set-up routine checks the rated motor parameters in the four data sets (plausibility check).                                          |

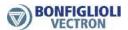

| SETUP Selection 796                        | Function                                                                                                    |
|--------------------------------------------|----------------------------------------------------------------------------------------------------|
| 21 - PlausCheck Machine<br>Data, DS1       | The rated motor parameters in data set 1 are checked for plausibility.                                                                                                    |
| 22 - PlausCheck Machine<br>Data, DS2       | The rated motor parameters in data set 2 are checked for plausibility.                                                                                                    |
| 23 - PlausCheck Machine<br>Data, DS3       | The rated motor parameters in data set 3 are checked for plausibility.                                                                                                    |
| 24 - PlausCheck Machine<br>Data, DS4       | The rated motor parameters in data set 4 are checked for plausibility.                                                                                                    |
| 30 - Calculation and Para-<br>Ident., DS0  | The auto set-up routine determines extended motor data via the parameter identification feature, calculates depend-ent parameters and stores the parameter values in all of the four data sets identically. |
| 31 - Calculation and Para-<br>Ident., DS1  | Further motor data are measured, dependent pa-rameters are calculated and the parameter values are saved in data set 1                                                                                      |
| 32 - Calculation and Para-<br>Ident., DS2  | Further motor data are measured, dependent pa-rameters are calculated and the parameter values are saved in data set 2                                                                                      |
| 33 - Calculation and Para-<br>Ident., DS3  | Further motor data are measured, dependent pa-rameters are calculated and the parameter values are saved in data set 3                                                                                      |
| 34 - Calculation and Para-<br>Ident., DS4  | Further motor data are measured, dependent pa-rameters are calculated and the parameter values are saved in data set 4                                                                                      |
| 40 - Para-Ident. Machine<br>Data only, DS0 | Extended motor data are measured and saved identically in all data sets. Other parameter values already set are maintained.                                                                                 |
| 41 - Para-Ident. Machine<br>Data only, DS1 | Extended motor data are measured and saved data set 1. Other parameter values already set are maintained.                                                                                                   |
| 42 - Para-Ident. Machine<br>Data only, DS2 | Extended motor data are measured and saved data set 2. Other parameter values already set are maintained.                                                                                                   |
| 43 - Para-Ident. Machine<br>Data only, DS3 | Extended motor data are measured and saved data set 3.                                                                                                    |
| 44 - Para-Ident. Machine<br>Data only, DS4 | Extended motor data are measured and saved data set 4. Other parameter values already set are maintained.                                                                                                   |

# 797 Setup Status

The individual steps of the auto set-up routine can be monitored and checked via parameter *SETUP Status* **797**. The setup routine via the communication interface continuously updates the status parameter which can be read out via the interface.

| Status messages                              |                                                                                                    |  |  |  |
|----------------------------------------------|----------------------------------------------------------------------------------------------------|--|--|--|
| Message                                      | Meaning                                                                                                    |  |  |  |
| OK Auto set-up routine has been carried out. |                                                                                                    |  |  |  |
| PC Phase 1                                   | The plausibility check of the motor data is active.                                                            |  |  |  |
| PC Phase 2                                   | The calculation of dependent parameters is active.                                                             |  |  |  |
| STO                                          | The parameter identification demands enable on digital input STOA and STOB.                                    |  |  |  |
| Parameter identification                     | The rated motor values are checked by the parameter identification feature.                                    |  |  |  |
| Setup already active                         | The setup routine via the operator panel is being carried out.                                                 |  |  |  |
| No Release                                   | No enable signal. The parameter identification demands enable on digital input STOA and STOB.                  |  |  |  |
| Error                                        | Error during the auto set-up routine.                                                                          |  |  |  |
| Warning Phase Asym-<br>metry                 | The parameter identification feature diagnosed an unbalance during the measurements in the three motor phases. |  |  |  |
| Setup not carried out                        | The setup is not carried out until now.                                                                        |  |  |  |

If a warning message is output or an error occurs during Setup, refer to chapter 6.2.5 "Warnings and error messages during commissioning".

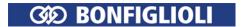

# 7 Parameter descriptions

This chapter contains the parameter descriptions. Please note, that some parameters are described more in detail in additional documentations. These are the parameters of the communication interfaces and the PLC function.

### 7.1 Inverter Data

Parameters can be set via the operator panel or the optional PC software VPlus (Version 6.0.1 or higher).

#### **O Serial Number**

The *Serial Number* **0** is entered on the type plate during the production of the frequency inverter. Information on the device type and the production data with 8-digit number are displayed. In addition, the serial number is printed on the rating plate.

Serial Number 0:

For example: 503 409 000; 04102013 (part no.; serial no.)

Rating plate:

For example: Type: AGL 402 - 09; Serial No.: 04102013

# 1 Optional modules

Modular extension of the hardware is possible via the plug-in slot. The communication module detected by the frequency inverter (Parameter *Optional module* 1) and the corresponding designations are displayed on the operator panel and in the optional control software VPlus after initialization. For the parameters which can be set for the communication module, refer to the corresponding operating instructions.

For example: CM-485

### 12 Inverter Software Version

The firmware stored in the frequency inverter defines the available parameters and functions of the software. The software version is indicated in parameter *Inverter Software Version* **12**. In addition, the 9-digit software key is printed on the rating plate of the frequency inverter.

For example: Inverter Software Version 12: 6.0.1

On the rating plate: Version: 6.0.1; Software: 152 800 001

### 15 Copyright

(c) 2010 BONFIGLIOLI VECTRON

#### 16 Power Module Software Version

The power module of the frequency inverter features its own processor. The firmware of the power module is output via parameter *Power Module Software Version* **16**.

#### 29 User Name

The *User Name* **29** can be entered via the optional control software VPlus. The name can be made up of 32 alphanumerical characters.

### 7.1.1 Control level

### 28 Control level

The *Control level* **28** defines the scope of the functions to be parameterized. These operating instructions describe the parameters on the third control level. These parameters should only be set by qualified users.

|     | Parameters     |      | Setting |             |
|-----|----------------|------|---------|-------------|
| No. | Identification | Min. | Max.    | Fact. sett. |
| 28  | Control level  | 1    | 3       | 1           |

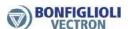

| Control level 28                         | Selection on operator panel |
|------------------------------------------|-----------------------------|
| 1 - Parameters for quick commissioning.  | Easy                        |
| 2 - The parameters most used can be set. | Standard                    |
| 3 - All parameters can be set.           | Professional                |

# 7.1.2 Configuration

## 30 Configuration

The *Configuration* **30** determines the control behavior with which the electric motor is controlled. The operating instructions describe the following configurations and the relevant parameters in the third *Control level* **28** (adjustment of parameter *Control level* **28** to value 3).

# Configuration 110, IM1: sensor-less control

Configuration 110 contains the functions for variable-speed control of an asynchronous motor in a wide range of standard applications (e.g. for control of fans and pumps). The motor speed is set according to the V/f characteristic in accordance with the voltage/frequency ratio.

## Configuration 410, IM: sensor-less field-orientated control (DMC)<sup>2</sup>

Configuration 410 contains the functions for sensor-less, field-orientated control of an asynchronous motor. The current motor speed is determined from the present cur-rents and voltages in combination with the motor parameters. Separate control of torque and flux-forming current enables high drive dynamism at a high load moment. In this configuration, parallel connection of several 3-phase motors is possible to a limited extent only.

# Configuration 610, PMSM<sup>3</sup>: sensor-less field-orientated control (DMC)

Configuration 610 contains the functions for sensor-less, field-orientated control of a synchronous motor. The current motor speed is determined from the present cur-rents and voltages in combination with the motor parameters. Separate control of torque and flux-forming current enables high drive dynamism at a high load moment. In this configuration, parallel connection of several synchronous motors is possible to a limited extent only.

|                                        |          |                         | Configuration |                   |
|----------------------------------------|----------|-------------------------|---------------|-------------------|
|                                        |          | Asynchror               | nous motor    | Synchronous motor |
|                                        |          | V/f characte-<br>ristic | Field-orient  | ated control      |
| Function                               | Chapter  | 110                     | 410           | 610               |
| Speed control                          | 7.9.5.3  | X                       | X             | X                 |
| Torque control                         | 7.9.5.2  |                         | Х             | х                 |
| Switch-over speed/torque control       | 7.6.6.10 |                         | Х             | Х                 |
| Dynamic voltage pre-control            | 7.8.1    | х                       |               |                   |
| Intelligent current limits             | 7.9.1    | х                       | X             | х                 |
| Voltage controller                     | 7.9.2    | Х                       | Х             | Х                 |
| PID controller (technology controller) | 7.9.3    | х                       | х             | х                 |
| Slip compensation                      | 7.9.4.1  | х                       |               |                   |
| Current limit value controller         | 7.9.4.2  | х                       |               |                   |
| Current controller                     | 7.9.5.1  | х                       | Х             | х                 |
| Acceleration pre-control               | 7.9.5.4  |                         | Х             | х                 |
| Field controller                       | 7.9.5.5  |                         | Х             | Х                 |

\_\_

<sup>&</sup>lt;sup>1</sup> Asynchronous motor

<sup>&</sup>lt;sup>2</sup> Direct moment control

<sup>&</sup>lt;sup>3</sup> Permanently excited synchronous motor.

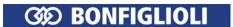

|                                            |          |                         | Configuration |                   |
|--------------------------------------------|----------|-------------------------|---------------|-------------------|
|                                            |          | Asynchror               | nous motor    | Synchronous motor |
|                                            |          | V/f characte-<br>ristic | Field-orient  | ated control      |
| Function                                   | Chapter  | 110                     | 410           | 610               |
| Modulation controller                      | 7.9.5.6  |                         | X             | X                 |
| Starting behavior                          | 7.3.2    | x                       | X             | x                 |
| Starting current impression                | 7.3.2    | X                       | X             | Х                 |
| Flux-formation                             | 7.3.2    | х                       | Х             | х                 |
| Stopping behavior                          | 7.3.3    | х                       | Х             | Х                 |
| Direct current brake                       | 7.3.6    | х                       |               |                   |
| Auto start                                 | 7.3.4    | х                       | Х             | Х                 |
| Flying Start                               | 7.3.5    | х                       | Х             | Х                 |
| Energy saving                              | 8        | х                       | Х             | Х                 |
| Energy saving function (Flux reduction)    | 8.1      | х                       | х             |                   |
| Reference point positioning                | 7.3.7    | х                       | х             | х                 |
| PLC function                               | 7.6.6.16 | х                       | х             | х                 |
| Frequency reference channel                | 7.5.1    | X                       | Х             | Х                 |
| Reference percentage channel               | 7.5.1.3  | x                       | X             | Х                 |
| Fixed frequencies                          | 7.5.1.3  | х                       | х             | х                 |
| Fixed percentages                          | 7.5.2    | х                       | х             | х                 |
| Blocking frequencies                       | 7.5.1.5  | х                       | х             | х                 |
| Input PWM/repetition frequency/pulse train | 7.5.4    | x                       | x             | x                 |
| Brake chopper                              | 7.10.4   | x                       | X             | X                 |
| Motor circuit breaker                      | 7.10.6   | X                       | X             | Х                 |
| V-belt monitoring                          | 7.10.7   | х                       | Х             | х                 |
| Motor chopper                              | 7.10.5   |                         | Х             | х                 |
| Real-time tuning                           | 7.9.6    |                         | X             | х                 |

# 7.1.3 Set password

# 27 Set password

As a protection against unauthorized access, the parameter *Set password* **27** can be set such that anyone who wants to change parameters must enter this password before. A change of parameter is only possible if the password is entered correctly. If the *Set password* **27** parameter is set to zero, no password is required for access to the parameters. The previous password is deleted.

| Parameters |                |      | Setting |             |
|------------|----------------|------|---------|-------------|
| No.        | Identification | Min. | Max.    | Fact. sett. |
| 27         | Set password   | 0    | 999     | 0           |

If a password is set the password entry is necessary for

- modification of parameter values
- start of Setup
- upload of parameter values from memory card to frequency inverter

The correct entered password unlocks all functions for 10 minutes. After 10 minutes the password protection is switched on again automatically.

The modification of a password is possible in control level 3 (parameter *Control level* **28**).

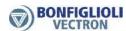

The control facilities of the operator panel are not locked. For the restriction of control facilities refer to chapter 7.5.1 "Reference frequency channel", 7.5.2 "Reference percentage channel" and 7.3.1 "Control".

# 7.1.4 Programming

### 34 Program(ming)

The parameter Program(ming) **34** enables acknowledgment of a fault message and resetting to the factory settings.

| Program(ming) 34 | Function                                                                                                    |
|------------------|----------------------------------------------------------------------------------------------------|
| 123 - Reset      | The current error is acknowledged.                                                                                                    |
| 4444 - Default   | The parameters of the selected configuration, except for a few exceptions, are reset to the default settings. The display of the control unit reads "dEFLt". |

#### Note:

Parameters  $Control\ level\ 28$  and  $Configuration\ 30$  are not changed during resetting to factory settings  $(Program(ing)\ 34=4444)$ .

# 7.2 Machine data

The input of the machine data is the foundation for the functionality of the control functions and methods. You will have to enter the motor ratings during the guided commissioning (setup).

# 7.2.1 Rated motor parameters

370 Rated voltage

371 Rated current

372 Rated speed

373 No. of pole pairs

374 Rated cosine Phi

375 Rated frequency

376 Rated mechanical power

Parameterize the rated motor data according to the rating plate of the motor of the motor data sheet. The default settings of the machine parameters are based on the nominal data of the frequency inverter and a four-pole asynchronous motor. The machine data required for the control functions and methods are checked for plausibility and calculated in the course of the commissioning.

#### Note:

Parameter Rated cosine Phi 374 is not available in configuration 610 (synchronous motors).

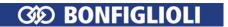

| Parameters |                        | Setting                     |                                |                    |
|------------|------------------------|-----------------------------|--------------------------------|--------------------|
| No.        | Description            | Min.                        | Max.                           | Fact. sett.        |
| 370        | Rated voltage          | $0.17 \cdot U_{FIN}^{1}$    | $2 \cdot U_{FIN}$              | $U_{FIN}$          |
| 371        | Rated current          | $0.01 \cdot I_{\text{FIN}}$ | $10 \cdot o_c \cdot I_{FIN}^2$ | ${ m I}_{\sf FIN}$ |
| 372        | Rated speed            | 30 min <sup>-1</sup>        | 60000 min <sup>-1</sup>        | $n_N$              |
| 373        | No. of pole pairs      | 1                           | 24                             | 2                  |
| 374        | Rated cosine Phi       | 0.01                        | 1.00                           | $cos(\phi)_N$      |
| 375        | Rated frequency        | 10.00 Hz                    | 1000.00 Hz                     | 50.00 Hz           |
| 376        | Rated mechanical power | $0.01 \cdot P_{FIN}$        | 10·P <sub>FIN</sub>            | $P_{FIN}$          |

In the case of asynchronous machines, the speed can be increased at a constant torque if the motor winding can be switched over from star to delta connection. The changeover leads to a modification of the dependent rated figures by a square root of three.

#### Attention!

The rated data of the motor are to be entered according to the specifications on the rating plate for the motor connection type used (star or delta connection). If the data entered deviate from the rating plate, the parameters will not be identified correctly. Parameterize the rated data according to the rating plate of the motor for the wiring of the motor winding. Consider the increased rated current of the connected asynchronous motor.

#### Input via operator panel

- The motor ratings must be entered when the "Setup" menu is selected on the operator panel.
- The motor ratings can be entered in menu "Para" for parameters 370 ... 376.

# 7.2.2 Further motor parameters

In particular the field-orientated control requires the determination of further data which cannot be read off the rating plate of the asynchronous or synchronous motor for the precise calculation of the machine model. In the course of the guided commissioning (setup), the parameter identification is carried out to measure the further motor parameters.

The values of the following parameters will not be measured by the frequency inverter during the guided commissioning (setup). Changing the measured values is normally not required.

| Configuration <b>30</b> = 110<br>Asynchronous motor | Configuration <b>30</b> = 410 Asynchronous motor |
|-----------------------------------------------------|--------------------------------------------------|
|                                                     | •                                                |
| Stator resistance <b>377</b>                        | Rated voltage correction factor 368              |
| Leakage coefficient 378                             | Stator resistance 377                            |
|                                                     | Leakage coefficient 378                          |
|                                                     | Rated magnetising current 716                    |
|                                                     | Rated slip correction factor 718                 |

| Configuration <b>30</b> = 610            |
|------------------------------------------|
| Synchronous motor                        |
| Stator resistance 1190                   |
| Voltage constant 383, if no input before |
| Stator inductance 384                    |

07/2010

<sup>&</sup>lt;sup>1</sup><sub>FIN</sub>: Nominal value of frequency inverter.

<sup>&</sup>lt;sup>2</sup>o<sub>c</sub>: Overload capacity of frequency inverter.

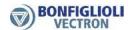

# 377 Stator resistance (asynchronous motor) 1190 Stator resistance (synchronous motor)

The resistance of the stator winding is measured during the guided commissioning. The measured value is saved as a phase value in parameter *Stator resistance* **377** and is 3 times smaller than the winding resistance in delta connection.

By default, the stator resistance of a standard motor is entered to match the reference output of the frequency inverter.

| Parameters |                      |                    | Setting          |                 |
|------------|----------------------|--------------------|------------------|-----------------|
| No.        | Description          | Min.               | Max.             | Fact. sett.     |
| 377        | Stator resistance 1) | $0~\text{m}\Omega$ | 65535 m $Ω$      | $R_{sN}$        |
| 1190       | Stator resistance 2) | $0.001~\Omega$     | 100.000 $\Omega$ | $10.000~\Omega$ |

<sup>1)</sup> In settings 110 and 410 of parameter *Configuration* **30**.

# Stator resistance asynchronous motor:

For sensorless control according to V/f characteristic (setting 110 for *Configuration* **30**): The stator resistance of an asynchronous motor can be optimized while the machine is in no-load operation. At the stationary operating point, the torque-forming current *Isq* **216** and/or the estimated *Active current* **214** should be zero. Due to the temperature-dependent of the stator resistance, the adjustment should be done at a winding temperature which is also reached during normal operation.

A correct measurement will optimize the control functions.

For sensorless field-orientated control according to V/f characteristic (setting 410 for *Configuration* **30**): The stator resistance value determined during the guided commissioning procedure is suitable for most applications and does not have to be optimized.

## Stator resistance synchronous motor:

The stator resistance value of a synchronous motor is entered during commissioning. The stator resistance is needed particular of operation at low speeds and should be available and entered as exactly as possible for this reason. The *Stator resistance* **1190** refers to the quantity between two motor phases and can typically be taken from the data sheet of the motor.

The stator resistance value determined during the guided commissioning procedure is suitable for most applications and does not have to be optimized.

#### 378 Leakage Coefficient (asynchronous motor)

The leakage coefficient of the motor defines the ratio of the leakage inductivity to the main inductivity. The torque and flux-forming current components are thus coupled via the leakage coefficient. Optimization of the leakage coefficient within the field-orientated control systems demands acceleration to various operating points of the drive. Unlike the torque-forming current *Isq* **216**, the flow-forming current *Isd* **215** should be largely independent of the load torque. The flow-forming current component is inversely proportional to the leakage coefficient. If the leakage coefficient is increased, the torque-forming current increases and the flux-forming component drops. The adjustment should result in a relatively constant actual current *Isd* **215**, matching the set *Rated magnetizing current* **716**, regardless of the load on the drive.

The sensor-less control system uses the parameter *Leakage Coefficient* **378** in order to optimize the synchronization to one drive.

| Parameters |                     | Setting               |       |             |
|------------|---------------------|-----------------------|-------|-------------|
| No.        | Description         | Min. Max. Fact. sett. |       | Fact. sett. |
| 378        | Leakage Coefficient | 1.0%                  | 20.0% | 7.0%        |

<sup>&</sup>lt;sup>2)</sup> In setting 610 of parameter *Configuration* **30**.

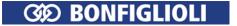

# 716 Rated magnetising current (asynchronous motor, field-orientated control)

The *Rated magnetising current* **716** is a measure for the current in the motor. The motor voltage will build up accordingly in no-load operation (depending on speed). The guided commissioning determines this value at approx. 30% to 50% of the *Rated current* **371**. This current can be compared to the field current of an externally excited direct current machine.

| Parameters |                           | Parameters Setting          |                          |                     |
|------------|---------------------------|-----------------------------|--------------------------|---------------------|
| No.        | Description               | Min.                        | Max.                     | Fact. sett.         |
| 716        | Rated magnetising current | $0.01 \cdot I_{\text{FIN}}$ | $o_c \cdot I_{FIN}^{-1}$ | $0.3 \cdot I_{FIN}$ |

The rated magnetizing current determined during the guided commissioning procedure is set to an optimized value and does not have to be adjusted.

### 718 Rated slip correction factor (asynchronous motor, field-orientated control)

The rotor time constant results from the inductivity of the rotor circuit and the rotor resistance. Due to the temperature-dependence of the rotor resistance and the satura-tion effects of the iron, the rotor time constant is also dependent on temperature and current. The load behavior and thus the rated slip depend on the rotor time constant. The guided commissioning determines the machine data during the parameter identification and sets the parameter *Rated slip correction factor* **718** accordingly. The value calculated by the rotor time constants can be read out via the actual value *Current rotor time constant* **227**. Parameter identification (during guided commissioning "Setup") should be done while the motor is cold.

| Parameters |                              | Setting |             |         |
|------------|------------------------------|---------|-------------|---------|
| No.        | Description Min. Max. Fact.  |         | Fact. sett. |         |
| 718        | Rated slip correction factor | 0.01%   | 300.00%     | 100.00% |

### 383 Voltage constant (synchronous motor)

In Configuration 610 (parameter *Configuration* **30**) for control of synchronous motors, the control behavior should be optimized by setting parameter *Voltage constant* **383**.

The auto-setup during the guided commissioning (setup) identifies the voltage constant of the synchronous motor. If a value > 0 mV was entered before manually, the voltage constant will not be determined during auto-setup. The entered value is maintained.

For the voltage constant, refer to the motor data sheet. In the motor data sheet, the value may be indicated in  $\frac{V}{1000\frac{U}{min}}$ . This value can be taken over for Parameter *Voltage constant* 383.

|     | Parameters       | Setting               |              |             |
|-----|------------------|-----------------------|--------------|-------------|
| No. | Description      | Min. Max. Fact. sett. |              | Fact. sett. |
| 383 | Voltage constant | 0.0 mVmin             | 6500.0 mVmin | 0.0 mVmin   |

If the guided commissioning (Setup) is not carried out, the auto-setup should be carried out via parameter *SETUP selection* **796** in order to improve the drive behavior, particularly for small speeds. Select one of the settings 10 ... 14 for *SETUP selection* **796**.

During the guided commissioning (via keypad and VPlus) for Bonfiglioli motors the voltage constant is pre-allocated.

<sup>&</sup>lt;sup>1</sup> I<sub>FIN</sub>: Nominal value of frequency inverter, o<sub>c</sub>: Overload capacity of frequency inverter.

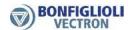

For Non-Bonfiglioli motors the voltage constant should be entered if it is known. If the voltage constant is unknown, set *Voltage constant* **383** to 0 mV before the commissioning to ensure the automatic calculation and measurement.

The voltage constant should be optimized after the guided commissioning procedure: In no-load operation, set 50% of the rated speed. Change the voltage constant in small steps until parameter Rotor flux **225** displays the value 101% ( $\pm$ 0.5%).

#### Note:

In the case of motors with a very high number of pole pairs (e.g. higher than 20), it is possible that the maximum setting range of the parameter is not sufficient. In this case, divide the voltage constant by 10 and enter the value. The division by 10 is considered internally.

## 384 Stator inductance (synchronous motor)

In configuration 610 for the control of synchronous machines, the control behavior can be improved for high dynamic requirements by setting the parameter *Stator inductance* **384**.

The value of parameter *Stator inductance* **384** refers to the quantity between two motor phases and can typically be taken from the data sheet of the motor.

| Parameters |                   |                       | Setting  |             |
|------------|-------------------|-----------------------|----------|-------------|
| No.        | Description       | Min. Max. Fact. sett. |          | Fact. sett. |
| 384        | Stator inductance | 0.1 mH                | 500.0 mH | 1.0 mH      |

### 1192 Peak current (synchronous motor)

The parameter *Peak current* **1192** is used during commissioning of the motor to set the limit for the reference Isq value in the frequency inverter. This is to protect the connected synchronous motor. The value can be taken from the motor rating plate or the motor data sheet. Exceeding the value specified by the manufacturer may result in motor damage.

| Parameters |              | eters Setting          |                                                       |                       |
|------------|--------------|------------------------|-------------------------------------------------------|-----------------------|
| No.        | Description  | Min. Max. Fact. sett.  |                                                       | Fact. sett.           |
| 1192       | Peak current | 0.01% I <sub>FIN</sub> | 100000% o <sub>c</sub> ·I <sub>FIN</sub> <sup>1</sup> | 100% I <sub>FIN</sub> |

### 7.2.3 Device test

For easier troubleshooting in the device or in a plant, the internal and externally connected hardware can be tested. Errors in the frequency inverter, external sensors, the load (motor) and electrical connections will be identified.

In order to be able to test individual components separately, the device test is split up in individual tests which can be activated separately.

### 7.2.3.1 Earth fault and short circuit test (Test 1)

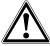

### Warning!

Synchronous motors may move briefly while the test is performed. It must be checked if there is a potential risk of personal injury or material damage. If necessary, access to hazard areas must be safely prevented.

If a synchronous motor is connected: The test must not be started while the synchronous motor runs.

<sup>&</sup>lt;sup>1</sup> I<sub>FIN</sub>: Nominal value of frequency inverter, o<sub>c</sub>: Overload capacity of frequency inverter.

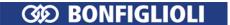

Test 1 checks if there is an earth fault or a short-circuit against DC-link potential in the load (motor) or in the frequency inverter. This test can be carried out with or without load.

In this test, all six IGBTs (transistors) will be switched on briefly individually. No current may flow in this process even if the load is connected.

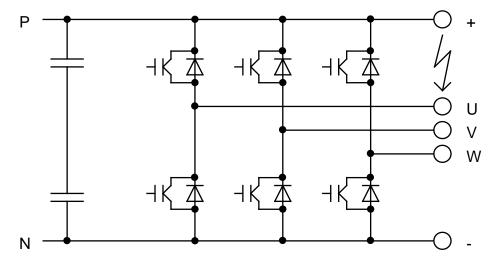

If, for example, there is a short-circuit between the positive DC-link potential (P or +) and branch U (see illustration), the test would be stopped and error "T0104 earth /P-U fault" would be displayed. This may either be a "hard" short-circuit or a "soft" short-circuit, i.e. a short-circuit with a relatively high resistance. Short-circuits which don't trigger a hardware overcurrent circuit break, but cause a current which is 10 % greater than the rated current peak value are signaled as earth faults.

If an error is signaled during a test with connected load, the test should be repeated without connected load, in order to find out if the device or the load is defective.

If an error is only signaled while the load is connected, it is an earth fault in the load or - if the DC-link terminals are assigned - possibly a short-circuit between a load branch and a DC-link potential.

If an error is also signaled while the load terminals are not assigned, there is a short-circuit in the device or an IGBT is defective. In the case of a defective IGBT or a short-circuit in the device, the error will be signaled in several branches while the load is connected, as the current can also flow via the load. In this case, only the messages generated while the load is not connected may be considered.

Non-switching IGBTs or non-functioning current measurements will not be detected by this test (but by Test 2). In this case existing errors which would normally be identified by this test might not be detected.

| Message | Meaning                                                                                         |
|---------|-------------------------------------------------------------------------------------------------|
| T0001   | Stop. Test stopped by user.                                                                     |
| T0002   | Permanent error. Non-acknowledgeable error present. No (further) test possible.                 |
| T0003   | Signals on digitals inputs STOA and STOB for enable missing. No enable.                         |
| T0010   | At the beginning of the test an inadmissible current flows.                                     |
| T0101   | Earth /N-U fault. Short-circuit between branch U and the negative DC-link potential or PE.      |
| T0102   | Earth /N-V fault. Short-circuit between branch V and the negative DC-link potential or PE.      |
| T0103   | Earth /N-W fault. Short-circuit between branch W and the negative DC-link potential or PE.      |
| T0104   | Earth /P-U fault. Short-circuit between branch U and the positive DC-link potential or PE.      |
| T0105   | Earth /P-V fault. Short-circuit between branch V and the positive DC-link potential or PE.      |
| T0106   | Earth /P-W fault. Short-circuit between branch W and the positive DC-link potential or PE.      |
| T0114   | Soft earth /P-U fault. Short-circuit between branch U and the positive DC-link potential or PE. |
| T0115   | Soft earth /P-V fault. Short-circuit between branch V and the positive DC-link potential or PE. |

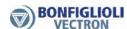

| Message | Meaning                                                                                  |
|---------|------------------------------------------------------------------------------------------|
| T0116   | Soft earth /P-W fault. Short-circuit between branch W and the positive DC-link potential |
|         | or PE.                                                                                   |
| Err.S41 | Internal error. Abort and restart the test.                                              |

# 7.2.3.2 Load test (Test 2)

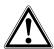

#### Warning!

If a synchronous motor is connected: The test must not be started while the synchronous motor runs.

Synchronous motors may move briefly while the test is performed. It must be checked if there is a potential risk of personal injury or material damage. If necessary, access to hazard areas must be safely prevented.

Test 2 checks if a direct current can be impressed in the connected load (motor) in both directions. Test 1 should be carried out before without any error messages.

For Test 2, a three-phase choke or a three-phase motor must be connected as the load. The load may be star or delta connected. The star point must not be connected, if applicable.

Test 2 impresses a positive and a negative direct current in each branch one after the other. If no current can be impressed in any direction, an error will be signaled. IGBTs, the load and the current measurement are checked.

If an error is signaled in a branch both for positive and negative current, the relevant load branch circuit is open (e.g. broken wire) or the relevant current measurement is defective. If an error is signaled in a branch for one polarity only, an IGBT or driver is defective or a connection in the device is interrupted.

The impressed direct current is 25% of the peak value of the rated current. The rated current must be set with parameter *Rated Current* **371** in data set 1.

In order to prevent damage of the device and the load, the output voltage is limited. If the set current (see above) cannot be reached with this voltage due to a high ohmic resistance of the load, an open-circuit error is identified in each branch. In this case, the current to be impressed must be reduced by changing parameter *Rated Current* **371**.

| Message | Meaning                                                                                    |
|---------|--------------------------------------------------------------------------------------------|
| T0001   | Stop. Test stopped by user.                                                                |
| T0002   | Permanent error. Non-acknowledgeable error present. No (further) test possible.            |
| T0003   | Signals on digitals inputs STOA and STOB for enable missing. No enable.                    |
| T0010   | At the beginning of the test an inadmissible current flows.                                |
| T0201   | U open. It was not possible to impress a positive current in branch U.                     |
| T0202   | V open. It was not possible to impress a positive current in branch V.                     |
| T0203   | W open. It was not possible to impress a positive current in branch W.                     |
| T0204   | -U open. It was not possible to impress a negative current in branch U.                    |
| T0205   | -V open. It was not possible to impress a negative current in branch V.                    |
| T0206   | -W open. It was not possible to impress a negative current in branch W.                    |
| T0211   | U short-circuit. Short-circuit cutoff during impression of positive current in branch U.   |
| T0212   | V short-circuit. Short-circuit cutoff during impression of positive current in branch V.   |
| T0213   | W short-circuit. Short-circuit cutoff during impression of positive current in branch W.   |
| T0214   | -U short-circuit. Short-circuit cutoff during impression of negative current in branch U.  |
| T0215   | -V short-circuit. Short-circuit cutoff during impression of negative current in branch V.  |
| T0216   | -W short-circuit. Short-circuit cutoff during impression of negative current in branch W.  |
| T0221   | Earth fault Phase U. Earth fault cutoff during impression of positive current in branch U. |
| T0222   | Earth fault Phase V. Earth fault cutoff during impression of positive current in branch V. |
| T0223   | Earth fault Phase W. Earth fault cutoff during impression of positive current in           |
|         | branch W.                                                                                  |
| T0224   | -U earth fault. Earth fault cutoff during impression of negative current in branch U.      |
| T0225   | -V earth fault. Earth fault cutoff during impression of negative current in branch V.      |
| T0226   | -W earth fault. Earth fault cutoff during impression of negative current in branch W.      |
| T0231   | U Soft earth fault. The DC-link voltage has increased. Insulation problem in motor.        |
| T0232   | V Soft earth fault. The DC-link voltage has increased. Insulation problem in motor.        |

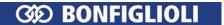

| Message | Meaning                                                                             |
|---------|-------------------------------------------------------------------------------------|
| T0233   | W Soft earth fault. The DC-link voltage has increased. Insulation problem in motor. |
| T0234   | -U Soft earth fault Phase U. Insulation problem in motor.                           |
| T0235   | -V Soft earth fault Phase V. Insulation problem in motor.                           |
| T0236   | -W Soft earth fault Phase W. Insulation problem in motor.                           |
| T0260   | Asymmetric phase voltages.                                                          |
| Err.S41 | Internal error. Abort and restart the test.                                         |

If Test 2 signals an earth fault while Test 1 did not signal an earth fault, a current measurement will probably be defective.

If Test 2 signals a short-circuit, there is either a short-circuit in the load or a current measurement is defective.

# 7.2.3.3 Start device test via operator panel

The device test can be started via the operator panel.

- Switch on enable at inputs STOA and STOB.
- Select menu item "Test" in "Local" menu.
- Select Test 1 or Test 2. It is recommended that you start with Test 1.
- Press "ENT" button to start Test 1.

If Test 1 is finished and no error was detected, "t1 good" will be displayed.

- Confirm by pressing the "ENT" button. Menu item "Test 2" will be displayed.
- Press "ENT" button to start Test 2.

If Test 2 is finished and no error was detected, "t2 good" will be displayed.

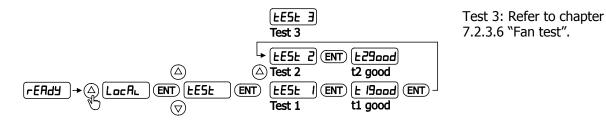

If an error was detected and a message was displayed, the relevant error must be repaired following the instructions in chapters 7.2.3.1 "Earth fault and short circuit test (Test 1)" or 7.2.3.2 "Load test (Test 2)".

Parameter *Status device test* **1541** indicates the status of the device test and messages generated during the test.

After a message, the test can be continued by pressing "ENT".

Press "ESC" to stop the test. In this case, message "tESt" is displayed.

#### Note

If "STO" is displayed if the device test is to be started, enable must be switched on at inputs STOA and STOB.

### 7.2.3.4 Start device test via control software or bus system

#### 1540 Start device test manual

The device test can be started via the control software VPlus or a connected bus system

| Start device test manual 1540 | Function                                                            |
|-------------------------------|---------------------------------------------------------------------|
| 0 - Clear status              | Deletes the messages generated during the test. Factory setting.    |
| 1 - Continue                  | Continues the current test after a message.                         |
| 2 - Cancel                    | Stops the current test.                                             |
| 11 - Start Test 1             | Starts Test 1 (earth fault and short-circuit test).                 |
| 12 - Start Test 2             | Starts Test 2 (load test).                                          |
| 13 - Start Test 1 and Test 2  | Starts Test 1 (earth fault and short-circuit test) and Test 2 (load |
| 15 Start rest 1 and rest 2    | test).                                                              |

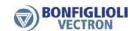

#### Note

Enable at inputs STOA and STOB must be switched on in order to be able to carry out the test.

Parameter *Status device test* **1541** indicates the status of the device test and messages generated during the test.

### 7.2.3.5 Automatic device test after error switch-off

#### 1542 Start device test automatic

The device test can be started automatically after each error switch-off of the frequency inverter. The device test will start once the frequency inverter is restarted after an error switch-off.

| Start device test automatic 1542 | Function                                                           |
|----------------------------------|--------------------------------------------------------------------|
| 0 - Off                          | No automatic device test after error switch-off. Factory set-      |
|                                  | ting.                                                              |
|                                  | Test 1 (earth fault and short-circuit test) will start automati-   |
| 1 - Start Test 1                 | cally after an error switch-off of the frequency inverter fol-     |
|                                  | lowed by a start command.                                          |
| 2 Start Toot 2                   | Test 2 (load test) will start automatically after an error switch- |
| 2 - Start Test 2                 | off of the frequency inverter followed by a start command.         |
|                                  | Test 1 (earth fault and short-circuit test) and Test 2 (load       |
| 3 - Start Test 1 and Test 2      | test) will start automatically after an error switch-off of the    |
|                                  | frequency inverter followed by a start command.                    |

#### Attention!

The automatic device test may result in a delayed start of the motor after a start command.

Parameter *Status Device Test* **1541** indicates the status of the device test and messages generated during the test.

The device test will possibly start some time after the frequency inverter is switched on because the test must not be carried out with the motor magnetized.

#### 7.2.3.6 Fan test

The function of the interior fan and heat sink fan is tested. Dependent on the type of the frequency inverter, fans are possibly not installed (refer to chapter 11.2 "Device data").

The device test can be started via the operator panel.

- Switch on enable at inputs STOA and STOB.
- Select menu item "Test" in "Local" menu.
- Select Test 3.
- Press "ENT" button to start Test 3.

The interior fan and heat sink fan must rotate.

Press "ESC" button to finish the test.

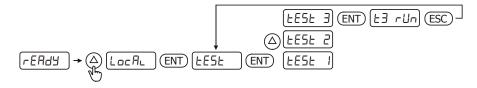

#### Note

If "STO" is displayed if the fan test is to be started, enable must be switched on at inputs STOA and STOB.

Check for unusual operating noise and remove any soiling and dust if necessary.

If a fan does not rotate contact the service of BONFIGLIOLI.

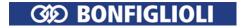

# 7.3 Operational Behavior

The operational behavior of the frequency inverter can be adjusted to the application by setting the parameters appropriately. In particular the acceleration and deceleration behavior can be selected according to the selected *Configuration* **30**. Additionally, features such as Auto Start, and the synchronization and positioning functions facilitate the integration in the application.

# 7.3.1 Control

The frequency inverters are suitable for data communication and can be extended by communication modules. In this way, they can be integrated in an automation and control system. Parameterization and commissioning can be done via the operator panel or a communication interface.

Control can be done via contacts, keypad on the operator panel or communication interface.

#### 412 Local/Remote

Parameter *Local/Remote* **412** defines the command sources for start, stop and direction of rotation are to be issued. The parameter enables choosing from control via contacts, operator panel or communication interface.

|     | Local/Remote 412                | Function                                                                                                    |
|-----|---------------------------------|----------------------------------------------------------------------------------------------------|
| 0 - | Control via Contacts            | The commands start and stop as well as the definition of the direction of rotation (parameters <i>Start Clockwise</i> <b>68</b> , <i>Start Anticlockwise</i> <b>69</b> ) are issued via digital inputs. Run, Stop and Reset commands from the keypad keys are ignored.                                                                                                    |
| 1 - | Control via Statema-<br>chine   | The Start and Stop commands as well as the direction of rotation are controlled via the Remote Statemachine of the communication interface. The control is done via the Controlword, which can be monitored via <b>410</b> <i>Controlword</i> or which can be used to simulate it. With <b>411</b> <i>Statusword</i> the state of the drive can be monitored. The statusword is typically sent to the overlying control (PLC). Run, Stop and Reset commands from the keypad keys are ignored. |
| 2 - | Control via Remote-<br>Contacts | The Start and Stop commands as well as the direction of rotation are controlled via logic signals through the communication protocol. Run, Stop and Reset commands from the keypad keys are ignored.                                                                                                    |
| 3 - | Control via Keypad              | The start and stop commands as well as the direction of rotation are entered via the operator panel.                                                                                                    |
| 4 - | Control via Keypad or Cont.     | The start and stop commands as well as the direction of rotation are entered via the operator panel or via digital inputs. <b>Factory setting</b> .                                                                                                    |
| 5 - | Control 3-Wire                  | Control of direction of rotation (parameters <i>Start Clockwise</i> <b>68</b> , <i>Start Anticlockwise</i> <b>69</b> ) and signal <i>Start 3-wire control</i> <b>87</b> via digital inputs.                                                                                                    |

#### Note:

If the operation mode is changed while the drive is running, the drive will not be stopped if no stop command is present in the new operation mode.

In order to be able to control the drive, the output stage must be enabled by digital inputs STOA and STOB.

#### Note:

Signals via physical contacts (IN1D...IN5D, MFI1, MFI2) are only evaluated if an operation mode with "Control via Contact" or "Control 3-Wire" (0, 4 or 5) is selected.

In all other operation modes (1, 2, 3) physical contacts are only evaluated, if the corresponding signals in the digital inputs with the suffix (Hardware) are selected. Please comply with chapter 7.6.6 "Digital inputs".

Signals not referring to a physical input are evaluated independent of the operation mode Lo-cal/Remote **412.** 

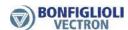

# Lock the Reference value facilities of the control panel

If the setting possibility of the reference frequency at the operator panel must be locked: For the following parameters the setting "5 - Keypad-Motorpot." must not be selected.

- Reference Frequency Source 1 475, Reference Frequency Source 2 492
- Reference Percentage Source 1 476, Reference Percentage Source 2 494

Set parameter *Set Password* **27** to prevent the resetting of parameters. Refer to chapter 7.1.3 "Set password".

#### Note:

The setting of parameter *Set Password* **27** only does not lock the control facilities of the keypad. Start, Stop, Change direction of rotation, Poti F and Poti P are still available.

# 7.3.2 Starting behavior

The starting behavior of the machine can be configured. In Configuration 110 (V/f control of asynchronous motor) the starting behavior can be set via parameter *Operation mode* **620**.

In the field-orientated control method of configurations 410 (asynchronous motor) and 610 (synchronous motor), the starting behavior can be set via the limits *Maximum flux-formation time* **780** and *Current during flux-formation* **781**.

#### Parameter of starting behavior in the configurations

|                  | U/f | DMR<br>Asynchronous<br>motor | DMR<br>Synchronous<br>motor |
|------------------|-----|------------------------------|-----------------------------|
| Configuration 30 | 110 | 410                          | 610                         |
| 620              | X   |                              |                             |
| 621              | X   |                              |                             |
| 622              | X   |                              |                             |
| 623              | X   | X                            | X                           |
| 624              | X   | X                            | X                           |
| 625              | X   | X                            | X                           |
| 779              |     | X                            | X                           |
| 780              | X   | X                            | X                           |
| 781              | X   | X                            | X                           |

#### 620 Operation mode (starting behavior)

The parameter  $Operation\ mode\ 620$  for the starting behavior is available if  $Configuration\ 30$  = "110 - IM: sensorless control" (V/f control of asynchronous motor) is selected. Depending on the operation mode selected, the motor is magnetized first or a starting current is impressed. The voltage drop across the stator resistance which reduces the torque in the lower frequency range can be compensated by the IxR compensation.

To ensure the correct function of the IxR compensation, the stator resistance is determined during the guided commissioning (Setup). The IxR compensation is only activated when the stator resistance was determined correctly.

| Operation mode 620 | Starting behavior                                                                                                    |
|--------------------|----------------------------------------------------------------------------------------------------|
| 0 - Off            | During startup, at an output frequency of 0 Hz, the voltage is set via parameter <i>Starting voltage</i> <b>600</b> . After this, the output voltage and the output frequency are changed according to the control method. The break-away torque and the current at the start are determined by the adjusted starting voltage. It may be necessary to optimize the starting behavior via the parameter <i>Starting voltage</i> <b>600</b> . |

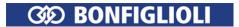

| Operation mode 620                                                   | Starting behavior                                                                                                    |
|----------------------------------------------------------------------|----------------------------------------------------------------------------------------------------|
| 1 - Magnetisation                                                    | In this operation mode, the <i>Current during flux-formation</i> <b>781</b> for magnetization is impressed into the motor after enable. The output frequency is kept at zero Hz not exceeding the <i>Maximum flux-formation time</i> <b>780</b> . After this time has expired (at the latest), the output frequency follows the adjusted V/f characteristic.                                                                                                    |
| 2 - Magnetisation + current impression                               | Operation mode 2 includes operation mode 1. After the <i>Maximum flux-formation time</i> <b>780</b> has elapsed (at the latest), the output frequency is increased according to the set acceleration and the starting current is impressed. If the output frequency reaches the value set with the parameter <i>Frequency limit</i> <b>624</b> , the <i>Starting current</i> <b>623</b> is withdrawn. There is a smooth transition to 1.4 times the frequency limit to the set V/f characteristic. As from this operating point, the output current depends on the load. <b>Factory setting</b> .                                                                                                    |
| 3 - Magnetisation + IxR-compensation                                 | Operation mode 3 includes operation mode 1. When the output frequency reaches the value set with parameter <i>Frequency limit</i> <b>624</b> , the increase of the output voltage by the IxR compensation becomes effective. The V/f characteristic is displaced by the portion of voltage which depends on the stator resistance.                                                                                                    |
| Magnetisation + 4 - current impression + IxR- compensation           | In this operation mode, the current set with the parameter <i>Current during flux-formation</i> <b>781</b> is impressed into the motor for magnetization after enable. The output frequency is kept at zero Hz not exceeding the <i>Maximum flux-formation time</i> <b>780</b> . After the time has elapsed (at the latest), the output frequency is increased according to the set acceleration and the starting current is impressed. If the output frequency reaches the value set with the parameter <i>Frequency limit</i> <b>624</b> , the <i>Starting current</i> <b>623</b> is withdrawn. There is a smooth transition to the V/f characteristic, and a load-dependent output current is obtained. At the same time, the increase of the output voltage by the IxR compensation becomes effective as from this output frequency. The V/f characteristic is displaced by the portion of voltage which depends on the stator resistance. |
| Magnetisation + 12 - current impression with ramp stop               | Operation mode 12 contains an additional function to guarantee a starting behavior under difficult conditions. The magnetization and starting current impression are done according to operation mode 2. The ramp stop takes the current consumption of the motor at the corresponding operating point into account and controls the frequency and voltage change by stopping the ramp. The <i>Controller status</i> <b>275</b> signals the intervention of the controller by displaying the message "RSTP".                                                                                                    |
| Magnetisation + current impression with ramp stop + IxR-compensation | In this operation mode, the functions of operation mode 12 are extended by the compensation of the volt-age drop across the stator resistance. When the output frequency reaches the value set with parameter <i>Frequency limit</i> <b>624</b> , the increase of the output voltage by the IxR compensation becomes effective. The V/f characteristic is displaced by the portion of voltage which depends on the stator resistance.                                                                                                    |

# 621 Amplification 622 Integral time

In setting *Configuration* **30** = "110 - IM: sensorless control" (V/f control of asynchronous motor), a current controller is available for the starting behavior. The PI controller controls the current impression via parameter *Starting current* **623**. The proportional and integrating part of the current controller can be set via parameters *Amplification* **621** and *Integral time* **622**.

|     | Parameters    |      | Setting  |             |
|-----|---------------|------|----------|-------------|
| No. | Description   | Min. | Max.     | Fact. sett. |
| 621 | Amplification | 0.01 | 10.00    | 2.00        |
| 622 | Integral time | 1 ms | 30000 ms | 50 ms       |

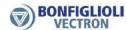

### 623 Starting current

The *Starting current* **623** ensures, particularly for high-torque start, a sufficient torque until the *Frequency limit* **624** is reached.

Applications in which high current is permanently needed at a low speed are to be realized using forced-ventilated motors to prevent thermal overload.

| Parameters |                  |       | Setting             |             |
|------------|------------------|-------|---------------------|-------------|
| No.        | Description      | Min.  | Max.                | Fact. sett. |
| 623        | Starting current | 0.0 A | $o_c \cdot I_{FIN}$ | $I_{FIN}$   |

In the following settings, the starting current impression is used for the starting behavior:

- Configuration 30 = "110 IM: sensor-less control" (V/f control of asynchronous motor),
   Operation mode 620 = 2, 4, 12 or 14
- Configuration 30= "410 IM: sensor-less field-orientated control (DMC)", asynchronous motor
- Configuration 30= "610 PMSM: sensor-less field-orientated control (DMC)", synchronous motor

### **624 Frequency limit**

The *Starting current* **623** is impressed until the *Frequency limit* **624** is reached. Permanent operating points below the frequency limit are only permissible if forced-ventilated motors are used.

The transition to the control method of the selected *Configuration* **30** takes place above the frequency limit.

The *Frequency limit* **624** is set up automatically during the guided motor commissioning in field oriented control configurations 410 and 610. In V/f control configuration 110 the parameter *Frequency limit* **624** is not changed by the guided motor commissioning.

| Parameters |                 |         | Setting   |             |
|------------|-----------------|---------|-----------|-------------|
| No.        | Description     | Min.    | Max.      | Fact. sett. |
| 624        | Frequency Limit | 0.00 Hz | 100.00 Hz | 2.60 Hz     |

In the following settings, the starting current impression is used for the starting behavior:

- Configuration 30 = "110 IM: sensor-less control" (V/f characteristic of asynchronous motor),
   Operation mode 620 = 2, 3, 4, 12 or 14
- Configuration 30= "410 IM: sensor-less field-orientated control (DMC)", asynchronous motor
- Configuration 30= "610 PMSM: sensor-less field-orientated control (DMC)", synchronous motor

#### 625 Brake release time

In order to protect the motor holding brake against damage, the motor may only start after the brake has been released. Startup to reference speed is effected only after the *Brake release time* **625** has elapsed. The time should be set such that it is at least as long as the time required for releasing the holding brake. By using negative values for the parameter, release of the brake is delayed. This can be done in order to prevent loads from falling down, for example.

| Parameters |                    |          | Setting |             |
|------------|--------------------|----------|---------|-------------|
| No.        | Description        | Min.     | Max.    | Fact. sett. |
| 625        | Brake release time | -5000 ms | 5000 ms | 0 ms        |

# 779 Minimum flux-formation time

The time required for flux-formation changes depending on the rotor time constant of the motor. By setting the parameters *Maximum flux-formation time* **780** and *Minimum flux-formation time* **779**, a constant flux-formation time can be reached. With the parameter *Minimum flux-formation time* **779**, the minimum time for current impression is set. In this way, the time between a start signal and the start of the drive can be defined. For an appropriate setting of the parameters, the rotor time constant, the required starting torque and the parameter *Current during flux-formation* **781** must be considered.

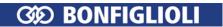

| Parameters |                             | Setting |          |                     |
|------------|-----------------------------|---------|----------|---------------------|
| No.        | Description                 | Min.    | Max.     | Fact. sett.         |
| 770        | Minimum flux-formation time | 1 mc    | 10000 ms | 10 ms <sup>1)</sup> |
| 1/9        | Millimum nux-formation time | 1 ms    | 10000 ms | 50 ms <sup>2)</sup> |

<sup>&</sup>lt;sup>1)</sup>Configuration 30 = 410

<sup>&</sup>lt;sup>2)</sup>Configuration 30 = 610

| Minimum flux-formation time $779 = 0$             | Flux-formation is stopped as soon                                                                            |
|---------------------------------------------------|----------------------------------------------------------------------------------------------------|
|                                                   | <ul> <li>as the reference flux value or the</li> </ul>                                                       |
|                                                   | <ul> <li>maximum flux-formation time were reached</li> </ul>                                                 |
| <i>Minimum flux-formation time</i> <b>779</b> > 0 | Current is impressed for flux-formation at least for this time even if the reference flux value was reached. |
| Minimum flux-formation time 779                   | Flux-formation is stopped after the set flux-formation time,                                                 |
| = Maximum flux-formation time <b>780</b>          | regardless of whether the reference flux value was                                                           |
|                                                   | reached or not.                                                                                              |
| Minimum flux-formation time 779                   | Flux-formation is stopped after the maximum flux-                                                            |
| < Maximum flux-formation time 780                 | formation time.                                                                                              |

# 780 Maximum flux-formation time 781 Current during flux-formation

The field-orientated control is based on separate control of the flux-forming and the torque-forming current component. Upon startup, the machine is magnetized and a current is impressed first. With the parameter  $Current\ during\ flux-formation\ 781$  the magnetization current  $I_{sd}$  is set, with the parameter  $Current\ during\ flux-formation\ time\ 780$  the maximum time for the current impression is set.

The current impression is done until the reference value of the rated magnetizing current is reached or the *Maximum flux-formation time* **780** is exceeded.

| Parameters |                               | Setting                 |                     |                       |
|------------|-------------------------------|-------------------------|---------------------|-----------------------|
| No.        | Description                   | Min.                    | Max.                | Fact. sett.           |
|            |                               |                         |                     | 300 ms <sup>1)</sup>  |
| 780        | Maximum flux-formation time   | 1 ms                    | 10000 ms            | 1000 ms <sup>2)</sup> |
|            |                               |                         |                     | 50 ms <sup>3)</sup>   |
| 781        | Current during flux-formation | $0.1 \cdot I_{\sf FIN}$ | $o_c \cdot I_{FIN}$ | ${ m I}_{\sf FIN}$    |

<sup>&</sup>lt;sup>1)</sup>Configuration 30 = 110

# 7.3.3 Stopping behavior

# 630 Operation mode (P68&P69=1 | P68&P69=0)

The stopping behavior can be defined via parameter Operation mode (P68&P69=1 | P68&P69=0) **630**. The signal states of the digital inputs or logic signals for parameters  $Start \ clockwise$  **68** and  $Start \ anticlockwise$  **69** activate the stopping procedure. Digital inputs or logic signals can be assigned to these parameters. In the factory settings,  $Start \ clockwise$  **68** is assigned "71 - IN1D" (terminal X11.4) and  $Start \ anticlockwise$  **69** is assigned "72 - IN2D" (terminal X11.5). By combination of the digital input states or logic signals, the stopping behaviors can be selected from the following table.

<sup>&</sup>lt;sup>2)</sup>Configuration 30 = 410

 $<sup>^{3)}</sup>Configuration$ **30**= 610

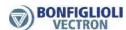

|                                     | Operation mode Stopping behavior                    |                                                 |            |             |             |           |         |
|-------------------------------------|-----------------------------------------------------|-------------------------------------------------|------------|-------------|-------------|-----------|---------|
|                                     |                                                     | Start clockwise = 0 and Start anticlockwise = 0 |            |             |             |           |         |
|                                     | <i>Operation mode (P68&amp;P69=1  </i>              | Stoppir                                         | ng behavio | ur (refer t | o table "St | opping be | havior) |
| P68&P69=0) <b>630</b>               |                                                     | 0                                               | 1          | 2           | 4           | 5         | 7       |
|                                     | Stopping behavior 0<br>(Coast to Stop)              | 0                                               | 1          | 2           | 4           | 5         | 7       |
| ockwise = 1 and<br>nticlockwise = 1 | Stopping behavior 1 (Stop and switch off)           | 10                                              | 11         | 12          | 14          | 15        | 17      |
|                                     | Stopping behavior 2<br>(Stop and hold)              | 20                                              | 21         | 22          | 24          | 25        | 27      |
| clockwise                           | Stopping behavior 4 (Emergency stop and switch off) | 40                                              | 41         | 42          | 44          | 45        | 47      |
| cloc                                | Stopping behavior 5<br>(Emergency stop and hold)    | 50                                              | 51         | 52          | 54          | 55        | 57      |
| Start                               | Stopping behavior 7<br>(DC brake)                   | 70                                              | 71         | 72          | 74          | 75        | 77      |

*Operation mode* **630** of the stopping behavior is to be parameterized according to the matrix. The selection of the operation modes can vary according to the control method and the available control inputs.

# Example:

The motor is to stop according to stopping behavior 1 if the digital logic signals  $Start\ Clockwise\ \mathbf{68} = 1$  and  $Start\ Anticlockwise\ \mathbf{69} = 1$ .

Additionally, the motor is to stop according to stopping behavior 2 if the digital logic signals Start Clockwise **68** = 0 and Start Anticlockwise **69** = 0.

To achieve this, the value 12 (Stop, Off | Stop, Hold) must be set for parameter  $Operation \ mode \ (P68\&P69=1 \mid P68\&P69=0)$  **630**.

By selecting the stopping behavior you also select the control of a mechanical brake if operation mode "41-Open brake" is used for one digital output for controlling the brake.

|                                         | Stopping behavior                                                                                                    |  |  |  |  |
|-----------------------------------------|----------------------------------------------------------------------------------------------------|--|--|--|--|
| Stopping behavior 0                     | The inverter is disabled immediately. The drive deenergized immediately and                                                                                                    |  |  |  |  |
| Coast to Stop                           | coasts freely.                                                                                                    |  |  |  |  |
| Stopping behavior 1 Stop and Switch off | The drive is brought to a standstill at the set deceleration. As soon as the drive is at a standstill, the inverter is disabled after a after a holding time. The holding time can be set via the parameter <i>Holding time stop function</i> <b>638</b> . Depending on the setting of the parameter <i>Operation mode</i> <b>620</b> the <i>Starting current</i> <b>623</b> is impressed or the <i>Starting voltage</i> <b>600</b> is applied for the duration of the holding time. |  |  |  |  |
| Stopping behavior 2                     | The drive is brought to a standstill at the set deceleration and remains permanently supplied with cur-rent.                                                                                                    |  |  |  |  |
| Stop and hold                           | Depending on the setting of the parameter <i>Operation mode</i> <b>620</b> the <i>Starting current</i> <b>623</b> is impressed or the <i>Starting voltage</i> <b>600</b> is applied as from standstill.                                                                                                    |  |  |  |  |

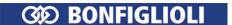

|                               | Stopping behavior                                                                                                    |
|-------------------------------|----------------------------------------------------------------------------------------------------|
|                               | The drive is brought to a standstill at the emergency stop deceleration. As soon as the drive is at a standstill, the inverter is disabled after a after a hold-                                                                                                    |
| Stopping behavior 4           | ing time.                                                                                                    |
| Emergency stop and Switch off | The holding time can be set via the parameter <i>Holding time stop function</i> <b>638</b> . Depending on the setting of the parameter <i>Operation mode</i> <b>620</b> , the <i>Starting current</i> <b>623</b> is impressed or the <i>Starting voltage</i> <b>600</b> is applied as |
|                               | from standstill.                                                                                                    |
| Stopping behavior 5           | The drive is brought to a standstill at the emergency stop deceleration and remains permanently supplied with current.                                                                                                    |
| Emergency stop and hold       | Depending on the setting of the parameter <i>Operation mode</i> <b>620</b> the <i>Starting current</i> <b>623</b> is impressed or the <i>Starting voltage</i> <b>600</b> is applied as from standstill.                                                                               |
| Stanning hohavior 7           | Direct current braking is activated immediately. In this process, the direct current set with parameter <i>Braking current</i> <b>631</b> is impressed for the <i>Braking</i>                                                                                                    |
| Stopping behavior 7           | time 632.                                                                                                    |
| DC brake                      | Comply with the notes in chapter 7.3.6 "Direct current brake". Only available in the configuration 110 (V/f control).                                                                                                    |

Comply with chapter 7.6.5.5 "Release brake" on addressing mechanical brakes.

When a synchronous motor is connected, BONFIGLIOLI recommends setting *Operation mode* **630** = 22.

# **637 Switch-Off Threshold Stop Function**

The *Switch-Off Threshold Stop Function* **637** defines the frequency as from which a stand-still of the drive is recognized. This percentage parameter value is relative to the set *Maximum frequency* **419**.

The switch-off threshold is to be adjusted according to the load behavior of the drive and the device output, as the drive must be controlled to a speed below the switch-off threshold.

| Parameters |                                    | Setting |        |             |
|------------|------------------------------------|---------|--------|-------------|
| No.        | Description                        | Min.    | Max.   | Fact. sett. |
| 637        | Switch-Off Threshold Stop Function | 0.0%    | 100.0% | 1.0%        |

## Attention!

If the motor builds up a stopping torque, it may be possible that the switch-off threshold stop function is not reached due to the slip frequency and the standstill of the drive is not recognized. In this case, increase the value of the *Switch-off threshold stop function* **637**.

# 638 Holding time stop function

The *Holding time stop function* **638** is considered in stopping behaviors 1 and 4. Controlling to speed zero leads to a heating of the motor and should only be done for a short period in internally ventilated motors.

| Parameters |                            | Setting |         |             |
|------------|----------------------------|---------|---------|-------------|
| No.        | Description                | Min.    | Max.    | Fact. sett. |
| 638        | Holding time stop function | 0.0 s   | 200.0 s | 1.0 s       |

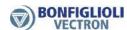

### 7.3.4 Auto start

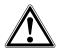

### Warning!

Comply with VDE provision 0100 part 227 and pro-vision 0113, in particular Sections 5.4, protection against automatic after main line voltage failure and voltage recovery, and Section 5.5 "Undervoltage protection".

Appropriate measures must be taken to exclude any risk for staff, machines and production goods.

In addition to that, all specific regulations relevant to the application as well all national directives are to be complied with.

# 651 Operation mode (Auto start)

The auto start function is suitable for applications which permit a start at mains voltage by their function. By activation of the auto start function via parameter *Operation mode* **651**, the frequency inverter accelerates the drive after application of the mains voltage. Control signals STOA and STOB for enable and the start command are required as per the regulations. When the motor is switched on, it is accelerated according to the parameterization and the reference value signal.

| Operation mode 651 | Function                                                                                                    |
|--------------------|----------------------------------------------------------------------------------------------------|
| 0 - Off            | No auto start. The drive is accelerated, after application of the mains voltage, as soon as the enable and the start command are present (edge-triggered). <b>Factory setting</b> . |
| 1 - Switched on    | The drive is accelerated by the frequency inverter as soon as the mains voltage is applied (level-triggered).                                                                       |

# 7.3.5 Flying Start

# 645 Operation Mode Flying Start

The synchronization to a rotating drive is necessary in applications which drive the motor by their behavior or in which the drive is still rotating after an error switch-off. Via *Operation Mode Flying Start* **645**, the motor speed is synchronized to the current motor speed without an "Overcurrent" fault message. After this, the motor is accelerated to the reference speed at the set acceleration. This synchronization function determines the current rotary frequency of the drive via a search run.

The synchronization in operation modes 1 to 4 is accelerated by short test impulses. Rotary frequencies of up to 250 Hz are determined within 100 ms to 300 ms. For higher frequencies, a wrong frequency is determined and the synchronization fails. In operation modes 1 to 4, the Flying Start cannot determine whether a synchronization attempt has failed.

For operation of a synchronous motor, the flux direction can be determined in order to prevent alignment of the motor shaft (jerking) during start-up. Determining the flux direction takes approx. 20 ms. In this process, there are short torque pulses. This method is not suitable for very dynamic drives since the torque pulses result in a rotation of the drive and consequently in wrong measurements. Once the flux direction was determined, the flux is formed (Parameter *Minimum flux-formation time* **779**, *Maximum flux-formation time* **780**, *Current during flux-formation* **781**) in order to improve the starting behavior.

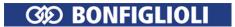

| _    | ration Mode Fly-<br>ing Start 645 | Function                                                                                                    |
|------|-----------------------------------|----------------------------------------------------------------------------------------------------|
| 0 -  | Off                               | The synchronization to a rotating drive is de-activated. Factory setting.                                                                                                    |
| 1 -  | On                                | An attempt is made to synchronize to the drive in positive direction (clockwise field of rotation) and in negative direction (anticlockwise field of rotation).  During operation of a synchronous motor ( <i>Configuration</i> <b>30</b> = 610), the flux direction is determined additionally when the drive is at a standstill.                                                                                                    |
| 2 -  | On, according to reference        | The search direction is defined by the sign of the reference value. If a positive reference value (clockwise field of rotation) is entered, the search is in a positive direction (clockwise field of rotation), with a negative reference value, the search is in a negative direction (anti-clockwise field of rotation). During operation of a synchronous motor ( $Configuration 30 = 610$ ), the flux direction is determined additionally when the drive is at a standstill.                                                                                                    |
| 3 -  | On, clockwise only                | Synchronization to the drive is only done in positive direction (clockwise field of rotation).  During operation of a synchronous motor ( <i>Configuration</i> <b>30</b> = 610), the flux direction is determined additionally when the drive is at a standstill.                                                                                                    |
| 4 -  | On, anticlockwise only            | Synchronization to the drive is only done in negative direction (anticlockwise field of rotation).  During operation of a synchronous motor ( <i>Configuration</i> <b>30</b> = 610), the flux direction is determined additionally when the drive is at a standstill.                                                                                                    |
| 20 - | Determine flux direction only     | For a synchronous motor ( $Configuration 30 = 610$ ), only the flux direction is determined. The drive must be at a standstill. Synchronization to a turning drive is not possible. This method is faster than operation modes $1 \dots 4$ .                                                                                                    |
| 30 - | Operation above frequency limit   | For a synchronous motor ( $Configuration$ 30 = 610), only the Flying Start is performed. The search is continued until a rotary frequency is detected which is greater than the $Frequency\ limit$ 624. If the stator frequency drops below the frequency limit, the search run is continued. This operation mode can be used for synchronous motors in torque-controlled drives. An example application is the operation in wind energy converters. For an asynchronous motor ( $Configuration$ 30 = 410): Wait for speed. Applicable for torque-controlled drives which have to supply only reaction torque without active acceleration. If the drive is externally accelerated to the speed which is sufficient for sensor-less field-orientated control, switch-over to torque control is carried out. |

Operation modes 2, 3 and 4 define a direction of rotation for the Flying Start and avoid a deviating direction. The Flying Start can accelerate drives by checking the rotary frequency if the drives have a low moment of inertia and/or a small load moment.

In operation modes 1 to 4, it cannot be ruled out that a wrong direction of rotation is determined. For example, a frequency not equal to zero may be determined although the drive is at a standstill. If there is no overcurrent, the drive is accelerated accordingly. The direction of rotation is defined in operation modes 2, 3 and 4.

# 7.3.6 Direct current brake

# 631 Braking Current

# 632 Braking Time

Stopping behavior 7 (Parameter *Operation Mode* **630**) includes the direct current brake. Using the direct current brake a motor can be decelerated faster than without direct current brake. By impressing a direct current part into the motor the losses inside the motor are artificially increased. The impression of the *Braking Current* **631** results in the motor heating up and should only be done for a short period in the case of internally ventilated motors.

| Parameters |                 | Setting |                          |                          |
|------------|-----------------|---------|--------------------------|--------------------------|
| No.        | Description     | Min.    | Max.                     | Fact. sett.              |
| 631        | Braking Current | 0.00 A  | $\sqrt{2} \cdot I_{FIN}$ | $\sqrt{2} \cdot I_{FIN}$ |

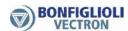

For the application of the Direct current brake the parameter *Configuration* **30** must be set to "110 - IM: sensor-less control" (control in accordance with V/f-characteristic).

The setting of the parameter *Braking Time* **632** defines the time-controlled stopping behavior. Contact-controlled operation of the direct current brake is activated by entering the value zero for the *Braking Time* **632**.

### Time controlled:

The direct current is controlled by the status of the signals Start clockwise and Start anticlockwise. The current set by the parameter *Braking Current* **631** flows until the time set by the parameter *Braking Time* **632** has expired.

For the duration of the braking time, the combined control signals Start clockwise and Start anticlockwise must be logical 0 (Low) or 1 (High).

#### **Contact-controlled:**

If the parameter *Braking time* **632** is set to the value 0.0 s, the direct current brake is controlled by the Start clockwise and Start anticlockwise signals. The time monitoring and limitation by *Braking Time* **632** are deactivated. The braking current will be impressed until the controller enable control signal (STOA and STOB) becomes logical 0 (low).

| Parameters |              | Setting |         |             |
|------------|--------------|---------|---------|-------------|
| No.        | Description  | Min.    | Max.    | Fact. sett. |
| 632        | Braking Time | 0.0 s   | 200.0 s | 10.0 s      |

# 633 Demagnetizing time

To avoid current surges, which can possibly lead to an error switch-off of the frequency inverter, a direct current may only be impressed into the motor after the motor has been demagnetized. As the demagnetization time depends on the motor used, it can be set with the parameter *Demagnetizing time* **633**.

The selected demagnetizing time should be approximately three times the *Act. Rotor Time Constant* **227**.

| Parameters |                    | Setting |        |             |
|------------|--------------------|---------|--------|-------------|
| No.        | Description        | Min.    | Max.   | Fact. sett. |
| 633        | Demagnetizing Time | 0.1 s   | 30.0 s | 5.0 s       |

# 634 Amplification 635 Integral Time

The selected stopping behavior is supplemented by a current controller to control the direct current brake. The PI controller controls the current impression of the parameterized *Braking Current* **631**. The proportional and integrating part of the current controller can be set via parameters *Amplification* **634** and *Integral Time* **635**. The control functions can be deactivated by setting the parameters to 0.

| Parameters |               | Setting |         |             |
|------------|---------------|---------|---------|-------------|
| No.        | Description   | Min.    | Max.    | Fact. sett. |
| 634        | Amplification | 0.00    | 10.00   | 1.00        |
| 635        | Integral Time | 0 ms    | 1000 ms | 50 ms       |

# 7.3.7 Positioning

## 458 Operation Mode (Positioning)

Positioning is effected in operation mode "Reference positioning" via specification of the position distance.

Reference positioning uses a digital reference signal on digital input IN1D (terminal X11.4) for positioning the drive independent of the speed.

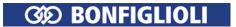

The function "Reference positioning" is available in configurations 110, 410 and 610 and is activated by selecting operation mode 1 for parameter *Operation Mode* **458**.

| Operation mode 458        | Function                                                                                                    |
|---------------------------|----------------------------------------------------------------------------------------------------|
| 0 - Off                   | Positioning switched off.                                                                                                    |
| 1 - Reference positioning | Reference positioning via definition of the positioning distance (revolutions). The reference point is identified via digital input IN1D (terminal X11.4). |

# 459 Signal source

Reference positioning is started with the status change of the reference signal at digital input IN1D (terminal X11.4). Logic evaluation can be selected via the parameter signal source.

| Signal source 459              | Function                                                                                                    |
|--------------------------------|----------------------------------------------------------------------------------------------------|
| 1 - IN1D, falling edge         | The positioning starts with the change of the logic signal from 1 (High) to 0 (Low) at the reference point. |
| 11 - IN1D, rising edge         | The positioning starts with the change of the logic signal from 1 (Low) to 0 (High) at the reference point. |
| 21 - IN1D, rising/falling edge | Positioning is started with a signal change at the reference point.                                         |

If the digital input IN1D is used for the reference signal, it must be checked if this input is linked to another function. By default, digital input IN1D has the function "Start clockwise" (Parameter *Start clockwise* **68**).

Do not use digital input IN1D for positioning and a stopping behavior (parameter *Operation mode* **630**) at the same time.

# 460 Positioning distance

The feedback of the current position is referred to the revolutions of the motors relative to the time of the reference signal. The positioning accuracy depends on the current *Actual Frequency* **241**, the *Deceleration* (*clockwise*) **421**, the *No. of pole pairs* **373**, the selected *Positioning distance* **460** and the configured control behavior.

The distance between the reference point and the required position is to be defined in motor revolutions. The calculation of the distance covered is done with the selected *Positioning distance* **460** according to the application.

The setting 0.000 U for the *Positioning distance* **460** causes an immediate stop of the drive according to the selected stopping behavior for *Operation mode* **630**.

|     | Parameters           | Setting           |               |         |  |
|-----|----------------------|-------------------|---------------|---------|--|
| No. | Description          | Min. Max. Fact. s |               |         |  |
| 460 | Positioning distance | 0.000 U           | 1000000.000 U | 0.000 U |  |

The actual value parameter *Revolutions* **470** facilitates the setting and optimization of the function. The revolutions of the motor displayed should correspond to the *Positioning distance* **460** at the required position.

The minimum number of revolutions needed until the required position is reached depends on the *Actual frequency* **241** and *Deceleration (Clockwise)* **421** (or *Deceleration Anticlockwise* **423**) as well as the *No. of pole pairs* **373** of the motor.

$$U_{minimum} = \frac{f^2}{2 \cdot a \cdot p} \qquad \begin{array}{rcl} U_{min} & = & min. \ number \ of \ rotations \\ f & = & \textit{Actual frequency 241} \\ a & = & \textit{Deceleration 421 (or 423)} \\ p & = & \textit{No. of pole pairs 373 of motor} \end{array}$$

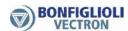

**Example:** f = 20 Hz, a = 5 Hz/s,  $p = 2 \Rightarrow U_{min} = 20$ 

With an actual frequency of 20 Hz and a delay of 5 Hz/s, at least 20 rotations are needed until standstill at the required position. This is the minimum value for the *Positioning distance* **460**, a shorter positioning distance is not possible. If the number of rotations until the required position is reached is to be lower, the frequency must be reduced, the deceleration increased, or the reference point must be shifted.

# 461 Signal correction

The registration of the reference position via a digital signal can be influenced by a variable dead time while the control command is read and processed. The signal running time is compensated by a positive figure for the *Signal correction* **461**. The setting of a negative signal correction decelerates the processing of the digital signal.

|     | Parameters        | Setting    |            |             |
|-----|-------------------|------------|------------|-------------|
| No. | Description       | Min.       | Max.       | Fact. sett. |
| 461 | Signal correction | -327.68 ms | +327.67 ms | 0.00 ms     |

### 462 Load correction

The influences on the positioning which depend on the operating point can be cor-rected empirically via parameter *Load correction* **462**. If the required position is not reached, the deceleration duration is increased by a positive load correction value. The distance between the reference point and the required position is extended. Negative values accelerate the braking process and reduce the positioning distance. The limit of the negative signal correction results from the application and the *Positioning distance* **460**.

|     | Parameters      |                    | Setting |   |  |
|-----|-----------------|--------------------|---------|---|--|
| No. | Description     | Min. Max. Fact. se |         |   |  |
| 462 | Load correction | -32768             | +32767  | 0 |  |

## 463 Activity after positioning

The behavior of the positioning after the required position of the drive is reached can be defined via parameter *Activity after positioning* **463**.

| Activity after positioning 463          | Function                                                                                                    |
|-----------------------------------------|----------------------------------------------------------------------------------------------------|
| 0 - End positioning                     | The drive is stopped with the stop-ping behavior of <i>Operation mode</i> <b>630</b> . In this setting only the second digit of <i>Operation mode</i> <b>630</b> is evaluated. If the state "Hold" is selected, this state is considered, all other states will result in state "Switch Off". |
| 1 - Waiting for positioning sig-<br>nal | The drive is stopped until the next signal edge; with a new edge of the position signal, it is accelerated in the previous direction of rotation.                                                                                                    |
| 2 - Reversal by new edge                | The drive is held until the next signal edge; with a new edge of<br>the position signal, it is accelerated in the opposite direction of<br>rotation.                                                                                                    |
| 3 - Positioning; off                    | The drive is stopped and the power output stage of the inverter is switched off.                                                                                                    |
| 4 - Start by time control               | The drive is stopped for the <i>Waiting Time</i> <b>464</b> ; after the waiting time, it is accelerated in the previous direction of rotation.                                                                                                    |
| 5 - Reversal by time control            | The drive is stopped for the <i>Waiting Time</i> <b>464</b> ; after the waiting time, it is accelerated in the opposite direction of rotation.                                                                                                    |

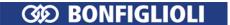

# 464 Waiting Time

The position reached can be maintained for the *Waiting Time* **464**, then the drive is accelerated according to operation mode 4 or 5.

|                 | Parameters   |                        | Setting    |             |
|-----------------|--------------|------------------------|------------|-------------|
| No. Description |              | scription Min. Max. Fa |            | Fact. sett. |
| 464             | Waiting Time | 0 ms                   | 3600000 ms | 0 ms        |

# Positioning, Operation Mode 458 = 1

The diagram shows how the positioning to the set positioning distance is effected. The positioning distance remains constant at different frequency values. At the reference point, the position signal  $S_{Posi}$  is generated. Starting from frequency  $f_{max}$ , the positioning is effected at the set *Deceleration* (clockwise) **421**. At a lower frequency value  $f_1$ , the frequency remains constant for some time before the drive is stopped at the set deceleration.

If, during acceleration or deceleration of the machine, positioning is started by the signal  $S_{Posi}$ , the frequency at the time of the positioning signal is maintained.

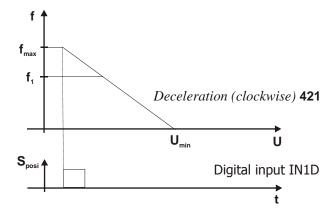

**Examples** of reference positioning as a function of the parameter settings selected:

- The reference point is identified by a signal at digital input IN1D (terminal X11.4).
- The Positioning distance 460 with parameter value 0.000U (default) defines a direct stop of the drive with the deceleration behavior selected in parameter Operation mode 630 and the selected Deceleration (clockwise) 421. If a Positioning distance 460 is set, the positioning is effected at the set deceleration.
- The Signal correction 461 of the signal run time from the measurement point to the frequency inverter is not used if it is set to 0 ms.
- The Load correction 462 can compensate a faulty positioning by the load behavior. By default, this function is deactivated, i.e. set to 0.
- The Activity after positioning **463** is defined by operation mode 0 "End positioning".
- The Waiting Time 464 is not considered because operation mode 0 is selected for the parameter Action after positioning 463.
- Parameter Revolutions 470 shows the actual positioning distance and enables direct comparison to the required Positioning distance 460. In the case of deviations, a Signal correction 461 or Load correction 462 can be performed.

# 7.4 Error and warning behavior

Operation of the frequency inverter with the connected load is monitored continuously. The monitoring functions can be parameterized with the corresponding limit values specifically for the relevant application. If the limits were set below the switch-off limit of the frequency inverter, an error switch-off can be prevented by suitable measures if a warning message is issued.

The warning message can be read via parameter *Warnings* **269** or output via one of the digital control outputs.

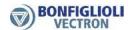

### 7.4.1 Overload Ixt

# 405 Warning limit short-term 1xt 406 Warning limit long-term 1xt

The permissible load behavior depends on the technical data of the frequency inverters and the ambient conditions.

The selected *Switching frequency* **400** defines the rated current and the available overload for one second or sixty seconds. The *Warning limit short-term Ixt* **405** and *Warning limit long-term Ixt* **406** are to be parameterized accordingly.

|     | Parameters                   | Setting |      |             |  |
|-----|------------------------------|---------|------|-------------|--|
| No. | Description                  | Min.    | Max. | Fact. sett. |  |
| 405 | Warning limit short-term Ixt | 6%      | 100% | 80%         |  |
| 406 | Warning limit long-term Ixt  | 6%      | 100% | 80%         |  |

# **Output signals**

Reaching of warning limits is reported via digital signals.

|     |             |    | The Warning Limit Short-Term Ixt 405 or Warning Limit Long-Term Ixt |
|-----|-------------|----|---------------------------------------------------------------------|
| 7 - | Ixt warning | 2) | 406 has been reached.                                               |

<sup>1)</sup> For linking to frequency inverter functions.

# 7.4.2 Temperature

407 Warning limit heat sink temp.

408 Warning limit inside temp.

The ambient conditions and the energy dissipation at the current operating point result in the frequency inverter heating up. In order to avoid an error switch-off of the frequency inverter, the *Warning limit heat sink temp*. **407** for the heat sink temperature limit and the *Warning limit inside temp*. **408** as an internal temperature limit are to be parameterized. The temperature value at which a warning message is output is calculated from the type-dependent temperature limit minus the adjusted warning limit.

The switch-off limit of the frequency inverter is dependent of the construction size.

|     | Parameters                    | Setting |      |             |  |
|-----|-------------------------------|---------|------|-------------|--|
| No. | Description                   | Min.    | Max. | Fact. sett. |  |
| 407 | Warning limit heat sink temp. | -25 °C  | 0 °C | -5 °C       |  |
| 408 | Warning limit inside temp.    | -25 °C  | 0 °C | -5 °C       |  |

The exceeding of the maximum permissible internal temperature is signaled if the sensor for internal temperature or the sensor for the electrolytic capacitor temperature measures the type-specific limit value. For internal temperature and electrolytic capacitor temperature different limits are defined.

<sup>&</sup>lt;sup>2)</sup> For output via a digital output. Select the signal source for one of the parameters 531, 532, 533, 554. See chapter 7.6.5 "Digital outputs".

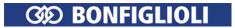

# **Output signals**

Reaching of warning limits is reported via digital signals.

| 166 - | Heat sink tempera- | 1) | The value "temperature limit minus Warning limit heat sink                         |  |  |
|-------|--------------------|----|------------------------------------------------------------------------------------|--|--|
| 8 -   | ture warning       | 2) | temp. 407" was reached.                                                            |  |  |
| 167 - | Inside temperature |    | The value "temperature limit minus Warning limit inside temp. 408"                 |  |  |
| 9 -   | warning            | 2) | was reached.                                                                       |  |  |
| 170 - |                    |    | The value                                                                          |  |  |
|       | Warning overterpe- |    | <ul> <li>"temperature limit minus Warning limit heat sink temp. 407" or</li> </ul> |  |  |
| 12    | rature             | 2) | <ul><li>"temperature limit minus Warning limit inside temp. 408"</li></ul>         |  |  |
| 12 -  |                    |    | was reached.                                                                       |  |  |

<sup>&</sup>lt;sup>1)</sup> For linking to frequency inverter functions.

## 7.4.3 Controller status

# 409 Controller-Status Message

Intervention by a controller can be displayed via the operator panel. The selected control methods and the matching monitoring functions prevent a switch-off of the frequency inverter. The intervention of the function changes the operating behavior of the application and can be displayed by the status messages with parameter *Controller status* **275**. The limit values and events which result in the intervention by the corresponding controller are described in the corresponding chapters. The behavior during the intervention of a controller is configured with the parameter *Controller-Status Message* **409**.

| Controller-Status Message 409 | Function                                                        |  |
|-------------------------------|-----------------------------------------------------------------|--|
|                               | The intervention of a controller is not reported.               |  |
| 0 - No Message                | The controllers influencing the operating behavior are dis-     |  |
|                               | played in the Controller status 275 parameter.                  |  |
| 1 Warning Status              | The limitation by a controller is displayed as a warning by the |  |
| 1 – Warning Status            | operator panel.                                                 |  |

Chapter 7.6.5.8 "Warning mask" contains a list of controllers and describes further ways for evaluating the controller states.

# 7.4.4 Frequency switch-off limit

# 417 Frequency Switch-off Limit

The maximum permissible output frequency of the frequency inverter can be set to a low frequency value via parameter *Frequency Switch-off Limit* **417**. If this frequency limit is exceeded by the *Stator frequency* **210** or the *Actual frequency* **241**, the frequency inverter is switched off and error signal "F1100" is displayed.

|     | Parameters                 | Setting |           |             |  |
|-----|----------------------------|---------|-----------|-------------|--|
| No. | Description                | Min.    | Max.      | Fact. sett. |  |
| 417 | Frequency Switch-off Limit | 0.00 Hz | 999.99 Hz | 999.99 Hz   |  |

<sup>&</sup>lt;sup>2)</sup> For output via a digital output. Select the signal source for one of the parameters 531, 532, 533, 554. See chapter 7.6.5 "Digital outputs".

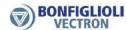

Please comply with the descriptions of parameters *Minimum frequency* **418** and *Maximum frequency* **419** in chapter 7.5.1.1 "Limits".

#### 7.4.5 External error

## 535 Operation mode ext. error

Parameterization of an external error enables switching off or shutting down several frequency inverters at a time if a fault occurs in the plant or the drive. If an error occurs in a frequency inverter, the error signal can be transmitted via a bus system and the required reaction can be triggered in another frequency inverter. Parameter *External error* **183** can be assigned the logic signal or digital input signal which is to trigger the external error.

Via parameter Operation mode ext. error 535, the response to an external error can be configured.

| Operation mode 535           | Function                                                                                                    |
|------------------------------|----------------------------------------------------------------------------------------------------|
| 0 - Disabled                 | No response to external errors.                                                                                                    |
| 1 - Error-Switch-Off         | The drive is switched off and the error message "F1454 External Error" is output if the logic signal or digital input signal for parameter <i>External Error</i> <b>183</b> is present.                             |
| 2 - Shutdown, Error          | The drive is stopped at the current deceleration ramp and the error message "F1454 External Error" is output if the logic signal or digital input signal for parameter <i>External error</i> <b>183</b> is present. |
| 3 - Emergency-Stop,<br>Error | The drive is stopped at the set emergency stop ramp and the error message "F1454 External Error" is output if the logic signal or digital input signal for parameter <i>External error</i> <b>183</b> is present.   |

For setting up external warnings parameters *User Warning 1* **1363** and *User Warning 2* **1364** can be used. Check chapter 7.6.5.9 "Warning mask, application" for further details.

# 7.4.6 Motor temperature

## 570 Operation Mode Motor Temp.

Automatic shut-down of the frequency inverter or the output of a warning message offers protection against overheating of the motor. For monitoring the motor temperature, a temperature sensor must be connected to multifunction input 2. Parameter *Operation Mode Motor Temp.* **570** must be set according to the connected temperature sensor.

The motor temperature is evaluated via one of the following temperature sensors:

- Thermocontact (bimetal temperature sensor)
- PTC resistor (motor PTC)
- KTY measuring resistor
- Resistor PT1000

Motor temperature measurement enables:

- monitoring of temperature limits via a thermocontact or PTC resistor or
- temperature measurement, temperature monitoring and temperature display via a KTY measuring resistor or a resistor PT1000

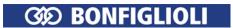

| Operation Mode Motor<br>Temp. 570                          | Function                                                                                                    |
|------------------------------------------------------------|----------------------------------------------------------------------------------------------------|
| 0 - Off  1 - ThermContact, P204: Warning only              | Motor temperature monitoring switched off.  Monitoring for temperature limit. A thermal overload is displayed via the operator panel and parameter <i>Warnings</i> <b>269</b> . For parameter <i>Thermocontact for P570</i> <b>204</b> , the digital input to which the thermocontact is connected must be selected. In the factory setup, multifunction input 2 can be used for connection of a thermocontact ( <i>Thermocontact for P570</i> <b>204</b> is set to MFI2D). The input signal must be digital. The evaluation (NPN/PNP) of the input signal can be set via parameter <i>Operation mode MFI2</i> <b>562</b> .                                   |
| 2 - ThermContact, P204:<br>Error Switch-Off                | Monitoring for temperature limit. The frequency inverter is switched off immediately if the motor is thermally overloaded. The error switch-off is displayed by message F0400. For parameter <i>Thermocontact for P570</i> <b>204</b> , the digital input to which the thermocontact is connected must be selected. In the factory setup, multifunction input 2 can be used for connection of a thermocontact ( <i>Thermocontact for P570</i> <b>204</b> is set to MFI2D). The input signal must be digital. The evaluation (NPN/PNP) of the input signal can be set via parameter <i>Operation mode MFI2</i> <b>562</b> .                                    |
| ThermContact, P204:<br>3 - Err.Switch-Off 1 min<br>delayed | Monitoring for temperature limit. The frequency inverter is switched off if the motor is thermally overloaded. The error switch-off is displayed by message F0400. The error switch-off is delayed by one minute. For parameter <i>Thermocontact for P570</i> <b>204</b> , the digital input to which the thermocontact is connected must be selected. In the factory setup, multifunction input 2 can be used for connection of a thermocontact ( <i>Thermocontact for P570</i> <b>204</b> is set to MFI2D). The input signal must be digital. The evaluation (NPN/PNP) of the input signal can be set via parameter <i>Operation mode MFI2</i> <b>562</b> . |
| 11 - MPTC, MFI2: Warning only                              | Monitoring for temperature limit. A thermal overload is displayed via the operator panel and parameter <i>Warnings</i> <b>269</b> . Multifunction input 2 can be used as input for monitoring of a temperature value with motor PTC (PTC as per DIN 44081). The input signal must be analog.                                                                                                    |
| 12 - MPTC, MFI2: Error<br>Switch-Off                       | Monitoring for temperature limit. The frequency inverter is switched off immediately if the motor is thermally overloaded. The error switch-off is displayed by message F0400. Multifunction input 2 can be used as input for monitoring of a temperature value with motor PTC (PTC as per DIN 44081). The input signal must be analog.                                                                                                    |
| 13 - MPTC, MFI2: Err.Switch-<br>Off 1 min delayed          | Monitoring for temperature limit. The frequency inverter is switched off if the motor is thermally overloaded. The error switch-off is displayed by message F0400. The error switch-off is delayed by one minute. Multifunction input 2 can be used as input for monitoring of a temperature value with motor PTC (PTC as per DIN 44081). The input signal must be analog.                                                                                                    |
| 21 - KTY, MFI2: Warning only                               | Temperature measurement. A thermal overload is displayed via the operator panel and parameter <i>Warnings</i> <b>269</b> . The warning is displayed as soon as the value of <i>Max. Temp. Motor Winding</i> <b>617</b> is reached. Multifunction input 2 can be reached as input for temperature measurement with a KTY measuring resistor (KTY84). The input signal must be analog. Parameter <i>Winding temperature</i> <b>226</b> shows the actual value.                                                                                                    |
| 22 - KTY, MFI2: Error Switch-<br>Off                       | Temperature measurement. The frequency inverter is switched off immediately as soon as the value of <i>Max. Temp. Motor Winding</i> <b>617</b> is reached. The error switch-off is displayed by message F0400. Multifunction input 2 can be reached as input for temperature measurement with a KTY measuring resistor (KTY84). The input signal must be analog. Parameter <i>Winding Temperature</i> <b>226</b> shows the actual value.                                                                                                    |

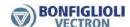

| Operation Mode Motor<br>Temp. 570                     | Function                                                                                                    |
|-------------------------------------------------------|----------------------------------------------------------------------------------------------------|
| 23 - KTY, MFI2: Err.Switch-<br>Off 1 min delayed      | Temperature measurement. The frequency inverter is switched off as soon as the value of <i>Max. Temp. Motor Winding</i> <b>617</b> is reached. The error switch-off is displayed by message F0400. The error switch-off is delayed by one minute. Multifunction input 2 can be reached as input for temperature measurement with a KTY measuring resistor (KTY84). The input signal must be analog. Parameter <i>Winding Temperature</i> <b>226</b> shows the actual value. |
| 31 - PT1000, MFI2: Warning only                       | Temperature measurement. A thermal overload is displayed via the operator panel and parameter <i>Warnings</i> <b>269</b> . The warning is displayed as soon as the value of <i>Max. Temp. Motor Winding</i> <b>617</b> is reached. Multifunction input 2 can be reached as input for temperature measurement with a measuring resistor PT1000. The input signal must be analog. Parameter <i>Winding Temperature</i> <b>226</b> shows the actual value.                     |
| 32 - PT1000, MFI2: Error<br>Switch-Off                | Temperature measurement. The frequency inverter is switched off immediately as soon as the value of <i>Max. Temp. Motor Winding</i> <b>617</b> is reached. The error switch-off is displayed by message F0400. Multifunction input 2 can be reached as input for temperature measurement with a measuring resistor PT1000. The input signal must be analog. Parameter <i>Winding Temperature</i> <b>226</b> shows the actual value.                                         |
| PT1000, MFI2:<br>33 - Err.Switch-Off 1 min<br>delayed | Temperature measurement. The frequency inverter is switched off as soon as the value of <i>Max. Temp. Motor Winding</i> <b>617</b> is reached. The error switch-off is displayed by message F0400. The error switch-off is delayed by one minute. Multifunction input 2 can be reached as input for temperature measurement with a measuring resistor PT1000. The input signal must be analog. Parameter <i>Winding Temperature</i> <b>226</b> shows the actual value.      |

# **Error Acknowledgment**

- Thermocontact or MPTC: An error message can be acknowledged if the sensor does not signal overtemperature anymore.
- KTY or PT1000: An error message can be acknowledged if the motor temperature has dropped below the switch-off threshold by 5°C.

# Possibilities of error acknowledgement:

- via operator panel or
- via parameter Program(ming) 34 or
- via parameter Error Acknowledgement 103 which is assigned a logic signal or a digital input
   Evaluation of the motor temperature is independent of the controller enable.

# Notes:

- If motor temperature monitoring with MPTC, KTY or PT1000 is selected via parameter *Operation Mode Motor Temp.* 570, multifunction input 2 cannot be used for other functions. In this case, parameters 560 ... 567 of multifunction input 2 don't have any function.
- If motor temperature monitoring with thermocontact is selected via parameter *Operation Mode Motor Temp.* 570, multifunction input 2 can only be set, via parameter *Operation mode MFI2* 562 to "3 Digital NPN (active: 0 V)" or "4 Digital PNP (active: 24 V)". In this case, multifunction input 2 cannot be used for controlling other functions.
- If another digital input is used for connection of the thermocontact, this input must be selected for parameter *Thermocontact for P570* **204**.
- Multifunction input 2 can be used for other functions if the factory setting is changed for parameter *Thermocontact for P570* **204** (i.e. if a digital input is selected, not multifunction input 2).

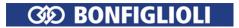

# 617 Max. Temp. Motor Winding

Via parameter *Max. Temp. Motor Winding* **617**, you can set the temperature value above which a warning message is output or an error switch-off of the frequency inverter is effected.

The value of *Max. Temp. Motor Winding* **617** is evaluated if the analog signal of a temperature sensor is connected to multifunction input 2 and one of the following settings is selected for parameter *Operation Mode Motor Temp.* **570**:

21 ... 23: KTY31 ... 33: PT1000

| Parameters |                          | Setting |        |             |
|------------|--------------------------|---------|--------|-------------|
| No.        | Description              | Min.    | Max.   | Fact. sett. |
| 617        | Max. Temp. Motor Winding | 0 °C    | 200 °C | 150 °C      |

# **Output signals**

Warnings are displayed in parameter *Warnings* **269** and output via digital signals.

| 168 - |    |                               | The monitoring function – selected via <i>Operation Mode Motor</i>        |
|-------|----|-------------------------------|---------------------------------------------------------------------------|
| 10 -  | 2) | Motortempera-<br>ture warning | Temp. <b>570</b> – signals a thermal overload or reaching of the value of |
| 17 -  |    | tare warming                  | Max. Temp. Motor Winding 617.                                             |

<sup>1)</sup> For linking to frequency inverter functions.

# 7.4.6.1 Technical demands on measuring resistors

### **PTC** resistor

Multifunction input 2 (terminal X12.4) is designed for connection of a PTC resistor with the following specifications:

Rated response temperature: 90 °C to 160 °C in steps of 10 K

Temperature characteristic: according to DIN 44081

## KTY84 measuring resistor

Multifunction input 2 (terminal X12.4) is designed for connection of a KTY84 measuring resistor with the following specifications:

Resistance:  $1 \text{ k}\Omega$  at 100 °C ambient temperature

Measuring range: -40 ... 300 °C Temperature coefficient: 0.61%/K

<sup>&</sup>lt;sup>2)</sup> For output via a digital output. Select the signal source for one of the parameters 531, 532, 533, 554. See chapter 7.6.5 "Digital outputs".

<sup>&</sup>lt;sup>3)</sup> For monitoring via parameter *Create Warning Mask* **536**.

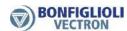

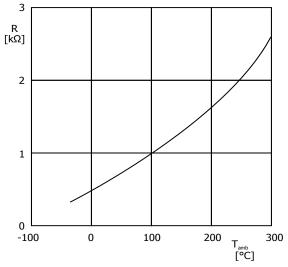

KTY resistance R depending on ambient temperature Tamb

# **Measuring resistor PT1000**

Multifunction input 2 is designed for connection of a PT 1000 measuring resistor with the following specifications:

Resistance:  $1 \text{ k}\Omega$  at 0 °C ambient temperature

Measuring range: -40 ... 550 °C

### Connection

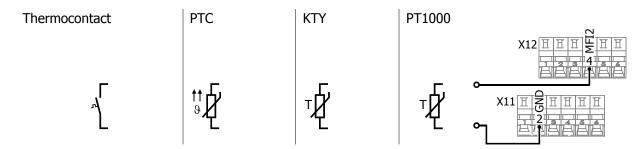

*Operation mode motor temp.* **570** =

# 7.4.7 Phase failure

## **576 Phase Supervision**

If a failure of one of the three motor or mains phases is not noticed, the frequency inverter, the motor and the mechanical drive components may be damaged. In order to prevent these components from being damaged, the phases are monitored for failure. Via parameter *Phase Supervision* **576**, the behavior in case of a phase failure can be set.

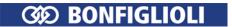

| Pha                                       | se Supervision 576                                                                            | Function                                                                                                    |
|-------------------------------------------|-----------------------------------------------------------------------------------------------|----------------------------------------------------------------------------------------------------|
| 10 -                                      | Mains: Error Switch-<br>Off                                                                   | In the case of a phase failure, the error switch-off takes place after 5 minutes, fault F0703 is displayed. During this time, the warning message A0100 is displayed. |
|                                           |                                                                                               | The phase monitor switches the frequency inverter off:                                                                                                    |
| 11 - Mains & Motor: Er-<br>ror Switch-Off | <ul> <li>immediately with error message F0403 in the case of a motor phase failure</li> </ul> |                                                                                                    |
|                                           | or Switch-Off                                                                                 | <ul> <li>after 5 minutes with error message F0703 in the case of a mains<br/>phase failure</li> </ul>                                                                 |
| 20 -                                      | Mains: Shutdown                                                                               | In the case of a mains phase failure, the drive is stopped after 5 minutes, fault F0703 is displayed.                                                                 |
|                                           | Mains & Motor:<br>Shutdown                                                                    | The drive is switched off: immediately, in the case of a motor phase failure                                                                                          |
|                                           |                                                                                               | <ul> <li>The drive is stopped: after 5 minutes in the case of a mains phase<br/>failure</li> </ul>                                                                    |

# 7.4.8 Automatic Error Acknowledgment

578 Allowed No. of Auto-Acknowl. 579 Restart Delay

The automatic error acknowledgment enables acknowledgment of the faults Overcurrent F0507 and Overvoltage F0700 without intervention by an overriding control system or the user. If one of the aforementioned errors occurs, the frequency inverter switches the power semi-conductors off and waits for the time stated with the parameter *Restart Delay* **579**. If the error is acknowledged, the speed of the machine is determined with the quick catching function and synchronized to the ro-tating machine. The automatic error acknowledgment makes use of "Quick Synchronization" operation mode, regardless of the *Flying Start Operation Mode* **645**. The information given on this function in chapter 7.3.5 "Flying Start" must be observed.

With parameter *Allowed No. of Auto-Acknowl.* **578**, you can define the number of automatic error acknowledgements which are permitted within 10 minutes.

An acknowledgement repeated above the permissible number within 10 minutes will result in the frequency inverter being switched off.

The errors Overcurrent F0507 and Overvoltage F0700 have separate error acknowledgement counters.

| Parameters |                              | Setting |         |             |
|------------|------------------------------|---------|---------|-------------|
| No.        | Description                  | Min.    | Max.    | Fact. sett. |
| 578        | Allowed No. of Auto-Acknowl. | 0       | 20      | 5           |
| 579        | Restart Delay                | 0 ms    | 1000 ms | 20 ms       |

## 7.5 Reference Values

# 7.5.1 Reference frequency channel

475 Reference Frequency Source 1 492 Reference Frequency Source 2

Via the reference frequency channel, you can define how the reference rotary frequency for the motor is to be specified. For each of parameters *Reference Frequency Source 1* **475** and *Reference Frequency Source 2* **492**, you can select a reference value specification option. The selected reference values are added and output as rotary frequency reference value for the motor.

The settings of frequency limits (Parameter *Minimum Frequency* **418** and *Maximum Frequency* **419**) and blocking frequencies (parameter 1st Blocking Frequency **447**, 2nd Blocking Frequency **448**) as well as *Frequency Hysteresis* **449** are considered.

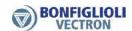

# Note:

If the same setting is selected for parameter *Reference Frequency Source 1* **475** and *Reference Frequency Source 2* **492**, the reference value is not doubled. In this case the reference value is the single value of the selected reference value source.

# Selection of source for reference value:

| Selection of source for reference value:                 |                                                                                                    |  |  |
|----------------------------------------------------------|----------------------------------------------------------------------------------------------------|--|--|
| Reference Frequency Source<br>Reference Frequency Source | 2 492                                                                                                    |  |  |
| 0 - Zero                                                 | Reference value is zero.                                                                                                    |  |  |
| 1 - Analog Value MFI1A                                   | Multifunction input 1 is the reference value source. Via parameter <i>Operation Mode MFI1</i> <b>452</b> , the input must be set up as an analog input (voltage or current). By setting the voltage or current value at multifunction input 1, you can set the output frequency. <b>Factory setting</b> for <i>Reference Frequency Source 1</i> <b>475</b> . See chapter 7.6.1 "Multifunction input MFI1". |  |  |
| 2 - Analog Value MFI2A                                   | Multifunction input 2 is the reference value source. Via parameter <i>Operation mode MFI2</i> <b>562</b> , the input must be set up as an analog input (voltage or current). By setting the voltage or current value at multifunction input 2, you can set the output frequency. See chapter 7.6.2 "Multifunction input MFI2".                                                                             |  |  |
| 3 - Fixed Frequency                                      | The selected fixed frequency is the reference value source. The fixed frequency of the current data set is selected via <i>Fixed frequency changeover 1</i> <b>66</b> , <i>Fixed frequency changeover 2</i> <b>67</b> and <i>Fixed frequency changeover 3</i> <b>131</b> . The fixed frequency values can be set in parameters 480 488. See chapter 7.5.1.3 "Fixed frequencies".                           |  |  |
| 4 - Motorpot. via Digital I                              | "Motor potentiometer".                                                                                                    |  |  |
| 5 - Keypad-Motorpot.                                     | The operator panel is the reference value source, with keys ▲ for increasing the frequency and ▼ for reducing the frequency. <b>Factory setting</b> for <i>Reference frequency source 2</i> <b>492</b> . See chapter 7.5.3.4.1 "Control via reference frequency channel".                                                                                                    |  |  |
| 10 - Repetition Frequency                                | The frequency signal at digital input IN2D is the reference value source. For parameter <i>Operation mode IN2D</i> <b>496</b> of the repetition frequency input, "20 - repetition frequency single evaluation" or "21 - repetition frequency double evaluation" must be selected. See chapter 7.6.7.2 "Repetition frequency input".                                                                        |  |  |
| 20 - Fieldbus Reference Va                               | used as reference value.                                                                                                    |  |  |
| 30 - Technology Controller                               | technology controller is switched on. See chapter 7.9.3 "PID controller (technology controller)"                                                                                                    |  |  |
| 40 - electr. Gear                                        | The output of the electronic gear is the reference value source. If this source is selected for <i>Reference frequency source 1</i> <b>475</b> or <i>Reference frequency source 2</i> <b>492</b> , the electronic gear is switched on. See chapter 7.5.4 "Electronic gear".                                                                                                    |  |  |

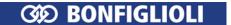

| Reference Frequency Source 1 475<br>Reference Frequency Source 2 492 |                                                                                                    |
|----------------------------------------------------------------------|----------------------------------------------------------------------------------------------------|
| 2501 - PLC Output Frequency 1                                        | Frequency output 1 of a PLC function block is the reference value source. See application manual "PLC". |
| 2502 - PLC Output Frequency 2                                        | Frequency output 2 of a PLC function block is the reference value source. See application manual "PLC". |

The reference frequency channel can be used in all configurations (parameter *Configuration* **30**).

## **Block diagram**

The block diagram shows the reference frequency specification options.

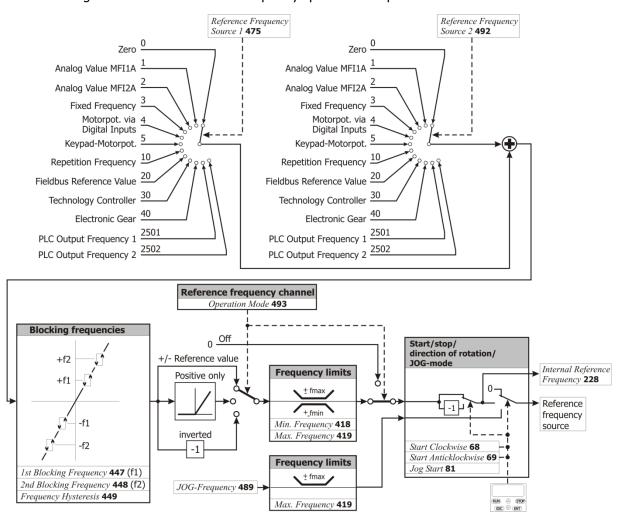

## Lock the reference value facilities of the control panel

If the setting possibility of the reference frequency at the operator panel must be locked:

- For parameter Reference Frequency Source 1 475 the setting "5 Keypad-Motorpot." must not be selected and
- for parameter *Reference Frequency Source 2* **492** the setting "5 Keypad-Motorpot." must not be selected.
- Set parameter *Set Password* **27** to prevent the resetting of parameters. Refer to chapter 7.1.3 "Set password".

## Note:

The setting of Parameter *Set Password* **27** only does not lock the control facilities of the keypad. Start, Stop, Change direction of rotation, Poti F and Poti P are still available.

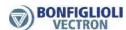

## 7.5.1.1 Limits

# 418 Minimum Frequency

# 419 Maximum Frequency

The area of the output frequency of the frequency inverter and thus the speed setting range are defined by the parameters *Minimum Frequency* **418** and *Maximum Frequency* **419**. The corresponding control methods use the two limit values for scaling and calculating the frequency.

| Parameters |                   | Setting |           |             |
|------------|-------------------|---------|-----------|-------------|
| No.        | Description       | Min.    | Max.      | Fact. sett. |
| 418        | Minimum Frequency | 0.00 Hz | 999.99 Hz | 3.50 Hz     |
| 419        | Maximum Frequency | 0.00 Hz | 999.99 Hz | 50.00 Hz    |

The parameters *Minimum Frequency* **418** and *Maximum Frequency* **419** can only be changed while the output stage is inhibited.

# 719 Slip Frequency

The torque-forming current component and thus the slip frequency of the 3-phase machine depend on the required torque in the case of the field-orientated control methods. The field-orientated control method also includes the parameter *Slip Frequency* **719** to limit the torque in the calculation of the machine model. The rated slip calculated from the rated motor parameters is limited in accordance with the *Slip Frequency* **719** which is parameterized as a percentage.

| Parameters |                | Setting |        |             |
|------------|----------------|---------|--------|-------------|
| No.        | Description    | Min.    | Max.   | Fact. sett. |
| 719        | Slip Frequency | 0%      | 10000% | 330%        |

# 7.5.1.2 Positive and negative reference frequencies

## **493 Operation Mode (reference frequency source)**

Via parameter *Operation Mode* **493**, you can define if the reference frequency value set via parameters *Reference Frequency Source 1* **475** and *Reference Frequency Source 2* **492** is to be either positive or negative only or if it can be both positive and negative. You can also output the reference frequency as an inverted value (compared to the selected reference value source).

| Operation Mode 493      | Function                                                                                                    |
|-------------------------|----------------------------------------------------------------------------------------------------|
| 0 - Off                 | The reference frequency channel is switched off. The reference frequency is 0 Hz.                                                                                                    |
| 1 - +/- reference value | The reference frequency can be both positive and negative. The values of <i>Reference frequency source 1</i> <b>475</b> and <i>Reference frequency source 2</i> <b>492</b> are added up. <b>Factory setting</b> .                                                                                                    |
| 2 - Positive only       | The reference frequency can only be positive. The reference frequency is limited to the range from 0 Hz to the <i>Maximum frequency</i> <b>419</b> . The values of <i>Reference frequency source</i> 1 <b>475</b> and <i>Reference frequency source</i> 2 <b>492</b> are added up, then the result is limited to positive values. |
| 3 - Inverted            | The reference frequency is inverted (compared to the sign of the selected reference value source). The values of <i>Reference frequency source 1</i> <b>475</b> and <i>Reference frequency source 2</i> <b>492</b> are added up, then the result is inverted.                                                                     |

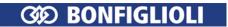

# 7.5.1.3 Fixed frequencies

480 Fixed frequency 1

481 Fixed frequency 2

482 Fixed frequency 3

483 Fixed frequency 4

485 Fixed frequency 5

486 Fixed frequency 6

487 Fixed frequency 7

488 Fixed frequency 8

Via digital logic signals or digital inputs fixed preset reference values can be selected.

The fixed frequencies are reference values for the rotary frequency of the motor. Eight fixed frequencies can be set. The fixed frequencies can be selected via *Fixed Frequency Change-Over 1* **66**, *Fixed Frequency Change-Over 2* **67** and *Fixed Frequency Change-Over 3* **131**. Logic signals or digital inputs must be assigned to the parameters *Fixed Frequency Change-Over 1* **66**, *Fixed Frequency Change-Over 2* **67** and *Fixed Frequency Change-Over 3* **131**.

Via the reference frequency channel (see chapter 7.5.1 "Reference frequency channel"), the fixed frequencies can be selected and linked to other reference value sources. Linking is effected via parameters *Reference Frequency Source 1* **475** and *Reference Frequency Source 2* **492**.

|     | Parameters        |            | Setting   |             |
|-----|-------------------|------------|-----------|-------------|
| No. | Description       | Min.       | Max.      | Fact. sett. |
| 480 | Fixed Frequency 1 | -999.99 Hz | 999.99 Hz | 0.00 Hz     |
| 481 | Fixed Frequency 2 | -999.99 Hz | 999.99 Hz | 10.00 Hz    |
| 482 | Fixed Frequency 3 | -999.99 Hz | 999.99 Hz | 25.00 Hz    |
| 483 | Fixed Frequency 4 | -999.99 Hz | 999.99 Hz | 50.00 Hz    |
| 485 | Fixed Frequency 5 | -999.99 Hz | 999.99 Hz | 5.00 Hz     |
| 486 | Fixed Frequency 6 | -999.99 Hz | 999.99 Hz | 10.00 Hz    |
| 487 | Fixed Frequency 7 | -999.99 Hz | 999.99 Hz | 25.00 Hz    |
| 488 | Fixed Frequency 8 | -999.99 Hz | 999.99 Hz | 50.00 Hz    |

- Set the required number of fixed frequencies (parameters 480 ... 488).
- For fixed frequency changeover (parameters 66, 67, 131), select digital inputs.
- Select fixed frequencies with signals at digital inputs.

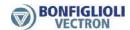

66 Fixed Frequency Change-Over 1 67 Fixed Frequency Change-Over 2 131 Fixed Frequency Change-Over 3

By combining the logic states of the fixed frequency change-over inputs 1, 2 and 3, fixed frequencies 1 through 8 (parameters 480 to 488) can be selected.

| Selection of fixed frequencies   |                                  |                                  |                       |                 |    |
|----------------------------------|----------------------------------|----------------------------------|-----------------------|-----------------|----|
| Fixed Frequency<br>Change-Over 1 | Fixed Frequency<br>Change-Over 2 | Fixed Frequency<br>Change-Over 3 | Active fixed value    | Facto<br>settin | ,  |
| 66                               | 67                               | 131                              | ricare fixed value    |                 | 9  |
| 0                                | 0                                | 0                                | Fixed frequency 1 480 | 0               | Hz |
| 1                                | 0                                | 0                                | Fixed frequency 2 481 | 10              | Hz |
| 1                                | 1                                | 0                                | Fixed frequency 3 482 | 25              | Hz |
| 0                                | 1                                | 0                                | Fixed frequency 4 483 | 50              | Hz |
| 0                                | 1                                | 1                                | Fixed frequency 5 485 | 5               | Hz |
| 1                                | 1                                | 1                                | Fixed frequency 6 486 | 10              | Hz |
| 1                                | 0                                | 1                                | Fixed frequency 7 487 | 25              | Hz |
| 0                                | 0                                | 1                                | Fixed frequency 8 488 | 50              | Hz |

0 = contact open 1 = contact closed

| Number of digital inputs | Number of fixed frequencies per data set |
|--------------------------|------------------------------------------|
| 1                        | 2                                        |
| 2                        | 4                                        |
| 3                        | 8                                        |

Fixed frequency change-over factory settings:

| No. | Parameters                    | Setting   |
|-----|-------------------------------|-----------|
| 66  | Fixed frequency change-over 1 | 74 – IN4D |
| 67  | Fixed frequency change-over 2 | 7 - Off   |
| 131 | Fixed frequency change-over 3 | 7 - Off   |

If the data set change-Over 1 70 and Data Set Change-Over 2 71, you can preset up to 32 fixed frequencies as reference values.

The fixed frequency changeover can also be controlled via digital signals (instead of digital inputs) by functions of the frequency inverter.

Via parameter *Operation Mode* **493**, you can change the direction of rotation of the motor. See chapter 7.5.1.2 "Positive and negative reference frequencies". The direction of rotation can also be preset with the digital signal sources assigned to the parameters *Start Clockwise* **68** and *Start Anticlockwise* **69**.

Via the reference frequency channel (see chapter 7.5.1 "Reference frequency channel"), the fixed reference values can be selected and linked to other reference value sources.

# 7.5.1.4 Ramps

420 Acceleration (Clockwise)

421 Deceleration (Clockwise)

**422 Acceleration Anticlockwise** 

**423 Deceleration Anticlockwise** 

The ramps determine how quickly the frequency value is changed if the reference value changes or after a start, stop or brake command. The maximum admissible ramp gradient can be selected according to the application and the current consumption of the motor.

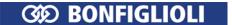

For setting identical frequency ramps for both directions of rotation, the parameterization via the parameters *Acceleration (Clockwise)* **420** and *Deceleration (Clockwise)* **421** is sufficient. The values of the frequency ramps are taken over for *Acceleration Anticlockwise* **422** and *Deceleration Anticlockwise* **423** if these have been parameterized to the factory setting of -0.01 Hz/s.

The parameter value of 0.00 Hz/s for the acceleration blocks the corresponding direction of rotation. A set *Ramp Rise Time* **430** affects the ramps.

|     | Parameters                 | Setting                  |              |                          |
|-----|----------------------------|--------------------------|--------------|--------------------------|
| No. | Description                | Min.                     | Max.         | Fact. sett.              |
| 420 | Acceleration (Clockwise)   | 0.00 Hz/s                | 9999.99 Hz/s | 5.00 Hz/s                |
| 421 | Deceleration (Clockwise)   | -0.01 Hz/s <sup>1)</sup> | 9999.99 Hz/s | 5.00 Hz/s                |
| 422 | Acceleration Anticlockwise | -0.01 Hz/s               | 9999.99 Hz/s | -0.01 Hz/s <sup>2)</sup> |
| 423 | Deceleration Anticlockwise | -0.01 Hz/s               | 9999.99 Hz/s | -0.01 Hz/s <sup>2)</sup> |

<sup>&</sup>lt;sup>1)</sup> Value -0.01 Hz/s means: *Acceleration (Clockwise)* **420** is applied.

# 424 Emergency Stop Clockwise 425 Emergency Stop Anticlockwise

The ramps for the *Emergency Stop Clockwise* **424** and *Emergency Stop Anticlockwise* **425** of the drive to be activated via *Operation Mode* **630** for the stopping behavior must be selected according to the application. The non-linear (S-shaped) curve of the ramps is not active in the case of an emergency stop of the drive.

| Parameters |                              |           | Setting      |             |
|------------|------------------------------|-----------|--------------|-------------|
| No.        | Description                  | Min.      | Max.         | Fact. sett. |
| 424        | Emergency Stop Clockwise     | 0.01 Hz/s | 9999.99 Hz/s | 5.00 Hz/s   |
| 425        | Emergency Stop Anticlockwise | 0.01 Hz/s | 9999.99 Hz/s | 5.00 Hz/s   |

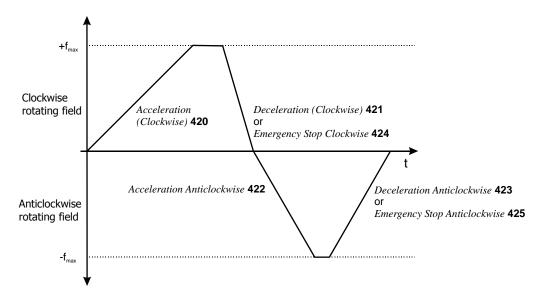

### 426 Maximum Leading

The parameter *Maximum Leading* **426** limits the difference between the output of the ramp and the current actual value of the drive. The set maximum deviation is a dead time for the control system which should be kept as low as possible.

In case the drive is loaded heavily and high acceleration and deceleration values are selected it is possible, that a set controller limit is reached while the drive is accelerated or decelerated. In this case, the drive cannot follow the defined acceleration or deceleration ramps. With *Maximum Leading* **426**, you can limit the maximum leading of the ramp.

<sup>&</sup>lt;sup>2)</sup> Value -0.01 Hz/s means: The ramps of clockwise operation are applied.

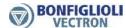

| Parameters |                 | rameters Setting |           |             |
|------------|-----------------|------------------|-----------|-------------|
| No.        | Description     | Min.             | Max.      | Fact. sett. |
| 426        | Maximum Leading | 0.01 Hz          | 999.99 Hz | 5.00 Hz     |

**Example**: Frequency at ramp output = 20 Hz, current actual value of drive = 15 Hz, selected  $Maximum\ Leading\ 426$  = 5 Hz

The frequency at the ramp output is increased to 20 Hz only, it is not increased further. The difference (leading) between the frequency value at the ramp output and the current actual frequency of the drive is limited to 5 Hz in this way.

## 430 Ramp Rise Time

The load occurring in a linear acceleration of the drive is reduced by the adjustable modification speed (S-curve). Via the S-curve, the drive can be accelerated and decelerated more uniformly and load peaks upon the start of the acceleration and deceleration can be avoided. The non-linear curve of the frequency indicates states the time range in which the frequency is to be guided to the set ramp. Setting the ramp rise time increases the acceleration and deceleration times.

The value set for the *Ramp Rise Time* **430** is effective for:

- acceleration and deceleration
- clockwise and anticlockwise operation

If the ramp time is set to 0 ms, the S curve is deactivated.

| Parameters |                |      | Setting  |             |
|------------|----------------|------|----------|-------------|
| No.        | Description    | Min. | Max.     | Fact. sett. |
| 430        | Ramp Rise Time | 0 ms | 10000 ms | 0 ms        |

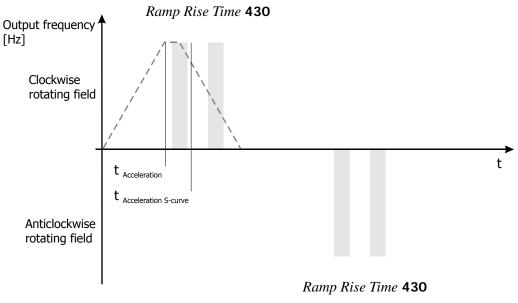

---: Ramp rise time **430** = 0 ms

#### Note

If the data set is changed during acceleration or deceleration, it is ensured that the S-curve of the previous data set is finished first. Unintentional jumps between different gradients of the S-curve are avoided.

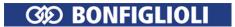

# 7.5.1.5 Blocking frequencies

447 1st Blocking Frequency

448 2nd Blocking Frequency

**449 Frequency Hysteresis** 

In certain applications, it is necessary to block out reference frequencies. In this way, resonance points of the system as stationary operating points are avoided. The parameters *1st Blocking Frequency* **447**, *2nd Blocking Frequency* **448** and *Frequency Hysteresis* **449** define two resonance points.

A blocking frequency is active if the parameter values of the blocking frequency and the frequency hysteresis are not equal to 0.00 Hz.

The area faded out as a stationary working point by the hysteresis is passed through as quickly as possible according to the ramp set. If the output frequency is limited as a result of the selected control parameter settings, e.g. if the current limit is reached, the hysteresis is passed through with a delay. The behavior of the reference value can be determined from its direction of movement according to the following diagram.

|     | Parameters             | Setting |           |             |
|-----|------------------------|---------|-----------|-------------|
| No. | Description            | Min.    | Max.      | Fact. sett. |
| 447 | 1st Blocking Frequency | 0.00 Hz | 999.99 Hz | 0.00 Hz     |
| 448 | 2nd Blocking Frequency | 0.00 Hz | 999.99 Hz | 0.00 Hz     |
| 449 | Frequency Hysteresis   | 0.00 Hz | 100.00 Hz | 0.00 Hz     |

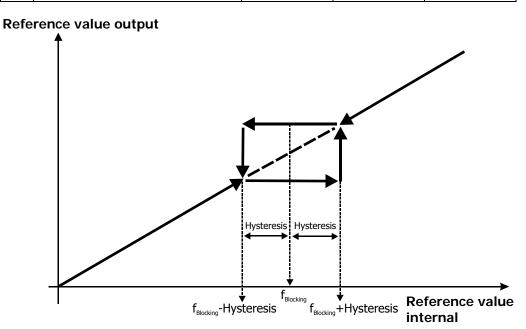

# 7.5.1.6 JOG frequency

# 81 JOG Start 489 JOG Frequency

The drive rotates at a preset frequency when the JOG function is started. The rotary frequency can be set via the parameter *JOG Frequency* **489**.

The JOG function can be started:

- Via the button "RUN" on the operator panel. The "JOG" menu must be selected.
- Via parameter JOG Start 81. The parameter must be assigned a logic signal or a digital input.

Preconditions for start of JOG function:

- Enable via digital inputs STOA and STOB must be set.
- Signals for parameters Start Clockwise 68 and Start Anticlockwise 69 must not be set.

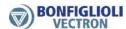

| Parameters |               |            | Setting   |             |
|------------|---------------|------------|-----------|-------------|
| No.        | Description   | Min.       | Max.      | Fact. sett. |
| 489        | JOG Frequency | -999.99 Hz | 999.99 Hz | 5.00 Hz     |

Positive values of *JOG Frequency* **489** effect clockwise rotation, negative values effect anticlockwise rotation.

| JOG Start 81               | Function                                                                                                    |
|----------------------------|----------------------------------------------------------------------------------------------------|
| Selection of signal source | The selected signal source starts the JOG function. The drive is accelerated to the value of <i>JOG Frequency</i> <b>489</b> . |

#### Acceleration and deceleration

If enable is set and the JOG function is started, the drive is accelerated at the set frequency ramps to the value of *JOG Frequency* **489**.

If the signal *JOG Start* **81** is reset (or the button "RUN" is released), the drive is decelerated at the set frequency ramps until it comes to a standstill.

#### I imit

The output frequency is limited to the value of *Maximum Frequency* **419**. There is no limitation to the value of *Minimum Frequency* **418**. Blocking frequencies (parameters 447 to 449) are not considered.

#### Note:

Controls via JOG Start 81 and button "RUN" in "JOG" menu may be used at the same time.

If a start command is issued during JOG operation (Parameter *Start Clockwise* **68** or *Start Anticlockwise* **69**), the frequency inverter returns to normal operation mode. If the start command is reset, the frequency inverter returns to JOG operation again.

# 7.5.2 Reference percentage channel

476 Reference Percentage Source 1 494 Reference Percentage Source 2

The reference percentage channel combines various signal sources for definition of the reference figures. The percentage scaling facilitates integration into the application and processing of process parameters. Reference percentages may be used, for example, for setting reference values for the PID controller (technology controller) of torques.

For each of parameters *Reference Percentage Source 1* **476** and *Reference Percentage Source 2* **494**, you can select a reference value source. The selected reference values are added.

Percentage value limit settings (Parameter *Minimum Reference Percentage* **518** and *Maximum Reference Percentage* **519**) are considered.

## Note:

If the same setting is selected for parameter *Reference Percentage Source 1* **476** and *Reference Percentage Source 2* **494**, the reference value is not doubled. In this case the reference value is the single value of the selected reference value source.

#### Selection of source for reference value:

| Reference Percentage Source 1 476 Function |                                                                                                    |
|--------------------------------------------|----------------------------------------------------------------------------------------------------|
| Reference Percentage Source 2 494          |                                                                                                    |
| 0 - Zero                                   | Reference value is zero.                                                                                                    |
| 1 - Analog Value MFI1A                     | Multifunction input 1 is the reference value source (terminal X12.3). Via <i>Operation mode MFI1</i> <b>452</b> , the input must be set up as an analog input (voltage or current). <b>Factory setting</b> for <i>Reference percentage source 1</i> <b>476</b> . See chapter 7.6.1 "Multifunction input MFI1". |
| 2 - Analog Value MFI2A                     | Multifunction input 2 is the reference value source (terminal X12.4). Via <i>Operation mode MFI2</i> <b>562</b> , the input must be set up as an analog input (voltage or current). See chapter 7.6.2 "Multifunction input MFI2".                                                                              |

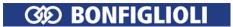

| Reference Percentage Source 1 476<br>Reference Percentage Source 2 494 | Function                                                                                                    |
|------------------------------------------------------------------------|----------------------------------------------------------------------------------------------------|
| 3 - Fixed Percentage                                                   | The selected fixed percentage is the reference value source. The fixed percentage of the current data set is selected via <i>Fixed percentage value changeover 1</i> <b>75</b> and <i>Fixed percentage value changeover 2</i> <b>76</b> . See chapter 7.5.2 "Fixed percentages".                                                                                                    |
| 4 - Motorpot. via Digital Inputs                                       | Reference value source is the function <i>Percentage motor-poti up</i> <b>72</b> and <i>Percentage motorpoti down</i> <b>73</b> . See chapter 7.5.3 "Motor potentiometer".                                                                                                    |
| 5 - Keypad-Motorpot.                                                   | The operator panel is the reference value source, with keys ▲ for increasing the percentage and ▼ for reducing the percentage. Factory setting for <i>Reference percentage source 2</i> <b>494</b> . See chapter 7.5.3.4.2 "Control via reference percentage channel".                                                                                                    |
| 10 - Repetition Percentage Value                                       | Digital input IN2D (terminal X11.5) which is set as PWM input or the pulse train input are used as the reference value source.  PWM input: For parameter <i>Operation mode IN2D</i> <b>496</b> , select setting "10 - PWM input 0% – 100%" or "11 - PWM input -100% – 100%".  Pulse train input: For parameter <i>Operation mode IN2D</i> <b>496</b> , select setting "30 - pulse train".  See chapter 7.6.7 "Input PWM/repetition frequency/pulse train". |
| 20 - Fieldbus Percentage Value                                         | The reference value is transmitted via a bus system.                                                                                                    |
| 95 - Obj 0x6071 Target Torque                                          | The torque reference value for torque control is transmitted via CANopen bus system. The signal source contains the value of CANopen object 0x6071. Refer to application manual CANopen.                                                                                                    |
| 2521 - PLC Output Percentage 1                                         | Percentage output 1 of a PLC-function is the reference value source. See application manual "PLC".                                                                                                    |
| 2522 - PLC Output Percentage 2                                         | Percentage output 2 of a PLC-function is the reference value source. See application manual "PLC".                                                                                                    |

The reference percentage channel can be used in all configurations (parameter *Configuration* **30**).

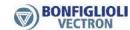

# **Block diagram**

The block diagram shows the reference percentage setting options.

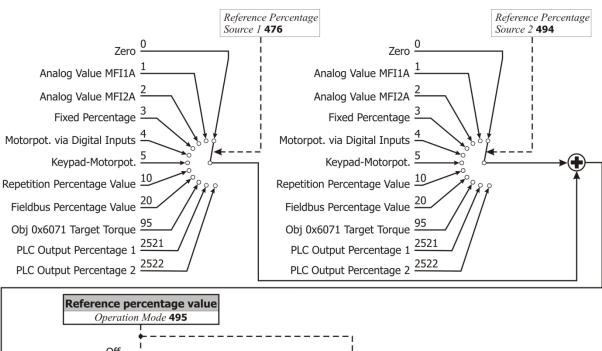

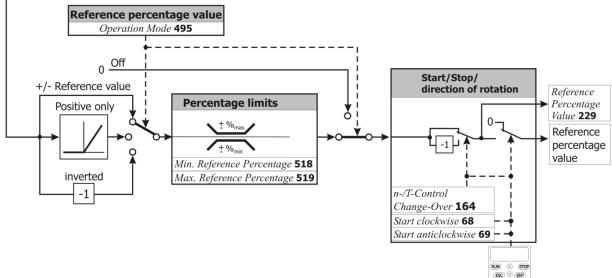

## Lock the control possibilities of the control panel

If the setting possibility of the reference percentage at the operator panel must be locked:

- For parameter *Reference Percentage Source 1* **476** the setting "5 Keypad-Motorpot." must not be selected and
- for parameter *Reference Percentage Source 2* **494** the setting "5 Keypad-Motorpot." must not be selected.
- Set parameter *Set Password* **27** to prevent the resetting of parameters. Refer to chapter 7.1.3 "Set password".

## Note:

The setting of Parameter *Set Password* **27** only does not lock the control facilities of the keypad. Start, Stop, Change direction of rotation, Poti F and Poti P are still available.

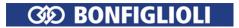

# 7.5.2.1 Limits

518 Minimum Reference Percentage 519 Maximum Reference Percentage

The setting range of the percentages is defined by the parameters *Minimum Reference Percentage* **518** and *Maximum Reference Percentage* **519**. The relevant control methods use the two limit values for scaling and calculating the frequency.

|                 | Parameters                   | Setting |         |             |
|-----------------|------------------------------|---------|---------|-------------|
| No. Description |                              | Min.    | Max.    | Fact. sett. |
| 518             | Minimum Reference Percentage | 0.00%   | 300.00% | 0.00%       |
| 519             | Maximum Reference Percentage | 0.00%   | 300.00% | 100.00%     |

# 7.5.2.2 Positive and negative reference percentages

# **495 Operation Mode (reference percentage source)**

Via parameter *Operation Mode* **495**, you can define if the reference value set via parameters *Reference Percentage Source 1* **476** and *Reference Percentage Source 2* **494** is to be either positive or negative only or if it can be both positive and negative. You can also output the reference percentage as an inverted value (compared to the selected reference value source).

| Operation mode 495      | Function                                                                                                    |  |
|-------------------------|----------------------------------------------------------------------------------------------------|--|
| 0 - Off                 | Reference percentage channel is switched off. Reference percentage is 0%.                                                                                                    |  |
| 1 - +/- reference value | The reference percentage can be both positive and negative. The values of <i>Reference Percentage Source 1</i> <b>476</b> and <i>Reference Percentage Source 2</i> <b>494</b> are added up. <b>Factory setting</b> .                                                                                                    |  |
| 2 - Positive only       | The reference percentage can only be positive. The reference percentage is limited to the range from 0% to the <i>Maximum Reference Percentage</i> <b>519</b> . The values of <i>Reference Percentage Source 1</i> <b>476</b> and <i>Reference Percentage Source</i> 2 <b>494</b> are added up, then the result is limited to positive values. |  |
| 3 - Inverted            | The reference percentage is inverted (compared to the sign of the selected reference value source). The values of <i>Reference Percentage Source 1</i> <b>476</b> and <i>Reference Percentage Source 2</i> <b>494</b> are added up, then the result is inverted.                                                                               |  |

The inversion of the reference percentage by means of signal start-anticlockwise or operator panel is only possible if the reference percentage is used as torque reference. Use parameter n-/T-Control Change-Over **164** for switching-on the torque control.

# 7.5.2.3 Fixed percentages

520 Fixed Percentage 1

521 Fixed Percentage 2

**522 Fixed Percentage 3** 

523 Fixed Percentage 4

Via digital logic signals or digital inputs fixed preset reference values can be selected.

The fixed percentages define reference values. Four fixed percentages can be set. The fixed percentages can be selected via *Fixed Percent Change-Over 1* **75** and *Fixed Percent Change-Over 2* **76**. Logic signals or digital inputs must be assigned to the parameters *Fixed Percent Change-Over 1* **75** and *Fixed Percent Change-Over 2* **76**.

Via the reference percentage channel (see chapter 7.5.2 "Reference percentage channel"), the fixed percentages can be selected and linked to other reference value sources. Linking is effected via parameters *Reference Percentage Source 1* **476** and *Reference Percentage Source 2* **494**.

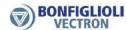

|     | Parameters Setting |                |         |             |
|-----|--------------------|----------------|---------|-------------|
| No. | Description        | Min. Max. Fact |         | Fact. sett. |
| 520 | Fixed Percentage 1 | -300.00%       | 300.00% | 0.00%       |
| 521 | Fixed Percentage 2 | -300.00%       | 300.00% | 20.00%      |
| 522 | Fixed Percentage 3 | -300.00%       | 300.00% | 50.00%      |
| 523 | Fixed Percentage 4 | -300.00%       | 300.00% | 100.00%     |

- Set the required number of fixed percentages (parameters 520 ... 523).
- For fixed percentage changeover (parameters 75, 76, 131), select digital inputs.
- Select fixed percentages with signals at digital inputs.

# 75 Fixed Percent Change-Over 1 76 Fixed Percent Change-Over 2

By combining the logic states of the fixed percentage changeover modes 1 and 2, fixed percentages 1 through 4 can be selected:

| Fixed percentage control |                         |                               |  |
|--------------------------|-------------------------|-------------------------------|--|
| Fixed Percent            | Fixed Percent           | Active fixed value            |  |
| Change-Over 1 <b>75</b>  | Change-Over 2 <b>76</b> | Active fixed value            |  |
| 0                        | 0                       | Fixed Percentage 1 520        |  |
| 1                        | 0                       | Fixed Percentage 2 <b>521</b> |  |
| 1                        | 1                       | Fixed Percentage 3 522        |  |
| 0                        | 1                       | Fixed Percentage 4 523        |  |

0 = contact open 1 = contact closed

| Number of digital inputs | Number of fixed percentage values per data set |
|--------------------------|------------------------------------------------|
| 1                        | 2                                              |
| 2                        | 4                                              |

If the data set change-Over 1 70 and Data Set Change-Over 2 71, you can preset up to 16 fixed percentages as reference values.

The fixed percentage changeover can also be controlled via digital signals, instead of digital inputs, by functions of the frequency inverter.

Via parameter *Operation Mode* **495**, you can change the direction of rotation of the motor. See chapter 7.5.2.2 "Positive and negative reference percentages". The direction of rotation can also be preset with the digital signal sources assigned to the parameters *Start clockwise* **68** and *Start anti-clockwise* **69**.

Via the reference percentage channel (see chapter 7.5.2 "Reference percentage channel"), the fixed reference values can be selected and linked to other reference value sources.

# 7.5.2.4 Ramps

#### **477 Gradient Percentage Ramp**

The percentage value ramps scale the change of the reference value (in percent) for the corresponding input function. The acceleration and deceleration of the drive are parameterized via the frequency ramps.

The behavior *Gradient Percentage Ramp* **477** corresponds to a function which takes the time behavior of the drive system into account. If the parameter is set to 0 %/s, this function is deactivated and a direct reference value modification for the following function is obtained.

| Parameters |                          | Setting |           |             |
|------------|--------------------------|---------|-----------|-------------|
| No.        | Description              | Min.    | Max.      | Fact. sett. |
| 477        | Gradient Percentage Ramp | 0 %/s   | 60000 %/s | 10 %/s      |

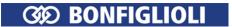

# 7.5.3 Motor potentiometer

The reference speed (or the percentage reference value) of the drive can be set via digital control signals or with the operator panel:

- Digital control signals: Function "Motorpoti via digital inputs"
- Operator panel: Function "Keypad motorpoti"

The functions "Motorpoti via digital inputs" and "Keypad motorpoti" can be selected via the following parameters.

Via the reference frequency channel:

- Reference Frequency Source 1 475
- Reference Frequency Source 2 492

Via the reference percentage channel:

- Reference Percentage Source 1 476
- Reference Percentage Source 2 494

#### Note:

The functions "Motorpoti via digital inputs" and "Keypad motorpoti" (control via operator panel) can be selected at the same time. To that end, one of the functions must be selected for *Reference Frequency Source 1* **475** and the other function for *Reference Frequency Source 2* **492**. Then the reference value can be changed by both keypad and digital inputs.

# 7.5.3.1 Operation modes of motor potentiometer

# 474 Operation Mode (motorpoti)

*Operation Mode* **474** of the functions "Motorpoti via digital inputs" and "Keypad motorpoti" defines the behavior of the function at different operating points of the frequency inverter. When the drive starts, it can accelerate to the last reference value set. Upon dataset changeover, the set reference value can be taken over.

| Operation Mode 474           | Function                                                                                                    |
|------------------------------|----------------------------------------------------------------------------------------------------|
| 0 - Not Latching             | The drive accelerates to the set minimum reference value upon each start. <b>Factory setting</b> .                                                             |
| 1 - Latching                 | When started, the motor accelerates to the reference value selected before the switch-off. The reference value is also stored when the device is switched off. |
| 2 - Taking Over              | Use this operation mode for dataset changeover of the reference value channel. The current reference value is used when the motorpoti function is activated.   |
| 3 - Taking Over and Latching | This operation mode combines the operation modes 1 and 2.                                                                                                    |

# 7.5.3.2 Ramp of motor potentiometer

## 473 Ramp Frequency-Motorpoti

The speed of the modification of the reference value (ramp) can be set via parameter *Ramp Frequency-Motorpoti* **473**. The ramp is used in the following controls with the reference frequency channel:

- Motorpoti via digital inputs
- Keypad motorpoti (control via operator panel)

| Parameters |                          | Setting            |             |             |
|------------|--------------------------|--------------------|-------------|-------------|
| No.        | Description              | Min. Max. Fact. se |             | Fact. sett. |
| 473        | Ramp Frequency-Motorpoti | 0.00 Hz/s          | 999.99 Hz/s | 2.00 Hz/s   |

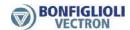

As a maximum, the acceleration and deceleration of the motorpoti function can only reach the values of the frequency ramps (Parameters 420 to 423), even if *Ramp Frequency-Motorpoti* **473** is set to a higher value.

## 509 Ramp Percentage-Motorpoti

The speed of the modification of the reference value (ramp) can be set via parameter *Ramp Percentage-Motorpoti* **509**. The ramp is used in the following controls with the reference percentage channel:

- Motorpoti via digital inputs
- Keypad motorpoti (control via operator panel)

| Parameters |                           | Setting  |            |             |
|------------|---------------------------|----------|------------|-------------|
| No.        | Description               | Min.     | Max.       | Fact. sett. |
| 509        | Ramp Percentage-Motorpoti | 0.00 %/s | 600.00 %/s | 10.00 %/s   |

As a maximum, the speed of the reference value change reaches the value of *Gradient Percentage Ramp* **477**, even if *Ramp Percentage-Motorpoti* **509** is set to a higher value.

# 7.5.3.3 Motor potentiometer via digital inputs

For the parameterization of the control of the motor potentiometer via digital inputs, it has to be checked if the motor potentiometer is used as frequency reference value or percentage reference value.

# 7.5.3.3.1 Control via reference frequency channel

# **62 Frequency Motorpoti Up**

# **63 Frequency Motorpoti Down**

The reference frequency of the drive can be set via digital control signals.

Via digital control inputs, the function "Motorpoti up" or "Motorpoti down" is triggered. Logic signals or digital inputs must be assigned to the parameters *Frequency Motorpoti Up* **62** or *Frequency Motorpoti Down* **63**.

- Command "Frequency motorpoti up": The reference frequency increases at the set value of Ramp Frequency-Motorpoti 473.
- Command "Frequency motorpoti down": The reference frequency decreases at the set value of Ramp Frequency-Motorpoti 473.

| Motor potentiomet   | er via digital inputs | Function                                                                                                    |
|---------------------|-----------------------|----------------------------------------------------------------------------------------------------|
| Frequency Motorpoti | Frequency Motorpoti   |                                                                                                    |
| <i>Up</i> <b>62</b> | <i>Down</i> <b>63</b> |                                                                                                    |
| 0                   | 0                     | The reference frequency does not change.                                                                                                    |
| 1                   | 0                     | The reference frequency increases at the set ramp.                                                                                                    |
| 0                   | 1                     | The reference frequency decreases at the set ramp.                                                                                                    |
| 1                   | 1                     | The reference frequency is reset to the value of <i>Minimum Frequency</i> <b>418</b> . If another reference frequency source is selected via parameter <i>Reference Frequency Source 1</i> <b>475</b> or <i>Reference Frequency Source 2</i> <b>492</b> , the reference frequency is reset to the value of this source. |

0 = contact open 1 = contact closed

## Attention!

If a negative reference value is set, the drive is decelerated with command "Frequency motorpoti up". The reference value is changed in positive direction.

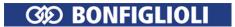

#### I imit

The reference values are limited via the parameters *Minimum Frequency* **418** and *Maximum Frequency* **419**.

#### **Direction of rotation reversal**

If parameter *Minimum Frequency* **418** is set to zero, the direction of rotation of the drive can be reversed via the motorpoti function.

# "Motorpotentiometer via digital inputs" as reference value

The function "Motorpotentiometer via digital inputs" can be selected via the following parameters:

- Reference Frequency Source 1 475
- Reference Frequency Source 2 492

See chapter 7.5.1 "Reference frequency channel".

Frequency setting using the motorpoti function can be used for adjustable varying speed or for speed control. In the case of a torque control (Parameter n-/T-Control Change-Over **164**), this function is switched off and a percentage setting option via the motorpoti function is available.

Chapter 7.6.6.1 "List of control signals" contains a table summarizing the available signal sources for parameters *Frequency Motorpoti Up* **62** and *Frequency Motorpoti Down* **63**.

## **Addition of reference values**

If the reference value of the motorpoti function is added to another reference value, (via *Reference Frequency Source 2* **475** plus *Reference Frequency Source 2* **492**):

- If the value of *Maximum Frequency* **419** is reached and the other reference value is increased, the output value of the motorpoti function is reduced. It is reduced, so that the sum of both reference values is equal to the maximum frequency.
- If the value of *Minimum Frequency* 418 is reached and the other reference value is reduced, the output value of the motorpoti function is increased. It is increased, so that the sum of both reference values is equal to the minimum frequency.
- In the settings for Operation Mode 493 = "1 (+/-reference value)" or "3 inverted", the point of reversal of direction of rotation can be shifted by the output value of the motorpoti function. The drive changes its direction of rotation if the total of the two reference values changes the sign.

## 7.5.3.3.2 Control via reference percentage channel

## 72 Percent Motorpoti Up

## 73 Percent Motorpoti Down

The reference percentage can be set via digital control signals.

Via digital control inputs, the function "Motorpoti up" or "Motorpoti down" is triggered. Parameters *Percent Motorpoti Up* **72** or *Percent Motorpoti Down* **73** must be assigned logic signals or digital inputs.

- Command "Up": The reference percentage increases at the set value of Ramp Percentage-Motorpoti 509.
- Command "Down": The reference percentage decreases at the set value of Ramp Percentage-Motorpoti 509.

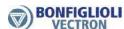

| Motor potentiomet   | ter via digital inputs | Function                                                                                                    |
|---------------------|------------------------|----------------------------------------------------------------------------------------------------|
| Percent Motorpoti   | Percent Motorpoti      |                                                                                                    |
| <i>Up</i> <b>72</b> | <i>Down</i> <b>73</b>  |                                                                                                    |
| 0                   | 0                      | The reference percentage does not change.                                                                                                    |
| 1                   | 0                      | The reference percentage increases at the set ramp.                                                                                                    |
| 0                   | 1                      | The reference percentage decreases at the set ramp.                                                                                                    |
| 1                   | 1                      | The reference percentage is reset to the value of <i>Minimum Reference Percentage</i> <b>518</b> . If another reference percentage source is selected via parameter <i>Reference Percentage Source 1</i> <b>476</b> or <i>Reference Percentage Source 2</i> <b>494</b> , the reference frequency is reset to the value of this source. |

0 = contact open

1 = contact closed

#### Attention!

If a negative reference value is set, the drive is decelerated with command "Percentage motorpoti up". The reference value is changed in positive direction.

#### Limit

The reference values are limited via parameters *Minimum Reference Percentage* **518** and *Maximum Reference Percentage* **519**.

#### **Direction of rotation reversal**

If parameter *Minimum Reference Percentage* **518** is set to zero, the direction of rotation of the drive can be reversed via the motorpoti function.

## "Motorpotentiometer via digital inputs" as reference value

The function "Motorpotentiometer via digital inputs" can be selected via the following parameters:

- Reference Percentage Source 1 476
- Reference Percentage Source 2 494

See chapter 7.5.2 "Reference percentage channel".

Chapter 7.6.6.1 "List of control signals" contains a table summarizing the available signal sources for parameters *Percent Motorpoti Up* **72** and *Percent Motorpoti Down* **73**.

# Addition of reference values

If the reference value of the motorpoti function is added to another reference value, (via *Reference Percentage Source 1* **476** plus *Reference Percentage Source 2* **494**):

- If the value of Maximum Reference Percentage 519 is reached and the other reference value is increased, the output value of the motorpoti function is reduced. It is reduced, so that the sum of both reference values is equal to the maximum reference percentage value.
- If the value of *Minimum Reference Percentage* 518 is reached and the other reference value is reduced, the output value of the motorpoti function is increased. It is increased, so that the sum of both reference values is equal to the minimum reference percentage value.
- In the settings for Operation Mode 495 = "1 (+/-reference value)" or "3 inverted", the point of reversal of direction of rotation can be shifted by the output value of the motorpoti function. The drive changes its direction of rotation if the total of the two reference values changes the sign.

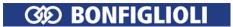

# 7.5.3.4 Keypad motorpoti: Control via operator panel

For the parameterization of the control of the motor potentiometer via operator panel, it has to be checked if the motor potentiometer is used as frequency reference value or percentage reference value.

# 7.5.3.4.1 Control via reference frequency channel

The reference frequency of the drive can be set via the operator panel in menu "Local"/"Poti F".

The reference frequency is increased or decreased via the arrow buttons.

- Button ▲: The reference frequency increases at the set value of *Ramp Frequency-Motorpoti* **473**.
- Button ▼: The reference frequency decreases at the set value of Ramp Frequency-Motorpoti 473.
- Button ▲ pressed briefly: The reference frequency is increased by 0.1 Hz each time the button is pressed.
- Button ▼ pressed briefly: The reference frequency is reduced by 0.1 Hz each time the button is pressed.

Press the buttons briefly to fine-tune the reference frequency.

| Addressing                 |   |                                                                                                    |  |  |
|----------------------------|---|----------------------------------------------------------------------------------------------------|--|--|
| Keypad motor potentiometer |   | Function                                                                                                    |  |  |
| _                          | ı | The reference frequency does not change.                                                                     |  |  |
| <b>A</b>                   | - | The reference frequency increases at the set ramp. Pressed briefly: Reference frequency increases by 0.1 Hz. |  |  |
| _                          | ▼ | The reference frequency decreases at the set ramp. Pressed briefly: Reference frequency decreases by 0.1 Hz. |  |  |
| <b>▲</b> + ▼               |   | The reference frequency is reset to its initial value.                                                       |  |  |

# Attention!

If a negative reference value is set, the drive is accelerated by pressing the button  $\nabla$ . The reference value is increased in negative direction.

# Limit

The reference values are limited via parameters *Minimum Frequency* **418** and *Maximum Frequency* **419**.

## **Direction of rotation reversal**

If parameter *Minimum Frequency* **418** is set to zero, the direction of rotation of the drive can be reversed via the motorpoti function.

## Note

In order to be able to select menu "Poti F" on the operator panel, *Reference Frequency Source 1* **475** or *Reference Frequency Source 2* **492** must be set to "5 - Keypad-Motorpot.". By default, *Reference Frequency Source 2* **492** is set to "5 - Keypad-Motorpot.".

# Keypad motorpoti as reference value

The function "Keypad motorpoti" can be selected via the following parameters:

- Reference Frequency Source 1 475
- Reference Frequency Source 2 **492**

See chapter 7.5.1 "Reference frequency channel".

If you leave menu "Poti F", the drive cannot be controlled via the operator panel and remains in the previous status.

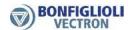

For starting, stopping and reversing the direction of rotation of the drive via the operator panel, parameter *Local/Remote* **412** must be set appropriately (Selection "3 - Control via Keypad" or "4 - Control via Keypad+Cont."). The factory settings enable control via the operator panel and via digital inputs. See chapter 7.3.1 "Control".

Frequency setting using the motorpoti function can be used in speed actuated or speed controlled control methods. In the case of a torque control, this function is switched off and a percentage setting option via the motorpoti function is available.

### Addition of reference values

If the reference value of the motorpoti function is added to another reference value, (via *Reference Frequency Source 2* **475** plus *Reference Frequency Source 2* **492**):

- If the value of Maximum Frequency 419 is reached and the other reference value is increased, the
  output value of the motorpoti function is reduced. It is reduced, so that the sum of both reference
  values is equal to the maximum frequency.
- If the value of Minimum Frequency 418 is reached and the other reference value is reduced, the
  output value of the motorpoti function is increased. It is increased, so that the sum of both reference values is equal to the minimum frequency.
- In the settings for Operation Mode 493 = "1 (+/-reference)" or "3 inverted", the point of reversal of direction of rotation can be shifted by the output value of the motorpoti function. The drive changes its direction of rotation if the total of the two reference values changes the sign.

# Lock the control possibilities of the control panel

If drive start and stop and the change of direction of rotation at the operator panel must be locked:

- For parameter *Local/Remote* **412** select a value that is different from 3 or 4.
- Set parameter *Set Password* **27** to prevent the resetting of the parameter. Refer to chapter 7.1.3 "Set password".

# 7.5.3.4.2 Control via reference percentage channel

The reference percentage of the drive can be set via the operator panel in menu "Local"/"Poti P".

The reference percentage is increased or decreased via the arrow buttons.

- Button ▲: The reference percentage increases at the set value of Ramp Percentage-Motorpoti 509.
- Button ▼: The reference percentage decreases at the set value of Ramp Percentage-Motorpoti 509.
- Button ▲ pressed briefly: The reference percentage is increased by 0.1% each time the button is pressed.
- Button ▼ pressed briefly: The reference percentage is reduced by 0.1% each time the button is pressed.

Press the buttons briefly to fine-tune the reference percentage.

| Addressing                    |   |                                                                                                    |  |  |  |
|-------------------------------|---|----------------------------------------------------------------------------------------------------|--|--|--|
| Keypad motor<br>potentiometer |   | Function                                                                                                    |  |  |  |
| _                             | ı | The reference percentage does not change.                                                                    |  |  |  |
| <b>A</b>                      | - | The reference percentage increases at the set ramp. Pressed briefly: Reference percentage increases by 0.1%. |  |  |  |
| _                             | • | The reference percentage decreases at the set ramp. Pressed briefly: Reference percentage decreases by 0.1%. |  |  |  |
| <b>▲</b> + <b>▼</b>           |   | The reference percentage is reset to its initial value.                                                      |  |  |  |

#### Attention!

If a negative reference value is set, the drive is accelerated by pressing the button ▼.

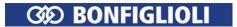

#### Limit

The reference values are limited via parameters *Minimum Reference Percentage* **518** and *Maximum Reference Percentage* **519**.

#### **Direction of rotation reversal**

If parameter *Minimum Reference Percentage* **518** is set to zero, the direction of rotation of the drive can be reversed via the motorpoti function.

#### Note

In order to be able to select menu "Poti P" on the operator panel, *Reference Percentage Source 1* **476** or *Reference Percentage Source 2* **494** must be set to "5 - Keypad-Motorpot.". By default, *Reference Percentage Source 2* **494** is set to "5 - Keypad-Motorpot".

# Keypad motorpoti as reference value

The function "Keypad motorpoti" can be selected via the following parameters:

- Reference Percentage Source 1 476
- Reference Percentage Source 2 494

See chapter 7.5.2 "Reference percentage channel".

If you leave menu "Poti P", the drive cannot be controlled via the operator panel and remains in the previous status.

For starting, stopping and reversing the direction of rotation of the drive via the operator panel, parameter *Local/Remote* **412** must be set appropriately (Selection "3 - Control via Keypad" or "4 - Control via Keypad+Cont."). The factory settings enable control via the operator panel and via digital inputs. See chapter 7.3.1 "Control".

### **Addition of reference values**

If the reference value of the motorpoti function is added to another reference value, (via *Reference Percentage Source 1* **476** plus *Reference Percentage Source 2* **494**):

- If the value of Maximum Reference Percentage 519 is reached and the other reference value is increased, the output value of the motorpoti function is reduced. It is reduced, so that the sum of both reference values is equal to the maximum reference percentage value.
- If the value of *Minimum Reference Percentage* 518 is reached and the other reference value is reduced, the output value of the motorpoti function is increased. It is increased, so that the sum of both reference values is equal to the minimum reference percentage value.
- In the settings for Operation Mode 495 = "1 (+/-reference)" or "3 inverted", the point of reversal of direction of rotation can be shifted by the output value of the motorpoti function. The drive changes its direction of rotation if the total of the two reference values changes the sign.

# Lock the control possibilities of the control panel

If drive start and stop and the change of direction of rotation at the operator panel must be locked:

- For parameter *Local/Remote* **412** select a value that is different from 3 or 4.
- Set parameter *Set Password* **27** to prevent the resetting of the parameter. Refer to chapter 7.1.3 "Set password".

# 7.5.4 Electronic gear

Starting the electronic gear: Set one of the following parameters.

| Parameters                       | Factory setting        | Set           |  |  |  |  |
|----------------------------------|------------------------|---------------|--|--|--|--|
| Reference Frequency Source 1 475 | 1 - Analog Value MFI1A | 40 - el. Gear |  |  |  |  |
| or                               |                        |               |  |  |  |  |
| Reference Frequency Source 2 492 | 5 - Keypad-Motorpot.   | 40 - el. Gear |  |  |  |  |

The electronic gear enables the synchronization of drives without mechanical transmission elements such as shafts or clutches. The reference value for the slave drive is the repetition frequency determined by the master drive. This value can be multiplied by a gear factor. The transmission from the master drive to the slave drive is done via a repetition frequency signal or via system bus.

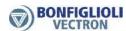

The gear factor can be set permanently or varied during operation via freely configurable digital and analog signal sources through the percentage reference channel.

#### 125 Source Master Reference

On the slave drive, the reference value for the electronic gear must be selected via parameter *Source Master Reference* **125**. For example, "288 - Repetition Frequency Input" must be selected as the reference value source if the reference value is defined as a repetition frequency via digital input IN2D. In this case, *Operation Mode IN2D* **496** must be set to "20 - RF Single Evaluation" or "21 - RF Double Evaluation" (RF: Repetition Frequency).

If a system bus interface is used, the reference value can be defined via the system bus. Set parameter *Source Master Reference* **125** according to system bus PDO which receives the reference value.

## 7.5.4.1 Scope of function

- Electronic gear
- Reference value defined via repetition frequency input or system bus
- Gear factor, numerator and denominator can be set separately
- Gear factor can be scaled during the operation
- Offset frequencies can be added depending on digital signals

#### Note:

The system bus transmission of the repetition frequency value from the master drive to the slave drive is effected via the system bus interface at terminals X12.5 and X12.6 or via an optional communication module CM-CAN.

# 7.5.4.2 Operation modes of electronic gear

#### 689 Operation Mode (electronic gear)

Via parameter *Operation Mode* **689** for the electronic gear, you can determine if the gear factor is to be set permanently or to be scaled via a signal source, e.g. an analog input signal at the slave drive. The repetition frequency of the master drive is multiplied by the gear factor.

Via parameter *Reference Frequency Source 1* **475** or *Reference Frequency Source 2* **492**, the output value of the electronic gear must be selected as the source in the reference frequency channel.

| Operation Mode 689                                | Function                                                                                                    |
|---------------------------------------------------|----------------------------------------------------------------------------------------------------|
| 0 - Off                                           | The electronic gear is deactivated. Factory setting.                                                                                                    |
| P. 685 Numera-<br>1 - tor/P. 686 Deno-<br>minator | The repetition frequency value specified via the repetition frequency input is multiplied by the gear factor. This is the reference frequency for the slave drive.  The gear factor is calculated from the values of parameters <i>Gear Factor Numerator</i> <b>685</b> and <i>Gear Factor Denominator</i> <b>686</b> .                                                                 |
| Analog Numera-<br>2 - tor/P. 686 Deno-<br>minator | The repetition frequency value specified via the repetition frequency input is multiplied by the gear factor. This is the reference frequency for the slave drive.  The numerator of the gear factor is scaled using the <i>Reference Percentage Source 1</i> <b>476</b> . The denominator of the gear factor is the value set in parameter <i>Gear Factor Denominator</i> <b>686</b> . |
| P. 685 Numera-<br>3 - tor/Analog Deno-<br>minator | The repetition frequency value specified via the repetition frequency input is multiplied by the gear factor. This is the reference frequency for the slave drive.  The numerator of the gear factor is the value set in parameter <i>Gear Factor Numerator</i> <b>685</b> . The denominator of the gear factor is scaled using the <i>Reference Percentage Source</i> 1 <b>476</b> .   |

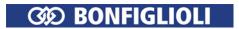

Block diagram of electronic gear:

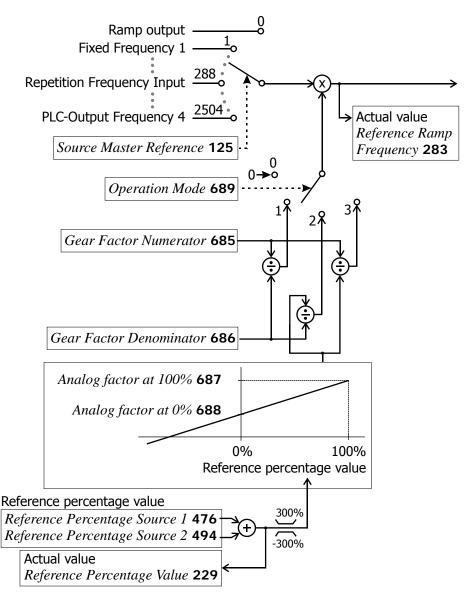

Setting of the reference percentage via parameters *Reference Percentage Source 1* **476** and *Reference Percentage Source 2* **494** is described in chapter 7.5.2 "Reference percentage channel".

#### 7.5.4.3 Gear factor

The gear factor can be set permanently or scaled via the *Reference Percentage Source* **476** during operation. Scaling during operation can be effected via an analog voltage signal at a multifunction input. The multifunction input must be set up as an analog input (multifunction input at terminal X12.3: parameter *Operation Mode MFII* **452**, multifunction input at terminal X12.4: parameter *Operation Mode MFI2* **562**).

Setting of the gear factor enables the realization of applications which require an adjustment of the transmission ratio during operations, e.g. winding machines.

#### 7.5.4.3.1 Setting a fixed gear factor

**685 Gear Factor Numerator** 

**686 Gear Factor Denominator** 

Via parameters *Gear Factor Numerator* **685** and *Gear Factor Denominator* **686**, the gear factor is set permanently at the frequency inverter of the slave drive.

Gear factor = 
$$\frac{Gear\ Factor\ Numerator\ 685}{Gear\ Factor\ Denominator\ 686}$$

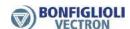

| Parameters |                         |         | ting   |             |
|------------|-------------------------|---------|--------|-------------|
| No.        | Description             | Min.    | Max.   | Fact. sett. |
| 685        | Gear Factor Numerator   | -300.00 | 300.00 | 1.00        |
| 686        | Gear Factor Denominator | 0.01    | 300.00 | 1.00        |

#### 7.5.4.3.2 Setting a variable gear factor

# 687 Analog factor at 100% 688 Analog factor at 0%

With parameters *Analog factor at 100%* **687** and *Analog factor at 0%* **688**, the range of the gear factor is scaled. For parameter *Operation Mode* **689**, setting "2 - (Analog Numerator/P. 686 Denominator)" or "3 - (P. 685 Numerator/Analog Denominator)" must be selected. The scaling is done via the *Reference Percentage Source 1* **476** and *Reference Percentage Source 2* **494** via which the signal sources for determining the reference value are selected. With the signal source selected, e.g. an analog signal at a multifunction input, the gear factor can be changed during operation.

| Parameters |                       | Setting |        |             |
|------------|-----------------------|---------|--------|-------------|
| No.        | Description           | Min.    | Max.   | Fact. sett. |
| 687        | Analog factor at 100% | 0.00    | 100.00 | 1.20        |
| 688        | Analog factor at 0%   | 0.00    | 100.00 | 0.80        |

For a block diagram of the electronic gear, refer to chapter 7.5.4.2 "Operation modes of electronic gear".

#### Example:

In an application, a slave drive is to follow a master drive, with the speed of the slave having to be increased continuously without changing the speed specified by the master. The gear factor control is to be done using an analog voltage signal (0...10 V).

## Configuration example:

- Via parameter *Operation Mode* **689**, set operation mode "2 (Analog Numerator/P. 686 Denominator)" for the electronic gear for a change of the gear factor by the numerator.
- Set the minimum and maximum limit for the numerator value via parameters *Analog factor at 100%* **687** and *Analog factor at 0%* **688**.
- Set the *Gear Factor Denominator* **686** to the required value.
- Set multifunction input MFI1 as an analog voltage input by adjusting *Operation Mode MFI1* **452** to "1 Voltage 0...10 V".
- For the Reference Percentage Source 1 476, select operation mode "1 Analog Value MFI1A".

In this example, the default settings for  $Analog\ factor\ at\ 100\%\ 687$  and  $Analog\ factor\ at\ 0\%\ 688$ , an adjusted gear factor denominator of 2 and a reference percentage of 75% will result in a gear factor numerator of 1.1 and a reference frequency for the Slave of 10 Hz \* 1,1 / 2 = 5.5 Hz.

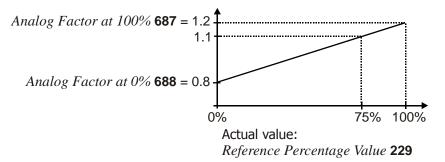

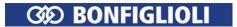

## 7.5.4.4 Offset

Via the parameters *Reference Frequency Source 2* **492**, you can select frequencies as an offset which are added to the reference frequency.

Adding a fixed frequency to the reference frequency:

- Set parameter Reference Frequency Source 2 492 to "3 Fixed Frequency".
- In one of parameters 480 ... 488 (fixed frequencies) set a frequency value.
- Select the fixed frequency of the set parameter via parameters 66, 67 and 131 (fixed frequency changeover).

See chapter 7.5.1.3 "Fixed frequencies".

The frequency for the offset can be set via the operator panel if *Reference Frequency Source 2* **492** is set to "5 - Keypad-Motorpot.".

Parameter *Reference Frequency Source 2* **492** offers further options to define the frequency for the offset. See chapter 7.5.1 "Reference frequency channel".

#### 7.5.4.5 Actual values

Via parameter *Repetition Frequency Input* **252**, the reference frequency can be displayed at the repetition frequency input.

Via parameter *Reference Ramp Frequency* **283**, the actual value of the frequency after multiplication by the gear factor and addition of the optionally selectable repetition frequencies can be displayed.

# 7.5.4.6 Adjustment Options

The following instructions describe options for setting the electronic gear. The settings must be adjusted to the application.

#### Attention!

The control functions listed in the following table may affect the synchronous operation of the drives. It should be checked if these additional control functions are switched on and if they are required.

|     | Parameters                   | Function                        |
|-----|------------------------------|---------------------------------|
| 573 | Operation mode               | Intelligent current limits      |
| 610 | Operation mode               | Current limit value controller  |
| 660 | Operation mode               | Slip compensation               |
| 670 | Operation mode               | Voltage controller              |
| 164 | n/T Control change over      | Switch over Torque control      |
| 475 | Reference Frequency Source 1 | Added reference frequency value |
| 492 | Reference Frequency Source 2 | Added reference frequency value |

Via parameter *Controller Status* **275**, you can display if a controller is active.

The function of the electronic gear is realized by configuring digital inputs of the slave frequency inverter as a reference frequency input. If the master drive is a frequency inverter, the repetition frequency output of the master frequency inverter is used.

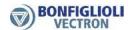

## 7.5.4.6.1 Frequency inverter as master drive

If the master drive of the electronic gear is a frequency inverter, the following parameters (for example) can be set for the transmission of the repetition frequency.

- Select operation mode "20 Repetition Frequency MFO1F" for parameter *Operation Mode MFO1* (X13.6) **550**. As a result, the multifunction output is used as a repetition frequency output.
- Via parameter *RF/PT: Output Value MFO1F* **555**, select an operation mode for multifunction output 1.
- Set the value entered for parameter *RF*: *Division Marks* **556** according to the frequency required at the repetition frequency output. This is the number of pulses per motor revolution for the repetition frequency. The pulse duration depends on the motor speed. By default, this parameter is set to 1024. When making the settings, take the frequency limit of the frequency output of 150 kHz into account. The maximum value S<sub>max</sub> which can be set for parameter *RF*: *Division Marks* **556** is:

$$\mathsf{S}_{\mathsf{max}} = \frac{\mathsf{150\,000\,Hz}}{\mathsf{Frequency\,value}}$$

#### 7.5.4.6.2 Frequency inverter as slave drive

For the function of the electronic gear via the repetition frequency, the following parameters (for example) can be set at the frequency inverter of the Slave drive.

- For parameter *Operation Mode IN2D* **496** select: "20 RF Single Evaluation" or "21 RF Double Evaluation" (RF: Repetition Frequency). Digital input IN2D is the repetition frequency input. See chapter 7.6.7.2 "Repetition frequency input".
- Since the rated speed decreases when the number of pole pairs is higher (n~1/p), different speeds may result if the master drive and slave drive have the same reference frequencies. Adjust the values for parameters *Divider* **497** of the repetition frequency input of the slave drive and *RF: Division marks* **556** of the repetition frequency output of the master according to the number of pole pairs of the motors in order to obtain the same speeds for the master drive and the slave drive. Different speeds can be realized by setting the gear factor.

Different values for parameters *Rep. Freq: Divider* **497** of the repetition frequency input of the slave drive and *RF: Division Marks* **556** of the repetition frequency output of the master result in different speeds of the master drive and the slave drive if the number of pole pairs of the motors is the same.

- Set parameters Acceleration (Clockwise) **420** and Deceleration (Clockwise) **421** or Acceleration Anticlockwise **422** and Deceleration Anticlockwise **423** to the required values. For synchronous acceleration and deceleration of the drives, set the values of the slave drive slightly higher (in example 10 %) than the values of the master drive. These increased values are to ensure that the slave drive can follow the master drive in dynamic operation cases.
- For a synchronous start of the master drive and the slave drive, set the *Minimum Frequency* **418** of the slave drive to 0 in order to prevent an early start of the slave drive if the controller enable signal is present.
- Select an *Operation Mode* **689**. Via parameters *Gear Factor Numerator* **685** and *Gear Factor Denominator* **686**, set the required transmission ratio.

#### Attention!

In order to avoid time delays during the processing of the repetition frequency, the slave frequency inverter should be enabled before the master frequency inverter.

#### Note:

The reference frequency is transmitted, but not the direction of rotation. In this case, the direction of rotation must be defined via the digital inputs IN1D and IN2D at the slave drive.

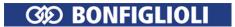

# 7.6 Control inputs and outputs

The control inputs and outputs can be parameterized freely. All hardware inputs and outputs are preset to frequently used functions by default for simple commissioning.

# 7.6.1 Multifunction input MFI1

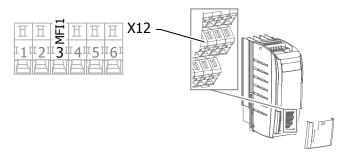

## 452 Operation Mode MFI1 (Multifunction input 1)

Multifunction input MFI1 can be configured as a voltage, current or a digital input. In the configuration as a digital input, the evaluation can be selected as PNP (high-switching) or NPN (low-switching).

Depending on the selected *Operation Mode MFI1* **452**, various functions of the frequency inverter can be controlled.

| Operation Mode MFI1 452        | Function                                                                                                    |
|--------------------------------|----------------------------------------------------------------------------------------------------|
| 1 - Voltage 010V               | Voltage signal (MFI1A), 0 V 10 V. Fixed characteristic. <b>Factory setting</b> .                                                                    |
| 2 - Current 020 mA             | Current signal (MFI1A), 0 mA20 mA. Fixed characteristic.                                                                                            |
| 3 - Digital NPN (active: 0 V)  | Digital signal (MFI1D) 0 V 24 V. Low-switching (with negative signal).                                                                              |
| 4 - Digital PNP (active: 24 V) | Digital signal (MFI1D) 0 V 24 V. High-switching (with positive signal).                                                                             |
| 5 - Current 420 mA             | Current signal (MFI1A), 4 mA20 mA. Fixed characteristic.                                                                                            |
| 6 - Voltage, characteristic    | Voltage signal (MFI1A), 0 V 10 V. The output signal is influenced by the set characteristic. The characteristic can be set via parameters 454 457.  |
| 7 - Current, characteristic    | Current signal (MFI1A) 0 mA 20 mA. The output signal is influenced by the set characteristic. The characteristic can be set via parameters 454 457. |

Multifunction input MFI1 is configured by default for an analog reference value source with a voltage signal of 0 V to 10 V.

Alternatively, you can select the operation mode for an analog current signal of 0  $\dots$  20 mA or 4  $\dots$  20 mA. The current signal is continuously monitored and the fault message "F1407" displayed if the maximum figure is exceeded.

# 7.6.1.1 Multifunction input set as analog input MFI1A

The Multifunction input can be evaluated either as analogue or digital signal. In the following the evaluation for analogue signals is described.

## 7.6.1.1.1 Voltage input and current input

For parameter *Operation Mode MFI1* **452**, "1 - Voltage 0...10V", "2 - Current 0...20 mA" or "5 - Current 4...20 mA" must be selected.

| Operation Mode MFI1 452 | Function                                                                         |
|-------------------------|----------------------------------------------------------------------------------|
| 1 - Voltage 010 V       | Voltage signal (MFI1A), 0 V 10 V. Fixed characteristic. <b>Factory setting</b> . |
| 2 - Current 020 mA      | Current signal (MFI1A), 0 mA20 mA. Fixed characteristic.                         |
| 4 - Current 420 mA      | Current signal (MFI1A), 4 mA20 mA. Fixed characteristic.                         |

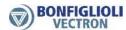

The analog input signal is mapped to a reference frequency or percentage.

## Voltage 0...10 V

Parameter *Operation Mode MFI1* **452** is set to "1 - Voltage 0...10 V". The coordinates of the points relate, as a percentage, to the analog signal with 9.8 V and parameter *Maximum Frequency* **419** or parameter *Maximum Reference Percentage* **519**. The zero-crossing of the frequency or the percentage value lies at 0.2 V. The deviations from 10 V and 0 V allow the operation even with voltage supplies that have small deviations from the nominal values.

Incliniation: 
$$\frac{9.8 V - 0.2 V}{Maximum \ reference \ value} \cong \frac{9.6 V}{Maximum \ Frequency \ 419} \cong \frac{9.6 V}{Maximum \ Perc. \ 519}$$

#### Current 0...20 mA

Parameter *Operation Mode MFI1* **452** must be set to "2 - Current 0...20 mA". The coordinates of the points relate, as a percentage, to the analog signal with 19.6 mA and parameter *Maximum Frequency* **419** or parameter *Maximum Reference Percentage* **519**. The zero-crossing of the frequency or the percentage value lies at 0.4 mA. The deviations from 20 mA and 0 mA allow the operation even with voltage supplies that have small deviations from the nominal values.

Incliniation: 
$$\frac{19.6 \text{ mA} - 0.4 \text{ mA}}{\text{Maximum reference value}} \stackrel{\frown}{=} \frac{19.2 \text{ mA}}{\text{Maximum Frequency 419}} \stackrel{\frown}{=} \frac{19.2 \text{ mA}}{\text{Maximum Perc. 519}}$$

#### Current 4...20 mA

Parameter *Operation Mode MFI1* **452** must be set to "5 - Current 4...20 mA". The coordinates of the points relate, as a percentage, to the analog signal with 19.6 mA and parameter *Maximum Frequency* **419** or parameter *Maximum Reference Percentage* **519**. The zero-crossing of the frequency or the percentage value lies at 4.4 mA. The deviations from 20 mA and 4 mA allow the operation even with voltage supplies that have small deviations from the nominal values.

Incliniation: 
$$\frac{19.6 \text{ mA}-4.4 \text{ mA}}{\text{Maximum reference value}} \stackrel{\frown}{=} \frac{15.2 \text{ mA}}{\text{Maximum Frequency 419}} \stackrel{\frown}{=} \frac{15.2 \text{ mA}}{\text{Maximum Perc. 519}}$$

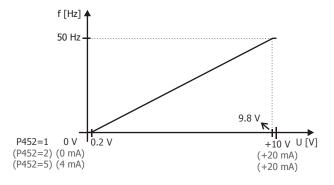

# 7.6.1.1.2 Voltage input characteristic and current input characteristic

For parameter *Operation Mode MFI1* **452**, "6 - Voltage, characteristic" or "7 - Current, characteristic" must be selected.

| Operation Mode MFII 452     | Function                                                                                                    |
|-----------------------------|----------------------------------------------------------------------------------------------------|
| 6 - Voltage, characteristic | Voltage signal (MFI1A), 0 V 10 V. The output signal is influenced by the set characteristic. The characteristic can be set via parameters 454 457.  |
| 7 - Current, characteristic | Current signal (MFI1A) 0 mA 20 mA. The output signal is influenced by the set characteristic. The characteristic can be set via parameters 454 457. |

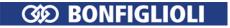

454 Characteristic Curve Point X1

455 Characteristic Curve Point Y1

456 Characteristic Curve Point X2

457 Characteristic Curve Point Y2

The analog input signal is mapped to a reference frequency or percentage. Parameterization can be done via two points of the linear characteristic of the reference value channel.

Point 1 with coordinates X1 and Y1 and point 2 with coordinates X2 and Y2 can be set in four data sets.

|     | Parameters                    |          | Setting |             |
|-----|-------------------------------|----------|---------|-------------|
| No. | Description                   | Min.     | Max.    | Fact. sett. |
| 454 | Characteristic Curve Point X1 | 0.00%    | 100.00% | 2.00%       |
| 455 | Characteristic Curve Point Y1 | -100.00% | 100.00% | 0.00%       |
| 456 | Characteristic Curve Point X2 | 0.00%    | 100.00% | 98.00%      |
| 457 | Characteristic Curve Point Y2 | -100.00% | 100.00% | 100.00%     |

The coordinates of the points relate, as a percentage, to the analog signal with 10 V or 20 mA and parameter *Maximum Frequency* **419** or parameter *Maximum Reference Percentage* **519**. The direction of rotation can be changed via the digital inputs and/or by selection of the points.

#### Attention!

The monitoring of the analog input signal via the parameter *Error/Warning Behaviour* **453** demands the check of parameter *Characteristic Curve Point X1* **454**.

## In the settings

- "6 Voltage, characteristic" or
- "7 Current, characteristic"

of parameter *Operation Mode MFI1* **452**, the following characteristic is effective:

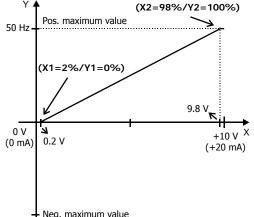

#### Point 1:

 $X1 = 2.00\% \cdot 10 \text{ V} = 0.20 \text{ V}$ 

 $Y1 = 0.00\% \cdot 50.00 \ Hz = 0.00 \ Hz$ 

#### Point 2:

 $X2 = 98.00\% \cdot 10 \ V = 9.80 \ V$ 

 $Y2 = 100.00\% \cdot 50.00 \ Hz = 50.00 \ Hz$ 

The characteristic can be adjusted via parameters 454 ... 457 of the application.

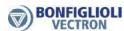

The freely configurable characteristic enables setting a tolerance at the ends as well as a reversal of the direction of rotation.

The following example shows the inverse reference value specification with additional reversal of the direction of rotation. This is often used in pressure control systems.

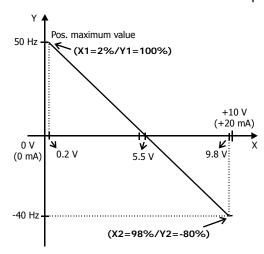

Point 1: 
$$X1 = 2.00\% \cdot 10 \text{ V} = 0.20 \text{ V}$$
  $Y1 = 100.00\% \cdot 50.00 \text{ Hz} = 50.00 \text{ Hz}$ 

Point 2: 
$$X2 = 98.00\% \cdot 10 \text{ V} = 9.80 \text{ V}$$
  $Y2 = -80.00\% \cdot 50.00 \text{ Hz} = -40.00 \text{ Hz}$ 

The change of direction of rotation is done in this example at an analog input signal of 5.5 V. pos./neg. maximum figure.

The definition of the analog input characteristic can be calculated via the two-point form of the line equation. The speed Y of the drive is controlled according to the analog control signal X.

$$Y = \frac{Y2 - Y1}{X2 - X1} \cdot \left(X - X1\right) + Y1$$

## **Scaling**

The analog input signal is mapped to the freely configurable characteristic. The maximum admissible setting range of the drive can be set via the frequency limits or percentage limits. In the case of the parameterization of a bipolar characteristic, the set minimum and maximum limits for both directions of rotation are effective. The percentage values of the characteristic points are relative to the limits selected.

| Parameters |                   | Setting |           |             |
|------------|-------------------|---------|-----------|-------------|
| No.        | Description       | Min.    | Max.      | Fact. sett. |
| 418        | Minimum Frequency | 0.00 Hz | 999.99 Hz | 3.50 Hz     |
| 419        | Maximum Frequency | 0.00 Hz | 999.99 Hz | 50.00 Hz    |

The control system uses the maximum value of the output frequency, which is calculated from the *Maximum Frequency* **419** and the compensated slip of the drive mechanism. The frequency limits define the speed range of the drive, and the percentage values supplement the scaling of the analog input characteristic in accordance with the functions configured.

| Parameters |                              |       | Setting |             |
|------------|------------------------------|-------|---------|-------------|
| No.        | Description                  | Min.  | Max.    | Fact. sett. |
| 518        | Minimum Reference Percentage | 0.00% | 300.00% | 0.00%       |
| 519        | Maximum Reference Percentage | 0.00% | 300.00% | 100.00%     |

#### 450 Tolerance Band

The analog input characteristic with change of sign of the reference value can be adapted by the parameter *Tolerance Band* **450** of the application. The adjustable tolerance band extends the zero passage of the speed relative to the analog control signal. The parameter value (percent) is relative to the maximum current or voltage signal.

| Parameters |                |       | Setting |             |
|------------|----------------|-------|---------|-------------|
| No.        | Description    | Min.  | Max.    | Fact. sett. |
| 450        | Tolerance Band | 0.00% | 25.00%  | 2.00%       |

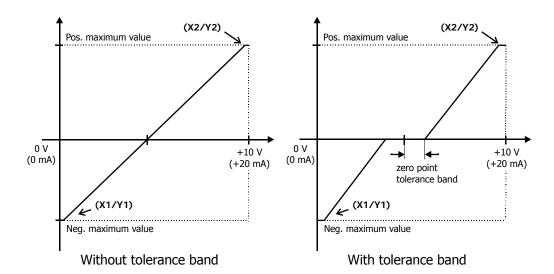

## Hysteresis

The default *Minimum Frequency* **418** or *Minimum Reference Percentage* **518** extends the parameterized tolerance band to the hysteresis.

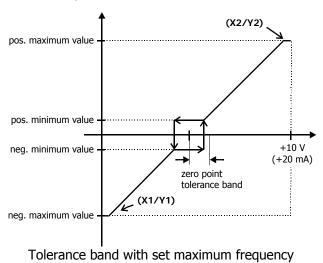

For example, the output variable coming from positive input signals is kept on the positive minimum value until the input signal becomes lower than the value for the tolerance band in the negative direction. Then, the output variable follows the set characteristic.

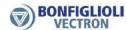

## 7.6.1.1.3 Monitoring of analog input signal

#### 451 Filter time constant

The time constant of the filter for the analog reference value can be set via the parameter *Filter time constant* **451**. The time constant indicates the time during which the input signal is averaged by means of a low pass filter, in example in order to eliminate fault effects.

The setting range is between 0 ms and 5000 ms in 15 steps.

| Filter time constant 451     | Function                                                                 |
|------------------------------|--------------------------------------------------------------------------|
| 0 - Time constant 0 ms       | Filter deactivated – The analog reference value is forwarded unfiltered. |
| 2 - Time constant 2 ms       | Filter activated – averaging of the input signal via the set value       |
| 4 - Time constant 4 ms       | of the filter time constants.                                            |
| 8 - Time constant 8 ms       |                                                                          |
| 16 - Time constant 16 ms     |                                                                          |
| 32 - Time constant 32 ms     |                                                                          |
| 64 - Time constant 64 ms     |                                                                          |
| 128 - Time constant 128 ms   |                                                                          |
| 256 - Time constant 256 ms   |                                                                          |
| 512 - Time constant 512 ms   |                                                                          |
| 1000 - Time constant 1000 ms |                                                                          |
| 2000 - Time constant 2000 ms |                                                                          |
| 3000 - Time constant 3000 ms |                                                                          |
| 4000 - Time constant 4000 ms |                                                                          |
| 5000 - Time constant 5000 ms |                                                                          |

## 453 Error/Warning Behaviour

For monitoring the analog input signal, an operation mode can be selected via parameter Er- $ror/Warning\ Behaviour\ 453$ .

| Error/Warning Behaviour 453       | Function                                                                                                    |
|-----------------------------------|----------------------------------------------------------------------------------------------------|
| 0 - Off                           | The input signal is not monitored. Factory setting.                                                                                              |
| 1 - Warning < 1V/2 mA             | If the input signal is lower than 1 V or 2 mA, a warning message is issued.                                                                      |
| 2 - Shutdown < 1V/2 mA            | If the input signal is lower than 1 V or 2 mA, a warning and fault message is issued. The drive is decelerated according to stopping behavior 2. |
| 3 - Error-Switch-Off<br>< 1V/2 mA | If the input signal is lower than 1 V or 2 mA, a warning and fault message is issued and the drive coasts to a standstill (stopping behavior 0). |

Monitoring of the analog input signal is active regardless of the enable of the frequency inverter.

Operation mode 2 defines the shut-down and stopping of the drive, regardless of the setting of parameter *Operation Mode* **630** for the stopping behavior. The drive is stopped according to stopping behavior 2. If the set holding time has expired, an error message is issued. The drive can be started again by switching the start signal on and off.

Operation mode 3 defines the free coasting of the drive (as described in stopping behavior 0), regardless of the setting of parameter *Operation Mode* **630** for the stopping behavior.

#### Attention!

The monitoring of the analog input signal via the parameter *Error/Warning Behaviour* **453** demands the check of parameter *Characteristic Curve Point X1* **454**.

Example:  $Error/Warning\ Behaviour\ 453$  = "2 - Shutdown < 1V/2mA" or "3 - Error Switch-Off < 1V/2mA". In the factory settings of the parameter  $Characteristic\ Curve\ Point\ X1\ 454$  shutting down or error switch-off are effected at an output frequency  $\neq$  0 Hz. If shutting down or error switch-off are to be effected at an output frequency of 0 Hz, the Point X1 must be adjusted (e.g. X1=10% /1 V).

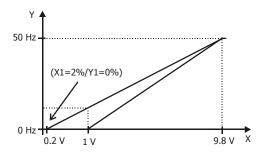

## 7.6.1.2 Multifunction input set as digital input MFI1D

Multifunction input MFI1 (terminal X12.3) can be configured as a digital input. Via parameter *Operation Mode MFI1* **452**, the evaluation can be selected as PNP (high-switching) or NPN (low-switching). The multifunction input set as digital input can be linked to the functions of the frequency inverter. Signal "76 - MFI1D" must be assigned a function.

| Operation Mode MFI1 452        | Function                                                                |
|--------------------------------|-------------------------------------------------------------------------|
| 3 - Digital NPN (active: 0 V)  | Digital signal (MFI1D) 0 V 24 V. Low-switching (with negative signal).  |
| 4 - Digital PNP (active: 24 V) | Digital signal (MFI1D) 0 V 24 V. High-switching (with positive signal). |

| Signal source | Function                                                       |
|---------------|----------------------------------------------------------------|
| 76 - MFI1D    | Assign to a function, e.g. select signal source for parameter. |

# 7.6.2 Multifunction input MFI2

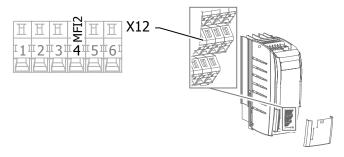

# 562 Operation Mode MFI2 (Multifunction input 2)

Multifunction input MFI2 can be configured as a voltage, current or a digital input. In the configuration as a digital input, the evaluation can be selected as PNP (high-switching) or NPN (low-switching).

Depending on the selected *Operation Mode MFI2* **562**, various functions of the frequency inverter can be controlled.

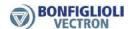

| Operation Mode MFI2 562        | Function                                                                                                    |
|--------------------------------|----------------------------------------------------------------------------------------------------|
| 1 - Voltage 010 V              | Voltage signal (MFI2A), 0 V 10 V. Fixed characteristic.                                                                                             |
| 2 - Current 020 mA             | Current signal (MFI2A), 0 mA 20 mA. Fixed characteristic.                                                                                           |
| 3 - Digital NPN (active: 0 V)  | Digital signal (MFI2D) 0 V 24 V. Low-switching (with negative signal). Factory setting.                                                             |
| 4 - Digital PNP (active: 24 V) | Digital signal (MFI2D) 0 V 24 V. High-switching (with positive signal).                                                                             |
| 5 - Current 420 mA             | Current signal (MFI2A), 4 mA 20 mA. Fixed characteristic                                                                                            |
| 6 - Voltage, characteristic    | Voltage signal (MFI2A), 0 V 10 V. The output signal is influenced by the set characteristic. The characteristic can be set via parameters 564 567.  |
| 7 - Current, characteristic    | Current signal (MFI2A) 0 mA 20 mA. The output signal is influenced by the set characteristic. The characteristic can be set via parameters 564 567. |

By default, multifunction input MFI2 is set as a digital input for connection of a motor thermocontact. Alternatively, you can select the operation mode for an analog voltage or current signal. The current signal is continuously monitored and the fault message "F1407" displayed if the maximum figure is exceeded.

# 7.6.2.1 Multifunction input set as analog input MFI2A

The Multifunction input can be evaluated either as analogue or digital signal. In the following the evaluation for analogue signals is described.

#### 7.6.2.1.1 Voltage input and current input

For parameter *Operation Mode MFI2* **562**, "1 - Voltage 0...10 V", "2 - Current 0...20 mA" or "5 - Current 4...20 mA" must be selected.

| Operation Mode MFI2 562 | Function                                                  |
|-------------------------|-----------------------------------------------------------|
| 1 - Voltage 010 V       | Voltage signal (MFI2A), 0 V 10 V. Fixed characteristic.   |
| 2 - Current 020 mA      | Current signal (MFI2A), 0 mA 20 mA. Fixed characteristic. |
| 5 - Current 420 mA      | Current signal (MFI2A), 4 mA 20 mA. Fixed characteristic  |

The analog input signal is mapped to a reference frequency or percentage.

The analog input signal is mapped to a reference frequency or percentage.

#### Voltage 0...10 V

Parameter *Operation Mode MFII* **452** is set to "1 - Voltage 0...10 V". The coordinates of the points relate, as a percentage, to the analog signal with 9.8 V and parameter *Maximum Frequency* **419** or parameter *Maximum Reference Percentage* **519**. The zero-crossing of the frequency or the percentage value lies at 0.2 V. The deviations from 10 V and 0 V allow the operation even with voltage supplies that have small deviations from the nominal values.

Incliniation: 
$$\frac{9.8 \text{ V} - 0.2 \text{ V}}{\text{Maximum reference value}} \stackrel{\frown}{=} \frac{9.6 \text{ V}}{\text{Maximum Frequency 419}} \stackrel{\frown}{=} \frac{9.6 \text{ V}}{\text{Maximum Perc. 519}}$$

#### Current 0...20 mA

Parameter *Operation Mode MFI1* **452** must be set to "2 - Current 0...20 mA". The coordinates of the points relate, as a percentage, to the analog signal with 19.6 mA and parameter *Maximum Frequency* **419** or parameter *Maximum Reference Percentage* **519**. The zero-crossing of the frequency or the percentage value lies at 0.4 mA. The deviations from 20 mA and 0 mA allow the operation even with voltage supplies that have small deviations from the nominal values.

Incliniation: 
$$\frac{19.6 \, mA - 0.4 \, mA}{Maximum \, reference \, value} \stackrel{\frown}{=} \frac{19.2 \, mA}{Maximum \, Frequency \, 419} \stackrel{\frown}{=} \frac{19.2 \, mA}{Maximum \, Perc. \, 519}$$

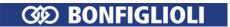

## Current 4...20 mA

Parameter *Operation Mode MFI1* **452** must be set to "5 - Current 4...20 mA". The coordinates of the points relate, as a percentage, to the analog signal with 19.6 mA and parameter *Maximum Frequency* **419** or parameter *Maximum Reference Percentage* **519**. The zero-crossing of the frequency or the percentage value lies at 4.4 mA. The deviations from 20 mA and 4 mA allow the operation even with voltage supplies that have small deviations from the nominal values.

Incliniation: 
$$\frac{19.6 \text{ } mA-4.4 \text{ } mA}{Maximum \text{ } reference \text{ } value} \stackrel{\triangle}{=} \frac{15.2 \text{ } mA}{Maximum \text{ } Frequency \text{ } 419} \stackrel{\triangle}{=} \frac{15.2 \text{ } mA}{Maximum \text{ } Perc. \text{ } 519}$$

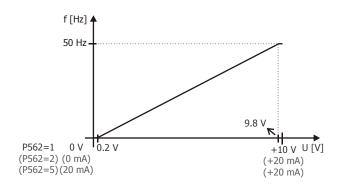

# 7.6.2.1.2 Voltage input characteristic and current input characteristic

For parameter *Operation Mode MFI2* **562**, "6 - Voltage, characteristic" or "7 - Current, characteristic" must be selected.

| Operation Mode MFI2 562     | Function                                                                                                    |
|-----------------------------|----------------------------------------------------------------------------------------------------|
| 6 - Voltage, characteristic | Voltage signal (MFI2A), 0 V 10 V. The output signal is influenced by the set characteristic. The characteristic can be set via parameters 564 567.  |
| 7 - Current, characteristic | Current signal (MFI2A) 0 mA 20 mA. The output signal is influenced by the set characteristic. The characteristic can be set via parameters 564 567. |

564 Characteristic Curve Point X1

565 Characteristic Curve Point Y1

566 Characteristic Curve Point X2

567 Characteristic Curve Point Y2

The analog input signal is mapped to a reference frequency or percentage. Parameterization can be done via two points of the linear characteristic of the reference value channel.

Point 1 with coordinates X1 and Y1 and point 2 with coordinates X2 and Y2 can be set in four data sets.

|     | Parameters                    | Setting  |         |             |
|-----|-------------------------------|----------|---------|-------------|
| No. | Description                   | Min.     | Max.    | Fact. sett. |
| 564 | Characteristic Curve Point X1 | 0.00%    | 100.00% | 2.00%       |
| 565 | Characteristic Curve Point Y1 | -100.00% | 100.00% | 0.00%       |
| 566 | Characteristic Curve Point X2 | 0.00%    | 100.00% | 98.00%      |
| 567 | Characteristic Curve Point Y2 | -100.00% | 100.00% | 100.00%     |

The coordinates of the points relate, as a percentage, to the analog signal with 10 V or 20 mA and parameter *Maximum Frequency* **419** or parameter *Maximum Reference Percentage* **519**. The direction of rotation can be changed via the digital inputs and/or by selection of the points.

#### Attention!

The monitoring of the analog input signal via the parameter *Error/Warning Behaviour* **563** demands the check of parameter *Characteristic Curve Point X1* **564**.

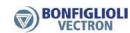

In the settings

- "6 Voltage, characteristic" or
- "7 Current, characteristic"

of parameter *Operation Mode MFI1* **452**, the following characteristic is effective:

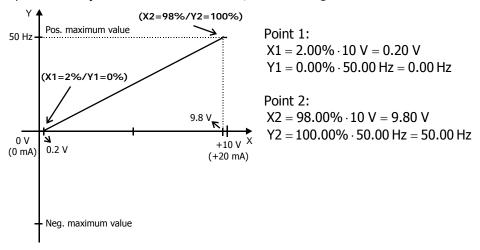

The characteristic can be adjusted via parameters 564 ... 567 of the application.

The freely configurable characteristic enables setting a tolerance at the ends as well as a reversal of the direction of rotation.

The following example shows the inverse reference value specification with additional reversal of the direction of rotation. This is often used in pressure control systems.

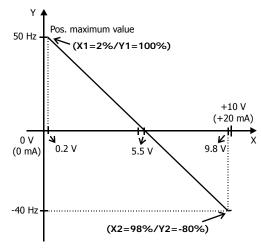

$$X1 = 2.00\% \cdot 10 \ V = 0.20 \ V$$

$$Y1 = 100.00\% \cdot 50.00 \text{ Hz} = 50.00 \text{ Hz}$$

## Point 2:

$$X2 = 98.00\% \cdot 10 \ V = 9.80 \ V$$

$$Y2 = -80.00\% \cdot 50.00 \text{ Hz} = -40.00 \text{ Hz}$$

The change of direction of rotation is done in this example at an analog input signal of 5.5 V. pos./neg. maximum figure

The definition of the analog input characteristic can be calculated via the two-point form of the line equation. The speed Y of the drive is controlled ac-cording to the analog control signal X.

$$Y = \frac{Y2 - Y1}{X2 - X1} \cdot (X - X1) + Y1$$

#### Scaling

The analog input signal is mapped to the freely configurable characteristic. The maximum admissible setting range of the drive can be set via the frequency limits or percentage limits. In the case of the parameterization of a bipolar characteristic, the set minimum and maximum limits for both directions of rotation are effective. The percentage values of the characteristic points are relative to the limits selected.

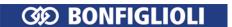

| Parameters |                   | Setting |           |             |
|------------|-------------------|---------|-----------|-------------|
| No.        | Description       | Min.    | Max.      | Fact. sett. |
| 418        | Minimum Frequency | 0.00 Hz | 999.99 Hz | 3.50 Hz     |
| 419        | Maximum Frequency | 0.00 Hz | 999.99 Hz | 50.00 Hz    |

The control system uses the maximum value of the output frequency, which is calculated from the *Maximum Frequency* **419** and the compensated slip of the drive mechanism. The frequency limits define the speed range of the drive. The percentage limits complement the scaling of the analog input characteristic according to the configured functions.

| Parameters |                              | Setting |         |             |
|------------|------------------------------|---------|---------|-------------|
| No.        | Description                  | Min.    | Max.    | Fact. sett. |
| 518        | Minimum Reference Percentage | 0.00%   | 300.00% | 0.00%       |
| 519        | Maximum Reference Percentage | 0.00%   | 300.00% | 100.00%     |

#### 560 Tolerance Band

The analog input characteristic with change of sign of the reference value can be adapted by the parameter *Tolerance Band* **560** of the application. The adjustable tolerance band extends the zero passage of the speed relative to the analog control signal. The parameter value (percent) is relative to the maximum current or voltage signal.

| Parameters |                | Setting |        |             |
|------------|----------------|---------|--------|-------------|
| No.        | Description    | Min.    | Max.   | Fact. sett. |
| 560        | Tolerance Band | 0.00%   | 25.00% | 2.00%       |

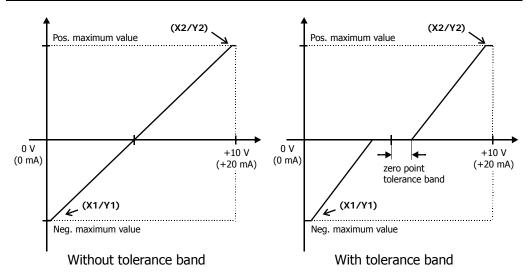

The default *Minimum Frequency* **418** or *Minimum Reference Percentage* **518** extends the parameterized tolerance band to the hysteresis.

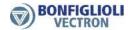

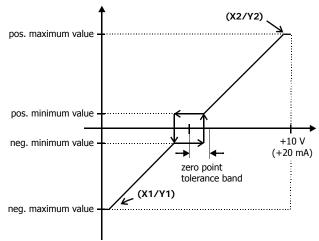

Tolerance band with set maximum frequency

For example, the output variable coming from positive input signals is kept on the positive minimum value until the input signal becomes lower than the value for the tolerance band in the negative direction. Then, the output variable follows the set characteristic.

## 7.6.2.1.3 Monitoring of analog input signal

#### 561 Filter time constant

The time constant of the filter for the analog reference value can be set via the parameter *Filter time constant* **561**. The time constant indicates the time during which the input signal is averaged by means of a low pass filter, e.g. in order to eliminate fault effects.

The setting range is between 0 ms and 5000 ms in 15 steps.

| Filter time constant 561     | Function                                                                 |
|------------------------------|--------------------------------------------------------------------------|
| 0 - Time constant 0 ms       | Filter deactivated – The analog reference value is forwarded unfiltered. |
| 2 - Time constant 2 ms       | Filter activated – averaging of the input signal via the set value       |
| 4 - Time constant 4 ms       | of the filter time constants.                                            |
| 8 - Time constant 8 ms       |                                                                          |
| 16 - Time constant 16 ms     |                                                                          |
| 32 - Time constant 32 ms     |                                                                          |
| 64 - Time constant 64 ms     |                                                                          |
| 128 - Time constant 128 ms   |                                                                          |
| 256 - Time constant 256 ms   |                                                                          |
| 512 - Time constant 512 ms   |                                                                          |
| 1000 - Time constant 1000 ms |                                                                          |
| 2000 - Time constant 2000 ms |                                                                          |
| 3000 - Time constant 3000 ms |                                                                          |
| 4000 - Time constant 4000 ms |                                                                          |
| 5000 - Time constant 5000 ms |                                                                          |

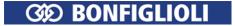

## 563 Error/Warning Behaviour

For monitoring the analog input signal, an operation mode can be selected via parameter Er- $ror/Warning\ Behaviour\ 563$ .

| Error/Warning Behaviuor 563       | Function                                                                                                    |
|-----------------------------------|----------------------------------------------------------------------------------------------------|
| 0 - Off                           | The input signal is not monitored. Factory setting.                                                                                              |
| 1 - Warning < 1V/2 mA             | If the input signal is lower than 1 V or 2 mA, a warning message is issued.                                                                      |
| 2 - Shutdown < 1V/2 mA            | If the input signal is lower than 1 V or 2 mA, a warning and fault message is issued. The drive is decelerated according to stopping behavior 2. |
| 3 - Error-Switch-Off<br>< 1V/2 mA | If the input signal is lower than 1 V or 2 mA, a warning and fault message is issued and the drive coasts to a standstill (stopping behavior 0). |

Monitoring of the analog input signal is active regardless of the enable of the frequency inverter.

Operation mode 2 defines the shut-down and stopping of the drive, regardless of the setting of parameter *Operation Mode* **630** for the stopping behavior. The drive is stopped according to stopping behavior 2. If the set holding time has expired, an error message is issued. The drive can be started again by switching the start signal on and off.

Operation mode 3 defines the free coasting of the drive (as described in stopping behavior 0), regardless of the setting of parameter *Operation Mode* **630** for the stopping behavior.

#### Attention!

The monitoring of the analog input signal via the parameter *Error/Warning Behaviour* **563** demands the check of parameter *Characteristic Curve Point X1* **564**.

Example:  $Error/warning\ behavior\ 563$  = "2 - Shutdown < 1V/2mA" or "3 - Error-Switch-Off < 1V/2mA". In the factory settings of the parameter  $Characteristic\ Curve\ Point\ X1\ 564$  shutting down or error switch-off are effected at an output frequency  $\neq 0$  Hz. If shutting down or error switch-off are to be effected at an output frequency of 0 Hz, the Point X1 must be adjusted (e.g. X1=10% /1 V).

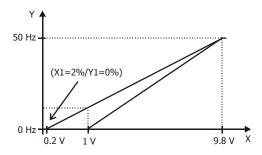

## 7.6.2.2 Multifunction input set as digital input MFI2D

Multifunction input MFI2 (terminal X12.4) can be configured as a digital input. Via parameter *Operation Mode MFI2* **562**, the evaluation can be selected as PNP (high-switching) or NPN (low-switching).

The multifunction input set as digital input can be linked to the functions of the frequency inverter. Signal "77 - MFI2D" must be assigned a function.

In the factory settings, signal "532 - MFI2D (Hardware)" is assigned to parameter Thermocontact for P570 **204**.

| Operation Mode MFI2 562        | Function                                                                                |
|--------------------------------|-----------------------------------------------------------------------------------------|
| 3 - Digital NPN (active: 0 V)  | Digital signal (MFI2D) 0 V 24 V. Low-switching (with negative signal). Factory setting. |
| 4 - Digital PNP (active: 24 V) | Digital signal (MFI2D) 0 V 24 V. High-switching (with positive signal).                 |

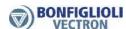

| Signal source             | Function                                                                                                    |
|---------------------------|----------------------------------------------------------------------------------------------------|
| 532 - MFI2D<br>(Hardware) | Assign to a function, e.g. select signal source for parameter. Factory setting:<br>Thermocontact for P570 <b>204</b> = "532 - MFI2D (Hardware)". |
| 77 - MFI2D                | Assign to a function, e.g. select signal source for parameter.                                                                                   |

# 7.6.3 Multifunction output MFO1

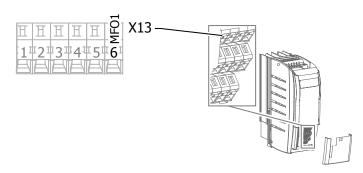

## 550 Operation Mode MFO1 (X13.6) (multifunction output)

Multifunction output MFO1 (terminal X13.6) can either be configured as a digital, analog, repetition frequency or pulse train output. Depending on the selected  $Operation\ Mode\ MFO1\ (X13.6)\ 550$ , a connection with various functions of the software is possible. The operation modes not used are deactivated internally.

| Open | ration mode MF01 (X13.6) 550         | Function                                                                                         |
|------|--------------------------------------|--------------------------------------------------------------------------------------------------|
| 0 -  | Off                                  | Multifunction output has logic signal LOW.                                                       |
| 1 -  | Digital MFO1D                        | Multifunction output is configured as digital output (0 24 V <sup>1)</sup> ).                    |
| 10 - | Analog (PWM)<br>MFO1A                | Multifunction output is configured as analog output (0 24 V). Factory setting.                   |
| 20 - | Repetition frequen-<br>cy (RF) MFO1F | Multifunction output is configured as repetition frequency output (0 24 V, $f_{max} = 150$ kHz). |
| 30 - | Pulse train (PT)<br>MFO1F            | Multifunction output is configured as pulse train output.                                        |

<sup>1)</sup> Dependent on the voltage supply of the control unit. The maximum guaranteed values is 15 V.

## Output characteristic (analog mode)

If the multifunction output is set as an analog output, an output characteristic can be set. Parameter  $Operation\ Mode\ MFO1\ (X13.6)\ 550\ must$  be set to "10 - Analog (PWM) MFO1A" (factory setting).

551 Analog: Voltage 100%552 Analog: Voltage 0%

The voltage range of the output signal at the multifunction output can be adjusted. The value range of the actual value selected via parameter  $Analog: Source\ MFO1A\ 553$  is assigned to the value range of the output signal which is adjusted via the parameters  $Analog:\ Voltage\ 100\%\ 551$  and  $Analog:\ Voltage\ 0\%\ 552$ .

|     | Parameters           |       | Setting |             |
|-----|----------------------|-------|---------|-------------|
| No. | Description          | Min.  | Max.    | Fact. sett. |
| 551 | Analog: Voltage 100% | 0.0 V | 22.0 V  | 10.0 V      |
| 552 | Analog: Voltage 0%   | 0.0 V | 22.0 V  | 0.0 V       |

*Analog: Source MFO1A* **553** with actual absolute value:

Analog: Source MFO1A **553** with sign:

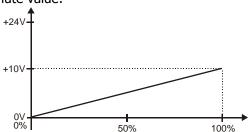

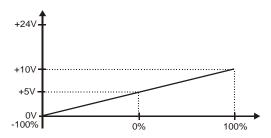

With the parameters *Analog: Voltage 100%* **551** and *Analog: Voltage 0%***552**, the voltage range at 100% and 0% of the output parameter is set. If the output value exceeds the reference value, the output voltage also exceeds the value of the parameter *Analog: Voltage 100%***551** up to the maximum value of 24 V (or the maximum value of an external voltage supply).

#### Note:

If  $Operation\ Mode\ MFO1\ (X13.6)\ 550$  = Analog (PWM) MFO1A and parameter s  $Analog:\ Voltage\ 100\%\ 551$  <  $Analog:\ Voltage\ 0\%\ 552$ , then the smaller voltage value of  $Analog:\ Voltage\ 100\%\ 551$  is put out.

## 553 Analog: Source MFO1A

If the multifunction output is to be used as analog output, parameter  $Operation\ Mode\ MFO1\ (X13.6)$  **550** must be set to "10 - Analog (PWM) MFO1A".

For parameter *Analog: Source MFO1A* **553**, the analog actual value to be output at the multifunction output can be selected.

| Parameters               | Factory setting           | Set                             |
|--------------------------|---------------------------|---------------------------------|
| Operation mode MFO1      | 10 - Analog (PWM) MFO1A   | 10 - Analog (PWM) MFO1A         |
| (X13.6) <b>550</b>       |                           |                                 |
| Analog: Source MFO1A 553 | 7 - Abs. Actual Frequency | Select an analog signal source. |

| Analog: Source MFO1A 553                     | Function                                                                                                    |
|----------------------------------------------|----------------------------------------------------------------------------------------------------|
| 0 - Off                                      | Analog mode at the multifunction output is switched off.                                                                                                    |
| 1 - Abs. Fs                                  | Abs. value of the stator frequency. 0.00 Hz <i>Maximum Frequency</i> <b>419</b> .                                                                                                    |
| 2 - Abs. Fs betw. fmin/fmax                  | Abs. value of the stator frequency. <i>Minimum Frequency</i> <b>418</b> <i>Maximum Frequency</i> <b>419</b> .                                                                                                    |
| 7 - Abs. Actual Frequency                    | Abs. value of act. frequency. 0.00 Hz <i>Maximum Frequency</i> <b>419</b> . <b>Factory setting</b> .                                                                                                    |
| 10 - Abs. Reference Percentage               | Absolute value of reference value from reference percentage channel. Total of <i>Reference Percentage Source 1</i> <b>476</b> and <i>Reference Percentage Source 2</i> <b>494</b> .                                                                                                 |
| 11 - Abs. Ref. Percentage betw.<br>%min/%max | Absolute value of reference value from reference percentage channel. <i>Minimum Reference Percentage</i> <b>518</b> <i>Maximum Reference Percentage</i> <b>519</b> . Total of <i>Reference Percentage Source</i> 1 <b>476</b> and <i>Reference Percentage Source</i> 2 <b>494</b> . |
| 20 - Abs. Iactive                            | Abs. value of current effective current $I_{\text{Active}}$ . 0.0 A Nominal frequency inverter current.                                                                                                    |
| 21 - Abs. Isd                                | Abs. value of flux-forming current component. 0.0 A Nominal frequency inverter current.                                                                                                    |
| 22 - Abs. Isq                                | Abs. value of torque-forming current component. 0.0 A Nominal frequency inverter current.                                                                                                    |
| 30 - Abs. Pactive                            | Abs. value of current effective power P <sub>Active</sub> . 0.0 kW <i>Rated Mech. Power</i> <b>376</b> .                                                                                                    |
| 31 - Abs. T                                  | Abs. value of calculated torque M, 0.0 Nm rated torque.                                                                                                    |
| 32 - Abs. Inside Temperature                 | Abs. value of measured inside temperature20 °C 100 °C.                                                                                                    |

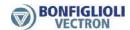

| Analog: Source MFO1A 553               | Function                                                                                                    |
|----------------------------------------|----------------------------------------------------------------------------------------------------|
| 33 - Abs. Heat Sink Temperature        | Abs. value of measured heat sink temperature20 °C 100 °C.                                                                                  |
| 34 - Abs. Capacitor temperature        | Abs. value of measured capacitor temperature20 °C 100 °C.                                                                                  |
| 40 - Abs. Analog Input MFI1A           | Abs. signal value at analog input MFI1A. 0.0 V 10.0 V.                                                                                     |
| 41 - Abs. Analog Input MFI2A           | Abs. signal value at analog input MFI2A. 0.0 V 10.0 V.                                                                                     |
| 50 - Abs. I                            | Abs. current value of measured output currents. 0.0 A Nominal frequency inverter current.                                                  |
| 51 - DC-Link Voltage                   | DC-link voltage U <sub>d</sub> . 0.0 V 1000.0 V.                                                                                           |
| 52 - V                                 | Output voltage. 0.0 V 1000.0 V.                                                                                                    |
| 61 - Abs. Val. PLC-Output Percentage 1 | Output value "2521 – PLC Output Percentage 1" of a PLC-function is output via the multifunction output. Refer to application manual "PLC". |
| 62 - Abs. Val. PLC-Output Percentage 2 | Output value "2522 – PLC Output Percentage 2" of a PLC-function is output via the multifunction output. Refer to application manual "PLC". |
| 101 to 162                             | Operation modes in analog operation with signs.                                                                                            |

By default, the multifunction output is configured for the output of a pulse width modulated output signal with a reference voltage value of DC 10V.

# 554 Digital: Source MFO1D

If the multifunction output is to be used as a digital output, parameter  $Operation\ Mode\ MFO1\ (X13.6)\ 550$  must be set to "1 - Digital MFO1D".

For parameter *Digital: Source MFO1D* **554**, the signal to be output at the multifunction output can be selected.

| Parameters Operation mode MFO1 (X13.6) 550 | Factory setting<br>10 - Analog (PWM) MFO1A                    | Set<br>1 - Digital MFO1D                                                                                                  |
|--------------------------------------------|---------------------------------------------------------------|----------------------------------------------------------------------------------------------------|
| Digital: Source MFO1D <b>554</b>           | 4 - Setting frequency (Refer to 7.6.5.2 "Setting frequency".) | Select a digital signal source.<br>(Refer to 7.6.5 "Digital outputs",<br>table "Operation modes for digital<br>outputs".) |

# 555 RF/PT: Output Value MFO1F(repetition frequency/pulse train)

Multifunction output MFO1 can be used as a frequency output. Parameter  $Operation\ Mode\ MFO1$  (X13.6) **550** must be set to "20 - Repetition Frequency (RF) MFO1F". The output signal can be selected via parameter RF/PT:  $Output\ Value\ MFO1F$  **555**.

| Parameters                     | Factory setting         | Set                                  |
|--------------------------------|-------------------------|--------------------------------------|
| Operation mode                 | 10 - Analog (PWM) MFO1A | 20 - Repetition Frequency (RF) MFO1F |
| <i>MFO1 (X13.6)</i> <b>550</b> |                         |                                      |

| RF/PT: Output Value MFO1F 555  | Function                                                         |
|--------------------------------|------------------------------------------------------------------|
| 0 - Off                        | Repetition frequency mode switched off.                          |
| 1 - Actual Frequency           | Abs. value of the Actual frequency <b>241</b> .                  |
| 1 /ictual i requestey          | Factory setting.                                                 |
| 2 - Stator Frequency           | Abs. value of the <i>Stator frequency</i> <b>210</b> .           |
| 5 - Repetition Frequency Input | Abs. value of the <i>Repetition frequency input</i> <b>252</b> . |

The maximum frequency value output is:

 $f_{outp. max} = 2 \times (Maximum \ Frequency \ 419) \times (RF : Division \ marks \ 556)$ 

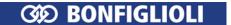

## Scaling

If the multifunction output is set as a frequency output, the output frequency can be scaled. Parameter *Operation Mode MFO1 (X13.6)* **550** must be set to "20 - Repetition frequency (RF) MFO1F".

## 556 RF: Division marks (repetition frequency mode)

The repetition frequency mode for the multifunction output corresponds to the emulation of an incremental sensor. The parameter RF:  $Division\ marks\ 556$  must be parameterized according to the frequency to be output.

|     | Parameters         |      | Setting |             |
|-----|--------------------|------|---------|-------------|
| No. | Description        | Min. | Max.    | Fact. sett. |
| 556 | RF: Division marks | 30   | 8192    | 1024        |

The frequency limit of  $f_{max} = 150$  kHz may not be exceeded in the calculation of the parameter RF: Division marks **556**.

$$S_{max} = \frac{150000 \text{ Hz}}{\text{Reference frequency value}}$$

## Pulse train output

A pulse train signal (pulse sequence) can be output as a master frequency.

If the multifunction output is to be used as a pulse train output, parameter  $Operation\ Mode\ MFO1\ (X13.6)$  **550** must be set to "30 - Pulse Train (PT) MFO1F".

| Parameters          | Factory setting         | Set                         |
|---------------------|-------------------------|-----------------------------|
| Operation mode MFO1 | 10 - Analog (PWM) MFO1A | 30 - Pulse Train (PT) MFO1F |
| (X13.6) <b>550</b>  |                         |                             |

## 557 PT: Scaling Frequency (pulse train)

Parameter *PT: Scaling Frequency* **557** indicates which frequency the multifunction output outputs at 100% maximum frequency. Thus, the scaling also depends on the setting of parameter *Maximum frequency* **419**.

| Parameters |                       |      | Setting |             |
|------------|-----------------------|------|---------|-------------|
| No.        | Description           | Min. | Max.    | Fact. sett. |
| 557        | PT: Scaling Frequency | 0    | 32000   | 25000       |

If parameter *PT: Scaling Frequency* **557** is set to zero, the frequency value at the multifunction output will not be scaled.

The output value is limited to the value 2 x *Maximum Frequency* **419**.

Example: Reference value 50 Hz, *Maximum Frequency* **419** = 100 Hz

| PT: Scaling Frequency 557 | Output frequency [Hz] |
|---------------------------|-----------------------|
| 0                         | 50                    |
| 1                         | 0.5                   |
| 10                        | 5                     |
| 100                       | 50                    |
| 1000                      | 500                   |

Example: Reference value 25 Hz, *Maximum Frequency* **419** = 50 Hz

| PT: Scaling Frequency 557 | Output frequency [Hz] |
|---------------------------|-----------------------|
| 0                         | 25                    |
| 1000                      | 500                   |

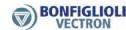

# 7.6.4 Digital input/output IN3D/OUT3D

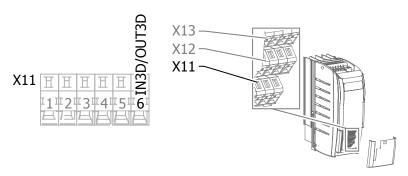

# 558 Operation mode terminal X11.6 (digital input/output)

Terminal X11.6 can be set as a digital input or digital output. In the factory setting, terminal X11.6 can be used as input for dataset changeover.

| Operation mode terminal XII.6 558 | Function                                                           |
|-----------------------------------|--------------------------------------------------------------------|
| 0 - Input IN3D                    | The digital input/output is set as digital input. Factory setting. |
| 1 - Output OUT3D                  | The digital input/output is set as digital output.                 |

## 559 Digital inputs PNP/NPN

If the digital input output (terminal X11.6) is set as digital input, the evaluation can be selected as PNP (high-switching) or NPN (low-switching) via parameter *Digital inputs PNP/NPN* **559**. Parameter *Operation Mode Terminal X11.6* **558** must be set to "0 - Input IN3D".

| Digital inputs<br>PNP/NPN 559 | Function                                                                   |
|-------------------------------|----------------------------------------------------------------------------|
| 0 - NPN (active: 0 V)         | Digital input NPN. Low-switching (with negative signal).                   |
| 1 - PNP (active: 24 V)        | Digital input PNP. High-switching (with positive signal). Factory setting. |

#### Note:

The parameter also effect the NPN/PNP evaluation change-over of IN1D, IN2D, IN4D and IN5D.

The digital input IN3D can control functions of the frequency inverter via signal "73 - IN3D". In the factory setting, digital input IN3D has the function "Dataset changeover 1" if  $Operation\ Mode\ Terminal\ X11.6\ 558$  is set to "0 - input IN3D".

| Parameters                | Factory setting                                |
|---------------------------|------------------------------------------------|
| Data Set Change-Over 1 70 | 73 - IN3D (input signal at digital input IN3D) |

The signal selected via parameter  $Operation\ Mode\ OUT3D\ (X11.6)$  **533**, is output at the digital input/output (terminal X11.6). Parameter  $Operation\ Mode\ Terminal\ X11.6$  **558** must be set to "1 - Output OUT3D".

| Parameter                        | Factory setting         |
|----------------------------------|-------------------------|
| Operation Mode OUT3D (X11.6) 533 | 103 - Inv. Error Signal |

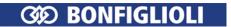

# 7.6.5 Digital outputs

531 Operation Mode OUT1D (X13.5) (Digital output)

532 Operation Mode OUT2D (X10/relay)

533 Operation Mode OUT3D (X11.6) (Digital input/output)

554 Digital: Source MFO1D (Multifunction output)

The digital signals listed in table "Operation modes for digital outputs" can be output via:

- Digital output
- Multifunction output (set as digital output)
- Digital input/output (set as digital output)
- Relay output

If the multifunction output or digital input/output is to output a digital value, the relevant output must be set up as a digital output:

| Output                    | Terminal | Parameters                                    | Factory setting               |     | Set              |
|---------------------------|----------|-----------------------------------------------|-------------------------------|-----|------------------|
| Multifunction output      | X13.6    | <i>Operation Mode MFO1</i> (X13.6) <b>550</b> | Analog<br>10 - (PWM)<br>MFO1A | 1 - | Digital<br>MFO1D |
| Digital in-<br>put/output | X11.6    | Operation Mode Ter-<br>minal X11.6 <b>558</b> | 0 - Input IN3D                | 1 - | Output<br>OUT3D  |

## Factory settings of digital outputs

| Output                    | Terminal | Parameters                           | Fa    | ctory setting     |
|---------------------------|----------|--------------------------------------|-------|-------------------|
| Digital out-<br>put       | X13.5    | Operation Mode OUT1D (X13.5) 531     | 2 -   | Run signal        |
| Multifunc-<br>tion output | X13.6    | Digital: Source MFO1D 554            | 4 -   | Setting frequency |
| Digital in-<br>put/output | X11.6    | Operation Mode OUT3D (X11.6) 533     | 103 - | Inv. error signal |
| Relay out-<br>put         | X10      | Operation Mode OUT2D (X10/relay) 532 | 103 - | Inv. error signal |

#### Note

The relay output at terminal X10 is switched off if the communication between control and power circuitry of the frequency inverter is faulty. This avoids dangerous conditions for example in the brake control of hoist applications.

## Operation modes for digital outputs

| Operation mode 531, 532, 533, 554 | Function                                                                                                    |
|-----------------------------------|----------------------------------------------------------------------------------------------------|
| 0 - Off                           | Digital output is switched off                                                                                                    |
| 1 - Ready or Standby Signal       | Frequency inverter is initialized and on stand-by or in operation                                                                                                   |
| 2 - Run Signal                    | Enable signals STOA and STOB and a start command are present, output frequency available.                                                                           |
| 3 - Error Signal                  | The message is displayed via parameter <i>Actual error</i> <b>259</b> .                                                                                             |
| 4 - Setting Frequency             | The <i>Stator frequency</i> <b>210</b> is higher than the parameterized <i>Setting frequency</i> <b>510</b> . See chapter 7.6.5.2 "Setting frequency".              |
| 5 - Reference Frequency reached   | The <i>Actual frequency</i> <b>241</b> of the drive has reached the <i>Internal reference frequency</i> <b>228</b> . See chapter 7.6.5.3 "Reference value reached". |
| 6 - Reference Percentage reached  | The <i>Actual percentage</i> <b>230</b> has reached the <i>Reference percentage</i> <b>229</b> . See chapter 7.6.5.3 "Reference value reached".                     |

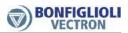

| Ope  | ration mode 531, 532, 533, 554          | Function                                                                                                    |
|------|-----------------------------------------|----------------------------------------------------------------------------------------------------|
| 7 -  | Ixt warning                             | The Warning limit short-term Ixt 405 or Warning Limit                                                                                                    |
|      |                                         | Long-Term Ixt <b>406</b> is reached.                                                                                                    |
| 8 -  | Warning Heat Sink Temperature           | Max. heat sink temperature $T_K$ minus the Warning limit heat sink temp. <b>407</b> reached.                                                                                                    |
| 9 -  | Warning Inside Temperature              | Maximum inside temperature $T_K$ minus the <i>Warning limit inside temp.</i> <b>408</b> reached.                                                                                                    |
| 10 - | Warning Motor Temperature               | Warning according to configured <i>Operation mode motor temp.</i> <b>570</b> and <i>Max. motor winding temp.</i> <b>617</b> .                                                                                                    |
| 11 - | Warning, General                        | The message is displayed via parameter <i>Warnings</i> <b>269</b> .                                                                                                    |
|      | Warning Overtemperature                 | The selected limit values <i>Warning limit heat sink temp</i> . <b>407</b> , <i>Warning limit inside temp</i> . <b>408</b> or the maximum motor temperature have been exceeded.                                                                 |
| 13 - | Mains Failure                           | Failure of the mains voltage and power regulation active according to <i>Operation Mode</i> <b>670</b> for the voltage controller.                                                                                                    |
| 14 - | Warning Motor Protect. Switch           | Parameterized <i>Operation Mode</i> <b>571</b> for the motor circuit breaker triggered.                                                                                                    |
| 15 - | Warning Current Limitation              | A controller or the <i>Operation Mode</i> <b>573</b> of the intelligent current limits limit the output current. See chapter 7.6.5.6 "Current limitation".                                                                                      |
| 16 - | Conroller Current Limit. Long Term Ixt  | The overload reserve for 60 s has been used up and the output current is being limited. See chapter 7.6.5.6 "Current limitation".                                                                                                    |
| 17 - | Conroller Current Limit. Short Term Ixt | The overload reserve for 1 s has been used up and the output current is being limited. See chapter 7.6.5.6 "Current limitation".                                                                                                    |
| 18 - | Controller Current Limit. Tc            | Max. heat sink temperature $T_K$ reached, intelligent current limits of <i>Operation Mode</i> <b>573</b> active. See chapter 7.6.5.6 "Current limitation".                                                                                      |
| 19 - | Controller Current Limit. Motor Temp.   | Maximum motor temperature reached, intelligent current limits of <i>Operation Mode</i> <b>573</b> active. See chapter 7.6.5.6 "Current limitation".                                                                                             |
| 22 - | Warning V-Belt                          | Warning of <i>Operation mode</i> <b>581</b> of V-belt monitoring                                                                                                    |
| 25 - | Warning Mask                            | Message of the configurable parameter <i>Create warning mask</i> <b>536</b> . See chapter 7.6.5.8 "Warning mask".                                                                                                    |
| 26 - | Warning, Application                    | A warning application is signaled. Display of the actual value is effected via parameter <i>Application Warnings</i> <b>273</b> . See chapter 7.6.5.9 "Warning mask, application".                                                              |
| 27 - | Warning Mask, Application               | Message of the configurable parameter <i>Create warning mask application</i> <b>626</b> .                                                                                                    |
| 28 - | Warning, gen + Warning, Application     | A warning or warning application is signaled.                                                                                                    |
| 29 - | Warn. Mask, gen + Warn. Mask,<br>Appl.  | Message of configurable parameters <i>Create warning mask</i> <b>536</b> and <i>Create Warning Mask Application</i> <b>626</b> .                                                                                                    |
| 30 - | Flux-Forming finished                   | Magnetic field has been impressed. See chapter 7.6.5.4 "Flux forming finished".                                                                                                    |
| 31 - | Handshake Traverse Function             | Signal of the traverse function. See chapter 7.10.8 "Traverse function"                                                                                                    |
| 41 - | Brake release                           | Activation of a brake unit depending on the <i>Operation Mode</i> <b>620</b> for the starting behavior, <i>Operation Mode</i> <b>630</b> for the stopping behavior or the configured brake control system. See chapter 7.6.5.5 "Release brake". |
| 43 - | External fan                            | The <i>Switch-on temperature</i> <b>39</b> has been reached. An external fan can be switched on by the signal. See chapter 7.6.5.7 "External fan".                                                                                              |
| 50 - | Warning service fan                     | The time remaining until service has expired. See chapter 10.3.2 "Fan".                                                                                                    |

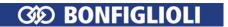

| <b>Operation mode 531, 532, 5</b>                | 33, 554 | Function                                                                                                    |
|--------------------------------------------------|---------|----------------------------------------------------------------------------------------------------|
| 51 - Warning service DC-link                     |         | The time remaining until service has expired. See chapter 10.3.1 "DC-link".                                                                                                    |
| 80 - PLC-Output Buffer 1                         |         | Output signal of a PLC function. Signal source "2401 - PLC output buffer 1" is the output signal. The assignment is performed via parameter <i>PLC-target output 1</i> <b>1350</b> or <i>PLC-target output 2</i> <b>1351</b> .                     |
| 81 - PLC-Output Buffer 2                         | 1       | Output signal of a PLC function. Signal source "2402 - PLC output buffer 2" is the output signal. In a table function the assignment is performed via parameter <i>PLC-target output 1</i> <b>1350</b> or <i>PLC-target output 2</i> <b>1351</b> . |
| 82 - PLC-Output Buffer 3                         |         | Output signal of a PLC function. Signal source "2403 - PLC output buffer 3" is the output signal. In a table function the assignment is performed via parameter <i>PLC-target output 1</i> <b>1350</b> or <i>PLC-target output 2</i> <b>1351</b> . |
| 83 - PLC-Output Buffer 4                         |         | Output signal of a PLC function. Signal source "2404 - PLC output buffer 4" is the output signal. In a table function the assignment is performed via parameter <i>PLC-target output 1</i> <b>1350</b> or <i>PLC-target output 2</i> <b>1351</b> . |
| 90 to Obj 0x3003 DigOut 1 to Obj 0x3003 DigOut 5 | 2       | Sources of CAN objects.                                                                                                    |
| 100 to 194                                       |         | Operation modes inverted (LOW active).                                                                                                    |

# 7.6.5.1 Digital message

Signals output via a digital output can be linked to a function of the frequency inverter. The signals selected for the following parameters can be linked to functions:

- *Operation mode OUT1D (X13.5)* **531(**digital output)
- Operation mode OUT2D (X10/relay) **532**
- *Operation mode OUT3D (X11.6 )***533 (digital input/output)**
- Digital: Source MFO1D 554 (multifunction output)

| Signal | at digita | l output ( | DUT1D |
|--------|-----------|------------|-------|
|        |           |            |       |

| 175 -  | Digital message OUT1D                                                                               | Signal selected via <i>Operation Mode OUT1D (X13.5)</i> <b>531</b> .       |  |  |  |
|--------|----------------------------------------------------------------------------------------------------|----------------------------------------------------------------------------|--|--|--|
| Signal | Signal at digital output OUT2D (relay output)                                                       |                                                                            |  |  |  |
| 176 -  | 176 - Digital message OUT2D relay Signal selected via Operation Mode OUT2D (X10/relay) <b>532</b> . |                                                                            |  |  |  |
| Signal | at digital input/out                                                                                | put (terminal X11.6)                                                       |  |  |  |
| 177    | Digital message<br>OUT3D                                                                            | Signal selected via Operation Mode OUT3D (X11.6) 533. Set: Operation       |  |  |  |
| 1//-   | OUT3D                                                                                               | <i>Mode Terminal X11.6</i> <b>558</b> = ",1 - Output OUT3D".               |  |  |  |
| Signal | Signal at multifunction output                                                                      |                                                                            |  |  |  |
| 101 _  | Digital message<br>MFO1D                                                                            | Signal selected via Digital: Source MFO1D <b>554</b> . Set: Operation Mode |  |  |  |
| 101 -  | MFO1D                                                                                               | MFO1 (X13.6) <b>550</b> = "1 - Digital MFO1D".                             |  |  |  |

<sup>&</sup>lt;sup>1</sup> Refer to application manual "PLC".

<sup>&</sup>lt;sup>2</sup> Comply with instructions on CANopen.

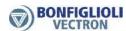

## 7.6.5.2 Setting frequency

## 510 Setting Frequency

## 517 Setting Frequency Switch Off Delta

If operation mode 4 - "Setting frequency" is selected for a digital output, the corresponding output will be active if the actual value *Stator frequency* **210** is greater than the value of *Setting Frequency* **510**.

The relevant output is switched over again once the *Stator frequency* **210** drops below the value "*Setting frequency* **510** minus *Setting Frequency Switch Off Delta* **517**".

Signal source 164 - "Setting frequency" can be linked to the functions of the frequency inverter.

|     | Parameters                         | Setting |           |             |
|-----|------------------------------------|---------|-----------|-------------|
| No. | Description                        | Min.    | Max.      | Fact. sett. |
| 510 | Setting Frequency                  | 0.00 Hz | 999.99 Hz | 3.00 Hz     |
| 517 | Setting Frequency Switch Off Delta | 0.00 Hz | 999.99 Hz | 2.00 Hz     |

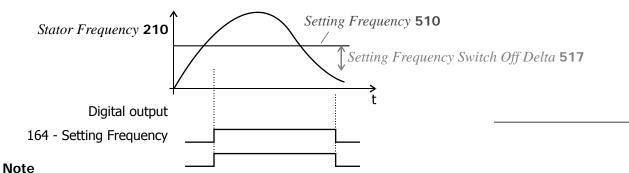

If Setting Frequency Switch Off Delta **517** > Setting Frequency **510** the output is never reset after the first switching on. Set up fitting values during commissioning.

| Operation mode OUT1D (X13.5) 531(digital output)        | or |                         |
|---------------------------------------------------------|----|-------------------------|
| Operation mode OUT2D (X10/relay) 532                    | or | 4 Catting for any and   |
| Operation mode OUT3D (X11.6) 533 (digital input/output) | or | 4 - Setting frequency   |
| Digital: Source MFO1D 554 (multifunction output)        |    |                         |
| Setting frequency 510                                   |    | Set the value [Hz].     |
| For linking to functions                                |    | 164 - Setting frequency |

# 7.6.5.3 Reference value reached

## 549 Reference Value Reached: Hysteresis

In operation mode 5 - "Reference frequency reached" for a digital output, a message is generated via the corresponding output when the actual frequency has reached the reference value.

In operation mode 6 - "Reference percentage reached" for a digital output, a message is generated via the corresponding output when the actual percentage has reached the reference value.

Signal source 163 - "Reference frequency reached" or 178 - "Reference percentage reached" can be linked to the functions of the frequency inverter.

The hysteresis can be defined as a percentage of the adjustable range (Max - Min) via parameter *Reference Value Reached: Hysteresis* **549**.

| Parameters |                                     | Setting |        |             |
|------------|-------------------------------------|---------|--------|-------------|
| No.        | Description                         | Min.    | Max.   | Fact. sett. |
| 549        | Reference Value Reached: Hysteresis | 0.01%   | 20.00% | 5.00%       |

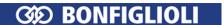

| Operation mode OUT1D (X13.5) <b>531</b> (digital output) Operation mode OUT2D (X10/relay) <b>532</b> Operation mode OUT3D (X11.6) <b>533</b> (digital input/output) Digital: Source MFO1D <b>554</b> (multifunction output) | or<br>or | 5 - Reference frequency reached<br>or<br>6 - Reference percentage<br>reached |
|----------------------------------------------------------------------------------------------------|----------|------------------------------------------------------------------------------|
| Reference Value Reached: Hysteresis 549                                                                                                    |          | Set the value [%].                                                           |
| For linking to functions                                                                                                    |          | 163 - Reference frequency reached                                            |
|                                                                                                    |          | or<br>178 - Reference percentage<br>reached                                  |

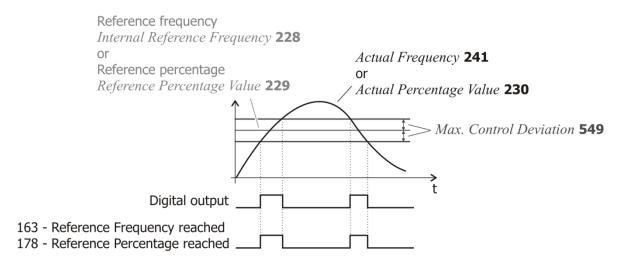

## Example:

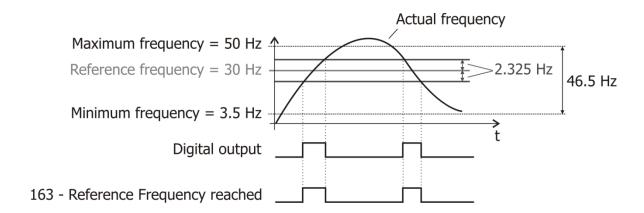

# 7.6.5.4 Flux forming finished

If operation mode "30 - flux forming finished" is selected for a digital output, the corresponding output becomes active when the flux-formation is finished. The time for the flux-formation results from the operating state of the machine and the set parameters for magnetizing the machine. The magnetizing can be defined via the starting behavior and is influenced by the amount of the set starting current. See chapter 7.3.2 "Starting behavior".

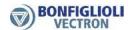

#### 7.6.5.5 Release brake

The Open brake function in operation mode 41 enables the activation of a corre-sponding unit via the digital control output. The function uses both the control commands via the contact inputs and the set starting and stopping behavior for controlling the digital output.

According to the configured starting behavior, the output is switched on when the magnetizing of the motor is finished. When the *Brake release time* **625** has elapsed, the drive is accelerated. See chapter 7.3.2 "Starting behavior".

The stopping behavior of the drive depends on the configuration of the parameters *Operation mode* **630**. See chapter 7.3.3 "Stopping behavior".

If stopping behavior 2 or 5 with stop function is selected, the drive is controlled to zero speed and the digital output is not switched off. In the other operation modes of the stop behavior, the control of the brake is possible. At the start of a free coasting of the drive, the digital output is switched off.

This is similar to the behavior in the case of stopping behavior with shutdown. The drive is de-celerated and supplied with current for the set holding time. Within the set holding time, the control output is switched off and thus the brake activated.

|                        | Control of Brake                                                                                                    |
|------------------------|----------------------------------------------------------------------------------------------------|
| Stopping behavior 0    | Operation mode "41 - Open brake" switches off the digital output assigned to the function immediately. The mechanical brake is activated.                                                              |
| Stopping behavior 1, 4 | Operation mode "41 - Open brake" switches off the digital output assigned to the function when the <i>Switch-off threshold stop function</i> <b>637</b> is reached. The mechanical brake is activated. |
| Stopping behavior 2, 5 | Operation mode "41 - Open brake" leaves the digital output assigned to the function switched on. The mechanical brake remains open.                                                                    |
| Stopping behavior<br>7 | Operation mode "41 - Open brake" switches off the digital output assigned to the function when the <i>Braking time</i> <b>632</b> has elapsed. The mechanical brake is activated.                      |

#### 7.6.5.6 Current limitation

Operation modes 15 to 19 link the digital outputs and the relay output to the functions of the intelligent current limits. The reduction of power by the set figure in percent of the rated current depends on the selected operation mode. Accord-ingly, the event for intervention of the current limitation can be output via the op-eration modes of the digital outputs. If the function of the intelligent current limits is deactivated within the sensorless control, operation modes 16 to 19 are switched off in the same way.

## 7.6.5.7 External fan

Operation mode "43 - external fan" enables the control of an external fan. Via the digital output, the fan is switched on as soon as the *Switch-on temperature* **39** for the internal fans was reached. See chapter 7.10.2 "Fan".

# 7.6.5.8 Warning mask

## 536 Create warning mask

The logic signals of various monitoring and control functions can be set via the operation mode for parameter *Create warning mask* **536**. Warnings and controller status messages can be combined. This enables internal or external control using a common output signal.

Select a setting 1 ... 43 for message activation.

Select a setting 101 ... 143 for deactivation of a message.

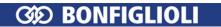

| Create warning mask 536                                     | Function                                                                                                    |
|-------------------------------------------------------------|----------------------------------------------------------------------------------------------------|
| 0 - No change                                               | Configured warning mask is not modified.                                                                                                   |
| 1 - Activate everything                                     | The warnings and controller status messages stated are linked in the warning mask.                                                         |
| 2 - Activate all Warnings                                   | The warnings reports stated are linked in the warning mask.                                                                                |
| 3 - Activate all controller states                          | The controller status reports stated are linked in the warning mask.                                                                       |
| 10 - Activate Warning Ixt                                   | The frequency inverter is overloaded                                                                                                    |
| 11 - Activate Warning short-<br>term Ixt                    | Overload reserve for 1 s minus the <i>Warning limit short-term Ixt</i> <b>405</b> has been reached.                                        |
| 12 - Activate Warning long-<br>term Ixt                     | Overload reserve for 60 s minus the <i>Warning limit long-term Ixt</i> <b>406</b> has been reached.                                        |
| 13 - Activate Warning heat sink temperature                 | Max. heat sink temperature $T_K$ minus the Warning limit heat sink temp. <b>407</b> reached.                                               |
| 14 - Activate Warning inside temperature                    | Max. inside temperature $T_K$ minus the Warning limit inside temp. 408 reached.                                                            |
| 15 - Activate Warning limit                                 | The controller stated in <i>Controller Status</i> <b>275</b> limits the reference value.                                                   |
| 16 - Activate Warning Init                                  | Frequency inverter is being initialized                                                                                                    |
| 17 - Activate Warning Motor<br>Temperature                  | Warning behavior according to parameterized <i>Operation Mode Motor Temp.</i> <b>570</b> at maximum motor temperature T <sub>PTC</sub> .   |
| 18 - Activate Warning Mains<br>Failure                      | Phase Supervision 576 reports a phase failure.                                                                                             |
| 19 - Activate Warning Motor<br>Protective Switch            | Operation Mode <b>571</b> for motor circuit breaker triggered.                                                                             |
| 20 - Activate Warning Fmax                                  | The <i>Maximum Frequency</i> <b>419</b> was exceeded. The frequency limitation is active                                                   |
| 21 - Activate Warning analog input MFI1A                    | The input signal at analog input MFI1A is less than 1 V/2 mA in accordance with operation mode <i>Error/Warning Behaviour</i> <b>453</b> . |
| 22 - Activate Warning analog input MFI2A                    | The input signal at analog input MFI2A is less than 1 V/2 mA in accordance with operation mode <i>Error/Warning Behaviour</i> <b>563</b> . |
| 23 - Activate Warnings system bus                           | A slave on the system bus signals an error.                                                                                                |
| 24 - Activate Warning Udc                                   | The DC link voltage has reached the type-dependent minimum value.                                                                          |
| 25 - Activate Application Warning                           | A warning application is signaled.                                                                                                    |
| 30 - Activate Warning Control-<br>ler Udc Dynamic Operation | Controller is active according to <i>Operation Mode</i> <b>670</b> .                                                                       |
| 31 - Activate Warning Control-<br>ler Shutdown              | The output frequency in the case of a power failure is below the <i>Shutdown Threshold</i> <b>675</b> .                                    |
| 32 - Activate Warning Control-<br>ler Mains Failure         | Failure of the mains voltage and power regulation active according to <i>Operation Mode</i> <b>670</b> for the voltage controller.         |
| 33 - Activate Warning Control-<br>ler Udc Limitation        | The DC link voltage has exceeded the <i>Reference DC-Link Limitation</i> <b>680</b> .                                                      |
| 34 - Activate Warning Control-<br>ler Voltage Pre-Control   | The <i>Dyn. Voltage Pre-Control</i> <b>605</b> accelerates the control characteristics.                                                    |
| 35 - Activate Warning Controller I abs.                     | The output current is limited.                                                                                                    |
| 36 - Activate Warning Control-<br>ler Torque Limitation     | The output power or the torque is limited by the speed controller.                                                                         |
| 37 - Activate Warning Control-<br>ler Torque Control        | Switch-over of field-orientated control between speed and torque-controlled control method.                                                |
| 38 - Activate Warning Ramp<br>Stop                          | The <i>Operation Mode</i> <b>620</b> selected in starting be-havior limits the output current.                                             |

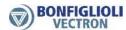

| Create warning mask 536                                          | Function                                                                                                    |
|------------------------------------------------------------------|----------------------------------------------------------------------------------------------------|
| 39 - Activate Warning Contr.<br>Intel. Curr. Lim. LT-Ixt         | Overload limit of the long-term Ixt (60 s) reached, intelligent current limits active.                            |
| 40 - Activate Warning Contr.<br>Intel. Curr. Lim. ST-Ixt         | Overload limit of the short-term Ixt (1 s) reached, intelligent current limits active.                            |
| 41 - Activate Warning Contr.<br>Intel. Curr. Lim. Tc             | Max. heat sink temperature $T_K$ reached, <i>Operation Mode</i> <b>573</b> for intelligent current limits active. |
| Activate Warning Contr.<br>42 - Intel. Curr. Lim. Motor<br>Temp. | Max. motor temperature $T_{\text{PTC}}$ reached, $Operation\ Mode\ 573$ for intelligent current limits active.    |
| 43 - Activate Warning Controller Freq. Limitation                | Reference frequency reached the <i>Maximum Frequency</i> <b>419</b> . The frequency limitation is active.         |
| 101 to 143                                                       | Deactivation of the operation mode within the warning mask.                                                       |

The selected warning mask can be read out via parameter *Actual Warning Mask* **537**. The above operation modes of parameter *Create Warning Mask* **536** are encoded in the *Actual Warning Mask* **537**. The code is calculated by hexadecimal addition of the individual operation modes and the corresponding abbreviation.

|   | Wa   | arning | code     | Create Warning Mask 536                   |
|---|------|--------|----------|-------------------------------------------|
| Α | FFFF | FFFF   | -        | 1 - Activate everything                   |
| Α | 0000 | FFFF   | -        | 2 - Activate all warnings                 |
| Α | FFFF | 0000   | -        | 3 - Activate all controller states        |
| Α | 0000 | 0001   | Ixt      | 10 - Warning Ixt                          |
| Α | 0000 | 0002   | IxtSt    | 11 - Warning short-term Ixt               |
| Α | 0000 | 0004   | IxtLt    | 12 - Warning long-term Ixt                |
| Α | 0000 | 8000   | Tc       | 13 - Warning heat sink temperature        |
| Α | 0000 | 0010   | Ti       | 14 - Warning inside temperature           |
| Α | 0000 | 0020   | Lim      | 15 - Warning limit                        |
| Α | 0000 | 0040   | INIT     | 16 - Warning Init                         |
| Α | 0000 | 0800   | MTemp    | 17 - Motor temperature warning            |
| Α | 0000 | 0100   | Mains    | 18 - Warning mains failure                |
| Α | 0000 | 0200   | PMS      | 19 - Warning motor circuit breaker        |
| Α | 0000 | 0400   | Flim     | 20 - Warning Fmax                         |
| Α | 0000 | 0800   | A1       | 21 - Warning analog input MFI1A           |
| Α | 0000 | 1000   | A2       | 22 - Warning analog input MFI2A           |
| Α | 0000 | 2000   | Sysbus   | 23 - Warning system bus                   |
| Α | 0000 | 4000   | UDC      | 24 - Warning Udc                          |
| Α | 0000 | 8000   | WARN2    | 25 - Warning, application                 |
| Α | 0001 | 0000   | UDdyn    | 30 - Controller Udc dynamic operation     |
| Α | 0002 | 0000   | UDstop   | 31 - Controller shutdown                  |
| Α | 0004 | 0000   | UDctr    | 32 - Controller mains failure             |
| Α | 8000 | 0000   | UDlim    | 33 - Controller Udc limitation            |
| Α | 0010 | 0000   | Boost    | 34 - Controller voltage pre-control       |
| Α | 0020 | 0000   | Ilim     | 35 - Controller I abs                     |
| Α | 0040 | 0000   | Tlim     | 36 - Controller torque limitation         |
| Α | 0800 | 0000   | Tctr     | 37 - Controller torque control            |
| Α | 0100 | 0000   | Rstp     | 38 - Ramp stop                            |
| Α | 0200 | 0000   | IxtLtlim | 39 - Contr. intel. curr. lim. LT-Ixt      |
| Α | 0400 | 0000   | IxtStlim | 40 - Contr. intel. curr. lim. ST-Ixt      |
| Α | 0800 | 0000   | Tclim    | 41 - Contr. intel. curr. lim. Tc          |
| Α | 1000 | 0000   | MtempLim | 42 - Contr. intel. curr. lim. motor temp. |

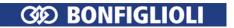

| Warning code |      |      | ode  | Create Warning Mask 536          |
|--------------|------|------|------|----------------------------------|
| Α            | 2000 | 0000 | Flim | 43 - Controller Freq. Limitation |

## **Output signals**

The output of a warning is signaled.

| 157 - Warning | Output of warning activated in <i>Create Warning Mask</i> <b>536</b> . |
|---------------|------------------------------------------------------------------------|
| 25 - mask     | 2) Output of warning activated in Credie warning mask 536.             |

<sup>&</sup>lt;sup>1)</sup> For linking to frequency inverter functions.

#### Note:

Parameter *Warning* **269** shows the warnings independent from the created Warning mask.

Parameter *Controller Status* **275** shows the Controller Status independent from the created Warning mask.

# 7.6.5.9 Warning mask, application

## **626 Create Warning Mask Application**

The logic signals of various monitoring functions can be set via the operation mode for parameter *Create Appl. Warning Mask* **626**. The warnings refer to the parameter values set in error/warning behavior. Depending on the application, any number of warnings can be configured. This enables internal and/or external control using a common output signal.

| Create Appl. Warning Mask 626    | Function                                                                                     |
|----------------------------------|----------------------------------------------------------------------------------------------|
| 0 - No change                    | The configured warning mask is not changed.                                                  |
| 2 - Activate all warnings        | The warnings reports stated are linked in the warning mask.                                  |
| 10 - Warning V-belt              | Operation Mode <b>581</b> for V-belt monitoring signals noload operation of the application. |
| 16 - Warning Service             | The time remaining until service of DC-link or fan has expired.                              |
| 17 - Warning User 1              | The signal set on digital input <i>User Warning 1</i> <b>1363</b> is active.                 |
| 18 - Warning User 2              | The signal set on digital input <i>User Warning 2</i> <b>1364</b> is active.                 |
| 102 - Deactivate all warnings    | All warnings are deactivated.                                                                |
| 110 - Deactivate warning V-belt  | Warning 10 is deactivated.                                                                   |
| 116 - Deactivate warning service | Warning 16 is deactivated.                                                                   |
| 117 - Deactivate warning User 1  | Warning 17 is deactivated.                                                                   |
| 118 - Deactivate warning User 2  | Warning 18 is deactivated.                                                                   |

The selected warning mask application can be read out via parameter *Actual Appl. Warning Mask* **627**. The above operation modes of parameter *Create Appl. Warning Mask* **626** are encoded in the *Actual Appl. Warning Mask* **627**. The code is calculated by hexadecimal addition of the individual operation modes and the corresponding abbreviation.

|   | Warni | ing code | Create Appl. Warning Mask 626 |
|---|-------|----------|-------------------------------|
| Α | 01C1  | -        | 2 - Activate all warnings     |
| Α | 0001  | BELT     | 10 - Warning V-belt           |
| Α | 0040  | SERVICE  | 16 - Warning Service          |
| Α | 0800  | User 1   | 17 - Warning User 1           |
| Α | 0100  | User 2   | 18 - Warning User 2           |

<sup>&</sup>lt;sup>2)</sup> For output via a digital output. Select the signal source for one of the parameters 531, 532, 533, 554. See chapter 7.6.5 "Digital outputs".

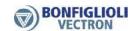

## **Output signals**

The output of a warning is signaled.

| 215 - Warning    | 1) |                                                                              |
|------------------|----|------------------------------------------------------------------------------|
| 27 - mask, appli | 2) | Output of warning activated in <i>Create Appl. Warning Mask</i> <b>626</b> . |

<sup>1)</sup> For linking to frequency inverter functions.

#### Note:

Parameter *Warning Application* **273** shows the Application Warnings independent from the created Warning mask.

# 7.6.6 Digital inputs

The assignment of the control signals to the available software functions can be adapted to the application in question. In addition to the available digital control inputs, further internal logic signals are available as sources.

Each of the individual software functions is assigned to the various signal sources via parameterizable inputs. This enables a flexible use of the digital control signals.

## 559 Digital inputs PNP/NPN

Via parameter *Digital inputs PNP/NPN* **559**, the evaluation at the digital inputs can be selected as PNP (high-switching) or NPN (low-switching).

| Terminal                | Digital inputs PNP/NPN 559 | Function                                                                   |
|-------------------------|----------------------------|----------------------------------------------------------------------------|
| X11.4<br>X11.5<br>X11.6 | 0 - NPN (active: 0 V)      | Digital input NPN. Low-switching (with negative signal).                   |
| X11.6<br>X12.1<br>X12.2 | 1 - PNP (active: 24 V)     | Digital input PNP. High-switching (with positive signal). Factory setting. |

In order to use multifunction input MFI1 as a digital input, setting 3 or 4 must be selected for parameter *Operation Mode MFI1* **452**.

| Terminal | Operation Mode MFI1 452        | Function                               |
|----------|--------------------------------|----------------------------------------|
| X12.3    | 3 - Digital NPN (active: 0 V)  | Low-switching (with negative signal).  |
|          | 4 - Digital PNP (active: 24 V) | High-switching (with positive signal). |

In order to use multifunction input MFI2 as a digital input, setting 3 or 4 must be selected for parameter *Operation Mode MFI2* **562**.

| Terminal | Operation Mode MFI2 562        | Function                                               |
|----------|--------------------------------|--------------------------------------------------------|
| X12.4    | 3 - Digital NPN (active: 0 V)  | Low-switching (with negative signal). Factory setting. |
|          | 4 - Digital PNP (active: 24 V) | High-switching (with positive signal).                 |

In order to use the digital input/output (terminal X11.6) as a digital input, setting "0 - Input IN3D" must be selected for parameter *Operation Mode Terminal X11.6* **558**.

| Terminal | Operation Mode Terminal X11.6 558 | Function                                                           |
|----------|-----------------------------------|--------------------------------------------------------------------|
| X11.6    | 0 - Input IN3D                    | The digital input/output is set as digital input. Factory setting. |

For setting of X11.6 as digital output, refer to chapter 7.6.4 "Digital input/output IN3D/OUT3D".

<sup>&</sup>lt;sup>2)</sup> For output via a digital output. Select the signal source for one of the parameters 531, 532, 533, 554. See chapter 7.6.5 "Digital outputs".

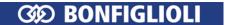

# 7.6.6.1 List of control signals

- Select the function that is to be controlled. For example Start drive in anticlockwise operation.
- Select the control signal for the parameter of the function. For example select "74 IN4D" for parameter *Start Anticlockwise* **69**. In this case the drive starts anticlockwise operation if a signal applies on digital input IN4D (enable signal must also be set).

| Control signals<br>Selection for parameter | Function                                                                                                    |
|--------------------------------------------|----------------------------------------------------------------------------------------------------|
| 6 - On                                     | Signal input is switched on.                                                                                                    |
| 7 - Off                                    | Signal input is switched off.                                                                                                    |
| 13 - Technology Controller<br>Start        | Command starting the technology controller.                                                                                                    |
| 70 - Inverter Release                      | Enable signal of the frequency inverter via digital inputs STOA (X11.3) and STOB (X13.3). Or enable signal in remote mode via communication interface.                                                         |
| 71 - IN1D                                  | Signal at digital input IN1D (X11.4). Or signal in remote mode via communication interface.                                                                                                    |
| 72 - IN2D                                  | Signal at digital input IN2D (X11.5). Or signal in remote mode via communication interface.                                                                                                    |
| 73 - IN3D                                  | Signal at digital input IN3D (digital input/output, X11.6) in $Op$ - $eration\ Mode\ Terminal\ X11.6\ 558 = "0 - input\ IN3D".$ Or signal in remote mode via communication interface.                          |
| 74 - IN4D                                  | Signal at digital input IN4D (X12.1). Or signal in remote mode via communication interface.                                                                                                    |
| 75 - IN5D                                  | Signal at digital input IN5D (X12.2). Or signal in remote mode via communication interface.                                                                                                    |
| 76 - MFI1D                                 | Signal at multifunction input MFI1 (X12.3) in <i>Operation mode MFI1</i> <b>452</b> "3 - digital NPN (active: 0 V)" or "4 - digital PNP (active: 24 V)". Or signal in remote mode via communication interface. |
| 77 - MFI2D                                 | Signal at multifunction input MFI2 (X12.) in <i>Operation Mode MFI2</i> <b>562</b> "3 - Digital NPN (active: 0 V)" or "4 - Digital PNP (active: 24 V)". Or signal in remote mode via communication interface.  |
| 157 - Warning Mask                         | The defined warning mask of parameter <i>Create Warning Mask</i> <b>536</b> signals a critical operating point.                                                                                                |
| 160 - Ready Signal                         | Frequency inverter is initialized and ready for operation.                                                                                                    |
| 161 - Run Signal                           | Enable signals (STOA and STOB) and a start command ( <i>Start Clockwise</i> <b>68</b> or <i>Start Anticlockwise</i> <b>69</b> ) are applied, output frequency present.                                         |
| 162 - Error Signal                         | Monitoring function signals an operational fault.                                                                                                    |
| 163 - Reference Frequency reached          | Signal when the <i>Actual Frequency</i> <b>241</b> has reached the reference frequency                                                                                                    |
| 164 - Setting Frequency                    | The actual <i>Stator Frequency</i> <b>210</b> is higher than the value of <i>Setting Frequency</i> <b>510</b> .                                                                                                |
| 165 - Warning Ixt                          | The monitoring functions report an overload of the frequency inverter                                                                                                    |
| 166 - Warning Heat Sink Temperature        | Maximum heat sink temperature $T_K$ minus the <i>Warning Limit Heat Sink Temp.</i> <b>407</b> reached.                                                                                                    |
| 167 - Warning Inside Tempera-<br>ture      | Maximum inside temperature T <sub>i</sub> minus the <i>Warning Limit Inside Temp.</i> <b>408</b> reached.                                                                                                    |
| 168 - Warning Motor Temperature            | Warning behavior according to parameterized <i>Operation Mode Motor Temp.</i> <b>570</b> at maximum motor temperature T <sub>PTC</sub> .                                                                       |
| 169 - General Warning                      | Signal when <i>Warnings</i> <b>269</b> are displayed with a critical operating point                                                                                                    |

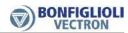

| Control signals                          | Function                                                                                                    |
|------------------------------------------|----------------------------------------------------------------------------------------------------|
| Selection for parameter                  |                                                                                                    |
| 170 - Warning Overtemperature            | The value  - (Maximum heat sink temperature T <sub>K</sub> ) minus ( <i>Warning Limit Heat Sink Temp.</i> <b>407</b> ) or                                                                                                    |
| 170 Warning Overtemperature              | <ul> <li>(Maximum inside temperature T<sub>i</sub>) minus (Warning Limit Inside Temp. 408)</li> </ul>                                                                                                    |
| 175 Dinital Cinnal OUT1D                 | was reached.                                                                                                    |
| 175 - Digital Signal OUT1D               | Signal selected via <i>Op. Mode OUT1D (X13.5)</i> <b>531</b> .                                                                                                    |
| 176 - Digital Signal OUT2D Relay         | Signal selected via Op. Mode OUT2D (X10/Relay) 532.                                                                                                    |
| 177 - Digital Signal OUT3D               | Signal selected via Op. Mode OUT3D (X11.6) 533.                                                                                                    |
| 178 - Reference Percentage reached       | Signal when the <i>Actual Percentage Value</i> <b>230</b> has reached the <i>Reference Percentage Value</i> <b>229</b> .                                                                                                    |
| 179 - Mains Failure                      | Failure of the mains voltage and power regulation active according to <i>Operation Mode</i> <b>670</b> for the voltage controller.                                                                                                    |
| 180 - Warning Motor Protection<br>Switch | Parameterized <i>Operation Mode</i> <b>571</b> of the motor circuit breaker triggered.                                                                                                    |
| 181 - Digital Signal MFO1D               | Signal selected via Digital: Source MFO1D <b>554</b> .                                                                                                    |
| 215 - Warning Mask, Application          | The defined warning mask of parameter <i>Create Appl. Warning Mask</i> <b>626</b> signals a critical operating point.                                                                                                    |
| 216 - Application Warning                | All Application Warnings are deactivated. Display is effected via parameter <i>Application Warnings</i> <b>273</b> .                                                                                                    |
| 264 - Warning service DC-link            | Signal if the time remaining until service has expired. Parameter <i>Operation Mode Service Interval DC-link</i> <b>1534</b> must be set to "2 - Alarm Message". Parameter <i>Maintenance Note</i> <b>1533</b> displays a message.                              |
| 265 - Warning service fan                | Signal if the time remaining until service has expired. Parameter <i>Operation Mode Service Interval Fan</i> <b>1535</b> must be set to "2 - Alarm Message". Parameter <i>Maintenance Note</i> <b>1533</b> displays a message.                                  |
| 270 to 277                               | Operation modes 70 to 77 of the digital inputs inverted (LOW active).                                                                                                    |
| 284 - STOA inverted                      | Inverted signal status on digital input STOA for enable.                                                                                                    |
| 285 - STOB inverted                      | Inverted signal status on digital input STOB for enable.                                                                                                    |
| 292 - STOA                               | Signal status on digital input STOA for enable.                                                                                                    |
| 293 - STOB                               | Signal status on digital input STOB for enable.                                                                                                    |
| 323 - Power is on                        | Signal if mains voltage is switched on and pre-charging is finished.                                                                                                    |
| 471 - Energy saving function is active   | Parameter <i>Operation mode energy saving function</i> <b>1550</b> is set to "1 - manual" or "2 - automatic". The digital input or logic signal selected for parameter <i>Energy saving function on</i> <b>1552</b> has switched on the energy saving function. |

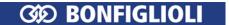

| Sele      | Control signals ection for parameter                    |   | Function                                                                                                    |
|-----------|---------------------------------------------------------|---|----------------------------------------------------------------------------------------------------|
| E2E       | Inverter Re-<br>lease(Hardware)                         |   | Enable signal of the frequency inverter via digital inputs STOA (X11.3) and STOB (X13.3).                                                                                        |
| 526 -     | IN1D (Hardware)                                         |   | Signal at digital input IN1D (X11.4).                                                                                                    |
| 527 -     | IN2D (Hardware)                                         |   | Signal at digital input IN2D (X11.5).                                                                                                    |
| 528 -     | IN3D (Hardware)                                         |   | Signal at digital input IN3D (digital input/output, X11.6) in $Op$ - $eration\ Mode\ Terminal\ X11.6\ {\bf 558} = "0 - Input\ IN3D".$                                            |
| 529 -     | IN4D (Hardware)                                         |   | Signal at digital input IN4D (X12.1).                                                                                                    |
| 530 -     | IN5D (Hardware)                                         | 1 | Signal at digital input IN5D (X12.2).                                                                                                    |
| 531 -     | MFI1D (Hardware)                                        |   | Signal at multifunction input MFI1 (X12.3) in <i>Operation Mode MFI1</i> <b>452</b> "3 - Digital NPN (active: 0 V)" or "4 - Digital PNP (active: 24 V)".                         |
| 532 -     | MFI2D (Hardware)                                        |   | Signal at multifunction input MFI2 (X12.) in <i>Operation Mode MFI2</i> <b>562</b> "3 - Digital NPN (active: 0 V)" or "4 - Digital PNP (active: 24 V)".                          |
| 537 to    | 544                                                     |   | Operation modes 525 to 532 of the digital inputs inverted (LOW active).                                                                                                    |
| to        | Out-PZD3 Boolean<br>to<br>Out-PZD18 Boolean             | 2 | Process data for Profibus communication. Optional communication module CM-PDP-V1 with Profibus interface is required.                                                            |
| 700 -     | RxPDO1 Boolean1                                         |   | Process data object for system bus communication.                                                                                                    |
| 701 -     | RxPDO1 Boolean2                                         |   | Process data object for system bus communication.                                                                                                    |
| 702 -     | RxPDO1 Boolean3                                         |   | Process data object for system bus communication.                                                                                                    |
| 703 -     | RxPDO1 Boolean4                                         | 3 | Process data object for system bus communication.                                                                                                    |
| 710 to    |                                                         |   | Operation modes 700 to 703 for RxPDO2.                                                                                                    |
| 720 to    | 723                                                     |   | Operation modes 700 to 703 for RxPDO3.                                                                                                    |
| -         | Sysbus emergency                                        |   | Signal of system bus communication.                                                                                                    |
| 810<br>to | Obj 0x3003 DigOut 1 to<br>Obj 0x3003 DigOut 5           | 4 | Sources of CAN objects for CANopen® communication.                                                                                                    |
| to        | Obj 0x3005 Demux<br>Out 1 to Obj 0x3005<br>Demux Out 16 |   | Sources at output of demultiplexer for CANopen® communication.                                                                                                    |
| to<br>925 | Output DeMux bit 0<br>to<br>Output DeMux bit 15         | 5 | Bit 0 to Bit 15 on output of de-multiplexer; de-multiplexed process data signal via system bus or Profibus on input of multiplexers (parameter <i>DeMux Input</i> <b>1253</b> ). |
| to        | PLC-Output Buffer 1<br>to<br>PLC-Output buffer 16       | 6 | Output signals of PLC-functions.                                                                                                    |

#### Note:

Signals via physical contacts (IN1D...IN5D, MFI1, MFI2) are only evaluated if an operation mode Local/Remote 412 with "Control via Contact" or "Control 3-Wire" (0, 4 or 5) is selected.

 $<sup>^1</sup>$  The digital signal is independent from the configuration of the parameter Local/Remote **412.**  $^2$  Refer to instructions on Profibus.

<sup>&</sup>lt;sup>3</sup> Refer to instructions on system bus.

<sup>&</sup>lt;sup>4</sup> Refer to instructions on CANopen.

<sup>&</sup>lt;sup>5</sup> Refer to instructions on system bus or Profibus.

<sup>&</sup>lt;sup>6</sup> Refer to application manual PLC.

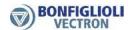

In all other operation modes *Local/Remote* **412** (1, 2, 3) physical contacts are only evaluated, if the corresponding signals in the digital inputs with the suffix (Hardware) are selected.

Signals not referring to a physical input are evaluated independent of the operation mode Lo-cal/Remote **412.** 

#### 7.6.6.2 Start command

#### 68 Start Clockwise 69 Start Anticlockwise

The parameters *Start Clockwise* **68** and *Start Anticlockwise* **69** can be linked to the available digital control inputs or the internal logic signals. The drive is only accelerated according to the control method after a start command.

The logic functions are used for the specification of the direction of rotation, but also for using the parameterized *Operation Mode* **620** for the starting behavior and *Operation Mode* **630** for the stopping behavior.

| Parameter              | <b>Factory setting</b> |
|------------------------|------------------------|
| Start Clockwise 68     | 71 - IN1D              |
| Start Anticlockwise 69 | 72 - IN2D              |

#### 7.6.6.3 3-wire control

#### 87 Start 3-Wire Ctrl

In the case of 3-wire control, the drive is controlled using digital pulses. The drive is prepared for starting via the logic state of the signal *Start 3-Wire Ctrl* **87** and started by a Start clockwise pulse (Parameter *Start Clockwise* **68**) or a start anticlockwise pulse (parameter *Start Anticlockwise* **69**). By switching off the signal *Start 3-Wire Ctrl* **87**, the drive is stopped.

The control signals for Start clockwise and Start anticlockwise are pulses. The functions Start clockwise and Start anticlockwise for the drive are latching-type functions when signal *Start 3-Wire Ctrl* **87** is switched on. Latching is cancelled when the latching signal is switched off.

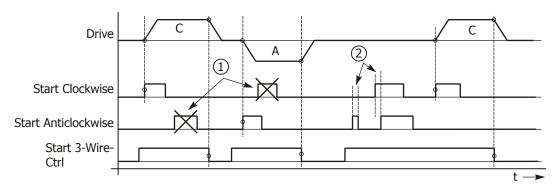

- (C) Clockwise
- (A) Anticlockwise

- (1) Signals are ignored
- (2) Time t < 32 ms

The drive is started according to the configured starting behavior if the signal *Start 3-Wire Ctrl* **87** is switched on and a positive signal edge for Start clockwise or Start anticlockwise is detected.

Once the drive has started, new edges (1) on the start signals will be ignored.

If the start signal is shorter than 32 ms (2) or if both start signals were switched on within 32 ms (2), the drive will be switched off according to the configured stopping behavior.

3-wire control is activated with parameter *Local/Remote* **412**:

| Local/Remote 412   | Function                                                                                                    |
|--------------------|----------------------------------------------------------------------------------------------------|
| 5 - Control 3-wire | Control of direction of rotation (parameter <i>Start Clockwise</i> <b>68</b> , <i>Start Anticlockwise</i> <b>69</b> ) and signal <i>Start 3-Wire Ctrl</i> <b>87</b> via digital inputs. |

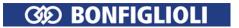

See chapter 7.3.1 "Control" for further operation modes of parameter *Local/Remote* **412**.

| Parameter            | Factory setting |
|----------------------|-----------------|
| Start 3-Wire Ctrl 87 | 7 - Off         |

# 7.6.6.4 Motor potentiometer

# **62 Frequency Motorpoti Up**

# **63 Frequency Motorpoti Down**

The reference frequency of the drive can be set via digital control signals. See chapter 7.5.3.3.1 "Control via reference frequency channel".

| Parameter                   | Factory setting |
|-----------------------------|-----------------|
| Frequency Motorpoti Up 62   | 7 - Off         |
| Frequency Motorpoti Down 63 | 7 - Off         |

#### 72 Percent Motorpoti Up

#### 73 Percent Motorpoti Down

The reference percentage can be set via digital control signals. See chapter 7.5.3.3.2 "Control via reference percentage channel".

| Paramete                  | Factory setting |
|---------------------------|-----------------|
| Percent Motorpoti Up 62   | 7 - Off         |
| Percent Motorpoti Down 63 | 7 - Off         |

# 7.6.6.5 Fixed frequency changeover

66 Fixed Frequency Change-Over 1

67 Fixed Frequency Change-Over 2

131 Fixed Frequency Change-Over 3

By combining the logic states of the fixed frequency changeover modes 1, 2 and 3, the fixed frequencies 1 to 8 (parameters 480 to 488) can be selected. See chapter 7.5.1.3 "Fixed frequencies".

| Parameter                               | Factory setting |
|-----------------------------------------|-----------------|
| Fixed Frequency Change-Over 1 <b>66</b> | 74 - IN4D       |
| Fixed Frequency Change-Over 2 <b>67</b> | 7 - Off         |
| Fixed Frequency Change-Over 3 131       | 7 - Off         |

# 7.6.6.6 Fixed percentage changeover

# 75 Fixed Percent Change-Over 1 76 Fixed Percent Change-Over 2

By combining the logic states of Fixed Parcel

By combining the logic states of *Fixed Percent Change-Over 1* **75**and *Fixed Percent Change-Over 2* **76**, the fixed percentages 1 to 4 (Parameters 520 to 523) can be selected. See chapter 7.5.2.3 "Fixed percentages".

| Parameter                             | Factory setting |
|---------------------------------------|-----------------|
| Fixed Percent Change-Over 1 <b>75</b> | 7 - Off         |
| Fixed Percent Change-Over 2 <b>76</b> | 7 - Off         |

# 7.6.6.7 Jog Start

#### 81 JOG Start

The selected signal source starts the JOG-function. The drive accelerates to the rotary frequency set via parameter *JOG Frequency* **489**.

| Parameter    | Factory setting |
|--------------|-----------------|
| JOG Start 81 | 7 - Off         |

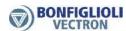

### 7.6.6.8 Error Acknowledgment

### 103 Error Acknowledgement

The frequency inverters feature various monitoring functions which can be adapted via the error and warning behavior. Switching the frequency inverter off at the various operating points should be avoided by an application-related parameterization. If there is a fault switch-off, this report can be given via the parameter Program(ming) 34 or the logic signal can be acknowledged with parameter  $Error\ Acknowledgment$  103.

| Parameter                | Factory setting |
|--------------------------|-----------------|
| Error Acknowledgment 103 | 75 - IN5D       |

# Possibilities of error acknowledgement:

- Via the Stop key of the operator panel
   A reset via the STOP key can only be executed, if Parameter *Local/Remote* 412 allows the control via keypad
- via parameter Program(ming) 34
- via parameter Error Acknowledgement 103 which is assigned a logic signal or a digital input
   A reset via a digital input can only be executed, if Parameter Local/Remote 412 allows that control or if a physical input with the suffix (Hardware) is selected.
- When using a Fieldbus and control via Statemachine: Setting the reset bit in the Controlword. Refer to the Communication manuals for details.

# 7.6.6.9 Thermocontact

#### 204 Thermocontact for P570

The monitoring of the motor temperature is a part of the error and warning behavior which can be configured as required. Parameter *Thermocontact for P570* **204** links the digital input signal to the *Operation Mode Motor Temp.* **570**. See chapter 7.4.6 "Motor temperature". By default, multifunction input 2 is used for connection of a thermocontact.

| Parameter                      | Factory setting                                         |
|--------------------------------|---------------------------------------------------------|
| Thermocontact for P570 204     | 532 - MFI2D (Hardware), multifunction input 2 (terminal |
| ·                              | X12.4)                                                  |
| Operation Mode Motor Temp. 570 | 0 - Off                                                 |

- For parameter *Thermocontact for P570* **204**, the digital input to which the thermocontact is connected must be selected.
- For parameter *Operation Mode Motor Temp.* **570**, select an evaluation (warning or error switch-off).

If a multifunction input is selected for parameter *Thermocontact for P570* **204**, the multifunction input must be configured as a digital input:

| Multifunction input 1 | Operation Mode MFI1 452        | 3 - | Digital NPN (active: 0 V)                 |
|-----------------------|--------------------------------|-----|-------------------------------------------|
|                       |                                | 4 - | Digital PNP (active: 24 V)                |
| Multifunction input 2 | Operation Mode MFI2 <b>562</b> | 3 - | Digital NPN (active: 0 V) Factory setting |
|                       |                                | 4 - | Digital PNP (active: 24 V)                |

Select NPN or PNP according to the required evaluation of the thermocontact.

If a thermocontact is connected to multifunction input 2, no change of *Thermocontact for P570* **204** and *Operation Mode MFI2* **562** is required in the factory setting. You only have to set up the required evaluation via parameter *Operation Mode Motor Temp.* **570**.

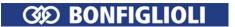

### 7.6.6.10 n-/T-control changeover

### 164 n-/T-Control Change-Over

The field-orientated control procedures in configurations 410 and 610 contain the functions for speed or torque-de-pendent control of the drive. The changeover can be done in ongoing operation, as an additional functionality monitors the transition between the two con-trol systems. The speed controller or the torque controller is active, depending on the *n-/T-Control Change-Over* **164**.

For information on how to set up the speed controller, refer to chapter 7.9.5.3 "Speed controller". For information on how to set up the torque controller, refer to chapter 7.9.5.2 "Torque controller".

| n-/T-Control Change-Over <b>164</b> | 7 - Off         |
|-------------------------------------|-----------------|
| Parameter                           | Factory setting |

# 7.6.6.11 Dataset changeover

70 Data Set Change-Over 1 71 Data Set Change-Over 2

Parameter values can be stored in four different data sets. This enables the use of various parameter values depending on the current operation point of the frequency inverter. The changeover between the four data sets is done via the logic signals assigned to the parameters *Data Set Change-Over 1* **70** and *Data Set Change-Over 2* **71**.

| Addressing                           |                                      |                  |  |
|--------------------------------------|--------------------------------------|------------------|--|
| Data Set Change-<br>Over 1 <b>70</b> | Data Set Change-<br>Over 2 <b>71</b> | Active data set  |  |
| 0                                    | 0                                    | Data set 1 (DS1) |  |
| 1                                    | 0                                    | Data set 2 (DS2) |  |
| 1                                    | 1                                    | Data set 3 (DS3) |  |
| 0                                    | 1                                    | Data set 4 (DS4) |  |

0 = contact open

1 = contact closed

| Parameter                        | Factory setting | Terminal |
|----------------------------------|-----------------|----------|
| Data Set Change-Over 1 70        | 73 - IN3D       | X11.6    |
| Data Set Change-Over 2 <b>71</b> | 7 - Off         | -        |

The actual value parameter *Active Data Set* **249** shows the selected data set.

#### Save in a data set: parameter values that are measured during Setup

Select "Setup" manually in menu of operator panel.

The data set selection is displayed.

- Select data set 0 if all data sets are to contain the same parameter values.
- Select one of the data sets 1 ... 4 for commissioning of several motors or for different operating points.

Example: For auto set-up (auto-tuning) and motor data, select data set 1.

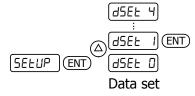

If "Setup" is performed, the entered and measured motor data is saved in the selected data set.

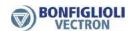

# Set a parameter value in a data set

Example: Set nominal motor voltage P370 in data set 2.

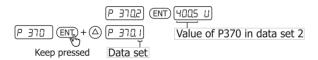

When the frequency inverter is switched on for the first time, the data set selection is not displayed. In this case, all entered and measured motor data will be saved in all four data sets.

### 7.6.6.12 Handshake Traverse

#### 49 Handshake Traverse Function

Via parameter *Handshake Traverse Function* **49**, the signal source is selected for specification of the direction of rotation of the slave drive of the traverse function. The traverse function is switched on via parameter *Operation Mode* **435**. See chapter 7.10.8 "Traverse function".

| Parameter                      | Factory setting |
|--------------------------------|-----------------|
| Handshake Traverse Function 49 | 7 - Off         |

### 7.6.6.13 Brake chopper release

#### 95 Brake Chopper Release

Via the signal assigned to parameter *Brake Chopper Release* **95**, the brake chopper can be released or disabled. In the factory settings, the brake chopper is released if the frequency inverter release is switched on.

| Parameter                       | Factory setting       | Terminals       |
|---------------------------------|-----------------------|-----------------|
| Brake Chopper Release <b>95</b> | 70 - Inverter Release | X11.3 and X13.3 |

#### Example:

*Brake Chopper Release* **95** = "6- On": The brake chopper is released. *Brake Chopper Release* **95** = "7- Off": The brake chopper is disabled.

For information on how to set up the brake chopper, refer to chapter 7.10.4 "Brake chopper and brake resist".

# Attention:

A connected brake resistor is only used if the brake chopper release is present. At brake operations or other generator states an overvoltage switch off can happen if the electrical energy is not dissipated.

#### 7.6.6.14 User warning

# 1363 User Warning 1

#### 1364 User Warning 2

Parameterization of an user warning enables triggering a warning in the device via a digital signal if a critical state in the plant occurs. The warning is displayed in *Warnings Application* **273** and can be transmitted to a higher-level control like a PLC. Please check parameter *Create warning mask application* **626** and chapter 7.6.5.9 "Warning mask, application" for further explanations.

### 7.6.6.15 External error

#### 183 External Error

Parameterization of an external error enables switching off or shutting down several frequency inverters at a time if a fault occurs in the plant or the drive. If an error occurs in a frequency inverter, the error signal can be transmitted via a bus system and the required reaction can be triggered in another frequency inverter. The logic signal or digital input signal which is to trigger the external error can be assigned to parameter *External Error* **183**.

Via parameter *Op. Mode ext. Error* **535**, the response to an external error can be configured. See chapter 7.4.5 "External error".

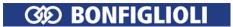

| Operation Mode 535           | Function                                                                                                    |
|------------------------------|----------------------------------------------------------------------------------------------------|
| 0 - Disabled                 | No response to external errors. Factory setting.                                                                                                    |
| 1 - Error-Switch-Off         | The drive is switched off and the error message "F1454 External Error" is output if the logic signal or digital input signal for parameter <i>External Error</i> <b>183</b> is present.                             |
| 2 - Shutdown, Error          | The drive is stopped at the current deceleration ramp and the error message "F1454 External Error" is output if the logic signal or digital input signal for parameter <i>External Error</i> <b>183</b> is present. |
| 3 - Emergency-Stop,<br>Error | The drive is stopped at the set emergency stop ramp and the error message "F1454 External Error" is output if the logic signal or digital input signal for parameter <i>External Error</i> <b>183</b> is present.   |

| Parameter          | Factory setting |
|--------------------|-----------------|
| External Error 183 | 7 - Off         |

For setting up external warnings parameters *User Warning 1* **1363** and *User Warning 2* **1364** can be used. Check chapter 7.6.5.9 "Warning mask, application" for further details.

#### 7.6.6.16 PLC

### Logic functions and analog functions with functional block programming

With the PLC-functions (table of functions and graphic functional block programming), external analog or digital signals and internal logic signals of the frequency inverter can be linked to one another. Apart from standard AND, OR and XOR combinations, various complex logic functions and analog functions are available. The corresponding output value can be used for other logic instructions and digital outputs. Logic instructions can be combined to one another so that complex links can be realized. Analog values can be processed and output via analog outputs.

The instructions enable flexible adjustment for linking different input signals.

Analog functions include, for example, comparisons of analog input values, mathematical functions, PID control functions, filters, limitations, switches and counters.

#### Example:

A drive is to start if

- enable is given AND IN4D is set OR
- enable is given AND IN5D and MFI1D are set.

Refer to application manual "PLC".

# 7.6.6.17 Multiplexer/demultiplexer

The multiplexer/demultiplexer enables the transfer of various digital signals between an overriding controller and frequency inverters via field bus or between frequency inverters via the system bus.

#### Multiplexer:

#### 1252 Mux Inputs

The multiplexer features 16 inputs for logic signals or digital input signals.

On the output, the logic signal 927 - "Output MUX" for the inputs of the TxPDO process data of the system bus or for PZDx-IN process data of the Profibus can be used.

| Parameter |        | Factory setting |     |
|-----------|--------|-----------------|-----|
| 1252 Mux  | Inputs | 7 -             | Off |

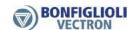

# 1250 Mux Input Index (write) 1251 Mux Input index (read)

The parameters  $Mux\ Input\ Index\ (write)$  **1250** and  $Mux\ Input\ Index\ (read)$  **1251** for the input signals of the multiplexer enable parameterization via the operator panel or the application VTable in VPlus.

| Parameters |                            | Setting |      |             |
|------------|----------------------------|---------|------|-------------|
| No.        | Description                | Min.    | Max. | Fact. sett. |
| 1250       | Mux Input Index (write) 1) | 0       | 33   | 1           |
| 1251       | Mux Input Index (read)     | 0       | 33   | 1           |

| 1) | non-volatile (fixed parameterization): |                       | Volatile: |                      |
|----|----------------------------------------|-----------------------|-----------|----------------------|
|    | 0:                                     | All indices in EEPROM | 17:       | All indices in RAM   |
|    | 116:                                   | One index in EEPROM   | 1833:     | One index 116 in RAM |

#### Note:

Setting "0" for *Mux Input Index (write)* **1250** changes all data in EEPROM and RAM.

In the case of non-volatile storage (0...16), the changed values are still available when power supply is switched on again.

In the case of volatile storage (17...33), the data is only stored in RAM. If the unit is switched off, this data is lost and the data required are loaded from EEPROM.

# Demultiplexer:

# 1253 DeMux Input

The demultiplexer features an input  $DeMux\ Input\ 1253$  whose signal can be for the process data RxPDO of the system bus or OUT-PZDx of Profibus.

On the output of the demultiplexer, the logic signals "910 - Output DeMux Bit 0" to "925 - Output DeMux Bit 15" are available, e.g. for control of PLC-functions.

| Operation modes for DeMux input 1253 |                                         |  |
|--------------------------------------|-----------------------------------------|--|
| 9 -                                  | Zero                                    |  |
| 704 727 -                            | RxPDO Word                              |  |
| 740, 741 -                           | Remote control word , remote state word |  |
| 754 757 -                            | OUT-PZD word                            |  |
| 900 -                                | Controller status                       |  |
| 927 -                                | Output MUX                              |  |

| Demultiplexer outputs |                                        |
|-----------------------|----------------------------------------|
| 910 925 -             | Output DeMux Bit 0 output DeMux Bit 15 |

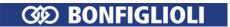

**Example:** Transfer of a user-defined status word from a slave to a master via system bus or Profibus, parameterization of multiplexer and demultiplexer using PC application VTable in VPlus

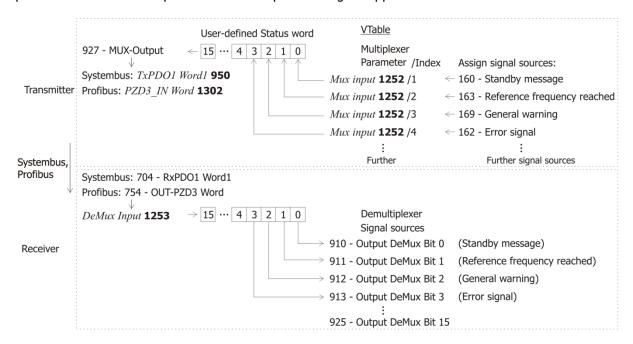

#### Settings on transmitter:

- In VPlus, start application VTable via the button bar.
- In VTable assign the required signal sources for sending to parameter *Mux. Inputs* **1252** index 1 to index 16. A setting for index 0 results in this setting being taken over for all other indices.
- Assign signal source "927 Output MUX" to a TxPDO process data parameter of the system bus or a PZDx-IN process data parameter of Profibus.

#### Settings on receiver:

• Assign the corresponding RxPDO signal sources of the system bus or OUT-PZD signal sources of Profibus to parameter *DeMux Input* **1253**.

The transmitted signals are available at the receiver as signal sources 910 to 925.

# 7.6.7 Input PWM/repetition frequency/pulse train

#### 496 Operation Mode IN2D (PWM/repetition frequency/pulse train)

A PWM signal (pulse-width modulated signal), frequency signal or a pulse train (pulse sequence) signal can be used for definition of a reference value. The signal at digital input IN2D (at terminal X11.5) is evaluated according to the selected *Operation Mode IN2D* **496**.

| Operation Mode IN2D 496   | Function                                                            |
|---------------------------|---------------------------------------------------------------------|
| 0 - Off                   | The PWM signal or repetition frequency is zero.                     |
| 0 - 011                   | Factory setting.                                                    |
|                           | PWM signal detection at digital input IN2D (at terminal X11.5).     |
| 10 - PWM, 0% - 100%       | 0 100% of Maximum Reference Percentage 519 or 0 100%                |
| ·                         | of Maximum Frequency 419. See 7.6.7.1 "PWM input".                  |
|                           | PWM signal detection at digital input IN2D (at terminal X11.5).     |
| 11 - PWM, -100% – 100%    | -100 100% of Maximum Reference Percentage 519 or                    |
| 11 - PWM, -100% - 100%    | -100 100% of <i>Maximum Frequency</i> <b>419</b> . See 7.6.7.1 "PWM |
|                           | input".                                                             |
|                           | Repetition frequency input at digital input IN2D (at terminal       |
| 20 DE Single Evaluation   | X11.5). One edge of the frequency signal is evaluated. The signal   |
| 20 - RF Single Evaluation | can also be evaluated as a percentage. See 7.6.7.2 "Repetition      |
|                           | frequency input".                                                   |

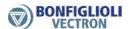

| Operation Mode IN2D 496   | Function                                                                                                    |
|---------------------------|----------------------------------------------------------------------------------------------------|
| 21 - RF Double Evaluation | Repetition frequency input at digital input IN2D (at terminal X11.5). Both edges of the frequency signal are evaluated. The signal can also be evaluated as a percentage. See 7.6.7.2 "Repetition frequency input".                                                                                                    |
| 30 - Pulse Train          | Pulse train (pulse sequence) signal at digital input IN2D (at terminal X11.5) as reference frequency. Via parameter <i>Pulse Train Scaling Frequency</i> <b>654</b> , you can set which input frequency corresponds to the value of <i>Maximum Frequency</i> <b>419</b> . See 7.6.7.3 "Pulse train".  Percentage: Via parameter <i>Pulse Train Scaling Frequency</i> <b>654</b> , you can set which percentage corresponds to the value of <i>Maximum Reference Percentage</i> <b>519</b> . The signal can also be evaluated as a percentage. |

#### Note:

Digital input IN2D is intended for use as PWM input, repetition frequency input or pulse train input. Digital input IN2D cannot be used for other functions if the function PWM input, repetition frequency or pulse train is selected for *Operation Mode IN2D* **496**.

In the factory settings, IN2D is linked to parameter *Start Anticlockwise* **69**. If the PWM, repetition frequency or pulse train input and the function "Start anticlockwise" are to be used parameter *Start Anticlockwise* **69** must be assigned another digital input.

# 7.6.7.1 **PWM** input

Digital input IN2D (terminal X11.5) can be used as PWM input. For parameter *Operation Mode IN2D* **496**, select setting "10 - PWM, 0% -100%" or "11 - PWM, -100% -100%".

For definition of reference values, the following settings can be selected:

- Reference Percentage Source 1 476 = "10 Repetition Percentage Value".
- Reference Percentage Source 2 494 = "10 Repetition Percentage Value".

The percentage is referred to *Maximum Reference Percentage* **519**.

# 652 PWM-Offset653 PWM-Amplification

Via parameters *PWM-Offset* **652** and *PWM-Amplification* **653**, the PWM input signal can be adjusted for the application.

| Parameters |                   |          | Setting |             |
|------------|-------------------|----------|---------|-------------|
| No.        | Description       | Min.     | Max.    | Fact. sett. |
| 652        | PWM-Offset        | -100.00% | 100.00% | 0.00%       |
| 653        | PWM-Amplification | 5.0%     | 1000.0% | 100.0%      |

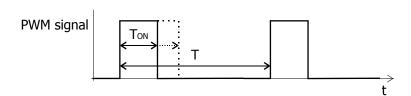

PWM value = 
$$PWM - Offset$$
 **652** +  $\left(\frac{Ton}{T}\right) \times PWM - Amplification 653$ 

PWM-Input 258 shows the actual value of the PWM input.

The maximum PWM frequency that can be evaluated is 150 kHz.

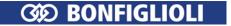

# Output as frequency value

The input percentage value can be selected as frequency value for the reference frequency channel. Parameter *Reference Frequency Source 1* **475** or *Reference Frequency Source 2* **492** enables the selection:

The range 0% ... 100% or -100% ... 100% on the PWM-input corresponds to the frequency range 0... *Maximum Frequency* **419**.

$$f = \frac{Input \ value}{100\%} * Maximum \ Frequency \ \textbf{419}$$

# 7.6.7.2 Repetition frequency input

Digital input IN2D (terminal X11.5) can be used as repetition frequency input. For parameter *Operation Mode IN2D* **496**, "20 - RF Single Evaluation" or "21 - RF Double Evaluation" must be selected. For definition of reference values, the following settings can be selected:

- Reference frequency source 1 475 = "10 Repetition Frequency".
- Reference frequency source 2 **492** = "10 Repetition Frequency".

The percentage is referred to *Maximum Frequency* **419**.

# 497 Rep.Freq: Divider

The signal frequency at the selected repetition frequency input can be scaled via parameter *Rep.Freq: Divider* **497**. The parameter value is comparable to the number of division marks of an encoder per revolution of the drive. The frequency limit of digital input IN2D is to be taken into account for the frequency of the input signal.

| Parameters |                   |      | Setting |             |
|------------|-------------------|------|---------|-------------|
| No.        | Description       | Min. | Max.    | Fact. sett. |
| 497        | Rep.Freq: Divider | 1    | 8192    | 1024        |

An inverted evaluation can be set via the reference frequency channel in parameter *Operation Mode* **493**. See chapter 7.5.1.2 "Positive and negative reference frequencies".

Parameter *Repetition Frequency/Pulse Train* **252** shows the actual value of the repetition frequency input.

#### Output as percentage

In the case of a parameterization as repetition frequency, the read frequency value is also available as a percentage for the reference percentage channel. 0 ... 100% correspond to the signal frequency range 0 ... *Maximum Frequency* **419** at the repetition frequency input. The conversion is done using the following formula:

Percentage value = 
$$\frac{Frequency\ value}{Maximum\ Frequency\ 419} \times 100\%$$

#### 7.6.7.3 **Pulse train**

At digital input IN2D (terminal X11.5), a pulse train (pulse sequence) signal can be defined as reference value. Parameter  $Operation\ Mode\ IN2D\ 496$  must be set to "30 - Pulse Train".

For setting of the reference values, the following settings can be selected:

- Reference Frequency Source 1 475 = "10 Repetition Frequency".
- Reference Frequency Source 2 492 = "10 Repetition Frequency".

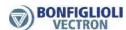

# **654 Pulse Train Scaling Frequency**

The pulse train (pulse sequence) signal at digital input IN2D (terminal X11.5) is scaled. Via parameter *Pulse Train Scaling Frequency* **654**, you can set which input frequency corresponds to the value of *Maximum Frequency* **419**. A read frequency of *Maximum Frequency* **419** means that at the pulse train input, a frequency with the value of the scaling factor is applied.

| Parameters |                               |      | Setting |             |
|------------|-------------------------------|------|---------|-------------|
| No.        | Description                   | Min. | Max.    | Fact. sett. |
| 654        | Pulse Train Scaling Frequency | 0    | 32000   | 25000       |

If parameter *Pulse Train Scaling Frequency* **654** is set to zero, the frequency value at the digital input will not be scaled.

Parameter Repetition Frequency/Pulse Train 252 shows the actual value of pulse train input.

# Pulse train signal on IN2D as reference value:

|                                            | value.                                                   |
|--------------------------------------------|----------------------------------------------------------|
| Pulse Train Scaling Frequency 654          | The scaled pulse train signal is the reference frequency |
| Operation mode IN2D 496                    | 30 - Pulse Train                                         |
| Reference Frequency Source 2 492           | 10 - Repetition Frequency                                |
| Reference Frequency Source 1 <b>475</b> or | 10 - Repetition Frequency                                |

IN2D • X11.5 P496 30-Pulse Train 
$$\rightarrow$$
  $f_{reference}$  P654  $\square$  Hz

# Reference frequency value:

$$\label{eq:freference} \textit{freference} = \textit{fIN2D} \times \frac{\textit{Maximum Frequency } \textbf{419}}{\textit{Pulse Train Scaling Frequency } \textbf{654} \, [\text{Hz}]}$$

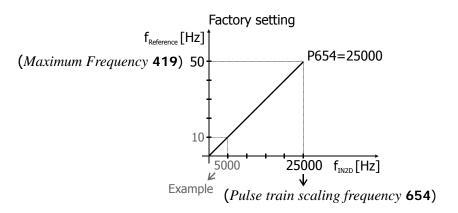

#### Example:

Input frequency at IN2D:  $f_{IN2D} = 5000 \text{ Hz}$ 

Reference frequency value:

|                   | ,       |                                                                                                |
|-------------------|---------|------------------------------------------------------------------------------------------------|
| Pulse Train       | = 0     | $f_{reference} = f_{IN2D}$ (5000 Hz), limited to 50 Hz ( <i>Maximum Frequency</i> <b>419</b> ) |
| Scaling Fre-      | = 25000 | $f_{reference} = 10 \text{ Hz}$                                                                |
| quency <b>654</b> |         |                                                                                                |

# Output as percentage

In the case of a parameterization as a pulse train, the read frequency value is also available as a percentage for the reference percentage channel. 0 ... 100% correspond to the signal frequency range 0 ... *Maximum Frequency* **419** at the pulse train input. The conversion is done using the following formula:

Percentage value = 
$$\frac{Frequency\ value}{Maximum\ Frequency\ 419} \times 100\%$$

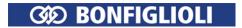

# 7.6.7.4 Further setting options

An offset can be set via the reference frequency channel or via the function of the electronic gear. For example, you can set in the reference frequency channel:  $Reference\ Frequency\ Source\ 1\ 475$  = "10 - Repetition Frequency" and  $Reference\ Frequency\ Source\ 2\ 492$  = "3 - Fixed Frequency". Via the fixed frequencies (parameters 480 ... 488), you can set the required offset.

A filter can be set via PLC-function (see application manual "PLC").

#### 7.7 V/f characteristic

# 606 Type V/f characteristic

Via parameter Type V/f Characteristic 606, you can set the characteristic to linear or quadratic.

| Туре          | Function                                                                                                    |
|---------------|----------------------------------------------------------------------------------------------------|
| 1 - Linear    | Linear V/f characteristic:  U ~ f. Factory setting.                                                                                                    |
| 2 - Quadratic | Quadratic V/f characteristic: $ U  \sim f^2$ . For applications where the torque increases quadratically to the speed. Suitable for energy saving. See chapter 8.2 "Quadratic V/f characteristic". Too small set values of the V/f characteristic affect the dynamic behavior of the drive. |

#### 7.8 Linear V/f characteristic

600 Starting Voltage 601 Voltage Rise 602 Rise Frequency 603 Cut-Off Voltage 604 Cut-Off Frequency

The sensorless control in configuration 110 (parameter *Configuration* 30) is based on the proportional change of output voltage compared to the output frequency according to the configured characteristic.

By setting the V/f-characteristic, the voltage of the connected 3-phase motor is controlled according to the frequency. The torque to be applied by the motor at the corresponding operating point demands the control of the output voltage proportional to the frequency. At a constant output voltage/output frequency ratio of the frequency inverter, the magnetization is constant in the nominal operating range of the 3-phase motor. The rating point of the motor or end point of the V/f-characteristic is set via the guided commissioning with the parameter *Cut-Off Voltage* **603** and the parameter *Cut-Off Frequency* **604**.

The lower frequency range, where an increased voltage is necessary for the start of the drive, is critical. The voltage at an output frequency of zero is set with parameter *Starting Voltage* **600**. A voltage increase deviating from the linear course of the V/f-characteristic can be defined by parameters *Voltage Rise* **601** and *Rise Frequency* **602**. The parameter value percentage is calculated from the linear V/f-characteristic. Via the parameters *Minimum Frequency* **418** and *Maximum Frequency* **419**, the working range of the motor or the V/f-characteristic is defined.

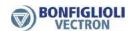

Linear characteristic in setting "1 - Linear" for Type V/f Characteristic 606.

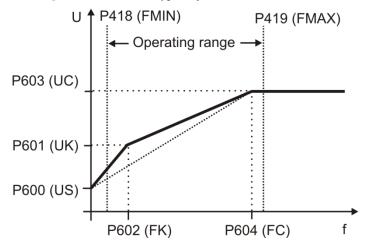

(FMIN): Minimum Frequency 418, (FMAX): Maximum Frequency 419,

(US): Starting Voltage 600,

(UK): Voltage Rise 601, (FK): Rise Frequency 602

(UC): Cut-Off Voltage 603, (FC): Cut-Off Frequency 604

|     | Parameters        |         | Setting   |             |
|-----|-------------------|---------|-----------|-------------|
| No. | Description       | Min.    | Max.      | Fact. sett. |
| 600 | Starting Voltage  | 0.0 V   | 100.0 V   | 5.0 V       |
| 601 | Voltage Rise      | -100%   | 200%      | 10%         |
| 602 | Rise frequency    | 0%      | 100%      | 20%         |
| 603 | Cut-Off Voltage   | 60.0 V  | 560.0 V   | 400.0 V     |
| 604 | Cut-Off Frequency | 0.00 Hz | 999.99 Hz | 50.00 Hz    |

#### Note:

The guided commissioning takes the parameterized rated motor values and reference data of the frequency inverter into account when it comes to pre-set-ting the V/f-characteristic. In the case of asynchronous machines, the speed can be increased at a constant torque if the motor winding can be switched over from star to delta connection. If the data for delta connection indicated on the rating plate of the asynchronous motor were entered, the cut-off frequency is increased automatically by the square root of three.

The *Cut-Off Voltage* **603** (UC) and *Cut-Off Frequency* **604** (FC) set in the factory are derived from the motor data *Rated Voltage* **370** and *Rated Frequency* **375**. With the parameterized *Starting Voltage* **600** (US), the linear equation of the V/f-characteristic results.

$$U = \left(\frac{UC - US}{FC - 0}\right) \cdot f + US = \left(\frac{400.0 \text{ V} - 5.0 \text{ V}}{50.00 \text{ Hz} - 0.00 \text{ Hz}}\right) \cdot f + 5.0 \text{ V}$$

The *Rise Frequency* **602** (FK) is entered as a percentage of the *Cut-Off Frequency* **604** (FC), the default value is f = 10 Hz. The output voltage for the default *Voltage Rise* **601** is calculated as U = 92.4 V.

$$U = \left\lceil \left( \frac{UC - US}{FC - 0} \right) \cdot \left( FK \cdot FC \right) + US \right\rceil \cdot \left( 1 + UK \right) = \left\lceil \left( \frac{400 \ V - 5 \ V}{50 \ Hz - 0 \ Hz} \right) \cdot \left( 0.2 \cdot 50 \ Hz \right) + 5 \ V \right\rceil \cdot 1.1 = \underline{\underline{92.4 \ V}} \right\rceil$$

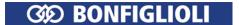

# 7.8.1 Dynamic voltage pre-control

### 605 Dyn. Voltage Pre-Control

The *Dyn. Voltage Pre-Control* **605** accelerates the control behavior of the current limit controller (parameter *Operation Mode* **610**) and of the voltage controller (parameter *Operation Mode* **670**). The output voltage value resulting from the V/F characteristic is changed by addition of the calculated voltage pre-control.

| Parameters |                          |      | Setting |             |
|------------|--------------------------|------|---------|-------------|
| No.        | Description              | Min. | Max.    | Fact. sett. |
| 605        | Dyn. Voltage Pre-Control | 0%   | 200%    | 100%        |

#### 7.9 Control functions

With the control function the control reactions can be set up fitting to the application.

# 7.9.1 Intelligent current limits

# 573 Operation Mode (intelligent current limits)

The current limits to be set according to the application avoid inadmissible loading of the connected load and prevent a fault switch-off of the frequency inverter. The function extends the current controller available in the control system. The overload reserve of the frequency inverter can be used optimally by means of the intelligent current limits, in particular in applications with dynamic load al-ternations. Parameter *Operation Mode* **573** defines the threshold to the activation of the intelligent current limit. The parameterized rated motor current or the reference current of the frequency inverter is synchronized as the limit value of the intelligent current limits.

In the control method according to V/f-characteristic (setting 110 of *Configuration* **30**) the intelligent current limits take effect to the current limit controller. The intelligent current limits are active only in the case of an active current limit controller.

In the field-orientated control (setting 410 or 610 of *Configuration* **30**) the maximum torque-forming current is limited by the intelligent current limits.

| Operation Mode 573          | Function                                                               |
|-----------------------------|------------------------------------------------------------------------|
| 0 - Off                     | The function is switched off.                                          |
| 1 - Ixt                     | Limitation to the overload of the frequency inverter (Ixt).            |
| 10 - Tc                     | Limitation to the maximum heat sink temperature (T <sub>C</sub> ).     |
| 11 - Ixt + Tc               | Operation mode 1 and 10 (Ixt + $T_C$ ).                                |
| 20 - Motor Temp.            | Limitation to the motor temperature $(T_{Motor})$ .                    |
| 21 - Motor Temp.+ Ixt       | Operation mode 20 and 1 (T <sub>Motor</sub> + Ixt).                    |
| 30 - Tc + Motor Temp.       | Operation mode 10 and 20 $(T_C + T_{Motor})$ .                         |
| 31 - Tc + Motor Temp. + Ixt | Operation mode 10 and 20 ( $T_C + T_{Motor} + Ixt$ ). Factory setting. |

In the operation modes with overload reserve (Ixt) there is a reduction of the output current when the threshold value is exceeded, with a distinction being made between long and short-term overload reserve. After the short-term overload (1 s) has been used up, the output current is reduced to the long-term overload current matching the present switching frequency. After the long-term overload current has been used up (60 s), the output current is reduced to the rated current which also depends on the switching frequency.

If the output current has already been reduced due to the fact that the long-term overload has used up, the short-term overload is no longer available even if it has not been used up beforehand. The defined overload reserve (Ixt) of the frequency inverter is available again after a power reduction lasting 10 minutes.

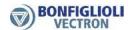

# 574 Power Limit 575 Limitation Time

The threshold selected via parameter *Operation Mode* **573** is monitored. If parameter *Operation Mode* **573** is selected to motor or heat sink temperature monitoring, the power is reduced to the value of *Power Limit* **574** once the limit value is reached. The power is reduced until the temperature has dropped sufficiently. You can set an additional time *Limitation Time* **575** for which the limitation after falling below the limit value should be maintained. In motor operation, the output current and the speed will be reduced. The load behavior of the motor must depend on the speed.

The power limit should be selected as small as possible in order to give the drive sufficient time to cool down. The reference value is the rated output of the frequency inverter or the set rated power of the motor.

|     | Parameters      |        | Setting |             |
|-----|-----------------|--------|---------|-------------|
| No. | Description     | Min.   | Max.    | Fact. sett. |
| 574 | Power Limit     | 40.00% | 95.00%  | 80.00%      |
| 575 | Limitation Time | 5 min  | 300 min | 15 min      |

### **Output signals**

Reaching of a limit – selected in *Operation Mode* **573** – can be signaled via digital outputs.

| 15 - | Warning Current Limitation                  | The intelligent current limits limit the output current.                   |
|------|---------------------------------------------|----------------------------------------------------------------------------|
| 16 - | Controller Current Limit.<br>Long Term Ixt  | The overload reserve for 60 s has been used up and the out-                |
| 10 - | Long Term Ixt                               | put current is being limited.                                              |
| 17   | Controller Current Limit.<br>Short Term Ixt | The overload reserve for 1 s has been used up and the output               |
| 1/-  | Short Term Ixt                              | current is being limited.                                                  |
| 10   | Controller Current Limit To                 | Max. heat sink temperature T <sub>K</sub> reached. The intelligent current |
| 16 - | Controller Current Limit. Tc                | limits are active.                                                         |
| 10   | Controller Current Limit.                   | Max. motor temperature reached. The intelligent current limits             |
| 19 - | Motor Temp.                                 | are active.                                                                |

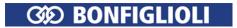

# 7.9.2 Voltage controller

#### 670 Operation Mode (voltage controller)

The voltage controller contains the functions necessary for monitoring the DC link voltage.

- The DC link voltage which rises in generator operation (in example during the braking process) of the motor is controlled to the set limit value by the voltage controller.
- The power failure regulation uses the rotation energy of the drive to bridge short-term power failures.

The voltage controller is set with parameter *Operation Mode* **670**.

| Operation mode 670                                       | Function                                                                                                    |  |
|----------------------------------------------------------|----------------------------------------------------------------------------------------------------|--|
| 0 - Off                                                  | The function is switched off.                                                                               |  |
| 1 - Udc-Limitation active                                | DC link limitation active. Overvoltage controller switched on, with motor chopper. <b>Factory setting</b> . |  |
| 2 - Mains Support active                                 | Power failure regulation switched on, with motor chopper, for quick shutdown                                |  |
| 3 - Udc-Limit. & Mains<br>Supp. active                   | Overvoltage controller and power failure regulation switched on, with motor chopper.                        |  |
| 12 - Mains Support active,<br>Chopper not active         | Power failure regulation switched on, without motor chopper.                                                |  |
| Udc-Limit. & Mains 13 - Supp. active, Chopper not active | Overvoltage controller and power failure regulation switched on, without motor chopper.                     |  |

The function motor chopper is available only in the field-orientated control methods in configuration 410 (parameter *Configuration* **30**).

When an operation mode with motor chopper is selected, set the *Trigger Threshold* **507** to the *Reference DC-Link Limitation* **680**. See chapter 7.10.5 "Motor chopper".

#### Note:

For synchronous motors (Configuration 30 = 610), the motor chopper function is deactivated to prevent damages to the motor. The other functions of the voltage controller are not affected by this.

For asynchronous motors in V/f control (Configuration 30 = 110), the motor chopper function is not operative. The other functions of the voltage controller are not affected by this.

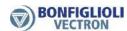

# Operation mode overvoltage control, Voltage controller: Parameter *Operation Mode* 670 = 1

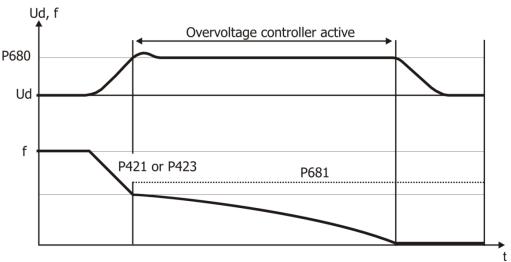

# 680 Reference DC-Link Limitation 681 Max. Frequency Rise

The overvoltage controller prevents a switch-off of the frequency inverter in generator operation. The reduction of the drive speed by a ramp gradient selected via parameter *Deceleration Clockwise* **421**, or *Deceleration Anticlockwise* **423** can lead to an overvoltage in the DC link. If the voltage exceeds the figure set by the parameter *Reference DC-Link Limitation* **680**, the deceleration is reduced in such a way that the DC link voltage is regulated to the set value. If the DC link voltage cannot be regulated to the set reference value by the reduction of the deceleration, the deceleration is stopped and the output frequency raised. The output frequency is calculated by addition of the parameter value *Max. Frequency Rise* **681** to the frequency at the operating point of the controller intervention.

| Parameters |                              | Setting |           |             |
|------------|------------------------------|---------|-----------|-------------|
| No.        | Description                  | Min.    | Max.      | Fact. sett. |
| 680        | Reference DC-Link Limitation | 325.0 V | 775.0 V   | 760.0 V     |
| 681        | Max. Frequency Rise          | 0.00 Hz | 999.99 Hz | 10.00 Hz    |

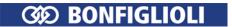

# Operation mode power failure regulation. Voltage controller: Parameter Operation mode 670 = 2 without Mains resumption

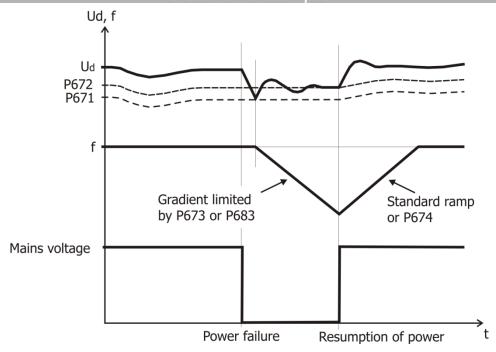

# 671 Mains Failure Threshold 672 Reference Mains Support Value

With the power failure regulation, short-term power failures can be bridged. Mains failure is detected when the DC link voltage has dropped below the set value of parameter *Mains Failure Threshold* **671**. If a mains failure is detected, the controller tries to regulate the DC link voltage to the value set with parameter *Reference Mains Support Value* **672**. To that end, the output frequency is continuously reduced and the motor with its rotating masses is switched over to generator operation. The reduction of the output frequency is done according to the configuration with a maximum of the current set by the parameter *Gen. Ref. Current Limit* **683** or the ramp *Mains Support Deceleration* **673**.

The threshold values of the voltage controller are calculated starting with the current DC link voltage with the parameters *Mains Failure Threshold* **671** and *Reference Mains Support Value* **672**.

If the mains voltage is restored before a switch-off is effected by the mains undervoltage detection system, the drive is accelerated to its reference frequency at the set acceleration or according to the parameter *Acceleration on Mains Resumption* **674**. If the value of parameter *Acceleration on Mains Resumption* **674** is set to the default value of 0.00 Hz/s, the drive is accelerated at the values set for the ramp parameters *Acceleration (Clockwise)* **420** or *Acceleration Anticlockwise* **422**.

| Parameters |                               |          | Setting |             |
|------------|-------------------------------|----------|---------|-------------|
| No.        | Description                   | Min.     | Max.    | Fact. sett. |
| 671        | Mains Failure Threshold       | -200.0 V | -50.0 V | -100.0 V    |
| 672        | Reference mains support value | -200.0 V | -10.0 V | -40.0 V     |

#### Note:

The frequency inverter reacts to the signals at the control inputs both when the power failure regulation is switched on and in normal operation. A control via externally supplied control signals is only possible in the case of a no-break supply. As an alternative, supply of the control signals through the frequency inverter is to be used.

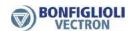

#### **Output signals**

Mains failure and mains support are signaled via digital signals.

| 179 - Mains failure | Failure of mains voltage and mains support – selected via <i>Operation Mode</i> |
|---------------------|---------------------------------------------------------------------------------|
| 13 - Mains failure  | (2) <b>670</b> of the voltage controller.                                       |

<sup>1)</sup> For linking to frequency inverter functions.

<sup>&</sup>lt;sup>2)</sup> For output via a digital output. Select the signal source for one of the parameters 531, 532, 533, 554. See chapter 7.6.5 "Digital outputs".

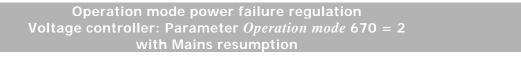

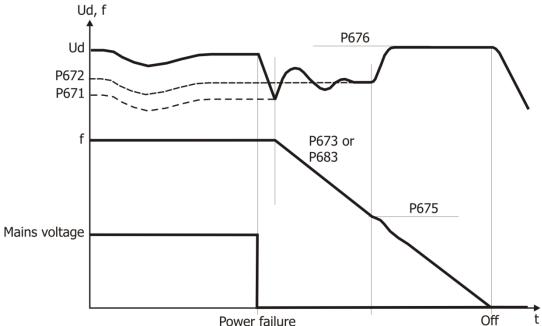

# 675 Shutdown Threshold 676 Reference Shutdown Value

The DC link voltage which is available in the case of a power failure is supplied by the motor. The output frequency is continuously reduced and the motor with its rotating masses is switched over to generator operation. The reduction of the output frequency is done with a maximum of the current set by the parameter *Gen. Ref. Current Limit* **683** or the ramp *Mains Support Deceleration* **673**.

The time required until the motor has come to a standstill results from the regenerative energy of the system which results in an increase in the DC link voltage. The DC link voltage set with the parameter *Reference Shutdown Value* **676** is used by the voltage controller as a control figure and kept constant. The voltage rise enables optimization of the braking behavior and the time until the drive has come to a standstill. The behavior of the controller can be compared to stopping behavior 2 (Shutdown and Stop), as the voltage controller brings the drive to a standstill at the maximum deceleration ramp and supplies it with the remaining DC link voltage.

If the DC-link voltage is restored before the shutdown of the drive, but after falling below *Shutdown Threshold* **675**, the drive is still decelerated to standstill.

If the mains voltage is restored after the shutdown of the drive but before the undervoltage switch-off has been reached, the frequency inverter signals a fault. The operator panel displays the fault message "F0702".

If the mains failure without shutdown ( $Shutdown\ Threshold\ 675 = 0\ Hz$ ) takes so long that the frequency has been reduced to 0 Hz, the drive is accelerated to the reference frequency when the mains supply is restored.

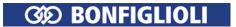

If the mains failure with or without shutdown takes so long that the frequency inverter shuts off completely, the frequency inverter will be in the "Standby" state when the mains supply is restored. If the inverter is enabled again, the drive will start. If the drive is to start automatically after restoration of the mains supply if the inverter is enabled permanently, *Operation Mode* **651** of auto start must be switched on.

| Parameters |                          | Setting |           |             |
|------------|--------------------------|---------|-----------|-------------|
| No.        | Description              | Min.    | Max.      | Fact. sett. |
| 675        | Shutdown Threshold       | 0.00 Hz | 999.99 Hz | 0.00 Hz     |
| 676        | Reference Shutdown Value | 325.0 V | 775.0 V   | 730.0 V     |

#### Note:

Reference Shutdown Value 676 becomes effective below the frequency value Shutdown Threshold 675.

683 Gen. Ref. Current Limit 673 Mains Support Deceleration 674 Acceleration on Mains Resumption

The voltage controller uses the limit values of the DC link voltage. The frequency change necessary for this is parameterized by the generator reference current value or the ramp. The value of *Gen. Ref. Current Limit* **683** or the ramp *Mains Support Deceleration* **673** defines the maximum deceleration of the drive required in order to reach the voltage value *Reference Mains Support Value* **672**. If the default value is changed, the *Acceleration on Mains Resumption* **674** replaces the set ramp parameter values *Acceleration (Clockwise)* **420** or *Acceleration Anticlockwise* **422**. The voltage control in a mains failure changes from the frequency limit *Shutdown Threshold* **675** from *Reference Mains Support Value* **672** to the *Reference Shutdown Value* **676**.

| Parameters |                                  | Setting   |                          |                    |
|------------|----------------------------------|-----------|--------------------------|--------------------|
| No.        | Description                      | Min.      | Max.                     | Fact. sett.        |
| 683        | Gen. Ref. Current Limit          | 0.0 A     | $o_c \cdot I_{FIN}^{-1}$ | ${ m I}_{\sf FIN}$ |
| 673        | Mains Support Deceleration       | 0.01 Hz/s | 9999.99 Hz/s             | 50.00 Hz/s         |
| 674        | Acceleration on Mains Resumption | 0.00 Hz/s | 9999.99 Hz/s             | 0.00 Hz/s          |

<sup>&</sup>lt;sup>1</sup> I<sub>FIN</sub>: Nominal value of frequency inverter, o<sub>c</sub>: Overload capacity of frequency inverter.

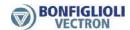

# 677 Amplification 678 Integral Time

The proportional and integrating part of the voltage controller can be set via parameters *Amplification* **677** and *Integral Time* **678**. The control functions are deactivated by setting the parameters to 0. The controllers are P and I controllers in the corresponding settings.

|     | Parameters     | Setting               |            |                     |               |                    |
|-----|----------------|-----------------------|------------|---------------------|---------------|--------------------|
| No. | Description    | Min.                  | Max.       | Fact. sett.         |               |                    |
| 677 | Amplification  | 0.00                  | 30.00      | 1 1)                |               |                    |
|     | /p             | 0.00                  |            | 2 <sup>2)</sup>     |               |                    |
| 670 | Integral Time  | 78 Integral Time 0 ms | 0 ms       | 10000 ms            | 0 ms 10000 ms | 8 ms <sup>1)</sup> |
| 0/6 | Titlegrai Time | 0 ms                  | 10000 1115 | 23 ms <sup>2)</sup> |               |                    |

The factory settings depend on the selected configuration and control procedure.

# 7.9.3 PID controller (technology controller)

Starting the PID controller: Set one of the following parameters.

| Parameters                       | Factory setting        | Set                        |
|----------------------------------|------------------------|----------------------------|
| Reference Frequency Source 1 475 | 1 - Analog Value MFI1A | 30 - Technology Controller |
| or                               |                        |                            |
| Reference Frequency Source 2 492 | 5 - Keypad-Motorpot.   | 30 - Technology Controller |

Desired set value for PID controller: Set one of the following parameters.

| Parameters                        | Factory setting                     | Set                                                  |
|-----------------------------------|-------------------------------------|------------------------------------------------------|
| Reference Percentage Source 1 476 | 1 - Analog Value MFI1A <sup>1</sup> | Select analog input or percen-                       |
| or                                |                                     | tage. For example "2 - Analog                        |
| Reference Percentage Source 2 494 | 5 - Keypad-Motorpot.                | Value MFI2A <sup>*2</sup> or "3 - Fixed Percentage". |

#### For example: analog desired set value at MFI2A.

(Reference Percentage Source 1 476 or Reference Percentage Source 2 494 = "2 - Analog Value MFI2A")

Set terminal X12.4 as analog input.

| Parameters                     | Factory setting                | Set                                                                                 |
|--------------------------------|--------------------------------|-------------------------------------------------------------------------------------|
| Operation Mode MFI2 <b>562</b> | 4 - Digital PNP (active: 24 V) | Voltage input or current input.<br>See chapter 7.6.2 "Multifunction<br>input MFI2". |

-

<sup>&</sup>lt;sup>1)</sup>Configuration 30 = 110

 $<sup>^{2)}</sup>$ Configuration **30** = 410, 610

<sup>&</sup>lt;sup>1</sup> MFI1A: Multifunction input at terminal X12.3.

<sup>&</sup>lt;sup>2</sup> MFI2A: Multifunction input at terminal X12.4.

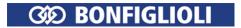

# For example: The desired set value is a fixed percentage.

Reference Percentage Source 1 **476** or Reference Percentage Source 2 **494** ="3 - Fixed Percentage") Set and select fixed percentage.

| Parameters                                                 | Factory setting    | Set                                                |
|------------------------------------------------------------|--------------------|----------------------------------------------------|
| Parameters 520, 521, 522, 523 (fixed percentages)          | 0%, 20%, 50%, 100% | Enter a value. See chapter 7.5.2.3 "Fixed percen-  |
| (fixed percentages)                                        |                    | tages".                                            |
| Fixed Percent Change-Over 1                                | 7 - Off            | Select digital inputs or logic signals.            |
| <b>75</b> and <i>Fixed Percent Change-Over</i> 2 <b>76</b> |                    | See chapter 7.6.6.6 "Fixed percentage changeover". |

#### Real value for PID controller

| Parameters                   | Factory setting        | Set                              |
|------------------------------|------------------------|----------------------------------|
| Actual Percentage Source 478 | 1 - Analog Input MFI1A | Select input where PID real val- |
|                              |                        | ue is applied.                   |

# For example: analog PID real value at MFI1A. Set terminal X12.3 as analog input.

| Parameters                     | Factory setting | Set                                                                              |
|--------------------------------|-----------------|----------------------------------------------------------------------------------|
| Operation Mode MFI1 <b>452</b> |                 | Voltage input or current input.<br>See chapter 7.6.1 "Multifunction input MFI1". |

For the adjustment to the application, setting the minimum and maximum frequency may be required:

| Parameters            | Factory setting |
|-----------------------|-----------------|
| Minimum Frequency 418 | 3.50 Hz         |
| Maximum Frequency 419 | 50.00 Hz        |

The values of the set ramps (parameters 420 to 426 and 430) are considered if the PID controller is used.

The technology controller can be started via the signals of parameters *Start Clockwise* **68** or *Start Anticlockwise* **69**.

The PID controller can be used for process control. The connection of PID desired set value and PID real value of the application with the functions of the frequency inverter enables process control without further components. In this way, applications such as pressure, volume flow or speed control can be implemented easily.

The control deviation (difference between reference percentage and actual percentage is signaled to the PID controller. The PID controller adjusts the output frequency of the frequency inverter such that the control deviation is minimized.

P controller: The output of the P controller is the product of the control deviation and the amplification and follows the control deviation linearly and without delay. A control deviation will be maintained.

I controller: The output of the I controller is the integral of the control deviation. The task of the I controller is to eliminate the control deviation. The integral time defines how fast the control deviation is compensated. If the I controller is set too dynamically (fast compensation of deviations), the system may become unstable and vibrate. If the I controller is set too passively (slow compensation of deviations), the stationary error is not compensated sufficiently. For this reason, the integral portion must be adjusted plant-specifically.

D controller: The D controller assesses the change of the control deviation and calculates it change rate. This value is multiplied by the derivative time. The D controller responds to announced changes and causes a fast control behavior. The D controller can stabilize the control circuit and reduce vibration. On the other hand, errors (e.g. interference voltages) are amplified.

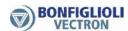

In order to use the output value of the PID controller as the reference frequency, setting "30 - Technology Controller" must be selected for *Reference Frequency Source 1* **475** or *Reference Frequency Source 2* **492**. If the technology controller is selected as the reference frequency source, the settings of the PID controller are activated.

The behavior of the PID controller is set with:

- Proportional part Amplification 444
- Integral part Integral Time 445
- Differential part Derivative Time 446

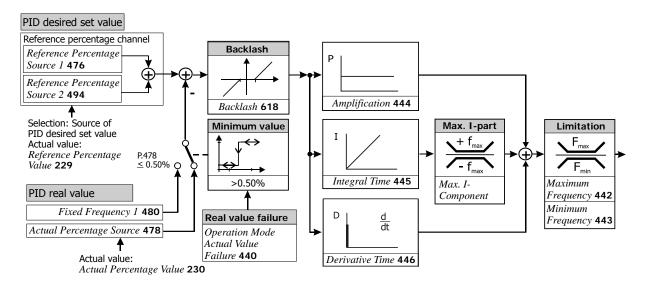

Reference percentage channel is shown (simplified). See chapter 7.5.2 "Reference percentage channel".

# **Application examples**

| Application         | Function                                                                                   |
|---------------------|--------------------------------------------------------------------------------------------|
| Pressure control    | The pressure in a process is kept at a constant level by means of a pres-                  |
| Tressare control    | sure sensor.                                                                               |
| Flow rate control   | The flow rate in a process is kept at a constant level by means of a flow                  |
| Tiow rate control   | sensor.                                                                                    |
| Temperature control | The temperature is kept at a constant level by controlling a fan by means of a thermostat. |

Via dataset changeover via control contacts, the PID controller can be adjusted to different operating points.

#### 476,494 Reference percentage source, PID desired set value input

The desired set value source of the control can be selected via parameter *Reference Percentage Source 1* **476** or *Reference Percentage Source 2* **494**. The values of both parameters are added. See chapter 7.5.2 "Reference percentage channel".

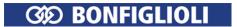

# 478 Actual Percentage Source, PID real value input

The analog input or the repetition frequency input to which the PID real value is applied can be selected via parameter *Actual Percentage Source* **478**. The actual value can also be transmitted via a bus system.

| Actual Percentage Source 478   | Function                                                                                                    |
|--------------------------------|----------------------------------------------------------------------------------------------------|
| 1 - Analog Input MFI1A         | Analog signal at multifunction input 1 (terminal X12.3). Factory setting. Via parameter <i>Operation mode MFII</i> <b>452</b> , the input must be set up as an analog input (voltage or current). See chapter 7.6.1 "Multifunction input MFI1". |
| 2 - Analog Input MFI2A         | Analog signal at multifunction input 2 (terminal X12.4). Via parameter <i>Operation mode MFI2</i> <b>562</b> , the input must be set up as an analog input (voltage or current). See chapter 7.6.2 "Multifunction input MFI2".                  |
| 32 - Rep. Percentage Input     | Percentage signal at digital input IN2D. Evaluation can be selected via parameter <i>Operation mode IN2D</i> <b>496</b> . See chapter 7.6.7.2 "Repetition frequency input".                                                                     |
| 40 - Actual Percentage RAM     | Value of parameter Actual Percentage RAM <b>529</b> .                                                                                                    |
| 704 - RxPDO1 Word 1            | Process data from system bus. Refer to system bus instructions.                                                                                                    |
| 705 - RxPDO1 Word 2            | Process data from system bus. Refer to system bus instructions.                                                                                                    |
| 2521 - PLC-Output Percentage 1 | Output value of a PLC-function. Percentage output 1 of the table function is the PID real value source. See application manual "PLC".                                                                                                    |
| 2522 - PLC-Output Percentage 2 | Output value of a PLC-function. Percentage output 2 of the table function is the PID real value source. See application manual "PLC".                                                                                                    |

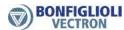

#### Inputs for reference percentage source

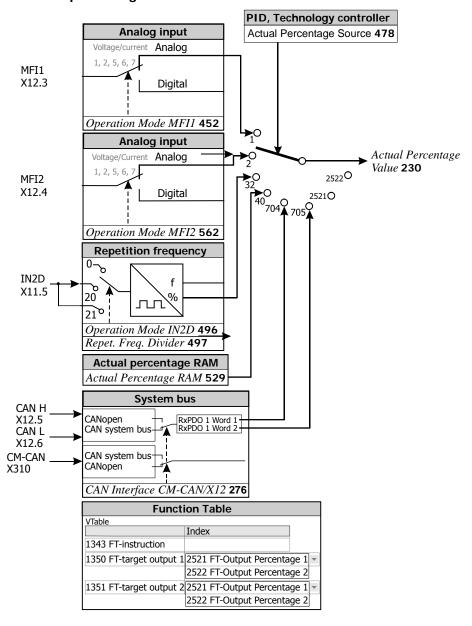

# 440 Operation Mode Actual Value Failure

Via parameter *Operation Mode Actual Value Failure* **440**, you can set how the frequency inverter will respond to a missing PID real value (<0.5%). In this way, the drive can be prevented from starting if a PID real value is missing. The function enables, for example, monitoring of a sensor cable for broken wires. The function should be switched on in order to avoid critical operating behavior, e.g. acceleration to maximum frequency if the actual value signal fails.

| Operation mode 440            | Function                                                                                                    |
|-------------------------------|----------------------------------------------------------------------------------------------------|
| 0 - Off                       | No response if PID real value is missing. Missing PID real values (<0.5%) will be evaluated as PID real values.                                 |
| 1 - Active, Fixed Frequency 1 | If the PID real value is missing, the output frequency is guided to the value of <i>Fixed Frequency 1</i> <b>480</b> . <b>Factory setting</b> . |
| 10 - Active, Stop + Error     | If the PID real value is missing, the drive will be shut down and error 1409 "Missing actual value" will be signaled.                           |
| 20 - Active, Error            | If the PID real value is missing, error 1409 "Missing actual value" will be signaled.                                                           |

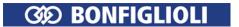

# 480 Fixed Frequency 1 (in case of missing PID real value)

If the PID real value is missing (<0.5%), the output frequency is guided to the value of *Fixed Frequency 1* **480**. The minimum value monitoring prevents an acceleration of the drive if the PID real value is missing. If the PID real value is available again, the controller continues operation automatically.

| Parameters |                   | Setting    |           |             |
|------------|-------------------|------------|-----------|-------------|
| No.        | Description       | Min.       | Max.      | Fact. sett. |
| 480        | Fixed Frequency 1 | -999.99 Hz | 999.99 Hz | 0.00 Hz     |

The *Fixed Frequency 1* **480** must be in the range between *Minimum Frequency* **418** and *Maximum Frequency* **419**. If the *Fixed Frequency 1* **480** is set to a value smaller than the *Minimum Frequency* **418**, the output frequency is guided to *Minimum Frequency* **418**. The frequency will not drop below *Minimum Frequency* **418**.

# 444 Amplification (P)

Parameter *Amplification* **444** defines the amplification factor by which the control deviation is multiplied. The control deviation can be reduced by large amplification values, but very high values may cause the control circuit to become unstable (vibrations). If the value is set too low, large control deviations are possible.

| Parameters |               | Setting |        |             |
|------------|---------------|---------|--------|-------------|
| No.        | Description   | Min.    | Max.   | Fact. sett. |
| 444        | Amplification | -15.00  | +15.00 | 1.00        |

The sign of the amplification defines the control direction, i.e. if the PID real value increases and the sign of the amplification is positive, the output frequency is reduces (e.g. pressure control). With a rising PID real value and negative sign of the amplification, the output frequency is increased (e.g. in temperature control systems, refrigerating machines, condensers).

# 445 Integral Time (I)

Parameter *Integral Time* **445** defines the time constant for calculation of the integral of the PID input signal. The I controller totals the control deviation over time and divides the result by the value of *Integral Time* **445**. If the *Integral Time* **445** is set to small values, the control deviation is compensated quickly. Very low values for the *Integral Time* **445** may cause the control circuit to become unstable (vibrations).

| Parameters |               | Setting |          |             |
|------------|---------------|---------|----------|-------------|
| No.        | Description   | Min.    | Max.     | Fact. sett. |
| 445        | Integral Time | 0 ms    | 32767 ms | 200 ms      |

If parameter *Integral Time* **445** is set to zero, the I controller is deactivated.

BONFIGLIOLI recommends setting the *Integral Time* **445** to a value greater than the sampling time, which is 2 ms in the case of the *Agile* device.

#### 441 Max. I-Component

Parameter *Max. I-Component* **441** defines the maximum output signal of the I-controller. In applications with quickly changing load torques, vibrations of the control circuit are possible. In order to avoid vibration, parameter *Max. I-Component* **441** can limit the output signal of the I-controller.

| Parameters |                  |            | Setting   |             |  |
|------------|------------------|------------|-----------|-------------|--|
| No.        | Description      | Min.       | Max.      | Fact. sett. |  |
| 441        | Max. I-Component | -999.99 Hz | 999.99 Hz | 50.00 Hz    |  |

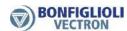

# 446 Derivative time (D)

If the control behavior of the PI controller (or P controller) is too slow, a faster control can be achieved by activating and adjusting the differential part (*Derivative time* **446**). However, if the differential part is activated, the control circuit has a higher tendency toward vibration. For this reason, the differential part should be activated and changed carefully.

By default, the differential part is set to  $Derivative \ time \ 446 = 0 \ ms$ , i.e. it is deactivated. High values for  $Derivative \ time \ 446$  cause fast control, but amplify interferences.

| Parameters Parameters |                 | Setting |         |             |
|----------------------------------------------------------------------------------------------------|-----------------|---------|---------|-------------|
| No.                                                                                                    | Description     | Min.    | Max.    | Fact. sett. |
| 446                                                                                                    | Derivative time | 0 ms    | 1000 ms | 0 ms        |

# 442 Maximum Frequency

# 443 Minimum Frequency

Parameters *Maximum Frequency* **442** and *Minimum Frequency* **443** define the working range of the controller. In this way, you can also define if the PID controller is to operate the drive in one direction only or if both directions of rotations are to be possible.

|     | Parameters Setting |            | Setting   |             |
|-----|--------------------|------------|-----------|-------------|
| No. | Description        | Min.       | Max.      | Fact. sett. |
| 442 | Maximum Frequency  | 0 Hz       | 999.99 Hz | 50.00 Hz    |
| 443 | Minimum Frequency  | -999.99 Hz | 0 Hz      | -50.00 Hz   |

#### Attention:

If the PID controller is to operate the drive in both directions, (*Minimum Frequency* **443**< 0 Hz), Parameter *Minimum Frequency* **418** should be set to 0 Hz.

#### 618 Backlash

With parameter *Backlash* **618**, you can set a range in which a control deviation is not processed while the drive is at a standstill. In this way, frequent post-controlling and jerking of the drive can be avoided.

|     | Parameters Setting |      |        |             |
|-----|--------------------|------|--------|-------------|
| No. | Description        | Min. | Max.   | Fact. sett. |
| 618 | Backlash           | 0%   | 30.00% | 0%          |

If the power output stages of the frequency inverter are to be switched off at this operating point (backlash range), parameter *Start Clockwise* **68** or *Start Anticlockwise* **69** must be set to "13 - technology controller start".

# 7.9.4 Functions of sensorless control

The configurations of the sensorless control contain the following additional functions, which supplement the behavior according to the parameterized V/f characteristic (Configuration 30 = 110).

#### 7.9.4.1 Slip compensation

#### 660 Operation Mode (slip compensation)

The load-dependent difference between the reference speed and the actual speed of the 3-phase motor is referred to as the slip. This dependency can be compensated by the current meas-urement in the output phases of the frequency inverter.

The activation of *Operation Mode* **660** for the slip compensation enables as speed control without feedback. The stator frequency and speed are corrected depending on the load.

| Operation Mode 660 | Function                                               |
|--------------------|--------------------------------------------------------|
| 0 - Off            | The slip compensation is deactivated. Factory setting. |
| 1 - On             | The load-dependent slip speed is compensated           |

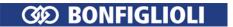

The slip compensation is activated during the guided commissioning. The *Stator Resistance* **377** is required to ensure a correct function and is measured during the guided commissioning.

If no guided commissioning is executed, the slip compensation can be activated manually. In these cases, enter the value for the *Stator Resistance* **377** manually according to the motor data sheet.

For parameter *Configuration* **30**, setting "110 - IM: sensorless control" (V/f characteristic) must be selected.

# 661 Amplification 662 Max. Slip Ramp 663 Frequency Lower Limit

The control behavior of the slip compensation can only be optimized via the parameters in the case of specific applications. The parameter *Amplification* **661** determines the correction of the speed and the effect of the slip compensation proportionally to the change of load. Parameter *Max. Slip Ramp* **662** defines the maximum frequency change per second in order to avoid an overload in the case of a load change.

The parameter *Frequency Lower Limit* **663** determines the frequency as from which the slip compensation becomes active.

| Parameters |                       |           | Setting     |             |
|------------|-----------------------|-----------|-------------|-------------|
| No.        | Description           | Min.      | Max.        | Fact. sett. |
| 661        | Amplification         | 0%        | 300.0%      | 100.0%      |
| 662        | Max. Slip Ramp        | 0.01 Hz/s | 650.00 Hz/s | 5.00 Hz/s   |
| 663        | Frequency Lower Limit | 0.01 Hz   | 999.99 Hz   | 0.01 Hz     |

#### 7.9.4.2 Current limit value controller

# 610 Operation Mode (current limit value controller)

Via a load-dependent speed control, the current limit value controller ensures that the drive system is not overloaded. This is extended by the intelligent current limits described in the previous chapter. The current limit value controller reduces the load on the drive, e.g. during acceleration, by stopping the acceleration ramp. The switch-off of the frequency inverter which happens when the acceleration ramps have been set at an excessive gradient is thus prevented.

The current limit value controller is switched on and off via parameter *Operation Mode* **610**.

| Operation Mode 610 | Function                                                                                                    |
|--------------------|----------------------------------------------------------------------------------------------------|
| 0 - Off            | The current limit value controller functions and the intelligent current limits have been deactivated. Factory setting. |
| 1 - On             | The current limit value controller is active.                                                                           |

# **611 Amplification**

# 612 Integral Time

The control behavior of the current limit controller can be set via the proportional part, parameter *Amplification* **611** and the integrating part, parameter *Integral Time* **612**. If, in exceptional cases, optimization of the controller parameters is required, proceed with the following steps:

- Change parameter Current Limit 613 with a big step, analyze the changes in the Scope.
- For a more dynamic behavior increase *Amplification* **611** and/or decrease *Integral Time* **612**.
- For a less dynamic behavior decrease Amplification 611 and/or increase Integral Time 612.

| Parameters |               | Setting |          |             |
|------------|---------------|---------|----------|-------------|
| No.        | Description   | Min.    | Max.     | Fact. sett. |
| 611        | Amplification | 0.01    | 30.00    | 1.00        |
| 612        | Integral Time | 1 ms    | 10000 ms | 24 ms       |

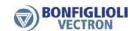

#### Note:

The dynamism of the current limit value controller and the voltage controller is influenced by the setting of the parameter *Dyn. Voltage Pre-Control* **605**.

#### **613 Current Limit**

#### 614 Frequency Limit

#### Behavior in motor operation:

If the current set via parameter *Current Limit* **613** is exceeded, the activated current limit value controller will reduce the output frequency until the current limit is no longer exceeded. The output frequency is reduced as a maximum to the frequency set by the parameter *Frequency Limit* **614**. If the current value drops below the *Current Limit* **613**, the output frequency is raised back to the reference value.

# **Behavior in generator operation:**

If the current set via parameter *Current Limit* **613** is exceeded, the activated current limit value controller will increase the output frequency until the current limit is no longer exceeded. The output frequency is increased, as a maximum, to the set *Maximum Frequency* **419**. If the current is below the *Current Limit* **613**, the output frequency is reduced to the required reference value again.

| Parameters |                 |         | Setting             |                     |
|------------|-----------------|---------|---------------------|---------------------|
| No.        | Description     | Min.    | Max.                | Fact. sett.         |
| 613        | Current Limit   | 0.0 A   | $o_c \cdot I_{FIN}$ | $o_c \cdot I_{FIN}$ |
| 614        | Frequency Limit | 0.00 Hz | 999.99 Hz           | 0.00 Hz             |

#### 7.9.5 Functions of field-orientated control

The field-orientated control systems are based on a cascade control and the calculation of a complex machine model. In the course of the guided commissioning, a map of the connected machine is produced by the parameter identification and transferred to various parameters. Some of these parameters are visible and can be optimized for various operating points.

#### 7.9.5.1 Current controller

# 700 Amplification 701 Integral Time

The current controller with the parameters *Amplification* **700** and *Integral Time* **701** is applicable for field-orientated control (setting 410 or 610 of parameter *Configuration* **30**).

In the control according to V/f-characteristic (setting 110 of parameter *Configuration* **30**) the current controller is only applicable for the function Flying Start (parameter *Operation Mode Flying Start* **645**).

The inner control loop of the field-orientated control comprises two current controllers. The field-orientated control thus impresses the motor current into the machine via two components to be controlled.

This is done by:

- controlling the flux-forming current value I<sub>sd</sub>
- $-\,\,$  controlling the torque-forming current value  $I_{\text{sq}}$

By separate regulation of these two parameters, a decoupling of the system equivalent to an externally excited direct current machine is achieved.

The set-up of the two current controllers is identical and enables joint setting of am-plification as well as the integral time for both controllers. For this, the parameters *Amplification* **700** and Parameter *Integral Time* **701** are available. The proportional and integration and component of the current controllers can be switched off by setting the parameters to zero.

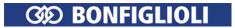

| Parameters |               | Setting |          |             |
|------------|---------------|---------|----------|-------------|
| No.        | Description   | Min.    | Max.     | Fact. sett. |
| 700        | Amplification | 0.00    | 8.00     | 0.13        |
| 701        | Integral Time | 0.00 ms | 10.00 ms | 10.00 ms    |

The guided commissioning has selected the parameters of the current controller in such a way that they can be used without having to be changed in most applications.

If, in exceptional cases, an optimization of the behavior of the current controllers is to be done, the reference value jump during the flux-formation phase can be used for this. The reference value of the flux-forming current components leaps to the figure *Current during Flux-Formation* **781** with suitable parameterization and then changes controlled to the magnetizing current after the expiry of the *Max. Flux-Formation Time* **780**. The operating point necessary for the adjustment demands the setting of parameter *Minimum Frequency* **418**, as the drive is accelerated after magnetizing. The measurement of the jump reply, which is defined by the ratio of the currents mentioned, should be done in the motor supply line by means of a measuring current transformer of a sufficient bandwidth.

#### Note:

The internally calculated actual value for the flux-forming cur-rent component cannot be output via the analog output for this measure-ment as the time resolution of the measurement is not sufficient.

To set the parameters of the PI controller, the *Amplification* **700** is increased first until the actual value overshoots distinctly during the control process. Now, the amplification is reduced to about fifty percent again and then the *Integral Time* **701** is synchronized until actual value overshoots slightly during the control process.

The settings of the current controllers should not be too dynamic in order to ensure a sufficient reserve range. The control tends to increased oscillations if the reverse range is reduced.

The dimensioning of the current controller parameters by calculation of the time constant is to be done for a switching frequency of 2 kHz. For other switching frequencies, the values are adapted internally so that the setting can remain un-changed for all switching frequencies. The dynamic properties of the current controller improve if the switching and scanning frequency increases.

The fixed time interval for the modulation results in the following scanning frequencies of the current controller via parameter *Switching Frequency* **400**.

| Setting             |                    |  |  |
|---------------------|--------------------|--|--|
| Switching frequency | Scanning frequency |  |  |
| 2 kHz               | 2 kHz              |  |  |
| 4 kHz               | 4 kHz              |  |  |
| 8 kHz               | 8 kHz              |  |  |
| 16 kHz              | 8 kHz              |  |  |

#### 746 Cross-Coupling Factor

For an asynchronous motor (Configuration~30 = 410) and synchronous motor (Configuration~30 = 610), the coupling between the flux-forming current Isd and the torque-forming current Isq can be undone largely by the activated cross-coupling compensation. In this way, it is possible to impress the torque-forming current in the machine more quickly and the speed control circuit has a lower tendency toward vibration.

The cross-coupling exists between the flux-forming current Isd and the torque-forming current Isq and is caused by the voltage drop at the stator inductivity and the stator leakage inductivity. For this reason, the cross-coupling increases with the stator frequency. The cross-coupling becomes particularly apparent in the case of high stator frequencies at relatively small switching frequencies (e.g. 300 Hz stator frequency at 4 kHz switching frequency), as with small switching frequencies, the current controller slows down.

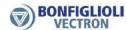

| Parameters |                       | Setting |         |                      |
|------------|-----------------------|---------|---------|----------------------|
| No.        | Description           | Min.    | Max.    | Fact. sett.          |
| 746        | Cross Coupling Factor | 0.000/  | 300.00% | $100.00\%^{1)}$      |
| 740        | Cross-Coupling Factor | 0.00%   | 300.00% | 75.00% <sup>2)</sup> |

<sup>&</sup>lt;sup>1)</sup>Configuration 30 = 410

Cross-coupling compensation can be optimized as follows:

- First, set the speed controller. To that end, define reference speed jumps at small rotary frequencies. See chapter 7.9.5.3 "Speed controller".
- Set a speed of approx. <sup>2</sup>/<sub>3</sub> of the rated speed.
- Define reference speed jumps again. During the accelerations, currents Isq of approx. 50% of the rated current should occur.
- Starting from 0%, increase the value of *Cross-Coupling Factor* **746** in steps of 25%, for example.
- The influence by Isq on Isd during the reference speed jumps should decrease with increasing values of *Cross-Coupling Factor* **746**. For checking, signal sources Isd and Isq can be oscilographed using the scope function of the PC user software. A minimum influence should be reached at 100%.
- Set the Cross-Coupling Factor **746** to a value slightly below the determined optimum value.

Very high values for *Cross-Coupling Factor* **746** (e.g. 125%) may result in an overcurrent circuit break.

# 7.9.5.2 Torque controller

The sensorless field oriented control for ASM (configuration 410) and the sensorless field oriented control for PSM (configuration 610) can be used for sensorless torque control alternative to the speed control. The torque control is usable above the *Frequency Limit* **624**. Below the *Frequency Limit* **624** the current impression is active with the current reference frequency as reference value. In this case the torque is not controlled, but results depending on the load and the *Starting current* **623**. To achieve a starting in torque control, the reference frequency should be set higher than *Frequency Limit* **624**. This is guaranteed in example by setting *Minimum frequency* **418** > *Frequency Limit* **624**.

f < Frequency Limit 624: Current impression

f ≥ Frequency Limit **624**: Direct Torque Control

The Frequency Limit 624 is set automatically during the motor setup.

The energy saving function shouldn't be used when using the Torque controller, since it influences the control dynamics significantly.

An overview of important parameters for using the Torque Controller is compiled in chapter 6.7.8 "Torque control".

#### 7.9.5.2.1 Torque reference

The reference torque can be specified as follows:

- Set parameter *n-/T-Control Change-Over* **164** to "6 On" or link it to a digital signal and switch this on.
- Via parameter Reference Percentage Source 1 476 or Reference Percentage Source 2 494, select a source for the reference torque.

#### For example:

- The reference torque can be set via the arrow keys of the operator panel if the following setting is selected: *Reference Percentage Source 2* **494** = "5 keypad motorpoti (factory setting)".
- The reference torque can be set via multifunction input 1 (MFI1A) if the following setting is selected: *Reference Percentage Source 1* **476** = "1 analog value MFI1A (factory setting)".

<sup>&</sup>lt;sup>2)</sup>Configuration 30 = 610

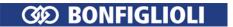

100 % Torque refer to the calculated Torque from *Rated Mech. Power* 376 (Motor power) and *Rated Speed* 372 (Motor nominal speed).

Parameter *Torque* **224** shows the actual torque.

Select an applicable operation mode for parameter *Operation Mode Flying Start* **645**. Refer to chapter 7.3.5 "Flying Start".

# 7.9.5.2.2 Upper limit and lower limit of the frequency in Torque Control

# 767 Frequency Upper Limit 768 Frequency Lower Limit

In many cases limitation of the speed is required in the operating points with reduced or without load torque, because the speed regulates itself to the torque reference and the load behavior. To avoid an unintentional speed (mostly too high speeds, in some cases also too small speeds and avoidance of current impression), the frequency is limited by *Frequency Upper Limit* **767** and *Frequency Lower Limit* **768** by the speed controller.

As from the limit value the drive is controlled to maximum speed (*Frequency Upper Limit* **767** and *Frequency Lower Limit* **768**), which corresponds to the behavior of the speed controller. Additionally, the controller limits the speed to *Maximum Frequency* **419**. This limitation is set by the speed controller – changes in the speed controller affect the speed behavior in the limit area of the 3 mentioned parameters.

In the current impression, the speed is limited additional to *Minimum Frequency* **418** – in Direct Torque Control this limit is not active.

| Parameters |                       |            | Setting   |             |
|------------|-----------------------|------------|-----------|-------------|
| No.        | Description           | Min.       | Max.      | Fact. sett. |
| 767        | Frequency Upper Limit | -999.99 Hz | 999.99 Hz | 999.99 Hz   |
| 768        | Frequency Lower Limit | -999.99 Hz | 999.99 Hz | -999.99 Hz  |

Note: Positive values limit the speed in clockwise direction; negative values limit the speed in anticlockwise direction. In example, if both values are positive (> 0 Hz), anticlockwise movement is inhibited.

#### Attention:

If the torque control is activated while the actual frequency lies outside the defined range of *Frequency Upper Limit* **767** and *Frequency Lower Limit* **768** (in example when switching on a stopped machine or when the Flying start synchronizes), the allowed frequency is driven to without ramps. The torque is only limited by the limitations of the speed controller (current and torque). Therefore an unexpected dynamic behavior can occur.

# 7.9.5.2.3 Limit Value Sources

# 769 Frequency upper limit source 770 Frequency lower limit source

The limitation of the frequency can be done by setting fixed values and by linking to an analog input parameter. The analog value is limited via parameters *Minimum Reference Percentage* **518** and *Maximum Reference Percentage* **519**, but does not consider the *Gradient Percentage Ramp* **477** of the reference percentage value channel.

The assignment is done for the torque controller via parameters *Frequency upper limit source* **769** and *Frequency lower limit source* **770**.

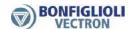

| Operation mode 769, 770       | Function                                                                                                    |
|-------------------------------|----------------------------------------------------------------------------------------------------|
| 1 - Analog input MFI1A        | The source is the multifunctional input 1 in analog operation mode (parameter <i>Operation Mode MFII</i> <b>452</b> ). The scaling refers to $100 \% = Maximum\ frequency\ $ <b>419</b> for the upper limit and $0 \% = 0$ Hz for the lower limit. |
| 2 - Analog input MFI2A        | The source is the multifunctional input 2 in analog operation mode (parameter <i>Operation Mode MFI2</i> <b>562</b> ). The scaling refers to $100 \% = Maximum\ frequency$ <b>419</b> for the upper limit and $0 \% = 0$ Hz for the lower limit.   |
| 10 - Fixed limit              | The selected parameter values are taken into account to limit the speed controller. <b>Factory setting</b> .                                                                                                    |
| 708 - RxPDO1 Long1            | Process data of system bus. Refer to instructions on system bus. The value is processed as frequency.                                                                                                    |
| 709 - RxPDO1 Long2            | Process data of system bus. Refer to instructions on system bus. The value is processed as frequency.                                                                                                    |
| 2501 - PLC Output Frequency 1 | Output value of a PLC function. Refer to application manual PLC.                                                                                                    |
| 2502 - PLC Output Frequency 2 | Output value of a PLC function. Refer to application manual PLC.                                                                                                    |
| 10001 12502                   | Inverted values of signal sources 1 to 2502.                                                                                                    |

#### 7.9.5.2.4 Switching over between speed control and torque control

Via the signal assigned to parameter n-/T-Control Change-Over **164**, you can switch between speed control and torque control. See chapter 7.6.6.10 "n-/T-control changeover".

# 7.9.5.3 Speed controller

# 720 Operation mode (speed controller)

The control of the torque-forming current components is done in the outer control loop by the speed controller. Via parameter *Operation Mode* **720**, you can select the operation mode for the speed controller. The operation mode defines the use of the parameterizable limits. These are referred to the direction of rotation and the direction of the torque and depend on the selected configuration.

| Operation Mode 720                 | Function                                                                                                    |
|------------------------------------|----------------------------------------------------------------------------------------------------|
| 0 - Speed controller off           | The controller is deactivated or the torque-forming component is                                                                                                    |
| 0 - Speed Controller on            | zero.                                                                                                    |
| 1 - Limits for motor/generator op. | The limitation of the speed controller assigns the upper limit to the motor operation of the drive. Independent of the direction of rotation, the same limit is used. The same applies in the case of regenerative operation with the lower limit. Factory setting. |
| 2 - Limits pos./neg. torque        | The assignment of the limit is done by the sign of the value to be limited. Independent of the motor or generator operating points of the drive, the positive limitation is done by the upper limit. The lower limit is regarded as a negative limitation.          |

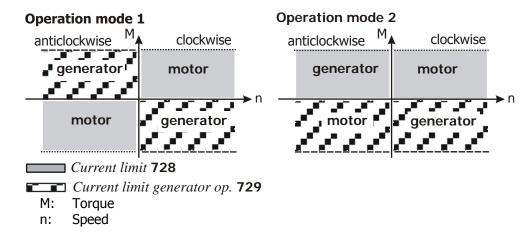

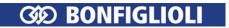

721 Amplification 1 (|f| < P738)

722 Integral Time 1 (|f| < P738)

723 Amplification 2 (|f| >P738)

724 Integral Time 2 (|f| >P738)

738 Speed Control Switch-Over Limit

748 Backlash Damping

The properties of the speed controller can be adapted for adjustment and optimization of the controller.

The amplification and integral time of the speed controller can be set via parameters  $Amplification\ 1$  (|f|<P738) **721** and  $Integral\ Time\ 1$  (|f|<P738) **722**. For the second speed range, parameters  $Amplification\ 2$  (|f|>P738) **723**,  $Integral\ Time\ 2$  (|f|>P738) **724** can be set. The distinction between the speed ranges is done by the value set with parameter  $Speed\ Control\ Switch-Over\ Limit\ T38$ . Parameters  $Amplification\ 1$  (|f|<P738) **721** and  $Integral\ Time\ 1$  (|f|<P738) **722** are considered with the default parameter  $Speed\ Control\ Switch-Over\ Limit\ T38$  is set to a value greater than 0.00 Hz, parameters  $Amplification\ 1$  (|f|<P738) **721**,  $Integral\ Time\ 1$  (|f|<P738) **722** will be active below this limit, and parameters  $Amplification\ 2$  (|f|>P738) **723**,  $Integral\ Time\ 2$  (|f|>P738) **724** will be active above this limit.

The parameterized amplification at the current operating point can additionally be assessed via the parameter *Backlash Damping* **748** depending on the control deviation. In particular the small signal behavior in applications with a gearbox can be improved by a value higher than zero percent.

| Parameters |                                                                                        |         | Setting   |             |
|------------|----------------------------------------------------------------------------------------|---------|-----------|-------------|
| No.        | Description                                                                            | Min.    | Max.      | Fact. sett. |
| 721        | Amplification 1 ( f  <p738)< td=""><td>0.00</td><td>200.00</td><td></td></p738)<>      | 0.00    | 200.00    |             |
| 722        | Integral Time 1( f  <p738)< td=""><td>0 ms</td><td>60000 ms</td><td>_ 1)</td></p738)<> | 0 ms    | 60000 ms  | _ 1)        |
| 723        | Amplification 2 ( f >P738)                                                             | 0.00    | 200.00    | _ ,         |
| 724        | Integral Time 2 ( f >P738)                                                             | 0 ms    | 60000 ms  |             |
| 738        | Speed Control Switch-Over Limit                                                        | 0.00 Hz | 999.99 Hz | 55.00 Hz    |
| 748        | Backlash Damping                                                                       | 0%      | 300%      | 100%        |

The optimization of the speed controller can be done with the help of a reference value leap. The amount of the leap is defined by the set ramp or limitation. The optimization of the PI controller should be done at the maximum admissible reference figure change rate. First, the amplification is increased until the actual value overshoots distinctly during the control process. This is indicated by a strong os-cillation of the speed and by the running noises. In the next step, reduce the amplification slightly (1/2 ...3/4 etc.). Then reduce the integral time (larger I component) until the actual value overshoots only slightly in the control process.

If necessary, check the speed control settings in the case of dynamic operations (acceleration, deceleration). The frequency at which the switch-over of the controller parameters is effected can be set via parameter *Speed Control Switch-Over Limit* **738**.

#### 7.9.5.3.1 Limitation of speed controller

The output signal of the speed controller is the torque-forming current component Isq. The output and the I portion of the speed controller can be limited via parameters *Current Limit* **728**, *Current Limit Generator Op.* **729**, *Torque Limit* **730**, *Torque Limit Generator Operation* **731** or *Power Limit* **739**, *Power Limit Generator Operation* **740**. The limits of the proportional portion are set via parameters *P-Comp. Torque Upper Limit* **732** and *P-Comp. Torque Lower Limit* **733**.

\_

<sup>&</sup>lt;sup>1</sup> The default settings for amplification and integral time refer to the recommended machine data. This enables a first function test in a large number of applications. Switch-over between settings 1 and 2 for the current frequency range is done by the software ac-cording to the selected limit value.

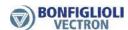

# 728 Current Limit 729 Current Limit Generator Op.

The output value of the speed controller is limited by an upper and a lower current limit. From the set values for *Current limit* **728** and *Current limit generator operation* **729**, the limits are calculated, considering the set magnetizing current. The parameter values are entered in Amperes. The current limits of the controller can be linked to the fixed limits and analog input parameters. The assignment is done via the parameters *Isq Limit Source Motor Operation* **734** and *Isq Limit Source Generator Op.* **735**.

| Parameters |                             | Setting               |                            |                          |
|------------|-----------------------------|-----------------------|----------------------------|--------------------------|
| No.        | Description                 | Min.                  | Max.                       | Fact. sett.              |
| 728        | Current Limit               | 0.0 A                 | $o_{c}{\cdot}I_{FIN}$      | $o_c \cdot I_{FIN}^{-1}$ |
| 729        | Current Limit Generator Op. | -0.01 A <sup>1)</sup> | $o_c{\cdot}I_{\text{FIN}}$ | -0.01 A                  |

<sup>1)</sup> If the minimum value is set, the value of *Current Limit* **728** is used.

# 730 Torque Limit 731 Torque Limit Generator Operation

The output value of the speed controller is limited by an upper and a lower torque limit, parameter *Torque Limit* **730** and parameter *Torque Limit Generator Operation* **731**. The limit values are input as a percentage of the rated motor torque. The assignment of fixed values or analog limit values is done via the parameters *Torque Limit Source Motor Op.* **736** and *Torque Limit Source Gen. Op.* **737**.

| Parameters |                                  | Setting |         |             |
|------------|----------------------------------|---------|---------|-------------|
| No.        | Description                      | Min.    | Max.    | Fact. sett. |
| 730        | Torque Limit                     | 0.00%   | 650.00% | 650.00%     |
| 731        | Torque Limit Generator Operation | 0.00%   | 650.00% | 650.00%     |

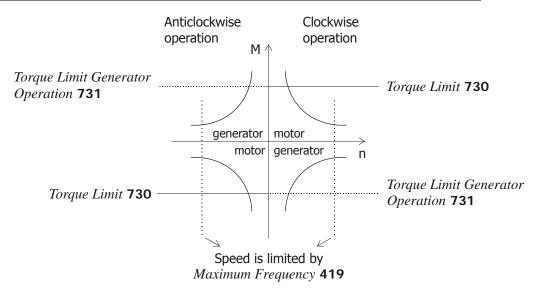

 $<sup>^{1}</sup>$   $I_{\text{FIN}}$ : Nominal value of frequency inverter,  $o_{c}$ : Overload capacity of frequency inverter.

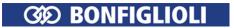

732 P-Comp. Torque Upper Limit 733 P-Comp. Torque Lower Limit

The output value of the P component of the torque controller is limited by parameter *P-Comp. Torque Upper Limit* **732** and *P-Comp. Torque Lower Limit* **733**. The limit values are input as torque limits as a percentage of the rated motor torque.

| Parameters |                            | Setting |         |             |
|------------|----------------------------|---------|---------|-------------|
| No.        | Description                | Min.    | Max.    | Fact. sett. |
| 732        | P-Comp. Torque Upper Limit | 0.00%   | 650.00% | 650.00%     |
| 733        | P-Comp. Torque Lower Limit | 0.00%   | 650.00% | 650.00%     |

#### 739 Power Limit

# 740 Power Limit Generator Operation

The power output by the motor is proportional to the product of speed and torque. This output power can be limited at the speed controller output with *Power Limit* **739** and *Power Limit Generator Operation* **740**. The power limits are entered in kW.

| Parameters |                                 | Setting |                             |                                 |
|------------|---------------------------------|---------|-----------------------------|---------------------------------|
| No.        | Description                     | Min.    | Max.                        | Fact. sett.                     |
| 739        | Power Limit                     | 0.00 kW | $2 \cdot o_c \cdot P_{FIN}$ | $2 \cdot o_c \cdot P_{FIN}^{1}$ |
| 740        | Power Limit Generator Operation | 0.00 kW | $2 \cdot o_c \cdot P_{FIN}$ | $2 \cdot o_c \cdot P_{FIN}$     |

#### 7.9.5.3.2 Limit value sources

734 Isq Limit Source Motor Operation

735 Isq Limit Source Generator Op.

736 Torque Limit Source Motor Op.

737 Torque Limit Source Gen. Op.

As an alternative to limiting the output values by a fixed value, linking to an analog input value is also possible. The analog value is limited via parameters *Minimum Reference Percentage* **518**, *Maximum Reference Percentage* **519**, but does not consider the *Gradient Percentage Ramp* **477** of the reference percentage value channel.

The assignment is done with the help of the parameters *Isq Limit Source Motor Operation* **734** and *Isq Limit Source Generator Op.* **735** for the torque-forming current component Isq.

The sources for the torque limits can be selected via the parameters *Torque Limit Source Motor Op.* **736** and *Torque Limit Source Gen. Op.* **737**.

| Operation mode                       | Function                                                                                                    |
|--------------------------------------|----------------------------------------------------------------------------------------------------|
| 734, 735, 736, 737                   |                                                                                                    |
| 101 - Analog Input MFI1A             | Multifunction input 1 is the source. Via parameter <i>Operation Mode MFII</i> <b>452</b> , multifunction input 1 must be set up as a voltage or current input.                                                 |
| 102 - Analog Input MFI2A             | Multifunction input 2 is the source. Via parameter <i>Operation Mode MFI2</i> <b>562</b> , multifunction input 2 must be set up as a voltage or current input.                                                 |
| 105 - Repetition Percentage<br>Input | The percentage signal at the repetition frequency input (IN2D, terminal X11.5). <i>Operation Mode IN2D</i> <b>496</b> must be set to 20 or 21. See chapter 7.6.7 "Input PWM/repetition frequency/pulse train". |

<sup>&</sup>lt;sup>1</sup> P<sub>FIN</sub>: Nominal value of frequency inverter, o<sub>c</sub>: Overload capacity of frequency inverter.

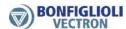

|        | peration mode<br>4, 735, 736, 737 | Function                                                                                                    |
|--------|-----------------------------------|----------------------------------------------------------------------------------------------------|
|        | Fixed Limit                       | The selected parameter figures for limiting the speed controller are taken into account. <b>Factory setting</b> . |
|        | RxPDO2 Word 1                     | Process data of the system bus. Refer to instructions on system bus.                                              |
| 715 -  | RxPDO2 Word 2                     | Process data of the system bus. Refer to instructions on system bus.                                              |
| 2521 - | PLC Output Percentage 1           | Output value of a PLC-function. Refer to application manual "PLC".                                                |
| 2522 - | PLC Output Percentage 2           | Output value of a PLC-function. Refer to application manual "PLC".                                                |

#### Note:

The limit values and assignment to different limit value sources are data set related in the configurations. The use of the data record changeover demands an examination of the parameters in question.

### 7.9.5.3.3 Switching over between speed control and torque control

Via the signal assigned to parameter n-/T-Control Change-Over **164**, you can switch between speed control and torque control. See chapter 7.6.6.10 "n-/T-control changeover".

### 7.9.5.4 Acceleration pre-control

#### 725 Operation Mode

The acceleration pre-control controlled parallel to the speed controller reduces the reaction time of the drive system to a change of reference values.

The acceleration pre-control is active in the speed-controlled configurations and can be activated via parameter *Operation Mode* **725**.

| Operation Mode 725 | Function                                                              |
|--------------------|-----------------------------------------------------------------------|
| 0 - Off            | The control system is not influenced. Factory setting.                |
| 1 - Switched on    | The acceleration pre-control is active according to the limit values. |

# 726 Minimum Acceleration 727 Mech. Time Constant

The minimum acceleration time defines the modification speed of the reference speed value as from which a torque necessary for acceleration of the drive is pre-controlled. The acceleration of the mass is a function of the *Mech. Time Constant* **727** of the system. The value calculated from the increase of the reference value and the multiplication factor of the torque required is added to the output signal of the speed controller.

| Parameters |                      | Setting  |             |             |
|------------|----------------------|----------|-------------|-------------|
| No.        | Description          | Min.     | Max.        | Fact. sett. |
| 726        | Minimum Acceleration | 0.1 Hz/s | 6500.0 Hz/s | 1.0 Hz/s    |
| 727        | Mech. Time Constant  | 1 ms     | 60000 ms    | 10 ms       |

For optimal setting, the acceleration pre-control is switched on and the mechanical time constant is set to the minimum value. The output value of the speed controller is compared to the minimum acceleration time during the acceleration processes. The frequency ramp is to be set to the highest value occurring in operation at which the output figure of the speed controller is not yet limited. Set the value of *Minimum Acceleration* **726** to half the set acceleration ramp. In this way, it is ensured that the acceleration pre-control becomes active.

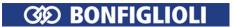

During several acceleration attempts, increase the Mech.  $Time\ Constant\ 727$  until the output value (signal source 37 – acceleration pre-control output) during the acceleration roughly corresponds to the torque-forming current  $I_{sq}$  (signal source 141). In the case of drives with a high friction or other high resistance torque, deduct the corresponding portion from the torque-forming current  $I_{sq}$  before. This setting should also minimize overshooting of the speed controller. Alternatively, you can calculate the mechanical time constant at a known mass moment of inertia. The mechanical time constant is the time the drive needs during acceleration from standstill with rated torque applied until the  $Rated\ Speed\ 372$  is reached.

#### 7.9.5.5 Field controller

717 Flux Reference Value 741 Amplification 742 Integral time

The flux-forming current component is controlled by the field controller. The guided commissioning optimizes the parameters of the field con-troller by measuring the time constant and magnetizing curve of the connected asynchronous motor. The parameters of the field controller are selected such that they can be used without changes in most applications. The proportional and the integrating part of the field controller are to be set via parameters *Amplification* **741** und *Integral Time* **742**.

| Parameters |                      | Setting |           |             |
|------------|----------------------|---------|-----------|-------------|
| No.        | Description          | Min.    | Max.      | Fact. sett. |
| 717        | Flux Reference Value | 0.01%   | 300.00%   | 100.00%     |
| 741        | Amplification        | 0.0     | 100.0     | 5.0         |
| 742        | Integral Time        | 0.0 ms  | 1000.0 ms | 100.0 ms    |

Please note, that changes within the Field controller parameters should only be done in the basic speed area.

When an optimization of the Field controller is necessary, set the  $Integral\ Time\ 742 = Act.\ Rotor\ Time\ Constant\ 227\ /\ 2$ , meaning to the half of the rotor time constant. In most application cases, this change is sufficient.

When further optimizations are necessary, follow the step described in the following procedure.

- Set the output frequency in a way (i.e. via the frequency reference value), that the actual value *Modulation* **223** = 80...90 % *Reference Modulation* **750**.
- Now change the Flux Reference Value **717** from 100 % to 90 %. Oscillograph the actuating variable  $I_{sd}$ . The course of the signal of the flux-forming current  $I_{sd}$  should reach the stationary value after overshooting without oscillation.
- Change the parameters *Amplification* **741** and *Integral Time* **742** according to the application requirements.
- Change the *Flux Reference Value* **717** back to 100 % und repeat the flux reference step while you can analyze the changes with the oscillograph. Repeat these steps if necessary.

If a quick transition into field weakening is necessary for the application, the integral time should be reduced. Increase the *Amplification* **741** in order to achieve a good dynamism of the controller.

An increased overshoot is necessary for a good control behavior in controlling of a load with low-pass behavior, e.g. an asynchronous motor.

#### 7.9.5.5.1 Limitation of field controller

743 Ref. Isd Upper Limit 744 Ref. Isd Lower Limit

The output signal of the field controller, the integrating and proportional components are limited via parameters  $Ref.\ Isd\ Upper\ Limit\ 743$  and  $Ref.\ Isd\ Lower\ Limit\ 744$ . The guided commissioning (setup) in  $Configuration\ 30 = 410$  set parameter  $Ref.\ Isd\ Upper\ Limit\ 743$  according to parameter  $Rated\ Current\ 371$ .

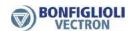

In setting *Configuration* **30** = "610 -PMSM: sensor-less field-orientated control (DMC)" (synchronous motor), parameters *Ref. Isd Upper Limit* **743** and *Ref Isd Lower Limit* **744** are set to 10% of the value of *Rated Current* **371** during quided commissioning (setup).

| Parameters |                      | Setting            |                       |                  |
|------------|----------------------|--------------------|-----------------------|------------------|
| No.        | Description          | Min.               | Max.                  | Fact. sett.      |
| 743        | Ref. Isd Upper Limit | 0.0                | $o_{c} \cdot I_{FIN}$ | ${ m I_{FIN}}^1$ |
| 744        | Ref. Isd Lower Limit | - I <sub>FIN</sub> | ${f I}_{\sf FIN}$     | 0.0              |

The limits of the field controller define not only the maximum current occurring, but also the dynamic properties of the controller. The upper and lower limits restrict the modification speed of the motor flux and the torque resulting from it. In particular the speed area above the nominal frequency should be observed for the modification of the flux-forming component. The upper limit is to be estimated from the product of the set magnetizing current and the correction factor *Flux Reference Value* **717**, although the limit must not exceed the overload current of the drive.

#### 7.9.5.6 Modulation controller

**750 Reference Modulation** 

752 Integral Time

753 Operation Mode (modulation controller)

The modulation controller, which is designed as an I regulator, automatically adapts the output value of the frequency inverter to the machine behavior in the basic speed area and in the field weakening area. If the modulation exceeds the figure set with parameter *Reference Modulation* **750**, the field-forming current component and thus the flux in the machine are reduced.

In order to make the best possible use of the voltage available, the figure selected via parameter *Operation Mode* **753** is put into proportion to the DC link voltage. That means that with a high mains voltage there is also a high output voltage available, the drive only reaches the field weakening area later and produces a higher torque.

| Operation Mode 753       | Function                                                                                                    |
|--------------------------|----------------------------------------------------------------------------------------------------|
| 0 - Usq control          | The modulation is calculated from the ratio of torque-forming voltage component U <sub>sq</sub> to the DC link voltage. |
| 1 - U abs. value control | The modulation is calculated from the abs. voltage value / DC link voltage ratio. Factory setting.                      |

The integrating part of the modulation controller is to be set via parameter *Integral Time* **752**.

|     | Parameters          | Setting |           |             |
|-----|---------------------|---------|-----------|-------------|
| No. | Description         | Min.    | Max.      | Fact. sett. |
| 750 | Reference Modulator | 3.00%   | 105.00%   | 102.00%     |
| 752 | Integral Time       | 0.0 ms  | 1000.0 ms | 10.0 ms     |

\_

<sup>&</sup>lt;sup>1</sup> I<sub>FIN</sub>: Nominal value of frequency inverter, o<sub>c</sub>: Overload capacity of frequency inverter.

The percentage setting of the  $Reference\ Modulation\ 750$  is basically a function of the leakage inductivity of the machine. The default value was selected such that in most cases the remaining deviation of 5% is sufficient as a reserve range for the current controller. For the optimization of the controller parameters, the drive is accelerated with a flat ramp into the area of field weakening, so that the modulation controller intervenes. The limit is set via parameter  $Reference\ Modulation\ 750$ . Then, the control loop can be excited with a jump function by modifying the reference modulation (changeover between 95% and 50%). By means of an oscillographed measurement of the flux-forming current component on the analog output of the frequency inverter, the controlling process of the modulation controller can be assessed. The course of the signal of the flux-forming current  $I_{sd}$  should reach the stationary value after overshooting without oscillation. An oscillating of the course of the current can be damped by increasing the integral time.

#### 7.9.5.6.1 Limitation of modulation controller

#### 755 Reference Imr Lower Limit 756 Control Deviation Limitation

The output signal of the modulation controller is the internal reference flux. The controller output and the integrating part are limited via the parameter *Reference Imr Lower Limit* **755** or the product of *Rated Magnetising Current* **716** and *Flux Reference Value* **717**. The magnetizing current parameter forming the upper limit is to be set to the rated value of the machine. For the lower limit, select a value which also builds up an adequate flux in the machine in the field weakening area. The limitation of the control deviation at the output of the modulation controller prevents a possible oscillation of the control loop in the case of load surges. The parameter *Control Deviation Limitation* **756** is stated as an absolute value and acts both as a positive and a negative limit.

|     | Parameters                   | Setting              |               |                           |
|-----|------------------------------|----------------------|---------------|---------------------------|
| No. | Description                  | Min.                 | Max.          | Fact. sett.               |
| 755 | Reference Imr Lower Limit    | $0.01 \cdot I_{FIN}$ | $o_c I_{FIN}$ | $0.01 \cdot I_{FIN}^{-1}$ |
| 756 | Control Deviation Limitation | 0.00%                | 100.00%       | 10.00%                    |

### 7.9.6 Real-time tuning (optimizing motor parameters in operation)

#### 1520 Operation mode real-time tuning

Motor parameters measured during commissioning (setup) at standstill will change during operation, e.g. as a result of changing motor winding temperatures. Real-time tuning compensates these changes. While the drive is running, the controller settings are adjusted continuously to changing motor properties and the control behavior is optimized. Real-time tuning can be used in V/f characteristic control ( $Configuration\ 30 = 110$ ) and the field-orientated control methods ( $Configuration\ 30 = 410\ or\ 610$ ).

Parameter *Operation mode real-time tuning* **1520** enables the following settings:

- Activation of real-time tuning.
- Optimized control parameters are to be saved after shut-down of the frequency inverter.
- Optimized controller parameters are to be applied in a new data set after a data set changeover.

\_

<sup>&</sup>lt;sup>1</sup> I<sub>FIN</sub>: Nominal value of frequency inverter, o<sub>c</sub>: Overload capacity of frequency inverter.

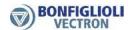

| Operation mode real-time tuning 1520 | Function                                                                                                    |
|--------------------------------------|----------------------------------------------------------------------------------------------------|
| 0 - Off                              | Real-time tuning is switched off. The controller settings and motor parameters are not changed during operation. Factory setting.                                                                                                    |
| 1 - On                               | Real-time tuning is switched on. After shut-down or restart of the frequency inverter or after a data set changeover, the changed controller parameters are deleted again and replaced by the static values. The static values contain the motor data measured during commissioning (setup). |
| 3 - Latching                         | Real-time tuning is switched on. Optimized control parameters are saved after shut-down of the frequency inverter (non-volatile). Each data set is saved separately. In this way, real-time tuning may also be used for operating cases with motor changeover.                               |
| 5 - Taking Over                      | Real-time tuning is switched on. Optimized control parameters are not saved after shut-down or restart of the frequency inverter. Optimized controller settings are applied in a new data set after a data set changeover.                                                                   |
| 7 - Latching and Taking<br>Over      | Combination of "Latching" and "Taking Over". Real-time tuning is switched on. Optimized control parameters are saved after shutdown or restart of the frequency inverter (non-volatile). Optimized controller settings are applied in a new data set after a data set changeover.            |

### 7.10 Special functions

The configurable functions of the corresponding control methods enable another field of application of the frequency inverters. The integration in the application is made easier by special functions.

#### 7.10.1 Pulse width modulation

### 400 Switching Frequency

The motor noises can be reduced by changing over the parameter *Switching Frequency* **400**. A reduction of the switching frequency should be up to a maximum ration of 1:10 to the frequency of the output signal for a sine-shaped output signal. The maximum possible switching frequency depends on the drive output and the ambient conditions. For the required technical data refer to the corresponding table and the device type diagrams.

| Parameters |                     | Configuration 30 | Setting |         |             |
|------------|---------------------|------------------|---------|---------|-------------|
| No.        | Description         | Selection        | Min.    | Max.    | Fact. sett. |
| 400        | Switching Frequency | 110              | 2 kHz   | 16 144- | 2 kHz       |
|            |                     | 410, 610         | 4 kHz   | 16 kHz  | 4 kHz       |

The factory setting of parameter *Switching Frequency* **400** depends on the setting of parameter *Configuration* **30**.

### 401 Min. Switching Frequency

The heat losses increase proportionally to the load point of the frequency inverter and the switching frequency. The automatic reduction adjusts the switching frequency to the current operating state of the frequency inverter in order to provide the output performance required for the drive task at the greatest possible dynamics and a low noise level.

The switching frequency is adapted between the limits which can be set with the parameters *Switching Frequency* **400** and *Min. Switching Frequency* **401**. If the *Min. Switching Frequency* **401** is larger than or equal to the *Switching Frequency* **400**, the automatic reduction is deactivated.

|     | Parameters               |       | Setting |             |
|-----|--------------------------|-------|---------|-------------|
| No. | Description              | Min.  | Max.    | Fact. sett. |
| 401 | Min. Switching Frequency | 2 kHz | 16 kHz  | 2 kHz       |

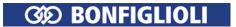

#### 580 Reduction Limit Ti/Tc

The change of the switching frequency depends on the heat sink temperature switch-off limit and the output current. The temperature limit to be exceeded so that the switching frequency is reduced can be set via parameter  $Reduction\ Limit\ Ti/Tc\ 580$ . If the heat sink temperature falls below the threshold set via parameter  $Reduction\ Limit\ Ti/Tc\ 580$  by 5 °C, the switching frequency is increased again step by step.

|     | Parameters            |        | Setting |             |
|-----|-----------------------|--------|---------|-------------|
| No. | Description           | Min.   | Max.    | Fact. sett. |
| 580 | Reduction Limit Ti/Tc | -25 °C | 0 ℃     | -4 °C       |

#### Note:

The limit for the switching frequency reduction is influenced by the intelligent current limits depending on the selected *Operation Mode* **573** and the output current. If they have been switched off or provide the full overload current, the switching frequency is reduced when the output current exceeds the limit of 87.5% of the long-term overload current (60 s). The switching frequency is increased if the output current drops below the reference current of the next highest switching frequency.

#### 7.10.2 Fan

#### 39 Switch-On Temperature

The fans run in two power stages.

The switch-on temperature of the internal fan and the heat sink fan can be set with the parameter *Switch-On Temperature* **39**.

If the inside, capacitor or heat sink temperature exceeds the value of *Switch-On Temperature* **39**, the inside fan and the heat sink fan will be switched on and run at half power.

The fans will be switched off again as soon as the temperatures have dropped below the *Switch-On Temperature* **39** by 5 °C.

Independent of the setting of parameter *Switch-On Temperature* **39**, the fans will run at the highest power stage if internal temperature limits have been reached.

|     | Parameters            |      | Setting |             |
|-----|-----------------------|------|---------|-------------|
| No. | Description           | Min. | Max.    | Fact. sett. |
| 39  | Switch-On Temperature | 0 °C | 60 °C   | 30 °C       |

#### Further fan control setting options

Operation mode "43 - external fan" for digital outputs additionally enables the control of an external fan. Via the digital output, the external fan is switched on as soon as the *Switch-On Temperature* **39** for the internal fans was reached. See chapter 7.6.5 "Digital outputs".

Via parameter *Standby Mode* **1511**, you can set that the internal fans are switched off if enable is switched off. See chapter 8.3 "Standby mode".

#### 7.10.3 Standby mode and energy saving function

Refer to chapter 8 "Energy saving".

### 7.10.4 Brake chopper and brake resistor

#### 506 Trigger Threshold

The frequency inverters feature a brake chopper transistor. The external brake resistor is connected to terminals Rb1 and Rb2. The parameter  $Trigger\ Threshold\ 506$  defines the switch-on threshold of the brake chopper. The generator output of the drive, which leads to the increase in the DC link voltage, is converted to heat by the external brake resistor above the limit set via parameter  $Trigger\ Threshold\ 506$ .

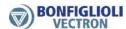

| Parameters |                   |         | Setting  |             |
|------------|-------------------|---------|----------|-------------|
| No.        | Description       | Min.    | Max.     | Fact. sett. |
| 506        | Trigger Threshold | 325.0 V | 1000.0 V | 780.0 V     |

Set parameter *Trigger Threshold* **506** such that it is between the maximum DC link voltage which the mains can generate and the maximum admissible DC link voltage of the frequency inverter.

$$U_{Mains} \cdot 1.1 \cdot \sqrt{2} < Ud_{BC} < Ud_{max}$$

If the parameter *Trigger Threshold* **506** is set larger than the maximum admissible DC link voltage, the brake chopper cannot become active; the brake chopper is switched off.

If the parameter  $Trigger\ Threshold\ 506$  is set to a value below the DC link voltage generated by the mains, error message F0705 (chapter 13.1.1 "Error messages") is displayed if the start command is issued to the frequency inverter.

If the DC link voltage exceeds the maximum value of 800 V, error message F0700 (see chapter 13.1.1 "Error messages") will be signaled.

The sampling time of the function is  $62.5 \,\mu s$ . The brake chopper remains on for at least  $62.5 \,\mu s$  after the set trigger threshold was exceeded even if the value drops below the trigger threshold within this period again.

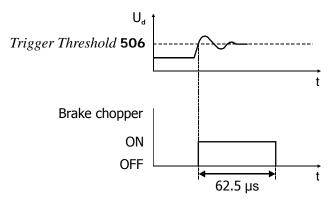

#### Release or disable brake chopper

Via the signal assigned to parameter *Brake Chopper Release* **95**, the brake chopper can be released or disabled. See chapter 7.6.6.13 "Brake chopper release".

#### Note:

Please note that by default the Motor chopper  $Trigger\ Threshold\ 507$  and the  $Trigger\ Threshold\ 506$  are set up with different values. Check, that the two thresholds are set up fittingly for your application

Please check chapter 7.10.5 "Motor chopper".

#### 7.10.4.1 Dimensioning of brake resistor

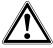

#### Warning!

Connect a brake resistor following the instructions and safety information provided in chapter 5.6.5 "Brake resistor".

The following values must be known for dimensioning:

- Peak braking power P<sub>b Peak</sub> in W
- Resistance  $R_b$  in  $\Omega$
- Relative operation time OT in %

Calculation of peak braking power P<sub>b Peak</sub>

$$P_{b \, Peak} = \frac{J \cdot \left(n_1^2 - n_2^2\right)}{182 \cdot t_b} \quad \begin{array}{ll} P_{b \, Peak} & = & Peak \, braking \, power \, in \, W \\ J & = & Moment \, of \, inertia \, of \, drive \, system \, in \, kgm^2 \\ n_1 & = & Speed \, of \, drive \, system \, before \, the \, braking \, operation \, in \, min^{-1} \\ n_2 & = & Speed \, of \, drive \, system \, after \, the \, braking \, operation \, in \, min^{-1} \\ t_b & = & Braking \, time \, in \, s \end{array}$$

Calculation of resistance R<sub>b</sub>

$$R_b = \frac{U_{d\,BC}^{\ 2}}{P_{b\,Peak}} \hspace{1cm} R_b \hspace{1cm} = \hspace{1cm} \text{Resistance in } \Omega \\ U_{dBC} \hspace{1cm} = \hspace{1cm} \text{Switch-on threshold in V} \\ P_{b\,Peak} \hspace{1cm} = \hspace{1cm} \text{Peak braking power in W}$$

The switch-on threshold  $U_{d\ BC}$  is the DC link voltage at which the brake resistor is switched on. The switch-on threshold can be set via parameter  $Trigger\ Threshold\ 506$ .

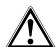

#### Caution!

The resistance of the brake resistor must not be less than the minimum value  $R_{b\,min}$  -10%. The values for  $R_{b\,min}$  are listed in chapter 11 "Technical data".

If the calculated resistance  $R_b$  of the brake resistor is between two standard series values, the lower resistance must be selected.

• Calculation of relative operation time OT

$$\text{OT} = \frac{t_b}{t_c} \qquad \qquad \text{OT} \qquad = \quad \text{Relative operation time (percentage duty cycle)} \\ t_b \qquad = \quad \text{Braking time (duty cycle)} \\ t_c \qquad = \quad \text{Cycle time}$$

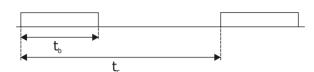

### Example:

$$t_b = 48 \text{ s, } t_c = 120 \text{ s}$$
 
$$OT = \frac{t_b}{t_c} = 0.4 = 40\%$$

In the case of infrequent short braking operations, typical values of the relative operation time OT are at 10%, for long braking operations ( $\geq$  120 s) typical values are at 100%. In the case of frequent deceleration and acceleration operations, it is recommended that the relative operating time OT be calculated according to the above formula.

The calculated values for  $P_{b \text{ Peal}}$ ,  $R_{b}$  and OT can be used by the resistor manufacturers for determining the resistor-specific permanent power.

### 7.10.5 Motor chopper

#### 507 Trigger Threshold

The field-orientated control systems for asynchronous motors (configuration 410 FOC) contain the function for adapted implementation of the generator energy into heat in the connected three-phase machine. This enables the realization of dynamic speed changes at minimum system costs. The torque and speed behavior of the drive system is not influenced by the parameterized braking behavior. The parameter  $Trigger\ Threshold\ 507$  of the DC link voltage defines the switch-on threshold of the motor chopper function.

|     | Parameters        |         | Settir   | ng          |
|-----|-------------------|---------|----------|-------------|
| No. | Description       | Min.    | Max.     | Fact. sett. |
| 507 | Trigger Threshold | 325.0 V | 1000.0 V | 800.0 V     |

Set parameter  $Trigger\ Threshold\ 507$  such that it is between the maximum DC link voltage which the mains can generate and the maximum admissible DC link voltage of the frequency inverter.

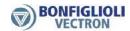

$$U_{Mains} \cdot 1.1 \cdot \sqrt{2} < U_{dMC} < Ud_{max}$$

If the parameter *Trigger Threshold* **507** is set larger than the maximum admissible DC link voltage, the motor chopper cannot become active, the motor chopper is switched off.

If the set *Trigger Threshold* **507** is smaller than the maximum DC link voltage the mains can generate, error message F0706 (chapter 13.1.1 "Error messages") is displayed when the frequency inverter is switched on.

#### Note:

For synchronous motors (Configuration 30 = 610), the motor chopper function is deactivated to prevent damages to the motor. The other functions of the voltage controller are not affected by this.

#### Note:

Please note that by default the Motor chopper *Trigger Threshold* **507** and the *Trigger Threshold* **506** are set up with different values. Check, that the two thresholds are set up fittingly for your application.

Please check chapter 7.10.4 "Brake chopper and brake resist".

### 7.10.6 Motor circuit breaker

#### 571 Operation Mode (motor circuit breaker)

Motor circuit breakers are used for protecting a motor and its supply cable against over-heating by overload. Depending on the overload level, they disconnect the motor from power supply immediately in the case of a short-circuit or they disconnect the motor if an overload has occurred for some time.

Conventional motor circuit breakers are commercially available for various applications with different trigger characteristics (L, G/U, R and K), as shown in the diagram below. As frequency inverters in most cases are used for supplying motors which are classified as operating equipment with very high starting currents, only the K-characteristic was realized in this function.

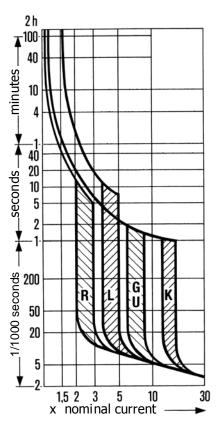

Unlike the operation of a conventional motor circuit breaker which disconnects the equipment to be protected immediately if the trigger threshold is reached, this function provides the possibility of issuing a warning instead of disconnecting the equipment immediately.

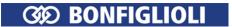

The rated current of the motor circuit breaker refers to the rated motor current stated via parameter *Rated Current* **371** of the corresponding data set.

The rated values of the frequency inverter are to be considered accordingly when it comes to dimen-sioning the application.

The function of the motor circuit breaker can be linked to different data sets. In this way, it is possible to operate different motors via one frequency inverter. Thus, each motor can be equipped with its own motor circuit breaker.

In case a motor is operated via the frequency inverter for which some setting values, e.g. minimum and maximum frequency, are changed via the data set switch-over, only one motor circuit breaker may be installed. This functionality can be set for single or multi-motor operation via parameter *Operation Mode* **571**.

| 0    | peration Mode 571                    | Function                                                                                                    |
|------|--------------------------------------|----------------------------------------------------------------------------------------------------|
| 0 -  | Off                                  | The function is deactivated. Factory setting.                                                                                                    |
| 1 -  | K-Char.,Mul.Motor<br>Op.,Err.Sw.Off  | In each of the four data sets, the rated values are monitored. Overloading the drive is prevented by the fault switch-off "F0401".                              |
| 2 -  | K-<br>Char.,Sing.Motor,Err.S<br>wOff | The rated values in the first data set are used independently of the active data set. Overloading the drive is prevented by the fault switch-off "F0401".       |
| 11 - | K-Char.,Multi-Motor<br>Op.,Warning   | In each of the four data sets, the rated values are monitored. Overloading the drive mechanism is signaled by a warning message "A0200".                        |
| 22 - | K-Char.,Single-<br>Motor,Warning     | The rated values in the first data set are used independently of the active data set. Overloading the drive mechanism is signaled by a warning message "A0200". |

K-Char: K-characteristic of the motor circuit breaker

### Multiple motor operation

Parameter *Operation Mode* **571** = 1 or 11.

In multiple motor operation, it is assumed that each data set is assigned to a corresponding motor. For this, one motor and one motor circuit breaker are assigned to each data set. In this operation mode, the rated values of the active data set are monitored. The current output current of the frequency inverter is only taken into account in the motor circuit breaker activated by the data set. In the motor circuit breakers of the other data sets, zero current is expected, with the result that the thermal decay functions are taken into account. In combination with the data set changeover, the function of the motor circuit breakers is similar to that of motors connected alternately to the mains with their own circuit breakers.

### Single motor operation

Parameter *Operation Mode* **571** = 2 or 22.

In single motor operation, only one motor circuit breaker, which monitors the output current of the frequency inverter, is active. In the case of a data set changeover, only the switch-off limits derived from the rated machine parameters are changed over. Accumulated thermal values are used after the changeover as well. In the case of the data set changeover, ensure that the machine data are stated identically for all data sets. In combination with the data set changeover, the function of the motor circuit breaker is similar to that of motors connected alternately to the mains with one common circuit breaker.

#### **572 Frequency Limit**

Motor protection, in particular self-ventilation motors, is improved via the *Frequency Limit* **572** which can be set as a percentage of the rated frequency. The measured output current in operating points below the frequency limit is assessed by a factor of 2 higher in the calculation of the trigger characteristic.

| Parameters |                 | Setting |      |             |
|------------|-----------------|---------|------|-------------|
| No.        | Description     | Min.    | Max. | Fact. sett. |
| 572        | Frequency Limit | 0%      | 300% | 0%          |

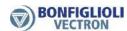

#### **Output signals**

Digital signals signal that of the function "motor circuit breaker" has been triggered.

| 180 - | Warning motor   | 1) | Triggering of the function "motor circuit breaker" according to Opera- |
|-------|-----------------|----|------------------------------------------------------------------------|
| 14 -  | circuit breaker | 2) | tion Mode <b>571</b> is signaled.                                      |

<sup>1)</sup> For linking to frequency inverter functions

### 7.10.7 V-belt monitoring

581 Operation Mode (V-belt monitoring)

**582 Trigger Limit lactive** 

583 Delay Time

Continuous monitoring of the load behavior and thus of the connection between the 3-phase machine and the load is the task of the V-belt monitoring system. Parameter *Operation Mode* **581** defines the functional behavior if the *Active Current* **214** or the torque-forming current component *Isq* **216** (field -orientated control method) drops below the set *Trigger Limit Iactive* **582** for a time longer than the set *Delay Time* **583**.

| Operation Mode 581 | Function                                                                                 |
|--------------------|------------------------------------------------------------------------------------------|
| 0 - Off            | The function is deactivated. Factory setting.                                            |
| 1 - Warning        | If the active current drops below the threshold value, the warning "A8000" is displayed. |
| 2 - Error          | The unloaded drive is switched off and fault message "F0402" is displayed                |

The error and warning messages can be output via the digital outputs (Signal 22 - "Warning V-Belt") and transmitted to an overriding controller, for example. The *Trigger Limit Iactive* **582** is to be parameterized as a percentage of the *Rated Current* **371** for the application and the possible operating points.

| Parameters |                       | Setting |         |             |  |
|------------|-----------------------|---------|---------|-------------|--|
| No.        | Description           | Min.    | Max.    | Fact. sett. |  |
| 582        | Trigger Limit Iactive | 0.1%    | 100.0%  | 10.0%       |  |
| 583        | Delay Time            | 0.1 s   | 600.0 s | 10.0 s      |  |

#### 7.10.8 Traverse function

With the traverse function, a triangle-shaped frequency signal with the start-up and shut-down times to be set is superimposed on the output frequency. The resulting chronological order of the reference frequency of master drive and slave drive are shown in the following diagrams. The function can be used, for example, for drives which wind up thread on coils in textile machines. To avoid winding errors at the turning point of the thread guide, a proportional step is performed which causes a quick speed change.

#### 435 Operation Mode (Traverse function)

Via parameter *Operation Mode* **435**, the drive is configured as a master drive or slave drive.

| Operation mode 435 | Function                                               |
|--------------------|--------------------------------------------------------|
| 0 - Off            | The traverse function is deactivated. Factory setting. |
| 1 - Master drive   | Operation as master drive.                             |
| 2 - Slave drive    | Operation as slave drive.                              |

<sup>&</sup>lt;sup>2)</sup> For output via a digital output. Select the signal source for one of the parameters 531, 532, 533, 554. See chapter 7.6.5 "Digital outputs".

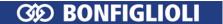

- 436 Ramp-up Time
- 437 Ramp-down Time
- 438 TraverseAmplitude
- 439 Proportional Step

In the case of the master drive, the superimposed traverse frequency is linearly opposite to the limit *Traverse Amplitude* **438** and then reverses its direction. When the direction is reversed, a proportional step is effected. Via a handshake signal, the master drive informs the slave drive that the traverse output has changed its direction. The traverse function of the slave drive has the same gradient as the traverse function of the master drive, but an opposite sign. When the slave drive reaches the limit *Traverse Amplitude* **438** before switch-over of the handshake signal, the frequency is maintained until switch-over is effected. If the handshake signal is received before the frequency limit is reached, the direction is reversed immediately.

The Percentage values of *Traverse Amplitude* **438** and *Proportional Step* **439** refer to the current frequency value set up by *Reference Frequency* **48**.

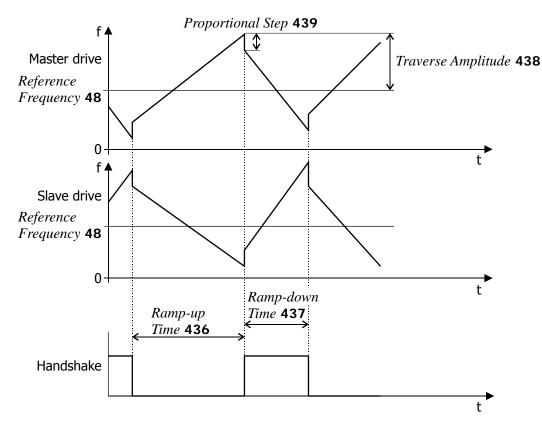

| Parameters |                    | Setting |          |             |  |
|------------|--------------------|---------|----------|-------------|--|
| No.        | Description        | Min.    | Max.     | Fact. sett. |  |
| 436        | Ramp-up Time       | 0.01 s  | 320.00 s | 5 s         |  |
| 437        | Ramp-down Time     | 0.01 s  | 320.00 s | 5 s         |  |
| 438        | Traverse Amplitude | 0.01%   | 50.00%   | 10%         |  |
| 439        | Proportional Step  | 0.00%   | 50.00%   | 0.01%       |  |

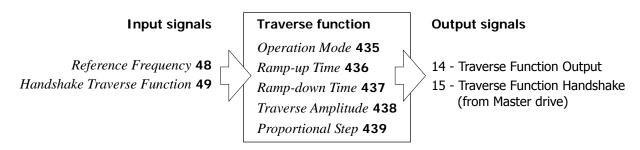

Signal "14 - Traverse Function Output" is added to the reference frequency value.

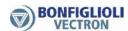

During traverse operation, the configured traverse parameter values cannot be changed.

The source of the handshake signal is selected via *Handshake Traverse Function* **49**.

#### **48 Reference Frequency**

For traverse mode, the reference value source is selected via parameter *Reference Frequency* **48**.

Traverse mode becomes active when *Operation Mode* **435** is switched on. In traverse mode, the values for *Ramp-up Time* **436** and *Ramp-down Time* **437** are active.

| Referenc                           | re Frequency 48                          |
|------------------------------------|------------------------------------------|
| 0 - Ramp output (factory setting)  | 93 - Slip compensation                   |
| 1 5 - Fixed frequencies 1 4        | 109 - Udc-controller                     |
| 9 - Zero                           | 115 118 - Fixed frequencies 5 8          |
| 10 - Stator frequency              | 154 - Reference ramp value               |
| 12 - Tech. controller freq. output | 155 - Actual speed                       |
| 14 - Traverse function output      | 230 - Internal reference frequency       |
| 16 - I-limit output                | 288 - Repetition frequency input         |
| 21 - Rotor frequency               | 688 - Electronic gear output             |
| 50 - Reference analog value MFI1A  | 708 738 - RxPDO Long (system bus)        |
| 51 - Reference analog value MFI2A  | 774, 775 - Out-F PDPconv-long (Profibus) |
| 56 - PWM Input                     | 2501 2504 - PLC-output frequency 1 4     |
| 62 - Reference frequency channel   |                                          |

#### Attention:

The frequency range for traverse mode is added additional to the frequency reference. Therefore the added frequency can result in values smaller than *Minimum Frequency* **418** or bigger than *Maximum Frequency* **419**.

To prevent too high frequencies, the summed frequency is limited:

| Maximum Frequency 419                  | Limitation of the summed Frequency |
|----------------------------------------|------------------------------------|
| Maximum Frequency <b>419</b> <= 100 Hz | Maximum Frequency 419 +20 Hz       |
| Maximum Frequency <b>419</b> >= 100 Hz | Maximum Frequency 419 x 1.2        |

Traverse function with Setting *Reference Frequency* **48** 0 – Ramp output:

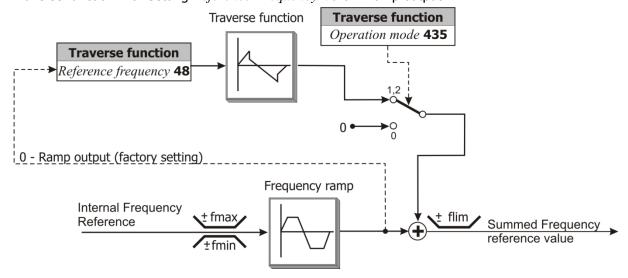

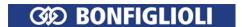

### 7.10.9 System data

For monitoring the application, process parameters are calculated from electrical control parameters.

### 389 Factor Actual System Value 1543 Base Parameter Actual System Value

Actual values (e.g. actual frequency, torque) can be scaled. The drive can be monitored via the actual value *Actual System Value* **242**.

The actual value to be monitored and scaled must be selected. For parameter *Base Parameter Actual System Value* **1543**, the number of the actual value parameter must be set. The value of the actual value parameter is multiplied by the *Factor Actual System Value* **389** and can be read out via parameter *Actual System Value* **242**.

Actual System Value 242 = (actual value from parameter 1543) x Factor Actual System Value 389

| Parameters |                            | Setting  |         |             |
|------------|----------------------------|----------|---------|-------------|
| No.        | Description                | Min.     | Max.    | Fact. sett. |
| 389        | Factor Actual System Value | -100.000 | 100.000 | 1.000       |

| Parameters |             | Setting                          |      |      |                           |
|------------|-------------|----------------------------------|------|------|---------------------------|
| No.        | Description |                                  | Min. | Max. | Fact. sett.               |
| 1543       | •           | Parameter number of actual value | 0    | 1600 | 241<br>(Actual frequency) |

Factory setting:

Actual System Value  $242 = (Actual Frequency 241) \times 1.000$ 

- Set an actual value (parameter number) in parameter *Base Parameter Actual System Value* **1543**.
- Set a factor in parameter Factor Actual System Value **389**.

Parameter Actual System Value 242 shows the scaled actual value.

### 7.10.10 Service interval monitoring

Refer to chapter 10.3 "Monitoring of service interval".

#### 7.10.11 Copy parameters

Parameter values can be saved on a memory card via operator panel or via PC control software VPlus.

### Note:

Field bus communication is not possible or faulty during data storage or data reading by means of the memory card.

#### Note:

To use the copy function, use the memory card ("Resource pack") offered by Bonfiglioli Vectron. Bonfiglioli Vectron doesn't take any responsibility for the malfunctioning of the memory cards of other manufacturers.

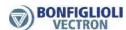

### 7.10.11.1 Copying using the operator panel

### Storage on a memory card

Parameter values of a frequency inverter can be saved on standard digital memory cards and uploaded on another frequency inverter.

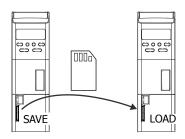

SAVE Save parameter values in a file on the memory card.

- On the operator panel in menu "Copy", select item "Save".
- Confirm by pressing "ENT". The number of the next available file is displayed.
- Confirm by pressing "ENT". The parameter values are copied to the file on the memory card.

A progress indicator indicates the parameter numbers the values of which are currently copied to the memory card.

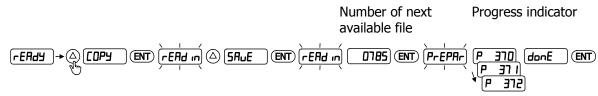

LOAD Uploading parameter values from memory card to a frequency inverter.

- On the operator panel in menu "Copy", select item "Load".
- Confirm by pressing "ENT". Using the arrow buttons, select the file you want to upload to the frequency inverter.
- Confirm by pressing "ENT". The parameter values of the selected file are uploaded to the frequency inverter.

A progress indicator indicates the parameter numbers the values of which are currently uploaded to the frequency inverter.

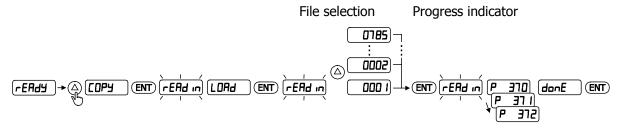

#### Messages

no[Ard] No memory card plugged.

noF! LE No file with parameter values on memory card.

Parameter values were saved on memory card.
Parameter values were uploaded to frequency inverter.

Insufficient memory. The parameter values were not copied to the memory card completely.

[Err002] No more file numbers available.

[Error while writing on the memory card.

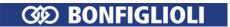

### Messages

| Err004   | Error while reading from the memory card.                                          |
|----------|------------------------------------------------------------------------------------|
| Err 10 1 | Error while writing parameters of LOAD functions. Non-permissible parameter value. |
| Err 102  | Error while writing parameters of LOAD functions. Non-permissible parameter set.   |
| Err 104  | Error while writing parameters of LOAD functions. Non-permissible write access.    |
| Err 106  | Error while writing parameters of LOAD functions. Write error EEPROM.              |
| Err 107  | Error while writing parameters of LOAD functions. Checksum error EEPROM.           |
| Err 1 10 | Error while writing parameters of LOAD functions. Error parameter type.            |
| Err III  | Error while writing parameters of LOAD functions. Unknown parameter.               |
|          |                                                                                    |

If an error occurs in the LOAD function while the parameters are written, the error number and the parameter number will be displayed alternately.

- Press button "ENT" to continue the function.
- Press button "ESC" to cancel the function.

Parameters are always saved in control level 3 on the memory card. This is independent of the currently selected control level.

### 7.10.11.2 Copying using the PC control software

Parameter values can be saved on standard digital memory cards using the PC control software VPlus and uploaded on a frequency inverter.

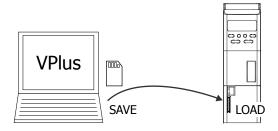

#### 7.10.12 Converter Profibus from/to Internal Notation

1370 In-F-PDP-word 1 1371 In-F-PDP-word 2 1372 In-F-intern-long 1 1373 In-F-intern-long 2 1374 In-F-Convert Reference

The Converter Profibus/Internal notation can convert a 16 bit Word into an internal 32 Bit frequency value and vice versa. This is useful in example, when several devices are linked together via Systembus and for commercial reasons only one device is equipped with a Profibus Option. Through the routing of the Profibus Word via the Systembus ("Tunneling") the necessary bandwidth can be reduced and the parameterization of the "Gateway" (Systembus Master with Profibus Slave communication) be simplified. The converter is used in this case in a device without Profibus module to convert the Profibus Notation into an internal reference value.

A similar procedure can be used to convert in example the Actual Frequency into a value according to Profibus notation.

The converter can also be used for other purposes, in example when using the internal PLC programming.

*In-F-PDP-word 1* **1370** and *In-F-PDP-word 2* **1371** convert the Profibus Notation into the internal Frequency. 0x4000 in Profibus-Notation (=100 %) refers to *In-F-Convert Reference* **1374** in Hz.

*In-F-intern-long 1* **1372** and *In-F-intern-long 2* **1373** convert an internal frequency value into Profibus Notation. 0x4000 in Profibus-Notation (=100 %) refers to *In-F-Convert Reference* **1374** in Hz.

07/2010

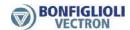

The Profibus Notation is limited to values from -200 % (0x8000) to +200 % (0x7FFF).

 0x4000 = 100% =  $In\text{-}F\text{-}Convert\ Reference}$  1374

 0x7FFF = 200% =  $2x\ In\text{-}F\text{-}Convert\ Reference}$  1374

 0x8000 = -200% =  $-2x\ In\text{-}F\text{-}Convert\ Reference}$  1374

 0xC000 = -100% =  $-In\text{-}F\text{-}Convert\ Reference}$  1374

The values converted this way can be used as internal source.

774 – Out-F-PDP-Conv1-long1 as output of In-F-PDP-word 1 **1370** (Profibus-Not.  $\rightarrow$  Frequency) 775 – Out-F-PDP-Conv1-long2 as output of In-F-PDP-word 2 **1371** (Profibus-Not.  $\rightarrow$  Frequency)

776 – Out-F-PDP-Conv1-word1 as output of In-F-PDP-long 1 1372 (Frequency  $\rightarrow$  Profibus-Not.)

777 – Out-F-PDP-Conv2-word2 as output of In-F-PDP-long 2 **1373** (Frequency  $\rightarrow$  Profibus-Not.)

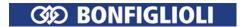

### 8 Energy saving

Energy can be saved in a drive by reducing the losses in the electric motor or by reducing the energy consumption of the frequency inverter. In addition, the generator energy generated during braking operation can be used instead of converting it to heat.

#### Energy saving options

The frequency inverter offers the following energy saving options:

- Standby mode of frequency inverter
- Standby mode of operator panel
- Energy saving function: The operating point of the motor is optimized so that the power consumption is kept to a minimum.
- Quadratic V/f characteristic in the case of control of an asynchronous motor
- DC-link connection
- Energy-optimized braking
- PID controller (technology controller): When the reference value is reached, the motor is switched off.
- External 24VDC power supply. Power supply can be switched off while the system is not in operation.
- Temperature-controlled fans
- Automatic switching frequency changeover
- In the frequency inverter, special energy saving circuitry is integrated

### 8.1 Energy saving function

The operating point of the motor is optimized so that the power consumption is kept to a minimum and energy saving is maximized. The energy saving function can be switched on if one of the following control methods for parameter *Configuration* **30** is selected:

- "110 IM sensor-less control" (V/f characteristic)
- "410 IM: sensor-less field-orientated control (DMC)"

Via the following parameters, the energy saving function can be set up:

- Operation Mode Energy Saving Function **1550**
- Flux Reduction 1551
- Energy Saving Function On 1552

The energy saving function is suitable for:

- partial load operation of a drive
- drives without high or frequent load variations

The energy saving function is not suitable for operation of a synchronous motor. The energy saving parameters cannot be set if "610 - PMSM: sensor-less field-orientated control (DMC)" is selected for parameter *Configuration* **30**.

#### 110 - IM sensor-less control (V/f characteristic)

In the case of the sensor-less control of an asynchronous motor according to the V/f characteristic, the optimum operating point of the motor is adjusted in order to keep power consumption to a minimum.

#### 410 - IM: sensor-less field-orientated control (DMC)

In the case of the field-orientated control of an asynchronous motor, the optimum operating point of the motor is adjusted in order to keep power consumption to a minimum.

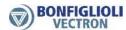

### 1550 Operation Mode Energy Saving Function

Parameter *Operation Mode Energy Saving Function* **1550** defines if the power consumption (magnetic flux) is reduced by an adjustable value or by an automatically determined value. Evaluation must be switched on via parameter *Energy Saving Function On* **1552**.

| Operation Mode Energy | Function                                                                                                    |
|-----------------------|----------------------------------------------------------------------------------------------------|
| Saving Function 1550  |                                                                                                    |
| 0 - Off               | Energy saving function is switched off. Factory setting.                                                                           |
|                       | Energy saving function can be switched on via a digital input or a logic signal.                                                   |
| 1 - manual            | The digital input or the logic signal can be selected for parameter <i>Energy Saving Function On</i> <b>1552</b> .                 |
|                       | Energy is saved by reducing the flux. The value of the flux reduction can be set via parameter <i>Flux Reduction</i> <b>1551</b> . |
|                       | Energy saving function can be switched on via a digital input or a logic signal.                                                   |
| 2 - automatic         | The digital input or the logic signal can be selected for parameter <i>Energy Saving Function On</i> <b>1552</b> .                 |
|                       | Energy is saved by reducing the flux. The value of the flux reduction is determined automatically.                                 |

#### 1551 Flux reduction (energy saving function)

In order to save energy, the magnetic flux is reduced by the value of *Flux Reduction* **1551**. One of the following control methods must be selected:

- Configuration 30 = "110 IM sensor-less control" (V/f characteristic)
- Configuration 30= "410 IM: sensor-less field-orientated control (DMC)"

For parameter *Operation Mode Energy Saving Function* **1550**, "1 - manual" must be selected.

| Parameters |                | Setting |      |             |
|------------|----------------|---------|------|-------------|
| No.        | Description    | Min.    | Max. | Fact. sett. |
| 1551       | Flux Reduction | 0%      | 100% | 0%          |

Low values impair the dynamic behaviour of the drive.

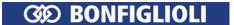

### 1552 Energy Saving Function On

The signal at a digital input or a logic signal switches on the energy saving function. The digital input or the logic signal must be selected for parameter *Energy Saving Function On* **1552**.

For parameter *Operation Mode Energy Saving Function* **1550**, "1 - manual" or "2 - automatic" must be selected.

| Energy Saving Function On 1552    | Function                                                                                                    |
|-----------------------------------|----------------------------------------------------------------------------------------------------|
| 7 - Off                           | No signal for switch-on of the energy saving function. Factory setting.                                                                                                    |
| 71 - IN1D                         | The signal at digital input IN1D (terminal X11.4) switches on the energy saving function.                                                                                                    |
| 72 - IN2D                         | The signal at digital input IN2D (terminal X11.5) switches on the energy saving function.                                                                                                    |
| 73 - IN3D                         | The signal at digital input IN3D (terminal X11.6) switches on the energy saving function. For <i>Operation Mode Terminal X11.6</i> <b>558</b> "0 - Input IN3D must be selected.                                              |
| 74 - IN4D                         | The signal at digital input IN4D (terminal X12.1) switches on the energy saving function.                                                                                                    |
| 75 - IN5D                         | The signal at digital input IN5D (terminal X12.2) switches on the energy saving function.                                                                                                    |
| 76 - MFI1D                        | The signal at multifunction input 1 (terminal X12.3) switches on the energy saving function. For <i>Operation Mode MFI1</i> <b>452</b> "3 - Digital NPN (active: 0 V)" or "4 - Digital PNP (active: 24 V)" must be selected. |
| 77 - MFI2D                        | The signal at multifunction input 1 (terminal X12.3) switches on the energy saving function. For <i>Operation Mode MFII</i> <b>562</b> "3 - Digital NPN (active: 0 V)" or "4 - Digital PNP (active: 24 V)" must be selected. |
|                                   |                                                                                                    |
| 163 - Reference Frequency reached | The energy saving function is switched on if the frequency is reached.                                                                                                    |
| 164 - Setting Frequen-<br>cy      | The energy saving function is switched on if the value of <i>Setting Frequency</i> <b>510</b> is reached.                                                                                                    |
| :                                 |                                                                                                    |

### 8.2 Quadratic V/f characteristic

For applications where the torque increases quadratically to the speed, e.g. control of a fan, the power consumption can be reduced and energy can be saved. In the low speed range where the full torque is not required, energy is saved.

Setting the quadratic V/f characteristic is possible if the following control method is selected for parameter *Configuration* **30**:

"110 - IM sensor-less control" (V/f characteristic)

#### 606 Type V/f characteristic

Via parameter *Type V/f characteristic* **606**, you can switch the characteristic from linear to quadratic.

| Type V/f characteristic 606 | Function                                                                                    |
|-----------------------------|---------------------------------------------------------------------------------------------|
| 1 - Linear                  | Linear V/f characteristic: U ~ f. Factory setting.<br>See chapter 7.7 "V/f characteristic". |
| 2 - Quadratic               | Quadratic V/f characteristic: $ U  \sim f^2$ .                                              |

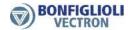

The quadratic characteristic follows the function:  $|U| \sim f^2$ .

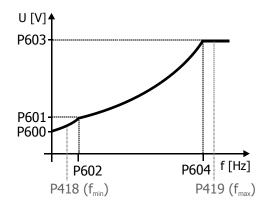

After switching over to the quadratic characteristic, the characteristic is defined by the following parameters:

- Starting Voltage 600
- Voltage Rise 601
- Rise Frequency 602
- Cut-Off Voltage 603
- Cut-Off Frequency 604

The parameters must be adjusted to the application. Additionally, check the settings for *Starting Current* **623** and *Frequency Limit* **624**.

The parameters are described in chapters 7.7 "V/f characteristic" and 7.3.2 "Starting behavior".

The working range is between *Minimum Frequency* **418** and *Maximum Frequency* **419**.

### 8.3 Standby mode

Standby reduces the power consumption of the frequency inverter. The consumption is reduced and energy is saved.

#### 1510 Time until Keypad Standby

The display of the operator panel is switched off if no button is pressed within the time set in parameter *Time until Keypad Standby* **1510**. Standby mode of the operator panel is indicated by a spot lighting up on the operator panel.

Standby mode is cancelled automatically is a warning or an error is signaled.

Standby mode of the operator panel is switched off if *Time until Keypad Standby* **1510** is set to zero. In this case, the display is switched on permanently.

| Parameters |                           | Setting |        |             |
|------------|---------------------------|---------|--------|-------------|
| No.        | Description               | Min.    | Max.   | Fact. sett. |
| 1510       | Time until Keypad Standby | 0 Min   | 60 Min | 0 Min       |

#### Note

If the display of the operator panel is to be switched off as soon as enable of the frequency inverter is switched off – and not after a certain time –parameter *Standby Mode* **1511** can be set.

#### 1511 Standby Mode (frequency inverter)

The frequency inverter reduces power consumption if

- the standby mode of the frequency inverter is switched on via parameter Standby Mode 1511,
   and
- enable of the frequency inverter via digital inputs STOA and STOB is switched off

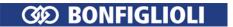

### Attention!

Do not select the operation modes 11, 21 or 22, if the DC-link connection ("+" and "-" at terminal X11) of the frequency inverter is connected to other devices.

| Standby Mode 1511                     | Function                                                                                             |
|---------------------------------------|----------------------------------------------------------------------------------------------------|
| 0 - Off                               | The Standby mode of the frequency inverter is switched off. Factory setting.                         |
|                                       | The Standby mode is switched on. The following functions are switched off if enable is switched off: |
| 1 - Step1 (=Keypad+fan)               | <ul> <li>the display of the operator panel<sup>1</sup></li> </ul>                                    |
|                                       | <ul> <li>the internal fans<sup>2</sup></li> </ul>                                                    |
|                                       | Standby mode is switched on. The following functions are switched off if enable is switched off:     |
| 11 - Step1+Power unit                 | the display of the operator panel                                                                    |
|                                       | – the internal fans                                                                                  |
|                                       | – the power unit                                                                                     |
|                                       | Standby mode is switched on. The following functions are switched off if enable is switched off:     |
|                                       | the display of the operator panel                                                                    |
| 12 - Step1+I/O                        | – the internal fans                                                                                  |
|                                       | <ul> <li>the digital and analog inputs and outputs<sup>3</sup></li> </ul>                            |
|                                       | <ul> <li>the voltage output DC 10 V at terminal X13.4</li> </ul>                                     |
|                                       | Standby mode is switched on. The following functions are switched off if enable is switched off:     |
| 13 - Step1+Communication <sup>4</sup> | the display of the operator panel                                                                    |
| ·                                     | <ul> <li>the internal fans</li> </ul>                                                                |
|                                       | an optional communication module                                                                     |
|                                       | Standby mode is switched on. The following functions are switched off if enable is switched off:     |
|                                       | <ul> <li>the display of the operator panel</li> </ul>                                                |
| 21 - Step1+Power Unit+I/O             | – the internal fans                                                                                  |
|                                       | – the power unit                                                                                     |
|                                       | the digital and analog inputs and outputs                                                            |
|                                       | <ul> <li>the voltage output DC 10 V at terminal X13.4</li> </ul>                                     |
|                                       | Standby mode is switched on. The following functions are switched off if enable is switched off:     |
| Step1+ Power Unit +                   | <ul> <li>the display of the operator panel</li> </ul>                                                |
| 22 - Comm.                            | – the internal fans                                                                                  |
|                                       | – the power unit                                                                                     |
|                                       | an optional communication module                                                                     |

<sup>&</sup>lt;sup>1</sup> This setting is independent of the setting of parameter *Time until Keypad Standby* **1510**.
<sup>2</sup> The internal fans will continue to run for a sufficiently long time and will be switched off then.
<sup>3</sup> The enable inputs STOA an STOB remain functional.

<sup>&</sup>lt;sup>4</sup> The operation modes for communication module switch-off can be selected only if a communication module is installed.

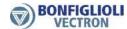

| Standby Mode 1511           | Function                                                                                         |
|-----------------------------|--------------------------------------------------------------------------------------------------|
|                             | Standby mode is switched on. The following functions are switched off if enable is switched off: |
|                             | <ul> <li>the display of the operator panel</li> </ul>                                            |
| 23 - Step1+I/O + Communica- | – the internal fans                                                                              |
| tion                        | the digital and analog inputs and outputs                                                        |
|                             | <ul> <li>the voltage output DC 10 V at terminal X13.4</li> </ul>                                 |
|                             | an optional communication module                                                                 |
|                             | Standby mode is switched on. The following functions are switched off if enable is switched off: |
|                             | the display of the operator panel                                                                |
|                             | – the internal fans                                                                              |
| 31 - Full                   | the digital and analog inputs and outputs                                                        |
|                             | <ul> <li>the voltage output DC 10 V at terminal X13.4</li> </ul>                                 |
|                             | an optional communication module                                                                 |
|                             | – the power unit                                                                                 |

#### Note

If a fault is triggered, a deactivated keypad and a deactivated CM-Module (if existent) are switched on again.

Deactivated digital inputs are not switched on again. When the digital signals are in Standby, one of the following procedures can reset a fault:

- Reset the fault via Keypad with the STOP key
- Reset the fault via PLC (via Field bus communication)
- Set STOA and STOB to switch the device again operational and reset the fault in sequence via digital input set up in *Error acknowledgement* **103**.
- Set Program(ming) **34** = 123 in VPlus (or Kepyad) to reset the fault.

### 8.4 Further energy saving options

#### DC-link connection

By DC-link connection of several frequency inverters, energy can be saved, as the energy recovered when one motor is decelerated can be used for accelerating the other drive. In this case, the acceleration energy does not have to be taken from mains supply.

If the deceleration energy from a motor is not used for accelerating the other motor it will be used for covering the consumption of the coupled frequency inverters.

### **Energy-optimized braking**

The voltage controller can be set up such that the kinetic energy recovered during deceleration operations is not converted to heat in a brake resistor. The brake ramp will be adjusted automatically such that the DC-link voltage does not exceed a certain value. The motor is decelerated in an energy-saving way. The consumption of the frequency inverter is covered by the deceleration energy of the drive, so that no energy is taken from mains supply.

The voltage controller is described in chapter 7.9.2 "Voltage controller".

PID controller (technology controller): saving energy when the reference value is reached The PID controller (technology controller) can switch off the motor when the reference value (PID desired set value) is reached. Saving energy is possible particularly in the case of asynchronous motors, as these motors consume the magnetizing current even when they are at a standstill. The function can be used for filling level controls, for example. The function can be set up via parameter <code>Backlash 618</code>.

See chapter 7.9.3 "PID controller (technology controller)".

### **External DC 24 V power supply**

Via an external 24V power supply, the control component of the frequency inverter can be powered independent of mains supply. The frequency inverter can be disconnected from mains supply via contactor, for example. Even with mains supply switched off, parameterization is still possible, the function of inputs and outputs and the communication are maintained.

The power consumption of the inverter during extended interruptions of operation can almost be reduced to zero.

See chapter 5.7.6 "External DC 24 V power supply".

#### Temperature-controlled fans

The fans are controlled in two stages. This is done for the inside fan and the heat sink fan together. If the inside, capacitor or heat sink temperature set via *Switch-On Temperature* **39** is exceeded, the heat sink fan and the inside fan are switched on at half power. The fans will be switched off again as soon as the temperatures have dropped below the *Switch-On Temperature* **39** by 5 °C again.

If the internally defined maximum inside, DC-link capacitor or heat sink temperature thresholds are reached (5 °C below maximum temperature), the fans are switched to full power. If the temperature drops to 5 °C below the switch-on threshold again, the fans return to the half-power stage.

See chapter 7.10.2 "Fan".

The control of the fans can additionally be set via parameter *Standby Mode* **1511**.

See chapter 8.3 "Standby mode".

#### Automatic switching frequency changeover

The power losses of semiconductor components depend on the switching frequency and the level of the switched current. In the case of a high current load, e.g. during acceleration of high loads, the switching frequency of the pulse width modulation may be reduced temporarily in order to reduce the losses of the frequency inverter. If the current drops again after the acceleration phase, a higher switching frequency will be set automatically.

See chapter 7.10.1 "Pulse width modulation".

#### Circuitry measures integrated in Agile

The following energy saving measures were integrated in the frequency inverter and do not require any setup.

- The integrated power supply units supplying the internal assembles are optimized to ensure minimum power losses.
- Low-loss current measurement: The own consumption of the measuring system is optimized to ensure minimum power losses.
- Supply of optional communication modules: If no communication module is connected, energy supply to the module slot is switched off.

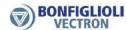

### 9 Actual values

The various control functions and methods include electrical control variables and various calculated actual values of the machine or system. The different actual values can be read out for operational and error diagnosis via a communication interface or in the "Actual" menu of the operator panel.

# 9.1 Actual values of frequency inverter

|     | Actual values of frequency inverter |                                                                                                    |  |  |
|-----|-------------------------------------|----------------------------------------------------------------------------------------------------|--|--|
| No. | Description                         | Function                                                                                                    |  |  |
| 222 | DC-link voltage                     | Direct voltage in DC-link.                                                                                                    |  |  |
| 223 | Modulation                          | Output voltage of the frequency inverter relative to the mains voltage ( $100\% = U_{FIN}$ ).                                                                                                    |  |  |
| 228 | Internal Reference Frequency        | Total of <i>Reference frequency source 1</i> <b>475</b> and <i>Reference frequency source 2</i> <b>492</b> .                                                                                                    |  |  |
| 229 | Reference percentage                | Total of <i>Reference percentage source 1</i> <b>476</b> and <i>Reference percentage source 2</i> <b>494</b> as reference value of the reference percentage channel.                                                                                                    |  |  |
| 230 | Actual percentage value             | Actual value signal at the <i>Actual percentage source</i> <b>478</b> .                                                                                                    |  |  |
| 243 | Digital Inputs (Hardware)           | <ul> <li>Status of digital inputs in decimally encoded form: <ul> <li>of enable signal (STOA AND STOB)</li> <li>of the six digital inputs</li> <li>of multifunction input 1 in setting <i>Operation mode MFI1</i></li> <li>452 "3 - digital NPN (active: 0 V)" or "4 - digital PNP (active: 24 V)".</li> <li>of multifunction input 2 in setting <i>Operation mode MFI2</i></li> <li>562 "3 - digital NPN (active: 0 V)" or "4 - digital PNP (active: 24 V)".</li> <li>of digital input/output in setting <i>Operation mode terminal</i></li> <li>X11.6 558 = "0 - input IN3D".</li> </ul> </li> <li>Represents the status of the physical inputs (also refer to actual value <i>Digital inputs</i> 250).</li> </ul> |  |  |
| 244 | Working hours counter               | Operating hours in which the output stage of the inverter is active.                                                                                                    |  |  |
| 245 | Operation hours counter             | Operating hours of the frequency inverter in which supply voltage is available.                                                                                                    |  |  |
| 246 | Capacitor temperature               | Measured capacitor temperature. Warning or shutdown if temperature is too high.                                                                                                    |  |  |
| 249 | Active data set                     | According to <i>Data set change-Over 1</i> <b>70</b> and <i>Data set change-Over 2</i> <b>71</b> of the data set currently used.                                                                                                    |  |  |
| 250 | Digital inputs                      | <ul> <li>Status of digital inputs in decimally encoded form: <ul> <li>of enable signal (STOA AND STOB)</li> <li>of the six digital inputs</li> <li>of multifunction input 1 in setting <i>Operation mode MFI1</i></li> <li>452 "3 - digital NPN (active: 0 V)" or "4 - digital PNP (active: 24 V)".</li> <li>of multifunction input 2 in setting <i>Operation mode MFI2</i></li> <li>562 "3 - digital NPN (active: 0 V)" or "4 - digital PNP (active: 24 V)".</li> <li>of digital input/output (terminal X11.6) in setting <i>Operation mode terminal X11.6</i></li> </ul> </li> </ul>                                                                                                    |  |  |
| 251 | Analog input MFI1A                  | Input signal at multifunction input 1. Via parameter <i>Operation mode MFI1</i> <b>452</b> , multifunction input 1 must be set up as a voltage or current input.                                                                                                    |  |  |

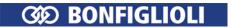

|      | Actua                      | I values of frequency inverter                                                                                                    |
|------|----------------------------|----------------------------------------------------------------------------------------------------|
| No.  | Description                | Function                                                                                                    |
| 252  | Repetition frequency input | Signal on repetition frequency input according to <i>Operation mode IN2D</i> <b>496</b> .                                                                                                    |
| 253  | Analog input MFI2A         | Input signal at multifunction input 2. Via parameter <i>Operation mode MFI2</i> <b>562</b> , multifunction input 2 must be set up as a voltage or current input.                                                                                                    |
| 254  | Digital outputs            | Status of digital outputs in decimally encoded form:  of digital output OUT1D  of multifunction output in setting <i>Operation mode MFO1</i> (X13.6) <b>550</b> = "1 - Digital MFO1D"  of digital input/output in setting <i>Operation modeterminal</i> X11.6 <b>558</b> = "1 - output OUT3D".  of relay output |
| 255  | Heat sink temperature      | Measured heat sink temperature. Warning or shutdown if temperature is too high.                                                                                                    |
| 256  | Inside temperature         | Measured inside temperature. Warning or shutdown if temperature is too high.                                                                                                    |
| 257  | Analog output MFO1A        | Output signal at multifunction output 1 in setting <i>Operation</i> mode MFO1 (X13.6) <b>550</b> = "10 - Analog (PWM) MFO1A"                                                                                                    |
| 258  | PWM input                  | Pulse-width modulated signal at PWM input according to <i>Operation mode IN2D</i> <b>496</b> .                                                                                                    |
| 259  | Actual Error               | Error message with error code and abbreviation. See chapter 13.1.1 "Error messages".                                                                                                    |
| 269  | Warnings                   | Warning message with warning code and abbreviation. Please note: <i>Warnings</i> <b>269</b> is not affected by <i>Create warning mask</i> <b>536</b> .                                                                                                    |
| 273  | Application Warnings       | Warning message application with warning code and abbreviation. Please note: <i>Warnings Application</i> <b>273</b> is not affected by <i>Create warning mask</i> <b>626</b> .                                                                                                    |
| 275  | Controller Status          | The reference value signal is limited by the controller coded in the controller status.                                                                                                    |
| 277  | STO Status                 | Signal status of digital inputs A (STOA) and B (STOB) for enable.                                                                                                    |
| 278  | Frequency MFO1F            | Output signal at multifunction output in setting <i>Operation mode</i> $MFO1~(X13.6)~$ <b>550</b> = "20 - repetition frequency (FF) MFO1F" or "30 - Pulse Train (PT) MFO1F".                                                                                                    |
| 282  | Reference bus frequency    | Reference value from serial interface.                                                                                                    |
| 283  | Reference ramp frequency   | Reference value from reference frequency channel.                                                                                                    |
| 470  | Revolutions                | Actual value of position distance of positioning operation.                                                                                                    |
| 1530 | Service Interval DC-link   | The time remaining until next service in percent of maintenance interval. If a value of 0% is displayed, service is required. It must also be checked if a component must be replaced. Refer to chapter 10.3.1 "DC-link".                                                                                       |
| 1531 | Service Interval Fan       | The time remaining until next service in percent of maintenance interval. If a value of 0% is displayed, service is required. It must also be checked if a component must be replaced. Refer to chapter 10.3.2 "Fan".                                                                                           |
| 1533 | Maintenance Note           | Service status. Refer to chapter 10.3 "Monitoring of service interval".                                                                                                    |
| 1541 | Status device test         | Service of device test. Refer to chapter 7.2.3 "Device test".                                                                                                    |

### Note:

The actual values can be read out and monitored in the "Actual" menu of the operator panel.

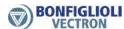

### 9.1.1 STO Status

Parameter *STO Status* **277** can be used for extended diagnosis of the two digital inputs STOA and STOB for enable. The statuses of the inputs are shown in bit-encoded form.

| Bit | Value | Meaning                           |
|-----|-------|-----------------------------------|
| 0   | 1     | STOA input missing.               |
| 1   | 2     | STOB input missing.               |
| 2   | 4     | Switch off STOA input.            |
| 3   | 8     | Switch off STOB input.            |
| 4   | 16    | Timeout STOA.                     |
| 5   | 32    | Timeout STOB.                     |
| 6   | 64    | Diagnosis error.                  |
| 7   | 128   | Frequency inverter error (fault). |

The signal states at digital inputs STOA and STOB can be linked to functions of the frequency inverter.

| 70 -  | Inverter Release                            | Enable signal of the frequency inverter via digital inputs STOA (X11.3) and STOB (X13.3).  The signal is not available if parameter <i>Local/Remote</i> <b>412</b> is set to "2 - Control via Remote-Contacts". |
|-------|---------------------------------------------|----------------------------------------------------------------------------------------------------|
| 270 - | Inverter Release inverted                   | Operation mode 70 inverted (LOW active).                                                                                                    |
| 525 - | Inverter Re-<br>lease(Hardware)             | Enable signal of the frequency inverter via digital inputs STOA (X11.3) and STOB (X13.3).                                                                                                    |
| 537 - | Inverter Re-<br>lease(Hardware)<br>inverted | Operation mode 525 inverted (LOW active).                                                                                                    |

### 9.2 Actual values of machine

The frequency inverter controls the behavior of the machine in the various operating points. Control parameters and actual values of the machine can be displayed.

|     | Actual values of machine |                                                                                                    |  |  |
|-----|--------------------------|----------------------------------------------------------------------------------------------------|--|--|
| No. | Description              | Function                                                                                                    |  |  |
| 210 | Stator Frequency         | The output voltage (motor voltage) of the fre-quency inverter.                                                                       |  |  |
| 211 | rms Current              | Calculated effective output current (motor current) of the frequency inverter.                                                       |  |  |
| 212 | Output Voltage           | Calculated effective value of linked output voltage (motor voltage) of frequency inverter.                                           |  |  |
| 213 | Active Power             | Active power calculated from the voltage, the current and the control variables.                                                     |  |  |
| 214 | Active Current           | Active current calculated from the rated motor parameters, the control variables and the current.                                    |  |  |
| 215 | Isd                      | Current component of the field-orientated control forming the magnetic flux.                                                         |  |  |
| 216 | Isq                      | Torque-forming current component of field-orientated control.                                                                        |  |  |
| 221 | Slip Frequency           | Difference from the synchronous frequency calculated from the rated motor parameters, the control variables and the current.         |  |  |
| 224 | Torque                   | Torque at the current output frequency calculated from the voltage, the current and the con-trol variables.                          |  |  |
| 225 | Rotor Flux               | Current magnetic flux relative to the rated motor parameters.                                                                        |  |  |
| 226 | Winding Temperature      | Measured motor temperature value. Parameter <i>Operation mode motor temp</i> . <b>570</b> must be set up for temperature evaluation. |  |  |
| 227 | Act. Rotor Time Constant | Calculated value of rotor time constant.                                                                                             |  |  |
| 235 | Flux-Forming Voltage     | Voltage component of the field-orientated control forming the magnetic flux.                                                         |  |  |

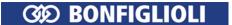

|     | Actual values of machine |                                                                                                    |  |
|-----|--------------------------|----------------------------------------------------------------------------------------------------|--|
| No. | Description              | Function                                                                                            |  |
| 236 | Torque-Forming Voltage   | Voltage component of the field-orientated control forming the torque.                               |  |
| 238 | Absolute Flux Value      | Magnetic flux calculated according to the rated values and the operating point of the motor.        |  |
| 239 | Reactive Current         | Reactive current calculated from the rated motor parameters, the control variables and the current. |  |
| 240 | Actual Speed             | Measured or calculated speed of drive.                                                              |  |
| 241 | Actual Frequency         | Measured or calculated frequency of drive.                                                          |  |

#### Note:

The actual values can be read out and monitored in the "Actual" menu of the operator panel.

### 9.3 Actual values of the system

The calculation of the actual figures of the system is based on the parameterized system data. Specific to the application, the parameters are calculated from the fac-tors, electrical variables and the controls. The correct display of the actual figures is a function of the parameterized data of the system.

## 9.3.1 Actual system value

The drive can be monitored via the actual value *Actual system value* **242**. See chapter 7.10.9 "System data".

|     | Actu                | ıal system value                  |
|-----|---------------------|-----------------------------------|
| No. | Description         | Function                          |
| 242 | Actual System Value | Calculated actual value of drive. |

# 9.4 Actual value memory

The assessment of the operating behavior and the service of the frequency inverter in the application are facilitated by storing various actual values. The actual value memory guarantees monitoring of the individual variables for a definable period. The parameters of the actual value memory can be read out via a communication interface and displayed via the operator panel. In addition, the operator panel enables monitoring of the peak and mean values in the "Actual" menu branch.

|     | Actual value memory              |                                                                         |  |
|-----|----------------------------------|-------------------------------------------------------------------------|--|
| No. | Description                      | Function                                                                |  |
| 231 | Peak Value Long Term Ixt         | Utilization of the device-dependent overload of 60 seconds.             |  |
| 232 | Peak Value Short Term Ixt        | Utilization of the device-dependent overload of 1 second.               |  |
| 287 | Peak Value Vdc                   | The maximum DC link voltage measured.                                   |  |
| 288 | Average Value Vdc                | The mean DC link voltage calculated in the period of observation.       |  |
| 289 | Peak Value Heat Sink Temp.       | The highest measured heat sink temperature of the frequency inverter.   |  |
| 290 | Average Value Heat Sink Temp.    | The mean heat sink temperature calculated in the period of observation. |  |
| 291 | Peak Value Inside Temperature    | The maximum measured inside temperature in the frequency inverter.      |  |
| 292 | Average Value Inside Temperature | The mean inside temperature calculated in the pe-riod of observation.   |  |
| 293 | Peak Value Iabs.                 | The highest abs. current calculated from the measured motor phases.     |  |
| 294 | Average Value Iabs               | The mean abs. current calculated in the period of observation.          |  |
| 295 | Peak Value Active Power pos.     | Calculated maximum active power in motor operation.                     |  |

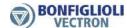

|     | Actual value memory           |                                                                         |  |
|-----|-------------------------------|-------------------------------------------------------------------------|--|
| No. | Description                   | Function                                                                |  |
| 296 | Peak Value Active Power neg.  | Calculated maximum active power in generator operation.                 |  |
| 297 | Average Value Active Power    | The mean active power calculated in the period of observation.          |  |
| 298 | Peak Value Capacitor Temp.    | Maximum measured capacitor temperature.                                 |  |
| 299 | Average Value Capacitor Temp. | The mean capacitor temperature calculated in the period of observation. |  |
| 301 | Energy, positive              | The calculated energy to the motor in motor operation.                  |  |
| 302 | Energy, negative              | The calculated energy from the motor in generator operation.            |  |

#### Note:

The actual values can be read out and monitored in the "Actual" menu of the operator panel.

### 237 Reset Memory

Parameter *Reset Memory* **237** in menu "Para" of the operator panel enables resetting of the mean and peak values. The mean value and the peak value are reset to zero.

| Reset Memory 237                   | Function                                        |
|------------------------------------|-------------------------------------------------|
| 0 - No Reset                       | Values of actual value memory remain unchanged. |
| 10 - Peak value long-term Ixt      | Reset Peak Value Long Term Ixt 231.             |
| 12 - Peak value short-term Ixt     | Reset Peak Value Short Term Ixt 232.            |
| 20 - Peak value Vdc                | Reset Peak Value Vdc 287.                       |
| 21 - Average Value Vdc             | Reset Average Value Vdc 288.                    |
| 30 - Peak value Tc                 | Reset Peak Value Heat Sink Temp. 289.           |
| 31 - Average Value Tc              | Reset Average Value Heat Sink Temp. 290.        |
| 32 - Peak value Ti                 | Reset Peak Value Inside Temperature 291.        |
| 33 - Average Value Ti              | Reset Average Value Inside Temperature 292.     |
| 34 - Peak Value Capacitor Temp.    | Reset Peak Value Capacitor Temp. 298.           |
| 35 - Average Value Capacitor Temp. | Reset Average Value Capacitor Temp. 299.        |
| 40 - Peak value Iabs.              | Reset Peak Value Iabs 293.                      |
| 41 - Average value Iabs            | Reset Average Value Iabs. 294.                  |
| 50 - Peak value Pactive pos.       | Reset Peak Value Active Power pos. 295.         |
| 52 - Peak value Pactive neg.       | Reset Peak Value Active Power neg. 296.         |
| 53 - Average value Pactive         | Reset Average Value Active Power 297.           |
| 54 - Energy, positive              | Reset Energy, positive <b>301</b> .             |
| 56 - Energy, negative              | Reset Energy, negative <b>302</b> .             |
| 100 - All peak values              | Reset all saved peak values.                    |
| 101 - All average values           | Reset all saved average values.                 |
| 102 - All values                   | Reset whole actual value memory.                |

# 9.5 Actual values of the CAN system bus

| Actual values of the system bus |             |                                                                   |
|---------------------------------|-------------|-------------------------------------------------------------------|
| No.                             | Description | Function                                                          |
| 978                             | Node-State  | System bus state indication. Refer to system bus instructions.    |
| 979                             | CAN-State   | System bus state indication.<br>Refer to system bus instructions. |

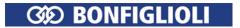

# 9.6 Actual values CANopen

| Actual values CANopen |             |                                                                              |
|-----------------------|-------------|------------------------------------------------------------------------------|
| No.                   | Description | Function                                                                     |
| 1290                  | Node-State  | Status indication of CANopen® communication. Refer to CANopen® instructions. |
| 1291                  | CAN-State   | Status indication of CANopen® communication. Refer to CANopen® instructions. |

# 9.7 Actual values Modbus and VABus

|     | Actual values of frequency inverter |                                                                           |  |
|-----|-------------------------------------|---------------------------------------------------------------------------|--|
| No. | Description                         | Function                                                                  |  |
| 11  | VABus SST Error Register            | Modbus or VABus error register. Refer to VABus instructions.              |  |
| 282 | Reference Bus Frequency             | Reference value from serial interface.                                    |  |
| 411 | Status Word                         | Modbus or VABus error status word. Refer to Modbus or VABus instructions. |  |

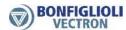

#### 10 Service

This chapter contains information for maintaining the device.

### 10.1 Safety

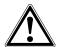

#### Warning!

Any service work must be carried out by qualified staff.

Unauthorized opening and improper interventions can lead to personal injury or material damage. Repairs on the frequency inverters may only be carried out by the manufacturer or persons authorized by the manufacturer.

During any service work, comply with the documentation.

Disconnect the frequency inverter from mains voltage and protect it against being energized unintentionally.

Verify that the frequency inverter is discharged.

When the frequency inverter is disconnected from power supply, the mains, DC-link voltage and motor terminals may still be live for some time. Wait for some minutes until the DC link capacitors have discharged before starting to work at the unit.

Do not touch the terminals because the capacitors may still be charged.

If voltage supply is switched on, no covers of the frequency inverter may be removed.

After service, all covers must be installed and the terminals must be checked.

The frequency inverter complies with protection class IP20 only if the covers are mounted properly.

Avoid soiling during service work.

After service, make sure that no foreign particles (e.g. chips, dust, wires, screws, tools) are inside the frequency inverter.

Do not touch electronic components or contacts. The frequency inverter is equipped with components which are sensitive to electrostatic energy and can be damaged if handled improperly.

Only use original spare parts.

### 10.2 Regular service work

#### Cleaning instructions

- Use dry, oil-free air to remove dust.
- Use appropriate air pressure for cleaning.
- Do not use solvents for cleaning circuit boards.
- Use antistatic materials for cleaning in order to avoid electrostatic charging.

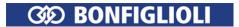

BONFIGLIOLI recommends regular maintenance of the frequency inverter. Service periods depend on the field of application and the ambient conditions.

| Test/inspection object            | Test/inspection and measure                                                                                                    |
|-----------------------------------|----------------------------------------------------------------------------------------------------|
| Case and<br>heat sink             | <ul><li>Remove any soiling and dust.</li><li>Check screws for tight fit, tighten if necessary.</li><li>Check component for damage and replace, if necessary.</li></ul>                                                                                                    |
| Fan                               | <ul><li>Remove any soiling and dust.</li><li>Check for unusual operating noise.</li></ul>                                                                                                    |
| Door filter in electrical cabinet | Clean or replace.                                                                                                    |
| Environment                       | Check if ambient conditions meet specifications. See chapter 11.2 "Device data". "The specification of the specification of the sp |
| Cooling                           | <ul> <li>Check if frequency inverter or motor emits excessive heat or if components change their color. In this cases:</li> <li>Check for overload.</li> <li>Check heat sink and motor for soiling.</li> <li>Check ambient temperature.</li> </ul>                                                                                                    |
| Electrical cables                 | <ul> <li>Check cable connections for safe connection.</li> <li>Check cables for damage, color changes and heat impact.</li> <li>Check cable insulation and shields for wear and tear.</li> <li>Replace damaged cables.</li> </ul>                                                                                                    |
| Brake resistor                    | Check for color changes and heat impact. Check connection.                                                                                                    |

### Test run after service

Check the frequency inverter in a test run (if possible).

| Test/inspection                     | Measure                                                                                                    |
|-------------------------------------|----------------------------------------------------------------------------------------------------|
| Error list and error environment    | Display error via operator panel or PC software VPlus. Eliminate cause of error and acknowledge error. See chapter 13.1 "Error list".                                                                                 |
| Power supply                        | Measure mains voltage. Note rated values on the rating plate of the frequency inverter.  Measure voltage of external DC 24 V supply (if installed). Specification: See chapter 5.7.6 "External DC 24 V power supply". |
| Output current                      | Measure output current. Check the drive system and the load behavior if<br>the output current is greater than the nominal value of the frequency inver-<br>ter over extended periods.                                 |
| Vibration or unusual noise of motor | Check the coupled load. Fix loose components.                                                                                                    |

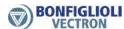

### 10.3 Monitoring of service interval

During operation of electric drives, mechanical and electrical components are exposed to wear and tear.

The service interval remaining until the next service (percentage of maintenance interval) of the following components can be monitored:

- DC-link of frequency inverter
- Fan of frequency inverter

#### 1533 Maintenance Note

When the service interval until service has expired (value 0%), the frequency inverter can indicate

- via parameter Maintenance Note 1533 that maintenance is required or
- output a warning message

The behavior can be set up.

The service interval remaining until service can be displayed via parameters. Service is required as soon as the remaining service interval until maintenance has expired (value 0%). It must also be checked if the component must be replaced.

#### 10.3.1 DC-link

#### Signalling when service is required

The DC-link of the frequency inverter is equipped with electrolyte capacitors. The service interval for electrolyte capacitors is mainly defined by the temperature. In high temperatures the electrolytic liquid will evaporate, which reduces the capacitance of the capacitor. The temperature inside the electrolyte capacitor depends on two factors: the ambient temperature and the internal heating caused by current ripple. The temperature of the electrolyte capacitors is measured by a sensor, so that high ambient temperatures are taken into account for service interval calculation.

#### 1534 Operation Mode Service Interval DC-link

Via parameter *Operation Mode Service Interval DC-link* **1534**, you can set how the warning is to occur when the remaining service interval until service has expired. The information can be indicated in a parameter or a service message can be output.

| Operation Mode Service Interval DC-link 1534 | Function                                                                                                    |
|----------------------------------------------|----------------------------------------------------------------------------------------------------|
| 0 - No Action                                | The service interval remaining until service is monitored. The remaining service interval (in percent) can be indicated via parameter <i>Service Interval DC-link</i> <b>1530</b> . No service info or message is output.                                                                                                    |
| 1 - Service Parameter<br>Message             | The service interval remaining until service is monitored. The remaining service interval (in percent) can be indicated via parameter <i>Service Interval DC-link</i> <b>1530</b> . As soon as the remaining time until service has expired, parameter <i>Maintenance Note</i> <b>1533</b> will show the message "M0001 Service DC-Link". Factory setting. |
|                                              | The service interval remaining until service is monitored. The remaining service interval (in percent) can be indicated via parameter <i>Service Interval DC-link</i> <b>1530</b> . As soon as the time remaining until service has expired:                                                                                                    |
| 2 - Alarm Message                            | <ul> <li>Parameter Maintenance Note 1533 will show the message<br/>"M0001 Service DC-Link".</li> </ul>                                                                                                    |
|                                              | <ul> <li>A warning message will be output and a warning signal will be<br/>set. The warning will also be displayed on the operator panel.</li> </ul>                                                                                                    |

Parameter *Maintenance Note* **1533** displays message "M0000" if the remaining service interval until service of the DC-link has not elapsed and no service is required.

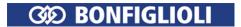

#### Warning signal

Expiry of the time remaining until service is signaled.

| 264 - |                 | For linking to frequency inverter functions.                             |
|-------|-----------------|--------------------------------------------------------------------------|
|       | Warning service | For output via a digital output. Select the signal source for one of the |
| 50 -  | DC-link         | parameters 531, 532, 533, or 554.                                        |
|       |                 | See chapter 7.6.5 "Digital outputs".                                     |

Operation Mode Service Interval DC-link 1534 must be set to "2 - Warning".

#### Time remaining until next service

#### 1530 Service Interval DC-link

Parameter *Service Interval DC-link* **1530** indicates the service interval remaining until next service in percent. If a value of 0% is displayed, service is recommended. It should also be checked if the component must be replaced.

#### Note

High ambient temperature and frequency inverter is not in operation:

Even with the frequency inverter switched off, the electrolyte capacitors may age due to high ambient temperatures. The times at which the frequency inverter is switched off are not considered in the calculation of the time remaining until next service. As a result, the indicated service interval until next service may be too long.

The remaining service interval until service is an estimated value.

The remaining service interval until service (parameter *Service Interval DC-link* **1530**) can be set to 100% if setting "1 - DC-link" is selected for parameter *Reset Service Intervals* **1539**.

#### 10.3.2 Fan

#### Signalling when service is required

The service interval remaining until service of the fan largely depends on the wear and tear of the bearing components. For this reason, the service interval remaining until service depends on the speed and operating time of the fan. The service interval remaining until service is calculated from these two values.

#### 1535 Operation Mode Service Interval Fan

Via parameter *Operation Mode Service Interval Fan* **1535**, you can set how the warning is to occur when the remaining service interval until service has expired. The information can be indicated in a parameter or a service message can be output.

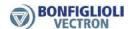

| Operation Mode Service In-<br>terval Fan 1535 | Function                                                                                                    |
|-----------------------------------------------|----------------------------------------------------------------------------------------------------|
| 0 - No Action                                 | The service interval remaining until service is monitored. The remaining service interval until service can be indicated via parameter <i>Service Interval Fan</i> <b>1531</b> . No service info or message is output.                                                                                                    |
| 1 - Service Parameter<br>Message              | The service interval remaining until service is monitored. The remaining service interval until service can be indicated via parameter <i>Service Interval Fan</i> <b>1531</b> . As soon as the remaining time until service has expired, parameter <i>Maintenance Note</i> <b>1533</b> will show the message "M0002 Service fan". Factory setting. |
|                                               | The service interval remaining until service is monitored. The remaining service interval until service can be indicated via parameter <i>Service Interval Fan</i> <b>1531</b> . As soon as the time remaining until service has expired:                                                                                                    |
| 2 - Alarm Message                             | <ul> <li>Parameter Maintenance Note 1533 will show the message<br/>"M0002 Service fan".</li> </ul>                                                                                                    |
|                                               | <ul> <li>A warning message will be output and a warning signal will be<br/>set. The warning will also be displayed on the operator panel.</li> </ul>                                                                                                    |

Parameter *Maintenance Note* **1533** displays message "M0000" if the remaining time until service of the fan has not elapsed and no service is required.

### Warning signal

Expiry of the time remaining until service is signaled.

| 265 - |                 | For linking to frequency inverter functions.                             |
|-------|-----------------|--------------------------------------------------------------------------|
|       | Warning service | For output via a digital output. Select the signal source for one of the |
| 51 -  | fan             | parameters 531, 532, 533, or 554.                                        |
|       |                 | See chapter 7.6.5 "Digital outputs".                                     |

Operation mode service interval fan 1534 must be set to "2 - Warning".

#### Service interval remaining until next service

#### 1531 Service Interval Fan

Parameter *Service Interval Fan* **1531** indicates the service interval remaining until next service in percent of maintenance interval. If a value of 0% is displayed, service is required. It should also be checked if the component must be replaced.

#### Note

The service interval remaining until service is an estimated value. The service interval actually remaining until next service also depends on the ambient conditions, for example. As a result, the indicated service interval until next service may be too high. Service the fan regularly. See chapter 10.2 "Regular service work".

The service interval remaining until service (parameter *Service Interval Fan* **1531**) can be set to 100% if setting "2 - fan" is selected for parameter *Reset Service Intervals* **1539**.

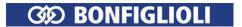

# 10.3.3 Reset service interval

### **1539 Reset Service Intervals**

The remaining service interval until service (in percent) can be reset to the initial value via parameter *Reset Service Intervals* **1539**.

| Reset Service Intervals 1539          | Function                                                                                                    |
|---------------------------------------|----------------------------------------------------------------------------------------------------|
| 0 - No Action                         | No service interval remaining until service is reset.                                                                                             |
| 1 - Reset Service Interval<br>DC-Link | The service interval remaining until service of the DC-link is reset. Parameter <i>Service Interval DC-link</i> <b>1530</b> indicates 100% again. |
| 2 - Reset Service Interval<br>Fan     | The service interval remaining until service of the fan is reset. Parameter <i>Service Interval Fan</i> <b>1531</b> indicates 100% again.         |

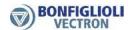

#### 11 Technical data

This chapter contains the technical data of the Agile series.

#### General technical data 11.1

CE conformity The frequency inverters Agile meet the requirements of the low voltage directive

2006/95/EEC and EN 61800-5-1.

For compliance with standard 2004/108/EC, comply with installation instructions **EMC** directive

in this document.

Interference im-

munity

The frequency inverters Agile meet the requirements of EN 61800-3 for use in

industrial environments.

**UL** Approval The UL Approval is in preparation.

Ambient tempera-

Operation: 0...55 °C; as from 40 °C power reduction should be considered. ture

Environmental class Operation: 3K3 (EN60721-3-3),

maximum relative humidity 85%, no water condensation.

Degree of protec-

IP20 if covers and connection terminals are used properly.

tion

tion

Altitude of installa- Up to 1000 m at rated specifications. Up to 3000 m at reduced power.

Storage according to EN 50178. Storage

BONFIGLIOLI recommends that the unit be connected to mains voltage for 60

minutes after one year, at the latest.

Overload capacity

 $(o_c)$ 

Continuous operation 100% I<sub>N</sub>

Up to 150%  $I_N$  for 60 s Up to 200%  $I_N$  for 1 s

Overload capacity can be used every 10 minutes.

**Functions** 

- Control methods adjusted to motors and application (configuration)
- Adjustable speed/torque control
- Various protection functions for motor and frequency inverter
- Positioning relative to a reference point
- Flying Start function
- S-ramps for jerk limitation during acceleration and deceleration
- PID controller (technology controller)
- Parameterizable Master-Slave operation via system bus
- Error memory
- Simplified and extended control via PC (commissioning, parameterization, data set backup, diagnosis with Scope)
- Energy saving function
- Automatic service messages
- Self-learning controllers
- Communication: System bus, CANopen®, Modbus and VABus. Profibus with optional communication module.

Parameterization

- Freely programmable digital inputs and outputs
- PLC functions, can be realized via table functions or a graphical PC user inter-
- Four separate data sets incl. motor parameter
- Pre-defined motor data BONFIGLIOLI motors

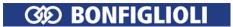

#### 11.2 **Device data**

This chapter contains the Technical data of the different sizes of the Agile series.

#### 11.2.1 0.25 to 2.2 kW

| T                                 |                |                 |                                       |          |           |                                                 |                                                |          |         |
|-----------------------------------|----------------|-----------------|---------------------------------------|----------|-----------|-------------------------------------------------|------------------------------------------------|----------|---------|
| Туре                              | I              |                 | I                                     |          | 400       |                                                 | <u>.                                      </u> |          |         |
| 4 1/400                           |                |                 | 00                                    | 0.0      |           | V, 3- <sub>1</sub>                              |                                                | 4.4      | 40      |
| Agile 402                         |                |                 | -02                                   | -03      | -05       | -07                                             | -09                                            | -11      | -13     |
| Size                              |                |                 |                                       |          |           | 1                                               |                                                |          |         |
| Output motor side                 | T _            |                 |                                       |          |           |                                                 |                                                | 1        |         |
| Recommended motor shaft power     | Р              | kW              | 0.25                                  | 0.37     | 0.55      | 0.75                                            | -                                              | 1.5      | 2.2     |
| Output current                    | I              | Α               | 0.8                                   | 1.2      | 1.5       | 2.1                                             | 3.0                                            | 4.0      | 5.5     |
| Long-term overload current (60 s) | I              | Α               | 1.2                                   | 1.8      | 2.25      | 3.15                                            |                                                | 6.0      | 8.2     |
| Short-time overload current (1 s) | I              | Α               | 1.6                                   | 2.4      | 3.0       | 4.2                                             | 6.0                                            | 8.0      | 11.0    |
| Output voltage                    | U              | V               |                                       |          |           |                                                 | voltage, t                                     |          |         |
| Protection                        | -              | -               | ;                                     | Short ci | rcuit pro | of and                                          | d earth fa                                     | ult proo | f       |
| Rotary field frequency            | f              | Hz              | 0                                     | . 1000,  | depend    | ing on                                          | switching                                      | g freque | ency    |
| Switching frequency               | f              | kHz             |                                       |          | 2         | , 4, 8,                                         | 16                                             |          |         |
| Integrated brake chopper          | -              | -               |                                       |          |           | yes                                             |                                                |          |         |
| Output, brake resistor            |                |                 |                                       |          |           |                                                 |                                                |          |         |
| Minimum brake resistor            | R              | Ω               | 300                                   | 300      | 300       | 300                                             | 300                                            | 220      | 220     |
| Recommended brake resistor        | R              | Ω               | 2432                                  | 1594     | 930       | 634                                             | 462                                            | 300      | 220     |
| (770 V)                           | K              | 25              | 2732                                  | 1337     | 930       | 034                                             | 702                                            | 300      | 220     |
| Input mains side                  |                | 1               |                                       |          |           |                                                 |                                                |          |         |
| Mains configuration               | -              | - TT, TN, IT    |                                       |          |           | ,                                               |                                                |          |         |
| Rated current                     | I              | Α               | 0.8                                   | 1.2      | 1.8       | 2.4                                             | _                                              | 3.3      | 5.8     |
| Maximum mains current             | I              | Α               | 1.1   1.5   2.0                       |          |           | 2.7                                             | 3.9                                            | 5.2      | 7.3     |
| Mains voltage range               | U              | V               |                                       | 38       | 30 (-15%  | 6) 4                                            | 180 (+10°                                      | %)       |         |
| Mains frequency                   | f              | Hz              |                                       |          |           | 45 (                                            | 69                                             |          |         |
| Fuses                             | I              | Α               | 6                                     | 6        | 6         | 6                                               | 6                                              | 6        | 10      |
| Fuses UL type 600 VAC RK5         | I              | Α               | 6                                     | 6        | 6         | 6                                               | 6                                              | 6        | 10      |
| Overvoltage category              | -              | -               |                                       | EN !     | 50178 I   | II, EN                                          | 61800-5-                                       | 1 III    |         |
| Mechanics                         |                |                 |                                       |          |           |                                                 |                                                |          |         |
| Dimensions                        | HxWxD          | mm              |                                       |          | 200       | x 60                                            | x 170                                          |          |         |
| Weight (approx.)                  | m              | kg              |                                       |          |           | 1.1                                             |                                                |          |         |
| Degree of protection              | -              | -               |                                       |          | IP20      | ) (EN6                                          | 0529)                                          |          |         |
|                                   |                |                 | Mains a                               | and mot  | or ter-   | 0.2 .                                           | 4 (flexil                                      | ole with | sleeve) |
| Terminals                         | Α              | mm <sup>2</sup> |                                       |          |           |                                                 | .2 6 (rigid)                                   |          |         |
| Terrilliais                       | A              | 1111111         | Terminals relay out-                  |          |           |                                                 |                                                |          |         |
|                                   |                |                 | put: 0.1 1.5                          |          |           |                                                 |                                                |          |         |
| Installation                      | -              | -               |                                       |          |           | vertic                                          | al                                             |          |         |
| Interior fan                      | -              | -               |                                       |          |           | no                                              |                                                |          |         |
| Heat sink fan                     | -              | -               |                                       | n        | 10        |                                                 |                                                | yes      |         |
| Ambient conditions                |                |                 |                                       |          |           |                                                 |                                                |          |         |
| Power dissipation (2 kHz switch-  | Р              | W               | 19                                    | 29       | 42        | 53                                              | 70                                             | 89       | 122     |
| ing frequency)                    | '              | **              | 10                                    |          |           |                                                 |                                                |          | 122     |
| Cooling agent temperature (air)   | T <sub>n</sub> | °C              |                                       |          |           |                                                 | )721-3-3)                                      |          |         |
|                                   |                |                 | 40 55 with power reduction (derating) |          |           | <u>a)                                      </u> |                                                |          |         |
| Storage temperature               | TL             | °C              |                                       |          |           | 25                                              |                                                |          |         |
| Transport temperature             | T <sub>T</sub> | °C              |                                       |          |           | 25                                              | 55                                             |          |         |
| Relative air humidity             | _              | %               | Operati                               |          | aximum    | 85                                              | non-cond                                       | lensina  |         |
| Treative an Hamilatty             |                | /0              | Storage: 5 95                         |          |           |                                                 |                                                |          |         |

<sup>1)</sup> According to DIN EN 61800-5-1.

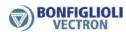

# 11.2.2 3.0 to 11.0 kW

| - 0.0 to 11.0 kW                   |                |                 |                                       |            |          |             |            |           |  |
|------------------------------------|----------------|-----------------|---------------------------------------|------------|----------|-------------|------------|-----------|--|
| Туре                               | T              |                 | I                                     |            | 400.14   | <u> </u>    |            |           |  |
|                                    |                |                 |                                       |            |          | 3-phase     |            |           |  |
| Agile 402                          |                |                 | -15                                   | -18        | -19      | -21         | -22        | -23       |  |
| Size                               |                |                 |                                       | 2          |          |             | 3          |           |  |
| Output motor side                  |                |                 | ı                                     |            |          |             | ı          |           |  |
| Recommended motor shaft power      |                | kW              | 3.0                                   | 4.0        | 5.5      | 7.5         | 9.2        | 11.0      |  |
| Output current                     | I              | Α               | 7.5                                   | 9.5        | 13.0     | 17.0        | 20.0       | 23.0      |  |
| Long-term overload current (60 s)  |                | Α               | 11.2                                  | 14.2       | 19.5     | 25.5        | 30.0       | 34.5      |  |
| Short-time overload current (1 s)  | I              | Α               | 15.0                                  | 19.0       | 26.0     | 34.0        | 38.0       | 46.0      |  |
| Output voltage                     | U              | V               |                                       |            |          | out voltage |            |           |  |
| Protection                         | -              | -               | S                                     | hort circu | it proof | and earth   | fault pro  | of        |  |
| Rotary field frequency             | f              | Hz              | 0                                     | 1000, de   | pending  | on switch   | ning frequ | iency     |  |
| Switching frequency                | f              | kHz             |                                       |            | 2, 4     | , 8, 16     |            |           |  |
| Integrated brake chopper           | -              | -               |                                       |            | }        | /es         |            |           |  |
| Output, brake resistor             |                |                 |                                       |            |          |             |            |           |  |
| Minimum brake resistor             | R              | Ω               | 106                                   | 106        | 48       | 48          | 48         | 48        |  |
| Recommended brake resistor         | Б              |                 | 140                                   | 100        | 00       | Ε0          | 40         | 40        |  |
| (770 V)                            | R              | Ω               | 148                                   | 106        | 80       | 58          | 48         | 48        |  |
| Input mains side                   |                |                 |                                       |            |          |             |            |           |  |
| Mains configuration                | -              | -               | TT, TN, IT                            |            |          |             |            |           |  |
| Rated current                      | I              | Α               | 6.8                                   | 7.8        | 14.2     | 15.8        | 20.0       | 26.0      |  |
| Maximum mains current              | I              | Α               | 9.8                                   | 12.8       | 17.2     | 23.0        | 28.1       | 33.6      |  |
| Mains voltage range                | U              | V               |                                       | 380        | (-15%)   | 480 (+:     | 10%)       |           |  |
| Mains frequency                    | f              | Hz              |                                       |            | 45       | 69          | •          |           |  |
| Fuses                              | I              | Α               | 10                                    | 10         | 16       | 25          | 25         | 35        |  |
| Fuses UL type 600 VAC RK5          | I              | Α               | 10                                    | 10         | 20       | 20          | 30         | 40        |  |
| Overvoltage category               | -              | -               |                                       | EN 50      | 178 III, | EN 61800    | -5-1 III   |           |  |
| Mechanics                          |                |                 |                                       |            |          |             |            |           |  |
| Dimensions                         | HxWxD          | mm              | 254 x 8                               | 80 x 196   |          | 250 x 1     | 25 x 205   |           |  |
| Weight (approx.)                   | m              | kg              |                                       | ,5         |          |             | 3          |           |  |
| Degree of protection               | -              | -               |                                       | , -        | IP20 (E  | N60529)     |            |           |  |
|                                    |                |                 | Mains ar                              | nd motor   |          | .2 4 (fle   | exible wit | h sleeve) |  |
| <b>-</b>                           |                | 2               | minalar                               |            |          | .2 6 (rig   |            | ,         |  |
| Terminals                          | Α              | mm <sup>2</sup> | Termina                               | ls relay o | +        | ,           | , , ,      |           |  |
|                                    |                |                 | put:                                  | •          | U        | .1 1.5      |            |           |  |
| Installation                       | -              | -               |                                       |            | ve       | rtical      |            |           |  |
| Interior fan                       | -              | -               |                                       |            | ,        | /es         |            |           |  |
| Heat sink fan                      | -              | -               |                                       |            |          | /es         |            |           |  |
| Ambient conditions                 |                |                 |                                       |            |          |             |            |           |  |
| Power dissipation (2 kHz switch-   | 2              | 147             | 122                                   | 167        | 225      | 224         | 202        | 470       |  |
| ing frequency)                     | Р              | W               | 133                                   | 167        | 235      | 321         | 393        | 470       |  |
| Casling agent towns until up (air) | _              | 0.0             |                                       | 0.         | 40 (EN   | l 60721-3   | -3),       |           |  |
| Cooling agent temperature (air)    | T <sub>n</sub> | °C              | 40 55 with power reduction (derating) |            |          |             |            |           |  |
| Storage temperature                | TL             | °C              |                                       |            |          | 55          | •          |           |  |
| Transport temperature              | T <sub>T</sub> | °C              |                                       |            |          | 55          |            |           |  |
|                                    | ·              | 0.4             | Operation: maximum 85                 |            |          |             | _          |           |  |
| Relative air humidity              | -              | %               | Storage:                              |            |          | mon-co      | ondensing  | J         |  |
|                                    | l              |                 |                                       |            |          |             |            |           |  |

<sup>1)</sup> According to DIN EN 61800-5-1.

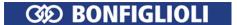

# 11.2.3 Increase of switching frequency

Increasing the switching frequency is permissible if the output current is reduced. Comply with the applicable standards and regulations for this operating point. The specified output currents are the maximum values for continuous operation.

| Output current     |                     |        |                      |                      |  |  |  |  |  |
|--------------------|---------------------|--------|----------------------|----------------------|--|--|--|--|--|
| Frequency inverter | Switching frequency |        |                      |                      |  |  |  |  |  |
| Nominal power [kW] | 2 kHz               | 4 kHz  | 8 kHz                | 16 kHz               |  |  |  |  |  |
| 0.25               | 0.8 A               | 0.8 A  | 0.8 A                | 0.5 A                |  |  |  |  |  |
| 0.37               | 1.2 A               | 1.2 A  | 1.2 A                | 0.8 A                |  |  |  |  |  |
| 0.55               | 1.5 A               | 1.5 A  | 1.5 A                | 1.0 A                |  |  |  |  |  |
| 0.75               | 2.1 A               | 2.1 A  | 2.1 A                | 1.4 A                |  |  |  |  |  |
| 1.1                | 3.0 A               | 3.0 A  | 3.0 A <sup>1)</sup>  | 2.0 A <sup>1)</sup>  |  |  |  |  |  |
| 1.5                | 4.0 A               | 4.0 A  | 4.0 A                | 2.7 A                |  |  |  |  |  |
| 2.2                | 5.5 A               | 5.5 A  | 5.5 A <sup>1)</sup>  | 3.7 A <sup>1)</sup>  |  |  |  |  |  |
| 3.0                | 7.5 A               | 7.5 A  | 7.5 A                | 5.0 A                |  |  |  |  |  |
| 4.0                | 9.5 A               | 9.5 A  | 9.5 A <sup>1)</sup>  | 6.3 A <sup>1)</sup>  |  |  |  |  |  |
| 5.5                | 13.0 A              | 13.0 A | 13.0 A               | 8.7 A                |  |  |  |  |  |
| 7.5                | 17.0 A              | 17.0 A | 17.0 A               | 11.4 A               |  |  |  |  |  |
| 9.2                | 20.0 A              | 20.0 A | 20.0 A               | 13.4 A               |  |  |  |  |  |
| 11.0               | 23.0 A              | 23.0 A | 23.0 A <sup>1)</sup> | 15.4 A <sup>1)</sup> |  |  |  |  |  |

<sup>1)</sup> Reduction of switching frequency in thermal limit range.

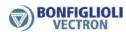

#### 11.3 **Control electronics**

| Voltage output 24 VDC                         |                                                                |  |  |  |  |  |  |
|-----------------------------------------------|----------------------------------------------------------------|--|--|--|--|--|--|
| Terminals                                     | X11.1 (+24 V), X11.2 (0 V)                                     |  |  |  |  |  |  |
| Maximum output current                        | 100 mA                                                         |  |  |  |  |  |  |
| Voltage output 10 VDC                         |                                                                |  |  |  |  |  |  |
| Terminal                                      | X13.4                                                          |  |  |  |  |  |  |
| Maximum output current                        | 8.2 mA                                                         |  |  |  |  |  |  |
| Minimum output current                        | 2.3 mA <sup>1</sup>                                            |  |  |  |  |  |  |
| Voltage input 24 VDC                          |                                                                |  |  |  |  |  |  |
| Terminal                                      | X13.1 (24 V), X13.2 (0 V)                                      |  |  |  |  |  |  |
| Input for external power supply. <sup>2</sup> |                                                                |  |  |  |  |  |  |
| Input voltage range                           | 24 VDC ±10%                                                    |  |  |  |  |  |  |
| Rated input current                           | Max. 1.0 A (typically 0.45 A)                                  |  |  |  |  |  |  |
| Input peak current                            | Typically < 15 A (max. 100 μs)                                 |  |  |  |  |  |  |
| External fuse                                 | Standard fuse elements for rated current, characteristic: slow |  |  |  |  |  |  |
| Safety                                        | Safety extra low voltage SELV according to EN 61800-5-1        |  |  |  |  |  |  |
| Digital inputs                                |                                                                |  |  |  |  |  |  |
| Terminals                                     | X11.4, X11.5, X12.1, X12.2                                     |  |  |  |  |  |  |
| Signal level                                  | PNP High: 15 <b>24</b> 30 VDC Low: 05 VDC                      |  |  |  |  |  |  |
| Signal level                                  | NPN High: 05 VDC Low: 15 <b>24</b> 30 VDC                      |  |  |  |  |  |  |
| Maximum input voltage                         | 30 VDC (6 mA at 24 VDC)                                        |  |  |  |  |  |  |
| Input resistance                              | 3.9 kΩ                                                         |  |  |  |  |  |  |
| Response time                                 | 2 ms                                                           |  |  |  |  |  |  |
| Other properties                              | PLC compatible                                                 |  |  |  |  |  |  |
| Digital inputs for enable                     |                                                                |  |  |  |  |  |  |
| Terminals                                     | X11.3, X13.3                                                   |  |  |  |  |  |  |
| Signal level                                  | Low: 0 3 VDC                                                   |  |  |  |  |  |  |
|                                               | High: 12 30 VDC                                                |  |  |  |  |  |  |
| Maximum input voltage                         | 30 VDC (10 mA at 24 VDC)                                       |  |  |  |  |  |  |
| Input resistance                              | 1.8 kΩ                                                         |  |  |  |  |  |  |
| Response time                                 | Enable is activated 10 ms after triggering.                    |  |  |  |  |  |  |
| Digital output                                |                                                                |  |  |  |  |  |  |
| Terminal                                      | X13.5                                                          |  |  |  |  |  |  |
| Output voltage                                | 22 VDC (15 28 VDC)                                             |  |  |  |  |  |  |
| Maximum output current                        | 100 mA <sup>3</sup>                                            |  |  |  |  |  |  |
| Other properties                              | Overload and short-circuit proof, overvoltage-protected        |  |  |  |  |  |  |

 $<sup>^{1}</sup>$  Depending on value at 24 VDC voltage input.  $^{2}$  Connect ground (GND) of external power supply to terminal X13.2 (GND).  $^{3}$  The value is reduced if additional control outputs are used.

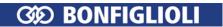

| Digital input/output            |                                                               |  |  |  |  |  |
|---------------------------------|---------------------------------------------------------------|--|--|--|--|--|
| Terminal                        | X11.6                                                         |  |  |  |  |  |
| Digital Input                   |                                                               |  |  |  |  |  |
| Cianal lovel                    | PNP High: 15 <b>24</b> 30 VDC Low: 05 VDC                     |  |  |  |  |  |
| Signal level                    | NPN High: 05 VDC Low: 15 <b>24</b> 30 VDC                     |  |  |  |  |  |
| Maximum input voltage           | 30 VDC (6 mA at 24 VDC)                                       |  |  |  |  |  |
| Input resistance                | 3.9 kΩ                                                        |  |  |  |  |  |
| Response time                   | 2 ms                                                          |  |  |  |  |  |
| Other properties                | PLC compatible                                                |  |  |  |  |  |
| Digital output                  |                                                               |  |  |  |  |  |
| Output voltage                  | 24 VDC (15 30 VDC**)                                          |  |  |  |  |  |
| Maximum output current          | 100 mA*                                                       |  |  |  |  |  |
| Other properties                | Overload and short-circuit proof, overvoltage-protected       |  |  |  |  |  |
| Multifunction inputs (digital/a |                                                               |  |  |  |  |  |
| Terminal                        | X12.3, X12.4                                                  |  |  |  |  |  |
| Digital Input                   |                                                               |  |  |  |  |  |
| Circust Invest                  | PNP High: 15 <b>24</b> 30 VDC Low: 05 (digital) VDC           |  |  |  |  |  |
| Signal level                    | NPN High: 05 (digital) VDC Low: 15 <b>24</b> 30 VDC (digital) |  |  |  |  |  |
| Maximum input voltage           | 30 VDC (6 mA at 24 VDC)                                       |  |  |  |  |  |
| Input resistance                | 3.9 kΩ                                                        |  |  |  |  |  |
| Response time                   | 2 ms                                                          |  |  |  |  |  |
| Other properties                | PLC compatible                                                |  |  |  |  |  |
| Voltage input (analog)          |                                                               |  |  |  |  |  |
| Input voltage                   | 0 10 VDC                                                      |  |  |  |  |  |
| Input resistance                | 78 kΩ                                                         |  |  |  |  |  |
| Resolution                      | 10 Bit                                                        |  |  |  |  |  |
| Current input (analog)          | 20 5.0                                                        |  |  |  |  |  |
| Input current                   | 0 20 mA                                                       |  |  |  |  |  |
| Input resistance                | 250 Ω                                                         |  |  |  |  |  |
| Resolution                      | 9 Bit                                                         |  |  |  |  |  |
|                                 | analog/frequency/pulse train output)                          |  |  |  |  |  |
| Terminal                        | X13.6                                                         |  |  |  |  |  |
| Digital output                  | 7.1010                                                        |  |  |  |  |  |
| Output voltage                  | 24 VDC (15 30 VDC**)                                          |  |  |  |  |  |
| Maximum output current          | 100 mA                                                        |  |  |  |  |  |
| Other properties                | Overload and short-circuit proof, overvoltage-protected       |  |  |  |  |  |
| Analog output (PWM)             | overload and offere eneate prooff overvoltage protected       |  |  |  |  |  |
| Output voltage                  | 24 VDC (15 30 VDC**)                                          |  |  |  |  |  |
| Maximum output current          | 100 mA*                                                       |  |  |  |  |  |
| Other properties                | Pulse-width modulated signal $f_{PWM} = 126 \text{ Hz}$       |  |  |  |  |  |
| Frequency output                |                                                               |  |  |  |  |  |
| Output voltage                  | 24 VDC (15 30 VDC**)                                          |  |  |  |  |  |
| Maximum output current          | 100 mA                                                        |  |  |  |  |  |
| Maximum output frequency        | 150 kHz                                                       |  |  |  |  |  |
| Other properties                |                                                               |  |  |  |  |  |
| Pulse train output              | <u> </u>                                                      |  |  |  |  |  |
| Output voltage                  | 24 VDC                                                        |  |  |  |  |  |
| Maximum output current          | 100 mA*                                                       |  |  |  |  |  |
| Maximum output frequency        | 150 kHz                                                       |  |  |  |  |  |
| maximum output frequency        | 130 KHZ                                                       |  |  |  |  |  |

- The maximum output current of an output of 100 mA is reduced if additional control outputs are used.
- Dependent on the voltage supply of the control unit and the connected load on the different outputs. Maximum guaranteed value: 15 VDC.

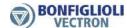

| Relay output (floating changeover contact) |          |                                   |  |  |  |  |  |  |
|--------------------------------------------|----------|-----------------------------------|--|--|--|--|--|--|
| Terminal                                   | X10      |                                   |  |  |  |  |  |  |
|                                            | make     | 240 VAC/5 A, 24 VDC/5 A (ohmic)   |  |  |  |  |  |  |
| Contact load canacity                      | contact: | 240 VAC/3 A, 24 VDC/3 A (OIIIIIC) |  |  |  |  |  |  |
| Contact load capacity                      | break    | 240 VAC/3 A, 24 VDC/1 A (ohmic)   |  |  |  |  |  |  |
|                                            | contact: | 240 VAC/3 A, 24 VDC/1 A (OIIIIIC) |  |  |  |  |  |  |
| Response time                              | 40 ms    |                                   |  |  |  |  |  |  |

# 11.4 Operation diagrams

### Installation height

The nominal values of the frequency inverter apply to installation altitudes up to 1000 meters above sea level<sup>1</sup>. If the installation altitude exceeds 1000 meters, the output power and cooling agent temperature (ambient temperature) must be reduced.

# **Reduction of output current**

Power reduction (derating).

Above 1000 m: Reduction by 5%/1000 m.

Maximum altitude 3000 m.

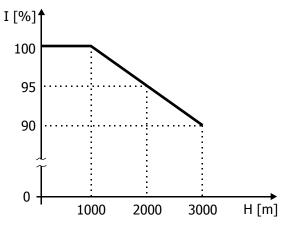

Reduction of output current I depending on installation altitude H.

#### Reduction of cooling agent temperature

Above 1000 m: Reduction by 3.3°C/1000 m. Maximum cooling agent temperature 55 °C.

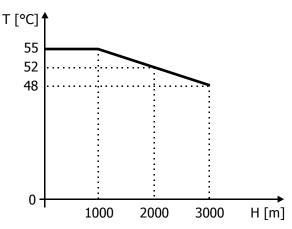

Reduction of cooling agent temperature T depending on installation altitude H.

<sup>&</sup>lt;sup>1</sup> NN: sea level

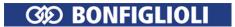

### **Temperature**

The nominal values of the frequency inverter apply to a cooling agent temperature between 0 and 40 °C (ambient temperature).

# **Reduction of output current**

Power reduction (derating). Above 40 °C: Reduction by 2.5%/K;  $T_{max} = 55$  °C

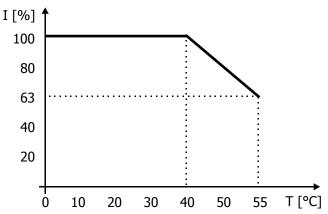

Reduction of output current I depending on cooling agent temperature T.

### Mains voltage

Reduction of output current (Derating) at constant output power Above 400 V: 0.22%/V,  $U_{max} = 480 V$ 

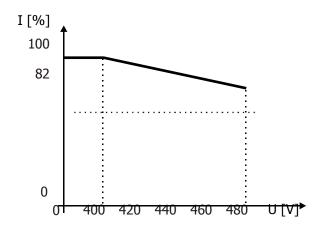

Reduction of output current I depending on output voltage U (= mains voltage).

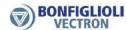

## 12 Options

BONFIGLIOLI provides optional components for mechanical and electrical installation, commissioning and communication.

## 12.1 Safety

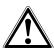

#### Warning!

To avoid serious physical injury or considerable damage to property, only qualified staff may work on the device.

The electrical installation must be carried out by qualified electricians according to the general and regional safety and installation directives.

#### 12.2 Shield sheets

With an optional shield sheet an EMC conform cabling can be effected. Shield sheets for control cables and shield sheets for motor cables are available for each construction size.

### 12.2.1 Shield sheet for control cables

With an optional shield sheet, the shields of control and communication cables can be connected to PE potential. The shield sheet offers three ways of shielding the cables: by means of shielding clamp, shielding connector or shielding connection clamp.

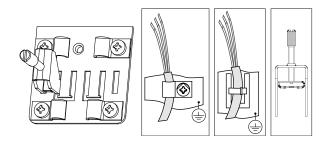

#### Assembly

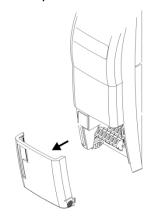

Fix the shield sheet:

Remove the lower cover.

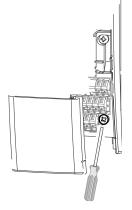

Loosen the lower screw slightly (don't turn out completely).

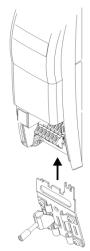

- Push the shield sheet from the bottom into the frequency inverter housing completely.
- Tighten the screw. Maximum tightening torque: 3 Nm.

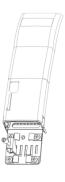

• Fix the lower cover.

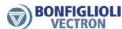

### 12.2.2 Shield sheet for motor cables

With an optional shield sheet, the shield of the motor cable can be connected to PE potential.

## 12.2.2.1 Size 1 and 2

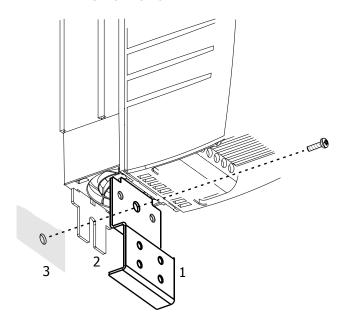

 Assemble the shield sheet (1) together with the fixing bracket (2) onto the mounting plate (3).

### 12.2.2.2 Size 3

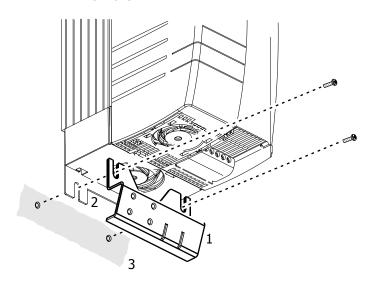

Assemble the shield sheet (1) together with the fixing bracket (2) onto the mounting plate (3).

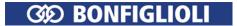

## 12.3 Brake resistor

The brake resistors convert the regenerative energy into heat when the drive is braking. The resistor must be selected according to the duty cycle and braking power.

| Mains vol- | / 1  |             | Resisto | r     | Continuous  | Maximum per-<br>missible operat- | Integrated thermal protec- |
|------------|------|-------------|---------|-------|-------------|----------------------------------|----------------------------|
| tage       | Size | Value Dated |         | power | ing voltage | tion                             |                            |
| V          |      |             | Ω       | kW    | W           | V                                |                            |
| 400        | 2    | BR 213/300  | 300     | 2.1   | 213         | 900                              | Optional                   |
| 400        | 3    | BR 471/136  | 136     | 4.7   | 471         | 900                              | Optional                   |
| 400        | 4    | BR 696/92   | 92      | 6.9   | 696         | 900                              | Yes                        |
| 400        | 5    | BR 1330/48  | 48      | 13.3  | 1330        | 900                              | Yes                        |
| 400        | 6    | BR 2000/32  | 32      | 20    | 2000        | 900                              | Yes                        |
| 400        | 7    | BR 4000/16  | 16      | 40    | 4000        | 900                              | Yes                        |
| 400        | 8    | BR 8000/7   | 7.5     | 80    | 8000        | 900                              | Yes                        |

| Frequency inverter |      | Recommended brake resistor | Power at percentage duty cycle, cycle time 120 s |                       |  |
|--------------------|------|----------------------------|--------------------------------------------------|-----------------------|--|
| Type               |      | Type                       | Power                                            | Percentage duty cycle |  |
| Agile 402          | kW   |                            | kW                                               | %                     |  |
| -02                | 0.25 | BR 213/300                 | 0.25                                             | 85                    |  |
| -03                | 0.37 | BR 213/300                 | 0.37                                             | 58                    |  |
| -05                | 0.55 | BR 213/300                 | 0.55                                             | 39                    |  |
| -07                | 0.75 | BR 213/300                 | 0.75                                             | 28                    |  |
| -09                | 1.1  | BR 213/300                 | 1.1                                              | 19                    |  |
| -11                | 1.5  | BR 213/300                 | 1.5                                              | 14                    |  |
| -13                | 2.2  | BR 213/300                 | 2.2                                              | 21                    |  |
| -15                | 3.0  | BR 471/136                 | 3.0                                              | 16                    |  |
| -18                | 4.0  | BR 471/136                 | 4.0                                              | 17                    |  |
| -19                | 5.5  | BR 1330/48                 | 5.5                                              | 24                    |  |
| -21                | 7.5  | BR 1330/48                 | 7.5                                              | 18                    |  |
| -22                | 9.2  | BR 1330/48                 | 9.2                                              | 14                    |  |
| -23                | 11   | BR 1330/48                 | 11                                               | 18                    |  |

#### Note

For the connection of a brake resistor refer to chapter 5.6.5 "Brake resistor".

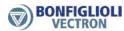

# 12.4 Line choke

Line chokes reduce mains harmonics and reactive power.

The line choke must be installed between mains connection and input filter.

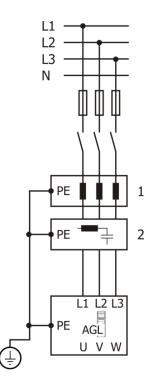

- 1: Line choke
- 2: Input filter

| Frequency inverter |      | Recommend-<br>ed line choke | Rated current | Inductance | Power dissipation |
|--------------------|------|-----------------------------|---------------|------------|-------------------|
| Type               |      | Туре                        |               |            |                   |
| <i>Agile</i> 402   | kW   |                             | Α             | mH         | W                 |
| -02                | 0.25 | LCVT004                     |               |            |                   |
| -03                | 0.37 | LCVT004                     |               |            |                   |
| -05                | 0.55 | LCVT004                     | 4             | 7 22       | 20                |
| -07                | 0.75 | LCVT004                     | 4             | 7.32       | 20                |
| -09                | 1.1  | LCVT004                     |               |            |                   |
| -11                | 1.5  | LCVT006                     |               |            |                   |
| -13                | 2.2  | LCVT008                     | 6             | 4.88       | 25                |
| -15                | 3.0  | LCVT010                     | 8             | 3.66       | 30                |
| -18                | 4.0  | LCVT015                     | 10            | 2.93       | 30                |
| -19                | 5.5  | LCVT018                     | 15            | 1.95       | 45                |
| -21                | 7.5  | LCVT025                     | 18            | 1.63       | 70                |
| -22                | 9.2  | LCVT034                     | 25            | 1.17       | 70                |
| -23                | 11   | LCVT034                     | 34            | 0.86       | 85                |

Dimensions

LCVT004..LCVT025

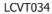

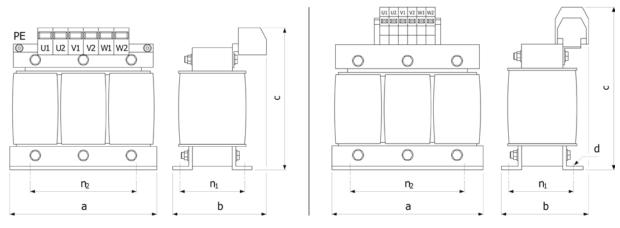

| Type    | Di  | mensio | ns  | Α              | ssembl         | y  | Weight | C        |         |                   |
|---------|-----|--------|-----|----------------|----------------|----|--------|----------|---------|-------------------|
|         | a   | b      | С   | n <sub>2</sub> | n <sub>1</sub> | d  |        |          |         |                   |
|         | mm  | mm     | mm  | mm             | mm             | mm | kg     | mm       | Nm      | PE                |
| LCVT004 | 80  | 65     | 95  | 55             | 37             | 4  | 0.8    | 0.75 2.5 | 1.0 1.2 | 4 mm <sup>2</sup> |
| LCVT006 | 100 | 65     | 115 | 60             | 39             | 4  | 1.0    | 0.75 2.5 | 1.0 1.2 | 4 mm <sup>2</sup> |
| LCVT008 | 100 | 75     | 115 | 60             | 48             | 4  | 1.5    | 0.75 2.5 | 1.0 1.2 | 4 mm <sup>2</sup> |
| LCVT010 | 100 | 75     | 115 | 60             | 48             | 4  | 1.5    | 0.75 2.5 | 1.0 1.2 | 4 mm <sup>2</sup> |
| LCVT015 | 125 | 85     | 135 | 100            | 55             | 5  | 3.0    | 0.75 4.0 | 1.5 1.8 | 4 mm <sup>2</sup> |
| LCVT018 | 155 | 90     | 135 | 130            | 57             | 8  | 4.0    | 0.75 4.0 | 1.5 1.8 | 4 mm <sup>2</sup> |
| LCVT025 | 155 | 100    | 160 | 130            | 57             | 8  | 4.0    | 0.75 10  | 4.0 4.5 | 4 mm <sup>2</sup> |
| LCVT034 | 155 | 100    | 190 | 130            | 57             | 8  | 4.5    | 2.5 16   | 2.0 4.0 | M5                |

# 12.5 Input filter

Input filters damp the conducted radio-frequency interference voltage.

The filter must be installed upstream on mains input side of the frequency inverter.

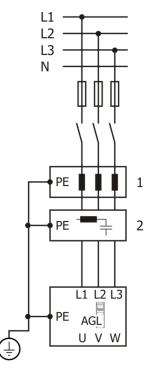

- 1: Line choke
- 2: Input filter

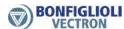

### Circuit diagram of input filter (schematic)

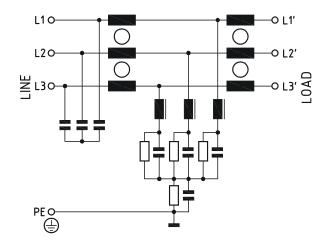

# 12.5.1 Footprint filter

The filter can be installed below the frequency inverter or next to the frequency inverter onto the mounting plate.

| Frequenc | y inverter | Recommended Filter |
|----------|------------|--------------------|
| kW       | Size       | Type               |
| 0.25 2.2 | 1          | FS28364-8-07       |
| 3.0 4.0  | 2          | FS28364-10-07      |
| 5.5 11.0 | 3          | FS28364-26-07      |

| Filter        | Rated<br>current | Rated vol-<br>tage | Operating frequency | Operational leakage current | Operational temperature range | Weight |
|---------------|------------------|--------------------|---------------------|-----------------------------|-------------------------------|--------|
| Type          | Α                | V                  | Hz                  | mA                          | °C                            | kg     |
| FS28364-8-07  | 8                | 3x480/275          | 50/60 Hz            | 3.5                         | -25 100                       | 0.9    |
| FS28364-10-07 | 10               | 3x480/275          | 50/60 Hz            | 3.5                         | -25 100                       | 1.1    |
| FS28364-26-07 | 26               | 3x480/275          | 50/60 Hz            | 3.5                         | -25 100                       | 1.7    |

Safety terminal block: Flex wire AWG 10, Flex wire 4 mm<sup>2</sup>, Solid wire 6 mm<sup>2</sup>

## **Dimensions**

# FS28364-8-07

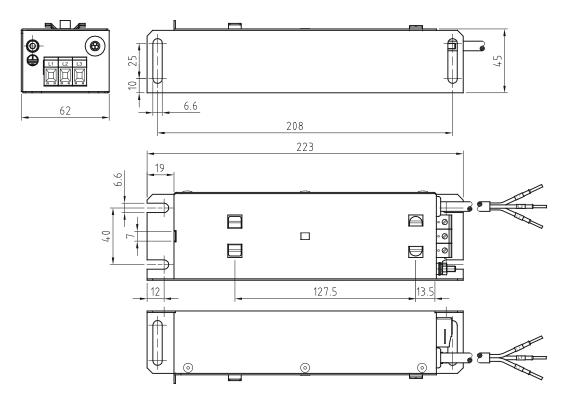

# FS28364-10-07

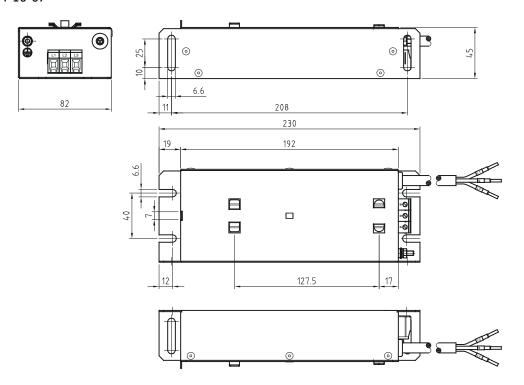

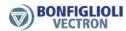

### FS28364-26-07

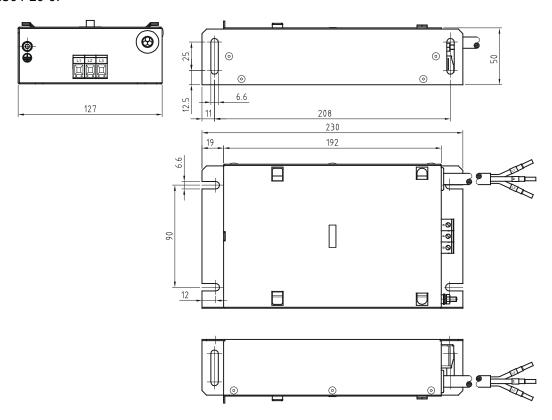

#### **Booktype filter** 12.5.2

The filter can be installed next to the frequency inverter onto the mounting plate.

| Frequency | inverter | Recommended filter  |
|-----------|----------|---------------------|
| kW        | Size     | Type                |
| 0.25 2.2  | 1        | FS 21858-7-44 (45)  |
| 3.0 4.0   | 2        | FS 21858-16-44 (45) |
| 5.5 7.5   | 3        | FS 21858-16-44 (45) |
| 9.2 11.0  | 3        | FS 21858-30-33 (47) |

| Filter                  | Rated<br>current | Rated<br>voltage | Operating frequency | Operational<br>leakage cur-<br>rent | Operational temperature range | Power loss 1) | Weight |
|-------------------------|------------------|------------------|---------------------|-------------------------------------|-------------------------------|---------------|--------|
| Type                    | Α                | V                | Hz                  | mA                                  | °C                            | W             | kg     |
| FS 21858-<br>7-44 (45)  | 7                | 3x480            | 50/60 Hz            | 33                                  | -25 100                       | 3.8           | 0.5    |
| FS 21858-<br>16-44 (45) | 16               | 3x480            | 50/60 Hz            | 33                                  | -25 100                       | 6.1           | 0.8    |
| FS 21858-<br>30-33 (47) | 30               | 3x480            | 50/60 Hz            | 33                                  | -25 100                       | 11.8          | 1.2    |

<sup>-44, -33:</sup> With safety terminal block. -45, 47: With strip terminals. ¹) At 25 °C, 50 Hz.

### **Dimensions**

With strip terminals

### With safety terminal block

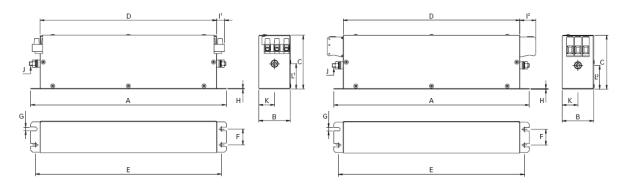

|                | Α   | В  | С  | D   | Ε   | F  | G   | Н | I <sup>1</sup> | l <sup>2</sup> | J  | K    | $L^1$ | $L^2$ |
|----------------|-----|----|----|-----|-----|----|-----|---|----------------|----------------|----|------|-------|-------|
| FS 21858-7-44  | 190 | 40 | 70 | 160 | 180 | 20 | 4.5 | 1 | 10.6           | 22             | M5 | 20   | 31    | 29.5  |
| FS 21858-16-44 | 250 | 45 | 70 | 220 | 235 | 25 | 5.4 | 1 | 10.6           | 22             | M5 | 22.5 | 31    | 29.5  |
| FS 21858-30-33 | 270 | 50 | 85 | 240 | 255 | 30 | 5.4 | 1 | 12.6           | 25             | M5 | 25   | 40    | 39.5  |

### Filter input/output connector cross sections

|                    | -33                | -44                | -45               | -47                |
|--------------------|--------------------|--------------------|-------------------|--------------------|
| Solid wire         | 16 mm <sup>2</sup> | 10 mm <sup>2</sup> | 6 mm <sup>2</sup> | 16 mm <sup>2</sup> |
| Flex wire          | 10 mm <sup>2</sup> | 6 mm <sup>2</sup>  | 4 mm <sup>2</sup> | 10 mm <sup>2</sup> |
| AWG type wire      | AWG 6              | AWG 8              | AWG 12            | AWG 8              |
| Recommended torque | 1.5 – 1.8 Nm       | 1.5 – 1.8 Nm       | 0.7 – 0.8 Nm      | 1.9 – 2.2 Nm       |

# 12.5.3 Interference suppression class

The emitted interference of the Agile devices was measured with typical setups. With the complied limit values, the Agile devices can be used with shielded motor cables in industrial and residential environments. Using main chokes or filters reduce the emitted interference of the devices.

## Interference suppression class Agile size 1

| Installation measure                                                           | Agile 1  |
|--------------------------------------------------------------------------------|----------|
| Without EMC input filter, without line choke                                   | Class C3 |
| Without EMC input filter, with line choke                                      | Class C3 |
| With footprint filter FS28364-8-07                                             | Class C1 |
| With footprint filter FS28364-8-07 and line choke upstream on mains input side | Class C1 |
| With booktype filter FS21858-8-44                                              | Class C1 |
| With booktype filter FS21858-8-44 and line choke upstream on mains input side  | Class C1 |

# Interference suppression class Agile size 2

| Installation measure                                                                 | Agile 2  |
|--------------------------------------------------------------------------------------|----------|
| Without EMC input filter, without line choke                                         | Class C3 |
| Without EMC input filter, with line choke 10 A                                       | Class C3 |
| With footprint filter FS28364-10-44                                                  | Class C1 |
| With footprint filter FS28364-10-44 and line choke 10 A upstream on mains input side | Class C1 |
| With booktype filter FS21858-16-44                                                   | Class C1 |
| With booktype filter FS21858-16-44 and line choke 10 A upstream on mains input side  | Class C1 |

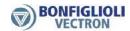

| Interference suppression class <i>Agile</i> size 3, AGL 402-19 (5.5 kW)  Installation measure | AGL 402-21 (7.5 kW) Agile 3 AGL402-19 (5.5 kW) AGL402-21 (7.5 kW) |
|-----------------------------------------------------------------------------------------------|-------------------------------------------------------------------|
| Without EMC input filter, without line choke                                                  | -                                                                 |
| Without EMC input filter, with line choke 15 A or 25 A                                        | Class C3                                                          |
| With footprint filter FS28364-26-07                                                           | Class C1                                                          |
| With footprint filter FS28364-26-07 and line choke 25 A upstream on mains input side          | Class C1                                                          |
| With booktype filter FS21858-16-44                                                            | Class C1                                                          |
| With booktype filter FS21858-16-44 and line choke 15 A upstream on mains input side           | Class C1                                                          |

# Interference suppression class Agile size 3, AGL 402-22 (9.2 kW)

| Installation measure                                                                 | Agile 3<br>AGL402-22 (9.2 kW) |
|--------------------------------------------------------------------------------------|-------------------------------|
| Without EMC input filter, without line choke                                         | -                             |
| Without EMC input filter, with line choke 15 A or 25 A                               | Class C3                      |
| With footprint filter FS28364-26-07                                                  | Class C1                      |
| With footprint filter FS28364-26-07 and line choke 25 A upstream on mains input side | Class C1                      |
| Mit Nebenbaufilter FS21858-16-44                                                     | Class C1                      |
| Mit Nebenbaufilter FS21858-16-44 und Netzdrossel vor dem Filter                      | Class C1                      |

Interference suppression class Agile size 3, AGL 402-23 (11 kW)

| Installation measure                                                                   | Agile 3<br>AGL402-23 (11 kW) |
|----------------------------------------------------------------------------------------|------------------------------|
| Without EMC input filter, without line choke                                           | -                            |
| Without EMC input filter, with line choke 15 A or 25 A                                 | Class C3                     |
| With footprint filter FS28364-26-07                                                    | Class C1                     |
| With footprint filter FS28364-26-07 and line choke 25 A upstream on mains input side   | Class C1                     |
| With booktype filter FS21858-30-33                                                     | Class C1                     |
| With booktype filter FS21858-16-33 and line choke 25 A upstream on mains input side $$ | Class C1                     |

#### 12.6 Communication module

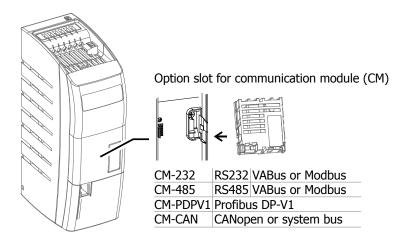

The VABus protocol is used for communication with the PC software VPlus for parameter settings, monitoring and diagnosis.

Installation and commissioning of a communication module are described in the separate instruction manuals of the communication protocols.

# 12.7 USB adaptor

Via an optional USB adaptor the communication interface X21 can be connected to the USB interface of a PC. It enables parameter settings, monitoring and diagnosis via PC software VPlus.

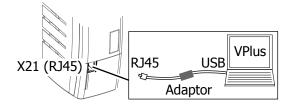

### 12.8 Resource pack

The frequency inverter can be extended by an optional resource pack (memory card).

#### Resource pack

- Capacity = 2 GB
- SPI protocol
- Parameter copy function
- Integrated documentation

Parameter values of a frequency inverter can be saved on standard digital memory cards and uploaded on another frequency inverter. Refer to chapter 7.10.11 "Copy parameters".

#### Note:

To use the copy function, use the Resource pack offered by Bonfiglioli Vectron. Bonfiglioli Vectron doesn't take any responsibility for the malfunctioning of the memory cards of other manufacturers.

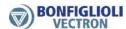

# 12.9 Assembly variants

Assembly variants of the Agile device series:

Standard (included in the scope of supply)

Feed-through (This assembly set is not included in delivery.)
 Cold Plate (This assembly set is not included in delivery.)
 Vibration-proof (This assembly set is not included in delivery.)
 DIN rail for size 1 (This assembly set is not included in delivery.)

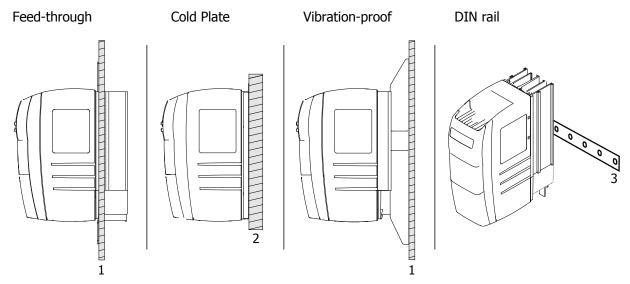

- 1: Mounting plate
- 2: Mounting plate as external heat sink
- 3: DIN rail

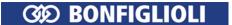

# 12.9.1 Feed-through assembly (This assembly set is not included in delivery.)

The feed-through assembly facilitates the thermal separation.

The heat sink of the frequency inverter can be fed through the mounting plate. The power dissipation can be passed on to an external cooling cycle.

### 12.9.1.1 Cooling air flow rate required and energy dissipation

The required cooling air flow rate and the device-specific energy dissipation  $P_d$  of the heat sink are listed in the following table. Additionally, the thermal radiation (energy dissipation, interior) of the frequency inverter is indicated.

| •                                     |                         |      |     |     |     |     |     |     |     |
|---------------------------------------|-------------------------|------|-----|-----|-----|-----|-----|-----|-----|
| Туре                                  |                         |      |     |     |     |     |     |     |     |
| <i>Agile</i> 402                      |                         |      | -02 | -03 | -05 | -07 | -09 | -11 | -13 |
| Size                                  |                         |      | 1   |     |     |     |     |     |     |
| Cooling air                           |                         |      |     |     |     |     |     |     |     |
| Cooling air flow rate, required       |                         | m³/h | -   | -   | -   | -   | -   | 30  | 30  |
| Influencing factors                   |                         |      |     |     |     |     |     |     |     |
| Energy dissipation, heat sink [2 kHz] | $P_d$                   | W    | 19  | 29  | 42  | 53  | 70  | 89  | 122 |
| Energy dissipation, interior          | P <sub>d interior</sub> | W    | 10  | 11  | 12  | 15  | 18  | 21  | 25  |

| Туре                                  |                         |                   |     |     |     |     |     |     |
|---------------------------------------|-------------------------|-------------------|-----|-----|-----|-----|-----|-----|
| Agile 402                             |                         |                   |     | -18 | -19 | -21 | -22 | -23 |
| Size                                  |                         |                   |     | 2   |     | 3   |     |     |
| Cooling air                           |                         |                   |     |     |     |     |     |     |
| Cooling air flow rate, required       |                         | m <sup>3</sup> /h | 60  | 60  | 100 | 100 | 100 | 100 |
| Influencing factors                   |                         |                   |     |     |     |     |     |     |
| Energy dissipation, heat sink [2 kHz] | $P_d$                   | W                 | 133 | 167 | 235 | 321 | 393 | 470 |
| Energy dissipation, interior          | P <sub>d interior</sub> | W                 | 31  | 35  | 48  | 61  | 68  | 81  |

Separation of energy dissipation:

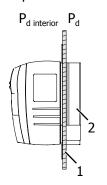

P<sub>d interior</sub> Energy dissipation, interior
 P<sub>d</sub> Energy dissipation, heat sink
 Mounting plate
 Heat sink

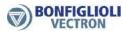

# 12.9.1.2 Size 1 (0.25 kW to 2.2 kW)

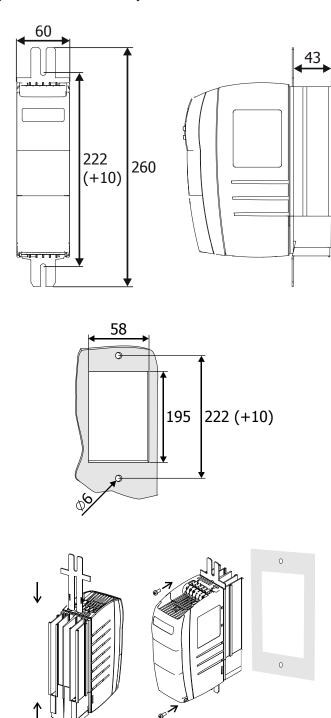

# 12.9.1.3 Size 2 (3.0 kW to 4.0 kW)

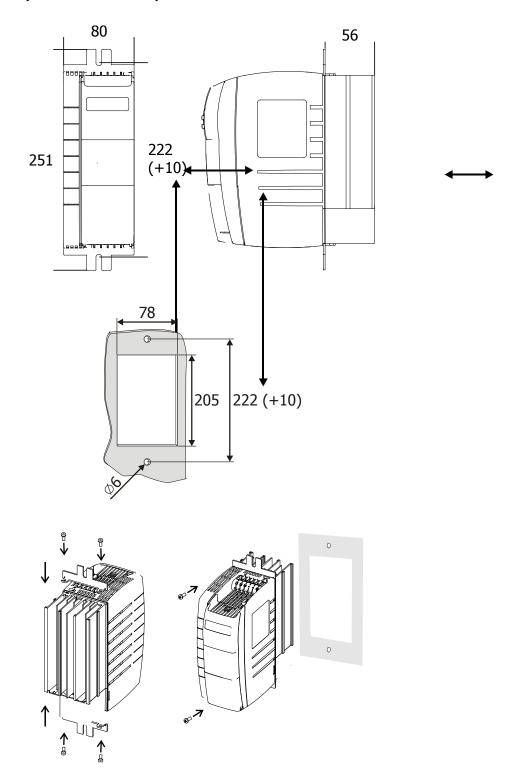

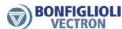

# 12.9.1.4 Size 3 (5.5 kW to 11.0 kW)

## 12.9.1.4.1 With heat sink fan

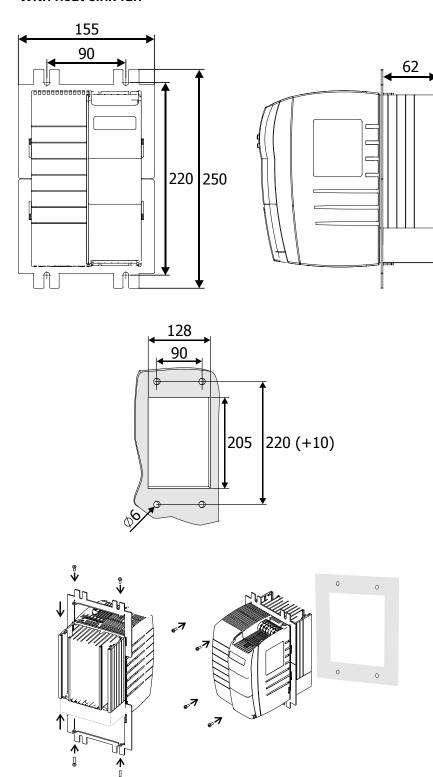

## 12.9.1.4.2 Without heat sink fan

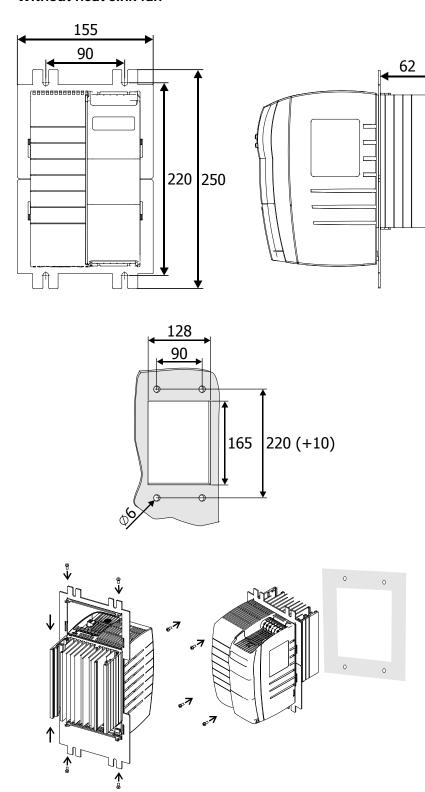

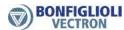

#### 12.9.2 Cold Plate (This assembly set is not included in delivery.)

The "Cold Plate" variant enables installation of the frequency inverter on suitable surfaces which have sufficient thermal conductivity to dissipate the heat developing during the operation of the frequency inverter.

Cooling is realized by means of a sufficient cooling area of the mounting plate or via an additional cooler.

**Note**: The "Cold Plate" variant is only available on request.

#### 12.9.2.1 Range of application

The "Cold Plate" variant enables the use of the frequency inverter in the following applications:

- Installation in a housing, where a high type of protection is required but the volume of the housing limits thermal compensation.
- Use in highly polluted cooling air affecting the function and service life of the fan.
- Use of several frequency inverters in limited space conditions, e.g. installation of frequency inverters on a liquid-cooled plate (sum cooler).
- Direct assembly on (or in) a machine case, with parts of the machine constructions taking over the cooling function.

### 12.9.2.2 Required thermal properties of the external heat sink

The heat in the frequency inverter due to the energy dissipation of the electronic components (rectifier and IGBT) must be dissipated to a heat sink via the cold plate of the frequency inverter.

The capacity to dissipate this heat mainly depends on

- the size of the heat sink surface,
- the ambient temperature and
- the heat transmission resistance.

An increase of the heat transmission rate can only be realized to a certain extent by increasing the surface of the heat sink. An additional increase of the heat dissipation by increasing the heat sink is not possible.

The frequency inverter must be mounted with the cold plate on an external heat sink with the lowest thermal resistance possible.

#### Thermal resistance

The thermal resistance  $R_{th}$  is calculated from the difference between the maximum heat sink temperature and the ambient temperature, referred to the energy dissipation of the frequency inverter. The ambient temperature to be considered refers to the immediate environment of the frequency inverter.

$$Rth = \frac{Th max - Ta}{Pd}$$

| Max. permissible heat sink temperature of the frequency inverter                                             | $T_{h max} = 75  ^{\circ}C$      |
|----------------------------------------------------------------------------------------------------|----------------------------------|
| Ambient temperature of the heat sink                                                                         | T <sub>a</sub> = 35 °C           |
| Difference between the maximum heat sink temperature and the ambient temperature $(T_{h \text{ max}} - T_a)$ | ΔT = 40 K                        |
| Energy to be dissipated by the heat sink                                                                     | P <sub>d</sub> : device-specific |

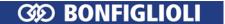

The following tables list the maximum permissible thermal resistance  $R_{th}$  of the external heat sink and the device-specific energy dissipation  $P_d$  of the external heat sink. The thermal resistance  $R_{th}$  is given in the unit Kelvin per Watt (K/W). The value of  $R_{th}$  can typically be taken from the data sheet of the external heat sink. Additionally, the thermal radiation (energy dissipation, interior) of the frequency inverter is indicated in the table.

| Туре                                  |                         |     |           |      |      |           |      |      |      |  |
|---------------------------------------|-------------------------|-----|-----------|------|------|-----------|------|------|------|--|
| Agile 402                             |                         |     | -02       | -03  | -05  | -07       | -09  | -11  | -13  |  |
| Size                                  |                         | 1   |           |      |      |           |      |      |      |  |
| Influencing factors                   |                         |     |           |      |      |           |      |      |      |  |
| Energy dissipation, heat sink [2 kHz] | $P_d$                   | W   | 19        | 29   | 42   | 53        | 70   | 89   | 122  |  |
| Energy dissipation, interior          | P <sub>d interior</sub> | W   | 10        | 11   | 12   | 15        | 18   | 21   | 25   |  |
| Thermal resistance                    |                         |     |           |      |      |           |      |      |      |  |
| $T_{h max} - T_{a}$                   | ΔΤ                      | K   | 40        |      |      |           |      |      |      |  |
| Thermal resistance                    | R <sub>th</sub>         | K/W | 2,11      | 1,38 | 0.95 | 0.75      | 0.57 | 0.45 | 0.33 |  |
| Mechanics                             |                         |     |           |      |      |           |      |      |      |  |
| Cooling surface of Cold Plate         | HxB                     | mm  | 190 x 83  |      |      |           |      |      |      |  |
| Weight (approx.)                      | m                       | kg  | 1.1       |      |      |           |      |      |      |  |
|                                       |                         |     |           |      |      |           |      |      |      |  |
| Туре                                  |                         |     |           | T    |      |           |      |      |      |  |
| Agile 402                             |                         |     | -15       | -18  | -1   | 9 -       | 21   | -22  | -23  |  |
| Size                                  |                         |     | 2 3       |      |      |           |      |      |      |  |
| Influencing factors                   |                         |     |           |      |      |           |      |      |      |  |
| Energy dissipation, heat sink [2 kHz] | $P_d$                   | W   | 133       | 167  | 23   | 5 3       | 21   | 393  | 470  |  |
| Energy dissipation, interior          | P <sub>d interior</sub> | W   | 31        | 35   | 48   | 3 (       | 51   | 68   | 81   |  |
| Thermal resistance                    |                         |     |           |      |      |           |      |      |      |  |
| $T_{h max} - T_{a}$                   | ΔΤ                      | K   | 40        |      |      |           |      |      |      |  |
| Thermal resistance                    | R <sub>th</sub>         | K/W | 0.30      | 0.24 | 0.1  | .7 0      | .12  | 0,10 | 0.09 |  |
| Mechanics                             |                         |     |           |      |      |           |      |      |      |  |
| Cooling surface of Cold Plate         | НхВ                     | mm  | 190 x 103 |      |      | 190 x 148 |      |      |      |  |
| Weight (approx.)                      | m                       | kg  | 1.35 2.6  |      |      |           |      |      |      |  |

The thermal resistance values and the technical data apply in the following conditions:

- No airflow.
- Clearance of approx. 300 mm above and below as well as 100 mm on both the left and right side of the frequency inverter.

The energy dissipation values are also valid for the switching frequencies of 4, 8, 12 and 16 kHz, as at these operating points, the output current is reduced.

### Separation of energy dissipation:

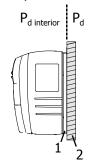

| $P_{d\ interior}$ | Energy dissipation, interior         |
|-------------------|--------------------------------------|
| $P_d$             | Energy dissipation, heat sink        |
| 1                 | Cold Plate of frequency inverter     |
| 2                 | Mounting plate as external heat sink |

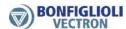

#### 12.9.2.3 Additional fan or liquid cooling

The size of the heat sink can be reduced if fans are installed or a liquid cooling system is used in addition to the "Cold Plate" assembly.

The size of the external heat sink can be reduced proportionally to the increase in the flow rate of the cooling medium.

In the following a fan cooling system is described as an example. For calculating the maximum permissible heat resistance  $R_{th\ enforced}$  for cooling by means of a fan, a proportionality factor is introduced. This factor describes the increase of the maximum permissible thermal resistance at increasing flow rate of the cooling air.

The maximum permissible thermal resistance  $R_{th\ enforced}$  for enforced air cooling can be calculated as follows:

$$R_{th \, enforced} = \frac{R_{th}}{\alpha}$$

 $R_{th}$ : Maximum permissible thermal resistance with free circulation of air. Calculate according to the formula for  $R_{th}$  in the previous chapter or use the value indicated in the table.

 $\alpha$ : Proportionality factor.

The relation is shown, as an example, in the following table for the *Agile* 402-23 frequency inverter.

| Thermal resistance for enforced air cooling |                        |      |                                |  |  |  |  |  |  |
|---------------------------------------------|------------------------|------|--------------------------------|--|--|--|--|--|--|
| R <sub>th</sub> [K/W]                       | V <sub>air</sub> [m/s] | α    | R <sub>th enforced</sub> [K/W] |  |  |  |  |  |  |
| 0.09                                        | 0                      | 1    | 0.09                           |  |  |  |  |  |  |
| 0.09                                        | 1                      | 0.65 | 0.14                           |  |  |  |  |  |  |
| 0.09                                        | 2                      | 0.45 | 0.20                           |  |  |  |  |  |  |
| 0.09                                        | 4                      | 0.28 | 0.32                           |  |  |  |  |  |  |
| 0.09                                        | 6                      | 0.20 | 0.45                           |  |  |  |  |  |  |

# 12.9.2.4 Application notes

- Comply with the operation diagrams for power reductions (derating).
- Comply with the thermal limiting values of the frequency inverter. Refer to chapter 11 "Technical data" and 12.9.2.4.1 "Temperature monitoring".
- Additional power losses P<sub>d interior</sub> are dissipated as heat into the interior of a control cabinet. These losses may amount to 30% of the total energy dissipation and must be considered in the calculation of the volume of the control cabinet. The values are listed in the tables in chapter 12.9.2.2 "Required thermal properties of the external heat sink".
- If several frequency inverters or other heat-producing devices are mounted on a common heat sink (sum cooler), the losses of all devices must be added up. Calculate the maximum permissible thermal resistance R<sub>th</sub> using the formula (chapter 12.9.2.2 "Required thermal properties of the external heat sink").
- The contact surface of the external heat sink must have a sufficient thermal conductivity.

### 12.9.2.4.1 Temperature monitoring

The heat sink temperature and the interior temperature can be monitored:

- The temperatures can be displayed in the actual value menu. Refer to chapter 9.1 "Actual values of frequency inverter".
- When the maximum permitted temperatures are reached error-switch-off is effected and an error message is triggered.
- Before the maximum permitted temperatures are reached a warning message is triggered. An error-switch-off can be avoided. The temperature values for the warnings can be set via parameter. Refer to chapter 7.4.2 "Temperature".

Error-switch-off is effected at:

- Maximum heat sink temperature
- Maximum interior temperature

In the factory setting a warning message is triggered when

- the maximum heat sink temperature is reached (minus 5 °C)
- the maximum interior temperature is reached (minus 5 °C)

The warning messages can be output via digital outputs.

#### 12.9.2.5 Assembly

#### 12.9.2.5.1 Safety

### Warning!

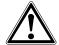

To avoid serious physical injury or considerable damage to property, only qualified staff may work on the devices.

During operation, the heat sink can reach a temperature of up to 75 °C. Do not touch the heat sink during operation.

The heat sink may be hot even some time after the frequency inverter was switched off.

#### Comply with the following requirements:

- The installation surface of the external heat sink must at least be as large as the cold plate surface.
- The contact surfaces of the external heat sink and cold plate must be plane.
- The contact surfaces must be clean and degreased.
- For fixing the frequency inverter, drill 6 threaded holes M6 in the installation surface. For the installation dimensions, refer to the following chapters.
- Deburr the threaded holes.
- Clean the contact surfaces of the external heat sink and cold plate.
- Apply a thin and uniform film of heat conducting paste on the cold plate.

#### Note:

The heat conducting paste compensates the roughness of the contact surfaces and thus the heat transmission resistance between the cold plate and the heat sink. In this way, the cooling efficiency is increased.

• Mount the frequency inverter vertically on the heat sink using six M6 bolts. The bolts must have a minimum length of 30 mm. Tighten all bolts uniformly.

#### Note:

The maximum tightening torque of the fixing bolts in a typical construction is 3.4 Nm.

After the mechanical installation continue with the electrical installation according to chapter 5 "Electrical Installation". Comply with the safety instructions provided there.

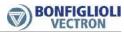

# 12.9.2.5.2 Size 1 (0.25 kW to 2.2 kW)

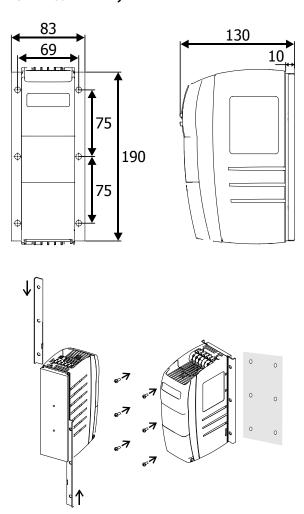

# 12.9.2.5.3 Size 2 (3.0 kW to 4.0 kW)

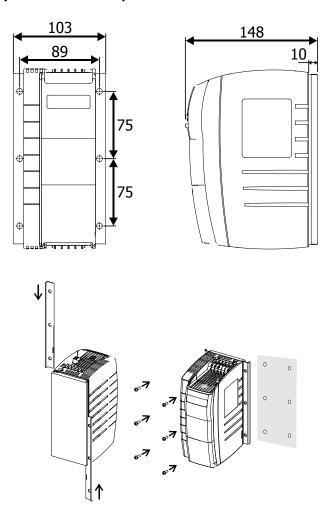

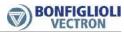

## 12.9.2.5.4 Size 3 (5.5 kW to 11.0 kW)

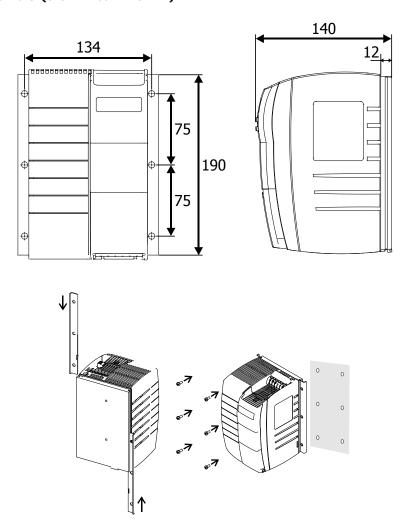

# 12.9.3 Vibration-proof (This assembly set is not included in delivery.)

# 12.9.3.1 Size 1 (0.25 kW to 2.2 kW)

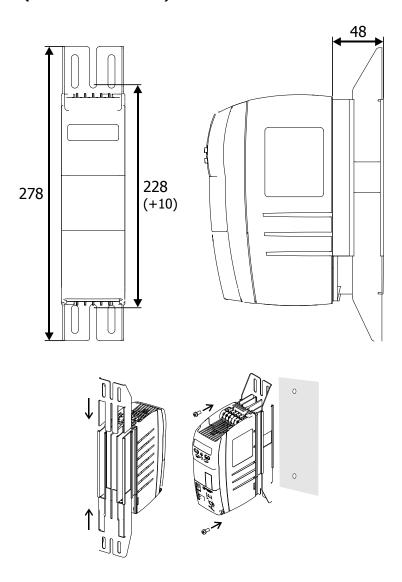

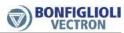

58

# 12.9.3.2 Size 2 (3.0 kW to 4.0 kW)

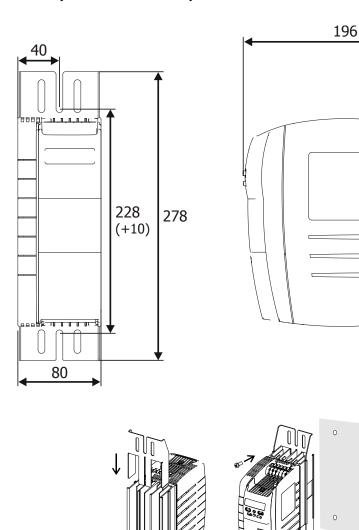

# 12.9.3.3 Size 3 (5.5 kW to 11.0 kW)

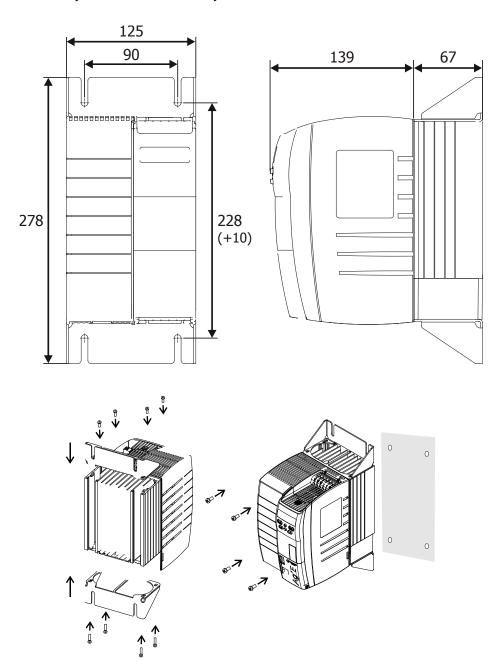

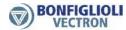

# 12.9.4 DIN rail (This assembly set is not included in delivery.)

Size 1 can be assembled on a DIN rail.

# 12.9.4.1 Size 1 (0.55 kW to 2.2 kW)

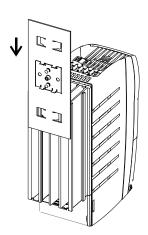

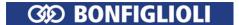

# 13 Error protocol

The various control methods and the hardware of the frequency inverter include functions which continuously monitor the application. The operational and error diagnosis is facilitated by the information stored in the error protocol.

# 13.1 Error list

## Last errors

The last 16 fault messages are stored in chronological order and the *No. of errors* **362** shows the number of errors which have occurred since initial commissioning of the frequency inverter. On the operator panel, the error code FXXXX is displayed. The meaning of the error key is described in the following chapter "13.1.1 "Error messages". Via the PC user interface, the number of operation hours (h), operation minutes (m) and the fault message can additionally be read out. The current operating hours are shown by parameter *Operating hours counter* **245**. The error message can be acknowledged via the operator panel buttons or according to the link *Error acknowledgement* **103**.

|            | Error list         |                                                                                      |  |  |
|------------|--------------------|--------------------------------------------------------------------------------------|--|--|
| No.        | Description        | Function                                                                             |  |  |
| 310        | Last Error         | hhhhh:mm ; FXXXX fault message.                                                      |  |  |
| 311        | Last Error but one | hhhhh:mm ; FXXXX fault message.                                                      |  |  |
| 312 to 325 |                    | Error 3 to error 16.                                                                 |  |  |
| 362        | No. of Errors      | Number of errors occurred after the initial commissioning of the frequency inverter. |  |  |

# 363 No. of self acknowledged errors

Automatic error acknowledgment enables acknowledgment of errors Overcurrent F0507 and Overvoltage F0700 without intervention by an overriding control system or the user. The *No. of self acknowledged errors* **363** shows the total number of automatic error acknowledgments.

|     | Error list               |                                                           |  |  |
|-----|--------------------------|-----------------------------------------------------------|--|--|
| No. | o. Description Function  |                                                           |  |  |
| 363 | No. of self acknowledged | Total number of automatic error acknowledg-ment with syn- |  |  |
|     | Errors                   | chronization.                                             |  |  |

# 13.1.1 Error messages

### 259 Actual Error

Parameter Actual Error 259 shows the error code.

## Error code

|     | Error messages |                                                                    |  |  |  |
|-----|----------------|--------------------------------------------------------------------|--|--|--|
| Co  | de             | Meaning                                                            |  |  |  |
| F00 | 00             | No fault has occurred.                                             |  |  |  |
|     |                | Overload                                                           |  |  |  |
| F01 | 02             | Frequency inverter overloaded (60 s), check load behaviour.        |  |  |  |
| 101 | 03             | Short-term overload (1 s), check motor and application parameters. |  |  |  |
|     |                | Heat Sink                                                          |  |  |  |
| F02 | 00             | Heat sink temperature too high, check cooling and ventilator.      |  |  |  |
|     | Inside         |                                                                    |  |  |  |
| F03 | 00             | Inside temperature too high, check cooling and ventilator.         |  |  |  |
| F03 | 03             | Capacitor temperature too high, check cooling and ventilator.      |  |  |  |

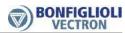

|                  | Error messages |                                                                                                    |  |  |  |
|------------------|----------------|----------------------------------------------------------------------------------------------------|--|--|--|
| Code             |                | Meaning                                                                                                    |  |  |  |
| Motor connection |                |                                                                                                    |  |  |  |
|                  | 00             | Motor temperature too high or sensor defective, check connection at terminal X12.4.                                                                                                    |  |  |  |
| F04              | 01             | Motor circuit breaker tripped, check drive.                                                                                                    |  |  |  |
| F04              | 02             | V-belt monitoring reports no load on the drive.                                                                                                    |  |  |  |
|                  | 03             | Phase failure, check motor and wiring.                                                                                                    |  |  |  |
|                  |                | Output current                                                                                                    |  |  |  |
|                  | 00             | Overloaded, check load situation and ramps.                                                                                                    |  |  |  |
|                  | 06             | Motor phase current too high, check motor and wiring.                                                                                                    |  |  |  |
|                  | 07             | Message from phase monitoring, check motor and wiring.                                                                                                    |  |  |  |
| F05              | 08             | Message from phase monitoring, check motor and wiring.                                                                                                    |  |  |  |
| F05              | 09             | Message from phase monitoring, check motor and wiring.                                                                                                    |  |  |  |
|                  |                | Motor still rotates. The motor is still excited and rotates and                                                                                                    |  |  |  |
|                  | 11             | drive start command applies and the flying start function is deactivated or                                                                                                    |  |  |  |
|                  |                | a device test is tried to start                                                                                                    |  |  |  |
|                  |                | DC-link voltage                                                                                                    |  |  |  |
|                  | 00             | DC link voltage too high, check deceleration ramps and connected brake resistor.                                                                                                    |  |  |  |
|                  | 01             | DC link voltage too small, check mains voltage.                                                                                                    |  |  |  |
|                  | 02             | Power failure, check mains voltage and circuit.                                                                                                    |  |  |  |
| F07              | 03             | Phase failure mains, check mains fuses and circuit.                                                                                                    |  |  |  |
|                  | 04             | Reference DC-Link Limitation 680 too small, check mains voltage.                                                                                                    |  |  |  |
|                  | 05             | Overvoltage brake chopper. Refer to chapter 13.3 "Troubleshooting" (Shut-down).                                                                                                    |  |  |  |
|                  | 06             | Overvoltage motor chopper. Refer to chapter 13.3 "Troubleshooting" (Shut-down).                                                                                                    |  |  |  |
|                  | ı              | Electronics voltage                                                                                                    |  |  |  |
|                  | 01             | Electronics voltage DC 24 V too low, check control terminal.                                                                                                    |  |  |  |
|                  | 04             | Electronics voltage too high, check wiring of control terminals.                                                                                                    |  |  |  |
| F08              | 06             | Voltage supply for optional communication module too low. Communication via bus system faulty.  Disconnect bus system wiring and acknowledge the error message. Check connections and wiring of the bus system.  Replace the communication module if the error occurs, even if the bus system is disconnected.  If the communication module is replaced and the error occurs, contact the service of BONFIGLIOLI. |  |  |  |
|                  |                | Brake chopper                                                                                                    |  |  |  |
| F10              | 10             | Brake chopper overcurrent. Also refer to chapter 7.10.4 "Brake chopper and brake resist".                                                                                                    |  |  |  |
|                  |                | Output frequency                                                                                                    |  |  |  |
| E11              | 00             | Output frequency too high, check control signals and settings.                                                                                                    |  |  |  |
| F11              | 01             | Maximum frequency achieved by control. Check deceleration ramps and connected brake resistor.                                                                                                    |  |  |  |

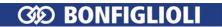

| Error messages |                     |                                                                                                    |  |  |  |
|----------------|---------------------|----------------------------------------------------------------------------------------------------|--|--|--|
| Code           |                     | Meaning                                                                                                    |  |  |  |
|                |                     | Enable                                                                                                    |  |  |  |
|                | 01                  | Internal Contact the BONFILGLIOLI customer service.                                                                                                    |  |  |  |
| F12            | 04                  |                                                                                                    |  |  |  |
| 112            | 05                  | Enable signals STOA and STOB were not actuated at the same time, but with a high time offset. Check the circuitry of the enable input signals.                                                |  |  |  |
|                |                     | Motor connection                                                                                                    |  |  |  |
| F13            | 00                  | Earth fault on output, check motor and wiring.                                                                                                    |  |  |  |
|                | 10                  | Minimum current monitoring, check motor and wiring.                                                                                                    |  |  |  |
|                | 0.4                 | Control connection                                                                                                    |  |  |  |
|                | 01                  | Reference value on multifunctional input 1 faulty, check signal.                                                                                                    |  |  |  |
|                | 02                  | Reference value on multifunctional input 2 faulty, check signal.                                                                                                    |  |  |  |
|                | 07                  | Overcurrent on multifunctional input 1, check signal.                                                                                                    |  |  |  |
|                | 08                  | Overcurrent on multifunctional input 2, check signal.                                                                                                    |  |  |  |
| F14            | 09                  | No actual value for technology controller. Missing actual value was reported according to setting for <i>Operation mode actual value failure</i> <b>440</b> .                                 |  |  |  |
|                | 50                  | Temperature measurement with KTY measuring resistor defective. Check signal and measuring resistor.                                                                                           |  |  |  |
|                | 54                  | External error; drive responded according to parameter setting for <i>Operation mode ext.</i> error <b>535</b> . Error was triggered via the logic signal or digital input signal assigned to |  |  |  |
|                |                     | parameter External error 183.                                                                                                    |  |  |  |
|                | Modbus and VABus    |                                                                                                    |  |  |  |
| F20            | 10                  | Communication error according to parameter X21: VABus Watchdog-Timer <b>1502</b> .                                                                                                    |  |  |  |
|                | 11                  | Communication error according to parameter CM: VABus Watchdog Timer 413.                                                                                                    |  |  |  |
|                |                     | CAN Dura OFF                                                                                                    |  |  |  |
| F20            | 21                  | CAN Bus OFF                                                                                                    |  |  |  |
|                | 22                  | CAN Guarding                                                                                                    |  |  |  |
|                | 23                  | Error state                                                                                                    |  |  |  |
|                | 24                  | SYNC error (SYNC timing)                                                                                                    |  |  |  |
|                | 25                  | CAN error state                                                                                                    |  |  |  |
|                | 26                  | RxPDO1 length error                                                                                                    |  |  |  |
|                | 27                  | RxPDO2 length error Number of received bytes differs from mapping.                                                                                                    |  |  |  |
|                | 28                  | RxPDO3 length error                                                                                                    |  |  |  |
| F23            | nn                  | CAN Heartbeat, nn = Node ID failed node (hex)                                                                                                    |  |  |  |
|                |                     | System bus                                                                                                    |  |  |  |
| F21            | nn                  | Fault message on system bus master when a fault at system bus slave occurs, nn = node-ID of slave (hex)                                                                                       |  |  |  |
|                | 00                  | Communication fault, system bus, timeout sync-telegram                                                                                                    |  |  |  |
|                | 01                  | Communication fault, system bus, timeout RxPDO1                                                                                                    |  |  |  |
| F22            | 02                  | Communication fault, system bus, timeout RxPDO2                                                                                                    |  |  |  |
|                | 03                  | Communication fault, system bus, timeout RxPDO3                                                                                                    |  |  |  |
|                | 10                  | Communication fault, system bus, bus-off                                                                                                    |  |  |  |
|                |                     | CANopen                                                                                                    |  |  |  |
| F23            | nn                  | Heartbeat error, nn = triggering node.                                                                                                    |  |  |  |
|                | Optional components |                                                                                                    |  |  |  |
| F0B            | 13                  | Assembly of communication module was done without disconnection of mains supply. Disconnect mains supply.                                                                                     |  |  |  |

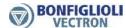

# Output signals in the case of error messages

Errors are signaled via digital signals.

Error Signal 
$$\frac{1}{2}$$
 Error Signal  $\frac{1}{2}$  A monitoring function signals an error with indication via parameter *Actual*  $\frac{1}{2}$  error **259**.

In addition to fault messages mentioned, there are further fault messages. However these messages are only used for internal purposes and are not listed here. If you receive fault mes-sages which are not listed here, please contact the BONFILGLIOLI customer service.

# 13.2 Error environment

## Actual values at the event of a failure

The parameters of the error environment help troubleshooting both in the settings of the frequency inverter and also in the complete application. The error environment documents the operational behavior of the frequency inverter at the time of the last four faults.

|     | Error environment              |                                                                                                    |  |  |
|-----|--------------------------------|----------------------------------------------------------------------------------------------------|--|--|
| No. | Description                    | Function                                                                                                    |  |  |
| 330 | DC-link voltage                | Direct voltage in DC-link.                                                                                                    |  |  |
| 331 | Output voltage                 | Calculated output voltage (motor voltage) of the frequency inverter.                                                                                                    |  |  |
| 332 | Stator frequency               | The output voltage (motor voltage) of the frequency inverter.                                                                                                    |  |  |
| 335 | Phase current Ia               | Measured current in motor phaseU.                                                                                                    |  |  |
| 336 | Phase current Ib               | Measured current in motor phase V.                                                                                                    |  |  |
| 337 | Phase current Ic               | Measured current in motor phase W.                                                                                                    |  |  |
| 338 | rms Current                    | Calculated effective output current (motor current) of the frequency inverter.                                                                                                    |  |  |
| 339 | Isd/reactive current           | Current component forming the magnetic flux or the calculated reactive current.                                                                                                    |  |  |
| 340 | Isq/active current             | Current component forming the torque or the calculated active current.                                                                                                    |  |  |
| 341 | Rotor magnetizing cur-<br>rent | Magnetizing current relative to the rated motor parameters and the operating point.                                                                                                    |  |  |
| 342 | Torque                         | Torque calculated from the voltage, the current and the control variables.                                                                                                    |  |  |
| 343 | Analog input MFI1A             | Input signal at multifunction input 1 (terminal X12.3) in analog<br>Operation mode MFI1 <b>452</b> (voltage or current).                                                                                          |  |  |
| 344 | Analog input MFI2A             | Input signal at multifunction input 2 (terminal X12.4) in analog<br>Operation mode MFI2 <b>562</b> (voltage or current).                                                                                          |  |  |
| 346 | Analog output MFO1A            | Output signal at multifunction output 1 (terminal X13.6) in setting "10 - Analog (PWM) MFO1A" of parameter <i>Operation mode MFO1</i> (X13.6) <b>550</b> .                                                        |  |  |
| 348 | DC-link Cap. Temperature       | Measured capacitor temperature.                                                                                                    |  |  |
| 349 | Repetition frequency output    | Signal at multifunction output 1 in setting "20 - repetition frequency (FF) MFO1F" for <i>Operation mode MFO1 (X13.6)</i> <b>550</b> and according to selection for <i>RF/PT: Output Value MFO1F</i> <b>555</b> . |  |  |

<sup>&</sup>lt;sup>1)</sup> For linking to frequency inverter functions.

<sup>&</sup>lt;sup>2)</sup> For output via a digital output. Select the signal source for one of the parameters 531, 532, 533, 554. See chapter 7.6.5 "Digital outputs".

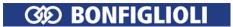

|     | Error environment            |                                                                                                    |  |  |
|-----|------------------------------|----------------------------------------------------------------------------------------------------|--|--|
| No. | Description                  | Function                                                                                                    |  |  |
|     |                              | Decimally encoded status                                                                                                    |  |  |
|     |                              | – of the enable signal (STOA AND STOB)                                                                                                    |  |  |
|     |                              | <ul> <li>of the six digital inputs and</li> </ul>                                                                                                    |  |  |
| 350 | Status of digital inputs     | <ul> <li>of multifunction input 1 (if Operation mode MFI1 452 = "3 - digital NPN (active: 0 V)" or "4 - digital PNP (active: 24 V))" and</li> </ul>       |  |  |
|     |                              | <ul> <li>of multifunction input 2 (if Operation mode MFI2 562 =</li> <li>"3 - digital NPN (active: 0 V)" or "4 - digital PNP (active: 24 V))".</li> </ul> |  |  |
|     |                              | Decimally encoded status                                                                                                    |  |  |
|     |                              | <ul> <li>of digital output at terminal X12.5.</li> </ul>                                                                                                  |  |  |
| 351 | Status of digital outputs    | <ul> <li>of multifunction output at terminal X13.6 (if Operation mode<br/>MFO1 (X13.6) 550 = "1 - Digital MFO1D"</li> </ul>                               |  |  |
|     |                              | <ul><li>of digital input/output at terminal X11.6 (if Operation mode terminal X11.6 558 = "1 - output OUT3D")</li></ul>                                   |  |  |
|     |                              | <ul> <li>of relay output at terminal X10</li> </ul>                                                                                                    |  |  |
| 352 | Time since release           | Time of the error in hours (h), minutes (m) and seconds (s) after enable signal: hhhhh:mm:ss .sec/10 sec/1000.                                            |  |  |
| 353 | Heat sink temperature        | Measured heat sink temperature.                                                                                                    |  |  |
| 354 | Inside temperature           | Measured inside temperature.                                                                                                    |  |  |
| 355 | Controller status            | The reference value signal is limited by the controller coded in the controller status.                                                                   |  |  |
| 356 | Warning status               | The warning messages coded in warning status.                                                                                                    |  |  |
| 357 | Int. value 1                 | Software service parameter.                                                                                                    |  |  |
| 358 | Int. value 2                 | Software service parameter.                                                                                                    |  |  |
| 359 | Long value 1                 | Software service parameter.                                                                                                    |  |  |
| 360 | Long value 2                 | Software service parameter.                                                                                                    |  |  |
| 367 | Application Warning<br>State | The application warnings coded in warning status.                                                                                                    |  |  |

# 361 Checksum

The *Checksum* **361** parameter shows whether the storage of the error environment was free of errors (OK) or incomplete (NOK).

|     | Error environment |                                          |  |  |
|-----|-------------------|------------------------------------------|--|--|
| No. | Description       | Function                                 |  |  |
| 361 | Checksum          | Check protocol of the error environment. |  |  |

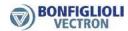

# 13.3 Troubleshooting

The list shows a selection of possible measures if problems occur. Not all problems listed will result in an error message.

| an error message.    |                              |                                                                                                    |
|----------------------|------------------------------|----------------------------------------------------------------------------------------------------|
| Problem              | Cause                        | Possible remedy                                                                                                    |
| Error message        |                              | See chapter 13.1.1 "Error messages".                                                                                                    |
| Shut-down            | Brake resistor connection    | Check.                                                                                                    |
|                      | Brake resistance             | Check value. Reduce value if necessary.                                                                                                    |
|                      | High generator power         | Reduce deceleration value.                                                                                                    |
|                      | High DC-link voltage         | Check brake resistance.                                                                                                    |
|                      |                              | Check brake resistor connection.                                                                                                    |
|                      |                              | Reduce deceleration value.                                                                                                    |
|                      |                              | Check DC-link voltage limitation (P680).                                                                                                    |
|                      |                              | DC-link voltage higher than brake chopper trigger                                                                                                    |
|                      |                              | threshold (P506). Check value. Increase value if ne-                                                                                                    |
|                      |                              | cessary.                                                                                                    |
|                      |                              | DC-link voltage higher than motor chopper trigger                                                                                                    |
|                      |                              | threshold (P507). Check value. Increase value if ne-                                                                                                    |
|                      |                              | cessary.                                                                                                    |
|                      | Main phase failure           | Check mains connection.                                                                                                    |
|                      | Overcurrent                  | Check motor data.                                                                                                    |
|                      |                              | Check motor connection.                                                                                                    |
|                      | Short-circuit or overload    | The parameterizable motor circuit breaker (P571) has                                                                                                    |
|                      |                              | been triggered. Short-circuit at motor connection or                                                                                                    |
|                      | c .!.                        | overload.                                                                                                    |
|                      | Earth fault                  | Check load for earth fault.                                                                                                    |
|                      | Overtemperature              | Overload. Reduce load and ensure sufficient cooling.                                                                                                    |
|                      |                              | Comply with permissible ambient conditions.                                                                                                    |
|                      | Clastromagnetic interfe      | Reduce output power or switching frequency.                                                                                                    |
|                      | Electromagnetic interference | Check EMC.                                                                                                    |
|                      | Overfrequency                | Switch-off limit (P417) exceeded. Increase value if necessary.                                                                                                    |
|                      |                              | Maximum frequency increase (P681) of DC-link vol-                                                                                                    |
|                      |                              | tage limitation exceeded. Increase value if necessary.                                                                                                    |
| Davis and the second | Fueble is as 201             | Mark annual transfer and the state of the state of the st |
| Parameter setting    | Enable is switched on        | Most parameters cannot be written during operation.                                                                                                    |
| not possible.        | and motor is running.        | Switch off enable and select "Para" menu on opera-                                                                                                    |
|                      | Access limited.              | tor panel. Select higher control level (P28).                                                                                                    |
|                      | Setup is active.             | Wait until setup is finished and the message "ready"                                                                                                    |
|                      | octup is active.             | is displayed.                                                                                                    |
|                      | Changes disabled by          | Entry must correspond to password (P27).                                                                                                    |
|                      | password.                    | Littly mast correspond to password (127).                                                                                                    |
|                      | 1                            |                                                                                                    |
| Motor does not       | Parameter setting            | For P412, select "3 - Control via keypad" or "4 - Con-                                                                                                    |
| turn after press-    |                              | trol via keypad or contacts" (factory setting).                                                                                                    |
| ing of RUN.          |                              | Check P418 (Minimum frequency) and P419 (Maxi-                                                                                                    |
|                      |                              | mum frequency).                                                                                                    |
|                      | No enable                    | Switch on both enable inputs STOA and STOB.                                                                                                    |
|                      | Error in control cables      | Check control cable connections.                                                                                                    |
|                      |                              |                                                                                                    |

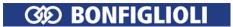

| Problem                                                                | Cause                                       | Possible remedy                                                                                                    |
|------------------------------------------------------------------------|---------------------------------------------|----------------------------------------------------------------------------------------------------|
| Motor does not<br>turn after a start<br>command at digi-<br>tal input. | Parameter setting  Reference value too low. | Select correct source for reference value. For example, for speed setting via a multifunction input, set at least one of parameters P475 or P492 to "1 - analog input 1" (terminal X12.3) or "2 - analog input 2" (terminal X12.4). For P452 (terminal X12.3) and P562 (terminal X12.4), select the correct signal to set the reference value ("1 - voltage" or "2 - current"). For P68 (Start clockwise) or P69 (Start anticlockwise), select the required digital input. Check P418 (Minimum frequency). Set digital input for the start command to the required evaluation ("0 - NPN" or "1 - PNP"). Check actual value P228 (internal reference frequency). Check voltage or current value at reference val- |
|                                                                        | No enable<br>Error in control cables        | ue input. Switch on both enable inputs STOA and STOB. Check control cable connections.                                                                                                    |
|                                                                        | Motor does not produce enough torque.       | Carry out setup (again). Long cables will reduce the torque. V/f characteristic: Check start-up behavior (P620), flux-formation (P780 and P781) and starting current (P623). Field-orientated control: Check start-up behavior (flux-formation P780 and P781) and torque limit (P730), reset to factory settings if necessary.                                                                                                    |
| Motor does not turn after a start                                      | Parameter setting                           | Via P412 set the controller to "1 - state machine" or "2 - remote contacts".                                                                                                    |
| command via a communication interface                                  | No enable                                   | Switch on both enable inputs STOA and STOB.                                                                                                    |
| Motor turning in wrong direction.                                      | Incorrect connection of motor phases.       | Check motor cables. Exchange two motor phases (e.g. U and V) at the frequency inverter terminals. Connect terminals U, V and W of the frequency inverter to the corresponding terminals U, V and W of the motor.                                                                                                    |
|                                                                        | Parameter setting                           | Check if P493 or P495 is set to "3 - Inverted". The reference value will be inverted. Check if for P68 (Start clockwise) and P69 (Start anticlockwise) the required digital inputs are selected. Check the characteristic parameters if the reference value is defined via MFI1 or MFI2 and "6 - voltage characteristic" or "7 - current characteristic" is selected.                                                                                                    |
| Motor turning in one direction only.                                   | Parameter setting                           | Check if P493 or P495 is set to "2 - positive only". In this case, the reference value can only be positive. Factory setting: "1 - (+/- reference value)". Check values for P420 (acceleration clockwise) and P422 (acceleration anticlockwise). The value 0.00 Hz/s blocks the corresponding direction of rotation.                                                                                                    |

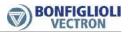

| Problem                                                     | Cause                                                                                    | Possible remedy                                                                                                    |
|-------------------------------------------------------------|------------------------------------------------------------------------------------------|----------------------------------------------------------------------------------------------------|
| The motor is very hot.                                      | Load too high.                                                                           | Reduce load. Reduce acceleration and deceleration values. Check rated current. Use larger motor.                                                                                                    |
|                                                             | Motor temperature monitoring connection                                                  | Check connection of thermocontact or measuring resistance at MFI2. Check setting of P570 (temperature evaluation). Check setting of P617 (for KTY or PT1000).                                                                                                    |
|                                                             | Ambient temperature too high.                                                            | Comply with permissible ambient conditions. Ensure sufficient cooling.                                                                                                    |
|                                                             | Setup not carried out.                                                                   | Carry out setup. For an asynchronous motor, switch to control according to V/f characteristic (set P30 to 110).                                                                                                    |
| Motor stops during start-up.                                | Load torque too high.                                                                    | Reduce load torque.<br>Reduce acceleration values.<br>Use larger motor.                                                                                                    |
| Motor does not accelerate or motor accelerates very slowly. | Reference value too low.                                                                 | Check P418 (Maximum frequency). Check acceleration and deceleration values. Set P475 and P492 to the appropriate reference frequency source. For definition of reference value via multifunction input: For P452 (terminal X12.3) and P562 (terminal X12.4), select the correct signal to set the reference value ("1 - voltage" or "2 - current"). |
|                                                             | Ramps too smooth.                                                                        | Check values for P420 (acceleration clockwise) and P422 (acceleration anticlockwise).                                                                                                    |
|                                                             | Setup not carried out.                                                                   | Carry out setup.                                                                                                    |
|                                                             | Control according to V/f characteristic not suitable.                                    | For high torques at low speed, field-orientated control (DMC) may be suitable. Set P30 to 410 (asynchronous motor) or 610 (synchronous motor).                                                                                                    |
|                                                             | Mechanical brake                                                                         | Check if a mechanical brake is effective.                                                                                                    |
| Speed vibrations                                            | High load torques in the case of field-orientated control (DMC)                          | Check amplification and integral time settings of control functions.                                                                                                    |
|                                                             | High load torques in the case of sensor-less control (V/f characteristic) PID controller | Switch on slip compensation (P660). Check parameters of V/f characteristic.  If the PID controller is used, check amplification,                                                                                                    |
|                                                             | The reference value is defined via an external source.                                   | integral time and derivative time.  Avoid electromagnetic interference on the control cables.  Install mains and motor cables separately from the control cables.  Use shielded control cables.  If an analog reference value is defined: Select a filter time constant P451 for MFI1 or P561 for MFI2.                                             |
|                                                             | The motor cables are too long.                                                           | Carry out setup.<br>Shorten cables.                                                                                                    |
| Overvoltage                                                 | High load torques in the case of field-orientated control (DMC)                          | High load torques may cause error messages due to overvoltage. For an asynchronous motor, switch to sensor-less control according to V/f characteristic (set P30 to 110).                                                                                                    |

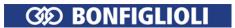

| Problem                                      | Cause                                                        | Possible remedy                                                                                                    |
|----------------------------------------------|--------------------------------------------------------------|----------------------------------------------------------------------------------------------------|
| Noise from drive                             | Motor noise or switching<br>noise in frequency inver-<br>ter | Reduce switching frequency (P400). Install input filter. Install output filter. Connect motor and frequency inverter to PE potential. Install mains and motor cables separately from the control cables. Avoid motor vibration. |
|                                              | Output frequency is resonant frequency of system             | Set blocking frequencies (P447, P448) and hysteresis (P449) to disable output frequency ranges.                                                                                                    |
| PID controller<br>output signal<br>defective | Parameter setting                                            | Set P475 or P492 to "30 - Technology controller".<br>Set P476 or P494 to the source for the reference value.<br>Set P478 to the source for the actual value.<br>Start signal (P68 or P69) starts the PID controller.            |
|                                              | Connection                                                   | Check connection for actual value signal.                                                                                                    |

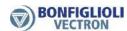

# 14 Operational and error diagnosis

Operation of the frequency inverter and the connected load are monitored continuously. Various functions document the operational behavior and facilitate the operational and error diagnosis.

# 14.1 Status of digital signals

The status display of the digital input and output signals enables checking of the vari-ous control signals and their assignment to the corresponding software functions, in particular during commissioning. Parameters *Status digital inputs* **350** and *Status digital outputs* **351** show decimal values which must be converted to binary values in order to obtain the status information.

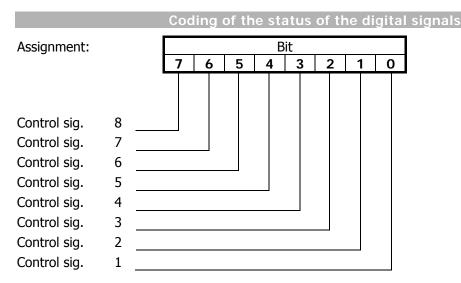

A decimal value is displayed, indicating the status of the digital signals in bits after conversion into a binary figure.

### **Example:**

Decimal figure 33 is displayed. Converted into the binary system, the number reads 00100001. Thus, the following contact inputs or outputs are active:

Digital input or output 1 Digital input or output 6

# 14.2 Controller status

The controller status can be used to establish which of the control functions are active. If a several controllers are active at the time, a controller code com-posed of the sum total of the individual codes is displayed. Display of the controller status via the operator panel can be parameterized via parameter *Controller status message* **409**.

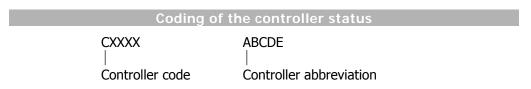

|      | Code      | Controller status                                                                                                    |
|------|-----------|----------------------------------------------------------------------------------------------------|
| C 00 | 00 -      | No controller active.                                                                                                    |
| C 00 | 01 UDdyn  | Voltage controller is in the rise phase according to <i>Operation Mode</i> <b>670</b> .                                           |
| C 00 | 02 UDstop | The output frequency in the case of a power failure is below the <i>Shutdown Threshold</i> <b>675</b> .                           |
| C 00 | 04 UDctr  | Failure of the mains voltage and power regulation active according to <i>Operation Mode</i> <b>670</b> of the voltage controller. |
| C 00 | 08 UDlim  | The DC link voltage has exceeded the <i>Reference DC-Link Limitation</i> <b>680</b> .                                             |

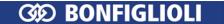

| Code |             | Controller status                                                                                                    |
|------|-------------|----------------------------------------------------------------------------------------------------|
| C 00 | 10 Boost    | The Dyn. Voltage Pre-Control 605 accelerates the control characteristics.                                            |
| C 00 | 20 Ilim     | The output current is limited by the current limit value controller or the speed controller.                         |
| C 00 | 40 Tlim     | The output power or the torque is limited by the speed controller.                                                   |
| C 00 | 80 Tctr     | Switch-over of field-orientated control between speed and torque-controlled control method.                          |
| C 01 | 00 Rstp     | The <i>Operation Mode</i> <b>620</b> selected in starting behavior limits the output current                         |
| C 02 | 00 IxtLtLim | Overload limit of the long-term Ixt (60 s) reached, intelligent current limits active                                |
| C 04 | 00 IxtStLim | Overload limit of the short-term Ixt (1 s) reached, intelligent current limits active.                               |
| C 08 | 00 Tclim    | Max. heat sink temperature $T_K$ reached, intelligent current limits of $Operation$ $Mode~ 573~ active.$             |
| C 10 | 00 PTClim   | Max. motor temperature $T_{\text{PTC}}$ reached, intelligent current limits of $Operation$ $Mode$ <b>573</b> active. |
| C 20 | 00 Flim     | Reference frequency reached the <i>Maximum Frequency</i> <b>419</b> . The frequency limitation is active.            |

## Example:

The controller status is displayed:

C0024 UDctr Ilim

The controller status results from the hexadecimal sum of the controller codes (0004+0020 = 0024). At the same, the power failure regulation and also the current limita-tion of the speed controller are active.

# 14.3 Warning status and warning status application

The current warning is displayed by a message in the warning status and can be used for an early message of a critical operational condition. Warnings are also displayed on the operator panel. If several warnings are present, the warning status is displayed as the sum of the individual warning codes.

Via the actual value parameters *Warning* **269**, *Application Warnings* **273**, *Warning status* **356** (in error environment) and *Application warning status* **367** (in error environment), all warnings present at the time of the error are displayed.

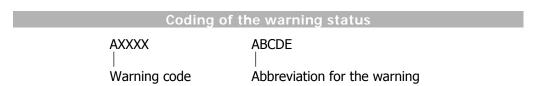

The warning masks created through parameters *Create warning mask* **536** and *Create warning mask application* **626** have no influence on the warnings displayed.

# 356 Warning Status

The parameter displays the warning at failure switch-off.

Meaning of code displayed by parameter Warning Status 356:

|   | Code |    | le    | Warning status                                                                                  |
|---|------|----|-------|-------------------------------------------------------------------------------------------------|
| Α | 00   | 00 | -     | No warning message present.                                                                     |
| Α | 00   | 01 | Ixt   | Frequency inverter overloaded (A0002 or A0004)                                                  |
| Α | 00   | 02 | IxtSt | Overload for 60 s relative to the nominal output of the frequen-cy inverter                     |
| Α | 00   | 04 | IxtLt | Short-time overload for 1 s relative to the nominal output of the frequency inverter.           |
| Α | 00   | 08 | Тс    | Maximum heat sink temperature $T_K$ minus the Warning Limit Heat Sink Temp. <b>407</b> reached. |

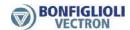

| Code |    |    | le    | Warning status                                                                                                    |
|------|----|----|-------|----------------------------------------------------------------------------------------------------|
| Α    | 00 | 10 | Ti    | Maximum inside temperature $T_i$ minus the $\textit{Warning Limit Inside Temp.}$ 408 reached.                                               |
| Α    | 00 | 20 | Lim   | The controller stated in <i>Controller Status</i> <b>275</b> limits the reference value.                                                    |
| Α    | 00 | 40 | INIT  | Frequency inverter is being initialized                                                                                                    |
| Α    | 00 | 80 | PTC   | Warning behavior according to parameterized <i>Operation Mode Motor Temp</i> . <b>570</b> at maximum motor temperature T <sub>Motor</sub> . |
| Α    | 01 | 00 | Mains | Phase Supervision 576 reports a phase failure.                                                                                              |
| Α    | 02 | 00 | PMS   | Motor circuit breaker parameterized in <i>Operation Mode</i> <b>571</b> tripped.                                                            |
| Α    | 04 | 00 | Flim  | The <i>Maximum Frequency</i> <b>419</b> was exceeded. The frequency limitation is active.                                                   |
| Α    | 08 | 00 | A1    | The input signal MFI1A is lower than 1 V / 2 mA according to the operation mode for the <i>Error/Warning Behaviour</i> <b>453</b> .         |
| Α    | 10 | 00 | A2    | The input signal MFI2A is lower than 1 V / 2 mA according to the operation mode for the <i>Error/Warning Behaviour</i> <b>563</b> .         |
| Α    | 20 | 00 | SYS   | A slave on the system bus signals an error.                                                                                                 |
| Α    | 40 | 00 | UDC   | The DC link voltage has reached the type-dependent minimum value.                                                                           |
| Α    | 80 | 00 | WARN2 | In Application Warning State 367, a warning is present.                                                                                     |

## Example:

The following warning status is displayed:

A008D Ixt IxtLt Tc PTC

The warning status results from the hexadecimal sum of the warning codes (0001+0004+0008+0080 = 008D).

The short-term overload (1 s), warning limit heat sink temperature and warning limit motor temperature warnings are present.

# **Output signals**

Warnings are signaled via digital signals.

| 169 - general warning | Cignal if a massage is output via Warnings 240                 |
|-----------------------|----------------------------------------------------------------|
| 11 - General warning  | Signal if a message is output via <i>Warnings</i> <b>269</b> . |

<sup>1)</sup> For linking to frequency inverter functions

# **273 Application Warnings**

# 367 Application warning status

Parameter Application Warnings 273 displays the current warning.

Parameter *Application warning status* **367** displays the warning at failure switch-off.

Meaning of code displayed by parameters *Application Warnings* **273** and *Application Warning State* **367**:

|      | Code |            | Warning status                                                                                                    |  |  |  |
|------|------|------------|----------------------------------------------------------------------------------------------------|--|--|--|
| A 00 | 00   | NO WARNING | No warning message present.                                                                                                    |  |  |  |
| A 00 | 01   | BELT       | Warning V-belt by Operation Mode 581.                                                                                                    |  |  |  |
|      |      | 0 SERVICE  | Service of DC link or fan required. The time remaining until next service has expired. At least for one of the parameters <i>Operation Mode Service Interval DC-link</i> <b>1534</b> or <i>Operation Mode Service Interval Fan</i> <b>1535</b> the setting "2 - Warning" is selected. |  |  |  |
| A 00 | 40   |            | <ul> <li>Service of DC-link required. The value of Service Interval DC-link 1530 has reached the value 0%.</li> </ul>                                                                                                    |  |  |  |
|      |      |            | <ul> <li>Service of fan required. The value of Service Interval Fan 1531 has reached the value 0%.</li> </ul>                                                                                                    |  |  |  |

<sup>&</sup>lt;sup>2)</sup>For output via a digital output. Select the signal source for one of the parameters 531, 532, 533, 554. See chapter 7.6.5 "Digital outputs".

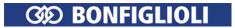

| A 00 | 80 | User 1 | The signal set on digital input <i>User Warning 1</i> <b>1363</b> is active. |
|------|----|--------|------------------------------------------------------------------------------|
| A 01 | 00 | User 2 | The signal set on digital input <i>User Warning 2</i> <b>1364</b> is active. |

# Output signals

Application Warnings are signaled via digital signals.

| 216 - Warning application | 1) | Signal if a message is output Application Warnings 273. |
|---------------------------|----|---------------------------------------------------------|
| 26 - Warning, application | 2) | Signal if a message is output Application warnings 273. |

<sup>&</sup>lt;sup>1)</sup>For linking to frequency inverter functions <sup>2)</sup>For output via a digital output. Select the signal source for one of the parameters 531, 532, 533, 554. See chapter 7.6.5 "Digital outputs".

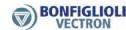

# 15 Parameter list

The parameter list is structured according to the menu branches of the control software. The parameters are listed in ascending numerical order. A headline (shaded) can appear several times, i.e. a subject area may be listed at different places in the table.

- The parameter is available in the four data sets.
- ✓ The parameter value is set by the SETUP routine.
- The parameter cannot be written when the frequency inverter is in operation.

I<sub>FIN</sub>, U<sub>FIN</sub>, P<sub>FIN</sub>: Nominal values of frequency inverter, o<sub>c</sub>: Overload capacity of frequency inverter

# 15.1 Actual values (Menu Actual)

| Actual value parameter |                                  |           |                           |         |  |  |  |  |
|------------------------|----------------------------------|-----------|---------------------------|---------|--|--|--|--|
| No.                    | Description                      | Unit      | Display range             | Chapter |  |  |  |  |
|                        | RS485/RS232                      |           |                           |         |  |  |  |  |
| 11                     | VABus SST Error Register         | -         | 0 15                      | CM      |  |  |  |  |
|                        | Actual values of machine         |           |                           |         |  |  |  |  |
| <u>210</u>             | Stator Frequency                 | Hz        | 0.00 999.99               | 9.2     |  |  |  |  |
| <u>211</u>             | <u>rms Current</u>               | Α         | 0.0 I <sub>max</sub>      | 9.2     |  |  |  |  |
| <u>212</u>             | Output Voltage                   | V         | 0.0 U <sub>FIN</sub>      | 9.2     |  |  |  |  |
| <u>213</u>             | Active Power                     | kW        | 0.0 P <sub>max</sub>      | 9.2     |  |  |  |  |
| <u>214</u>             | Active Current                   | Α         | 0.0 I <sub>max</sub>      | 9.2     |  |  |  |  |
| <u>215</u>             | <u>Isd</u>                       | Α         | 0.0 I <sub>max</sub>      | 9.2     |  |  |  |  |
| <u>216</u>             | <u>Isq</u>                       | Α         | 0.0 I <sub>max</sub>      | 9.2     |  |  |  |  |
| <u>221</u>             | Slip Frequency                   | Hz        | 0.0 999.99                | 9.2     |  |  |  |  |
|                        | Actual values of fre             | quency ir | 1                         |         |  |  |  |  |
| <u>222</u>             | DC-Link Voltage                  | V         | 0.0 U <sub>dmax</sub> -25 | 9.1     |  |  |  |  |
| <u>223</u>             | Modulation                       | %         | 0 100                     | 9.1     |  |  |  |  |
|                        | Actual values                    | T .       |                           |         |  |  |  |  |
| <u>224</u>             | <u>Torque</u>                    | Nm        | ± 9999.9                  | 9.2     |  |  |  |  |
| <u>225</u>             | Rotor Flux                       | %         | 0.0 100.0                 | 9.2     |  |  |  |  |
| <u>226</u>             | Winding Temperature              | deg.C     | 0 999                     | 9.2     |  |  |  |  |
| <u>227</u>             | Act. Rotor Time Constant         | ms        | 0 τ <sub>max</sub>        | 9.2     |  |  |  |  |
|                        | Actual values of fre             | quency ir |                           |         |  |  |  |  |
| <u>228</u>             | Internal Reference Frequency     | Hz        | 0.00 f <sub>max</sub>     | 9.1     |  |  |  |  |
| <u>229</u>             | Reference Percentage Value       | %         | ± 300.00                  | 9.1     |  |  |  |  |
| <u>230</u>             | Actual Percentage Value          | %         | ± 300.00                  | 9.1     |  |  |  |  |
|                        | Actual value                     | memory    |                           |         |  |  |  |  |
| <u>231</u>             | Peak Value Long Term Ixt         | %         | 0.00 100.00               | 9.4     |  |  |  |  |
| <u>232</u>             | Peak Value Short Term Ixt        | %         | 0.00 100.00               | 9.4     |  |  |  |  |
|                        | Actual values                    |           |                           |         |  |  |  |  |
| <u>235</u>             | Flux-Forming Voltage             | V         | 0.0 U <sub>FIN</sub>      | 9.2     |  |  |  |  |
| <u>236</u>             | <u>Torque-Forming Voltage</u>    | V         | 0.0 U <sub>FIN</sub>      | 9.2     |  |  |  |  |
| <u>238</u>             | Absolute Flux Value              | %         | 0.0 100.0                 | 9.2     |  |  |  |  |
| <u>239</u>             | Reactive Current                 | Α         | 0.0 I <sub>max</sub>      | 9.2     |  |  |  |  |
| <u>240</u>             | Actual Speed                     | 1/min     | 0 60000                   | 9.2     |  |  |  |  |
| <u>241</u>             | Actual Frequency                 | Hz        | 0.0 999.99                | 9.2     |  |  |  |  |
|                        | Actual values of                 | 1         |                           |         |  |  |  |  |
| <u>242</u>             | Actual System Value              | Hz        | 0.0 999.99                | 9.3.1   |  |  |  |  |
|                        | Actual values of fre             | quency ir |                           |         |  |  |  |  |
| <u>243</u>             | <u>Digital Inputs (Hardware)</u> | -         | 00 255                    | 9.1     |  |  |  |  |

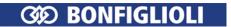

|            | Actual value p                   | paramete  | r                                    |         |
|------------|----------------------------------|-----------|--------------------------------------|---------|
| No.        | Description                      | Unit      | Display range                        | Chapter |
| <u>244</u> | Working Hours Counter            | h         | 99999                                | 9.1     |
| <u>245</u> | Operation Hours Counter          | h         | 99999                                | 9.1     |
| <u>246</u> | <u>Capacitor Temperature</u>     | deg.C     | 0 T <sub>emax</sub>                  | 9.1     |
| <u>249</u> | Active Data Set                  | -         | 1 4                                  | 9.1     |
| <u>250</u> | <u>Digital Inputs</u>            | -         | 00 255                               | 9.1     |
| <u>251</u> | Analog Input MFI1A               | %         | ± 100.00                             | 9.1     |
| <u>252</u> | Repetition Frequency Input       | Hz        | 0.0 999.99                           | 9.1     |
| <u>253</u> | Analog Input MFI2A               | %         | ± 100.00                             | 9.1     |
| <u>254</u> | <u>Digital Outputs</u>           | -         | 00 255                               | 9.1     |
| <u>255</u> | <u>Heat Sink Temperature</u>     | deg.C     | 0 T <sub>kmax</sub>                  | 9.1     |
| <u>256</u> | <u>Inside Temperature</u>        | deg.C     | 0 T <sub>imax</sub>                  | 9.1     |
| <u>257</u> | Analog Output MFO1A              | V         | 0.0 24.0                             | 9.1     |
| <u>258</u> | PWM-Input                        | %         | 0.00 100.00                          | 9.1     |
| <u>259</u> | <u>Actual error</u>              | -         | FXXXX                                | 9.1     |
| 260        | Actual error                     | -         | 0 0xFFFF                             | CM      |
| <u>269</u> | <u>Warnings</u>                  | -         | AXXXX                                | 9.1     |
| 270        | Warnings                         | -         | 0 0xFFFF (bit-coded)                 | CM      |
| <u>273</u> | Application Warnings             | -         | AXXXX                                | 9.1     |
| <u>275</u> | Controller Status                | -         | CXXXX                                | 9.1     |
| <u>277</u> | STO Status                       | -         | XXXX                                 | 9.1     |
| <u>278</u> | Frequency MFO1F                  | Hz        | 0.00 f <sub>max</sub>                | 9.1     |
| <u>282</u> | Reference Bus Frequency          | Hz        | -1000.00 1000.00                     | 9.1     |
| <u>283</u> | Reference Ramp Frequency         | Hz        | 0.00 999.99                          | 9.1     |
|            | Actual value                     | 1         |                                      | 1       |
| <u>287</u> | Peak Value Vdc                   | V         | 0.0 U <sub>dmax</sub>                | 9.4     |
| <u>288</u> | Average Value Vdc                | V         | 0.0 U <sub>dmax</sub>                | 9.4     |
| <u>289</u> | Peak Value Heat Sink Temp.       | deg.C     | 0 T <sub>kmax</sub>                  | 9.4     |
| <u>290</u> | Average Value Heat Sink Temp.    | deg.C     | 0 T <sub>kmax</sub>                  | 9.4     |
| <u>291</u> | Peak Value Inside Temperature    | deg.C     | 0 T <sub>imax</sub>                  | 9.4     |
| <u>292</u> | Average Value Inside Temperature | deg.C     | 0 T <sub>imax</sub>                  | 9.4     |
| <u>293</u> | Peak Value Iabs.                 | Α         | 0.0 o <sub>c</sub> ·I <sub>FIN</sub> | 9.4     |
| <u>294</u> | Average Value Iabs               | Α         | 0.0 o <sub>c</sub> ·I <sub>FIN</sub> | 9.4     |
| <u>295</u> | Peak Value Active Power pos.     | kW        | 0.0 o <sub>c</sub> ·P <sub>FIN</sub> | 9.4     |
| <u>296</u> | Peak Value Active Power neg.     | kW        | 0.0 o <sub>c</sub> ·P <sub>FIN</sub> | 9.4     |
| <u>297</u> | Average Value Active Power       | kW        | 0.0 o <sub>c</sub> ·P <sub>FIN</sub> | 9.4     |
| <u>298</u> | Peak Value Capacitor Temp.       | deg.C     | 0 T <sub>emax</sub>                  | 9.4     |
| <u>299</u> | Average Value Capacitor Temp.    | deg.C     | 0 T <sub>emax</sub>                  | 9.4     |
| 301        | Energy positive                  | kWh       | 0 99999                              | 9.4     |
| <u>302</u> | Energy negative                  | kWh       | 0 99999                              | 9.4     |
| 310        | Last error                       | h:m; F    | 00000:00; FXXXX                      | 13.1    |
| 311        | Last error but one               | h:m; F    | 00000:00; FXXXX                      | 13.1    |
| 312        | Error 3                          | h:m; F    | 00000:00; FXXXX                      | 13.1    |
| 313        | Error 4                          | h:m; F    | 00000:00; FXXXX                      | 13.1    |
| 314        | Error 5                          | h:m; F    | 00000:00; FXXXX                      | 13.1    |
| 315        | Error 6                          | h:m; F    | 00000:00; FXXXX                      | 13.1    |
| 316        | Error 7                          | h:m; F    | 00000:00; FXXXX                      | 13.1    |
| 317        | Error 8                          | h:m; F    | 00000:00; FXXXX                      | 13.1    |
| 318        | Error 9                          | h:m; F    | 00000:00; FXXXX                      | 13.1    |
| 210        | <u> </u>                         | 111111, 1 | 55555, TAXA                          | 13.1    |

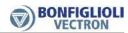

|                |                 | Actual value                                | paramete | r                       |              |  |  |
|----------------|-----------------|---------------------------------------------|----------|-------------------------|--------------|--|--|
|                | No.             | Description                                 | Unit     | Display range           | Chapter      |  |  |
|                | <u>319</u>      | Error 10                                    | h:m; F   | 00000:00; FXXXX         | 13.1         |  |  |
|                | <u>320</u>      | Error 11                                    | h:m; F   | 00000:00; FXXXX         | 13.1         |  |  |
|                | <u>321</u>      | Error 12                                    | h:m; F   | 00000:00; FXXXX         | 13.1         |  |  |
|                | <u>322</u>      | Error 13                                    | h:m; F   | 00000:00; FXXXX         | 13.1         |  |  |
|                | <u>323</u>      | Error 14                                    | h:m; F   | 00000:00; FXXXX         | 13.1         |  |  |
|                | <u>324</u>      | Error 15                                    | h:m; F   | 00000:00; FXXXX         | 13.1         |  |  |
|                | <u>325</u>      | Error 16                                    | h:m; F   | 00000:00; FXXXX         | 13.1         |  |  |
|                |                 | Error envir                                 | onment   |                         |              |  |  |
|                | <u>330</u>      | DC-Link Voltage                             | V        | 0.0 U <sub>dmax</sub>   | 13.2         |  |  |
|                | <u>331</u>      | Output Voltage                              | V        | 0.0 U <sub>FIN</sub>    | 13.2         |  |  |
|                | <u>332</u>      | Stator Frequency                            | Hz       | 0.00 999.99             | 13.2         |  |  |
|                | <u>335</u>      | Phase current Ia                            | Α        | 0.0 I <sub>max</sub>    | 13.2         |  |  |
|                | <u>336</u>      | Phase current Ib                            | Α        | 0.0 I <sub>max</sub>    | 13.2         |  |  |
|                | <u>337</u>      | Phase current Ic                            | Α        | 0.0 I <sub>max</sub>    | 13.2         |  |  |
|                | <u>338</u>      | rms Current                                 | Α        | 0.0 I <sub>max</sub>    | 13.2         |  |  |
|                | <u>339</u>      | <u>Isd / Reactive Current</u>               | Α        | 0.0 I <sub>max</sub>    | 13.2         |  |  |
|                | <u>340</u>      | <u>Isq / Active Current</u>                 | Α        | 0.0 I <sub>max</sub>    | 13.2         |  |  |
| $\blacksquare$ | <u>341</u>      | Rotor Magnetizing Current                   | Α        | 0.0 I <sub>max</sub>    | 13.2         |  |  |
|                | <u>342</u>      | <u>Torque</u>                               | Nm       | ± 9999.9                | 13.2         |  |  |
|                | <u>343</u>      | Analog Input MFI1A                          | %        | ± 100.00                | 13.2         |  |  |
|                | <u>344</u>      | Analog Input MFI2A                          | %        | $\pm$ 100.00            | 13.2         |  |  |
|                | <u>346</u>      | Analog Output MFO1A                         | V        | 0.0 24.0                | 13.2         |  |  |
|                | <u>348</u>      | DC-link Cap. Temperature                    | deg.C    | 0 T <sub>emax</sub>     | 13.2         |  |  |
|                | <u>349</u>      | Repetition Frequency Output                 | Hz       | 0.00 999.99             | 13.2         |  |  |
|                | <u>350</u>      | Status of Digital Inputs                    | -        | 00 255                  | 14.1         |  |  |
|                | <u>351</u>      | Status of Digital Outputs                   | -        | 00 255                  | 14.1         |  |  |
|                | <u>352</u>      | Time since Release                          | h:m:s.ms | 00000:00:00.000         | 13.2         |  |  |
| $\Box$         | <u>353</u>      | Heat Sink Temperature                       | deg.C    | 0 T <sub>kmax</sub>     | 13.2         |  |  |
| $\blacksquare$ | <u>354</u>      | <u>Inside Temperature</u>                   | deg.C    | 0 T <sub>imax</sub>     | 13.2         |  |  |
|                | <u>355</u>      | Controller Status                           | -        | C0000 CFFFF             | 13.2         |  |  |
|                | <u>356</u>      | Warning Status                              | -        | A0000 AFFFF             | 14.3         |  |  |
|                | <u>357</u>      | Int. Value 1                                | -        | ± 32768                 | 13.2         |  |  |
|                | <u>358</u>      | Int. Value 2                                | -        | ± 32768                 | 13.2         |  |  |
|                | <u>359</u>      | Long Value 1                                | -        | $\pm$ 2147483647        | 13.2         |  |  |
|                | <u>360</u>      | Long Value 2                                | -        | ± 2147483647            | 13.2         |  |  |
|                | <u>361</u>      | Checksum                                    | -        | OK / NOK                | 13.2         |  |  |
|                |                 | Error                                       | list     |                         |              |  |  |
|                | <u>362</u>      | No. of Errors                               | -        | 0 32767                 | 13.1         |  |  |
|                | <u>363</u>      | No. of self acknowledged Errors             | -        | 0 32767                 | 13.1         |  |  |
|                |                 | Error envir                                 | onment   | T                       |              |  |  |
|                | <u>367</u>      | Application Warning State                   |          | A0000 AFFFF             | 14.3         |  |  |
| ſ              |                 | Bus cont                                    | roller   |                         | 721          |  |  |
|                | 411             | Status Word                                 | _        | 0 0xFFFF                | 7.3.1<br>9.7 |  |  |
|                | 711             | Status Word                                 |          | V UXIIII                | CM           |  |  |
| Ļ              |                 | Positio                                     | ning     |                         | <u> </u>     |  |  |
|                | 470             | Revolutions                                 | U        | 0.000 1·10 <sup>6</sup> | 9.1          |  |  |
| L              | Digital outputs |                                             |          |                         |              |  |  |
| Ī              | <u>537</u>      | Actual Warning Mask                         | -        | AXXXXXXX                | 7.6.5.8      |  |  |
| Ī              | <u>627</u>      | Actual Appl. Warning Mask                   | -        | AXXXX                   | 7.6.5.9      |  |  |
| [<br>[<br>[    | <u>537</u>      | Revolutions  Digital of Actual Warning Mask | U        | AXXXXXXX                | 9.1          |  |  |

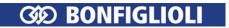

| Actual value parameter |                          |                 |               |                 |  |  |  |  |  |
|------------------------|--------------------------|-----------------|---------------|-----------------|--|--|--|--|--|
| No.                    | Description              | Unit            | Display range | Chapter         |  |  |  |  |  |
|                        | Auto set-up              |                 |               |                 |  |  |  |  |  |
| <u>797</u>             | SETUP Status             | -               | OK/NOK        | 6.8             |  |  |  |  |  |
|                        | System                   | bus             |               |                 |  |  |  |  |  |
| <u>978</u>             | Node-State               | -               | 1 3           | 9.5<br>Systemb. |  |  |  |  |  |
| <u>979</u>             | <u>CAN-State</u>         | -               | 1 3           | 9.5<br>Systemb. |  |  |  |  |  |
|                        | CAN I                    | ous             |               |                 |  |  |  |  |  |
| <u>1290</u>            | Node-State               | -               | 0 127         | 9.6<br>CM-CAN   |  |  |  |  |  |
| 1291                   | CAN-State                | -               | 0 4           | 9.6<br>CM-CAN   |  |  |  |  |  |
|                        | Servi                    | ce <sup>1</sup> |               |                 |  |  |  |  |  |
| <u>1530</u>            | Service Interval DC-link | %               | 0 100         | 10.3.1          |  |  |  |  |  |
| <u>1531</u>            | Service Interval Fan     | %               | 0 100         | 10.3.2          |  |  |  |  |  |
| <u>1533</u>            | Maintenance Note         | %               | M             | 10.3.3          |  |  |  |  |  |
|                        | Device test              |                 |               |                 |  |  |  |  |  |
| <u>1541</u>            | Device test status       | -               | T             | 7.2.3<br>9.1    |  |  |  |  |  |

The column "chapter" refers to the chapter number and/or the corresponding document, that contains a detailed parameter description.

CM: Please refer to the manual of the used communication profile.

CM-CAN: Please refer to the **CAN** communication manual.

CM-PDPV1: Please refer to the **PROFIBUS** communication manual.

CM-485: Please refer to the **VABus** communication manual.

CM-Modbus: Please refer to the **Modbus** communication manual.

Systembus: Please refer to the **Systembus** communication manual.

# 15.2 Parameters (Menu PARA)

|           | Parameters                    |      |               |         |  |  |  |
|-----------|-------------------------------|------|---------------|---------|--|--|--|
| No.       | Description                   | Unit | Setting range | Chapter |  |  |  |
|           | Inverter da                   | ata  |               |         |  |  |  |
| <u>0</u>  | <u>Serial Number</u>          | -    | Characters    | 7.1     |  |  |  |
| <u>1</u>  | Optional Modules              | -    | Characters    | 7.1     |  |  |  |
|           | RS485/RS2                     | 232  |               |         |  |  |  |
| 10        | CM: VABus Baud Rate           | -    | Selection     | CM-CAN  |  |  |  |
|           | Inverter data                 |      |               |         |  |  |  |
| <u>12</u> | Inverter Software Version     | -    | Characters    | 7.1     |  |  |  |
| <u>15</u> | Copyright                     | -    | Characters    | 7.1     |  |  |  |
| <u>16</u> | Power Module Software Version | -    | Characters    | 7.1     |  |  |  |
| <u>27</u> | <u>Set Password</u>           | -    | 0 999         | 7.1.3   |  |  |  |
| <u>28</u> | Control Level                 | -    | 1 3           | 7.1.1   |  |  |  |
| <u>29</u> | <u>User Name</u>              | -    | 32 characters | 7.1     |  |  |  |
| <u>30</u> | Configuration                 | -    | Selection     | 7.1.2   |  |  |  |

 $(\mathbf{X})$ 

<sup>&</sup>lt;sup>1</sup> For maintenance work contact the service of BONFIGLIOLI.

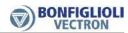

|              |           |            | Paramete                        | rs      |                                                       |                     |
|--------------|-----------|------------|---------------------------------|---------|-------------------------------------------------------|---------------------|
|              |           | No.        | Description                     | Unit    | Setting range                                         | Chapter             |
|              | $\otimes$ | <u>34</u>  | Program(ming)                   | -       | 0 9999                                                | 7.1.4               |
|              |           |            | Fan                             | T       | T                                                     | 1                   |
|              |           | <u>39</u>  | Switch-On Temperature           | deg.C   | 0 60                                                  | 7.10.2              |
|              | ı         |            | Traverse fun                    | ction   | I                                                     | <u> </u>            |
|              |           | <u>48</u>  | Reference Frequency             | -       | Selection                                             | 7.10.8              |
|              |           |            | Digital inp                     |         | I                                                     |                     |
|              |           | <u>49</u>  | Handshake Traverse Function     | -       | Selection                                             | 7.6.6.12            |
|              |           | <u>62</u>  | Frequency Motorpoti Up          | -       | Selection                                             | 7.5.3.3.1           |
|              |           | <u>63</u>  | <u>Frequency Motorpoti Down</u> | -       | Selection                                             | 7.5.3.3.1           |
|              |           | <u>66</u>  | Fixed Frequency Change-Over 1   | -       | Selection                                             | 7.6.6.5,<br>7.5.1.3 |
|              |           | <u>67</u>  | Fixed Frequency Change-Over 2   | -       | Selection                                             | 7.6.6.5,<br>7.5.1.3 |
|              |           | <u>68</u>  | Start Clockwise                 | -       | Selection                                             | 7.6.6.2             |
|              |           | <u>69</u>  | Start Anticlockwise             | -       | Selection                                             | 7.6.6.2             |
|              |           | <u>70</u>  | Data Set Change-Over 1          | -       | Selection                                             | 7.6.6.11            |
|              |           | <u>71</u>  | Data Set Change-Over 2          | -       | Selection                                             | 7.6.6.11            |
|              |           | <u>72</u>  | PercentMotorpoti Up             | -       | Selection                                             | 7.5.3.3.2           |
|              |           | 73         | Percent Motorpoti Down          | -       | Selection                                             | 7.5.3.3.2           |
|              |           | 75         | Fixed Percent Change-Over 1     | -       | Selection                                             | 7.6.6.6             |
|              |           |            | Fixed Percent Change-Over 2     | -       | Selection                                             | 7.6.6.6             |
|              |           | 81         | JOG Start                       |         | Selection                                             | 7.5.1.6             |
|              |           | 87         | Start 3-Wire Ctrl.              | -       | Selection                                             | 7.6.6.3             |
|              |           |            | Brake Chopper Release           | _       | Selection                                             | 7.6.6.13            |
|              |           | 103        |                                 | _       | Selection                                             | 7.6.6.8             |
|              |           | 200        | Electronic                      | ear     | - Coloculott                                          | 7101010             |
|              |           | 125        | Source Master Reference         | -       | Selection                                             | 7.5.4               |
|              | 1         |            | Digital inp                     | uts     |                                                       | 1                   |
|              |           | <u>131</u> | Fixed Frequency Change-Over 3   | -       | Selection                                             | 7.6.6.5,<br>7.5.1.3 |
|              |           |            | Digital inp                     | uts     |                                                       |                     |
|              |           | <u>164</u> | n-/T-Control Change-Over        | -       | Selection                                             | 7.6.6.10            |
|              |           | <u>183</u> | External Error                  | -       | Selection                                             | 7.6.6.15            |
|              |           | <u>204</u> | Thermocontact for P570          | -       | Selection                                             | 7.6.6.9             |
|              |           |            | Actual value m                  | emory   |                                                       |                     |
|              |           | <u>237</u> | Reset Memory                    | -       | Selection                                             | 9.4                 |
|              |           |            | CANopen/CAN sy                  | stem bu | S                                                     |                     |
|              |           | <u>276</u> | CAN Interface (CM-CAN/X12)      | -       | Selection                                             | 6.3<br>CM-CAN       |
|              |           |            | Rated motor par                 |         |                                                       |                     |
|              |           | <u>370</u> |                                 | V       | 0.17·U <sub>FIN</sub> 2·U <sub>FIN</sub>              | 7.2.1               |
|              |           | <u>371</u> | Rated Current                   | Α       | $0.01 \cdot I_{FIN} \dots 10 \cdot o_c \cdot I_{FIN}$ | 7.2.1               |
| _            |           | <u>372</u> | Rated Speed                     | U/min   | 30 60000                                              | 7.2.1               |
| <b>✓</b>     |           |            | No. of Pole Pairs               | -       | 1 24                                                  | 7.2.1               |
|              |           |            | Rated Cosine Phi                | -       | 0.01 1.00                                             | 7.2.1               |
|              |           |            | Rated Frequency                 | Hz      | 10.00 1000.00                                         | 7.2.1               |
|              |           | <u>376</u> | Rated Mech. Power               | kW      | 0.1·P <sub>FIN</sub> 10·P <sub>FIN</sub>              | 7.2.1               |
|              |           | 2          | Further motor pa                |         |                                                       | 722                 |
| <b>✓</b>     |           | <u>377</u> | Stator Resistance               | mOhm    | 0 65535                                               | 7.2.2               |
| $\checkmark$ |           |            |                                 | %       | 1.0 20.0                                              | 7.2.2               |
|              |           |            | Voltage Constant                | mVmin   | 0.0 6500.0                                            | 7.2.2               |
|              |           | <u>384</u> | <u>Stator Inductance</u>        | mH      | 0.1 500.0                                             | 7.2.2               |

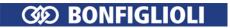

|          |            |             | Paramete                      | rs         |                  |               |
|----------|------------|-------------|-------------------------------|------------|------------------|---------------|
|          | _          | No.         | Description                   | Unit       | Setting range    | Chapter       |
|          | Г          |             | CAN bus                       |            |                  |               |
|          | -          | <u>385</u>  | CAN Baud Rate                 | -          | Selection        | 6.3<br>CM-CAN |
|          |            | <u>387</u>  | <u>CAN Node Number</u>        | -          | -1 127           | 6.3<br>CM-CAN |
|          | _          | 388         |                               | -          | Selection        | CM-CAN        |
|          | Г          |             | System da                     |            | I                |               |
|          | _          | <u>389</u>  | Factor Actual System Value    | -          | -100.000 100.000 | 7.10.9        |
|          |            |             | Profibus                      |            |                  | 6.3           |
|          |            | <u>391</u>  | Profibus Node-ID              | -          | 0126             | CM-PDPV1      |
|          | L          |             | Bus control                   | ler        |                  | 0             |
|          |            | 392         | State transition 5            | -          | Selection        | CM            |
|          | -          |             | RS485/RS2                     | 232        |                  |               |
|          |            | <u>394</u>  | VABus-CM Node-ID              | -          | 1 30             | 6.3           |
|          | _          | <u>395</u>  | Protocol (CM/X21)             | -          | Selection        | CM-485        |
|          | Г          |             | Pulse width mod               | dulation   |                  |               |
|          | -          | <u>400</u>  | Switching Frequency           | -          | Selection        | 7.10.1        |
|          |            | <u>401</u>  | Min. Switching Frequency      | -          | Selection        | 7.10.1        |
|          | ſ          | 405         | Error/warning b               |            | C 100            | 741           |
|          |            | <u>405</u>  | Warning Limit Short Term Ixt  | %          | 6 100            | 7.4.1         |
|          |            | <u>406</u>  | Warning Limit Long Term Ixt   | %          | 6 100            | 7.4.1         |
|          | -          | 407         | Warning Limit Heat Sink Temp. | deg.C      | -25 0            | 7.4.2         |
|          | -          |             | Warning Limit Inside Temp.    | deg.C      | -25 0            | 7.4.2         |
|          | Ĺ          | <u>409</u>  |                               | -          | Selection        | 7.4.3         |
|          |            | 410         | Bus control Control Word      | -          | 0 0xFFFF         |               |
|          | -          | 411         |                               | _          | 0 0xFFFF         | 7.3.1         |
|          |            | 412         | Local/Remote                  | _          | Selection        | CM            |
|          |            | 115         | RS485/RS2                     | 232        | Sciccion         |               |
|          |            | 413         |                               | S          | 0 1000           | CM-485        |
|          | L          |             | Special functions/datas       | set chan   | 1                |               |
|          |            | 414         | Data Set Selection            | -          | Selection        | CM            |
|          | -          |             | Error/warning b               | ehavior    |                  |               |
|          |            | <u>417</u>  | Frequency Switch-off Limit    | Hz         | 0.00 999.99      | 7.4.4         |
|          |            |             | Frequency Li                  | mits       |                  | 1             |
| <b>V</b> | <i>■</i> ⊗ | <u>418</u>  | Minimum Frequency             | Hz         | 0.00 999.99      | 7.5.1.1       |
| <b>√</b> | <b>∄</b> ⊗ | <u>419</u>  | Maximum Frequency             | Hz         | 0.00 999.99      | 7.5.1.1       |
|          |            |             | Frequency ra                  |            | 10.00            |               |
|          |            | <u>420</u>  | Acceleration (Clockwise)      | Hz/s       | 0.00 9999.99     | 7.5.1.4       |
|          |            | <u>421</u>  |                               | Hz/s       | -0.01 9999.99    | 7.5.1.4       |
|          |            | 422         |                               | Hz/s       | -0.01 9999.99    | 7.5.1.4       |
|          |            |             | Deceleration Anticlockwise    | Hz/s       | -0.01 9999.99    | 7.5.1.4       |
|          |            |             | Emergency Stop Clockwise      | Hz/s       | 0.01 9999.99     | 7.5.1.4       |
|          |            |             | Emergency Stop Anticlockwise  | Hz/s       | 0.01 9999.99     | 7.5.1.4       |
|          |            |             | Maximum Leading               | Hz         | 0.01 999.99      | 7.5.1.4       |
|          |            | <u>430</u>  | Ramp Rise Time                | ms         | 0 10000          | 7.5.1.4       |
|          | ſ          | /2E         | Operation Mode                | ction<br>- | Selection        | 7.10.8        |
|          | -          | 435<br>436  | Operation Mode Ramp-up Time   |            | 0.01 320.00      | 7.10.8        |
|          | -          | 437         | Ramp-down Time                | S<br>S     | 0.01 320.00      | 7.10.8        |
|          | _          | <u> 737</u> | Trainp down Time              | 3          | 0.01 320.00      | 7.10.0        |

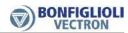

|    |            | Paramete                                        | rs       |                         |                    |
|----|------------|-------------------------------------------------|----------|-------------------------|--------------------|
|    | No.        | Description                                     | Unit     | Setting range           | Chapter            |
|    | <u>438</u> | <u>Traverse Amplitude</u>                       | %        | 0.01 50.00              | 7.10.8             |
|    | <u>439</u> | Proportional Step                               | %        | 0.01 50.00              | 7.10.8             |
| i  |            | PID controller (technol                         | ogy cont | roller)                 |                    |
|    | <u>440</u> | Operation Mode Actual Value Fai-<br>lure        | -        | Selection               | 7.9.3              |
| 7  | <u>441</u> | Max. I-component                                | Hz       | -999.99 999.99          | 7.9.3              |
| 7  | <u>442</u> | Maximum Frequency                               | Hz       | 0.00 999.99             | 7.9.3              |
|    | <u>443</u> | Minimum Frequency                               | Hz       | -999.99 0.00            | 7.9.3              |
|    | <u>444</u> |                                                 | -        | -15.00 15.00            | 7.9.3              |
|    | <u>445</u> | <u>Integral Time</u>                            | ms       | 0 32767                 | 7.9.3              |
|    | <u>446</u> | <u>Derivative Time</u>                          | ms       | 0 1000                  | 7.9.3              |
|    |            | Reference frequency channels                    |          |                         |                    |
|    | <u>447</u> |                                                 | Hz       | 0.00 999.99             | 7.5.1.5            |
|    |            | 2nd Blocking Frequency                          | Hz       | 0.00 999.99             | 7.5.1.5            |
|    | <u>449</u> | <del></del>                                     | Hz       | 0.00 100.00             | 7.5.1.5            |
|    | 450        | Multifunction inpu                              | •        |                         | 76112              |
|    | <u>450</u> | Tolerance Band                                  | %        | 0.00 25.00              | 7.6.1.1.2          |
|    | <u>451</u> |                                                 | ms       | Selection               | 7.6.1.1.3          |
|    | <u>452</u> |                                                 | -        | Selection               | 7.6.1              |
|    |            | Error/Warning Behaviour                         | -        | Selection               | 7.6.1.1.3          |
|    |            | Characteristic Curve Point X1                   | %        | 0.00 100.00             | 7.6.1.1.2          |
|    | <u>455</u> |                                                 | %        | -100.00 100.00          | 7.6.1.1.2          |
|    | <u>456</u> | Characteristic Curve Point X2                   | %        | 0.00 100.00             | 7.6.1.1.2          |
|    | <u>457</u> | <u>Characteristic Curve Point Y2</u> Positionin | %        | -100.00 100.00          | 7.6.1.1.2          |
| a  | 458        |                                                 | <u>-</u> | Selection               | 7.3.7              |
|    |            |                                                 |          | Selection               | 7.3.7              |
|    |            | Positioning Distance                            | U        | 0.000 1 10 <sup>6</sup> | 7.3.7              |
|    | 461        | Signal Correction                               | ms       | -327.68 327.67          | 7.3.7              |
|    | 462        | Load Correction                                 | -        | -32768 32767            | 7.3.7              |
|    |            | Activity after Positioning                      | -        | Selection               | 7.3.7              |
|    |            | Waiting Time                                    | ms       | 0 3.6 10 <sup>6</sup>   | 7.3.7              |
|    | <u></u>    | Motor potentic                                  |          | 0 III 510 10            | 7.0                |
|    | 473        |                                                 | Hz/s     | 0.01 999.99             | 7.5.3.3.1          |
|    | 474        | Operation Mode                                  | -        | Selection               | 7.5.3              |
| Į. |            | Frequency reference                             | ce chann | nel                     |                    |
|    | <u>475</u> | Reference Frequency Source 1                    | -        | Selection               | 7.5.1              |
|    |            | Reference percenta                              | ge chan  | 1                       |                    |
|    | <u>476</u> | Reference Percentage Source 1                   | -        | Selection               | 7.5.2              |
|    |            | Ref. perc. val. char                            |          |                         |                    |
|    | <u>477</u> | Gradient Percentage Ramp                        | %/s      | 0 60000                 | 7.5.2.4            |
|    | 470        | PID controller (technol                         |          |                         | 7.0.0              |
|    | 4/8        | Actual Percentage Source                        | -        | Selection               | 7.9.3              |
|    | 400        | Fixed frequer                                   |          | 000 00 000 00           | 7.5.1.2            |
|    |            | Fixed Frequency 2                               | Hz       | -999.99 999.99          | 7.5.1.3            |
|    |            | Fixed Frequency 2                               | Hz       | -999.99 999.99          | 7.5.1.3            |
|    |            | Fixed Frequency 3 Fixed Frequency 4             | Hz       | -999.99 999.99          | 7.5.1.3<br>7.5.1.3 |
|    |            |                                                 | Hz       | -999.99 999.99          |                    |
|    | 484        | ' '                                             | Hz       | -999.99 999.99          | 7 F 1 2            |
|    | <u>485</u> |                                                 | Hz       | -999.99 999.99          | 7.5.1.3            |
|    |            | Fixed Frequency 6                               | Hz       | -999.99 999.99          | 7.5.1.3            |
|    | <u>487</u> | <u>Fixed Frequency 7</u>                        | Hz       | -999.99 999.99          | 7.5.1.3            |

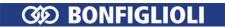

|           |             | Paramete                                | rs        |                  |           |
|-----------|-------------|-----------------------------------------|-----------|------------------|-----------|
|           | No.         | Description                             | Unit      | Setting range    | Chapter   |
| 7         | <u>488</u>  | Fixed Frequency 8                       | Hz        | -999.99 999.99   | 7.5.1.3   |
|           | <u>489</u>  | JOG Frequency                           | Hz        | -999.99 999.99   | 7.5.1.6   |
| Ī         |             | Frequency referen                       | ce chanr  |                  |           |
|           | <u>492</u>  | Reference Frequency Source 2            | -         | Selection        | 7.5.1     |
|           | <u>493</u>  | Operation Mode                          | -         | Selection        | 7.5.1.2   |
| 1         |             | Reference percenta                      | ige chan  |                  |           |
|           |             | Reference Percentage Source 2           | -         | Selection        | 7.5.2     |
|           | <u>495</u>  | Operation Mode                          | -         | Selection        | 7.5.2.2   |
| _ [       |             | PWM input/repetition freque             | ncy inpu  |                  |           |
| $\otimes$ | <u>496</u>  | Operation mode IN2D                     | -         | Selection        | 7.6.7     |
| _ [       |             | Repetition freque                       | ncy inpu  |                  |           |
| $\otimes$ | <u>497</u>  | Rep.Freq. : Divider                     | -         | 1 8192           | 7.6.7.2   |
| 1         |             | Brake Chop                              |           | 10000            | 7.10.1    |
|           | <u>506</u>  | <u>Trigger Threshold</u>                | V         | 325.0 1000.0     | 7.10.4    |
|           | F07         | Motor chop                              |           | 225.0 1000.0     | 7.10.5    |
|           | <u>507</u>  | <u>Trigger Threshold</u>                | V         | 325.0 1000.0     | 7.10.5    |
| ſ         | F00         | Motor potentic                          |           | 0.00 000         | 75222     |
| ļ         | <u>509</u>  | Ramp Percentage-Motorpoti  Digital outp | %/s       | 0.00 600.00      | 7.5.3.3.2 |
|           | E10         |                                         |           | 0.00.00          | 7.6.5.2   |
|           |             | Setting Frequency                       | Hz        | 0.00 999.99      | 7.0.5.2   |
|           | <u>517</u>  | Setting Frequency Switch Off Delta      | Hz        | 0.00 999.99      | 7.6.5.2   |
| Į         |             | Percentage valu                         | e limits  |                  |           |
|           | 518         | Minimum Reference Percentage            | %         | 0.00 300.00      | 7.5.2.1   |
|           |             | Maximum Reference Percentage            | %         | 0.00 300.00      | 7.5.2.1   |
|           | 917         | Fixed percent                           |           | 0.00 111 000100  | 7.0.2.2   |
|           | 520         | Fixed Percentage 1                      | %         | -300.00 300.00   | 7.5.2.3   |
|           |             | Fixed Percentage 2                      | %         | -300.00 300.00   | 7.5.2.3   |
|           |             | Fixed Percentage 3                      | %         | -300.00 300.00   | 7.5.2.3   |
|           |             | Fixed Percentage 4                      | %         | -300.00 300.00   | 7.5.2.3   |
|           |             | Reference Percentage RAM                | %         | -300.00 300.00   | CM        |
|           |             | Actual Percentage RAM                   | %         | -300.00 300.00   | CM        |
| L         | 323         | Digital outp                            |           | Societ in Societ | J 01.     |
|           | 531         | Op. Mode OUT1D (X13.5)                  | -         | Selection        | 7.6.5     |
|           |             | Op. Mode OUT2D (X10/Relay)              | -         | Selection        | 7.6.5     |
|           |             | Op. Mode OUT3D (X11.6)                  | _         | Selection        | 7.6.5     |
| <u>l</u>  |             | Error/warning b                         | ehavior   |                  |           |
|           | 535         | Op. Mode ext. Error                     | -         | Selection        | 7.4.5     |
|           |             | Create Warning Mask                     | -         | Selection        | 7.6.5.8   |
| L         |             | Digital outp                            | uts       |                  |           |
|           | 549         | Reference Value Reached: Hyste-         | %         | 0.01 20.00       | 7.6.5.3   |
|           | <u> 349</u> | <u>resis</u>                            |           |                  | 7.0.5.5   |
| Ī         |             | Multifunction outpu                     | it 1 (MFC |                  |           |
|           |             | Operation Mode MFO1 (X13.6)             | -         | Selection        | 7.6.3     |
|           |             | Analog: Voltage 100%                    | V         | 0.0 22.0         | 7.6.3     |
|           |             | Analog: Voltage 0%                      | V         | 0.0 22.0         | 7.6.3     |
|           |             | Analog: Source MFO1A                    | -         | Selection        | 7.6.3     |
|           |             | <u>Digital: Source MFO1D</u>            | -         | Selection        | 7.6.3     |
|           |             | RF/PT: Output Value MFO1F               | -         | Selection        | 7.6.3     |
| $\otimes$ |             | RF: Division Marks                      | -         | 30 8192          | 7.6.3     |
|           | 557         | PT: Scaling Frequency                   | -         | 0 32000          | 7.6.3     |

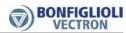

|          |   |            | Paramete                            | rs        |                                      | <u> </u>                                       |
|----------|---|------------|-------------------------------------|-----------|--------------------------------------|------------------------------------------------|
|          |   | No.        | Description                         | Unit      | Setting range                        | Chapter                                        |
|          |   |            | Digital input/                      | output    |                                      |                                                |
|          |   | <u>558</u> | Operation Mode Terminal X11.6       | -         | Selection                            | 7.6.4                                          |
|          |   | <u>559</u> | Digital Inputs PNP/NPN              | -         | Selection                            | 7.6.6                                          |
|          |   |            | Multifunction inpu                  | it 2 (MFI | 2)                                   |                                                |
|          |   | <u>560</u> | <u>Tolerance Band</u>               | %         | 0.00 25.00                           | 7.6.2.1.2                                      |
|          |   | <u>561</u> | Filter Time Constant                | -         | Selection                            | 7.6.2.1.3                                      |
|          |   | <u>562</u> | Operation Mode MFI2                 | -         | Selection                            | 7.6.2                                          |
|          |   | <u>563</u> | Error/Warning Behaviour             | -         | Selection                            | 7.6.2.1.3                                      |
|          |   | <u>564</u> | Characteristic Curve Point X1       | %         | 0.00 100.00                          | 7.6.2.1.2                                      |
|          |   | <u>565</u> | Characteristic Curve Point Y1       | %         | -100.00 100.00                       | 7.6.2.1.2                                      |
|          |   | <u>566</u> | Characteristic Curve Point X2       | %         | 0.00 100.00                          | 7.6.2.1.2                                      |
|          |   | <u>567</u> | Characteristic Curve Point Y2       | %         | -100.00 100.00                       | 7.6.2.1.2                                      |
|          |   |            | Error/warning k                     | ehavior   |                                      |                                                |
|          |   | <u>570</u> | Operation Mode Motor Temp.          | -         | Selection                            | 7.4.6                                          |
|          |   |            | Motor circuit b                     | reaker    |                                      |                                                |
|          |   | <u>571</u> |                                     | -         | Selection                            | 7.10.6                                         |
|          |   | <u>572</u> | Frequency Limit                     | %         | 0 300                                | 7.10.6                                         |
|          | _ |            | Intelligent curre                   | nt limits |                                      | ļ                                              |
|          |   | <u>573</u> |                                     | -         | Selection                            | 7.9.1                                          |
|          |   | <u>574</u> |                                     | %         | 40.00 95.00                          | 7.9.1                                          |
|          |   | <u>575</u> |                                     | min       | 5 300                                | 7.9.1                                          |
|          | _ |            | Error/warning k                     | ehavior   |                                      |                                                |
|          |   | <u>576</u> |                                     | -         | Selection                            | 7.4.7                                          |
|          |   |            | Allowed No. of Auto-Acknowl.        | -         | 0 20                                 | 7.4.8                                          |
|          |   | <u>579</u> | Restart Delay                       | ms        | 0 1000                               | 7.4.8                                          |
|          |   |            | Pulse width mo                      | T T       |                                      | 7 10 1                                         |
|          |   | <u>580</u> | Reduction Limit Ti/Tc  V-belt monit | deg.C     | -25 0                                | 7.10.1                                         |
|          |   | 581        | Operation Mode                      |           | Selection                            | 7.10.7                                         |
|          |   | 582        |                                     | %         | 0.1 100.0                            | 7.10.7                                         |
|          |   |            | Delay Time                          | S         | 0.1 600.0                            | 7.10.7                                         |
|          |   | <u> </u>   | V/f characte                        | 1         | 0.1 000.0                            | 7.10.7                                         |
| <b>V</b> |   | 600        |                                     | V         | 0.0 100.0                            | 7.7                                            |
| <b>✓</b> |   | 601        |                                     | %         | -100 200                             | 7.7                                            |
| <b>✓</b> |   | 602        |                                     | %         | 0 100                                | 7.7                                            |
| <b>✓</b> |   | 603        |                                     | V         | 60.0 560.0                           | 7.7                                            |
| <b>√</b> |   | 604        |                                     | Hz        | 0.00 999.99                          | 7.7                                            |
| V        |   |            | Dyn. Voltage Pre-Control            | %         | 0 200                                | 7.8.1                                          |
|          |   |            | Type V/f characteristic             | -         | Selection                            | 7.7                                            |
|          |   | 000        | Current limit value                 | control   |                                      | , ,,,                                          |
| <b>V</b> |   | 610        | I                                   | -         | Selection                            | 7.9.4.2                                        |
|          |   | 611        |                                     | -         | 0.01 30.00                           | 7.9.4.2                                        |
|          |   | 612        |                                     | ms        | 1 10000                              | 7.9.4.2                                        |
|          |   | 613        |                                     | Α         | 0.0 o <sub>c</sub> ·I <sub>FIN</sub> | 7.9.4.2                                        |
| <b>V</b> |   |            | Frequency Limit                     | Hz        | 0.00 999.99                          | 7.9.4.2                                        |
|          |   |            | Error/warning k                     |           | I .                                  |                                                |
|          |   | 617        | Max. Temp. Motor Winding            | °C        | 0 200                                | 7.4.6                                          |
|          |   |            | PID controller (technol             | logy con  |                                      | <u>,                                      </u> |
|          |   | <u>618</u> | 1                                   | %         | 0.00 30.00                           | 7.9.3                                          |
|          |   |            | Starting beh                        | avior     |                                      |                                                |
| <b>V</b> |   | <u>620</u> |                                     | -         | Selection                            | 7.3.2                                          |
|          |   | <u>621</u> | <u>Amplification</u>                | -         | 0.01 10.00                           | 7.3.2                                          |
|          |   |            | ·                                   |           |                                      |                                                |

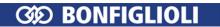

|              |                | Paramete                                            | rs         |                                      |                |
|--------------|----------------|-----------------------------------------------------|------------|--------------------------------------|----------------|
|              | No.            | Description                                         | Unit       | Setting range                        | Chapter        |
|              | 622 <u>I</u>   | ntegral Time                                        | ms         | 1 30000                              | 7.3.2          |
| <b>V</b>     | 623 S          | Starting Current                                    | Α          | 0.0 o <sub>c</sub> ·I <sub>FIN</sub> | 7.3.2          |
| <b>V</b>     | 624 F          | Frequency Limit                                     | Hz         | 0.00 100.00                          | 7.3.2          |
|              | 625 B          | Brake Release Time                                  | ms         | -5000 5000                           | 7.3.2          |
|              |                | Warning appli                                       | cation     |                                      | L.             |
|              | <u>626</u> C   | Create Appl. Warning Mask                           | -          | Selection                            | 7.6.5.9        |
|              |                | Stopping beh                                        | avior      |                                      | Ļ              |
|              | 630 C          | <u>Operation Mode</u>                               | -          | Selection                            | 7.3.3          |
|              |                | Direct current                                      | _          | I                                    |                |
| <b>V</b>     |                | Braking Current                                     | Α          | 0.00 √2·I <sub>FIN</sub>             | 7.3.6          |
|              |                | Braking Time                                        | S          | 0.0 200.0                            | 7.3.6          |
| $\checkmark$ |                | Demagnetizing Time                                  | S          | 0.1 30.0                             | 7.3.6          |
|              |                | Amplification                                       | -          | 0.00 10.00                           | 7.3.6          |
|              | 635 I          | ntegral Time                                        | ms         | 0 1000                               | 7.3.6          |
|              |                | Stopping beh                                        | avior      | T                                    |                |
|              |                | Switch-Off Threshold Stop Func-<br>ion              | %          | 0.0 100.0                            | 7.3.3          |
|              |                | Holding Time Stop Function                          | S          | 0.0 200.0                            | 7.3.3          |
|              | <u>050   1</u> | Flying Sta                                          |            | 0.0 200.0                            | 7.5.5          |
|              | 645 0          | Operation Mode Flying Start                         | -          | Selection                            | 7.3.5          |
|              | <u> </u>       | Auto star                                           | t          |                                      | 7.0.0          |
|              | 651 C          | Operation Mode                                      | -          | Selection                            | 7.3.4          |
|              |                | PWM inpu                                            | ıt         |                                      |                |
|              | 652 P          | PWM Offset                                          | %          | -100.00 100.00                       | 7.6.7.1        |
|              | 653 P          | PWM-Amplification                                   | %          | 5.0 1000.0                           | 7.6.7.1        |
|              |                | Pulse trai                                          | n          |                                      | L.             |
|              | <u>654</u> P   | Pulse Train Scaling Frequency                       | -          | 0 32000                              | 7.6.7.3        |
|              |                | Slip compens                                        | ation      | T .                                  |                |
| $\checkmark$ |                | Operation Mode                                      | -          | Selection                            | 7.9.4.1        |
|              |                | Amplification                                       | %          | 0.0 300.0                            | 7.9.4.1        |
|              |                | Max. Slip Ramp                                      | Hz/s       | 0.01 650.00                          | 7.9.4.1        |
|              | 663   F        | Frequency Lower Limit                               | Hz         | 0.01 999.99                          | 7.9.4.1        |
|              | 670 0          | Voltage conti                                       | roller     | C-1+:                                | 702            |
|              |                | Operation Mode                                      | -          | Selection                            | 7.9.2          |
|              |                | Mains Failure Threshold                             | V          | -200.050.0                           | 7.9.2          |
|              |                | Reference Mains Support Value                       | V<br>Hz/s  | -200.010.0<br>0.01 9999.99           | 7.9.2<br>7.9.2 |
|              |                | Mains Support Deceleration                          | •          |                                      |                |
|              |                | Acceleration on Mains Resumption Shutdown Threshold | Hz/s<br>Hz | 0.00 9999.99<br>0.00 999.99          | 7.9.2<br>7.9.2 |
|              |                | Reference Shutdown Value                            | V          | 325.0 775.0                          | 7.9.2          |
|              |                | Amplification                                       | V          | 0.00 30.00                           | 7.9.2          |
|              |                | ntegral Time                                        | mc         | 0 10000                              | 7.9.2          |
|              |                | Reference DC-Link Limitation                        | ms<br>V    | 325.0 775.0                          | 7.9.2          |
|              |                |                                                     | Hz         | 0.00 999.99                          | 7.9.2          |
|              |                | Max. Frequency Rise                                 |            |                                      | 7.9.2          |
|              | 683 <u>G</u>   | <del>Gen. Ref. Current Limit</del><br>Electronic g  | A          | 0.0 o <sub>c</sub> ·I <sub>FIN</sub> | 7.3.2          |
|              | 685 G          | Gear Factor Numerator                               | eai -      | -300.00 300.00                       | 7.5.4.3.1      |
|              |                | Gear Factor Denominator                             | _          | 0.01 300.00                          | 7.5.4.3.1      |
|              |                | Analog factor at 100%                               | _          | 0.00 100.00                          | 7.5.4.3.2      |
|              |                | Analog factor at 0%                                 | _          | 0.00 100.00                          | 7.5.4.3.2      |
|              |                | Operation Mode                                      |            | Selection                            | 7.5.4.2        |
|              | 003            | zperation mode                                      |            | JCICCUUII                            | / .J.T.Z       |

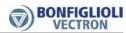

|              |   |            | Paramete                                                                                  | rs       |                                                        |                        |
|--------------|---|------------|-------------------------------------------------------------------------------------------|----------|--------------------------------------------------------|------------------------|
|              |   | No.        | Description                                                                               | Unit     | Setting range                                          | Chapter                |
|              |   |            | Current cont                                                                              | roller   | T                                                      |                        |
| <b>V</b>     |   | <u>700</u> | Amplification                                                                             | -        | 0.00 8.00                                              | 7.9.5.1                |
| <b>V</b>     |   | <u>701</u> | <u>Integral Time</u>                                                                      | ms       | 0.00 10.00                                             | 7.9.5.1                |
|              |   | 716        | Further motor pa<br>Rated magnetising current                                             |          |                                                        | 7.2.2                  |
| $\checkmark$ |   | <u>/16</u> |                                                                                           | Hor      | $0.01 \cdot I_{FIN} \dots o_c \cdot I_{FIN}$           | 7.2.2                  |
| <b>V</b>     |   | 717        | Field control Flux Reference Value                                                        | %        | 0.01 300.00                                            | 7.9.5.5                |
| V            | ш | 717        | Further motor pa                                                                          |          |                                                        | 7.5.5.5                |
| <b>V</b>     |   | 718        | Rated Slip Correction Factor                                                              | %        | 0.01 300.00                                            | 7.2.2                  |
|              |   |            | Frequency Li                                                                              |          |                                                        |                        |
|              |   | 719        | Slip Frequency                                                                            | %        | 0 10000                                                | 7.5.1.1                |
|              |   |            | Speed control                                                                             | oller    |                                                        |                        |
|              |   | <u>720</u> | Operation Mode                                                                            | -        | Selection                                              | 7.9.5.3                |
| <b>✓</b>     |   | <u>721</u> | Amplification 1( f  <p738)< td=""><td>-</td><td>0.00 200.00</td><td>7.9.5.3</td></p738)<> | -        | 0.00 200.00                                            | 7.9.5.3                |
|              |   | <u>722</u> | Integral Time 1( f  <p738)< td=""><td>ms</td><td>0 60000</td><td>7.9.5.3</td></p738)<>    | ms       | 0 60000                                                | 7.9.5.3                |
| <b>✓</b>     |   | <u>723</u> | Amplification 2( f >P738)                                                                 | -        | 0.00 200.00                                            | 7.9.5.3                |
|              |   | <u>724</u> | Integral Time 2( f >P738)                                                                 | ms       | 0 60000                                                | 7.9.5.3                |
|              | _ |            | Acceleration pre                                                                          | -control |                                                        |                        |
|              |   | <u>725</u> | Operation Mode                                                                            | -        | Selection                                              | 7.9.5.4                |
|              |   |            | Minimum Acceleration                                                                      | Hz/s     | 0.1 6500.0                                             | 7.9.5.4                |
|              |   | <u>727</u> | Mech. Time Constant                                                                       | ms       | 1 60000                                                | 7.9.5.4                |
|              |   | 720        | Speed control                                                                             |          | 100                                                    | 70524                  |
|              |   | <u>728</u> | Current Limit                                                                             | A        | 0.0 o <sub>c</sub> ·I <sub>FIN</sub>                   | 7.9.5.3.1              |
|              |   | <u>729</u> | Current Limit Generator Op.                                                               | A        | -0.01 o <sub>c</sub> ·I <sub>FIN</sub>                 | 7.9.5.3.1              |
|              |   | <u>730</u> | Torque Limit                                                                              | %        | 0.00 650.00                                            | 7.9.5.3.1              |
|              |   | 731        | Torque Limit Generator Operation                                                          | %        | 0.00 650.00                                            | 7.9.5.3.1              |
|              |   | 732        | P-Comp. Torque Upper Limit                                                                | %        | 0.00 650.00                                            | 7.9.5.3.1              |
|              |   | 733        | P-Comp. Torque Lower Limit                                                                | %        | 0.00 650.00                                            | 7.9.5.3.1<br>7.9.5.3.2 |
|              |   | 734        |                                                                                           |          | Selection<br>Selection                                 | 7.9.5.3.2              |
|              |   |            | <u>Isq Limit Source Generator Op.</u> <u>Torque Limit Source Motor Op.</u>                | -        | Selection                                              | 7.9.5.3.2              |
|              |   |            | Torque Limit Source Gen. Op.                                                              | _        | Selection                                              | 7.9.5.3.2              |
| <b>√</b>     |   |            | Speed Control Switch-Over Limit                                                           | Hz       | 0.00 999.99                                            | 7.9.5.3                |
| V            |   |            | Power Limit                                                                               | kW       | 0.00 2· o <sub>c</sub> ·P <sub>FIN</sub>               | 7.9.5.3.1              |
|              |   |            | Power Limit Generator Operation                                                           | kW       | 0.00 2· o <sub>c</sub> ·P <sub>FIN</sub>               | 7.9.5.3.1              |
|              |   | 7.10       | Field control                                                                             |          | O.OO III Z OCT FIIN                                    | 7.5.5.5.1              |
|              |   | 741        | Amplification                                                                             | -        | 0.0 100.0                                              | 7.9.5.5                |
| <b>V</b>     |   | 742        |                                                                                           | ms       | 0.0 1000.0                                             | 7.9.5.5                |
| <b>✓</b>     |   | 743        |                                                                                           | Α        | 0.0 o <sub>c</sub> ·I <sub>FIN</sub>                   | 7.9.5.5.1              |
| <b>✓</b>     |   |            | Ref. Isd Lower Limit                                                                      | Α        | -I <sub>FIN</sub> I <sub>FIN</sub>                     | 7.9.5.5.1              |
|              |   |            | Current cont                                                                              | roller   | 1211                                                   | ĺ                      |
|              |   | <u>746</u> | Cross-Coupling Factor                                                                     | %        | 0.00 300.00                                            | 7.9.5.1                |
|              |   |            | Speed contro                                                                              | oller    |                                                        | Ļ                      |
|              |   | <u>748</u> |                                                                                           | %        | 0 300                                                  | 7.9.5.3                |
|              |   |            | Modulation cor                                                                            | ı        | 1                                                      | <u> </u>               |
|              |   | <u>750</u> | Reference Modulation                                                                      | %        | 3.00 105.00                                            | 7.9.5.6                |
|              |   | <u>752</u> |                                                                                           | ms       | 0.0 1000.00                                            | 7.9.5.6                |
|              |   | <u>753</u> |                                                                                           | -        | Selection                                              | 7.9.5.6                |
|              |   | <u>755</u> |                                                                                           | A        | 0.01·I <sub>FIN</sub> o <sub>c</sub> ·I <sub>FIN</sub> | 7.9.5.6.1              |
|              |   | <u>756</u> | Control Deviation Limitation                                                              | %        | 0.00 100.00                                            | 7.9.5.6.1              |

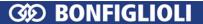

928 | RxPDO3 Identifier

929 TxPDO3 Identifier

930 TxPDO1 Function

932 | TxPDO2 Function

934 TxPDO3 Function

936 | RxPDO1 Function

937 RxPDO2 Function

938 RxPDO3 Function

941 | RxPDO1 Timeout

942 RxPDO2 Timeout

945 RxPDO3 Timeout

946 TxPDO1 Boolean1

947 TxPDO1 Boolean2

948 TxPDO1 Boolean3

949 TxPDO1 Boolean4

950 TxPDO1 Word1 951 TxPDO1 Word2

952 TxPDO1 Word3

953 TxPDO1 Word4

954 TxPDO1 Long1

939 SYNC Timeout

931 TxPDO1 Time

933 TxPDO2 Time

935 TxPDO3 Time

| (        | 31D        | BOI        | NFIGLIOLI                            |       |                                                                    | Parameter list  |  |  |
|----------|------------|------------|--------------------------------------|-------|--------------------------------------------------------------------|-----------------|--|--|
|          | Parameters |            |                                      |       |                                                                    |                 |  |  |
|          |            | No.        | Description                          | Unit  | Setting range                                                      | Chapter         |  |  |
|          | _          |            | Torque contr                         | oller |                                                                    |                 |  |  |
|          | <b>a</b>   | <u>767</u> | Frequency Upper Limit                | Hz    | -999.99<br>999ohne.99                                              | 7.9.5.2         |  |  |
|          |            | <u>768</u> | Frequency Lower Limit                | Hz    | -999.99 999.99                                                     | 7.9.5.2         |  |  |
|          |            | <u>769</u> | Frequency upper limit source         | -     | Selection                                                          | 7.9.5.2.3       |  |  |
|          |            | <u>770</u> | Frequency lower limit source         | -     | Selection                                                          | 7.9.5.2.3       |  |  |
|          |            |            | Starting beh                         | avior |                                                                    |                 |  |  |
|          |            | <u>779</u> | Min. Flux-Formation Time             | ms    | 1 10000                                                            | 7.3.2           |  |  |
| <b>✓</b> |            | <u>780</u> |                                      | ms    | 1 10000                                                            | 7.3.2           |  |  |
| <b>✓</b> |            | <u>781</u> | <u>Current during Flux-Formation</u> | Α     | $0.1 \cdot I_{\text{FIN}} \dots o_{\text{c}} \cdot I_{\text{FIN}}$ | 7.3.2           |  |  |
|          | г          |            | Auto set-u                           | nb dr |                                                                    |                 |  |  |
|          |            | <u>796</u> | SETUP Selection                      | -     | Selection                                                          | 6.8             |  |  |
|          |            |            | System bu                            | JS    | _                                                                  |                 |  |  |
|          |            | 900        | Node-ID                              | -     | -1 63                                                              | 6.3<br>Systemb. |  |  |
|          |            | <u>903</u> | Baud-Rate                            | -     | Selection                                                          | 6.3<br>Systemb. |  |  |
|          |            | 904        | Boot-Up Delay                        | ms    | 3500 50000                                                         |                 |  |  |
|          |            | 918        | SYNC-Identifier                      | -     | 0 2047                                                             |                 |  |  |
|          |            | 919        | SYNC-Time                            | ms    | 0 50000                                                            |                 |  |  |
|          |            | 921        | RxSDO1-Identifier                    | -     | 0 2047                                                             |                 |  |  |
|          |            | 922        | TxSDO1-Identifier                    | -     | 0 2047                                                             |                 |  |  |
|          |            | 923        | SDO2 Set Active                      | -     | Selection                                                          |                 |  |  |
|          |            | 924        | RxPDO1 Identifier                    | -     | 0 2047                                                             |                 |  |  |
|          |            | 925        | TxPDO1 Identifier                    | -     | 0 2047                                                             |                 |  |  |
|          |            | 926        | RxPDO2 Identifier                    | -     | 0 2047                                                             | ]               |  |  |
|          |            | 927        | TxPDO2 Identifier                    | -     | 0 2047                                                             | ]               |  |  |

ms

ms

ms

ms

ms

ms

ms

-

0 ... 2047 0 ... 2047 Selection 0 ... 50000 Selection 0 ... 50000 Selection Systemb. 0 ... 50000 Selection Selection Selection 0 ... 60000 0 ... 60000 0 ... 60000 0 ... 60000 Selection Selection Selection Selection Selection

> Selection Selection

Selection

Selection

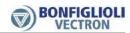

|             | Paramete                        | rs       |                                                                   |           |
|-------------|---------------------------------|----------|-------------------------------------------------------------------|-----------|
| No.         | Description                     | Unit     | Setting range                                                     | Chapter   |
| 955         | TxPDO1 Long2                    | -        | Selection                                                         |           |
| 956         | TxPDO2 Boolean1                 | -        | Selection                                                         |           |
| 957         | TxPDO2 Boolean2                 | -        | Selection                                                         |           |
| 958         | TxPDO2 Boolean3                 | -        | Selection                                                         |           |
| 959         | TxPDO2 Boolean4                 | -        | Selection                                                         |           |
| 960         | TxPDO2 Word1                    | -        | Selection                                                         |           |
| 961         | TxPDO2 Word2                    | ı        | Selection                                                         |           |
| 962         | TxPDO2 Word3                    | ı        | Selection                                                         |           |
| 963         | TxPDO2 Word4                    | -        | Selection                                                         |           |
| 964         | TxPDO2 Long1                    | -        | Selection                                                         |           |
| 965         | TxPDO2 Long2                    | -        | Selection                                                         |           |
| 966         | TxPDO3 Boolean1                 | -        | Selection                                                         |           |
| 967         | TxPDO3 Boolean2                 | -        | Selection                                                         |           |
| 968         | TxPDO3 Boolean3                 | -        | Selection                                                         |           |
| 969         | TxPDO3 Boolean4                 | -        | Selection                                                         |           |
| 972         | TxPDO3 Word1                    | -        | Selection                                                         | Systemb.  |
| 973         | TxPDO3 Word2                    | -        | Selection                                                         |           |
| 974         | TxPDO3 Word3                    | -        | Selection                                                         |           |
| 975         | TxPDO3 Word4                    | -        | Selection                                                         |           |
| 976         | TxPDO3 Long1                    | -        | Selection                                                         |           |
| 977         | TxPDO3 Long2                    | -        | Selection                                                         |           |
| 989         | Emergency Reaction              | -        | Selection                                                         |           |
| 1180        | Operation Mode                  | -        | Selection                                                         |           |
|             | Further motor pa                | rameters |                                                                   |           |
| 1190        | Stator Resistance               | Ohm      | 0.001 100.000                                                     | 7.2.2     |
| 1192        | Peak Current                    | Α        | 0.01% I <sub>FIN</sub><br>100000% o <sub>c</sub> I <sub>FIN</sub> | 7.2.2     |
|             | Mux/DeMi                        | JX       | - C 111V                                                          |           |
| <u>1250</u> | Mux Input Index (write)         | -        | EEPROM: 0 16<br>RAM: 17 33                                        | 7.6.6.17  |
| <u>1251</u> | Mux Input Index (read)          | -        | EEPROM: 0 16<br>RAM: 17 33                                        | 7.6.6.17  |
| 1252        | Mux Inputs                      | -        | Selection                                                         | 7.6.6.17  |
| 1253        | DeMux Input                     | -        | Selection                                                         | 7.6.6.17  |
|             | User warnii                     | ngs      |                                                                   |           |
| <u>1363</u> | <u>User warning 1</u>           | -        | Selection                                                         | 7.6.6.14  |
| <u>1364</u> | <u>User warning 2</u>           | -        | Selection                                                         | 7.6.6.14  |
|             | Convert PDP/ir                  | nternal  |                                                                   |           |
| <u>1370</u> | <u>In-F-PDP-word1</u>           | -        | Selection                                                         | 7.10.12   |
| <u>1371</u> | <u>In-F-PDP-word2</u>           | -        | Selection                                                         | 7.10.12   |
| <u>1372</u> | <u>In-F-intern-long1</u>        | -        | Selection                                                         | 7.10.12   |
| <u>1373</u> | <u>In-F-intern-long2</u>        | -        | Selection                                                         | 7.10.12   |
| <u>1374</u> | ,                               | -        | 0.01 Hz999.99 Hz                                                  | 7.10.12   |
|             | Modbus (RTU/                    | ASCII)   |                                                                   |           |
| <u>1375</u> | Modbus Parity                   | -        | Selection                                                         | 6.3       |
| <u>1376</u> | <u>Modbus Address</u>           | -        | 1 247                                                             | CM-Modbus |
|             | CANoper                         |          | 1                                                                 |           |
| 1420        | CANopen Mux Input Index (write) | -        | EEPROM: 0 16<br>RAM: 17 33                                        |           |
| 1421        | CANopen Mux Input Index (read)  | -        | EEPROM: 0 16<br>RAM: 17 33                                        |           |
| 1422        | CANopen Mux Inputs              | -        | Selection                                                         | CM-CAN    |
|             |                                 |          | •                                                                 | 1         |

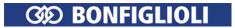

|                  | Parameters                                        |         |               |           |  |  |  |
|------------------|---------------------------------------------------|---------|---------------|-----------|--|--|--|
| No.              | Description                                       | Unit    | Setting range | Chapter   |  |  |  |
| 1423             | CANopen Obj 0x3007 Actual Percentage Value Source | -       | Selection     |           |  |  |  |
| 1451             | OS Synctime                                       | -       | 700 900       |           |  |  |  |
|                  | VABus (X2                                         | 1)      |               |           |  |  |  |
| <u>1500</u>      | VABus-X21 Baud rate                               | -       | Selection     | 6.3       |  |  |  |
| <u>1501</u>      | VABus-X21 Node-ID                                 | -       | 1 30          | CM-485    |  |  |  |
| 1502             | VABus-X21 Watchdog Timer                          | S       | 0 1000        | CM-485    |  |  |  |
|                  | Modbus (RTU/                                      | ASCII)  |               |           |  |  |  |
|                  | Modbus Mode                                       | -       | Selection     | 6.3       |  |  |  |
| <u>1504</u>      | <u>Modbus Baud rate</u>                           | Baud    | Selection     | CM-Modbus |  |  |  |
| 1505             | Modbus Watchdog Timer                             | S       | 0 1000        | CM-Modbus |  |  |  |
|                  | Standby                                           |         |               |           |  |  |  |
| <u>1510</u>      | Time until Keypad Standby                         | Min     | 0 60          | 8.3       |  |  |  |
| <u>1511</u>      | Standby Mode                                      | -       | Selection     | 8.3       |  |  |  |
| Real-time tuning |                                                   |         |               |           |  |  |  |
| <u>1520</u>      | Operation Mode Real-Time Tuning                   | -       | Selection     | 7.9.6     |  |  |  |
|                  | Service <sup>17</sup>                             |         | T             | <u> </u>  |  |  |  |
| <u>1534</u>      | Operation Mode Service Interval DC-link           | -       | Selection     | 10.3.1    |  |  |  |
| <u>1535</u>      | Operation Mode Service Interval Fan               | -       | Selection     | 10.3.2    |  |  |  |
| <u>1539</u>      | Reset Service Intervals                           | -       | Selection     | 10.3.3    |  |  |  |
|                  | Device te                                         | st      |               |           |  |  |  |
| <u>1540</u>      | Start device test manual                          | -       | Selection     | 7.2.3.4   |  |  |  |
| <u>1542</u>      | Start device test automatic                       | -       | Selection     | 7.2.3.5   |  |  |  |
| <u>1543</u>      | Base Parameter Actual System Value                | -       | 0 1600        | 7.10.9    |  |  |  |
|                  | Energy saving f                                   | unction |               |           |  |  |  |
| <u>1550</u>      | Operation Mode Energy Saving Function             | -       | Selection     | 8.1       |  |  |  |
| <u>1551</u>      |                                                   | %       | 0 100         | 8.1       |  |  |  |
| <u>1552</u>      | Energy Saving FunctionOn                          | -       | Selection     | 8.1       |  |  |  |

# 1) For maintenance work contact the service of BONFIGLIOLI.

The column "chapter" refers to the chapter number and/or the corresponding document, that contains a detailed parameter description.

CM: Please refer to the manual of the used communication profile.

CM-CAN: Please refer to the **CAN** communication manual.
CM-PDPV1: Please refer to the **PROFIBUS** communication manual.
CM-485: Please refer to the **VABus** communication manual.
CM-Modbus: Please refer to the **Modbus** communication manual.
Systembus: Please refer to the **Systembus** communication manual.

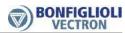

# Index

| Acceleration pre-control                                                                                                    | A                              | Communication80                        |
|----------------------------------------------------------------------------------------------------|--------------------------------|----------------------------------------|
| Acknowledge error messages         183         Compressor, Application example         .87           automatic         .124         Conductor cross-section         .25           via keypad         .80         Configuration         .93           via parameter 34 Program(ming)         .95         Control         .104           Actual values         Control functions         .193           memory         .243         Titelligent current limits         .193           of frequency inverter         .240         Power failure regulation         .193           of system         .243         Voltage controller         .195           Adaptor USB         .271         Control level         .92           Analog outputs         .67         Control level         .92           Analog outputs         .67         Control level         .92           Assembly         Control signals         .177         Control signals         .177           Cold Plate         .282         Setting options         .35         Setting options         .35           Size 1         .282         Setting options         .35         Setting options         .35           Size 2         .283         Setandard settings         .31 <t< td=""><td>Acceleration (Ramps)</td><td>modules 271</td></t<>                          | Acceleration (Ramps)           | modules 271                            |
| automatic 124 Conductor cross-section 25 via keypad                                                                                                    | Acceleration pre-control       |                                        |
| via logic signal         80         Configuration         .93           via logic signal         182         Connection         .23           via Parameter 34 Program(ming)         .95         Control         .104           Actual values         Control functions         .193           memory         243         Intelligent current limitis         .193           of frequency inverter         .240         PID         .200           of system         .242         Power failure regulation         .193           Adaptor USB         .271         Control level         .92           Analog inputs         .67         Control level         .92           Analog outputs         .67         Control signals         .177           Cold Plate         .67         Lock         .105, 126, 135, 143, 144           Assembly         Control terminals         .17           size 1         .282         Setting options         .35           size 2         .283         Standard settings         .31           size 3         .284         Conveying plant, Application example         .86           DIN rail         Correct limits value controller         .20           size 1         .274         S                                                                                                    | Acknowledge error messages 183 |                                        |
| via logic signal         182         Connection         23           Actual values         95         Control         104           Actual values         104         Control functions         193           memony         243         Intelligent current limits         193           of frequency inverter         240         Power failure regulation         197           of system         242         Power failure regulation         197           Adaptor USB         271         Control level         92           Analog inputs         67         Control panel         Lock         105, 126, 135, 143, 144           Assembly         Control signals         177         Control signals         177           Cold Plate         Size 1         282         Setting options         35         35         stadord settings         31         144         Control terminals         35         Satodard settings         31         14         Control terminals         28         Setting options         35         Stadoard settings         31         13         24         Convering lapant, Application example         86         Convering lapant, Application example         86         Convering lapant, Application example         86         Convering lapant, Application example <td></td> <td></td> |                                |                                        |
| via Parameter 34 Program(ming).         95         Control functions.         104           Actual values         Control functions.         193           memory.         243         Intelligent current limits.         193           of frequency inverter.         240         PID.         200           of system.         243         Voltage controller.         195           Adaptor USB.         271         Control level         92           Analog inputs.         67         Control level         92           Analog outputs.         67         Control level         92           Assembly         Cord Plate         282         Setting options         35           size 1.         282         Setting options         35           size 2.         283         Standard settings.         31           size 1.         284         Conveying plant, Application example         86           Copy parameter values         229         Current controller         208           Feed-through         Current controller         208         Current controller         208           Feed-through         Current limit value controller         20         Current controller         20           size 1.         274                                                                                            | , ,                            |                                        |
| Actual values memory                                                                                                    |                                |                                        |
| memory         243         Intelligent current limits         193           of frequency inverter         240         PID         200           of system         242         Power failure regulation         197           of system         243         Voltage controller         195           Adaptor USB         271         Control level         92           Analog inputs         67         Control level         92           Analog outputs         67         Lok         105, 126, 135, 143, 144           Assembly         Control signals         177           Cold Plate         282         Setting options         35           size 1         282         Setting options         35           size 2         283         Standard settings         31           size 3         284         Conveying plant, Application example         86           Copy parameter values         229           size 1         274         Current controller         208           Current limitation         173         Size 1         274           Size 1         274         Current limitation         173           size 2         275         D         Data set         76, 184 </td <td></td> <td></td>                                                                                                    |                                |                                        |
| of frequency inverter         240         PID.         200           of machine         242         Power failure regulation         197           of system         243         Voltage controller         195           Adaptor USB         271         Control level         92           Analog inputs         67         Control level         92           Analog outputs         67         Lock         105, 126, 135, 143, 144           Assembly         Control level         105, 126, 135, 143, 144           Cold Plate         Control terminals         177           Size 1         282         Setting options         35           size 2         283         Standard settings         31           size 3         284         Converying plant, Application example         86           Copy parameter values         229         Setting options         35           size 1         288         Current controller         208           Current controller         208         Current controller         208           Feed-through         Current controller         20         Current limit value controller         20           size 1         276         Data set         76, 184         Changeover                                                                                                    |                                |                                        |
| of machine         242         Power failure regulation         197           of system         243         Voltage controller         197           Adaptor USB         271         Control level         92           Analog inputs         67         Control level         92           Analog outputs         67         Lock         105, 126, 135, 143, 144           Assembly         Control signals         177           Cold Plate         Control terminals         5           size 1         282         Setting options         35           size 2         283         Standard settings         31           size 3         284         Conveying plant, Application example         86           Copy parameter values         229         32           size 1         288         Current controller         20           copy parameter values         229         20           Current limit value controller         20           size 2         275         D           size 3         276         Data set         76, 184           size 3         276         Data set         76, 184           size 1         19         Deceleration (Ramps)         129                                                                                                    |                                |                                        |
| of system         243         Voltage controller         195           Adaptor USB         271         Control level         92           Analog inputs         67         Control panel         92           Analog outputs         67         Lock         105, 126, 135, 143, 144           Assembly         Control signals         177           Cold Plate         Setting options         35           size 1         282         Setting options         35           size 3         284         Conveying plant, Application example         86           DIN rall         Copy parameter values         229           size 1         288         Conveying plant, Application example         86           Feed-through         Current controller         208           Size 1         274         Current limit value controller         207           size 3         276         Data set         76, 184           Standard         changeover         184           size 2         20         Demultiplexer         184           size 3         21         Device test         99           Vibration-proof         128         128         129         129           size 1                                                                                                    | ·                              |                                        |
| Adaptor USB.         271         Control level         92           Analog inputs.         67         Control panel         1.0ck         105, 126, 135, 143, 144           Analog outputs.         67         Control signals         177           Cold Plate         282         Setting options         35           size 1         282         Setting options         35           size 2         283         Standard settings         31           Size 3         284         Conveying plant, Application example         86           DIN rail         60         Copy parameter values         229           size 1         288         Current limit value controller         208           Current limit value controller         208         Current limit value controller         208           Size 1         274         Current limit value controller         20           Size 2         275         D         D           Size 3         276         Data set         76, 184           changeover         184         changeover         184           size 1         29         Diagnosis         298           size 2         20         Demultiplexer         186           size 3 </td <td></td> <td></td>                                                                                                    |                                |                                        |
| Analog inputs                                                                                                    | •                              |                                        |
| Analog outputs                                                                                                    |                                |                                        |
| Assembly Cold Plate size 1. 282 Setting options                                                                                                    |                                |                                        |
| Cold Plate         Control terminals           size 1         282           size 2         283           size 3         284           DIN rail         Conveying plant, Application example           size 1         288           Feed-through         Current controller         208           Feed-through         Current limit value controller         207           size 1         274         Current limit value controller         207           size 3         275         D           size 3         276         Data set         76, 184           changeover         184           size 1         19         Deceleration (Ramps)         129           size 2         20         Demultiplexer         186           size 3         21         Device test         99           Vibration-proof         Diagnosis         298           size 3         287         Pulse train         190           Auto set-up         90         PWM         188           Auto set-up         90         PWM         188           Blocking frequencies         132         Digital input/output         167           Blocking Frequencies         69 <td></td> <td></td>                                                                                                    |                                |                                        |
| size 1         282         Setting options         35           size 2         283         Standard settings         31           size 3         284         Conveying plant, Application example         86           DIN rail         Copy parameter values         229           size 1         288         Current controller         208           Feed-through         Current limit value controller         207           size 1         274         Current limitation         173           size 2         275         D           size 3         276         Data set         76, 184           Standard         changeover         184           size 1         19         Deceleration (Ramps)         129           size 2         20         Demultiplexer         186           size 3         21         Device test         99           Vibration-proof         Diagnosis         298           size 1         285         Digital input 2           size 2         286         Operation mode         188           size 3         287         Pulse train         190           Auto set-up         90         PWM         188           Block                                                                                                    | •                              |                                        |
| size 2.         283         Standard settings.         31           size 3.         284         Conveying plant, Application example.         86           DIN rail         Copy parameter values         229           size 1.         288         Current controller         208           Feed-through         Current limit value controller         207           size 1.         274         Current limit value controller         207           size 2.         275         D           size 3.         276         Data set         66, 184           Changeover         184         changeover         184           size 1.         19         Deceleration (Ramps)         129           size 2.         20         Demultiplexer         186           size 3.         21         Device test         99           Vibration-proof         Diagnosis         298           size 2.         286         Operation mode         188           size 3.         287         Pulse train         190           Auto set-up         90         PWM         188           Auto set-up         90         PWM         188           Boking frequencies         132         Digi                                                                                                    |                                |                                        |
| size 3         284         Conveying plant, Application example         86           DIN rail         288         Copy parameter values         229           size 1         288         Current controller         208           Feed-through         Current limit value controller         207           size 1         274         Current limitation         173           size 2         275         D           size 3         276         Data set         6, 184           changeover         184         changeover         184           size 1         19         Deceleration (Ramps)         129           size 2         20         Demultiplexer         186           size 3         21         Device test         99           Vibration-proof         285         Size 1         285           size 2         286         Operation mode         188           size 3         287         Pulse train         190           Auto set-up         90         PWM         188           Auto set-up         90         PWM         188           Blocking frequencies         132         Digital input/output         167           Blocking Frequencies                                                                                                    |                                |                                        |
| DIN rail         Copy parameter values         229           size 1         288         Current controller         208           Feed-through         Current limit value controller         207           size 1         274         Current limitation         173           size 2         275         D           size 3         276         Data set         76, 184           Standard         changeover         184           size 1         19         Deceleration (Ramps)         129           size 2         20         Demultiplexer         186           size 3         21         Device test         99           Vibration-proof         Diagnosis         298           size 1         285         Operation mode         188           size 2         286         Operation mode         188           size 3         287         Pulse train         190           Auto set-up         90         PWM         188           Auto set-up         90         PWM         188           Repetition frequency         189         Digital input/output         167           Blocking frequencies         132         Digital input/output         167 </td <td></td> <td></td>                                                                                                    |                                |                                        |
| size 1         288         Current controller         208           Feed-through         274         Current limit value controller         207           size 1         274         Current limit value controller         207           size 2         275         D           size 3         276         Data set         76, 184           Standard         changeover         184           size 1         19         Deceleration (Ramps)         129           size 2         20         Demultiplexer         186           size 3         21         Device test         99           Vibration-proof         Diagnosis         298           size 1         285         Digital input 2           size 2         286         Operation mode         188           size 3         287         Pulse train         190           Auto set-up         90         PWM         188           Auto set-up         90         PWM         189           B         Digital input/output         167           B         Digital input/output         167           Blocking Frequencies         69         Evaluation logic         36, 167, 177           Contro                                                                                                    |                                |                                        |
| Feed-through         Current limit value controller         207           size 1         274         Current limitation         173           size 2         275         D           size 3         276         Data set         76, 184           Standard         changeover         184           size 1         19         Deceleration (Ramps)         129           size 2         20         Demultiplexer         186           size 3         21         Device test         99           Vibration-proof         Diagnosis         298           size 1         285         Digital input 2         285           size 2         286         Operation mode         188           size 3         287         Pulse train         190           Auto set-up         90         PWM         188           Auto start         111         Repetition frequency         189           B         Digital input youtput         167           Blocking Frequencies         132         Digital inputyoutput         167           Brake         Dijetal outputs         66, 177           Control via digital output         172         Digital outputs         66, 168                                                                                                    |                                |                                        |
| size 1         274         Current limitation         173           size 2         275         D           Standard         changeover         184           size 1         19         Deceleration (Ramps)         129           size 2         20         Demultiplexer         186           size 3         21         Device test         99           Vibration-proof         Diagnosis         298           size 1         285         Digital input 2         286           size 3         287         Pulse train         190           Auto set-up         90         PWM         188           size 3         287         Pulse train         190           Auto set-up         90         PWM         188           Auto set-up         90         PWM         188           Blocking frequencies         132         Digital input/output         167           Blocking Frequencies         69         Evaluation logic         36, 167, 177           Brake         12         Digital inputs         66, 177           Control via digital output         172         Digital outputs         66, 168           Brake chopper         221         Dimension                                                                                                    |                                |                                        |
| size 2         275         D           size 3         276         Data set         76, 184           Standard         changeover         184           size 1         19         Deceleration (Ramps)         129           size 2         20         Demultiplexer         186           size 3         21         Device test         99           Vibration-proof         Diagnosis         298           size 1         285         Digital input 2           size 2         286         Operation mode         188           size 3         287         Pulse train         190           Auto set-up         90         PWM         188           Auto set-up         90         PWM         188           Auto start         111         Repetition frequency         189           B         Digital input/output         167           Blocking frequencies         69         Evaluation logic         36, 167, 177           Brake         Logic signal         177           Control via digital output         172         Digital outputs         66, 168           Brake chopper         221         Direct current brake         112           Brak                                                                                                    |                                |                                        |
| size 3         276         Data set         .76, 184           Standard         changeover         .184           size 1         19         Decederation (Ramps)         .129           size 2         20         Demultiplexer         .186           size 3         21         Device test         .99           Vibration-proof         Diagnosis         .298           size 1         .285         Digital input 2           size 3         .287         Pulse train         .190           Auto set-up         .90         PWM         .188           Auto set-up         .90         PWM         .188           Auto set-up         .90         PWM         .188           Auto set-up         .90         PWM         .188           Auto set-up         .90         PWM         .188           Bucking frequencies         .12         Digital input/output         .167           B         Digital input/output         .167           Blocking Frequencies         .69         Evaluation logic         .36, 167, 177           Brake         Logic signal         .177           Control via digital output         .172         Digital inputs         .66, 168                                                                                                    |                                |                                        |
| Standard         changeover         184           size 1         19         Deceleration (Ramps)         129           size 2         20         Demultiplexer         186           size 3         21         Device test         99           Vibration-proof         Diagnosis         298           size 1         285         Digital input 2           size 2         286         Operation mode         188           size 3         287         Pulse train         190           Auto set-up         90         PWM         188           Auto start         111         Repetition frequency         189           B         Digital input/output         167           Blocking frequencies         132         Digital input/output         167           Blocking Frequencies         69         Evaluation logic         36, 167, 177           Brake         Logic signal         177           Control via digital output         172         Digital outputs         66, 168           Direct current brake         112         Logic signals         168           Brake resistor         221         Dimensions         19           Release         185         DIN rail<                                                                                                    |                                | _                                      |
| size 1         19         Deceleration (Ramps)         129           size 2         20         Demultiplexer         186           size 3         21         Device test         99           Vibration-proof         285         Digital input 2         298           size 1         285         Digital input 2         286         Operation mode         188           size 3         287         Pulse train         190           Auto set-up         90         PWM         188           Auto start         111         Repetition frequency         189           B         Digital input/output         167           Blocking frequencies         132         Digital input/output         167           Brake         Digital input/output         167           Brake         Logic signal         177           Logic signal         177           Logic signal         177           Logic signals         168           Brake chopper         221         Dimensions         19           Release         185         DIN rail         288           connection         29         Direct current brake         112           dimensioning <td< td=""><td></td><td>,</td></td<>                                                                                                    |                                | ,                                      |
| size 2         20         Demultiplexer         186           size 3         21         Device test         99           Vibration-proof         Diagnosis         298           size 1         285         Digital input 2           size 2         286         Operation mode         188           size 3         287         Pulse train         190           Auto set-up         90         PWM         188           Auto start         111         Repetition frequency         189           B         Digital input/output         167           Blocking frequencies         132         Digital input/output         167           Blocking Frequencies         69         Evaluation logic         36, 167, 177           Brake         Logic signal         177           Control via digital output         172         Digital outputs         66, 168           Direct current brake         112         Logic signals         168           Brake chopper         221         Dimensions         19           Release         185         DIN rail         288           Brake resistor         221         size 1         288           connection         29                                                                                                    |                                |                                        |
| size 3         21         Device test         99           Vibration-proof         Diagnosis         298           size 1         285         Digital input 2           size 2         286         Operation mode         188           size 3         287         Pulse train         190           Auto set-up         90         PWM         188           Auto start         111         Repetition frequency         189           B         Digital input/output         167           Blocking frequencies         132         Digital input/output         167           Brake         Digital input/output         167           Brake         Logic signal         177           Control via digital output         172         Digital outputs         66, 167           Direct current brake         112         Logic signal         177           Control via digital output         172         Digital outputs         66, 168           Direct current brake         112         Logic signals         168           Brake chopper         221         Dimensions         19           Release         185         DIN rail         288           Brake resistor         29                                                                                                    |                                | • • •                                  |
| Vibration-proof         Diagnosis         298           size 1         285         Digital input 2           size 2         286         Operation mode         188           size 3         287         Pulse train         190           Auto set-up         90         PWM         188           Auto start         111         Repetition frequency         189           B         Digital input/output         167           Blocking frequencies         132         Digital input/output         167           Blocking Frequencies         69         Evaluation logic         36, 167, 177           Logic signal         177         Logic signal         177           Control via digital output         172         Digital outputs         66, 168           Direct current brake         112         Logic signals         168           Brake chopper         221         Dimensions         19           Release         185         DIN rail         288           connection         29         Direct current brake         112           dimensioning         222         Direct current brake         112           dimensioning         222         Direct current brake         112 </td <td></td> <td></td>                                                                                                    |                                |                                        |
| size 1         285         Digital input 2           size 2         286         Operation mode         188           size 3         287         Pulse train         190           Auto set-up         90         PWM         188           Auto start         111         Repetition frequency         189           B         Digital input/output         167           Blocking frequencies         132         Digital input/output         167           Blocking Frequencies         69         Evaluation logic         36, 167, 177           Brake         Logic signal         177           Control via digital output         172         Digital outputs         66, 168           Direct current brake         112         Logic signals         168           Brake chopper         221         Dimensions         19           Release         185         DIN rail         288           Brake resistor         221         size 1         288           connection         29         Direct current brake         112           dimensioning         222         Direction of rotation         129, 137           C         Check         56           Cable length <t< td=""><td></td><td></td></t<>                                                                                                    |                                |                                        |
| size 2         286         Operation mode         188           size 3         287         Pulse train         190           Auto set-up         90         PWM         188           Auto start         111         Repetition frequency         189           B         Digital input/output         167           Blocking frequencies         69         Evaluation logic         36, 167, 177           Brake         Logic signal         177           Control via digital output         172         Digital outputs         66, 168           Direct current brake         112         Logic signals         168           Brake chopper         221         Dimensions         19           Release         185         DIN rail         288           connection         29         Direct current brake         112           dimensioning         222         Direction of rotation         129, 137           C         Check         56           Cable length         29         Start clockwise, start anticlockwise         180           CANopen         59         DMC (Direct Moment Control)         93           CE conformity         252         E           Cold Plate                                                                                                    |                                | 5                                      |
| size 3         287         Pulse train         190           Auto set-up         90         PWM         188           Auto start         111         Repetition frequency         189           B         Digital input/output         167           Blocking Frequencies         69         Evaluation logic         36, 167, 177           Brake         Logic signal         177           Control via digital output         172         Digital outputs         66, 168           Direct current brake         112         Logic signals         168           Brake chopper         221         Dimensions         19           Release         185         DIN rail         288           connection         29         Direct current brake         112           dimensioning         222         Direct current brake         112           dimensioning         222         Direct current brake         112           dimensioning         222         Direct current brake         112           dimensioning         222         Direct current brake         112           dimensioning         222         Direct current brake         112           Cable length         29         Start clockwise,                                                                                                    |                                |                                        |
| Auto set-up       90       PWM       188         Auto start       111       Repetition frequency       189         B       Digital input/output       167         Blocking frequencies       132       Digital inputs       66, 177         Blocking Frequencies       69       Evaluation logic       36, 167, 177         Brake       Logic signal       177         Control via digital output       172       Digital outputs       66, 168         Direct current brake       112       Logic signals       168         Brake chopper       221       Dimensions       19         Release       185       DIN rail       288         Brake resistor       221       size 1       288         connection       29       Direct current brake       112         dimensioning       222       Direct current brake       112         Cable length       29       Start clockwise, start anticlockwise       180         CANopen       59       DMC (Direct Moment Control)       93         CE conformity       252       E         Cold Plate       278       Electrical connection       23         size 1       282       Electrical Installation       <                                                                                                    |                                |                                        |
| Auto start       111       Repetition frequency       189         B       Digital input/output       167         Blocking frequencies       69       Evaluation logic       36, 167, 177         Brake       Logic signal       177         Control via digital output       172       Digital outputs       66, 168         Direct current brake       112       Logic signals       168         Brake chopper       221       Dimensions       19         Release       185       DIN rail       288         Brake resistor       221       size 1       288         connection       29       Direct current brake       112         dimensioning       222       Direct current brake       112         Cable length       29       Start clockwise, start anticlockwise       180         CANopen       59       DMC (Direct Moment Control)       93         CE conformity       252       E         Cold Plate       278       Electrical connection       23         size 1       282       Electrical Installation       22         size 2       283       Safety       13, 22         size 3       284       Electronic gear       77, 144                                                                                                    |                                |                                        |
| B         Digital input/output         167           Blocking frequencies         132         Digital inputs         66, 177           Blocking Frequencies         69         Evaluation logic         36, 167, 177           Brake         Logic signal         177           Control via digital output         172         Digital outputs         66, 168           Direct current brake         112         Logic signals         168           Brake chopper         221         Dimensions         19           Release         185         DIN rail         288           Brake resistor         221         size 1         288           connection         29         Direct current brake         112           dimensioning         222         Direction of rotation         129, 137           C         Check         56           Cable length         29         Start clockwise, start anticlockwise         180           CANopen         59         DMC (Direct Moment Control)         93           CE conformity         252         E           Cold Plate         278         Electrical connection         23           size 1         282         Safety         13, 22                                                                                                    | •                              |                                        |
| Blocking frequencies         132         Digital inputs         66, 177           Blocking Frequencies         69         Evaluation logic         36, 167, 177           Brake         Logic signal         177           Control via digital output         172         Digital outputs         66, 168           Direct current brake         112         Logic signals         168           Brake chopper         221         Dimensions         19           Release         185         DIN rail         288           Brake resistor         221         size 1         288           connection         29         Direct current brake         112           dimensioning         222         Direction of rotation         129, 137           C         Check         56           Cable length         29         Start clockwise, start anticlockwise         180           CANopen         59         DMC (Direct Moment Control)         93           CE conformity         252         E           Cold Plate         278         Electrical connection         23           size 1         282         Electrical Installation         22           size 2         283         Safety         13, 22 </td <td></td> <td></td>                                                                                               |                                |                                        |
| Blocking Frequencies         69         Evaluation logic                                                                                                    | _                              |                                        |
| Brake         Logic signal         177           Control via digital output         172         Digital outputs         66, 168           Direct current brake         112         Logic signals         168           Brake chopper         221         Dimensions         19           Release         185         DIN rail         288           Brake resistor         221         size 1         288           connection         29         Direct current brake         112           dimensioning         222         Direction of rotation         129, 137           C         Check         56           Cable length         29         Start clockwise, start anticlockwise         180           CANopen         59         DMC (Direct Moment Control)         93           CE conformity         252         E           Cold Plate         278         Electrical connection         23           size 1         282         Electrical Installation         22           size 2         283         Safety         13, 22           size 3         284         Electronic gear         77, 144                                                                                                    | <del>-</del> •                 |                                        |
| Control via digital output         172         Digital outputs         .66, 168           Direct current brake         112         Logic signals         .168           Brake chopper         221         Dimensions         .19           Release         185         DIN rail         .288           Brake resistor         221         size 1         .288           connection         29         Direct current brake         .112           dimensioning         222         Direction of rotation         .129, 137           C         Check         .56           Cable length         .29         Start clockwise, start anticlockwise         .180           CANopen         .59         DMC (Direct Moment Control)         .93           CE conformity         .252         E           Cold Plate         .278         Electrical connection         .23           size 1         .282         Electrical Installation         .22           size 2         .283         Safety         .13, 22           size 3         .284         Electronic gear         .77, 144                                                                                                    | • •                            | —————————————————————————————————————— |
| Direct current brake         112         Logic signals         168           Brake chopper         221         Dimensions         19           Release         185         DIN rail         288           Brake resistor         221         size 1         288           connection         29         Direct current brake         112           dimensioning         222         Direction of rotation         129, 137           C         Check         56           Cable length         29         Start clockwise, start anticlockwise         180           CANopen         59         DMC (Direct Moment Control)         93           CE conformity         252         E           Cold Plate         278         Electrical connection         23           size 1         282         Electrical Installation         22           size 2         283         Safety         13, 22           size 3         284         Electronic gear         77, 144                                                                                                    |                                |                                        |
| Brake chopper.       221       Dimensions.       19         Release.       185       DIN rail.       288         Brake resistor.       221       size 1       288         connection.       29       Direct current brake.       112         dimensioning.       222       Direction of rotation.       129, 137         C       Check.       56         Cable length.       29       Start clockwise, start anticlockwise.       180         CANopen.       59       DMC (Direct Moment Control).       93         CE conformity.       252       E         Cold Plate.       278       Electrical connection.       23         size 1.       282       Electrical Installation.       22         size 2.       283       Safety.       13, 22         size 3.       284       Electronic gear.       77, 144                                                                                                    | • •                            | - ·                                    |
| Release       185       DIN rail       288         Brake resistor       221       size 1       288         connection       29       Direct current brake       112         dimensioning       222       Direction of rotation       129, 137         C       Check       56         Cable length       29       Start clockwise, start anticlockwise       180         CANopen       59       DMC (Direct Moment Control)       93         CE conformity       252       E         Cold Plate       278       Electrical connection       23         size 1       282       Electrical Installation       22         size 2       283       Safety       13, 22         size 3       284       Electronic gear       77, 144                                                                                                    |                                |                                        |
| Brake resistor       221       size 1       288         connection       29       Direct current brake       112         dimensioning       222       Direction of rotation       129, 137         C       Check       56         Cable length       29       Start clockwise, start anticlockwise       180         CANopen       59       DMC (Direct Moment Control)       93         CE conformity       252       E         Cold Plate       278       Electrical connection       23         size 1       282       Electrical Installation       22         size 2       283       Safety       13, 22         size 3       284       Electronic gear       77, 144                                                                                                    |                                |                                        |
| connection       29       Direct current brake       112         dimensioning       222       Direction of rotation       129, 137         C       Check       56         Cable length       29       Start clockwise, start anticlockwise       180         CANopen       59       DMC (Direct Moment Control)       93         CE conformity       252       E         Cold Plate       278       Electrical connection       23         size 1       282       Electrical Installation       22         size 2       283       Safety       13, 22         size 3       284       Electronic gear       77, 144                                                                                                    |                                |                                        |
| dimensioning       222       Direction of rotation       129, 137         C       Check       56         Cable length       29       Start clockwise, start anticlockwise       180         CANopen       59       DMC (Direct Moment Control)       93         CE conformity       252       E         Cold Plate       278       Electrical connection       23         size 1       282       Electrical Installation       22         size 2       283       Safety       13, 22         size 3       284       Electronic gear       77, 144                                                                                                    |                                |                                        |
| C       Check       56         Cable length       29       Start clockwise, start anticlockwise       180         CANopen       59       DMC (Direct Moment Control)       93         CE conformity       252       E         Cold Plate       278       Electrical connection       23         size 1       282       Electrical Installation       22         size 2       283       Safety       13, 22         size 3       284       Electronic gear       77, 144                                                                                                    |                                |                                        |
| Cable length       29       Start clockwise, start anticlockwise       180         CANopen       59       DMC (Direct Moment Control)       93         CE conformity       252       E         Cold Plate       278       Electrical connection       23         size 1       282       Electrical Installation       22         size 2       283       Safety       13, 22         size 3       284       Electronic gear       77, 144                                                                                                    | <u> </u>                       | •                                      |
| CANopen       59       DMC (Direct Moment Control)       93         CE conformity       252       E         Cold Plate       278       Electrical connection       23         size 1       282       Electrical Installation       22         size 2       283       Safety       13, 22         size 3       284       Electronic gear       77, 144                                                                                                    |                                |                                        |
| CE conformity       252       E         Cold Plate       278       Electrical connection       23         size 1       282       Electrical Installation       22         size 2       283       Safety       13, 22         size 3       284       Electronic gear       77, 144                                                                                                    | <del>-</del>                   | ·                                      |
| Cold Plate       278       Electrical connection       23         size 1       282       Electrical Installation       22         size 2       283       Safety       13, 22         size 3       284       Electronic gear       77, 144                                                                                                    |                                | _ ` `                                  |
| size 1       282       Electrical Installation       22         size 2       283       Safety       13, 22         size 3       284       Electronic gear       77, 144                                                                                                    |                                | <del>-</del>                           |
| size 2       283       Safety       13, 22         size 3       Electronic gear       77, 144                                                                                                    |                                |                                        |
| size 3                                                                                                    |                                |                                        |
| , , , , , , , , , , , , , , , , , , ,                                                                                                    |                                |                                        |
|                                                                                                    |                                |                                        |

# **ଔD BONFIGLIOLI**

| Gear factor146                      | Н                               |             |
|-------------------------------------|---------------------------------|-------------|
| Offset 148                          | Hysteresis                      | 132         |
| Operation modes 145                 | Frequency hysteresis            | 132         |
| EMC 23                              | of analog input signal          |             |
| Emergency stop                      | l i                             |             |
| Enable                              | Information on Use              | 14          |
| Status of inputs 241                | Installation                    | 13, 19      |
| Energy saving79, 233                | mechanical                      | 18          |
| Energy saving function              | Instruction manuals             | 10          |
| Error behavior                      | Intelligent current limits      | 193         |
| Error environment                   | J                               |             |
| Error list                          | JOG                             | 45, 132     |
| Error messages                      | Start                           | •           |
| of auto-setup55                     | K                               |             |
| Error protocol                      | Keypad                          | 39          |
| Error/Warning behaviour             | KTY                             |             |
| Multifunction input 1 155           | L                               |             |
| Multifunction input 2 162           | Leading                         | 130         |
| External error119, 185              | M                               |             |
| External fan 173                    | Machine data                    | 95          |
| External power supply               | Mains Connection                |             |
| F '''                               | Maintenance                     |             |
| Factory reset                       | DC-link                         | ,           |
| Complete reset                      | Fan                             |             |
| Factory setting                     | Master drive, Traverse function |             |
| single parameter via keypad45       | Maximum frequency               |             |
| Fan                                 | Mechanical installation         |             |
| external 173                        | Safety                          | 18          |
| Switch-On Temperature               | Memory card                     | 271         |
| Fan, Application example 82, 83, 85 | Menu                            |             |
| Feed-through                        | Minimum frequency               |             |
| size 1 274                          | Modbus                          |             |
| size 2 275                          | Modulation controller           |             |
| size 3 276                          | Monitoring                      |             |
| Feed-through assembly               | Analog input signal             | 155, 162    |
| Field bus 80                        | Controller intervention         |             |
| Field controller 217                | Effective current               | 226         |
| Field-orientated control            | Heat sink temperature           | 117         |
| Asynchronous motor 93               | Inside temperature              |             |
| Synchronous motor 93                | Load behavior                   |             |
| Filter time constant                | Motor temperature119            |             |
| Multifunction input 1 155           | Output frequency                | 118         |
| Multifunction input 2 161           | Overload                        | 117         |
| Fixed Frequencies69                 | Phase failure                   | 123         |
| Fixed frequency 128                 | Warning mask                    | 173         |
| Changeover129, 182                  | Warning mask application        | 176         |
| Fixed percentage 136                | Monitoring functions            | 78          |
| Changeover137, 182                  | Motor chopper                   | 223         |
| Flux forming finished 172           | Motor circuit breaker           | 224         |
| Flux reduction 234                  | Motor connection                | 28          |
| Flying Start 111                    | Motor data                      | 95          |
| Frequency                           | Motor potentiometer 68          | 3, 138, 181 |
| Limits 127                          | control via digital inputs      | 139         |
| Ramps 129                           | control via operator panel      | 142         |
| Function table 186                  | Mounting                        |             |
| G                                   | Multifunction input             |             |
| Gear factor 146                     | Multifunction input 1           |             |
| fixed 146                           | Characteristic                  | 151         |
| variable 147                        | Error/Warning behaviour         | 155         |
| Group drive29                       | Filter time constant            |             |
|                                     | set as analog input             | 150         |
|                                     |                                 |             |

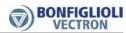

| set as digital input 156        | Purpose of the Frequency Inverters    | 12    |
|---------------------------------|---------------------------------------|-------|
| Tolerance band 153              | PWM input69                           | , 188 |
| Multifunction input 2           | R                                     |       |
| Characteristic 158              | Ramp                                  |       |
| Error/Warning behaviour 162     | Frequency                             | . 129 |
| Filter time constant 161        | Percentage                            | . 137 |
| set as analog input 157         | Ramp rise time                        |       |
| set as digital input 162        | Rated motor parameters                |       |
| Tolerance band 160              | Reference frequency                   |       |
| Multifunction output 163        | inverted                              |       |
| Analog 164                      | Reference frequency channel           |       |
| Characteristic 163              | Reference percentage                  |       |
| Digital 165                     | inverted                              | 136   |
| Operation mode 163              | Reference percentage channel          |       |
| Pulse train 166                 | Reference torque                      |       |
| Repetition frequency 165        | Reference value                       |       |
| Multiplexer                     | Fixed frequency                       |       |
| N                               | Fixed percentage                      |       |
| NPN                             | JOG frequency                         |       |
| 0                               | Motor potentiometer                   |       |
| OC (overload capacity)          | Reached                               |       |
|                                 | Release brake                         |       |
| Operator panel                  | Repetition frequency (RF)             | . 1/2 |
|                                 |                                       | 100   |
| Options                         | Input                                 |       |
| Assembly                        | Output                                |       |
| Variants                        | Repetition frequency input            |       |
| Brake resistor                  | Resource pack                         | . 2/1 |
| Communication module            | <b>S</b>                              | 4.0   |
| DIN rail                        | Safety                                |       |
| Input filter                    | Electrical Installation               |       |
| Line choke                      | mechanical installation               |       |
| Resource pack                   | S-curve                               |       |
| Shield sheet                    | Service                               |       |
| USB adaptor 271                 | Setting frequency                     |       |
| Overload capacity252            | Setup                                 |       |
| P                               | Asynchronous motor via operator panel |       |
| Parameter                       | Communication                         |       |
| Copy229                         | Synchronous motor via operator panel  |       |
| List 302                        | Shield sheet                          |       |
| Password94                      | Slave drive, traverse function        |       |
| Percentage                      | Slip compensation                     |       |
| Limits 136                      | Speed control                         |       |
| Ramps 137                       | Speed controller                      |       |
| Reference value 133             | Switch-over speed/torque control      |       |
| PID controller                  | Standby mode                          |       |
| PLC 186                         | Start anticlockwise                   |       |
| PNP 36, 167, 177                | Start clockwise                       |       |
| Positioning                     | Starting behavior                     | . 105 |
| Poti F                          | FOC                                   | 71    |
| Poti P44                        | V/f                                   |       |
| Power failure regulation 197    | Status device test                    | . 102 |
| Profibus 59                     | Stopping behavior                     | . 108 |
| Protective functions 78         | Stopping behaviour                    |       |
| PT1000 123                      | Storage                               | 12    |
| PTC 122                         | Switching frequency                   |       |
| Pulse train                     | Synchronization                       |       |
| Input 190                       | System bus                            |       |
| Output 166                      | System data                           |       |
| Pulse train input               | T                                     |       |
| Pulse width modulation          | Technical data                        | . 252 |
| Pump, Application example81, 83 | Technology controller                 |       |

# GO BONFIGLIOLI

| Thermocontact                              | Characteristic              | 191 |
|--------------------------------------------|-----------------------------|-----|
| Three-wire control                         | Linear                      | 192 |
| Tolerance band 153, 160                    | Quadratic                   | 235 |
| Multifunction input 1 153                  | V/f characteristic          |     |
| Multifunction input 2 160                  | V/f Starting behaviour      | 70  |
| Torque                                     | VABus                       |     |
| Control 210                                | Vibration-proof             |     |
| Control, Application example89             | size 1                      | 285 |
| Reference value 74                         | size 2                      | 286 |
| Torque control65                           | size 3                      | 287 |
| Transport 12                               | Voltage controller          | 195 |
| Travel application, Application example 88 | Voltage input               |     |
| Traverse function                          | W                           |     |
| Handshake 184                              | Warning behavior            | 116 |
| Type designation                           | Warning code                |     |
| U                                          | of warning mask             | 175 |
| UL Approval 252                            | of warning mask application |     |
| USB adaptor 271                            | Warning mask                |     |
| User Name 92                               | Warning mask, application   |     |
| User warning 185                           | Warning messages            | 299 |
| V                                          | of auto set-up              | 54  |
| V/f93                                      | Warning status              |     |
|                                            |                             |     |

# Bonfiglioli Worldwide & BEST Partners

# Worldwide

AUSTRALIA
BONFIGLIOLI TRANSMISSION (Aust) Pty Ltd. 2, Cox Place Glendenning NSW 2761 (Australia) Locked Bag 1000 Plumpton NSW 2761 Tel. (+ 61) 2 8811 8000 - Fax (+ 61) 2 9675 6605 www.bonfiglioli.com.au - sales@bonfiglioli.com.au

BONFIGLIOLI ÖSTERREICH GmbH Molkereistr 4 - A-2700 Wiener Neustadt Tel. (+43) 02622 22400 - Fax (+43) 02622 22386 www.bonfiglioli.at - info@bonfiglioli.at

MOLL MOTOR GmbH SEST Industriestrasse 8 - 2000 Stockerau Tel. (+43) 2266 634210 - Fax (+43) 2266 6342180 www.mollmotor.at - office@mollmotor.at

### BELGIUM SBEST

ESCO TRANSMISSION N.V./S.A. Culliganlaan 3 - 1831 Machelem Diegem Tel. (+32) 2 7176460 - Fax (+32) 2 7176461 www.esco-transmissions.be - info@esco-transmissions.be

SIL BONFIGLIOLI REDUTORES DO BRASIL INDÚSTRIA E COMÉRCIO LTDA. Travessa Cláudio Armando 171 - Bloco 3 - CEP 09861-730 Bairro Assunção - São Bernardo do Campo - São Paulo (Brasil) Tel. (+55) 11 4344 1900 - Fax (+55) 11 4344 1906 www.bonfigliolidobrasil.com.br - bonfiglioli@bonfigliolidobrasil.com.b

BONFIGLIOLI CANADA INC. 2-7941 Jane Street - Concord, Ontario L4K 4L6 Tel. (+1) 905 7384466 - Fax (+1) 905 7389833 www.bonfigliolicanada.com - sales@bonfigliolicanada.com

### CHILE PREST

IMATESA S.A Santa Rosa 5699 - San Miguel - Santiago Tel. (+56) 2 5264702 - Fax (+56) 2 5265878 www.imatesa.cl - imatesa@imatesa.cl

BONFIGLIOLI DRIVES (SHANGHAI) CO. LTD. 19D, No. 360 Pudong Road (S)

New Shanghai International Tower - 200120 Shanghai (P.R. China)
Tel. (+86) 21 69225500 - Fax (+86) 21 69225511

www.bonfiglioli.cn - bds@bonfiglioli.com.cn

# DENMARK SEEST BRD. KLEE

Gadagervej 11 Denmark - 2620 Albertslund Tel. (+45) 43 868333 - Fax (+45) 868388 www.brd-klee.dk - klee@brd-klee.dk

RONFIGLIOLI TRANSMISSIONS S.A. 14 Rue Eugène Pottier BP 19
Zone Industrielle de Moimont II - 95670 Marly la Ville Tel. (+33) 1 34474510 - Fax (+33) 1 34688800 www.bonfiglioli.fr - btf@bonfiglioli.fr

### **GERMANY**

BONFIGLIOLI DEUTSCHLAND Gmbh Sperberweg 12 - 41468 Neuss Tel. (+49) 02131 2988-0 - Fax (+49) 02131 2988-100 www.bonfiglioli.de - info@bonfiglioli.de

### GREAT BRITAIN BONFIGLIOLI UK Ltd

Industrial Equipment - Unit 7, Colemeadow Road North Moons Moat - Redditch, Worcestershire B98 9PB Tel. (+44) 1527 65022 - Fax (+44) 1527 61995 www.bonfiglioli.co.uk - uksales@bonfiglioli-uk.com

Mobile Equipment 3 - 7 Grosvenor Grange, Woolston, Warrington - Cheshire WA1 4SF Tel. (+44) 1925 852667 - Fax (+44) 1925 852668 www.bonfiglioli.co.uk - sales@bonfiglioli.co.uk

### GREECE SBEST

B.E.S.T. HELLAS S.A. D.C. 18AT.O. 230 - C.P. 570 22, Industrial Area - Thessaloniki Tel. (+30) 2310 796456 - Fax (+30) 2310 795903 www.bonfiglioli.gr - info@bonfiglioli.gr

### HOLLAND SEST

EISTO AANDRIJFTECHNIEK Loosterweg, 7 - 2215 TL Voorhout Tel. (+31) 252 219 123 - Fax (+31) 252 231 660 www.elsto.nl - info@elsto.nl

### HUNGARY SEST

AGISYS AGITATORS & TRANSMISSIONS Ltd 2045 Törökbálint, Tö u.2. (Hungary) Tel. (+36) 23 50 11 50 - Fax (+36) 23 50 11 59 www.agisys.hu - info@agisys.hu

BONFIGLIOLI TRANSMISSIONS PVT Ltd. PLOT AC7-AC11 Sidco Industrial Estate - Thirumudivakkam - Chennai 600 044 Tel. +91(0) 44 24781035 / 24781036 / 24781037 Fax +91(0) 44 24780091 / 24781904 www.bonfiglioliindia.com - info@bonfiglioliin.com

### INDONESIA BEST

PT. ANEKAMAKMUR TEKNIK NUSAJAYA Pertokoan Glodok Makmur No. 32 - Jakarta Barat Tel. (+62) 21 624 8828 - Fax (+62) 21 624 2405 www.anekamakmur.com - sales@anekamakmur.com

BONFIGLIOLI ITALIA S.p.A. Via Sandro Pertini lotto 7b - 20080 Carpiano (Milano) Tel. (+39) 02 985081 - Fax (+39) 02 985085817 www.bonfiglioli.it - customerservice.italia@bonfialioli.it

### NEW ZEALAND SEST

SAECO BEARINGS TRANSMISSION 36 Hastie Avenue, Mangere Po Box 22256, Otahuhu - Auckland Tel. (+64) 9 634 7540 - Fax (+64) 9 634 7552 mark@saeco.co.nz

### POLAND BEST

POLPACK Sp. z o.o. - Ul. Polna 129 - 87100 Torun Tel. (+48) 56 6559235 to 37 - Fax (+48) 56 6559238 www.polpack.com.pl - polpack@polpack.com.pl

### PORTUGAL PBEST

BT BONFITEC Equipamentos Industriais, Lda. Largo do Colegio de Ermesinde, 70 - Formiga 4445-382 Ermesi Tel. (+351) 229759634/5/6 - Fax (+351) 229752211 www.bonfitec.pt - bonfitec@bonfitec.pt

### RUSSIA BEST

57, Maly prospekt, V.O. - 199048, St. Petersburg Tel. (+7) 812 3319333 - Fax (+7) 812 3271454 www.fam-drive.ru - info@fam-drive.ru

TECNOTRANS BONFIGLIOLI S.A. Pol. Ind. Zona Franca sector C, calle F, n°6 08040 Barcelor Tel. (+34) 93 4478400 - Fax (+34) 93 3360402 www.tecnotrans.com - tecnotrans@tecnotrans.cor

### SOUTH AFRICA

BONFIGLIOLI POWER TRANSMISSION Pty Ltd. 55 Galaxy Avenue, Linbro Business Park - Sandton Tel. (+27) 11 608 2030 OR - Fax (+27) 11 608 2631 www.bonfiglioli.co.za - bonfigsales@bonfiglioli.co.za

# SOUTH KOREA *®best*

YOUN HO INDUSTRIAL Room B1, World Plaza Bldg. 1262 Guro-Dong, Gurd-Gu, Seoul Tel. (+82) 2 626 43201 - Fax (+82) 2 263 23202 www.younho.com - younho@younho.com

BONFIGLIOLI SKANDINAVIEN AB Koppargatan 8 - 234 35 Lomma (Sweden) Tel. (+46) 40418230 - Fax (+46) 40414508 www.bonfiglioli.se - info@bonfiglioli.se

# THAILAND *SBEST*

K.P.T MACHINERY (1993) CO.LTD. 259/83 Soi Phiboonves, Sukhumvit 71 Rd. Phrakanong-nur, Wattana, Bangkok 10110 Tel. (+66) 2 3913030/7111998 Fax (+66) 2 7112852/3811308/3814905 www.kpt-group.com - sales@kpt-group.com

### TURKEY

BONFIGLIOLI TURKIYE Atatürk Organíze Sanayi Bölgesi, 10015 Sk. No: 17, Çiğli - Izmir Tel. +90 (0) 232 328 22 77 (pbx) - Fax +90 (0) 232 328 04 14 www.bonfiglioli.com.tr - info@bonfiglioli.com.tr

BONFIGLIOLI USA, INC. 3541 Hargrave Drive Hebron, Kentucky 41048 Tel. (+1) 859 334 3333 - Fax (+1) 859 334 8888 www.bonfiglioliusa.com industrialsales@bonfiglioliusa.com - mobilesales@bonfiglioliusa.com

### VENEZUELA BEST

MAICA SOLUCIONES TECNICAS C.A. Calle 3B - Edif. Comindu - Planta Baja Local B - La Urbina - Caracas 1070 Tel. (+58) 212 2413570 / 2425268 / 2418263 Fax (+58) 212 2424552 - Tlx 24780 Maica V - maica1@cantv.net

# **HEADQUARTERS**

BONFIGLIOLI RIDUTTORI S.p.A. Via Giovanni XXIII, 7/A 40012 Lippo di Calderara di Reno Bologna (ITALY) Tel. (+39) 051 6473111 Fax (+39) 051 6473126 www.bonfiglioli.com bonfiglioli@bonfiglioli.com

### SPARE PARTS BONFIGLIOLI

Via Castagnini, 2-4 Z.I. Bargellino - 40012 Calderara di Reno - Bologna (ITALY) Tel. (+39) 051 727844 Fax (+39) 051 727066 www.brtbonfiglioliricambi.it brt@bonfiglioli.com

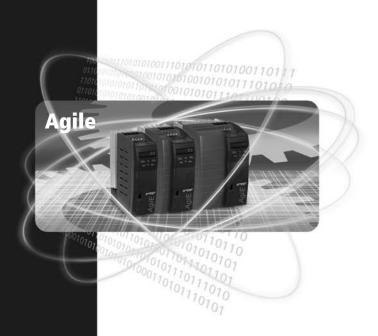

www.bonfiglioli.com

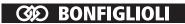